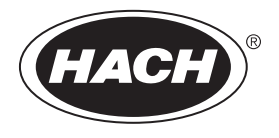

DOC022.98.80343

**DR 1900**

08/2017, Edition 2

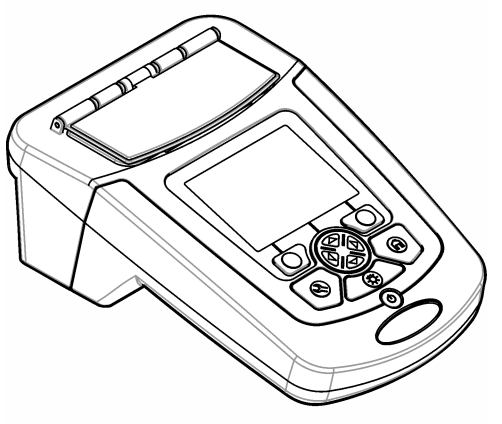

**Basic User Manual Basis-Bedienungsanleitung Manuale di base per l'utente Manuel d'utilisation de base Manual básico del usuario Manual básico do utilizador Základní návod k použití Grundlæggende brugerhåndbog Basisgebruikershandleiding Podstawowa instrukcja obsługi Grundläggande bruksanvisning Peruskäyttöohje Основно ръководство на потребителя Alapvető felhasználói útmutató Manual de utilizare de bază Bendroji naudotojo instrukcija Начальное руководство пользователя Temel Kullanıcı Kılavuzu Základný návod na použitie Osnovni uporabniški priročnik Osnovni korisnički priručnik Βασικό εγχειρίδιο λειτουργίας Kokkuvõtlik kasutusjuhend**

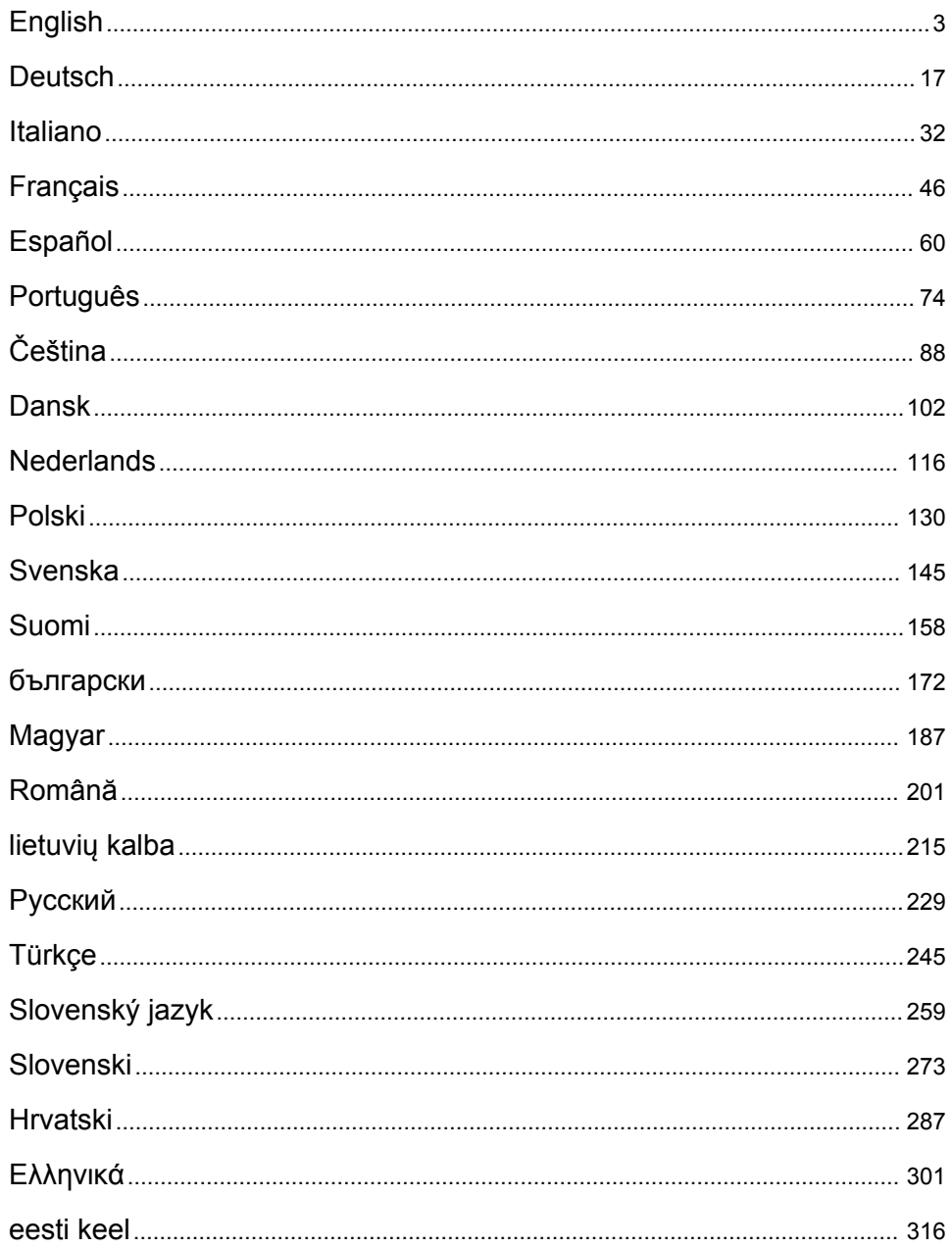

# <span id="page-2-0"></span>**Table of contents**

Specifications on page 3 [Standard operation](#page-10-0) on page 11 [General information](#page-3-0) on page 4 [Maintenance](#page-13-0) on page 14 [Installation](#page-5-0) on page 6 [Troubleshooting](#page-14-0) on page 15 [Startup](#page-9-0) on page 10

## **Expanded manual version**

For additional information, refer to the expanded version of this manual, which is available on the manufacturer's website.

## **Specifications**

Specifications are subject to change without notice.

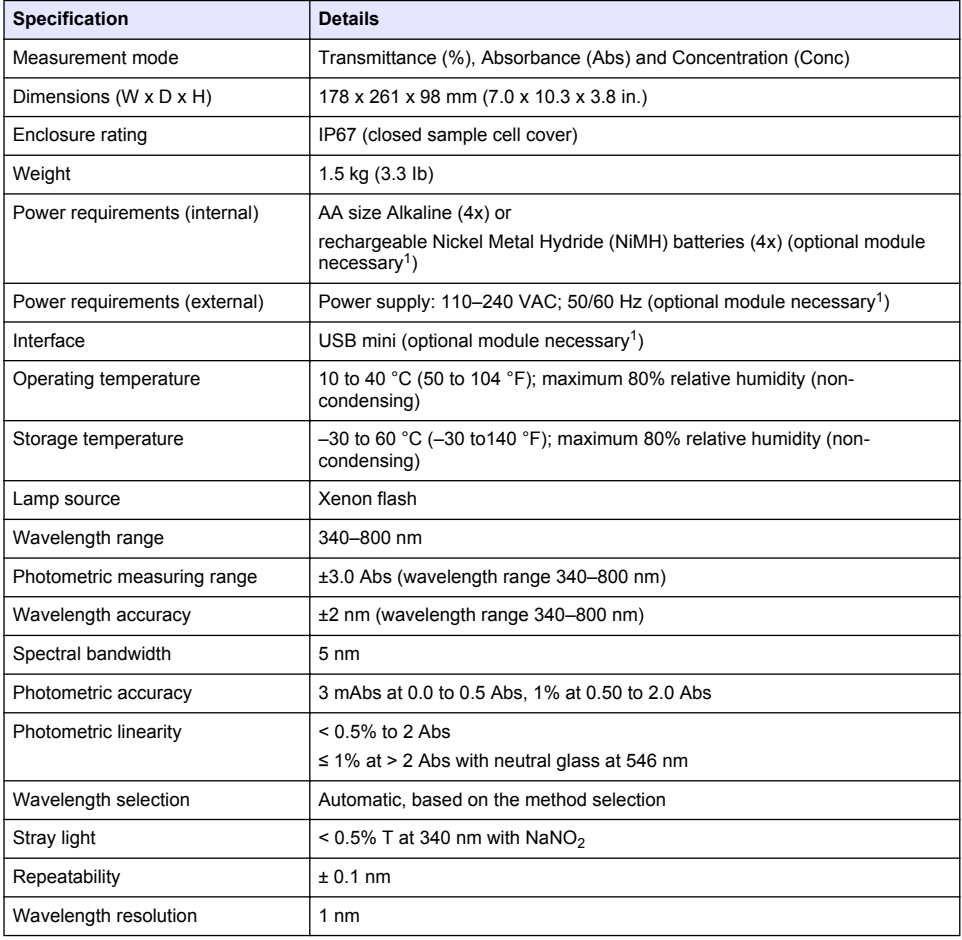

 $1$  Additional information is available on the manufacturer's website.

<span id="page-3-0"></span>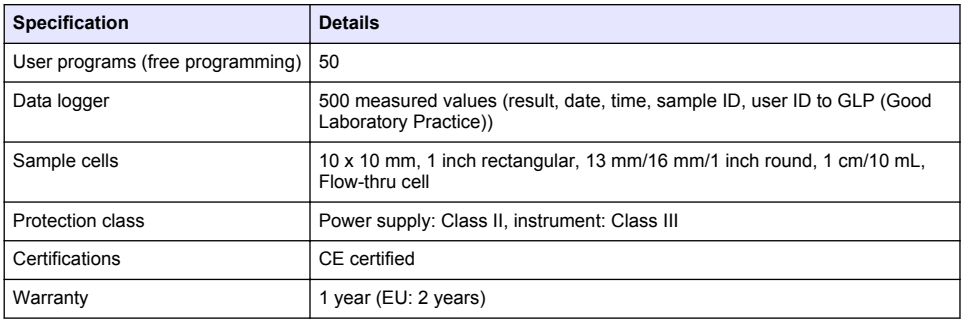

## **General information**

In no event will the manufacturer be liable for direct, indirect, special, incidental or consequential damages resulting from any defect or omission in this manual. The manufacturer reserves the right to make changes in this manual and the products it describes at any time, without notice or obligation. Revised editions are found on the manufacturer's website.

### **Safety information**

### *N O T I C E*

The manufacturer is not responsible for any damages due to misapplication or misuse of this product including, without limitation, direct, incidental and consequential damages, and disclaims such damages to the full extent permitted under applicable law. The user is solely responsible to identify critical application risks and install appropriate mechanisms to protect processes during a possible equipment malfunction.

Please read this entire manual before unpacking, setting up or operating this equipment. Pay attention to all danger and caution statements. Failure to do so could result in serious injury to the operator or damage to the equipment.

Make sure that the protection provided by this equipment is not impaired. Do not use or install this equipment in any manner other than that specified in this manual.

### **Use of hazard information**

### **D A N G E R**

Indicates a potentially or imminently hazardous situation which, if not avoided, will result in death or serious injury.

#### **W A R N I N G**

Indicates a potentially or imminently hazardous situation which, if not avoided, could result in death or serious injury.

### **C A U T I O N**

Indicates a potentially hazardous situation that may result in minor or moderate injury.

#### *N O T I C E*

Indicates a situation which, if not avoided, may cause damage to the instrument. Information that requires special emphasis.

### **Precautionary labels**

Read all labels and tags attached to the instrument. Personal injury or damage to the instrument could occur if not observed. A symbol on the instrument is referenced in the manual with a precautionary statement.

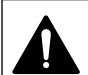

This is the safety alert symbol. Obey all safety messages that follow this symbol to avoid potential injury. If on the instrument, refer to the instruction manual for operation or safety information.

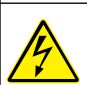

This symbol indicates that a risk of electrical shock and/or electrocution exists.

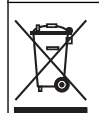

Electrical equipment marked with this symbol may not be disposed of in European domestic or public disposal systems. Return old or end-of-life equipment to the manufacturer for disposal at no charge to the user.

## **Certification**

#### **Canadian Radio Interference-Causing Equipment Regulation, IECS-003, Class A**:

Supporting test records reside with the manufacturer.

This Class A digital apparatus meets all requirements of the Canadian Interference-Causing Equipment Regulations.

Cet appareil numérique de classe A répond à toutes les exigences de la réglementation canadienne sur les équipements provoquant des interférences.

#### **FCC Part 15, Class "A" Limits**

Supporting test records reside with the manufacturer. The device complies with Part 15 of the FCC Rules. Operation is subject to the following conditions:

- **1.** The equipment may not cause harmful interference.
- **2.** The equipment must accept any interference received, including interference that may cause undesired operation.

Changes or modifications to this equipment not expressly approved by the party responsible for compliance could void the user's authority to operate the equipment. This equipment has been tested and found to comply with the limits for a Class A digital device, pursuant to Part 15 of the FCC rules. These limits are designed to provide reasonable protection against harmful interference when the equipment is operated in a commercial environment. This equipment generates, uses and can radiate radio frequency energy and, if not installed and used in accordance with the instruction manual, may cause harmful interference to radio communications. Operation of this equipment in a residential area is likely to cause harmful interference, in which case the user will be required to correct the interference at their expense. The following techniques can be used to reduce interference problems:

- **1.** Disconnect the equipment from its power source to verify that it is or is not the source of the interference.
- **2.** If the equipment is connected to the same outlet as the device experiencing interference, connect the equipment to a different outlet.
- **3.** Move the equipment away from the device receiving the interference.
- **4.** Reposition the receiving antenna for the device receiving the interference.
- **5.** Try combinations of the above.

### **Product overview**

The DR 1900 is a portable VIS spectrophotometer that measures in the wavelength range of 340 to 800 nm. The instrument is used to measure various parameters in drinking water, wastewater and industrial applications. For field use, the instrument operates on four AA batteries. The instrument comes with a complete set of application programs: stored programs (pre-installed methods), LCK or TNTplus methods, user programs, favorite programs, single wavelength, multi-wavelength and time course modes. Refer to [Figure 1.](#page-5-0)

#### <span id="page-5-0"></span>**Figure 1 Instrument overview**

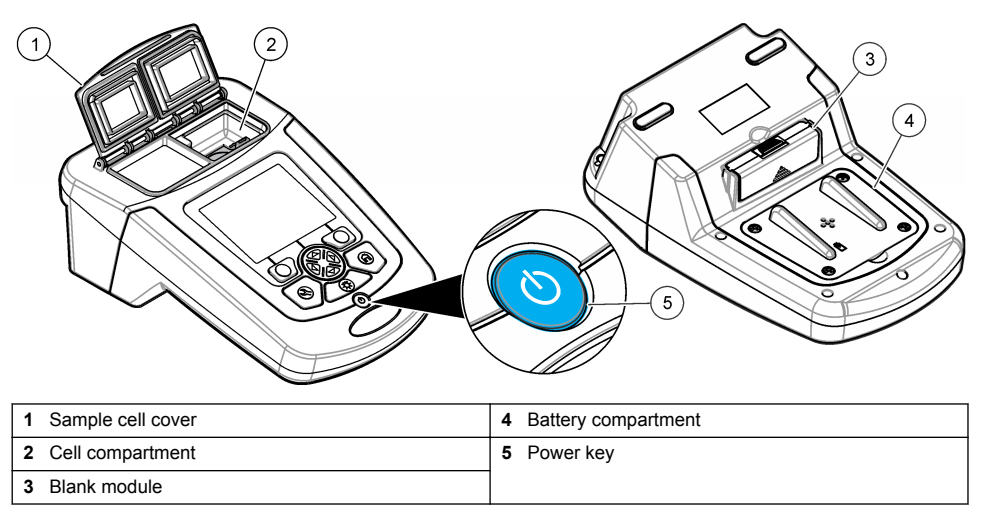

### **Product components**

Make sure that all components have been received. Refer to Figure 2. If any items are missing or damaged, contact the instrument supplier or a sales representative immediately.

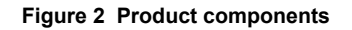

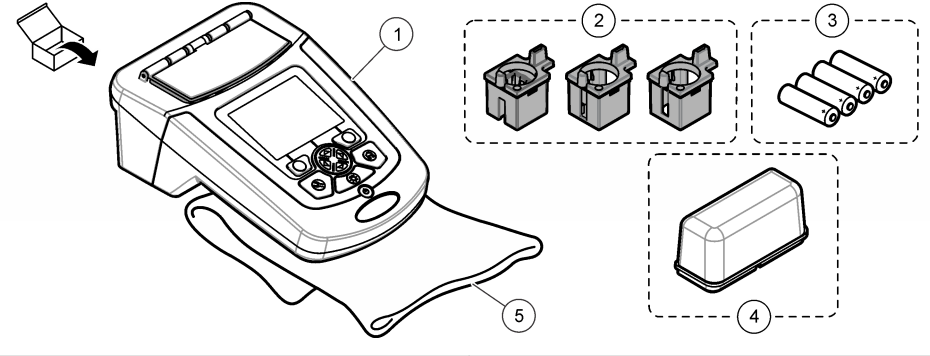

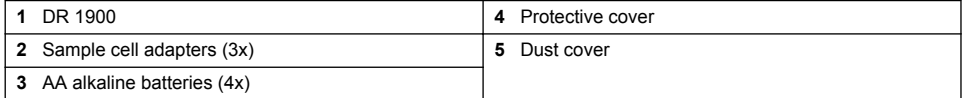

# **Installation**

## **A CAUTION**

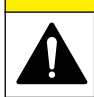

Multiple hazards. Only qualified personnel must conduct the tasks described in this section of the document.

### <span id="page-6-0"></span>**Install the batteries**

### **W A R N I N G**

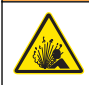

Explosion hazard. Incorrect battery installation can cause the release of explosive gases. Be sure that the batteries are of the same approved chemical type and are inserted in the correct orientation. Do not mix new and used batteries.

### **W A R N I N G**

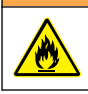

Fire hazard. Battery type substitution is not permitted.

### *N O T I C E*

Make sure to tighten the screws carefully for a correct seal fit. Do not over-tighten.

Use four AA alkaline or four rechargeable NiMH batteries to energize the instrument. Make sure that the batteries are installed in the correct orientation. Refer to Figure 3 for the battery installation. *Note: Rechargeable batteries will only be recharged with the USB/power module. Refer to the module documentation for further information.*

#### **Figure 3 Battery installation**

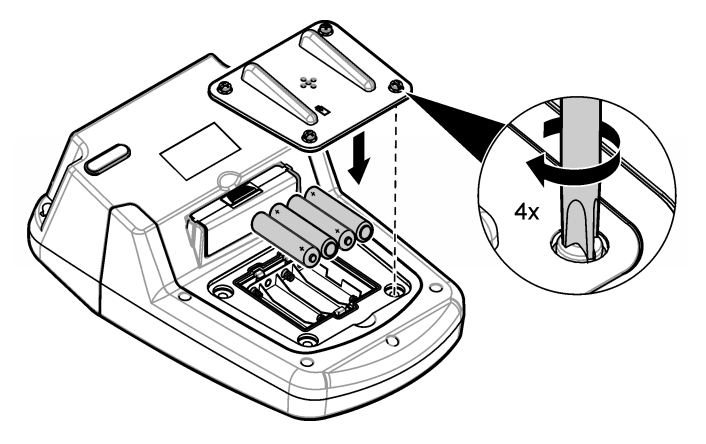

#### **Install the sample cell adapters**

The instrument has one cell compartment which uses adapters for different sample cell types. Refer to [Table 1.](#page-7-0) The arrow on top of the adapter and the arrow on the cell compartment show the direction of the cell orientation and the light beam path. Refer to [Figure 4](#page-7-0) for the adapter installation.

#### <span id="page-7-0"></span>**Figure 4 Sample cell adapters installation**

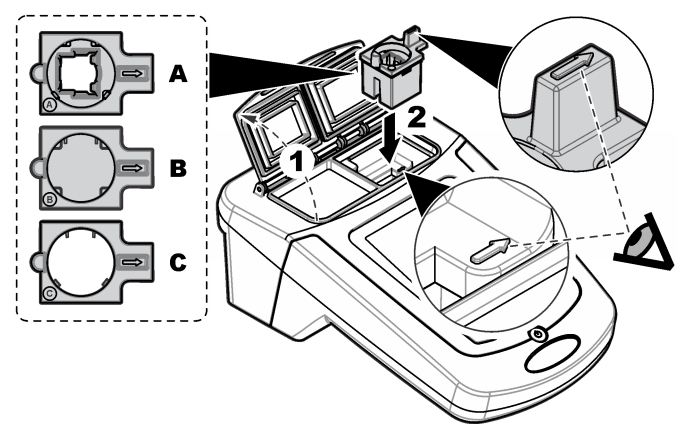

#### **Table 1 Adapter descriptions**

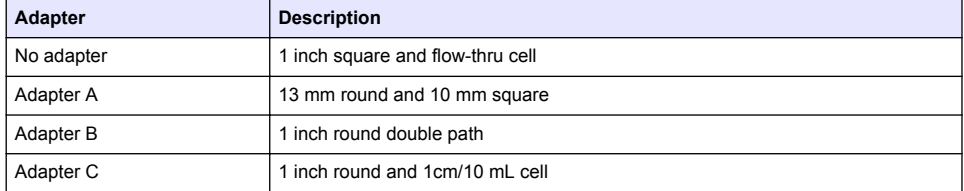

### **Install the protective cover**

If the instrument operates around bright lights or in direct sunlight, install the protective cover when the sample cell cover cannot be closed. Refer to Figure 5.

### **Figure 5 Protective cover installation**

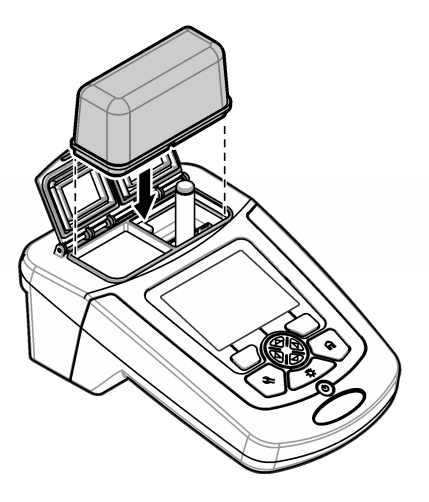

# **User interface and navigation**

### **Keypad description**

Refer to Figure 6 for the keypad description and navigation information.

#### **Figure 6 Keypad description**

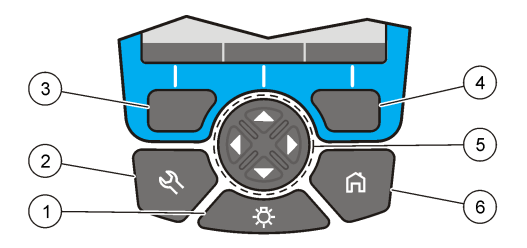

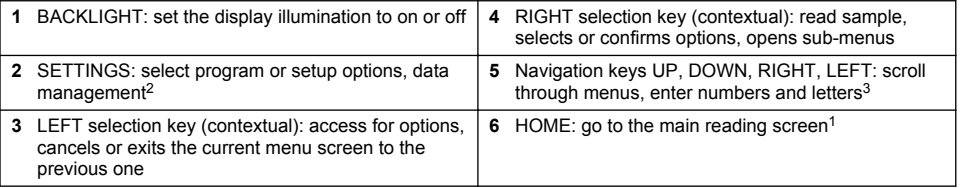

## **Display description**

The reading screen shows the selected mode, wavelength, unit, date and time, operator ID and sample ID. Refer to [Figure 7](#page-9-0).

<sup>2</sup> While in an edit mode, the key does not operate.

<sup>&</sup>lt;sup>3</sup> When an UP or DOWN key is held, it scrolls fast. When a LEFT or RIGHT key is pushed, it scrolls by page.

#### <span id="page-9-0"></span>**Figure 7 Single screen display**

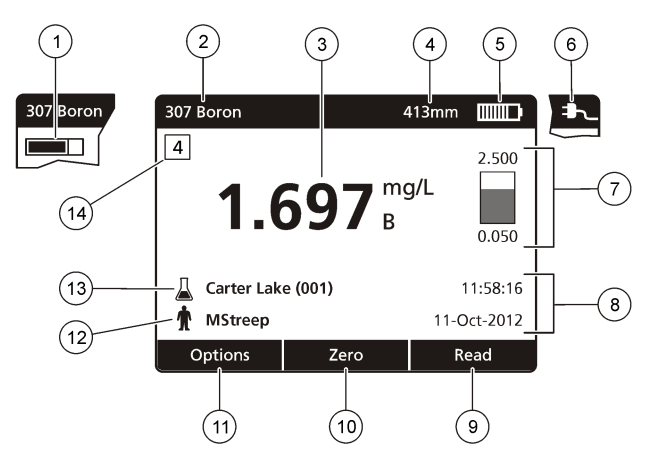

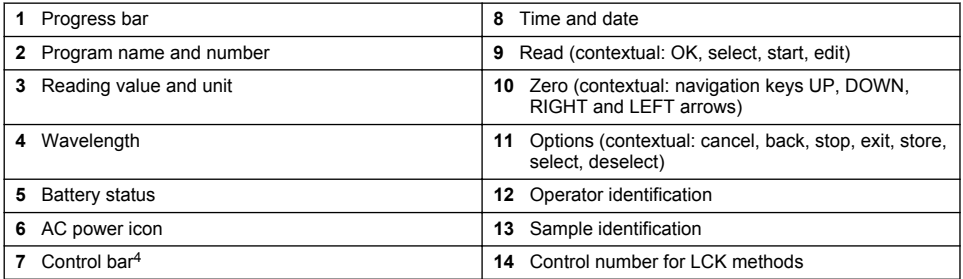

## **Navigation**

The instrument contains menus to change various options. Use the navigation keys (**UP**, **DOWN**, **RIGHT** and **LEFT** arrows) to highlight different options. Push the **RIGHT** selection key to select an option. Enter an option value with the navigation keys. Push the navigation keys (**UP**, **DOWN**, **RIGHT** and **LEFT** arrows) to enter or change a value. Push the **RIGHT** arrow to advance to the next space. Push the **RIGHT** selection key under **Done** to accept the value. Push the **LEFT** selection key to exit the current menu screen to the previous one.

# **Startup**

### **Set the instrument to on or off**

Push the **POWER** key to set the instrument to on. If the instrument does not come on, make sure that the batteries, or the power module, are correctly installed or that the AC power supply is correctly connected to an electrical outlet. Hold the **POWER** key for 1 second to shut down the **instrument** 

*Note: The Auto-Shutoff option is also used to turn off the instrument. Refer to the expanded manual on the manufacturer's website.*

## **Set the language**

There are two options to set the language:

<sup>&</sup>lt;sup>4</sup> The control bar shows the relationship of the reading result with the reading range. The bar shows the reading result independently of any dilution factor that was entered.

- <span id="page-10-0"></span>• Set the display language when the instrument is set to on for the first time.
- Set the language from the SETTINGS menu.
- **1.** Push **SETTINGS>Setup>Language**.
- **2.** Select a language from the list.

### **Set the date and time**

There are two options to set the date and time:

- Set the date and time when the instrument is set to on for the first time.
- Set the date and time from the Date & Time menu.
- **1.** Push **SETTINGS>Setup>Date & Time**.
- **2.** Select **Set Date & Time Format**, then select a format for the date and time.
- **3.** Select **Set Date & Time**.
- **4.** Use the navigation keys to enter the current date and time, then push **OK**.

## **Standard operation**

### **Liquid ingress precautions**

#### *N O T I C E*

Damage to the internal instrument components will occur if moisture gets into the instrument through the cell compartment. The instrument enclosure rating (IP67) is only applicable when the sample cell cover is closed.

Make sure to obey the precautions that follow to prevent damage to the instrument.

- Make sure that the sample and reagents do not spill into the cell compartment.
- Keep the sample cell cover closed when not in use.
- Only put the sample cells into the cell compartment after the sample cells are wiped dry. Do not add sample or reagents to the sample cell when the sample cell is in the cell compartment.
- Do not operate the instrument in condensing humidity conditions.

## **Program list**

The instrument is delivered with a complete series of application programs. Refer to Table 2 for the program descriptions.

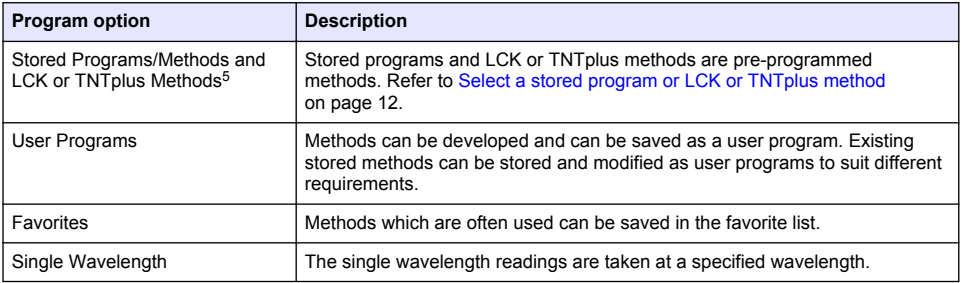

#### **Table 2 Program options**

<sup>5</sup> TNTplus vials are not available for the EU market.

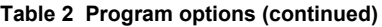

<span id="page-11-0"></span>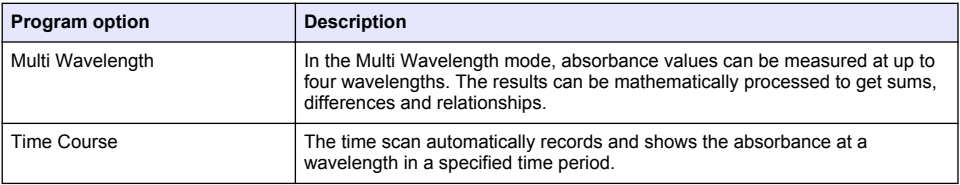

#### **Select a stored program or LCK or TNTplus method**

- **1.** Push **SETTINGS>All Programs/Methods**.
- **2.** Select **Stored Programs/Methods** or **LCK or TNTplus methods**.
- **3.** Select an option to find a method or to add it to favorites.

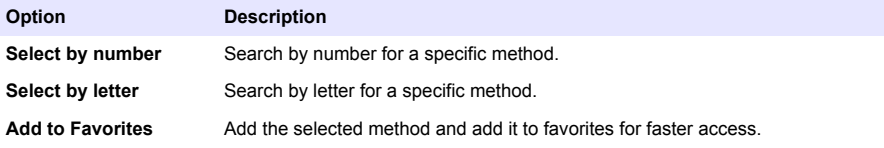

**4.** Select the applicable method and push **Start**.

#### **Select basic program options**

When a program is selected, additional parameter options are available.

- **1.** Push **Options** to access the option menu.
- **2.** Select the applicable options.

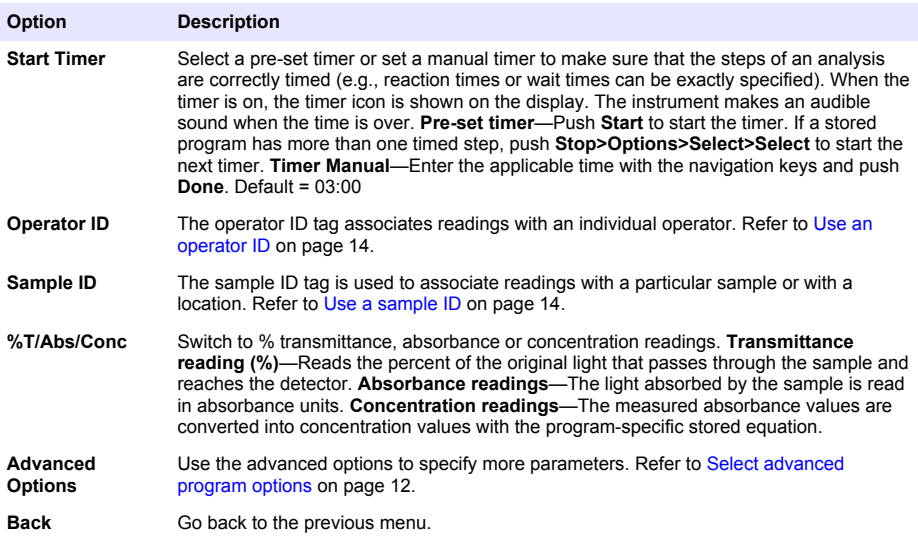

#### **Select advanced program options**

Every program has various additional advanced options from which to select.

#### **1.** Push **Options** to access **Options>Advanced Options**.

**2.** Use the advanced options to specify more parameters.

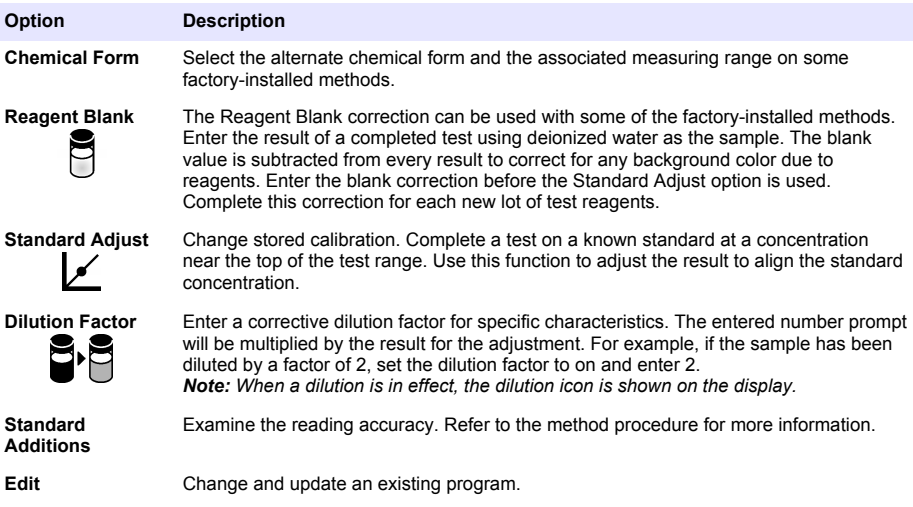

#### **Select the reading mode**

Select Single Wavelength, Multi Wavelength or Time Course from the **SETTINGS>Photometer Functions** menu.

#### **Select Single Wavelength options**

- **1.** Push **SETTINGS>Photometer Functions>Single Wavelength>Options>Advanced Options**.
- **2.** Select the applicable options.

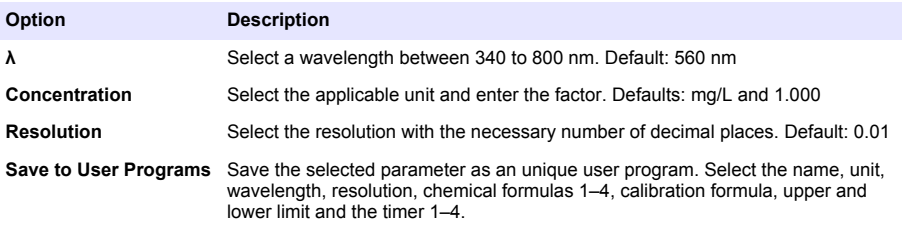

#### **Select Multi Wavelength options**

- **1.** Push **SETTINGS>Photometer Functions>Multi Wavelength>Options>Advanced Options>λ1–λ4**.
- **2.** Select the applicable options.

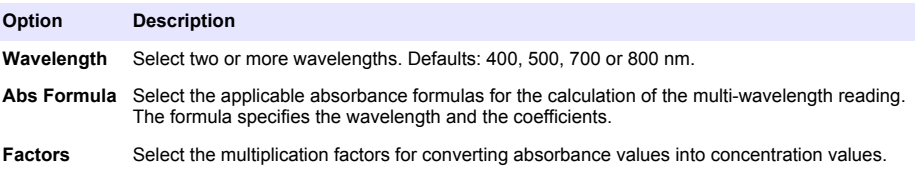

#### <span id="page-13-0"></span>**Select Time Course options**

- **1.** Push **SETTINGS>Photometer Functions>Time Course>Options**.
- **2.** Select the applicable options.

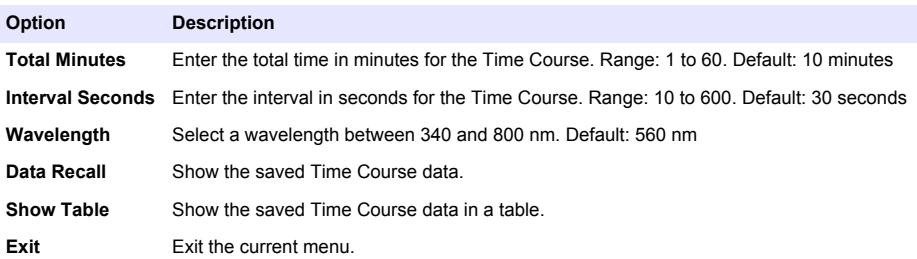

### **Use a sample ID**

The sample ID tag is used to associate readings with a particular sample or with a location. If assigned, stored data will include this ID.

- **1.** Push **Options>Sample ID** in the reading screen.
- **2.** Select, create or delete a sample ID:

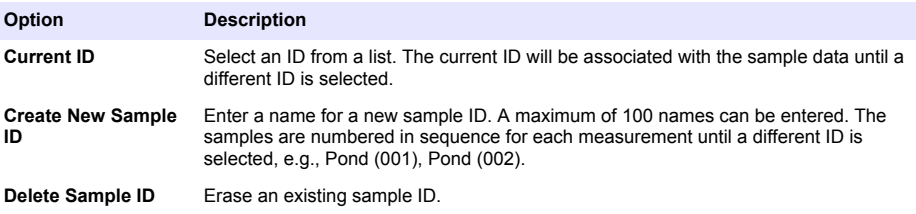

#### **Use an operator ID**

The operator ID tag associates readings with an individual operator. All stored data will include this ID.

- **1.** Push **Options>Operator ID** in the reading screen.
- **2.** Select, create or delete an operator ID:

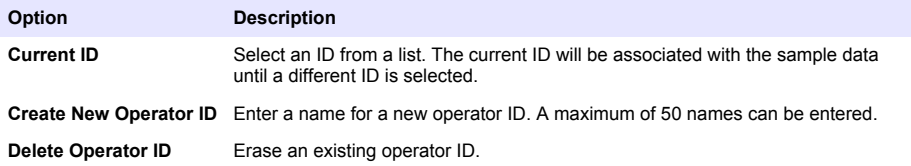

### **Maintenance**

**W A R N I N G**

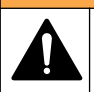

Multiple hazards. Only qualified personnel must conduct the tasks described in this section of the document.

### <span id="page-14-0"></span>**Clean the instrument**

Clean the exterior of the instrument with a moist cloth and a mild soap solution and then wipe the instrument dry as necessary.

### **Clean the cell compartment**

*N O T I C E*

Make sure there is no sample cell or cell adapter in the cell compartment before this task is started.

Turn the instrument and use a rubber suction bulb to blow carefully air into the cell compartment.

### **Clean the sample cells**

### **C A U T I O N**

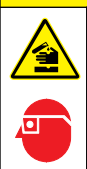

Chemical exposure hazard. Obey laboratory safety procedures and wear all of the personal protective equipment appropriate to the chemicals that are handled. Refer to the current safety data sheets (MSDS/SDS) for safety protocols.

## **C A U T I O N**

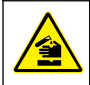

Chemical exposure hazard. Dispose of chemicals and wastes in accordance with local, regional and national regulations.

Most laboratory detergents are used at recommended concentrations. Neutral detergents, such as Liquinox, are safer to use when regular cleaning is necessary. To decrease the cleaning times, increase the temperature or use an ultrasonic bath. To complete the cleaning, rinse a few times with deionized water and then let the sample cell air dry.

Sample cells may also be cleaned with acid, followed by a thorough rinse with deionized water.

*Note: Always use acid to clean sample cells that were used for low-level metal tests.*

Special cleaning methods are necessary for individual procedures. When a brush is used to clean sample cells, take extra care to avoid scratches on the interior surfaces of the sample cells.

**W A R N I N G**

### **Replace the batteries**

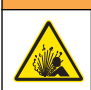

Explosion hazard. Expired batteries can cause hydrogen gas buildup inside the instrument. Replace the batteries before they expire and do not store the instrument for long periods with the batteries installed.

Refer to [Install the batteries](#page-6-0) on page 7 for battery replacement.

## **Troubleshooting**

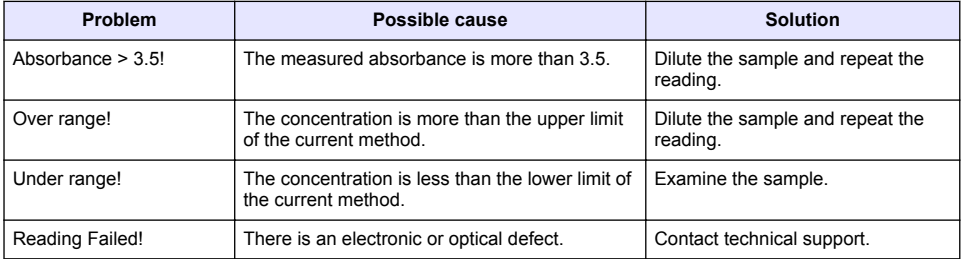

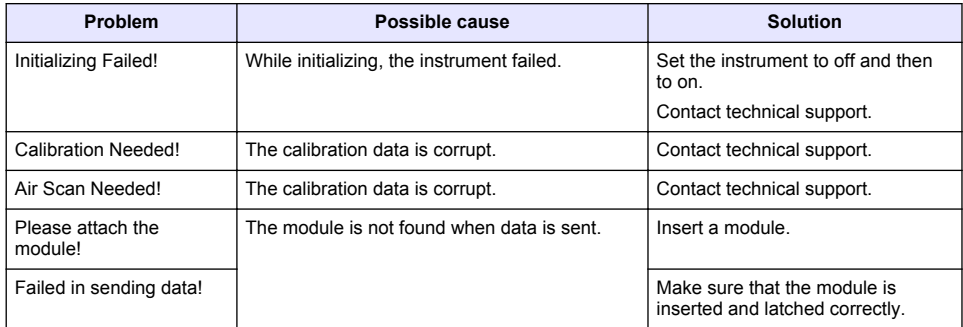

## <span id="page-16-0"></span>**Inhaltsverzeichnis**

Technische Daten auf Seite 17 [Standardbetrieb](#page-24-0) auf Seite 25 [Allgemeine Informationen](#page-17-0) auf Seite 18 [Wartung](#page-28-0) auf Seite 29 [Installation](#page-20-0) auf Seite 21 [Fehlerbehebung](#page-29-0) auf Seite 30 [Inbetriebnahme](#page-23-0) auf Seite 24

# **Erweiterte Version des Handbuchs**

Zusätzliche Informationen finden Sie in der ausführlichen Version dieser Bedienungsanleitung auf der Website des Herstellers.

# **Technische Daten**

Änderungen vorbehalten.

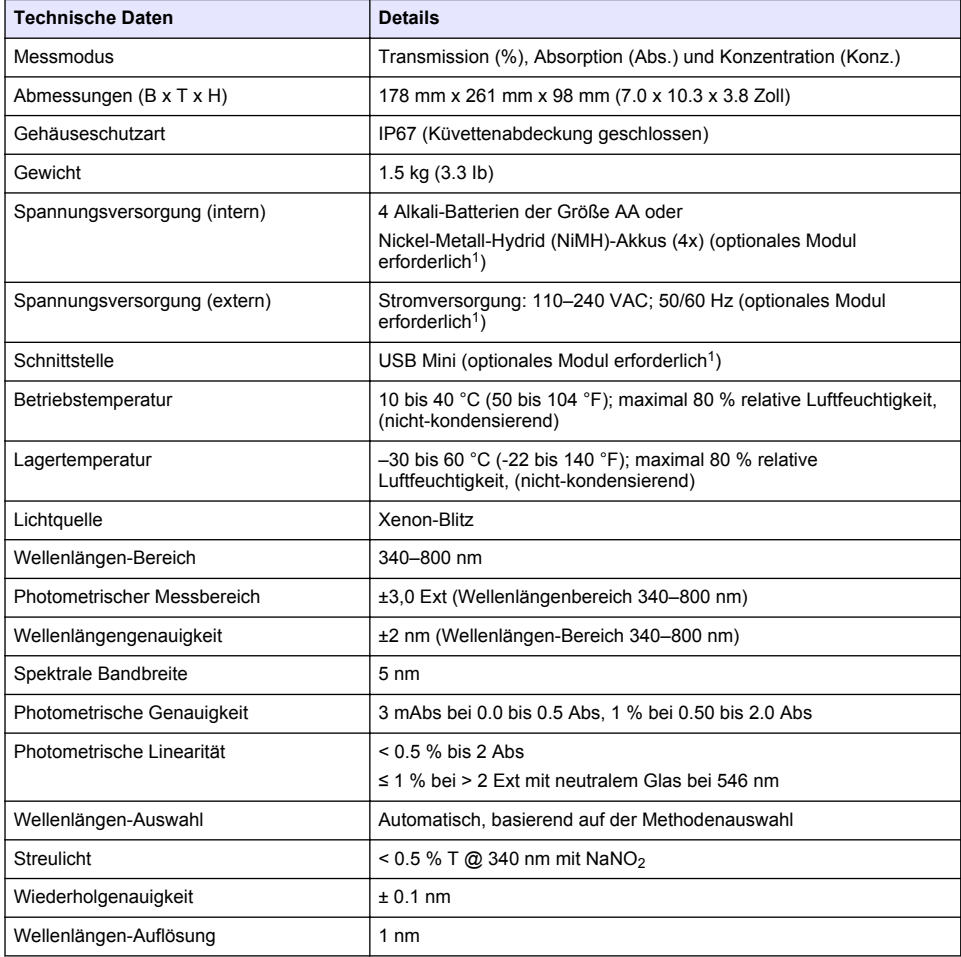

<sup>1</sup> Zusätzliche Informationen finden Sie auf der Website des Herstellers.

<span id="page-17-0"></span>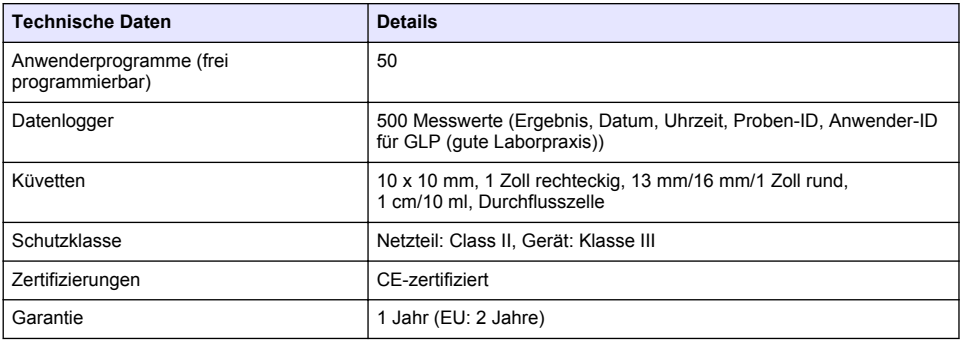

## **Allgemeine Informationen**

Der Hersteller ist nicht verantwortlich für direkte, indirekte, versehentliche oder Folgeschäden, die aus Fehlern oder Unterlassungen in diesem Handbuch entstanden. Der Hersteller behält sich jederzeit und ohne vorherige Ankündigung oder Verpflichtung das Recht auf Verbesserungen an diesem Handbuch und den hierin beschriebenen Produkten vor. Überarbeitete Ausgaben der Bedienungsanleitung sind auf der Hersteller-Webseite erhältlich.

### **Sicherheitshinweise**

### *H I N W E I S*

Der Hersteller ist nicht für Schäden verantwortlich, die durch Fehlanwendung oder Missbrauch dieses Produkts entstehen, einschließlich, aber ohne Beschränkung auf direkte, zufällige oder Folgeschäden, und lehnt jegliche Haftung im gesetzlich zulässigen Umfang ab. Der Benutzer ist selbst dafür verantwortlich, schwerwiegende Anwendungsrisiken zu erkennen und erforderliche Maßnahmen durchzuführen, um die Prozesse im Fall von möglichen Gerätefehlern zu schützen.

Bitte lesen Sie dieses Handbuch komplett durch, bevor Sie dieses Gerät auspacken, aufstellen oder bedienen. Beachten Sie alle Gefahren- und Warnhinweise. Nichtbeachtung kann zu schweren Verletzungen des Bedieners oder Schäden am Gerät führen.

Stellen Sie sicher, dass die durch dieses Messgerät bereitgestellte Sicherheit nicht beeinträchtigt wird. Verwenden bzw. installieren Sie das Messsystem nur wie in diesem Handbuch beschrieben.

### **Bedeutung von Gefahrenhinweisen**

### **G E F A H R**

Kennzeichnet eine mögliche oder drohende Gefahrensituation, die, wenn sie nicht vermieden wird, zum Tod oder zu schweren Verletzungen führt.

### **W A R N U N G**

Kennzeichnet eine mögliche oder drohende Gefahrensituation, die, wenn sie nicht vermieden wird, zum Tod oder zu schweren Verletzungen führen kann.

## **V O R S I C H T**

Kennzeichnet eine mögliche Gefahrensituation, die zu geringeren oder moderaten Verletzungen führen kann.

### *H I N W E I S*

Kennzeichnet eine Situation, die, wenn sie nicht vermieden wird, das Gerät beschädigen kann. Informationen, die besonders beachtet werden müssen.

### **Warnhinweise**

Lesen Sie alle am Gerät angebrachten Aufkleber und Hinweise. Nichtbeachtung kann Verletzungen oder Beschädigungen des Geräts zur Folge haben. Im Handbuch werden auf die am Gerät angebrachten Symbole in Form von Warnhinweisen verwiesen.

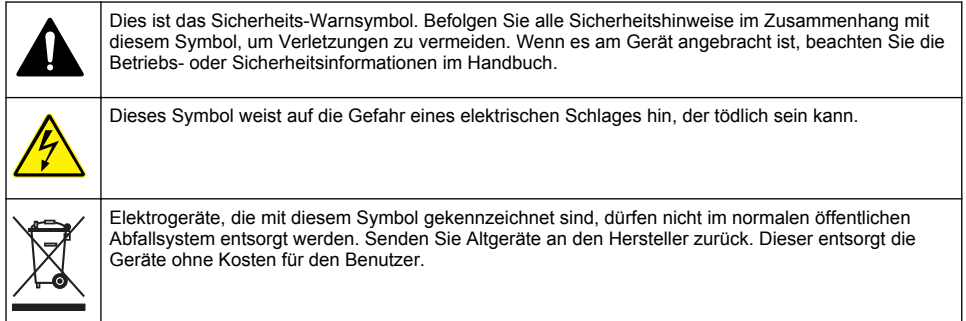

## **Zertifizierung**

#### **Kanadische Vorschriften zu Störungen verursachenden Einrichtungen, IECS-003, Klasse A**:

Entsprechende Prüfprotokolle hält der Hersteller bereit.

Dieses digitale Gerät der Klasse A erfüllt alle Vorgaben der kanadischen Normen für Interferenz verursachende Geräte.

Cet appareil numérique de classe A répond à toutes les exigences de la réglementation canadienne sur les équipements provoquant des interférences.

#### **FCC Teil 15, Beschränkungen der Klasse "A"**

Entsprechende Prüfprotokolle hält der Hersteller bereit. Das Gerät entspricht Teil 15 der FCC-Vorschriften. Der Betrieb unterliegt den folgenden Bedingungen:

- **1.** Das Gerät darf keine Störungen verursachen.
- **2.** Das Gerät muss jegliche Störung, die es erhält, einschließlich jener Störungen, die zu unerwünschtem Betrieb führen, annehmen.

Änderungen oder Modifizierungen an diesem Gerät, die nicht ausdrücklich durch die für die Einhaltung der Standards verantwortliche Stelle bestätigt wurden, können zur Aufhebung der Nutzungsberechtigung für dieses Gerät führen. Dieses Gerät wurde geprüft, und es wurde festgestellt, dass es die Grenzwerte für digitale Geräte der Klasse A entsprechend Teil 15 der FCC-Vorschriften einhält. Diese Grenzwerte sollen einen angemessenen Schutz gegen gesundheitsschädliche Störungen gewährleisten, wenn dieses Gerät in einer gewerblichen Umgebung betrieben wird. Dieses Gerät erzeugt und nutzt hochfrequente Energie und kann diese auch abstrahlen, und es kann, wenn es nicht in Übereinstimmung mit der Bedienungsanleitung installiert und eingesetzt wird, schädliche Störungen der Funkkommunikation verursachen. Der Betrieb dieses Geräts in Wohngebieten kann schädliche Störungen verursachen. In diesem Fall muss der Benutzer die Störungen auf eigene Kosten beseitigen. Probleme mit Interferenzen lassen sich durch folgende Methoden mindern:

- **1.** Trennen Sie das Gerät von der Stromversorgung, um sicherzugehen, dass dieser die Störungen nicht selbst verursacht.
- **2.** Wenn das Gerät an die gleiche Steckdose angeschlossen ist wie das gestörte Gerät, schließen Sie das störende Gerät an eine andere Steckdose an.
- **3.** Vergrößern Sie den Abstand zwischen diesem Gerät und dem gestörten Gerät.
- **4.** Ändern Sie die Position der Empfangsantenne des gestörten Geräts.
- **5.** Versuchen Sie auch, die beschriebenen Maßnahmen miteinander zu kombinieren.

## **Produktübersicht**

Das DR 1900 ist ein tragbares VIS-Spektrofotometer, mit dem in einem Wellenlängen-Bereich von 340 bis 800 nm gemessen wird. Das Gerät wird zur Messung verschiedener Messgrößen in Trinkwasser, Abwasser und industriellen Anwendungen eingesetzt. Bei der Feldanwendung arbeitet das Gerät mit vier Batterien der Größe AA. Das Gerät wird mit einem vollständigen Satz an Anwendungsprogrammen geliefert: gespeicherte Programme (vorinstallierte Methoden), LCK Methoden, Anwenderprogramme, bevorzugte Programme (Favoriten), Einzel-Wellenlängen-, Multi-Wellenlängen- und Zeit-Scan-Modi. Siehe Abbildung 1.

#### **Abbildung 1 Geräteübersicht**

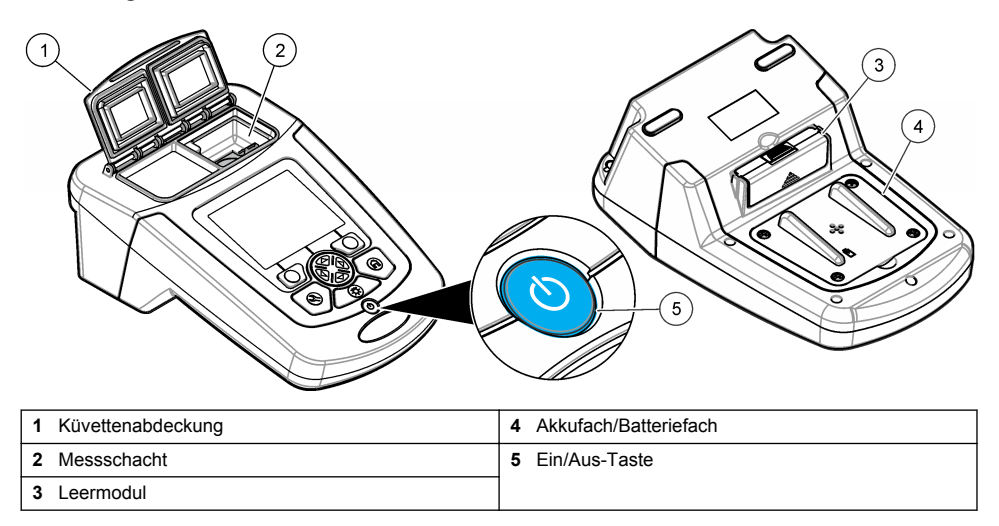

### **Produktkomponenten**

Stellen Sie sicher, dass Sie alle Teile erhalten haben. Siehe Abbildung 2. Wenn irgendwelche Komponenten fehlen oder beschädigt sind, kontaktieren Sie bitte den Gerätelieferanten oder Verkäufer.

#### **Abbildung 2 Produktkomponenten**

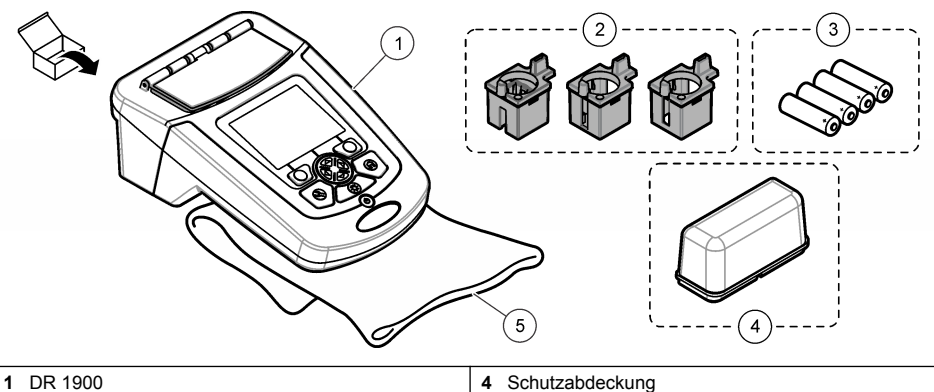

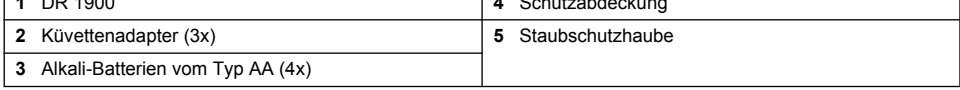

## <span id="page-20-0"></span>**Installation**

## **AVORSICHT**

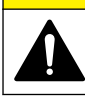

Mehrere Gefahren. Nur qualifiziertes Personal sollte die in diesem Kapitel des Dokuments beschriebenen Aufgaben durchführen.

### **Einlegen der Batterien**

**W A R N U N G** Explosionsgefahr. Das unsachgemäße Einlegen von Batterien kann zur Freisetzung explosiver Gase führen. Vergewissern Sie sich, dass Sie Batterien mit dem zulässigen Chemikalientyp verwenden und dass sie mit der korrekten Polung eingelegt wurden. Verwenden Sie nicht alte und neue Batterien zusammen.

### **W A R N U N G**

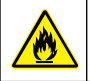

Brandgefahr. Eine Substitution des Batterietyps ist unzulässig.

### *H I N W E I S*

Achten Sie darauf, die Schrauben sorgfältig anzuziehen, damit die Dichtung richtig sitzt. Nicht zu fest anziehen.

Verwenden Sie vier AA-Alkalibatterien oder vier wiederaufladbare NiMH-Akkus für die Stromversorgung des Geräts. Achten Sie darauf, die Batterien in der korrekten Ausrichtung einzulegen. Informationen zum Einlegen der Batterien finden Sie unter Abbildung 3. *Hinweis: Akkus werden nur über das USB/Stromversorgungsmodul aufgeladen. Weitere Informationen finden Sie in der Moduldokumentation.*

#### **Abbildung 3 Einlegen der Batterien**

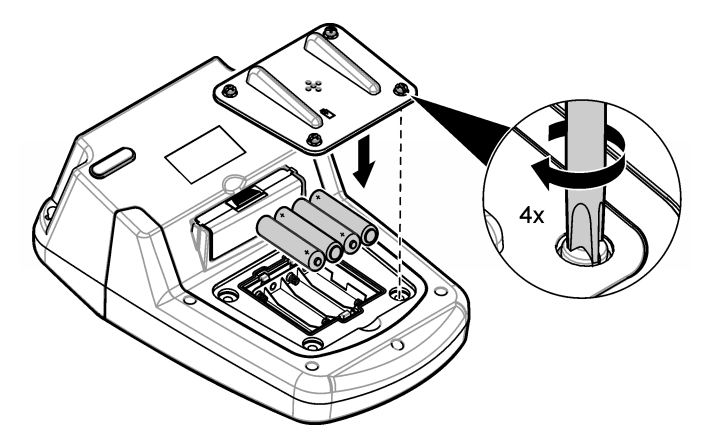

### **Installieren der Küvettenadapter**

Das Gerät verfügt über einen Messschacht, in den mithilfe von Adaptern verschiedene Küvettentypen eingesetzt werden können. Siehe [Tabelle 1.](#page-21-0) Der Pfeil oben auf dem Adapter und der Pfeil am Küvettenschacht zeigen die Küvettenausrichtung und den Weg des Lichtstrahls. Hinweise zum Installieren der Adapter finden Sie in [Abbildung 4.](#page-21-0)

#### <span id="page-21-0"></span>**Abbildung 4 Installation der Küvettenadapter**

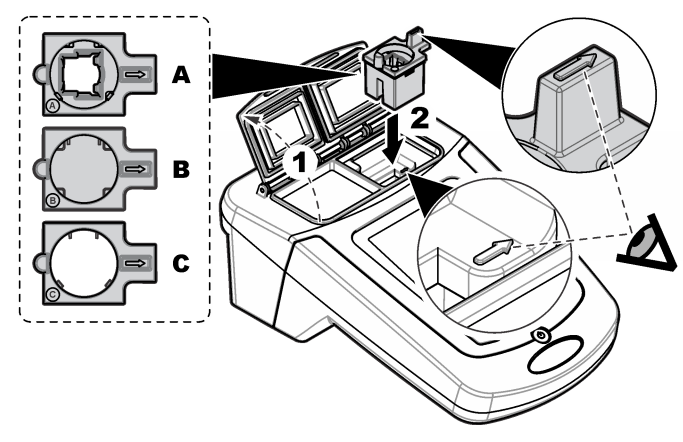

#### **Tabelle 1 Adapterbeschreibungen**

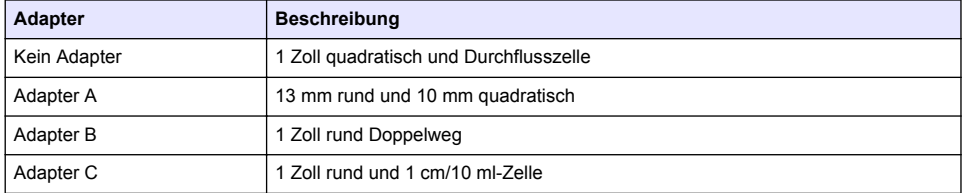

### **Installieren der Schutzabdeckung**

Wenn das Gerät in hellem oder direktem Sonnenlicht verwendet wird, befestigen Sie eine Schutzabdeckung, wenn die Abdeckung der Probenzelle nicht geschlossen werden kann. Siehe Abbildung 5.

#### **Abbildung 5 Installieren der Schutzabdeckung**

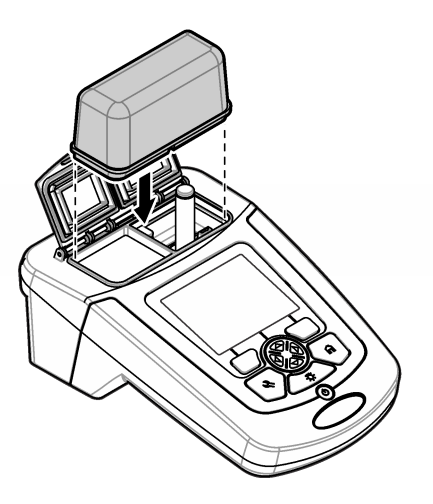

# **Benutzerschnittstelle und Navigation**

### **Beschreibung des Tastenfelds**

Eine Beschreibung des Tastenfelds und Informationen zur Navigation finden Sie unterAbbildung 6.

#### **Abbildung 6 Beschreibung des Tastenfelds**

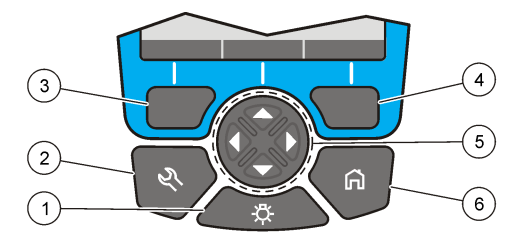

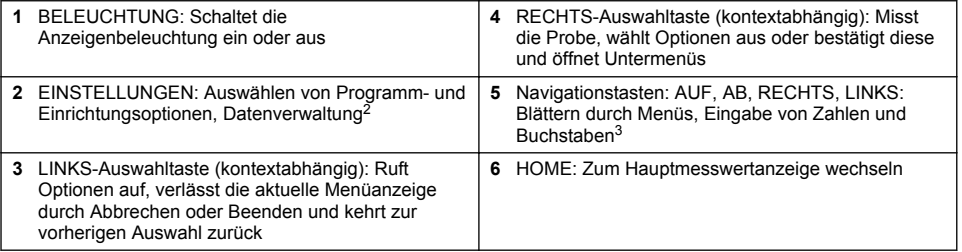

### **Anzeigenbeschreibung**

In der Messwertanzeige werden die gewählte Betriebsart, Wellenlänge, Einheit, Datum und Uhrzeit, Bediener-ID und Proben-ID angezeigt. Siehe [Abbildung 7](#page-23-0).

<sup>&</sup>lt;sup>2</sup> Im Bearbeitungsmodus hat diese Taste keine Funktion.

<sup>3</sup> Wenn die Taste AUF oder AB gedrückt gehalten wird, blättert diese mit höherer Geschwindigkeit. Wenn die Taste LINKS oder RECHTS gedrückt wird, blättert diese seitenweise.

#### <span id="page-23-0"></span>**Abbildung 7 Einzelne Bildschirmanzeige**

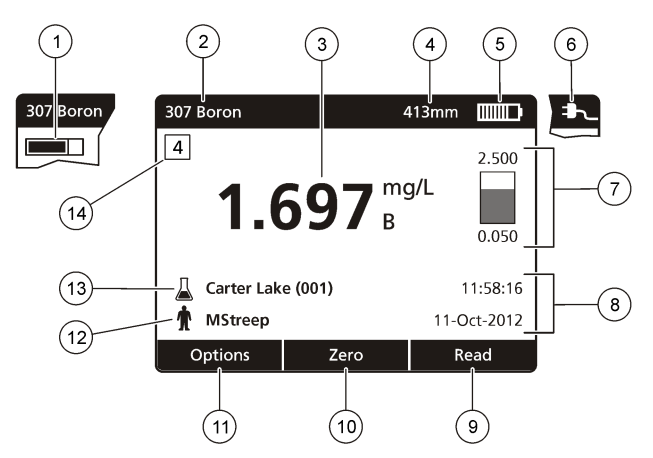

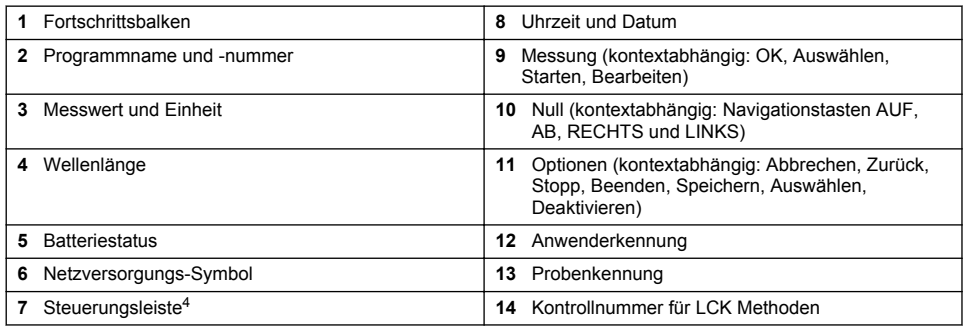

## **Navigation**

Das Gerät verfügt über Menüs zur Änderung der verschiedenen Optionen. Verwenden Sie die Navigationstasten (Pfeile **AUF**, **AB**, **RECHTS** und **LINKS**), um die verschiedenen Optionen zu markieren. Drücken Sie die Auswahltaste **RECHTS**, um eine Option zu wählen. Geben Sie mit den Navigationstasten einen Wert ein. Drücken Sie die Navigationstasten (Pfeile **AUF**, **AB**, **RECHTS** und **LINKS**), um einen Wert einzugeben oder ihn zu ändern. Drücken Sie auf den **RECHTS**-Pfeil, um zur nächsten Position zu gelangen. Drücken Sie die Auswahltaste **RECHTS** unter **Fertig**, um den Wert anzunehmen. Drücken Sie die Auswahltaste **LINKS**, um das aktuelle Menü zu verlassen und zum vorherigen Bildschirm zurückzukehren.

## **Inbetriebnahme**

## **Ein-/Ausschalten des Geräts**

Drücken Sie die T2aste **EIN/AUS**, um das Gerät einzuschalten. Wenn das Gerät sich nicht einschalten lässt, vergewissern Sie sich, dass die Batterien oder das Netzmodul richtig installiert sind bzw. dass das AC-Netzteil richtig in eine Steckdose eingesteckt ist.Halten Sie die Taste **EIN/AUS** eine Sekunde lang gedrückt, um das Gerät auszuschalten.

*Hinweis: Das Gerät kann auch mit der automatischen Abschaltung ausgeschaltet werden. Weitere Angaben finden Sie in der ausführlichen Bedienungsanleitung auf der Website des Herstellers.*

<sup>4</sup> Mit dem Kontrollbalken wird das Verhältnis zwischen dem Messergebnis und dem Messbereich angezeigt. Der Balken zeigt das Messergebnis unabhängig von einem eventuell eingegebenen Verdünnungsfaktor.

### <span id="page-24-0"></span>**Einstellen der Sprache**

Es gibt zwei Optionen zur Einstellung der Sprache:

- Stellen Sie beim ersten Einschalten des Geräts die Sprache für die Anzeige ein.
- Stellen Sie die Sprache über das Menü "EINSTELLUNGEN" ein.
- **1.** Drücken Sie **EINSTELLUNGEN>Einrichtung>Sprache**.
- **2.** Wählen Sie eine Sprache aus der Liste.

### **Einrichten von Datum und Uhrzeit**

Es gibt zwei Optionen zur Einstellung von Datum und Uhrzeit:

- Stellen Sie beim ersten Einschalten des Geräts Datum und Uhrzeit ein.
- Datum und Zeit können im Menü "Datum und Uhrzeit" geändert werden.
- **1.** Drücken Sie **EINSTELLUNGEN>Einrichtung>Datum und Uhrzeit**.
- **2.** Wählen Sie **Datum und Urzeitformat wählen**, und wählen Sie dann ein Format für Datum und Uhrzeit aus.
- **3.** Wählen Sie **Datum und Uhrzeit einstellen**.
- **4.** Verwenden Sie die Navigationstasten, um das aktuelle Datum und die Uhrzeit einzugeben, und drücken Sie dann **OK**.

# **Standardbetrieb**

### **Vorsichtsmaßnahmen gegen Flüssigkeitseintritt**

*H I N W E I S*

Interne Gerätekomponenten werden beschädigt, wenn Feuchtigkeit durch den Küvettenschacht in das Gerät gelangt. Die Schutzklasse für Geräteschränke (IP67) gilt nur, wenn die Abdeckung des Küvettenschachts geschlossen ist.

Stellen Sie sicher, dass Sie zur Vermeidung von Geräteschäden die folgenden Vorsichtsmaßnahmen einhalten.

- Stellen Sie sicher, dass die Proben und Reagenzien nicht in den Küvettenschacht auslaufen.
- Halten Sie den Küvettenschacht geschlossen, wenn das Produkt nicht benutzt wird.
- Setzen Sie die Küvetten nur dann in den Küvettenschacht, wenn die Küvetten abgetrocknet wurden. Füllen Sie keine Proben oder Reagenzien in die Küvetten, wenn sich die Küvetten im Küvettenschacht befinden.
- Betreiben Sie das Gerät nicht in einer Umgebung mit kondensierender Feuchtigkeit.

## **Programmliste**

Das Gerät wird mit einer Reihe von Anwendungsprogrammen ausgeliefert. Die Programmbeschreibungen finden Sie unter Tabelle 2.

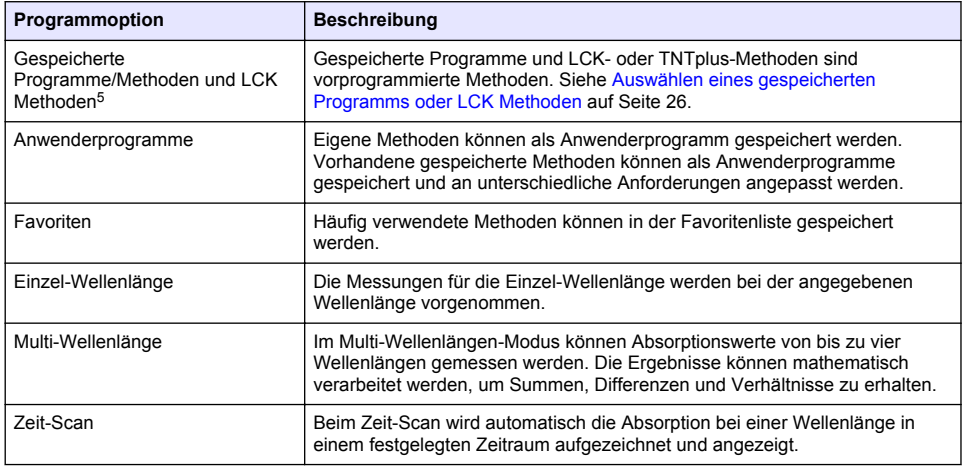

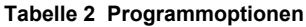

#### **Auswählen eines gespeicherten Programms oder LCK Methoden**

- **1.** Drücken Sie **EINSTELLUNGEN>Alle Programme/Methoden**.
- **2.** Wählen Sie **Gespeicherte Programme/Methoden** oder**LCK Methoden**
- **3.** Wählen Sie eine Option aus, um nach einer Methode zu suchen oder diese den Favoriten hinzuzufügen.

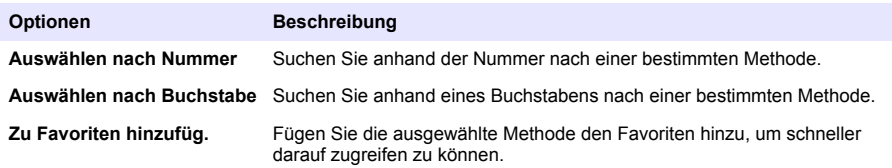

**4.** Wählen Sie die gewünschte Methode und drücken Sie **Start**.

#### **Wählen der grundlegenden Programmoptionen**

Nach Auswahl eines Programm sind weitere Parameter verfügbar.

<sup>5</sup> TNTplus-Ampullen sind für den europäischen Markt nicht erhältlich.

- **1.** Drücken Sie **Optionen**, um das Optionsmenü aufzurufen.
- **2.** Wählen Sie die gewünschte Optionen.

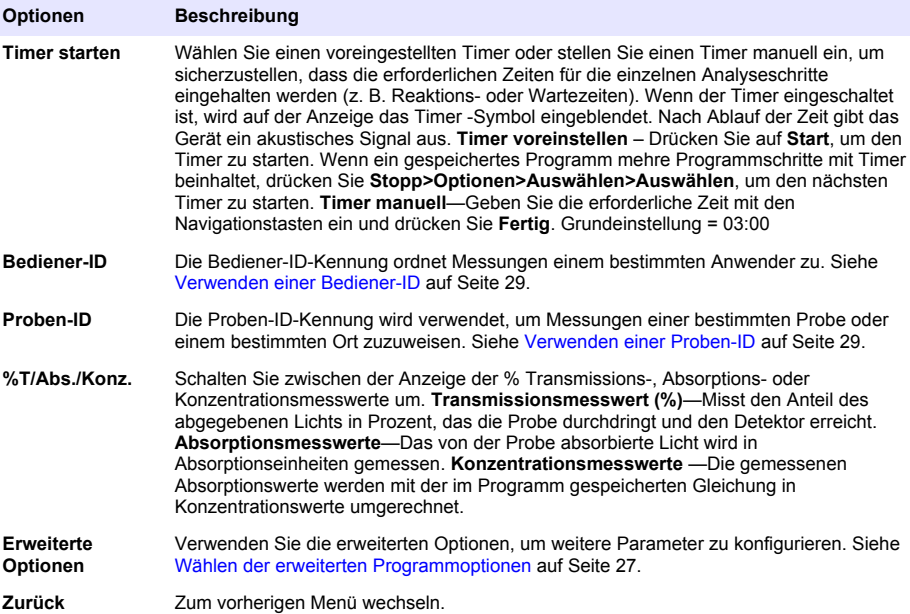

### **Wählen der erweiterten Programmoptionen**

In jedem Programm können verschiedene erweiterte Optionen ausgewählt werden.

- **1.** Drücken Sie **Optionen**, um **Optionen>Erweiterte Optionen** aufzurufen.
- **2.** Verwenden Sie die erweiterten Optionen, um weitere Parameter zu konfigurieren.

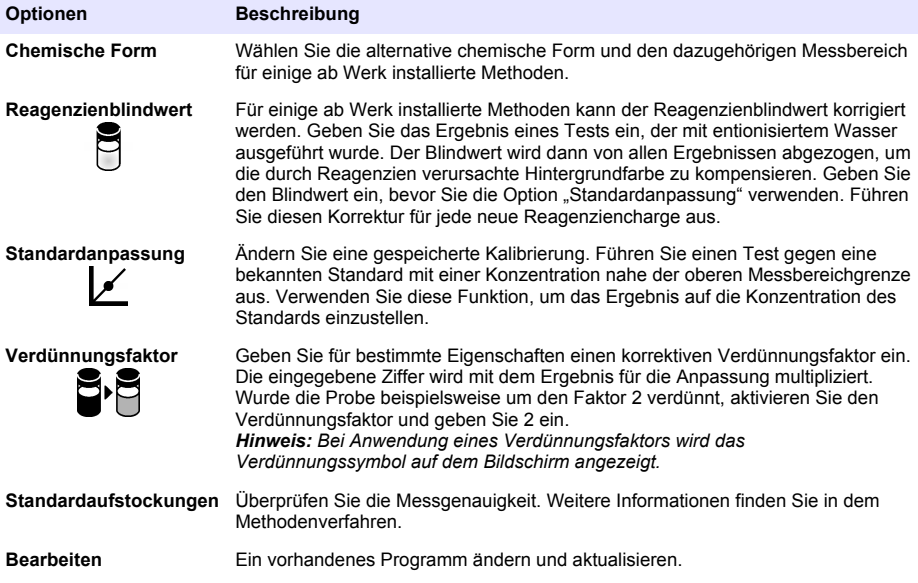

#### **Auswählen des Messmodus**

Wählen Sie im Menü EINSTELLUNGEN>Photometer Funktionen die Option "Einzel-Wellenlänge", "Multi-Wellenlänge" oder "Zeit-Scan".

#### **Auswählen der Optionen für Einzel-Wellenlängen**

- **1.** Drücken Sie **EINSTELLUNGEN>Photometer Funktionen>Einzel-Wellenlänge>Optionen>Erweiterte Optionen**.
- **2.** Wählen Sie die anwendbaren Optionen aus.

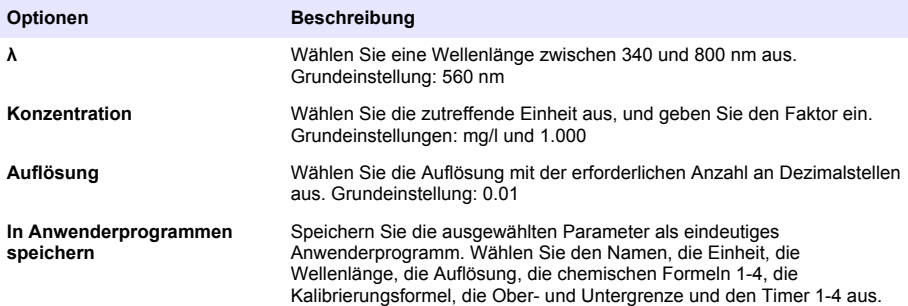

#### **Auswählen der Optionen für Multi-Wellenlängen**

- **1.** Drücken Sie **EINSTELLUNGEN>Photometer Funktionen>Multi-Wellenlänge>Optionen>Erweiterte Optionen>λ1–λ4**
- **2.** Wählen Sie die anwendbaren Optionen aus.

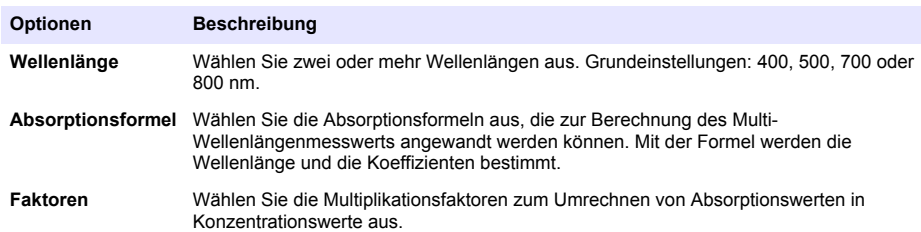

#### **Auswählen der Optionen für den Zeit-Scan**

- **1.** Drücken Sie **EINSTELLUNGEN>Photometer Funktionen>Zeit-Scan>Optionen**.
- **2.** Wählen Sie die anwendbaren Optionen aus.

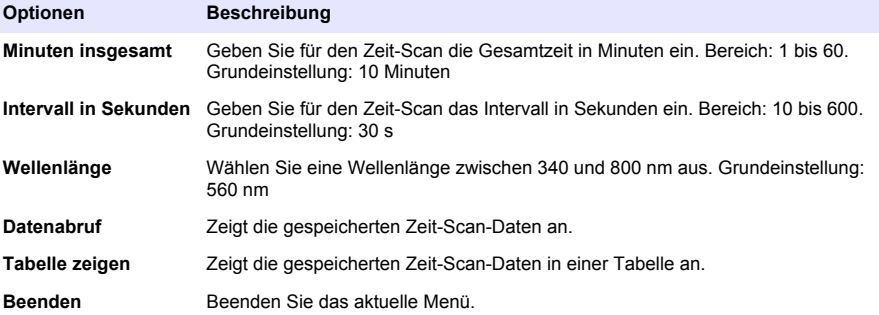

### <span id="page-28-0"></span>**Verwenden einer Proben-ID**

Die Proben-ID-Kennung wird verwendet, um Messungen einer bestimmten Probe oder einem bestimmten Ort zuzuweisen. Wenn sie zugewiesen wurde, enthalten alle gespeicherten Daten diese ID.

- **1.** Drücken Sie in der Messwertanzeige **Optionen>Proben-ID**.
- **2.** Fügen Sie eine Proben-ID hinzu, ändern oder löschen Sie eine Proben-ID:

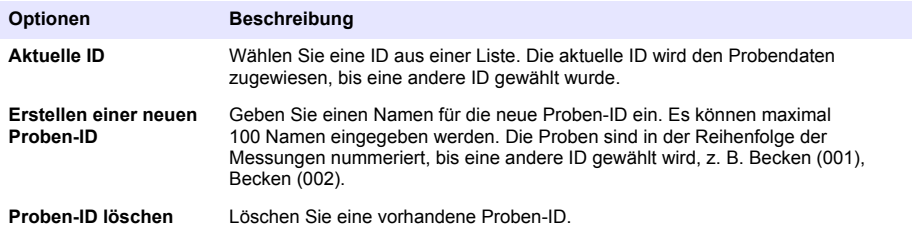

### **Verwenden einer Bediener-ID**

Die Bediener-ID-Kennung ordnet Messungen einem bestimmten Anwender zu. Alle gespeicherten Daten enthalten diese ID.

- **1.** Drücken Sie in der Messwertanzeige **Optionen>Bediener-ID**.
- **2.** Wählen, erstellen oder löschen Sie eine Bediener-ID:

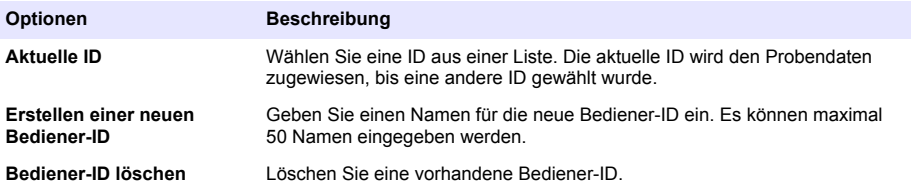

### **Wartung**

**W A R N U N G**

Mehrere Gefahren. Nur qualifiziertes Personal sollte die in diesem Kapitel des Dokuments beschriebenen Aufgaben durchführen.

### **Reinigung des Geräts**

Reinigen Sie das Gerät außen mit einem feuchten Tuch und wischen Sie das Gerät anschließend nach Bedarf trocken.

### **Reinigung des Küvettenschachts**

*H I N W E I S*

Stellen Sie vor Beginn dieser Aufgabe sicher, dass sich keine Küvette und kein Küvetten-Adapter im Küvettenschacht befinden.

Drehen Sie das Gerät und verwenden Sie einen Gummisaugball, um vorsichtig Luft in den Küvettenschacht zu blasen.

## **A VORSICHT**

<span id="page-29-0"></span>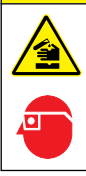

Gefahr von Kontakt mit Chemikalien. Halten Sie sich an die Sicherheitsmaßnahmen im Labor, und tragen Sie Schutzkleidung entsprechend den Chemikalien, mit denen Sie arbeiten. Beachten Sie die Sicherheitsprotokolle in den aktuellen Materialsicherheitsdatenblättern (MSDS/SDB).

# **AVORSICHT**

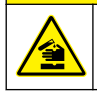

Gefahr von Kontakt mit Chemikalien. Entsorgen Sie Chemikalien und Abfälle gemäß lokalen, regionalen und nationalen Vorschriften.

Die meisten Laborreinigungsmittel werden mit den empfohlenen Konzentrationen verwendet. Neutrale Reinigungsmittel wie Liquinox sind sicherer in der Anwendung, wenn eine regelmäßige Reinigung erforderlich ist. Um kürzere Reinigungszeiten zu erhalten, können Sie die Temperatur erhöhen oder ein Ultraschallbad verwenden. Spülen Sie die Küvetten zum Abschluss der Reinigung mehrmals mit entionisiertem Wasser und lassen Sie sie anschließend an der Luft trocknen. Küvetten können auch mit Säure gereinigt werden und müssen dann gründlich mit entionisiertem Wasser gespült werden.

*Hinweis: Reinigen Sie Küvetten, die für Metalltests mit niedrigen Konzentrationen verwenden wurden, immer mit Säure.*

Für individuelle Verfahren sind spezielle Reinigungsmethoden erforderlich. Wenn die Küvetten mit einer Bürste gereinigt werden, achten Sie darauf, die Innenseiten der Küvetten nicht zu verkratzen.

**W A R N U N G**

### **Auswechseln der Batterien**

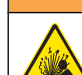

Explosionsgefahr. Abgelaufene Batterien können eine Ansammlung von Wasserstoffgas im Gerät verursachen. Tauschen Sie die Batterien aus, bevor sie ablaufen, und nehmen Sie die Batterien aus dem Gerät, wenn Sie es über längere Zeiträume lagern möchten.

Siehe [Einlegen der Batterien](#page-20-0) auf Seite 21 zum Austausch der Batterie.

## **Fehlerbehebung**

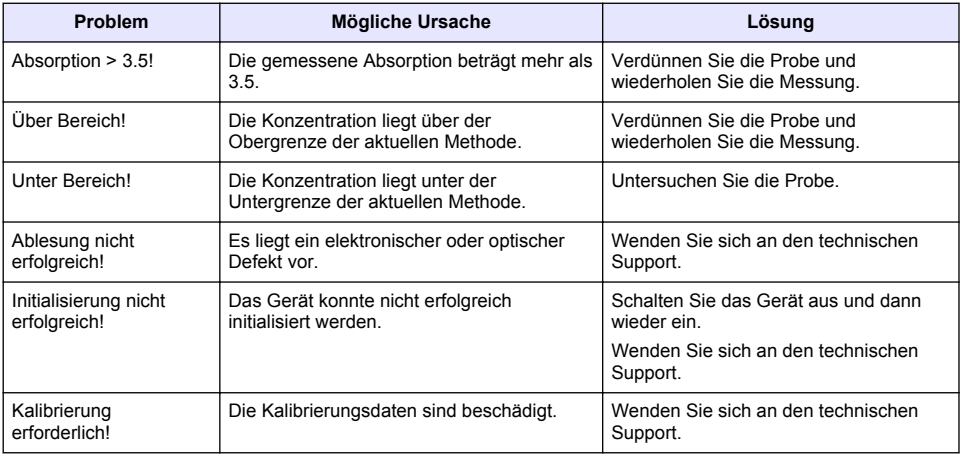

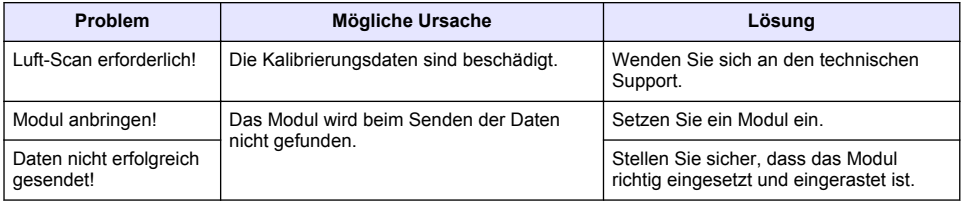

# <span id="page-31-0"></span>**Sommario**

[Informazioni generali](#page-32-0) a pagina 33 [Manutenzione](#page-43-0) a pagina 44

[Avviamento](#page-38-0) a pagina 39

Specifiche tecniche a pagina 32 [Funzionamento standard](#page-39-0) a pagina 40 [Installazione](#page-35-0) a pagina 36 [Risoluzione dei problemi](#page-44-0) a pagina 45

## **Versione manuale completo**

Per ulteriori informazioni, fare riferimento alla versione completa di questo manuale disponibile sul sito Web del produttore.

# **Specifiche tecniche**

Le specifiche tecniche sono soggette a modifica senza preavviso.

| <b>Specifiche tecniche</b>           | Dettagli                                                                                                    |
|--------------------------------------|----------------------------------------------------------------------------------------------------|
| Modalità operativa                   | Trasmittanza (%), assorbanza (Abs) e Concentrazione (Conc)                                                                 |
| Dimensioni (L x P x A)               | 178 x 261 x 98 mm (7,0 x 10,3 x 3,8 pollici)                                                                               |
| Grado di protezione                  | IP67 (coperchio della cella campione chiuso)                                                                               |
| Peso                                 | 1,5 kg (3,3 libbre)                                                                                                    |
| Requisiti di alimentazione (interna) | Batterie AA alcaline (4x) o<br>batterie NiMH (Nickel Metal Hydride) ricaricabili (4x) (modulo opzionale<br>$necessario1$ ) |
| Requisiti di alimentazione (esterna) | Alimentazione: 110-240 VAC; 50/60 Hz (modulo opzionale<br>$necessario1$ )                                                  |
| Interfaccia                          | USB mini (modulo opzionale necessario <sup>1</sup> )                                                                       |
| Temperatura di esercizio             | Da 10 a 40 °C (da 50 a 104 °F), massimo 80% di umidità relativa,<br>(senza condensa)                                       |
| Temperatura di conservazione         | Da -30 a 60 °C (da -30 a 140 °F), massimo 80% di umidità relativa,<br>(senza condensa)                                     |
| Sorgente luminosa                    | Flash allo Xenon                                                                                                    |
| Intervallo lunghezze d'onda          | 340-800 nm                                                                                                    |
| Intervallo di misura fotometrica     | ±3,0 Abs (nell'intervallo di lunghezza d'onda 340 - 800 nm)                                                                |
| Precisione lunghezze d'onda          | ±2 nm (nell'intervallo di lunghezza d'onda 340 – 800 nm)                                                                   |
| Ampiezza banda spettrale             | 5 <sub>nm</sub>                                                                                                    |
| Precisione fotometrica               | 3 mAbs a 0,0-0,5 Abs, 1% a 0,50-2,0 Abs                                                                                    |
| Linearità fotometrica                | $< 0.5\%$ fino a 2 Abs                                                                                                    |
|                                      | $\leq$ 1% ad un valore di assorbanza > 2 Abs con filtro in vetro neutro a<br>546 nm                                        |
| Selezione lunghezza d'onda           | Automatica, in base alla selezione del metodo                                                                              |
| Luce dispersa                        | $<$ 0,5% T a 340 nm con NaNO <sub>2</sub>                                                                                  |
| Riproducibilità                      | ± 0,1 nm                                                                                                    |

<sup>1</sup> Ulteriori informazioni sono disponibili sul sito Web del produttore.

<span id="page-32-0"></span>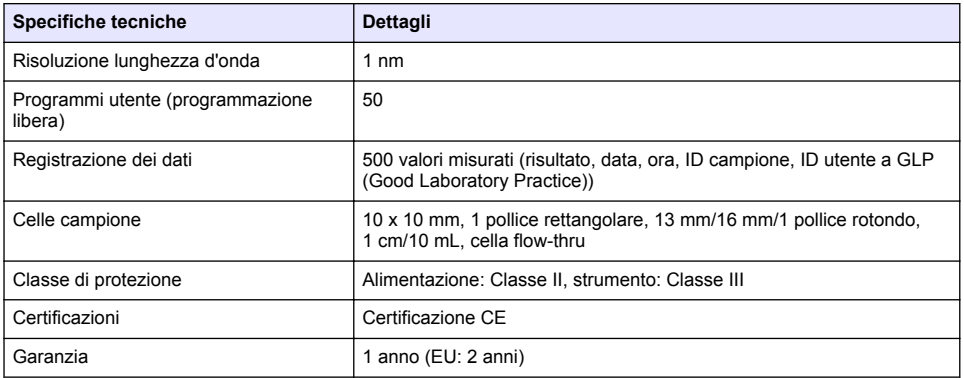

## **Informazioni generali**

In nessun caso, il produttore potrà essere ritenuto responsabile per danni diretti, indiretti o accidentali per qualsiasi difetto o omissione relativa al presente manuale. Il produttore si riserva il diritto di apportare eventuali modifiche al presente manuale e ai prodotti ivi descritti in qualsiasi momento senza alcuna notifica o obbligo preventivi. Le edizioni riviste sono presenti nel sito Web del produttore.

### **Informazioni sulla sicurezza**

#### *A V V I S O*

Il produttore non sarà da ritenersi responsabile in caso di danni causati dall'applicazione errata o dall'uso errato di questo prodotto inclusi, a puro titolo esemplificativo e non limitativo, i danni incidentali e consequenziali; inoltre declina qualsiasi responsabilità per tali danni entro i limiti previsti dalle leggi vigenti. La responsabilità relativa all'identificazione dei rischi critici dell'applicazione e all'installazione di meccanismi appropriati per proteggere le attività in caso di eventuale malfunzionamento dell'apparecchiatura compete unicamente all'utilizzatore.

Prima di disimballare, installare o utilizzare l'apparecchio, si prega di leggere l'intero manuale. Si raccomanda di leggere con attenzione e rispettare le istruzioni riguardanti note di pericolosità. La non osservanza di tali indicazioni potrebbe comportare lesioni gravi all'operatore o danni all'apparecchio.

Assicurarsi che i dispositivi di sicurezza insiti nell'apparecchio siano efficaci all'atto della messa in servizio e durante l'utilizzo dello stesso. Non utilizzare o installare questa apparecchiatura in modo diverso da quanto specificato nel presente manuale.

### **Indicazioni e significato dei segnali di pericolo**

### **P E R I C O L O**

Indica una situazione di pericolo potenziale o imminente che, se non evitata, causa lesioni gravi anche mortali.

### **A V V E R T E N Z A**

Indica una situazione di pericolo potenziale o imminente che, se non evitata, potrebbe comportare lesioni gravi, anche mortali.

## **A T T E N Z I O N E**

Indica una situazione di pericolo potenziale che potrebbe comportare lesioni lievi o moderate.

## *A V V I S O*

Indica una situazione che, se non evitata, può danneggiare lo strumento. Informazioni che richiedono particolare attenzione da parte dell'utente.

## **Etichette precauzionali**

Leggere sempre tutte le indicazioni e le targhette di segnalazione applicate all'apparecchio. La mancata osservanza delle stesse può infatti causare lesioni personali o danni allo strumento. Un simbolo sullo strumento è indicato nel manuale unitamente a una frase di avvertenza.

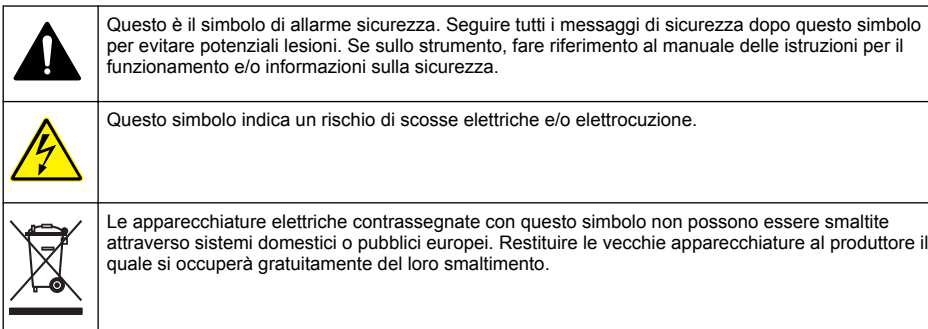

## **Certificazioni**

#### **Canadian Radio Interference-Causing Equipment Regulation, IECS-003, Class A**:

Le registrazioni dei test di supporto sono disponibili presso il produttore.

Questo apparecchio digitale di Classe A soddisfa tutti i requisiti di cui agli Ordinamenti canadesi sulle apparecchiature causanti interferenze.

Questo apparecchio digitale di Classe A soddisfa tutti i requisiti di cui agli Ordinamenti canadesi sulle apparecchiature causanti interferenze.

#### **FCC Parte 15, Limiti Classe "A"**

Le registrazioni dei testi di supporto sono disponibili presso il produttore. Il presente dispositivo è conforme alla Parte 15 della normativa FCC. Il funzionamento è subordinato alle seguenti condizioni:

- **1.** L'apparecchio potrebbe non causare interferenze dannose.
- **2.** L'apparecchio deve tollerare tutte le interferenze subite, comprese quelle causate da funzionamenti inopportuni.

Modifiche o cambiamenti eseguiti sull'unità senza previa approvazione da parte dell'ente responsabile della conformità potrebbero annullare il diritto di utilizzare l'apparecchio. Questo apparecchio è stato testato ed è conforme con i limiti per un dispositivo digitale di Classe A, secondo la Parte 15 delle normative FCC. I suddetti limiti sono stati fissati in modo da garantire una protezione adeguata nei confronti di interferenze nocive se si utilizza l'apparecchiatura in applicazioni commerciali. L'apparecchiatura produce, utilizza e può irradiare energia a radiofrequenza e, se non installata e utilizzata in accordo a quanto riportato nel manuale delle istruzioni, potrebbe causare interferenze nocive per le radiocomunicazioni. L'utilizzo di questa apparecchiatura in una zona residenziale può provocare interferenze dannose; in tal caso, l'utente dovrà eliminare l'interferenza a proprie spese. Per ridurre i problemi di interferenza, è possibile utilizzare le seguenti tecniche:

- **1.** Scollegare l'apparecchio dalla sua fonte di potenza per verificare che sia la fonte dell'interferenza o meno.
- **2.** Se l'apparecchio è collegato alla stessa uscita del dispositivo in cui si verifica l'interferenza, collegare l'apparecchio ad un'uscita differente.
- **3.** Spostare l'apparecchio lontano dal dispositivo che riceve l'interferenza.
- **4.** Posizionare nuovamente l'antenna di ricezione dell'apparecchio che riceve le interferenze.
- **5.** Provare una combinazione dei suggerimenti sopra riportati.

### **Schema generale del prodotto**

Lo strumento DR 1900 è uno spettrofotometro VIS portatile che misura nell'intervallo di lunghezza d'onda da 340 a 800 nm. Lo strumento viene utilizzato per misurare diversi parametri nelle acque potabili, reflue e nelle applicazioni industriali. Per l'uso sul campo, lo strumento è alimentato da quattro batterie AA. Lo strumento supporta le seguenti modalità applicative: programmi memorizzati (metodi preinstallati), metodi LCK o TNTplus, programmi utente, programmi preferiti, modalità a lunghezza d'onda singola, modalità a lunghezza d'onda multipla e modalità di andamento temporale. Fare riferimento alla Figura 1.

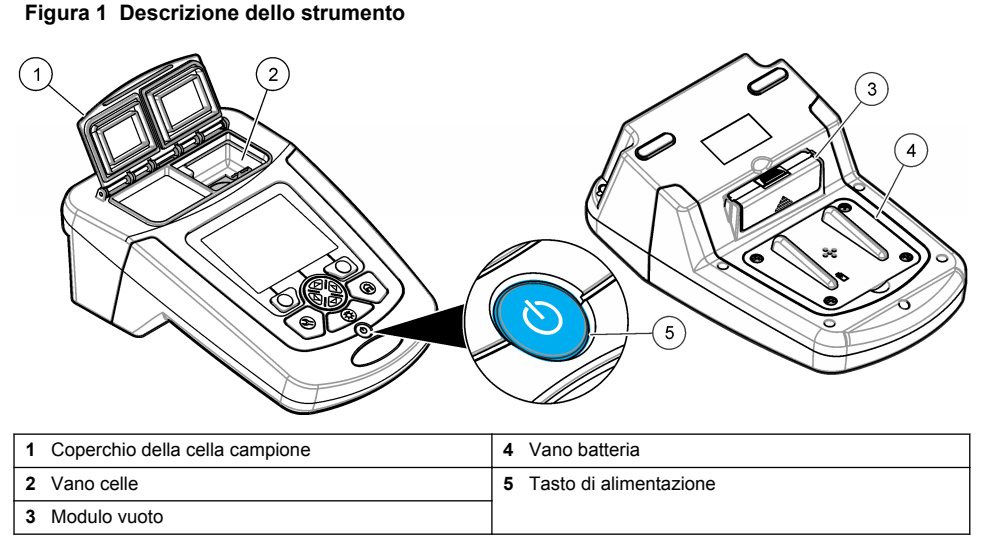

## **Componenti del prodotto**

Accertarsi che tutti i componenti siano stati ricevuti. Fare riferimento alla Figura 2. In caso manchi un componente o si notino eventuali danni, contattare immediatamente il fornitore dello strumento o il rappresentante.

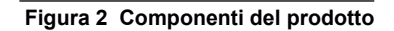

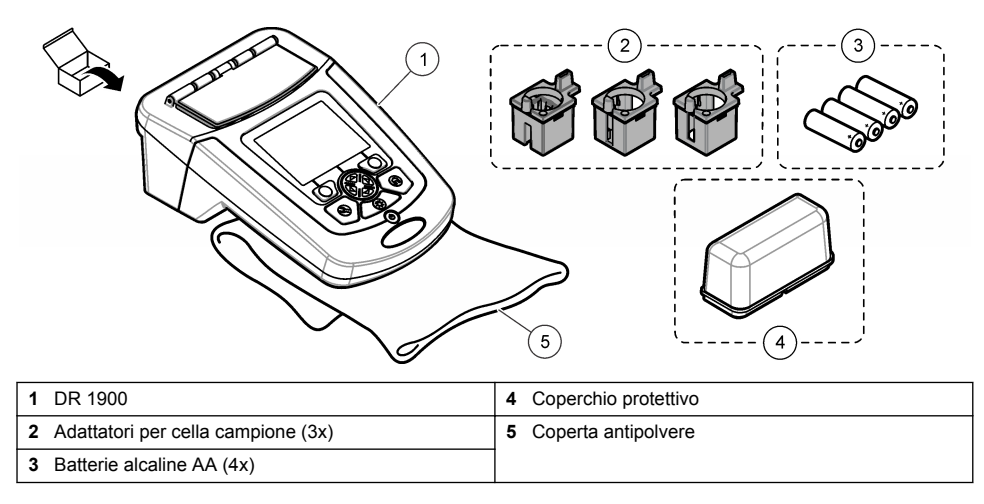

# <span id="page-35-0"></span>**Installazione**

### **A ATTENZIONE**

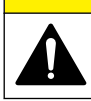

Pericoli multipli. Gli interventi descritti in questa sezione del documento devono essere eseguiti solo da personale qualificato.

### **Installazione delle batterie**

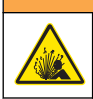

Pericolo di esplosione. L'errata installazione della batteria può causare il rilascio di gas esplosivi. Accertarsi che le batterie siano dello stesso tipo chimico approvato e che siano inserite nell'orientamento corretto. Non mettere insieme batterie nuove con batterie vecchie.

### **A V V E R T E N Z A**

**A V V E R T E N Z A**

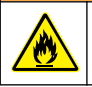

Pericolo di incendio. Non utilizzare batterie di tipo differente.

*A V V I S O*

Per una adeguata tenuta stagna, serrare correttamente le viti. Non serrare eccessivamente.

Utilizzare quattro batterie alcaline AA o NiMH ricaricabili per alimentare lo strumento. Accertarsi che le batterie siano installate con l'orientamento corretto. Fare riferimento alla Figura 3 per l'installazione delle batterie.

*Nota: Le batterie potranno essere ricaricate soltanto con il modulo USB/alimentazione. Per ulteriori informazioni, fare riferimento alla documentazione sul modulo.*

#### **Figura 3 Installazione della batteria**

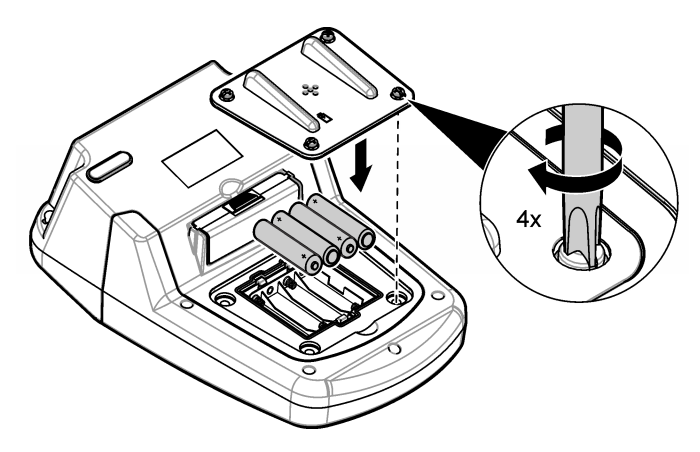

### **Installazione degli adattatori delle celle campione**

Lo strumento ha un vano cella nel quale alloggiare gli adattatori per diversi tipi di celle campione. Fare riferimento alla [Tabella 1](#page-36-0). La freccia nella parte superiore dell'adattatore e la freccia nel vano cella mostrano la direzione di orientamento della cella e il percorso del fascio di luce. Fare riferimento alla [Figura 4](#page-36-0) per l'installazione degli adattatori.
### **Figura 4 Installazione degli adattatori delle celle campione**

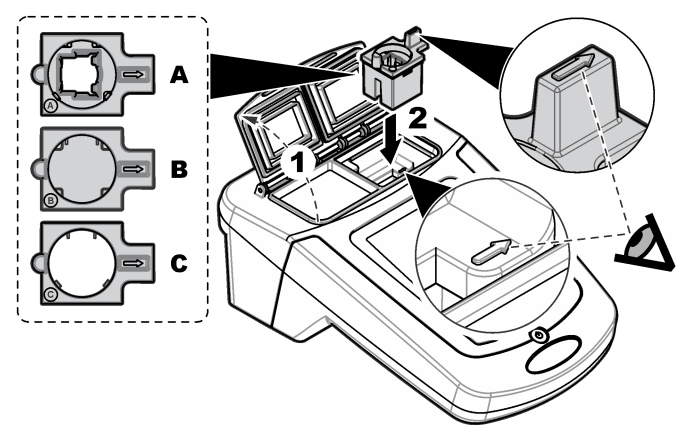

### **Tabella 1 Descrizioni degli adattatori**

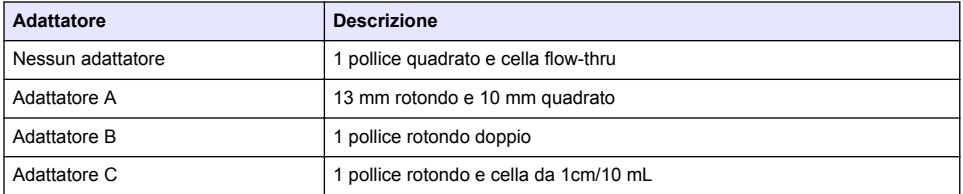

## **Installazione del coperchio di protezione**

Se lo strumento viene utilizzato ambienti con illuminazione intensa o alla luce diretta del sole e quando il coperchio della cella campione non può essere chiuso, installare il coperchio di protezione. Fare riferimento alla Figura 5.

### **Figura 5 Installazione del coperchio di protezione**

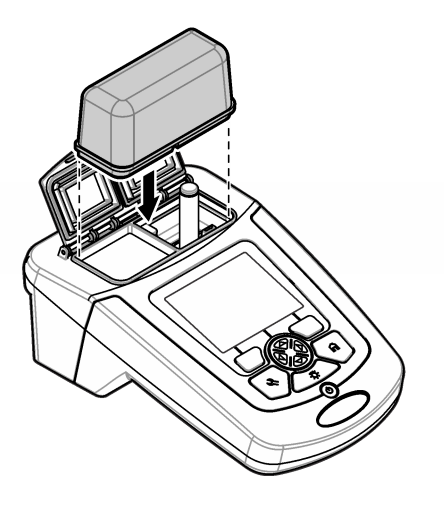

# **Interfaccia utente e navigazione**

## **Descrizione della tastiera**

Fare riferimento alla Figura 6 per la descrizione della tastiera e le informazioni sulla navigazione.

#### **Figura 6 Descrizione della tastiera**

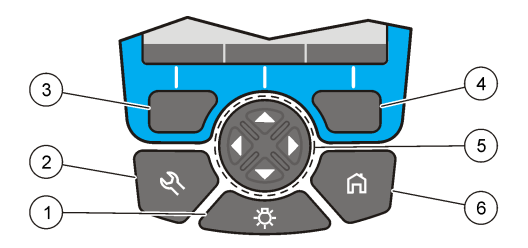

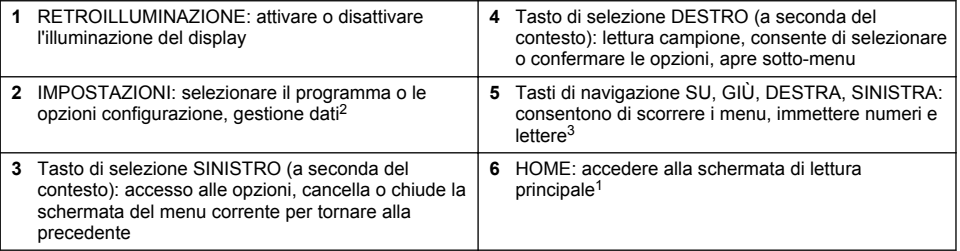

## **Descrizione del display**

In fase di lettura il display mostra la modalità selezionata, la lunghezza d'onda, l'unità di misura, la data e l'ora, l'ID operatore e l'ID campione. Fare riferimento alla [Figura 7](#page-38-0).

<sup>2</sup> Quando si è in una modalità di modifica, il tasto non funziona.

<sup>3</sup> Quando un tasto SU o GIÙ viene tenuto premuto, consente di scorrere velocemente. Quando viene premuto un tasto SINISTRO o DESTRO, consente di scorrere per pagina.

#### <span id="page-38-0"></span>**Figura 7 Display a schermata singola**

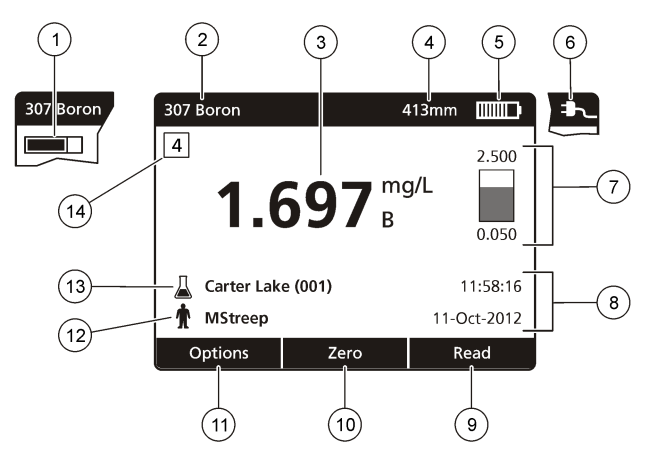

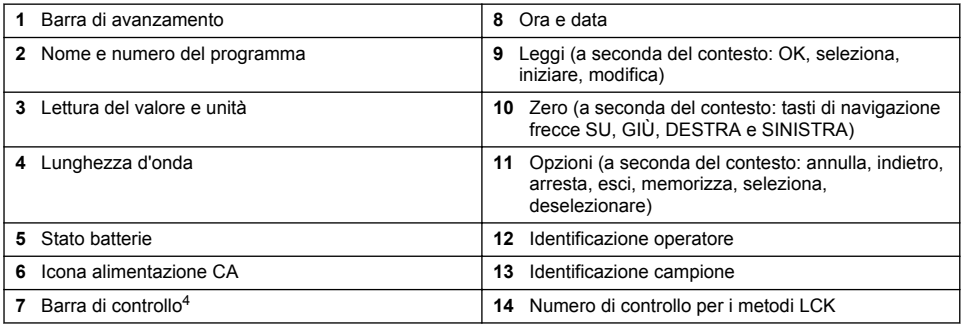

## **Menu di navigazione**

Lo strumento contiene dei menu per modificare differenti opzioni. Utilizzare i tasti di navigazione (frecce **SU**, **GIÙ**, **DESTRA** e **SINISTRA**) per evidenziare le diverse opzioni. Premere il tasto di selezione **DESTRO** per selezionare un'opzione. Immettere un valore opzionale con i tasti di navigazione. Premere i tasti di navigazione (frecce **SU**, **GIÙ**, **DESTRA** e **SINISTRA**) per inserire o modificare un valore. Premere il tasto a freccia **DESTRO** per passare allo spazio successivo. Premere il tasto di selezione **DESTRO** sotto **Fine** per confermare il valore. Premere il tasto di selezione **SINISTRO** per uscire dalla schermata di menu corrente e tornare alla precedente.

# **Avviamento**

## **Accendere o spegnere lo strumento**

Premere il tasto **POWER** per avviare lo strumento. Se lo strumento non si avvia, accertarsi che le batterie o il modulo di alimentazione, siano installati correttamente o che l'alimentatore CA sia collegato adeguatamente a una presa elettrica. Tenere premuto il tasto **POWER** per 1 secondo per arrestare lo strumento.

*Nota: Si può usare anche l'opzione di spegnimento automatico per arrestare lo strumento. Fare riferimento al manuale completo sul sito Web del produttore.*

<sup>4</sup> La barra di controllo mostra il rapporto tra risultati della lettura e l'intervallo di lettura La barra mostra il risultato della lettura indipendentemente da qualsiasi fattore di diluizione immesso.

## **Impostazione della lingua**

Per impostare la lingua sono disponibili due opzioni:

- Impostare la lingua dal display quando lo strumento è impostato su On per la prima volta.
- Impostare la lingua dal menu IMPOSTAZIONI.
- **1.** Premere **IMPOSTAZIONI>Configurazione>Lingua**.
- **2.** Selezionare una lingua dall'elenco.

## **Impostazione della data e dell'ora**

Per impostare la data e l'ora sono disponibili due opzioni:

- Impostare la data e l'ora quando lo strumento è impostato su On per la prima volta.
- Impostare la data e l'ora dal menu Data e ora.
- **1.** Premere **IMPOSTAZIONI>Configurazione>Data e ora**.
- **2.** Selezionare **Set Date & Time Format (Imposta data e formato ora)**, quindi selezionare un formato per data e ora.
- **3.** Selezionare **Impostare data e ora**.
- **4.** Utilizzare i tasti di navigazione per inserire la data e l'ora correnti e premere **OK**.

# **Funzionamento standard**

## **Precauzioni contro l'infiltrazione di liquidi**

*A V V I S O*

L'eventuale ingresso di umidità nello strumento attraverso il vano celle può causare danni ai componenti interni. La classe di protezione dell'involucro dello strumento (IP67) è valida solo quando il coperchio della cella campione è chiuso.

Attenersi alle precauzioni che seguono per evitare danni allo strumento.

- Assicurarsi che il campione e i reagenti non filtrino nel vano celle.
- Quando lo strumento non è in uso tenere chiuso il coperchio del vano celle.
- Mettere le celle campione nel vano celle solo se asciutte. Non aggiungere il campione o i reagenti alla cella campione quando questa si trova nel vano celle.
- Non utilizzare lo strumento in ambienti soggetti alla formazione di condensa di umidità.

## **Elenco programmi**

Lo strumento viene fornito con una serie completa di programmi applicativi. Fare riferimento alla Tabella 2 per le descrizioni dei programmi.

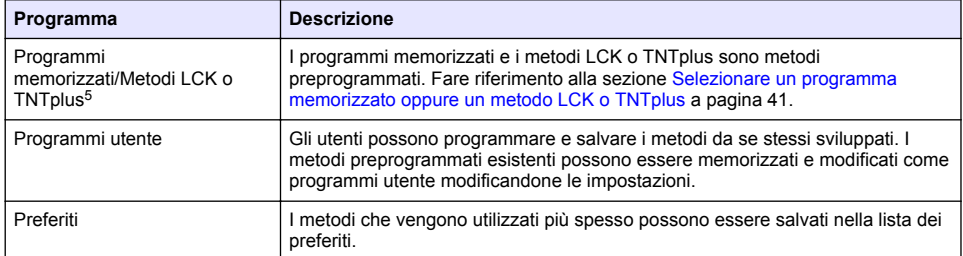

#### **Tabella 2 Programmi**

<sup>5</sup> Le fiale TNTplus non sono disponibili nel mercato UE.

### **Tabella 2 Programmi (continua)**

<span id="page-40-0"></span>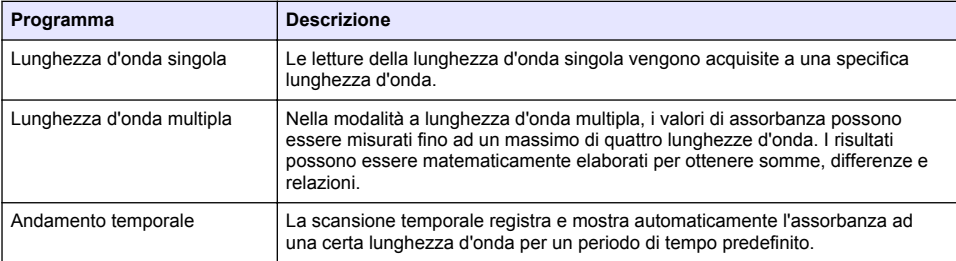

#### **Selezionare un programma memorizzato oppure un metodo LCK o TNTplus**

- **1.** Premere **IMPOSTAZIONI>Tutti i programmi/Metodi**.
- **2.** Selezionare **Programmi memorizzati/Metodi** o i metodi **LCK o TNTplus**.
- **3.** Selezionare un'opzione per individuare un metodo o per aggiungerlo ai preferiti.

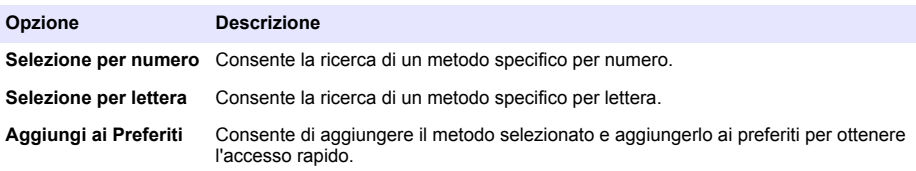

**4.** Selezionare il metodo prescelto e premere **Start**.

#### **Selezione delle opzioni per programma di base**

Quando viene selezionato un programma, sono disponibili opzioni aggiuntive.

- **1.** Premere **Opzioni** per accedere al menu delle opzioni.
- **2.** Selezionare le opzioni applicabili.

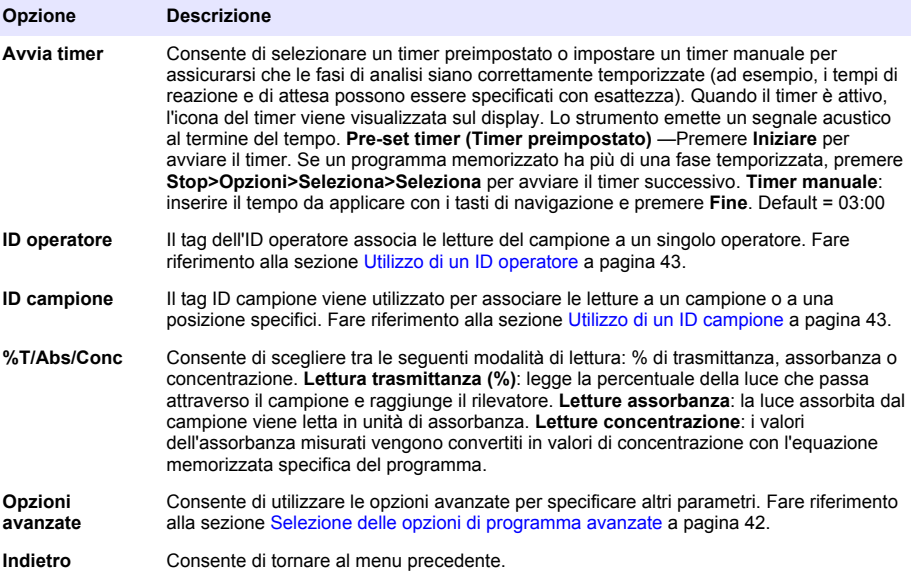

### <span id="page-41-0"></span>**Selezione delle opzioni di programma avanzate**

Ogni programma ha diverse opzioni avanzate tra le quali scegliere.

- **1.** Premere **Opzioni** per accedere a **Opzioni>Opzioni avanzate**.
- **2.** Consente di utilizzare le opzioni avanzate per specificare altri parametri.

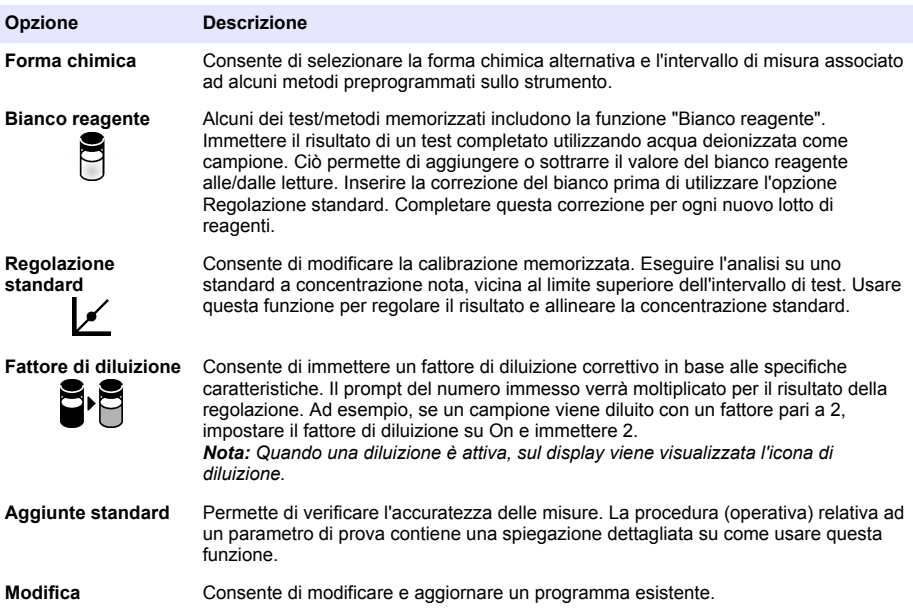

### **Selezionare la modalità di lettura**

Selezionare Lunghezza d'onda sing., Lunghezza d'onda mult. o Andamento temporale dal menu **IMPOSTAZIONI>Funzioni fotometro**.

#### **Selezione delle opzioni di Lunghezza d'onda sing.**

- **1.** Premere **IMPOSTAZIONI>Funzioni fotometro>Lunghezza d'onda sing.>Opzioni>Opzioni avanzate**.
- **2.** Selezionare le opzioni applicabili.

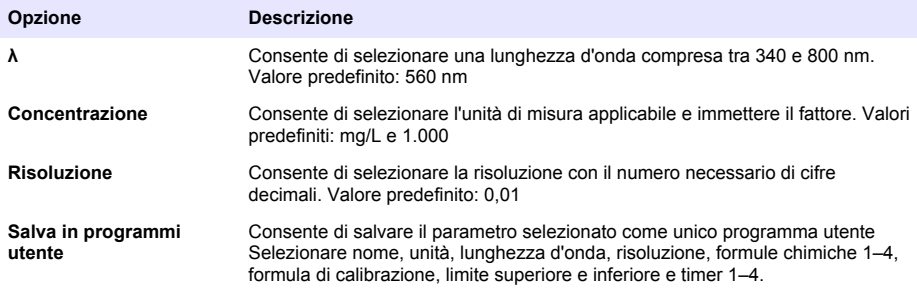

### <span id="page-42-0"></span>**Selezione delle opzioni di Lunghezza d'onda multipla**

- **1.** Premere **IMPOSTAZIONI>Funzioni fotometro>Lunghezza d'onda mult.>Opzioni>Avanzate>λ1–λ4**
- **2.** Selezionare le opzioni applicabili.

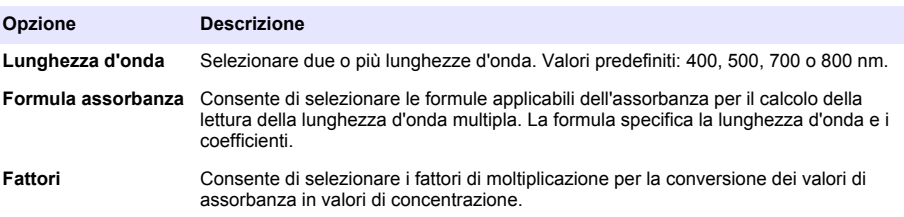

#### **Selezione delle opzioni di Andamento temporale**

- **1.** Premere **IMPOSTAZIONI>Funzioni fotometro>Andamento temporale>Opzioni**.
- **2.** Selezionare le opzioni applicabili.

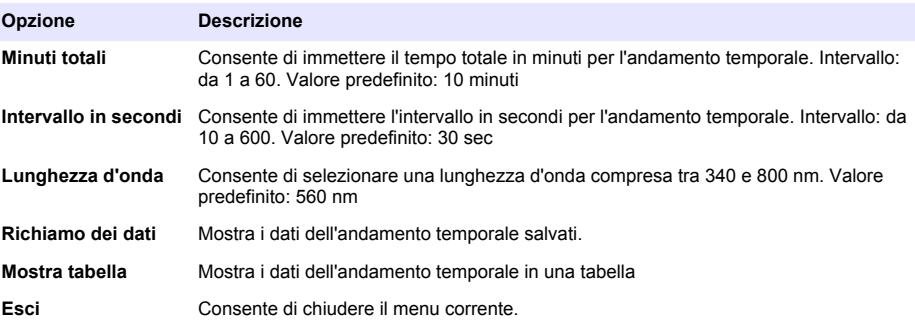

## **Utilizzo di un ID campione**

Il tag ID campione viene utilizzato per associare le letture a un campione o a una posizione specifici. Se assegnati, i dati memorizzati includeranno questo ID.

- **1.** Premere **Opzioni>ID campione** nella schermata della lettura.
- **2.** Selezionare, creare o eliminare un ID campione:

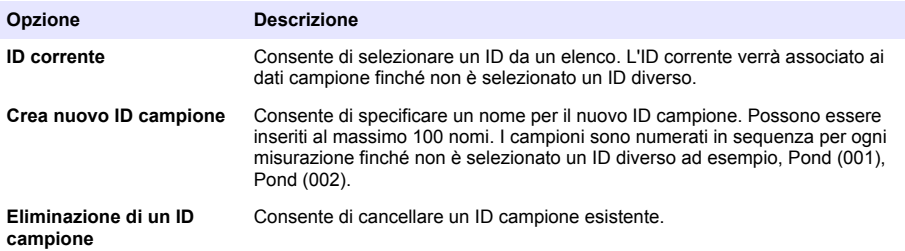

## **Utilizzo di un ID operatore**

Il tag dell'ID operatore associa le letture del campione a un singolo operatore. Tutti i dati memorizzati includeranno questo ID.

- **1.** Selezionare **Opzioni>ID operatore** nella schermata della lettura.
- **2.** Selezionare, creare o eliminare un ID operatore:

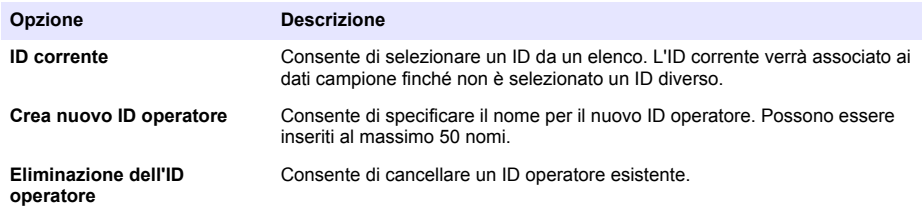

**A V V E R T E N Z A**

## **Manutenzione**

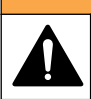

Pericoli multipli. Gli interventi descritti in questa sezione del documento devono essere eseguiti solo da personale qualificato.

## **Pulizia dello strumento**

Pulire le superfici esterne dello strumento con un panno inumidito con una soluzione contenente sapone delicato; quindi asciugare lo strumento secondo necessità.

## **Pulizia del vano cella**

*A V V I S O*

Prima di iniziare la pulizia del vano cella verificare che non sia presente la cella campione o l'adattatore cella nel vano cella.

Ruotare lo strumento e soffiare delicatamente aria nel vano cella con uno spruzzino ad aria.

## **Pulire le celle dei campioni**

## **A T T E N Z I O N E**

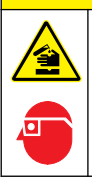

Pericolo di esposizione ad agenti chimici. Rispettare le procedure di sicurezza del laboratorio e indossare tutte le apparecchiature protettive appropriate per le sostanze chimiche utilizzate. Fare riferimento alle attuali schede di sicurezza (MSDS/SDS) per i protocolli di sicurezza.

## **A T T E N Z I O N E**

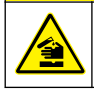

Pericolo di esposizione ad agenti chimici. Smaltire i prodotti chimici e i rifiuti conformemente alle normative locali, regionali e nazionali.

La maggior parte dei detergenti di laboratorio sono utilizzati a concentrazioni raccomandate. I detergenti neutri, come Liquinox, sono più sicuri quando è necessaria una pulizia regolare. Per ridurre i tempi di pulizia, aumentare la temperatura o utilizzare un bagno a ultrasuoni. Per completare la pulizia, sciacquare alcune volte con acqua deionizzata e lasciare che la cella campione si asciughi all'aria.

Le celle campione possono essere pulite con acido, seguito da un accurato risciacquo con acqua deionizzata.

*Nota: Utilizzare sempre l'acido per pulire le celle campione utilizzate per test di metallo a basso livello.*

Metodi di pulizia speciali sono necessari per singole procedure. Quando viene utilizzato un pennello per pulire le celle campione, fare molta attenzione a non graffiare le superfici interne delle celle campione.

## **Sostituzione delle batterie**

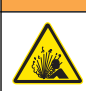

Pericolo di esplosione. Batterie scadute possono causare l'accumulo di gas di idrogeno all'interno dello strumento. Sostituire le batterie prima della scadenza e non conservare lo strumento per lunghi periodi con le batterie installate.

Fare riferimento alla sezione [Installazione delle batterie](#page-35-0) a pagina 36 per la sostituzione delle batterie.

**A V V E R T E N Z A**

# **Risoluzione dei problemi**

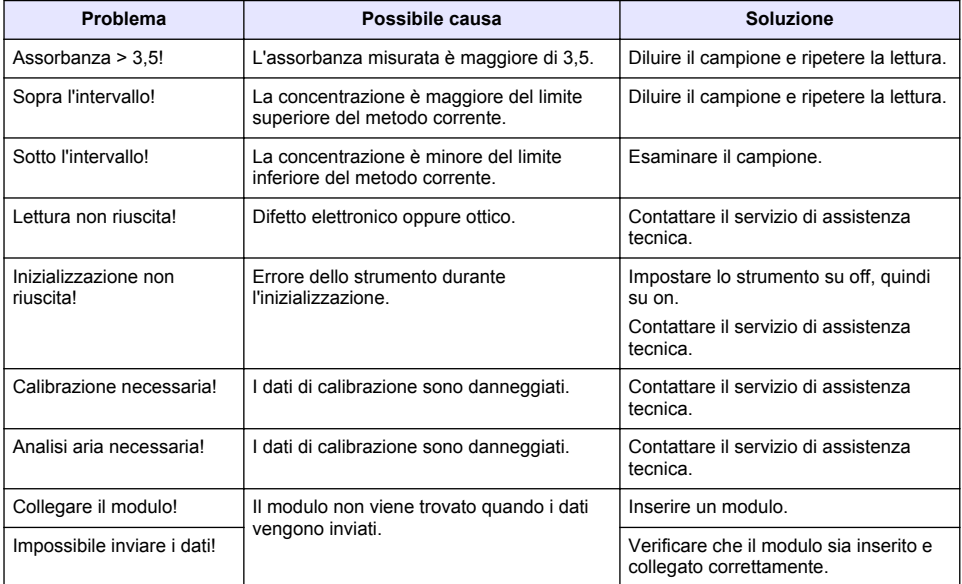

# **Table des matières**

[Généralités](#page-46-0) à la page 47 de la page 47 [Maintenance](#page-57-0) à la page 58 [Installation](#page-49-0) à la page 50 de la page 10 dépannage à la page 59 [Mise en marche](#page-52-0) à la page 53

Caractéristiques à la page 46 [Fonctionnement standard](#page-53-0) à la page 54

# **Version enrichie de ce manuel**

Pour de plus amples informations, consultez la version enrichie de ce manuel, accessible sur le site Web du fabricant

# **Caractéristiques**

Les caractéristiques techniques peuvent être modifiées sans préavis.

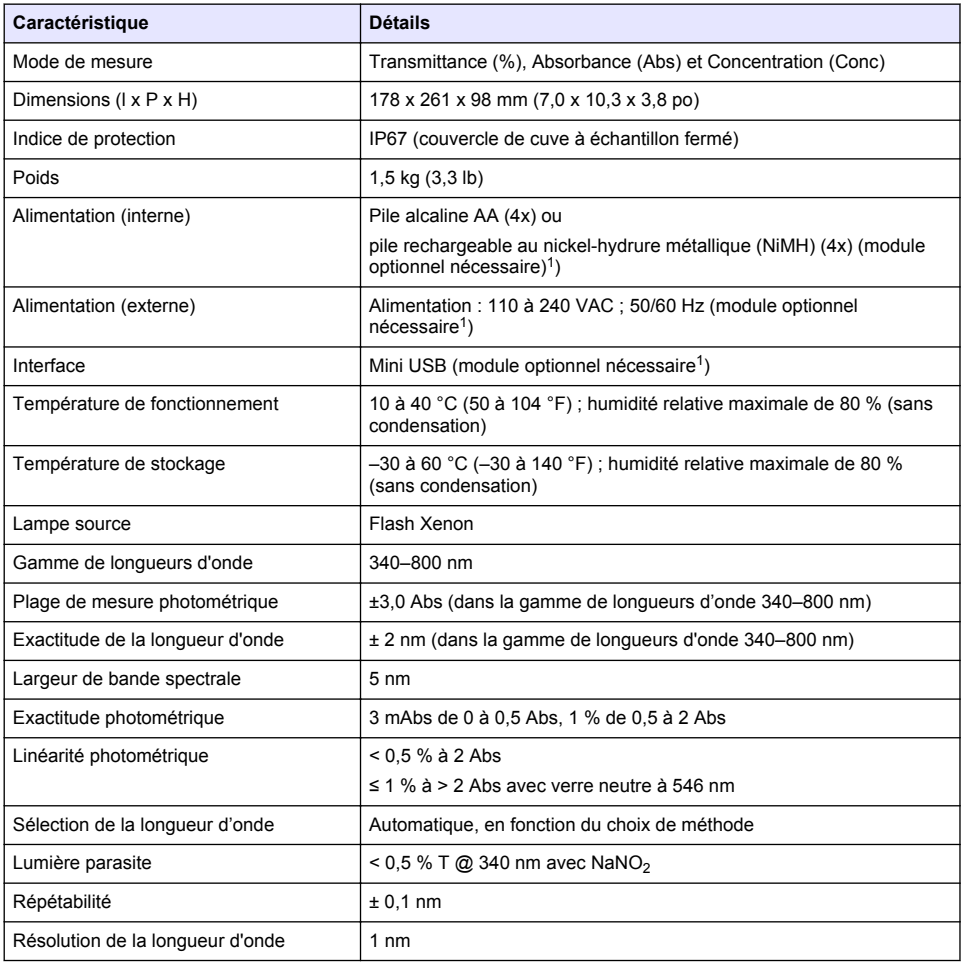

 $1$  Des informations supplémentaires sont disponibles sur le site Web du fabricant.

<span id="page-46-0"></span>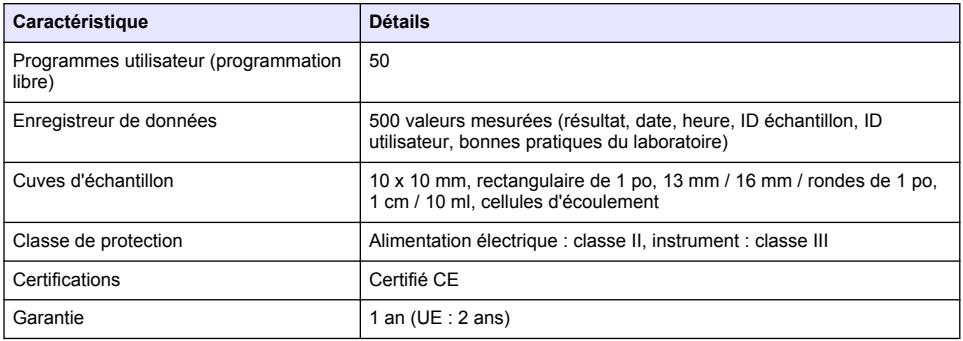

# **Généralités**

En aucun cas le constructeur ne saurait être responsable des dommages directs, indirects, spéciaux, accessoires ou consécutifs résultant d'un défaut ou d'une omission dans ce manuel. Le constructeur se réserve le droit d'apporter des modifications à ce manuel et aux produits décrits à tout moment, sans avertissement ni obligation. Les éditions révisées se trouvent sur le site Internet du fabricant.

## **Consignes de sécurité**

#### *A V I S*

Le fabricant décline toute responsabilité quant aux dégâts liés à une application ou un usage inappropriés de ce produit, y compris, sans toutefois s'y limiter, des dommages directs ou indirects, ainsi que des dommages consécutifs, et rejette toute responsabilité quant à ces dommages dans la mesure où la loi applicable le permet. L'utilisateur est seul responsable de la vérification des risques d'application critiques et de la mise en place de mécanismes de protection des processus en cas de défaillance de l'équipement.

Veuillez lire l'ensemble du manuel avant le déballage, la configuration ou la mise en fonctionnement de cet appareil. Respectez toutes les déclarations de prudence et d'attention. Le non-respect de cette procédure peut conduire à des blessures graves de l'opérateur ou à des dégâts sur le matériel.

Assurez-vous que la protection fournie avec cet appareil n'est pas défaillante. N'utilisez ni n'installez cet appareil d'une façon différente de celle décrite dans ce manuel.

## **Interprétation des indications de risques**

## **D A N G E R**

Indique une situation de danger potentiel ou imminent qui, si elle n'est pas évitée, entraîne des blessures graves, voire mortelles.

## **A AVERTISSEMENT**

Indique une situation de danger potentiel ou imminent qui, si elle n'est pas évitée, peut entraîner des blessures graves, voire mortelles.

## **A ATTENTION**

Indique une situation de danger potentiel qui peut entraîner des blessures mineures ou légères.

### *A V I S*

Indique une situation qui, si elle n'est pas évitée, peut occasionner l'endommagement du matériel. Informations nécessitant une attention particulière.

## **Etiquettes de mise en garde**

Lisez toutes les informations et toutes les étiquettes apposées sur l'appareil. Des personnes peuvent se blesser et le matériel peut être endommagé si ces instructions ne sont pas respectées. Un

symbole sur l'appareil est référencé dans le manuel et accompagné d'une déclaration de mise en garde.

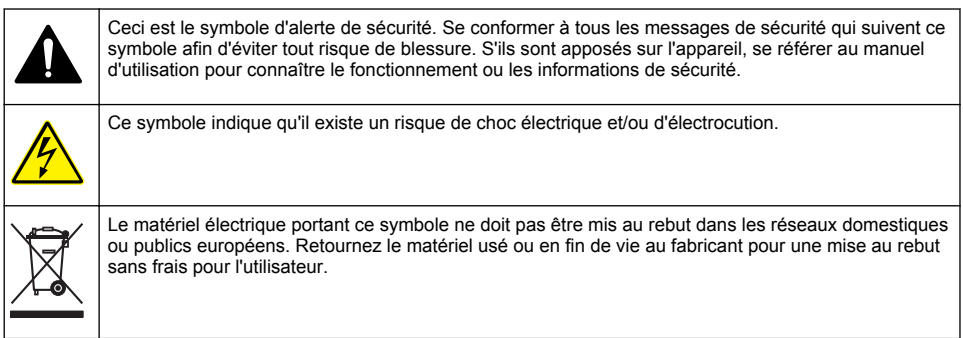

# **Certification**

#### **Règlement canadien sur les équipements causant des interférences radio, IECS-003, Classe A**:

Les données d'essai correspondantes sont conservées chez le constructeur.

Cet appareil numérique de classe A respecte toutes les exigences du Règlement sur le matériel brouilleur du Canada.

Cet appareil numérique de classe A répond à toutes les exigences de la réglementation canadienne sur les équipements provoquant des interférences.

### **FCC part 15, limites de classe A :**

Les données d'essai correspondantes sont conservées chez le constructeur. L'appareil est conforme à la partie 15 de la règlementation FCC. Le fonctionnement est soumis aux conditions suivantes :

- **1.** Cet équipement ne peut pas causer d'interférence nuisible.
- **2.** Cet équipement doit accepter toutes les interférences reçues, y compris celles qui pourraient entraîner un fonctionnement inattendu.

Les modifications de cet équipement qui n'ont pas été expressément approuvées par le responsable de la conformité aux limites pourraient annuler l'autorité dont l'utilisateur dispose pour utiliser cet équipement. Cet équipement a été testé et déclaré conforme aux limites définies pour les appareils numériques de classe A, conformément à la section 15 de la réglementation FCC. Ces limites ont pour but de fournir une protection raisonnable contre les interférences néfastes lorsque l'équipement fonctionne dans un environnement commercial. Cet équipement génère, utilise et peut irradier l'énergie des fréquences radio et, s'il n'est pas installé ou utilisé conformément au mode d'emploi, il peut entraîner des interférences dangereuses pour les communications radio. Le fonctionnement de cet équipement dans une zone résidentielle risque de causer des interférences nuisibles, dans ce cas l'utilisateur doit corriger les interférences à ses frais Les techniques ci-dessous peuvent permettre de réduire les problèmes d'interférences :

- **1.** Débrancher l'équipement de la prise de courant pour vérifier s'il est ou non la source des perturbations
- **2.** Si l'équipement est branché sur le même circuit de prises que l'appareil qui subit des interférences, branchez l'équipement sur un circuit différent.
- **3.** Éloigner l'équipement du dispositif qui reçoit l'interférence.
- **4.** Repositionner l'antenne de réception du périphérique qui reçoit les interférences.
- **5.** Essayer plusieurs des techniques ci-dessus à la fois.

## **Présentation du produit**

L'appareil DR 1900 est un spectrophotomètre VIS portable qui permet d'effectuer des mesures dans la plage de longueur d'onde de 340 à 800 nm. L'instrument permet de mesurer divers paramètres

dans les applications d'eau potables, d'eaux usées et industrielles. Pour l'utilisation sur le terrain, l'instrument fonctionne avec quatre piles AA. L'instrument est fourni avec un jeu complet de programmes d'application : programmes enregistrés (méthodes pré-installées), méthodes LCK ou TNTplus, programmes utilisateurs, programmes favoris, longueur d'onde unique, longueurs d'ondes multiples et modes de plage de temps. Voir Figure 1.

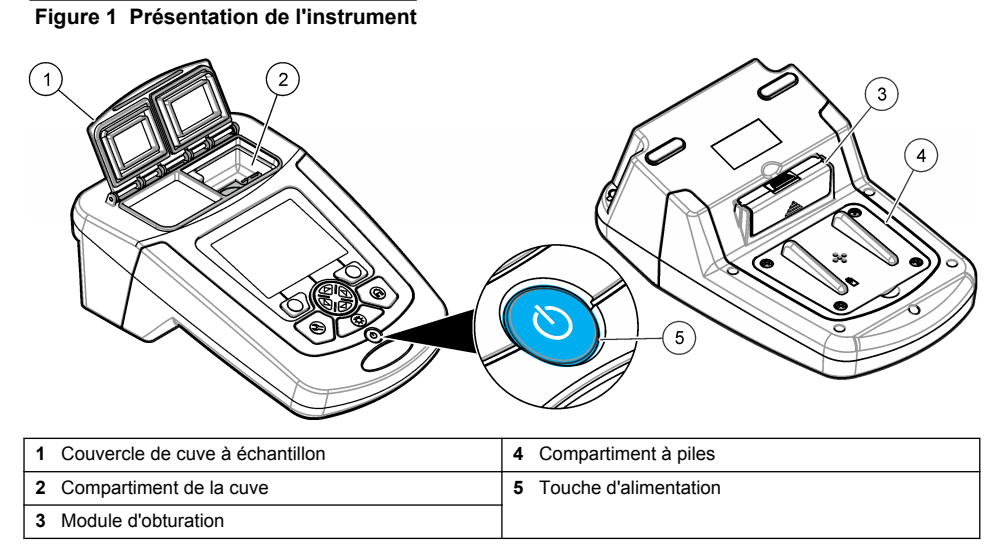

## **Composants du produit**

Assurez-vous d'avoir bien reçu tous les composants. Voir Figure 2. Si des articles sont manquants ou endommagés, contactez immédiatement le fournisseur de l'instrument ou un commercial.

#### **Figure 2 Composants du produit**

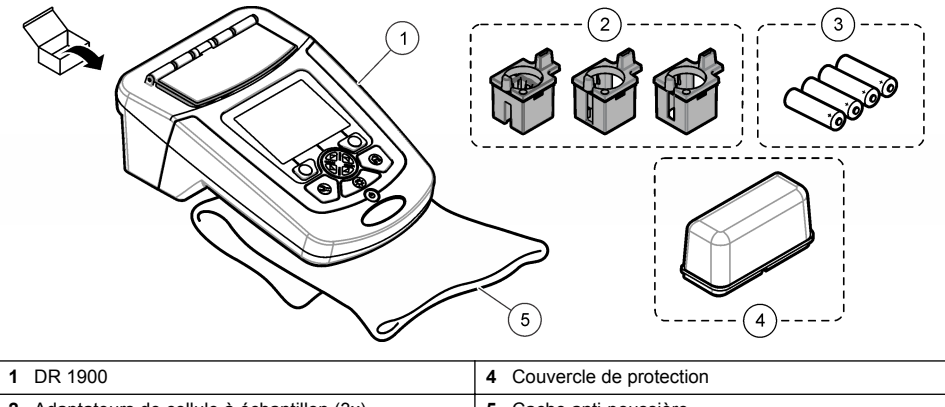

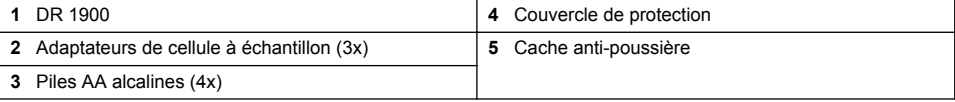

# <span id="page-49-0"></span>**Installation**

## **A ATTENTION**

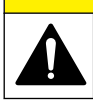

Dangers multiples. Seul le personnel qualifié doit effectuer les tâches détaillées dans cette section du document.

## **Installation des piles**

**A AVERTISSEMENT** 

Risque d'explosion Une installation incorrecte des piles peut libérer des gaz explosifs. Veillez à ce que les piles soient du même type chimique homologué et qu'elles soient insérées dans le bon sens. Ne mélangez pas des piles neuves et des piles usagées.

## **A AVERTISSEMENT**

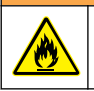

Risque d'incendie. La substitution du type de pile n'est pas autorisée.

### *A V I S*

Assurez-vous de serrer correctement les vis afin de préserver l'étanchéité du boîtier. Veillez à ne pas appliquer un serrage excessif.

Utilisez quatre piles alcalines AA ou quatre piles rechargeables NiMH pour mettre l'instrument sous tension. Vérifiez que les piles sont installées dans le bon sens. Reportez-vous à la Figure 3 pour la mise en place des piles.

*Remarque : Les piles rechargeables peuvent uniquement être rechargées avec le module USB/alimentation. Consultez la documentation du module pour plus d'informations.*

#### **Figure 3 Installation des piles**

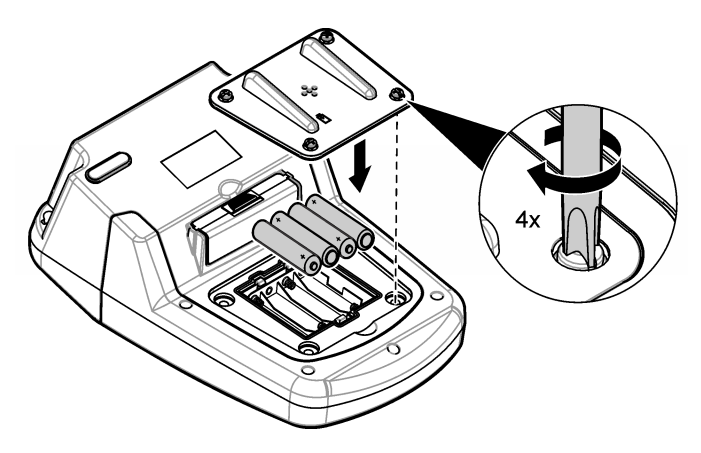

## **Installation des adaptateurs de cellule à échantillon**

L'instrument est équipé d'un compartiment de cuve qui utilise des adaptateurs pour les différents types de cuve à échantillon. Voir [Tableau 1](#page-50-0). La flèche sur le dessus de l'adaptateur et la flèche sur le compartiment de cellule indiquent l'orientation de la cellule et le chemin du faisceau de lumière. Reportez-vous à la [Figure 4](#page-50-0) pour l'installation de l'adaptateur.

#### <span id="page-50-0"></span>**Figure 4 Installation des adaptateurs pour cuve à échantillon**

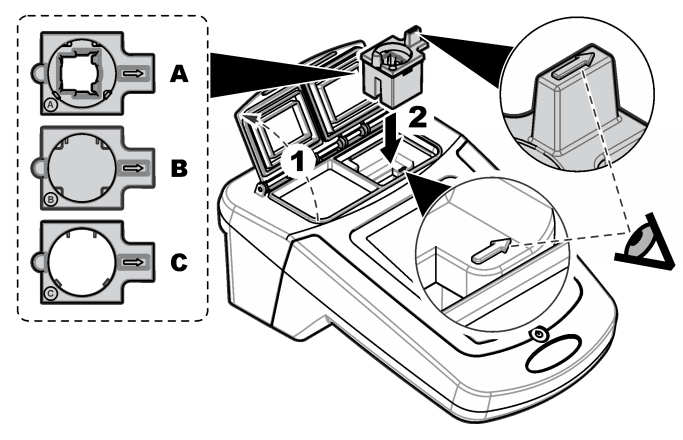

### **Tableau 1 Descriptions de l'adaptateur**

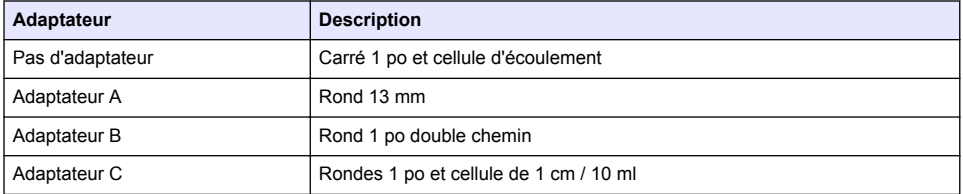

## **Installation du couvercle de protection**

Si l'instrument fonctionne sous un éclairage vif ou sous la lumière directe du soleil, installez un couvercle de protection lorsque le couvercle de cuve à échantillon ne peut pas être protégé. Voir Figure 5.

### **Figure 5 Installation du couvercle de protection**

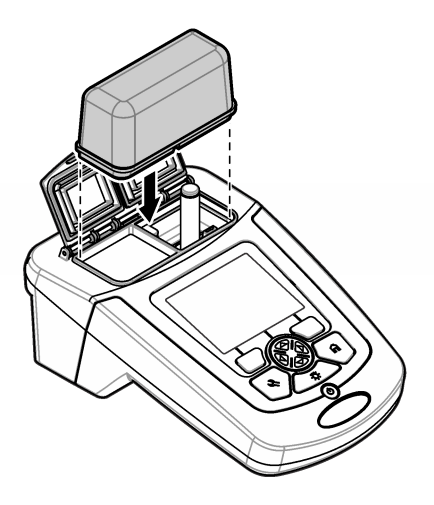

# **Interface utilisateur et navigation**

## **Description du clavier**

Reportez-vous à la Figure 6 pour obtenir une description du clavier et des informations de navigation.

### **Figure 6 Description du clavier**

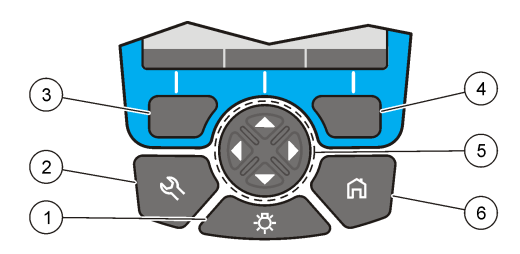

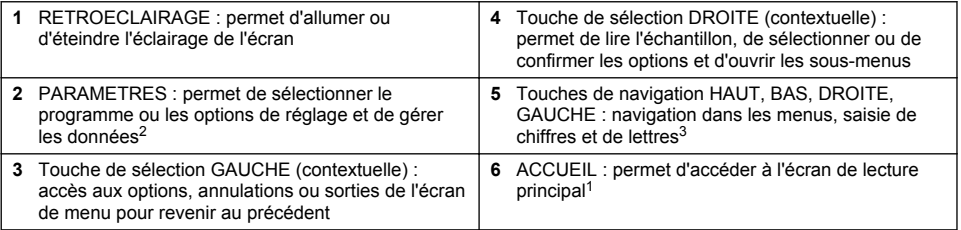

## **Description de l'affichage**

L'écran de lecture affiche le mode sélectionné, la longueur d'onde, l'unité, la date et l'heure, l'ID d'opérateur et l'ID d'échantillon. Voir [Figure 7.](#page-52-0)

<sup>2</sup> En mode de modification, la touche n'est plus active.

<sup>3</sup> Le maintien de la touche HAUT ou BAS actionne un défilement rapide. L'appui sur la touche GAUCHE ou DROITE fait défiler par page.

#### <span id="page-52-0"></span>**Figure 7 Affichage sur écran unique**

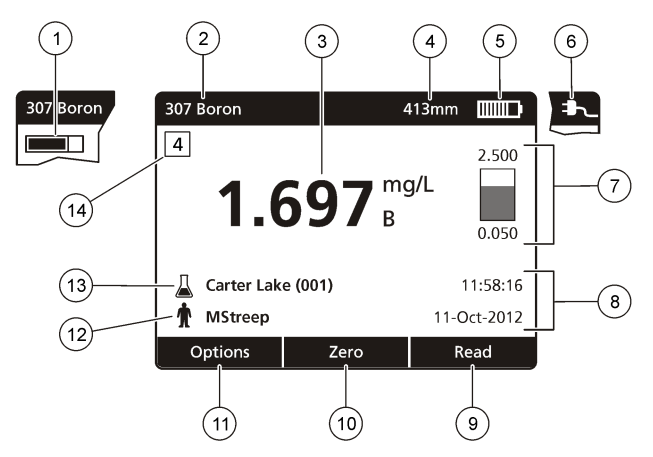

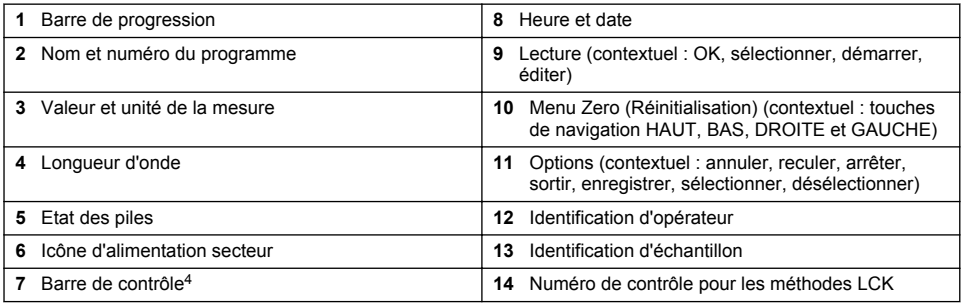

# **Navigation**

L'instrument contient des menus permettant de modifier diverses options. Utilisez les touches de navigation (**HAUT**, **BAS**, **DROITE** et **GAUCHE**) pour mettre en évidence les différentes options. Appuyer sur la touche de sélection **DROITE** pour sélectionner une option. Saisissez une valeur d'option avec les touches de navigation. Appuyez sur les touches de navigation (**HAUT**, **BAS**, **DROITE** et **GAUCHE**) pour saisir ou modifier une valeur. Appuyer sur la touche **DROITE** pour passer à l'espace suivant. Appuyer sur la touche de sélection **DROITE** sous **Terminer** pour accepter la valeur. Appuyez sur la touche de sélection **GAUCHE** pour quitter l'écran de menu en cours et revenir au précédent.

# **Mise en marche**

## **Allumage et extinction de l'instrument**

Appuyez sur la touche **ALIMENTATION** pour allumer l'instrument. Si l'instrument ne s'allume pas, assurez-vous que les piles, ou le module d'alimentation, sont correctement installés ou que l'alimentation en électricité est correctement branchée à une prise électrique. Maintenez la touche **ALIMENTATION** appuyée pendant une seconde pour éteindre l'instrument.

*Remarque : L'option de mise hors tension automatique peut également être utilisée pour éteindre l'instrument. Consulter le manuel complet sur le site Web du fabricant.*

<sup>4</sup> La barre de contrôle indique la relation entre le résultat de la mesure et la plage de mesure. La barre indique le résultat de la mesure indépendamment du facteur de dilution saisi.

## <span id="page-53-0"></span>**Choix de la langue**

Il existe deux possibilités de choix de la langue :

- Régler la langue d'affichage au premier allumage de l'instrument.
- Régler la langue depuis le menu PARAMÈTRES.
- **1.** Appuyez sur **PARAMÈTRES>Setup>Langue**.
- **2.** Sélectionnez une langue dans la liste.

## **Réglage de la date et de l'heure**

Il existe deux possibilités de réglage de la date et de l'heure :

- Régler la date et l'heure au premier allumage de l'instrument.
- Régler la date et l'heure à partir du menu Date et heure.
- **1.** Appuyez sur **PARAMÈTRES>Setup>Date et heure**.
- **2.** Sélectionnez**Réglage du format de la date et de l'heure**, puis sélectionnez un format pour la date et l'heure.
- **3.** Sélectionnez**Réglage de la date et de l'heure**.
- **4.** Utilisez les touches de navigation pour saisir la date et l'heure en cours, puis appuyez sur **OK**.

# **Fonctionnement standard**

## **Précautions à prendre pour l'introduction de liquide**

#### *A V I S*

Vous risquez d'endommager les composants internes de l'instrument si de l'humidité pénètre dans l'instrument via le compartiment pour cuves. L'indice de protection des boîtiers (IP67) n'est valable que lorsque le compartiment pour cuves est fermé.

Assurez-vous de respecter les précautions suivantes pour éviter d'endommager l'instrument.

- Assurez-vous que l'échantillon et les réactifs ne se renversent pas dans le compartiment.
- Fermez le couvercle du compartiment lorsqu'il n'est pas utilisé.
- Assurez-vous que les cuves d'échantillon sont bien sèches lors de l'introduction dans le compartiment pour cuves. N'ajoutez pas d'échantillon ou de réactif dans la cuve d'échantillon lorsqu'elle est dans le compartiment.
- Veillez à ne pas faire fonctionner l'instrument dans des conditions de condensation d'humidité.

## **Liste des programmes**

L'instrument est livré avec une série complète de programmes d'application. Consultez la Tableau 2 pour la description des programmes.

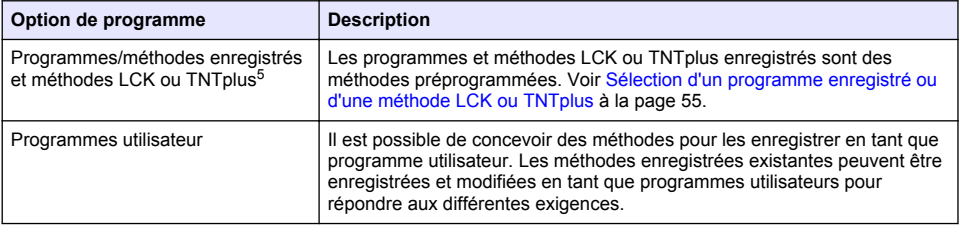

#### **Tableau 2 Options du programme**

<sup>&</sup>lt;sup>5</sup> Les flacons TNTplus ne sont pas disponibles en Europe.

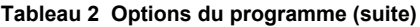

<span id="page-54-0"></span>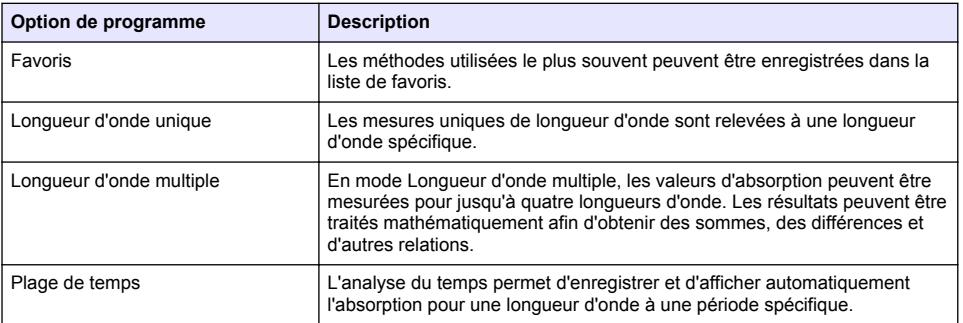

### **Sélection d'un programme enregistré ou d'une méthode LCK ou TNTplus**

- **1.** Appuyez sur **PARAMETRES>Tous les programmes/méthodes**.
- **2.** Sélectionnez **Programmes/méthodes enregistrés** ou **Méthodes LCK ou TNTplus**.
- **3.** Sélectionnez une option pour rechercher une méthode ou l'ajouter à vos favoris.

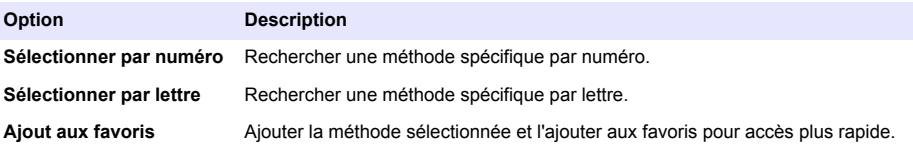

**4.** Sélectionnez la méthode applicable et appuyez sur **Démarrer**.

### **Sélection des options de programme de base**

Quand un programme est sélectionné, des options supplémentaires des paramètres deviennent disponibles.

- **1.** Appuyez sur **Options** pour accéder au menu d'option.
- **2.** Permet de sélectionner les options applicables.

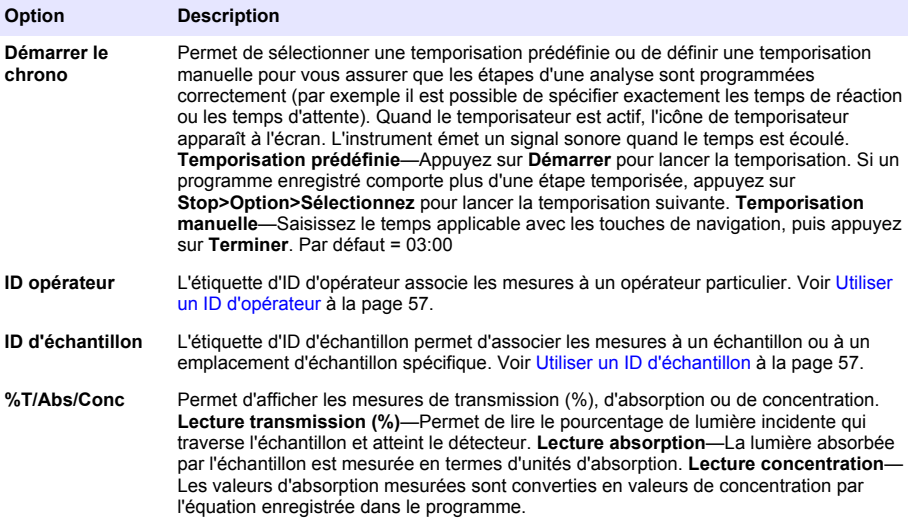

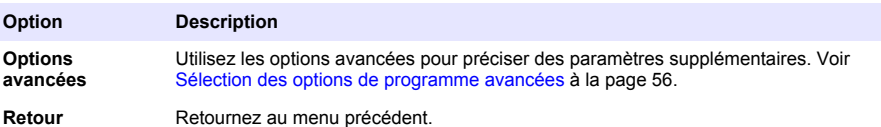

#### **Sélection des options de programme avancées**

Chaque programme dispose de diverses options avancées au choix.

- **1.** Appuyez sur **Options** pour accéder à **Options>Options avancées**.
- **2.** Utilisez les options avancées pour préciser des paramètres supplémentaires.

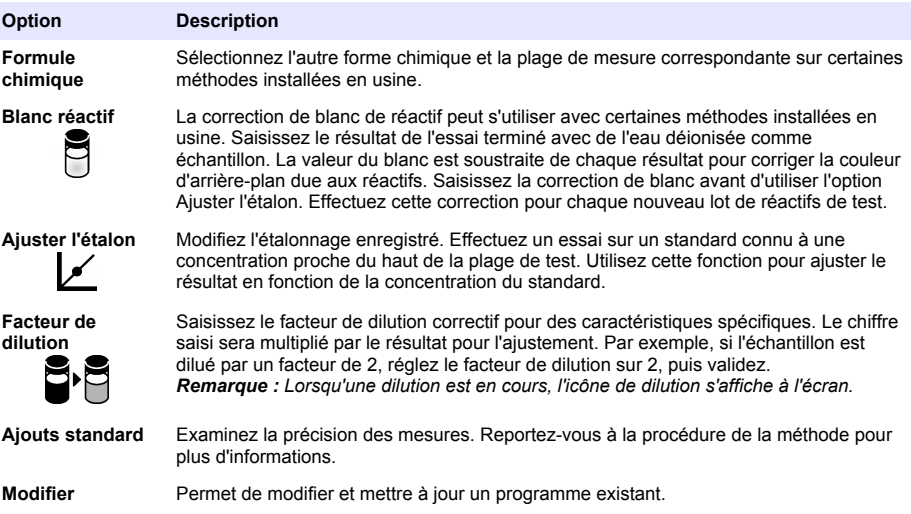

### **Sélection du mode mesure**

Sélectionnez Longueur d'onde unique, Longueurs d'ondes multiples ou Plage de temps depuis le menu **PARAMETRES>Fonctionnalités du photomètre**.

### **Sélection de l'option Longueur d'onde unique**

- **1.** Appuyez sur **PARAMETRES>Fonctionnalités du photomètre>Longueur d'onde unique>Options>Options avancées**.
- **2.** Sélectionnez les options applicables.

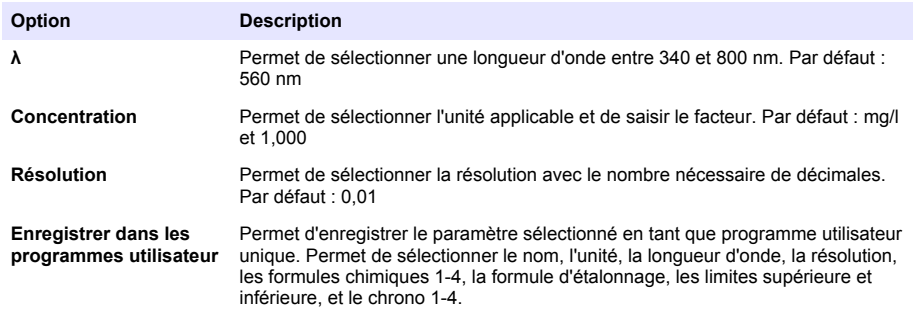

### <span id="page-56-0"></span>**Sélection de l'option Longueurs d'ondes multiples**

- **1.** Appuyez sur **PARAMETRES>Fonctionnalités du photomètre>Longueurs d'ondes multiples>Options>Options avancées>λ1–λ4**.
- **2.** Sélectionnez les options applicables.

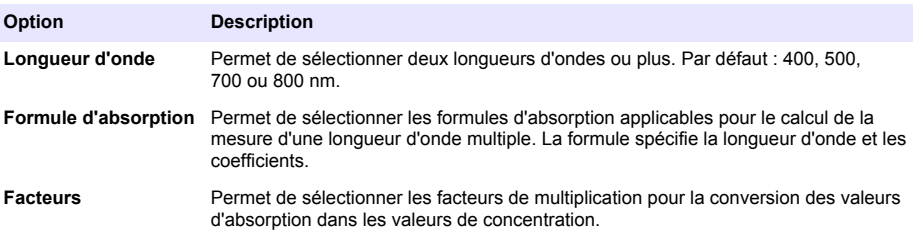

#### **Sélection de l'option Plage de temps**

- **1.** Appuyez sur **PARAMETRES>Fonctionnalités du photomètre>Plage de temps>Options**.
- **2.** Sélectionnez les options applicables.

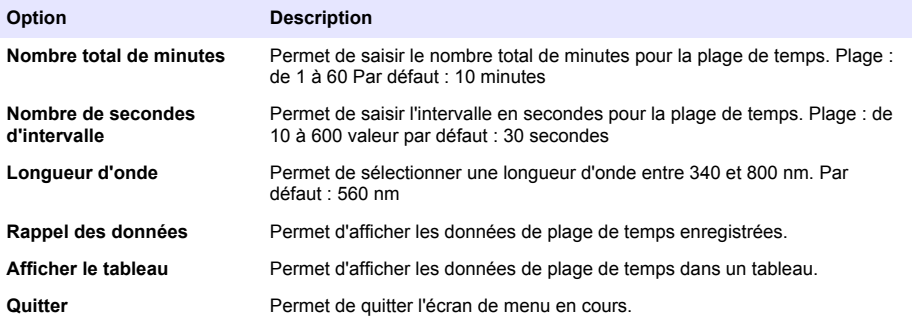

## **Utiliser un ID d'échantillon**

L'étiquette d'ID d'échantillon permet d'associer les mesures à un échantillon ou à un emplacement d'échantillon spécifique. Les données enregistrées incluent cette identification si elle est attribuée.

- **1.** Appuyez sur **Options>ID d'échantillon** dans l'écran de lecture.
- **2.** Sélection, création ou suppression d'un ID d'échantillon :

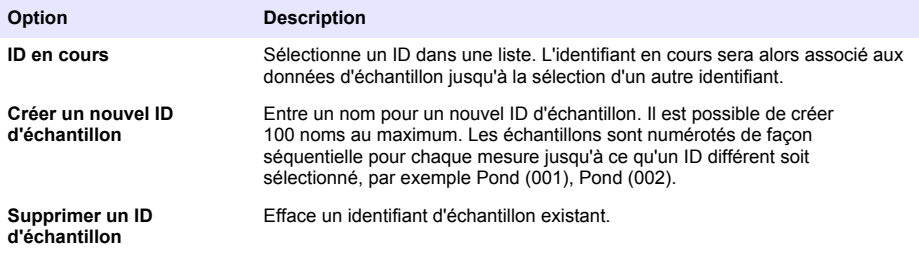

## **Utiliser un ID d'opérateur**

L'étiquette d'ID d'opérateur associe les mesures à un opérateur particulier. Toutes les données enregistrées incluent cet ID.

- <span id="page-57-0"></span>**1.** Appuyez sur **Options>ID d'opérateur** dans l'écran de lecture.
- **2.** Sélection, création ou suppression d'un ID d'opérateur :

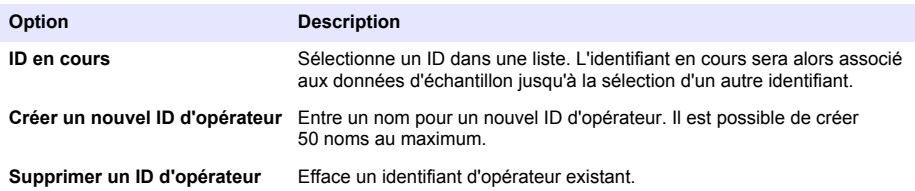

## **Maintenance**

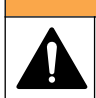

Dangers multiples. Seul le personnel qualifié doit effectuer les tâches détaillées dans cette section du document.

## **Nettoyage de l'instrument**

Nettoyez l'extérieur de l'instrument avec un chiffon humide, puis essuyez l'instrument en ne laissant aucune trace d'humidité.

**A AVERTISSEMENT** 

### **Nettoyez le compartiment de cuve**

*A V I S*

Assurez-vous que le compartiment de cuve ne présente aucun échantillon ou adaptateur de cuve avant la mise en œuvre.

Retournez l'instrument et utilisez une poire aspirante en caoutchouc pour propulser de l'air dans le compartiment de cuve.

## **Nettoyage des cuves d'échantillon**

## **A ATTENTION**

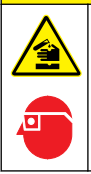

Risque d'exposition chimique. Respectez les procédures de sécurité du laboratoire et portez tous les équipements de protection personnelle adaptés aux produits chimiques que vous manipulez. Consultez les fiches de données de sécurité (MSDS/SDS) à jour pour connaître les protocoles de sécurité applicables.

# **A ATTENTION**

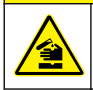

Risque d'exposition chimique. Mettez au rebut les substances chimiques et les déchets conformément aux réglementations locales, régionales et nationales.

La plupart des détergents de la laboratoires s'utilisent aux concentrations recommandées. Les détergents neutres, par exemple le Liquinox, sont plus sûrs quand un nettoyage régulier est nécessaire. Pour réduire le temps de nettoyage, augmentez la température ou utilisez un bain à ultrasons. Pour terminer le nettoyage, rincez plusieurs fois à l'eau déionisée, puis laissez sécher la cuve à échantillon à l'air.

Les cuves à échantillon peuvent également être nettoyées à l'acide, avant d'être rincées soigneusement à l'eau déionisée.

*Remarque : Toujours utiliser de l'acide pour nettoyer les cuves à échantillon destinées aux essais de basse teneur en métaux.*

<span id="page-58-0"></span>Des méthodes de nettoyage spécifiques sont nécessaires pour certaines procédures. En cas d'utilisation d'une brosse pour nettoyer les cuves à échantillon, veillez à ne pas rayer la surface intérieure des cuves.

## **Remplacement des piles**

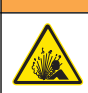

**A AVERTISSEMENT** 

Risque d'explosion Les piles vides peuvent entraîner l'accumulation d'hydrogène dans l'appareil. Remplacez les piles avant qu'elles ne soient vides et ne stockez pas l'appareil de façon prolongée sans retirer les piles.

Reportez-vous à la [Installation des piles](#page-49-0) à la page 50 pour le remplacement de la pile.

# **Dépannage**

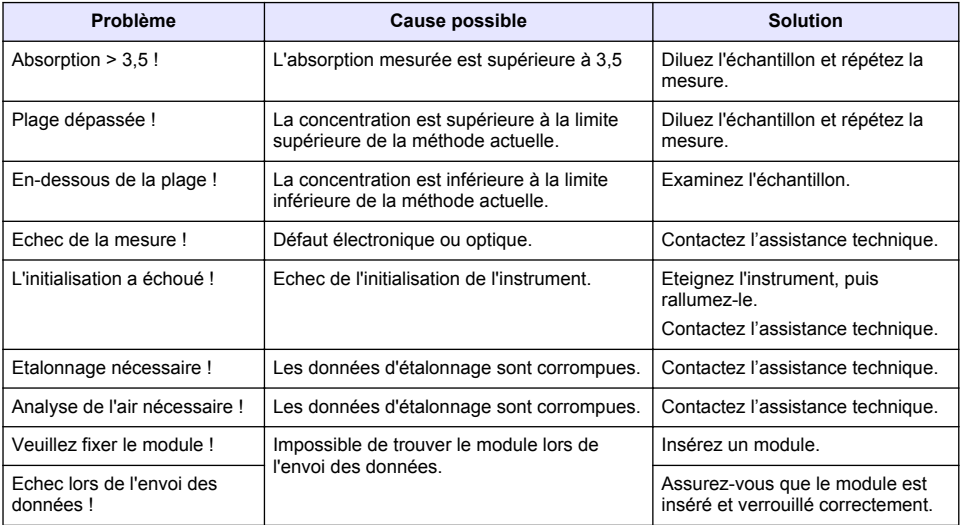

# **Índice de contenidos**

Especificaciones en la página 60 [Funcionamiento estándar](#page-67-0) en la página 68 [Información general](#page-60-0) en la página 61 [Mantenimiento](#page-71-0) en la página 72 [Instalación](#page-62-0) en la página 63 [Solución de problemas](#page-72-0) en la página 73 [Puesta en marcha](#page-66-0) en la página 67

# **Versión ampliada del manual**

Para obtener más información, consulte la versión expandida de este manual de usuario que se encuentra disponible en el sitio web del fabricante.

# **Especificaciones**

Las especificaciones están sujetas a cambios sin previo aviso.

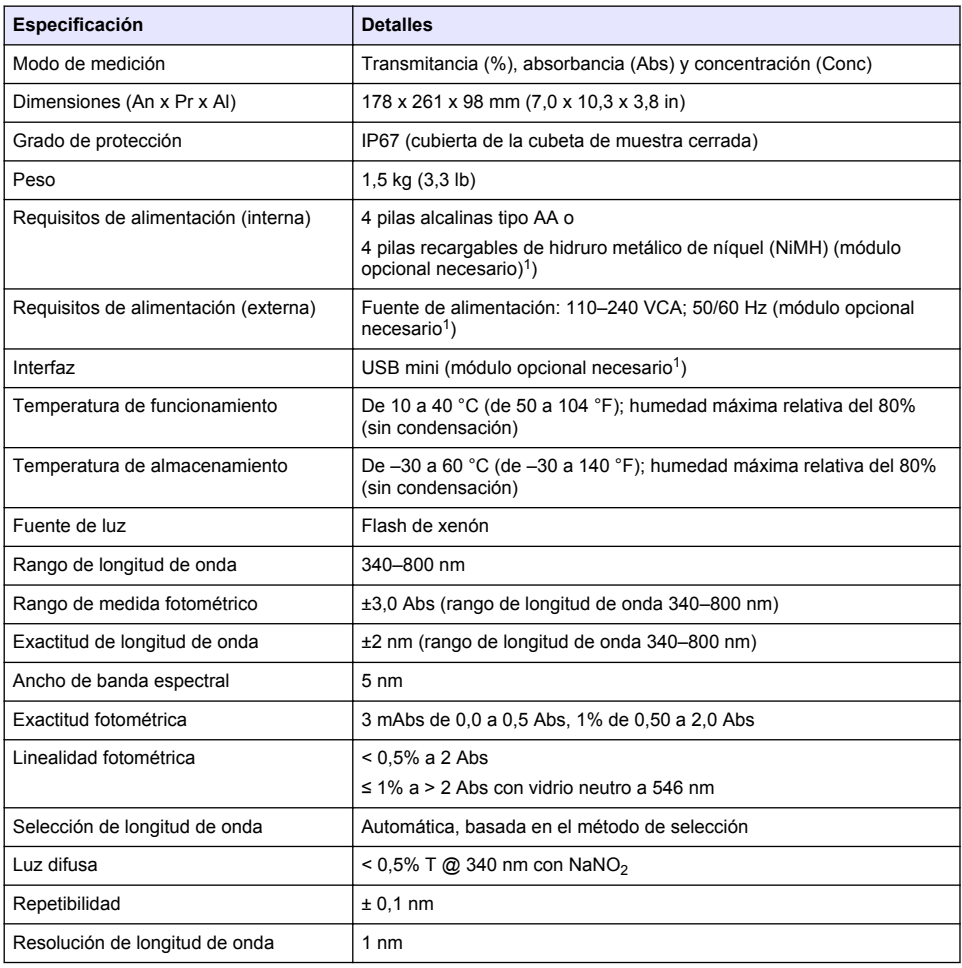

 $1$  En la página web del fabricante encontrará información adicional.

<span id="page-60-0"></span>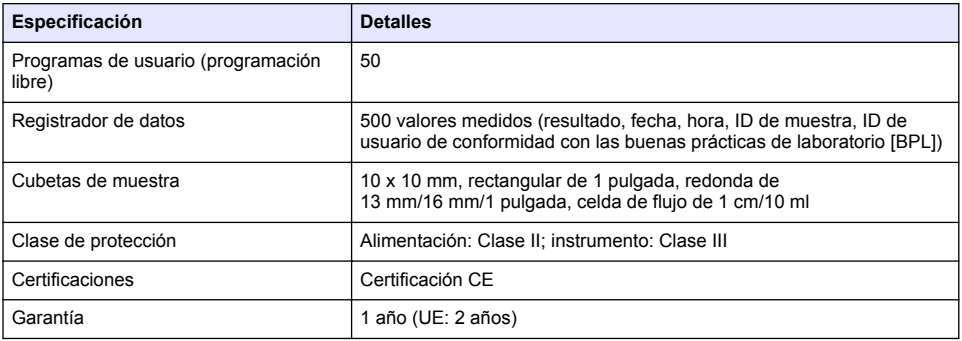

# **Información general**

En ningún caso el fabricante será responsable de ningún daño directo, indirecto, especial, accidental o resultante de un defecto u omisión en este manual. El fabricante se reserva el derecho a modificar este manual y los productos que describen en cualquier momento, sin aviso ni obligación. Las ediciones revisadas se encuentran en la página web del fabricante.

## **Información de seguridad**

### *A V I S O*

El fabricante no es responsable de ningún daño debido a un mal uso de este producto incluyendo, sin limitación, daños directos, fortuitos o circunstanciales y reclamaciones sobre los daños que no estén recogidos en la legislación vigente. El usuario es el responsable de la identificación de los riesgos críticos y de tener los mecanismos adecuados de protección de los procesos en caso de un posible mal funcionamiento del equipo.

Lea todo el manual antes de desembalar, instalar o trabajar con este equipo. Ponga atención a todas las advertencias y avisos de peligro. El no hacerlo puede provocar heridas graves al usuario o daños al equipo.

Asegúrese de que la protección proporcionada por el equipo no está dañada. No utilice ni instale este equipo de manera distinta a lo especificado en este manual.

# **Uso de la información sobre riesgos**

**APELIGRO** 

Indica una situación potencial o de riesgo inminente que, de no evitarse, provocará la muerte o lesiones graves.

## **A D V E R T E N C I A**

Indica una situación potencial o inminentemente peligrosa que, de no evitarse, podría provocar la muerte o lesiones graves.

## **P R E C A U C I Ó N**

Indica una situación potencialmente peligrosa que podría provocar una lesión menor o moderada.

### *A V I S O*

Indica una situación que, si no se evita, puede provocar daños en el instrumento. Información que requiere especial énfasis.

## **Etiquetas de precaución**

Lea todas las etiquetas y rótulos adheridos al instrumento. En caso contrario, podrían producirse heridas personales o daños en el instrumento. El símbolo que aparezca en el instrumento se comentará en el manual con una declaración de precaución.

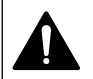

Este es un símbolo de alerta de seguridad. Obedezca todos los mensajes de seguridad que se muestran junto con este símbolo para evitar posibles lesiones. Si se encuentran sobre el instrumento, consulte el manual de instrucciones para obtener información de funcionamiento o seguridad.

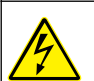

Este símbolo indica que hay riesgo de descarga eléctrica y/o electrocución.

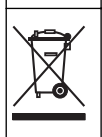

En Europa, el equipo eléctrico marcado con este símbolo no se debe desechar mediante el servicio de recogida de basura doméstica o pública. Devuelva los equipos viejos o que hayan alcanzado el término de su vida útil al fabricante para su eliminación sin cargo para el usuario.

# **Certificación**

#### **Reglamentación canadiense sobre equipos que provocan interferencia, IECS-003, Clase A**

Registros de pruebas de control del fabricante.

Este aparato digital de clase A cumple con todos los requerimientos de las reglamentaciones canadienses para equipos que producen interferencias.

Cet appareil numérique de classe A répond à toutes les exigences de la réglementation canadienne sur les équipements provoquant des interférences.

#### **FCC Parte 15, Límites Clase "A"**

Registros de pruebas de control del fabricante. Este dispositivo cumple con la Parte 15 de las normas de la FCC estadounidense. Su operación está sujeta a las siguientes dos condiciones:

- **1.** El equipo no puede causar interferencias perjudiciales.
- **2.** Este equipo debe aceptar cualquier interferencia recibida, incluyendo las interferencias que pueden causar un funcionamiento no deseado.

Los cambios o modificaciones a este equipo que no hayan sido aprobados por la parte responsable podrían anular el permiso del usuario para operar el equipo. Este equipo ha sido probado y encontrado que cumple con los límites para un dispositivo digital Clase A, de acuerdo con la Parte 15 de las Reglas FCC. Estos límites están diseñados para proporcionar una protección razonable contra las interferencias perjudiciales cuando el equipo está operando en un entorno comercial. Este equipo genera, utiliza y puede irradiar energía de radio frecuencia, y si no es instalado y utilizado de acuerdo con el manual de instrucciones, puede causar una interferencia dañina a las radio comunicaciones. La operación de este equipo en un área residencial es probable que produzca interferencia dañina, en cuyo caso el usuario será requerido para corregir la interferencia bajo su propio cargo. Pueden utilizarse las siguientes técnicas para reducir los problemas de interferencia:

- **1.** Desconecte el equipo de su fuente de alimentación para verificar si éste es o no la fuente de la interferencia.
- **2.** Si el equipo está conectado a la misma toma eléctrica que el dispositivo que experimenta la interferencia, conecte el equipo a otra toma eléctrica.
- **3.** Aleje el equipo del dispositivo que está recibiendo la interferencia.
- **4.** Cambie la posición de la antena del dispositivo que recibe la interferencia.
- **5.** Trate combinaciones de las opciones descritas.

## **Generalidades del producto**

El DR 1900 es un espectrofotómetro VIS portátil que mide en un rango de longitud de onda de 340 a 800 nm. El instrumento se usa para medir varios parámetros del agua potable, el agua residual y las aplicaciones industriales. Para su uso in situ, el instrumento funciona con cuatro pilas AA. El instrumento dispone de una oferta completa de programas de aplicación: programas almacenados (métodos preinstalados), programas LCK o TNTplus, programas de usuario, programas favoritos, longitud de onda única, longitud de onda múltiple y modos de intervalo de tiempo. Consulte la [Figura 1.](#page-62-0)

#### **Figura 1 Descripción general del instrumento**

<span id="page-62-0"></span>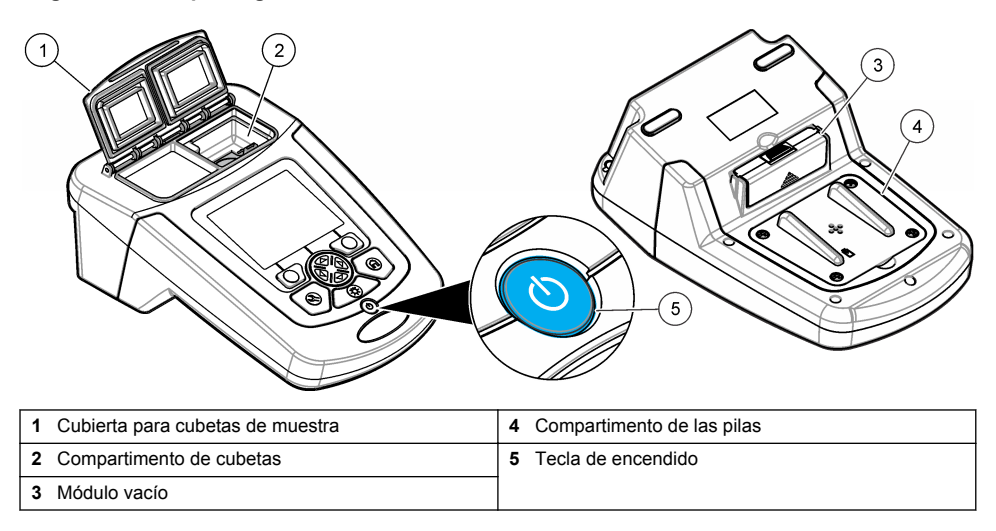

## **Componentes del producto**

Asegúrese de haber recibido todos los componentes. Consulte la Figura 2. Si faltan artículos o están dañados, póngase en contacto con el proveedor o el representante de ventas inmediatamente.

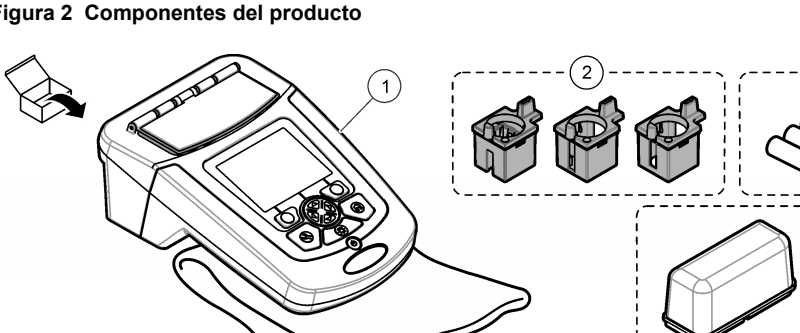

### **Figura 2 Componentes del producto**

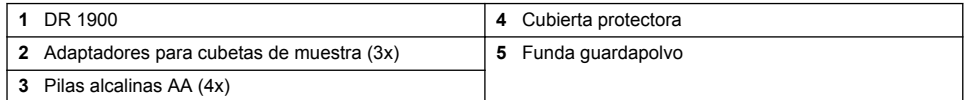

5

# **Instalación**

# **P R E C A U C I Ó N**

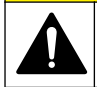

Peligros diversos. Sólo el personal cualificado debe realizar las tareas descritas en esta sección del documento.

4

## **Instalación de las pilas**

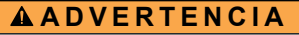

Peligro de explosión. Si las pilas no están colocadas correctamente, se puede producir la liberación de gases explosivos. Asegúrese de que las pilas son del mismo tipo y material químico aprobado y están insertadas en el sentido correcto. No mezcle pilas nuevas y usadas.

## **A D V E R T E N C I A**

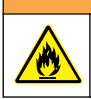

Peligro de incendio. No se permite la sustitución del tipo de pilas.

## *A V I S O*

Asegúrese de apretar bien los tornillos para conseguir un sellado correcto. No apriete demasiado.

El suministro de energía del instrumento funciona con cuatro pilas alcalinas AA o NiMH recargables. Asegúrese de que las pilas se coloquen con la orientación correcta. Consulte la Figura 3 para ver la instalación de las pilas.

*Nota: Las pilas recargables sólo se recargarán con el módulo USB/de alimentación. Consulte la documentación del módulo para obtener más información.*

#### **Figura 3 Instalación de las pilas**

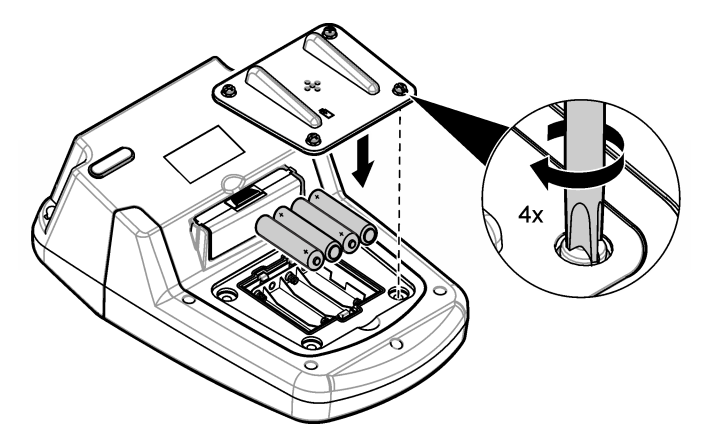

### **Instalación de los adaptadores para cubetas de muestra**

El instrumento tiene un compartimento para cubetas que utiliza un adaptador para poder insertar diferentes tipos de cubetas de muestra. Consulte la [Tabla 1](#page-64-0). La flecha de la parte superior del adaptador y la flecha del compartimento de cubetas muestran la dirección en la que debe orientarse la cubeta y la trayectoria del haz de luz. Consulte la [Figura 4](#page-64-0) para ver la instalación del adaptador.

#### <span id="page-64-0"></span>**Figura 4 Instalación de los adaptadores para cubetas de muestra**

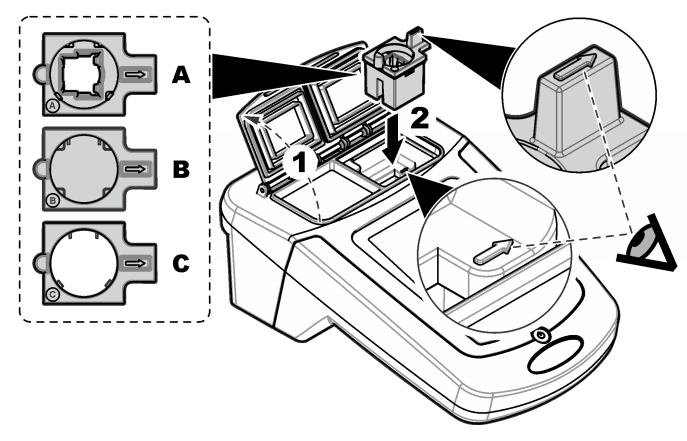

### **Tabla 1 Descripción para los diferentes adaptadores**

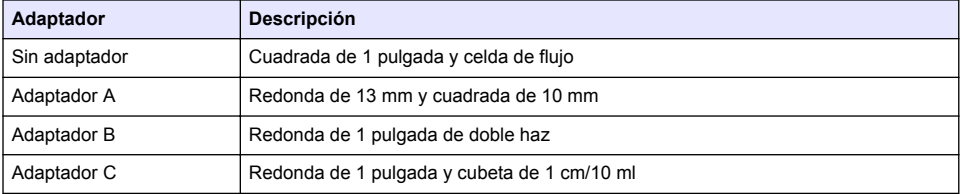

## **Instalación de la cubierta protectora**

Si el instrumento se va a utilizar cerca de fuentes de iluminación brillante o expuesto directamente a la luz solar, instale la cubierta protectora cuando la cubierta de la cubeta de muestra no se pueda cerrar. Consulte la Figura 5.

### **Figura 5 Instalación de la cubierta protectora**

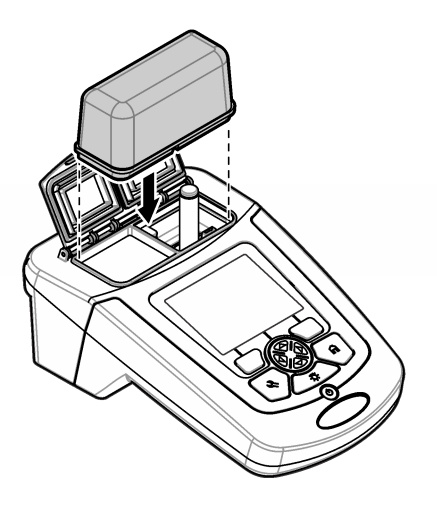

# **Interfaz del usuario y navegación**

## **Descripción del teclado**

Consulte la Figura 6 para ver una descripción del teclado e información sobre la navegación.

### **Figura 6 Descripción del teclado**

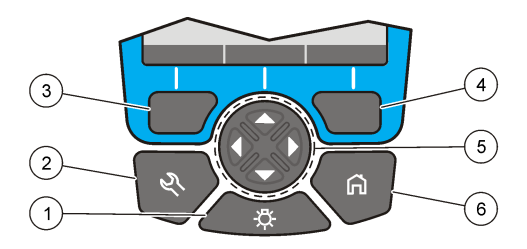

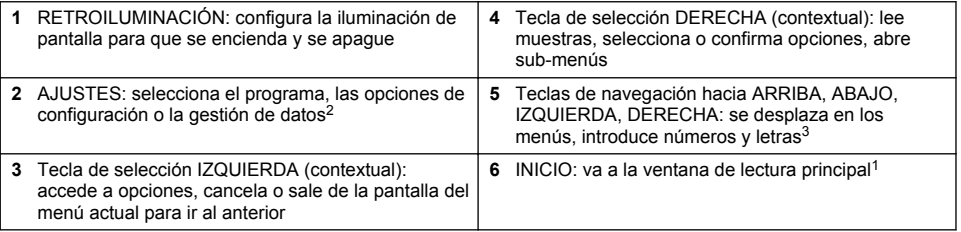

# **Descripción de la pantalla**

La pantalla de lectura muestra el modo seleccionado, la longitud de onda, la unidad, la fecha y la hora, la ID de operador y la ID de muestra. Consulte la [Figura 7.](#page-66-0)

<sup>2</sup> Mientras está en el modo edición, la tecla no funciona.

<sup>3</sup> Cuando se presiona una tecla hacia ARRIBA o ABAJO, se desplaza más rápido. Cuando se presiona una tecla IZQUIERDA o DERECHA, se desplaza por página.

### <span id="page-66-0"></span>**Figura 7 Pantalla única**

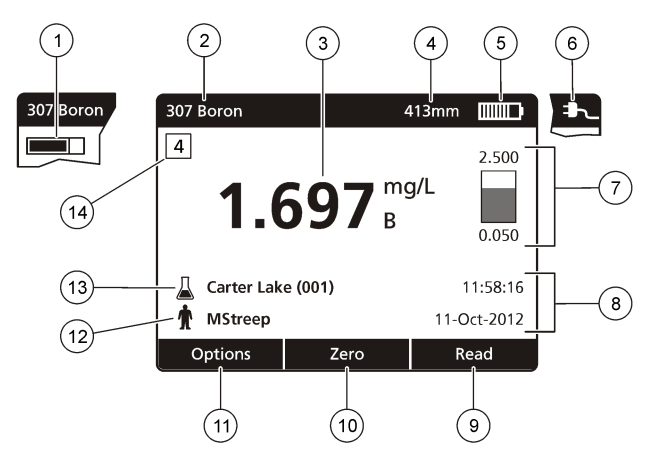

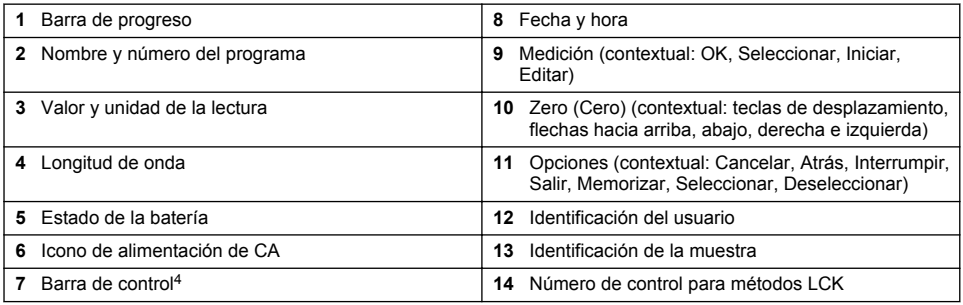

## **Navegación**

El instrumento contiene menús para cambiar varias opciones. Use las teclas de navegación (flechas hacia **ARRIBA**, **ABAJO**, **DERECHA** e **IZQUIERDA**) para resaltar diferentes opciones. Pulse la tecla de selección **DERECHA** para seleccionar una opción. Introduzca un valor con las teclas de navegación. Pulse las teclas de navegación (flechas hacia **ARRIBA**, **ABAJO**, **DERECHA** e **IZQUIERDA**) para introducir o cambiar un valor. Pulse la flecha **DERECHA** para avanzar al siguiente espacio. Pulse la tecla de selección **DERECHA** en **Listo** para aceptar el valor. Pulse la tecla de selección **IZQUIERDA** para salir de la pantalla del menú actual y volver al anterior.

# **Puesta en marcha**

## **Configure el instrumento en encendido o apagado**

Pulse la tecla de **encendido** para encender el instrumento. Si el instrumento no se enciende, asegúrese de que las pilas o el módulo de encendido estén correctamente instalados o de que la fuente de alimentación de CA esté debidamente conectada a una toma eléctrica. Mantenga pulsada la tecla de **encendido** durante 1 segundo para apagar el instrumento.

*Nota: También se puede usar la opción de apagado automático para apagar el instrumento. Consulte el manual completo en la página web del fabricante.*

La barra de control muestra la relación entre el resultado de la lectura y el intervalo de lectura. La barra muestra el resultado de la lectura independientemente del factor de dilución introducido.

# <span id="page-67-0"></span>**Configuración del idioma**

Existen dos opciones para establecer el idioma:

- Configurar el idioma de la pantalla cuando el instrumento se enciende por primera vez.
- Configurar el idioma desde el menú CONFIGURACIÓN.
- **1.** Pulsar **CONFIGURACIÓN>Configuración>Idioma**.
- **2.** Seleccione un idioma de la lista.

## **Ajuste de la fecha y la hora**

Hay dos opciones para configurar la fecha y hora:

- Configurar fecha y hora cuando el instrumento se enciende por primera vez.
- Configurar fecha y hora desde el menú Fecha y Hora.
- **1.** Pulse **AJUSTES>Configuración>Fecha y Hora**.
- **2.** Seleccione **Formato fecha y hora** y, a continuación, seleccione el formato de la fecha y la hora.
- **3.** Seleccione **Ajustar fecha y hora**.
- **4.** Use las teclas de navegación para indicar la fecha y la hora actuales y, a continuación, pulse **OK**.

# **Funcionamiento estándar**

## **Precauciones sobre la entrada de líquidos**

*A V I S O*

Los componentes internos del instrumento pueden dañarse si se introduce humedad en el instrumento a través del compartimento para cubetas. La clasificación de la carcasa del instrumento (IP67) solo es aplicable cuando la cubierta del alojamiento de cubetas está cerrada.

Asegúrese de seguir las siguientes precauciones para evitar daños en el instrumento.

- Asegúrese de que la muestra y los reactivos no se derraman en el compartimento para cubetas.
- Mantenga cerrada la cubierta del alojamiento de cubetas cuando no la esté usando.
- Coloque las cubetas en el compartimento para cubetas únicamente después de haber secado las mismas. No añada muestras o reactivos a la cubeta de muestra cuando se encuentre en el compartimento para cubetas.
- No utilice el instrumento en condiciones de humedad con condensación.

## **Lista de programas**

El instrumento se envía con una serie completa de programas de aplicación. Consulte la Tabla 2 para obtener descripciones de los programas.

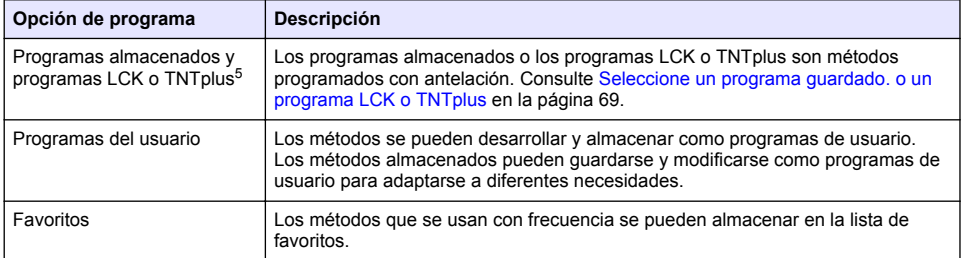

#### **Tabla 2 Opciones de programa**

<sup>5</sup> Los viales TNTplus no están disponibles en el mercado europeo.

<span id="page-68-0"></span>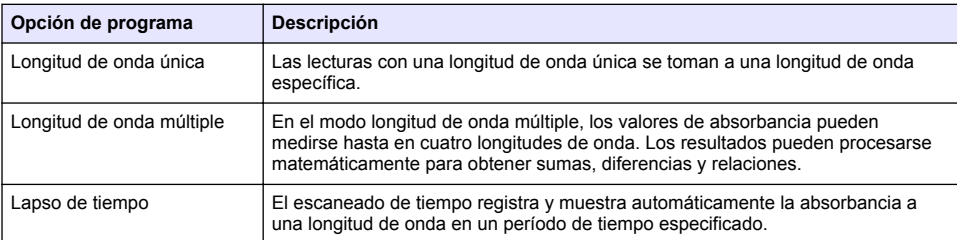

#### **Tabla 2 Opciones de programa (continúa)**

### **Seleccione un programa guardado. o un programa LCK o TNTplus**

- **1.** Pulse **AJUSTES>Todos los programas**.
- **2.** Seleccione **Programas almacenados** o **Programas LCK o TNTplus**.
- **3.** Selecione una forma de encontrar un método o de añadirlo a favoritos.

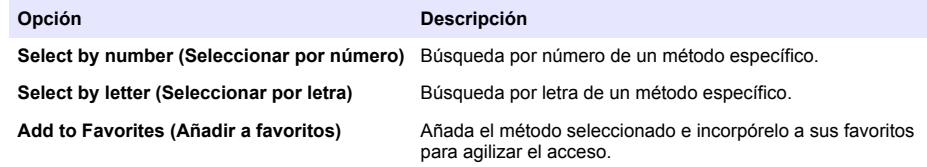

**4.** Seleccione el método aplicable y pulse **Start** (Iniciar).

#### **Selección de opciones básicas de programa**

Cuando se selecciona un programa, habrá disponibles opciones de parámetros adicionales.

- **1.** Pulse **Options** (Opciones) para acceder al menú de opción.
- **2.** Seleccione las opciones aplicables.

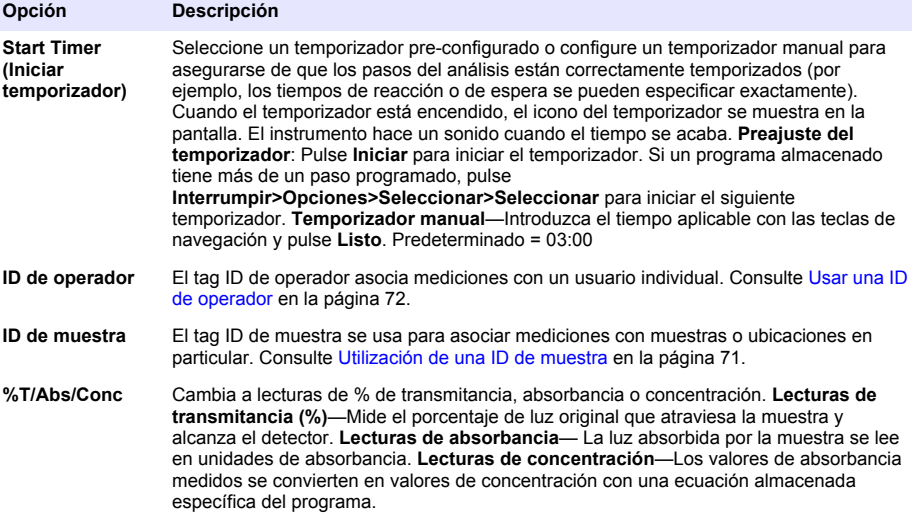

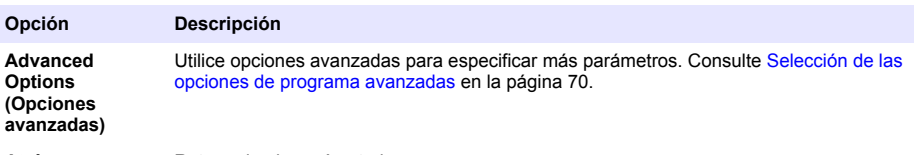

Atrás Retrocede al menú anterior.

#### **Selección de las opciones de programa avanzadas**

Cada programa tiene diversas opciones avanzadas adicionales de las cuales se puede elegir.

- **1.** Pulse **Options** (Opciones) para acceder a **Options>Advanced Options** (Opciones>Opciones avanzadas).
- **2.** Utilice opciones avanzadas para especificar más parámetros.

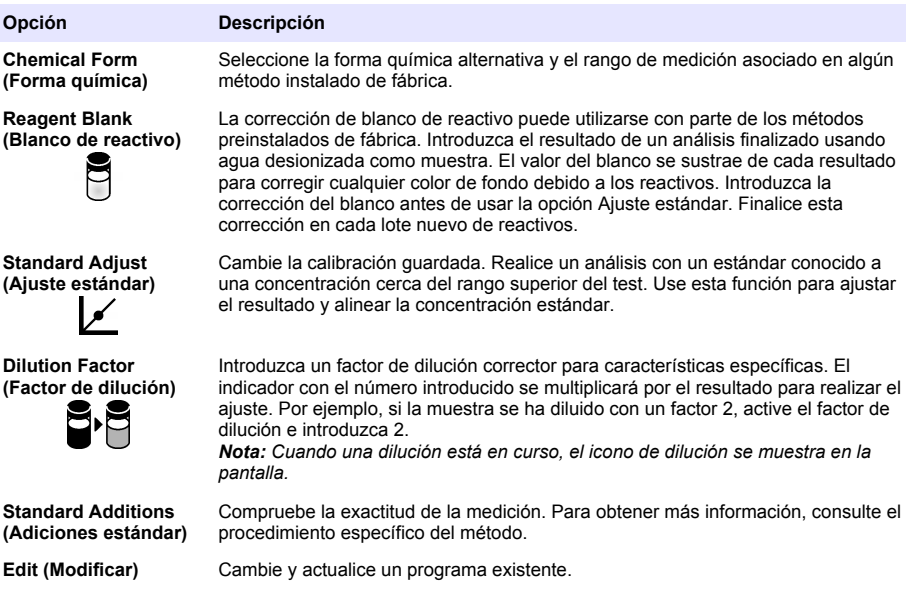

#### **Selección del modo de medición**

Seleccione Longitud de onda única, Long. de onda múltiple o Lapso de tiempo en el menú **AJUSTES>Funciones Fotómetro**.

### **Selección de las opciones de longitud de onda única**

- **1.** Pulse **AJUSTES>Funciones Fotómetro>Longitud de onda única>Opciones>Opciones avanzadas**.
- **2.** Seleccione las opciones aplicables.

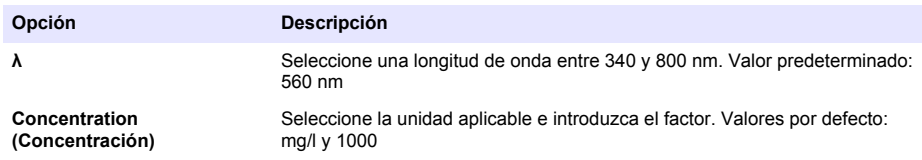

<span id="page-70-0"></span>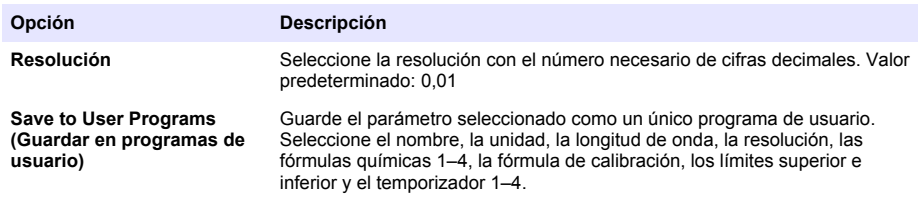

#### **Selección de las opciones de longitud de onda múltiple**

#### **1.** Pulse **AJUSTES>Funciones Fotómetro> Long. de onda múltiple>Opciones>Opciones avanzadas>λ1–λ4**.

**2.** Seleccione las opciones aplicables.

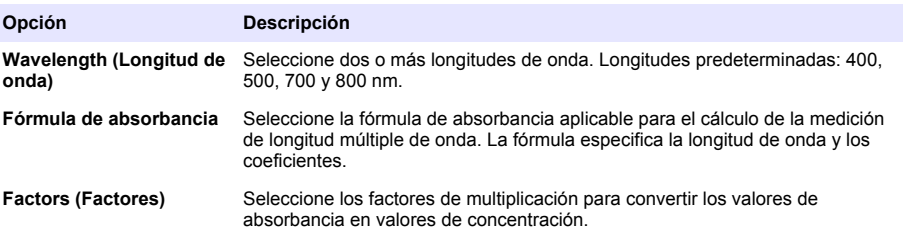

#### **Selección de las opciones de lapso de tiempo**

- **1.** Pulse **AJUSTES>Funciones Fotómetro>Lapso de tiempo>Opciones**.
- **2.** Seleccione las opciones aplicables.

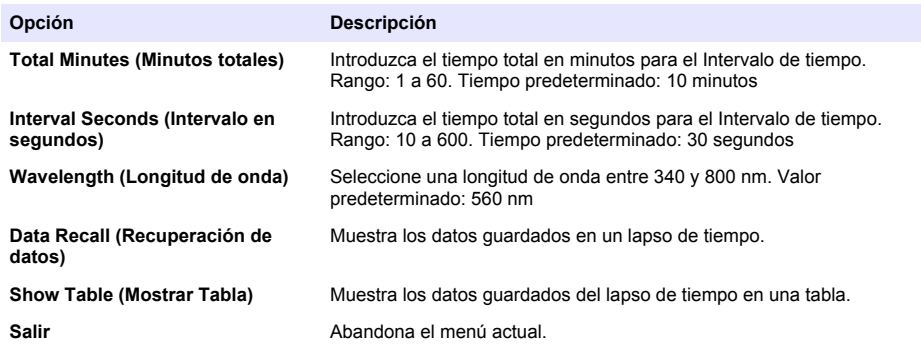

## **Utilización de una ID de muestra**

La ID de muestra se usa para asociar mediciones con muestras o ubicaciones en particular. Si se asocian, los datos guardados incluirán esta ID.

- **1.** Pulse **Options>Sample ID** (Opciones>ID de muestra) en la pantalla de lectura.
- **2.** Seleccione, cree o borre el ID de la muestra:

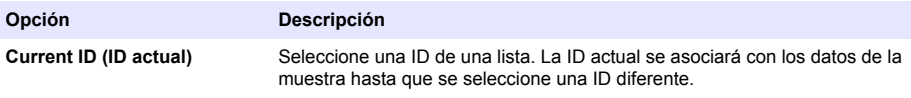

<span id="page-71-0"></span>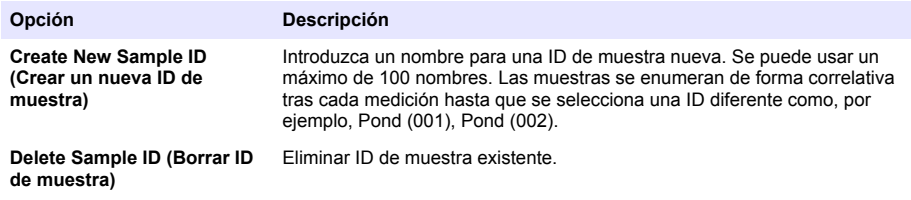

## **Usar una ID de operador**

El tag ID de operador asocia mediciones con un usuario individual. Todos los datos almacenados incluirán esta ID.

- **1.** Pulse **Options>Operator ID** (Opciones>ID del operador) en la pantalla de lectura.
- **2.** Seleccione, cree o borre una ID de operador:

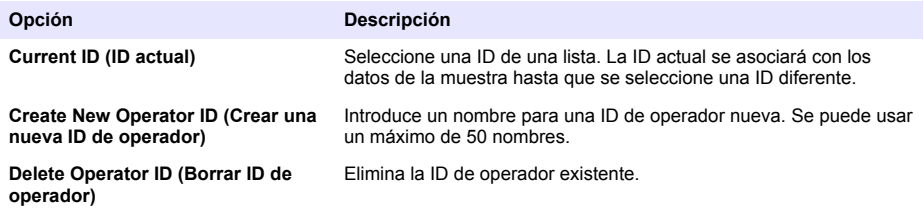

## **Mantenimiento**

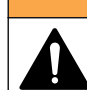

Peligros diversos. Sólo el personal cualificado debe realizar las tareas descritas en esta sección del documento.

**A D V E R T E N C I A**

## **Limpieza del instrumento**

Limpie el exterior del instrumento con un paño húmedo y una solución jabonosa suave y, a continuación, seque el instrumento según sea necesario.

## **Limpieza del compartimento para cubetas**

*A V I S O*

Antes de proceder a su limpieza, asegúrese de que no hay cubetas de muestra ni adaptadores de cubetas en el compartimento.

Gire el instrumento y utilice un aspirador de goma para introducir aire lentamente en el interior del compartimento para cubetas.

**P R E C A U C I Ó N**

## **Limpiar las cubetas de muestra**

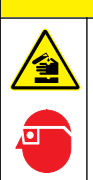

Peligro por exposición a productos químicos. Respete los procedimientos de seguridad del laboratorio y utilice el equipo de protección personal adecuado para las sustancias químicas que vaya a manipular. Consulte los protocolos de seguridad en las hojas de datos de seguridad actuales (MSDS/SDS).
# **P R E C A U C I Ó N**

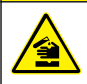

Peligro por exposición a productos químicos. Deshágase de los productos químicos y los residuos de acuerdo con las normativas locales, regionales y nacionales.

La mayoría de los detergentes de laboratorio se usan en concentraciones recomendadas. El uso de los detergentes neutros, como el Liquinox, es más seguro cuando se necesita limpiar regularmente. Para disminuir el tiempo de limpieza, aumente la temperatura o use un baño ultrasónico. Para completar la limpieza, enjuague varias veces con agua desionizada y deje que la cubeta de muestra se seque.

Las cubetas de muestras también se pueden limpiar con ácido después de enjuagar bien con agua desionizada.

*Nota: Siempre utilice ácido para limpiar las cubetas de muestras que se hayan utilizado para pruebas de metal de bajo nivel.*

Los métodos de limpieza especial son necesarios para procedimientos individuales. Al utilizar un cepillo para limpiar las cubetas de muestras, tenga especial cuidado de no rayar la superficie interior de las mismas.

## **Cambio de las pilas**

# **A D V E R T E N C I A**

Peligro de explosión. Las pilas caducadas pueden provocar la acumulación de gas hidrógeno en el interior del instrumento. Sustituya las pilas antes de que caduquen y no guarde el instrumento durante un periodo prolongado de tiempo con las pilas colocadas.

Consulte la [Instalación de las pilas](#page-63-0) en la página 64 para ver la sustitución de las pilas.

# **Solución de problemas**

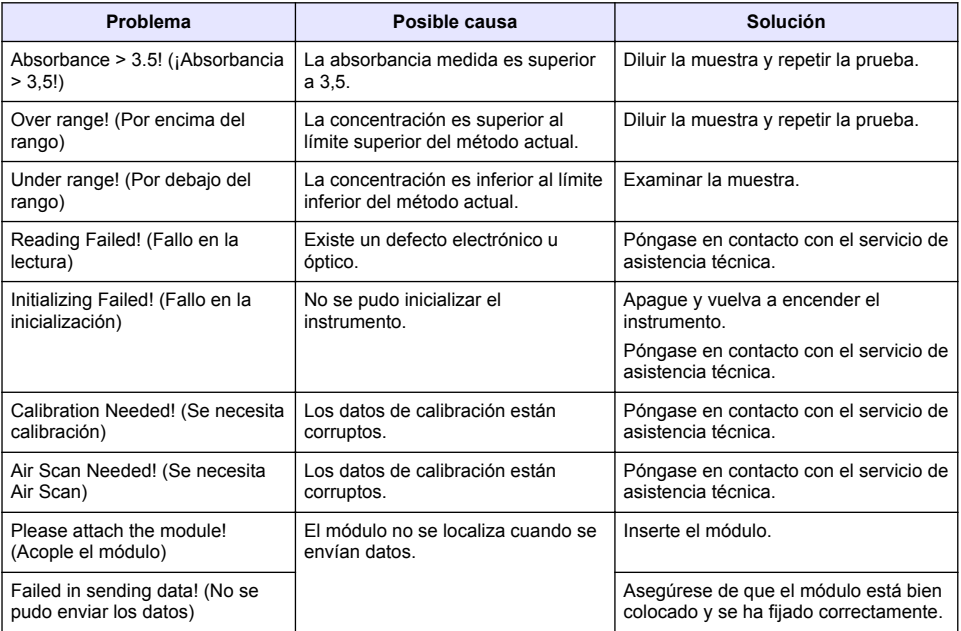

# **Índice**

[Informação geral](#page-74-0) na página 75 [Manutenção](#page-85-0) na página 86 [Arranque](#page-80-0) na página 81

Especificações na página 74 [Operação padrão](#page-81-0) na página 82 [Instalação](#page-77-0) na página 78 [Resolução de problemas](#page-86-0) na página 87

# **Versão alargada do manual**

Para obter mais informações, consulte a versão detalhada deste manual, disponível no website do fabricante.

# **Especificações**

As especificações podem ser alteradas sem aviso prévio.

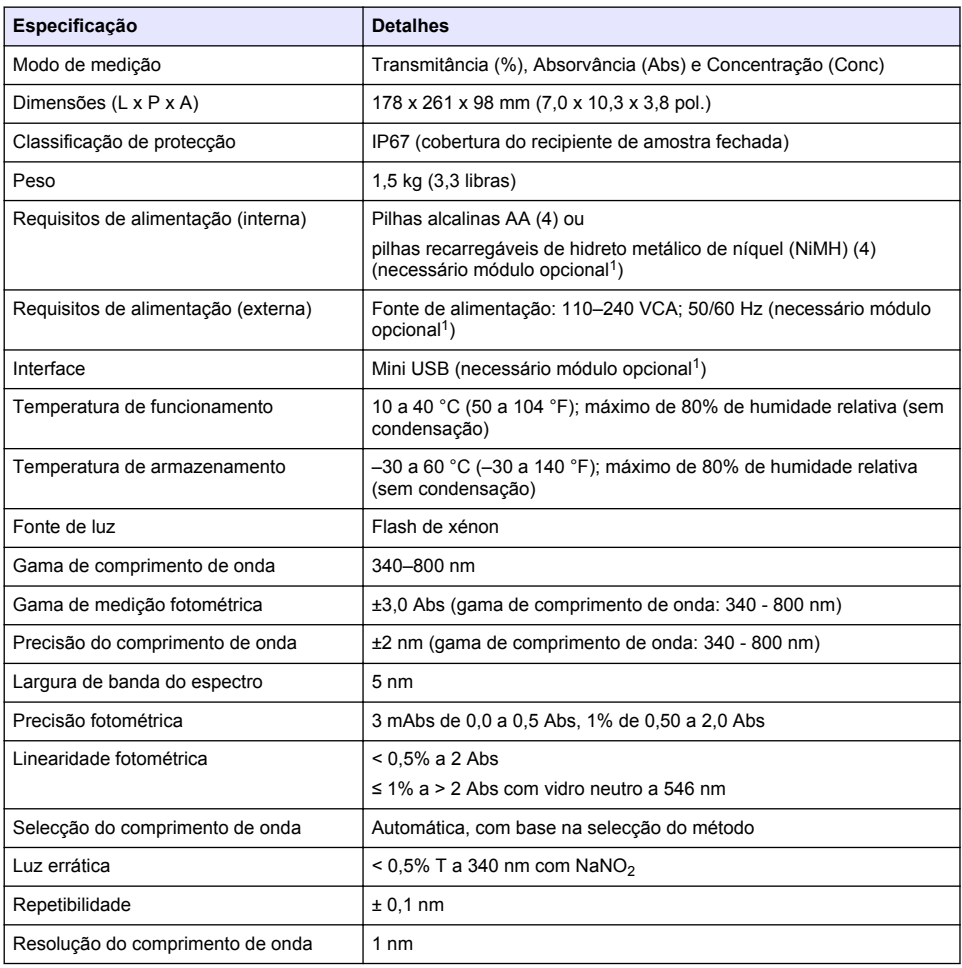

<sup>1</sup> Está disponível informação adicional no website do fabricante.

<span id="page-74-0"></span>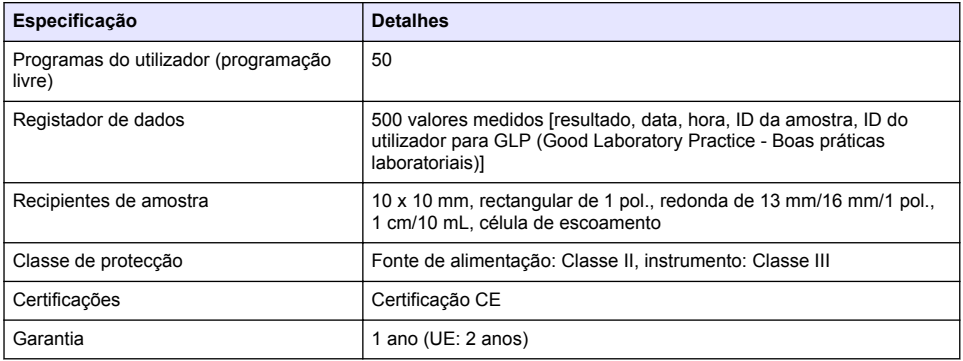

## **Informação geral**

Em caso algum o fabricante será responsável por quaisquer danos directos, indirectos, especiais, acidentais ou consequenciais resultantes de qualquer incorrecção ou omissão deste manual. O fabricante reserva-se o direito de, a qualquer altura, efectuar alterações neste manual ou no produto nele descrito, sem necessidade de o comunicar ou quaisquer outras obrigações. As edições revistas encontram-se disponíveis no website do fabricante.

### **Informações de segurança**

## *A T E N Ç Ã O*

O fabricante não é responsável por quaisquer danos resultantes da aplicação incorrecta ou utilização indevida deste produto, incluindo, mas não limitado a, danos directos, incidentais e consequenciais, não se responsabilizando por tais danos ao abrigo da lei aplicável. O utilizador é o único responsável pela identificação de riscos de aplicação críticos e pela instalação de mecanismos adequados para a protecção dos processos na eventualidade de uma avaria do equipamento.

Leia este manual até ao fim antes de desembalar, programar ou utilizar o aparelho. Dê atenção a todos os avisos relativos a perigos e precauções. A não leitura destas instruções pode resultar em lesões graves para o utilizador ou em danos para o equipamento.

Certifique-se de que a protecção oferecida por este equipamento não é comprometida. Não o utilize ou instale senão da forma especificada neste manual.

## **Uso da informação de perigo**

### **P E R I G O**

Indica uma situação de risco potencial ou eminente que, se não for evitada, resultará em morte ou lesão grave.

## **A D V E R T Ê N C I A**

Indica uma situação de perigo potencial ou eminente que, caso não seja evitada, poderá resultar na morte ou em ferimentos graves.

## **A V I S O**

Indica uma situação de risco potencial, que pode resultar em lesão ligeira a moderada.

### *A T E N Ç Ã O*

Indica uma situação que, caso não seja evitada, poderá causar danos no instrumento. Informação que requer ênfase especial.

# **Avisos de precaução**

Leia todos os avisos e etiquetas do instrumento. A sua não observação pode resultar em lesões para as pessoas ou em danos para o aparelho. Um símbolo no aparelho é referenciado no manual com uma frase de precaução.

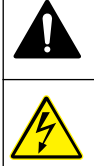

Este é o símbolo de alerta de segurança. Observe todas as mensagens de segurança que seguem este símbolo para evitar potenciais lesões. Caso se encontre no instrumento, consulte o manual de instruções para obter informações de operação ou segurança.

Este símbolo indica que existe um risco de choque eléctrico e/ou electrocussão.

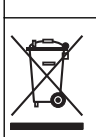

O equipamento eléctrico marcado com este símbolo não pode ser eliminado nos sistemas europeus de recolha de lixo doméstico e público. Devolva os equipamentos antigos ou próximos do final da sua vida útil ao fabricante para que os mesmos sejam eliminados sem custos para o utilizador.

# **Certificação**

#### **Regulamento Canadiano de Equipamentos Causadores de Interferências, IECS-003, Classe A:**:

Os registos de suporte dos testes estão na posse do fabricante.

Este aparelho de Classe A obedece a todos os requisitos dos Regulamentos Canadianos de Equipamentos Causadores de Interferências.

Cet appareil numérique de classe A répond à toutes les exigences de la réglementation canadienne sur les équipements provoquant des interférences.

### **Parte 15 das Normas FCC, Limites da Classe "A"**

Os registos de suporte dos testes estão na posse do fabricante. Este aparelho está conforme com a Parte 15 das Normas FCC. O funcionamento está sujeito às duas condições seguintes:

- **1.** O equipamento não provoca interferências nocivas.
- **2.** O equipamento deve aceitar qualquer interferência recebida, incluindo interferências susceptíveis de determinar um funcionamento indesejado.

Alterações ou modificações efectuadas nesta unidade que não sejam expressamente aprovadas pela entidade responsável pela conformidade podem retirar ao utilizador a legitimidade de usar o aparelho. . Este equipamento foi testado e considerado conforme relativamente aos limites para os dispositivos digitais de Classe A, de acordo com a Parte 15 das Normas FCC. Estes limites destinam-se a conferir uma protecção razoável contra interferências nocivas quando o equipamento é operado em ambiente comercial. Este equipamento gera, utiliza e pode irradiar energia de radiofrequência e, se não for instalado e utilizado em conformidade com o manual de instruções, poderá provocar interferências nocivas com comunicações por rádio. . É provável que a utilização deste equipamento numa zona residencial provoque interferências nocivas. Neste caso, o utilizador deverá corrigi-las às suas próprias expensas. As técnicas a seguir podem ser utilizadas para diminuir os problemas de interferência:

- **1.** Desligue o aparelho da corrente e verifique se esta é ou não a fonte de interferência.
- **2.** Se o aparelho estiver ligado à mesma tomada que o dispositivo que apresenta interferências, ligue-o a uma tomada diferente.
- **3.** Afaste o equipamento do dispositivo que está a receber a interferência.
- **4.** Reposicione a antena de recepção do dispositivo que está a receber a interferência.
- **5.** Experimente combinações das sugestões anteriores.

# **Vista geral do produto**

O DR 1900 é um espectrofotómetro VIS portátil que mede na gama de comprimento de onda de 340 a 800 nm. O instrumento destina-se a medir vários parâmetros em água potável, águas residuais e aplicações industriais. Para utilização no terreno, o instrumento funciona com quatro pilhas AA. O instrumento é fornecido com um conjunto completo de aplicações: programas guardados (métodos pré-instalados), métodos LCK ou TNTplus, programas do utilizador, programas favoritos, modo de comprimento de onda único, modo de comprimento de onda múltiplo e modo de período de tempo. Consulte Figura 1.

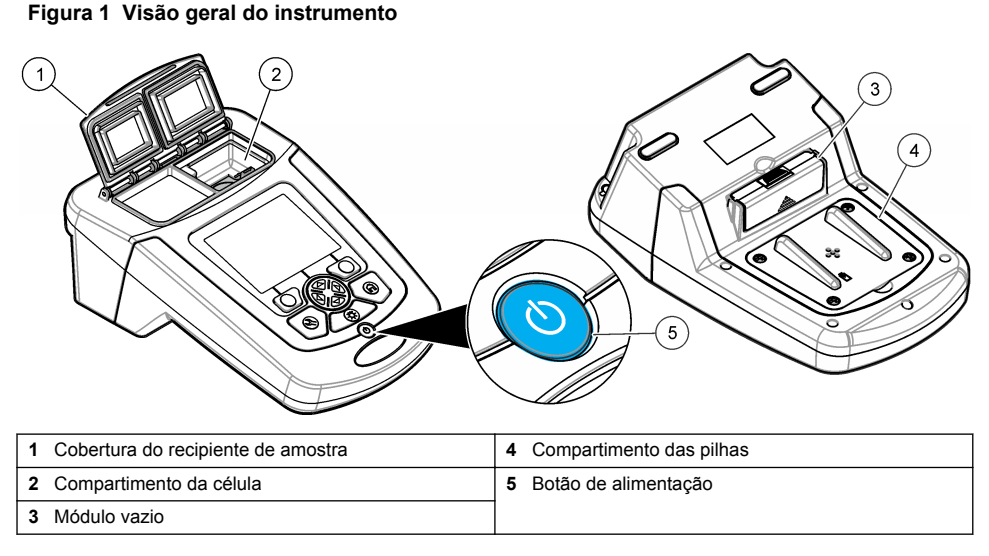

## **Componentes do produto**

Certifique-se de que recebeu todos os componentes. Consulte Figura 2. Se algum destes itens estiver em falta ou apresentar danos, contacte imediatamente o fornecedor do instrumento ou um representante de vendas.

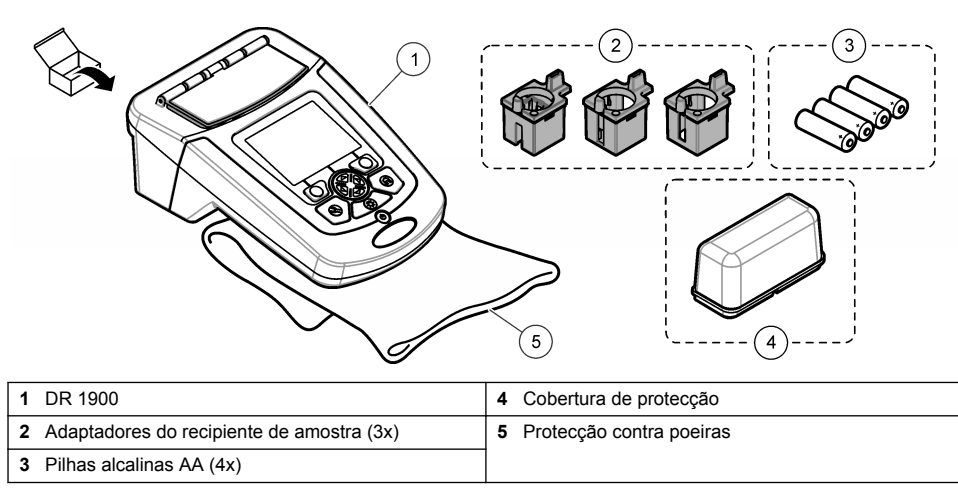

#### **Figura 2 Componentes do produto**

# <span id="page-77-0"></span>**Instalação**

**A V I S O**

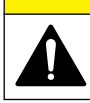

Vários perigos. Apenas pessoal qualificado deverá realizar as tarefas descritas nesta secção do documento.

# **Instalação das pilhas**

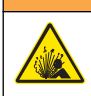

Perigo de explosão. A instalação indevida das pilhas pode provocar a libertação de gases explosivos. Certifique-se de que as pilhas correspondem ao tipo de produto químico aprovado e de que as insere na orientação correcta. Não misture pilhas novas com pilhas usadas.

# **A D V E R T Ê N C I A**

**A D V E R T Ê N C I A**

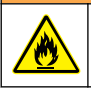

Perigo de incêndio. Não é permitido utilizar outro tipo de bateria.

# *A T E N Ç Ã O*

Certifique-se de que os parafusos estão bem apertados, permitindo para uma vedação adequada. Não aperte em demasia.

Utilize quatro pilhas alcalinas AA ou quatro pilhas NiMH recarregáveis para alimentar o instrumento. Certifique-se de que as instala com a orientação correcta. Consulte Figura 3 para a instalação das pilhas.

*Nota: As pilhas recarregáveis só serão recarregadas com o módulo USB/corrente. Para mais informações, consulte a documentação deste módulo.*

#### **Figura 3 Instalação das pilhas**

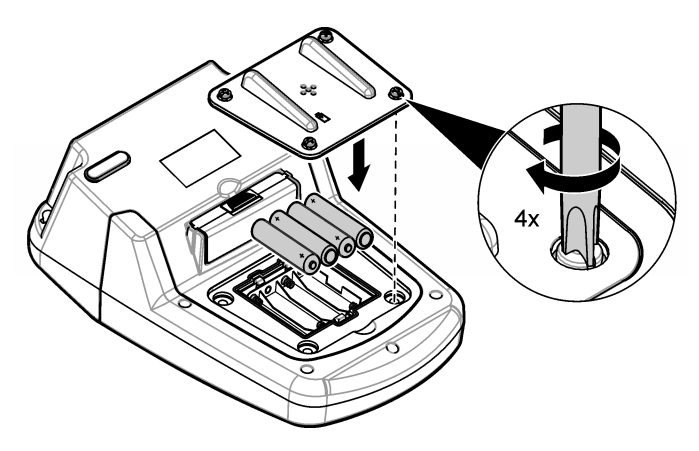

### **Instalar os adaptadores do recipiente de amostra**

O instrumento tem um compartimento da célula que utiliza adaptadores para diferentes tipos de recipientes de amostra. Consulte [Tabela 1.](#page-78-0) A seta na parte de cima do adaptador e a seta no compartimento da célula indicam a direcção de orientação da célula e o trajecto do feixe de luz. Consulte a [Figura 4](#page-78-0) para obter informações sobre a instalação do adaptador.

#### <span id="page-78-0"></span>**Figura 4 Instalação dos adaptadores do recipiente de amostra**

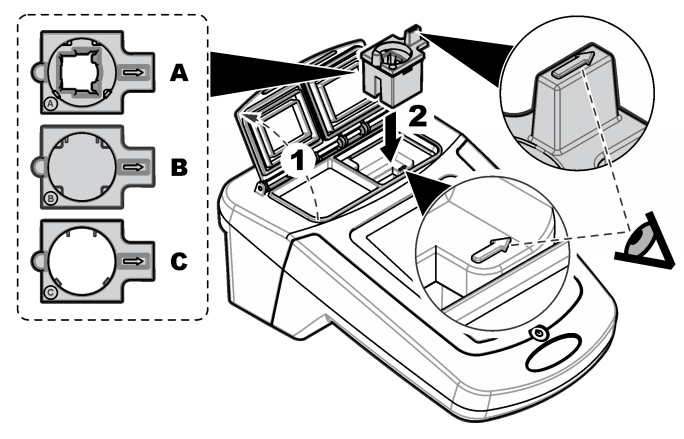

#### **Tabela 1 Descrição dos adaptadores**

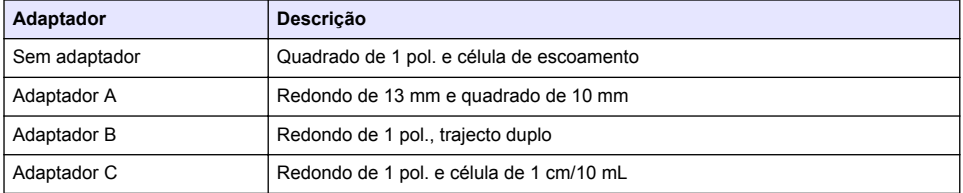

### **Instalar a cobertura de protecção**

Se o instrumento for utilizado em locais com muita luminosidade ou sob luz solar directa, coloque a cobertura de protecção caso não seja possível fechar a cobertura do recipiente de amostra. Consulte Figura 5.

### **Figura 5 Instalação da cobertura de protecção**

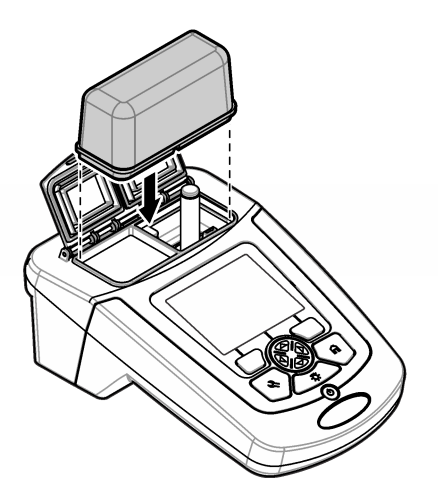

# **Interface do utilizador e navegação**

## **Descrição do teclado**

Consulte a Figura 6 para obter informações de navegação e uma descrição do teclado.

#### **Figura 6 Descrição do teclado**

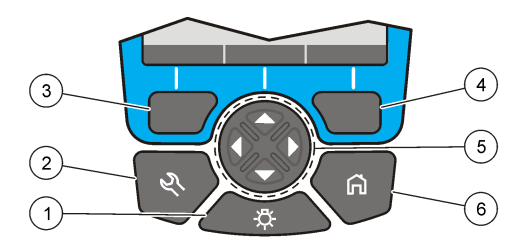

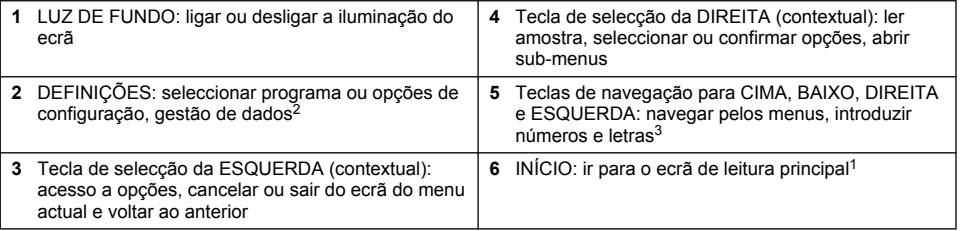

## **Descrição do ecrã**

O ecrã de leitura mostra o modo, o comprimento de onda, a unidade, a data e hora, a ID do operador e a ID da amostra seleccionados. Consulte [Figura 7.](#page-80-0)

<sup>2</sup> No modo de edição, a tecla não funciona.

<sup>3</sup> Quando se mantém premida a tecla para CIMA ou para BAIXO, a deslocação é rápida. Quando se prime a tecla para a ESQUERDA ou para a DIREITA, a deslocação é feita por página.

#### <span id="page-80-0"></span>**Figura 7 Exibição de ecrã único**

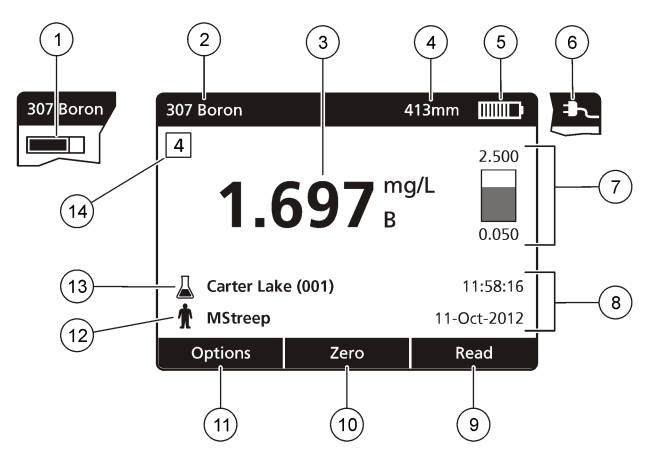

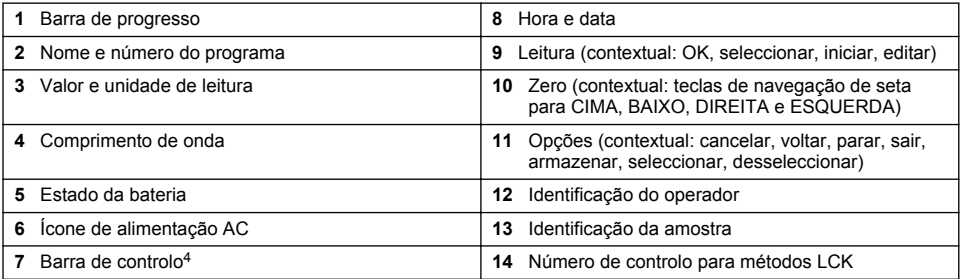

# **Navegação**

O instrumento contém menus para alterar várias opções. Utilize as teclas de navegação (setas para **CIMA**, **BAIXO**, **DIREITA** e **ESQUERDA**) para realçar as diversas opções. Pressione a tecla de selecção da **DIREITA** para seleccionar uma opção. Introduza um valor com as teclas de navegação. Pressione as teclas de navegação (setas para **CIMA**, **BAIXO**, **DIREITA** e **ESQUERDA**) para introduzir ou alterar um valor. Pressione a seta para a **DIREITA** para avançar para o espaço seguinte. Pressione a tecla de selecção da **DIREITA** sob **Concluído** para aceitar o valor. Pressione a tecla de selecção da **ESQUERDA** para sair do ecrã do menu actual e voltar ao anterior.

# **Arranque**

## **Ligar ou desligar o instrumento**

Pressione a tecla de**alimentação** para ligar o instrumento. Se o instrumento não se ligar, certifiquese de que as pilhas ou o módulo de alimentação estão devidamente instalados ou que o adaptador de corrente eléctrica está devidamente ligado a uma tomada. Mantenha premida a tecla de **alimentação** durante 1 segundo para desligar o instrumento.

*Nota: A opção de desligar auto também pode ser utilizada para desligar o instrumento. Consulte a versão completa do manual no website do fabricante.*

<sup>4</sup> A barra de controlo mostra a relação entre o resultado de leitura e o intervalo de leitura. A barra representa o resultado de leitura independentemente de qualquer factor de diluição que tenha sido introduzido.

## <span id="page-81-0"></span>**Definir o idioma**

Existem duas opções para definir o idioma:

- Definir o idioma de apresentação quando o instrumento é ligado pela primeira vez.
- Definir o idioma a partir do menu DEFINIÇÕES.
- **1.** Pressione **DEFINIÇÕES>Configuração>Idioma**.
- **2.** Seleccione o idioma a partir da lista.

### **Definir a data e a hora**

Existem duas opções para definir a data e hora:

- Definir a data e a hora nas quais o instrumento é ligado pela primeira vez.
- Definir a data e hora a partir do menu Data e hora.
- **1.** Pressione **DEFINIÇÕES>Configuração>Data e hora**.
- **2.** Seleccione **Definir formato de data e hora** e, em seguida, seleccione o formato da data e das horas.
- **3.** Seleccione **Definir Data e Hora**.
- **4.** Utilize as teclas de navegação para introduzir a data e horas actuais. Em seguida, pressione **OK**.

# **Operação padrão**

### **Precauções relativamente à entrada de líquidos**

*A T E N Ç Ã O*

Os componentes do instrumento interno poderão ficar danificadas se entrar humidade no instrumento através do compartimento da célula. A classificação da estrutura do instrumento (IP67) aplica-se apenas quando a tampa da célula de amostra se encontra fechada.

Certifique-se de que cumpre as precauções que se seguem para evitar danos no instrumento.

- Certifique-se de que a amostra e os reagentes não são derramados no compartimento da célula.
- Mantenha a tampa da célula de amostra fechada quando esta não estiver a ser utilizada.
- Coloque as células de amostra no compartimento da célula apenas após as células de amostra serem secas. Não adicione amostras ou reagentes à célula de amostra quando esta se encontrar no compartimento da célula.
- Não utilize o instrumento em condições de humidade com condensação.

### **Lista de programas**

O instrumento é entregue com uma série completa de aplicações. Consulte a Tabela 2 para obter as descrições dos programas armazenados.

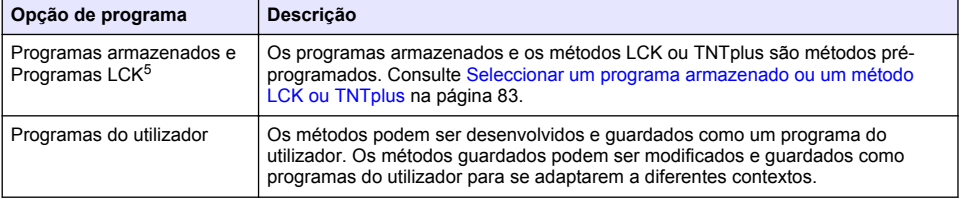

#### **Tabela 2 Opções de programas**

<sup>&</sup>lt;sup>5</sup> Os frascos TNTplus não estão disponíveis no mercado europeu.

#### **Tabela 2 Opções de programas (continuação)**

<span id="page-82-0"></span>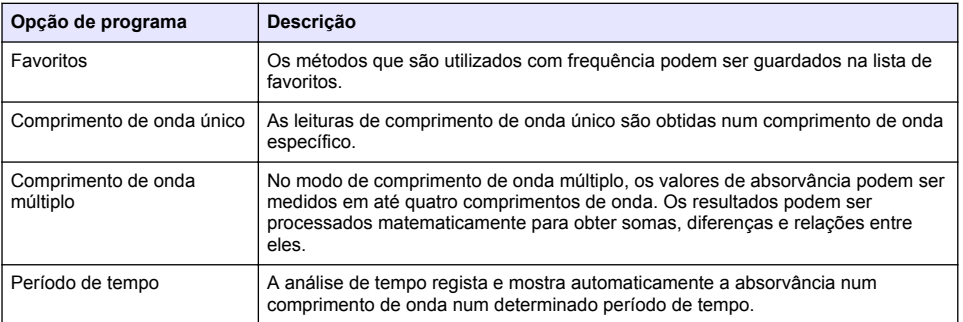

### **Seleccionar um programa armazenado ou um método LCK ou TNTplus**

- **1.** Pressione **DEFINIÇÕES > Todos os programas/métodos**.
- **2.** Seleccione **Programas armazenados** ou **Programas LCK**.
- **3.** Seleccione a opção adequada para procurar um método ou para o adicionar aos favoritos.

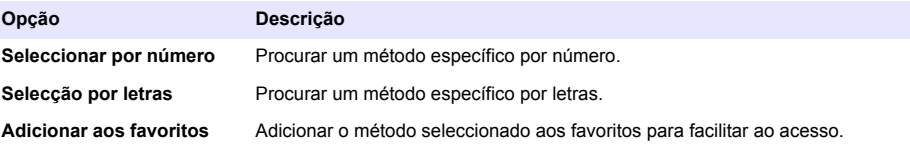

**4.** Seleccione o método aplicável e pressione **Iniciar**.

#### **Seleccione opções de programa básicas**

Quando um programa é seleccionado, estão disponíveis opções de parâmetros adicionais.

- **1.** Pressione **Opções** para aceder ao menu de opções.
- **2.** Seleccione as opções aplicáveis.

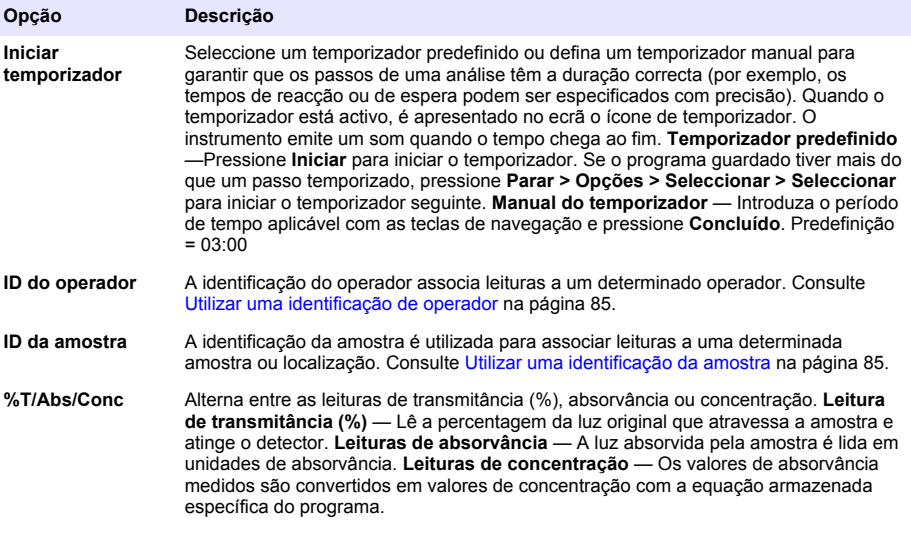

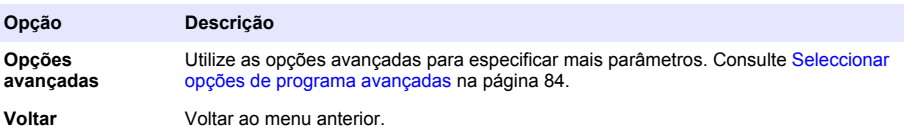

#### **Seleccionar opções de programa avançadas**

Cada programa tem várias opções avançadas adicionais que podem ser seleccionadas.

- **1.** Pressione **Opções** para aceder a **Opções>Opções avançadas**.
- **2.** Utilize as opções avançadas para especificar mais parâmetros.

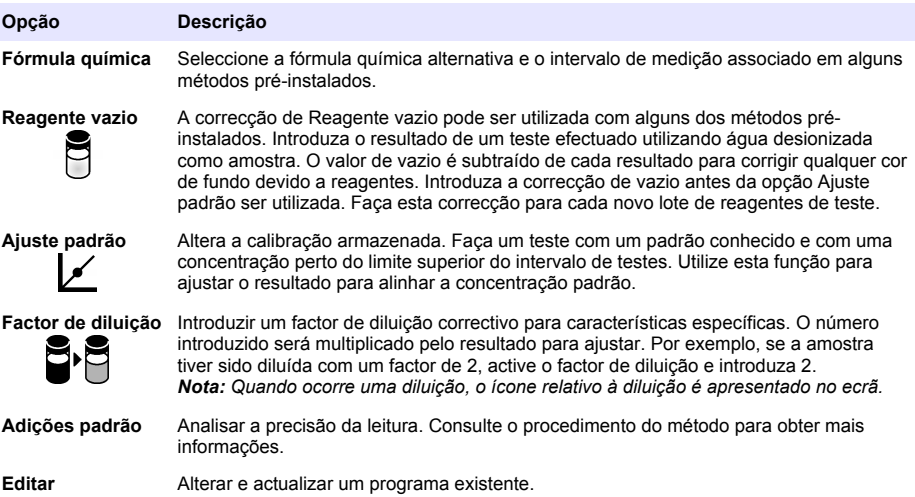

#### **Seleccionar o modo de leitura**

Seleccione Compr. onda único, Compr. onda múltiplo ou Período de tempo no menu **DEFINIÇÕES > Funções fotómetro**.

#### **Seleccionar opções de comprimento de onda único**

- **1.** Pressione **DEFINIÇÕES > Funções fotómetro > Compr. onda único > Opções > Opções Avançadas**.
- **2.** Seleccione as opções aplicáveis.

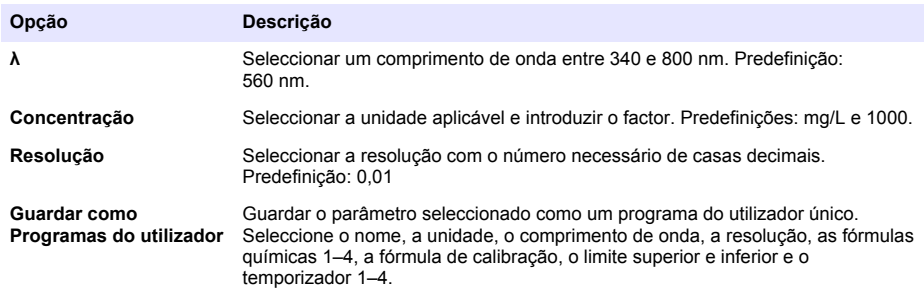

#### <span id="page-84-0"></span>**Seleccionar opções de comprimentos de onda múltiplos**

- **1.** Pressione **DEFINIÇÕES > Funções fotómetro > Compr. onda múltiplo > Opções > Opções Avançadas > λ1–λ4**.
- **2.** Seleccione as opções aplicáveis.

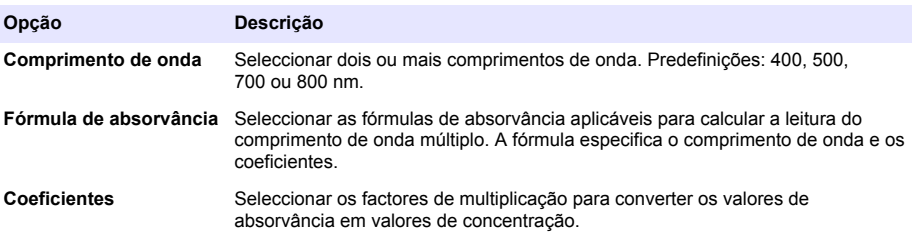

#### **Seleccionar as opções do Período de tempo**

- **1.** Pressione **DEFINIÇÕES > Funções fotómetro > Período de tempo > Opções**.
- **2.** Seleccione as opções aplicáveis.

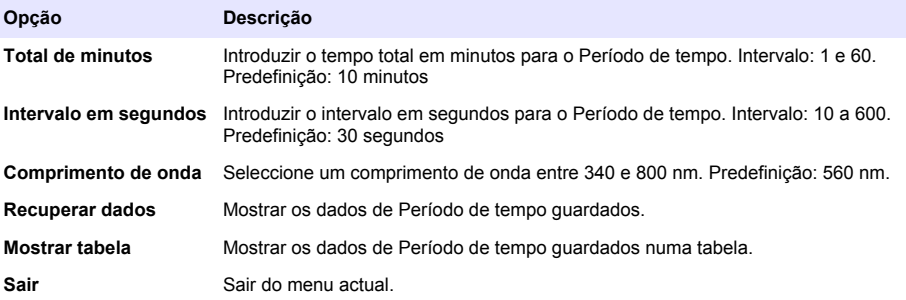

### **Utilizar uma identificação da amostra**

A identificação da amostra é usada para associar leituras a uma dada amostra ou localização. Se atribuída, os dados armazenados incluirão essa identificação.

- **1.** Prima **Opções > ID amostra** no ecrã de leitura.
- **2.** Seleccione, crie ou apague uma ID de amostra:

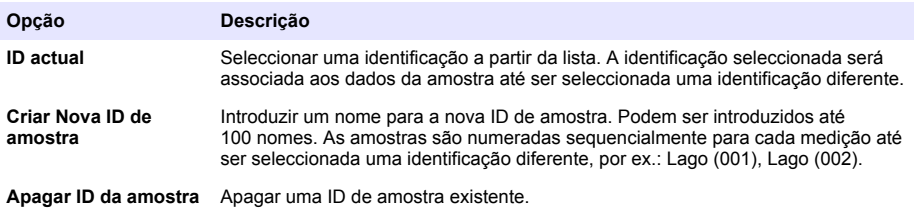

### **Utilizar uma identificação de operador**

A identificação do operador associa leituras a um determinado operador. Todos os dados armazenados incluirão esta identificação.

- <span id="page-85-0"></span>**1.** Prima **Opções > ID do operador** no ecrã de leitura.
- **2.** Seleccione, crie ou apague uma identificação de operador:

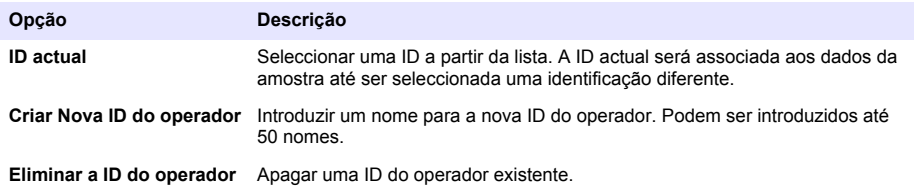

## **Manutenção**

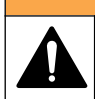

Vários perigos. Apenas pessoal qualificado deverá realizar as tarefas descritas nesta secção do documento.

**A D V E R T Ê N C I A**

### **Limpeza do instrumento**

Limpe a parte exterior do instrumento com um pano humedecido e uma solução de detergente suave e depois seque o instrumento, conforme necessário.

### **Limpar o compartimento da célula**

#### *A T E N Ç Ã O*

Certifique-se de que não há nenhum recipiente de amostra nem nenhum adaptador de célula no compartimento da célula antes de iniciar esta tarefa.

Vire o instrumento e utilize uma bomba de sucção de borracha para introduzir ar no compartimento da célula.

### **Limpeza dos recipientes de amostra**

### **A V I S O**

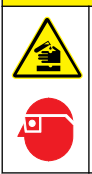

Perigo de exposição a produtos químicos. Siga os procedimentos de segurança do laboratório e utilize todo o equipamento de protecção pessoal adequado aos produtos químicos manuseados. Consulte as fichas de dados sobre segurança de materiais (MSDS/SDS) para protocolos de segurança.

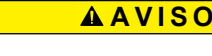

Perigo de exposição a produtos químicos. Elimine os produtos químicos e os resíduos de acordo com as regulamentações locais, regionais e nacionais.

A maioria dos detergentes de laboratório são utilizados com as concentrações recomendadas. Os detergentes neutros, como o Liquinox, são mais seguros quando é necessária uma limpeza regular. Para diminuir os tempos de limpeza, aumente a temperatura ou utilize um banho de ultrassons. Para terminar a limpeza, enxague algumas vezes com água desionizada e, em seguida, deixe o recipiente de amostra secar ao ar.

A limpeza dos recipientes de amostra também pode ser feita com ácido, seguido de um enxaguamento por completo com água desionizada.

*Nota: Utilize sempre ácido para lavar os recipientes de amostra que tenham sido usados para testes de metal de baixo nível*

<span id="page-86-0"></span>Certos procedimentos requerem métodos de limpeza especiais. Se for utilizada uma escova para limpar os recipientes de amostra, é necessário ter cuidado adicional para evitar riscar as superfícies interiores dos recipientes de amostra.

## **Substituir as pilhas**

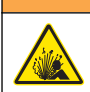

**A D V E R T Ê N C I A**

Perigo de explosão. As pilhas fora do prazo de validade podem causar a formação de hidrogénio gasoso no interior do instrumento. Substitua as pilhas antes do final do prazo de validade e não armazene o instrumento durante longos períodos de tempo com as pilhas colocadas.

Consulte [Instalação das pilhas](#page-77-0) na página 78 para a substituição de pilhas.

# **Resolução de problemas**

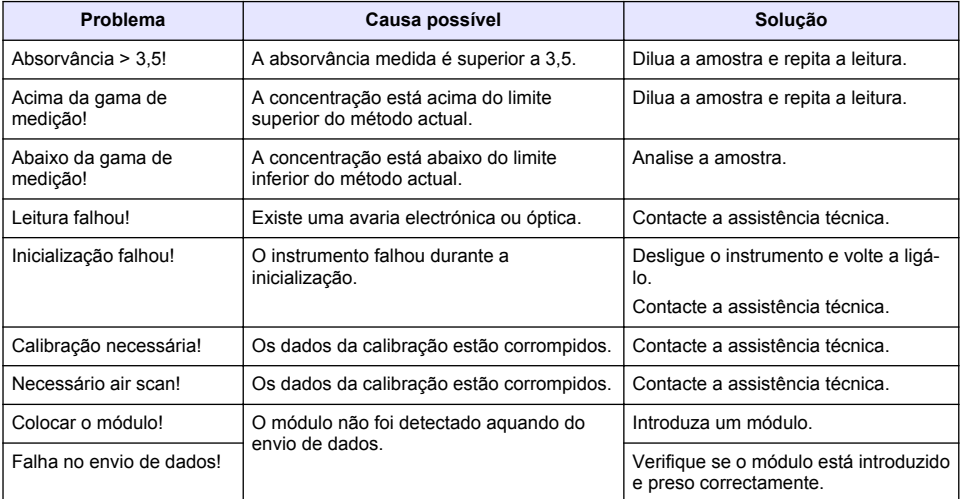

# **Obsah**

Technické údaje na straně 88 [Standardní operace](#page-95-0) na straně 96 [Obecné informace](#page-88-0) na straně 89 [Údržba](#page-98-0) na straně 99 [Instalace](#page-91-0) na straně 92 [Řešení problémů](#page-99-0) na straně 100 [Spuštění](#page-94-0) na straně 95

# **Rozšířená verze příručky**

Další informace najdete v rozšířené verzi tohoto návodu, který je dostupný na webových stránkách výrobce.

# **Technické údaje**

Technické údaje podléhají změnám bez předchozího upozornění.

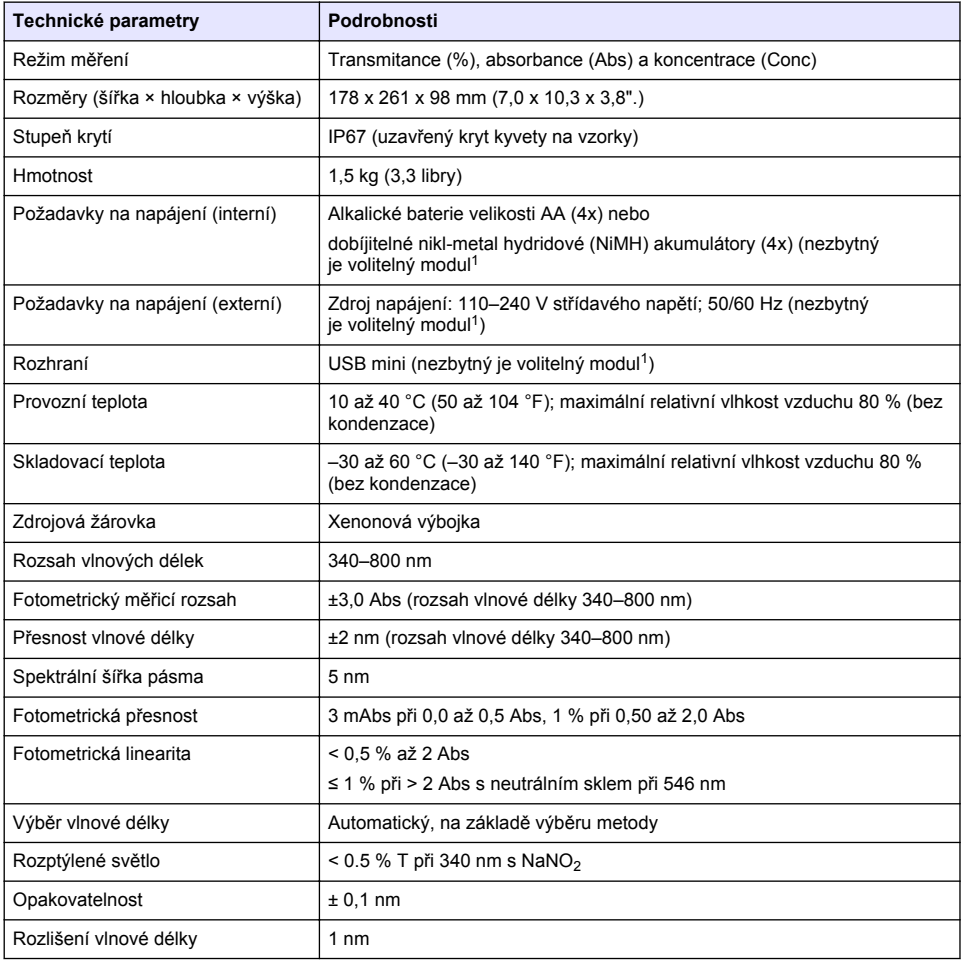

<sup>1</sup> Doplňující informace jsou k dispozici na webových stránkách výrobce.

<span id="page-88-0"></span>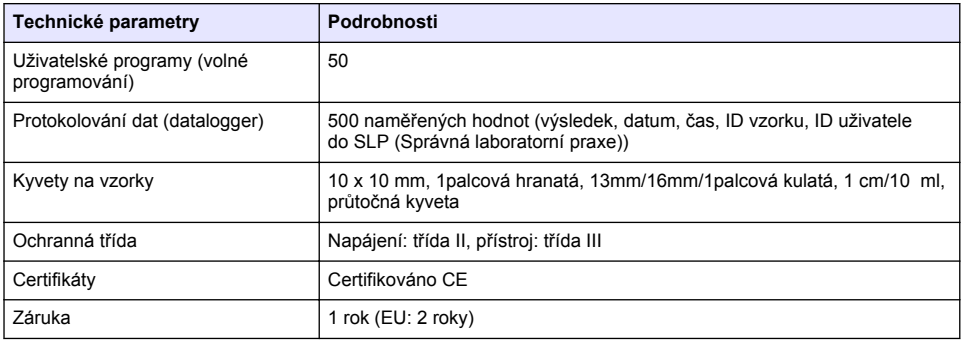

# **Obecné informace**

Výrobce není v žádném případě zodpovědný za nepřímé, zvláštní, náhodné či následné škody, které jsou výsledkem jakékoli chyby nebo opomenutí v této příručce. Výrobce si vyhrazuje právo provádět v této příručce a výrobcích v ní popisovaných změny, a to kdykoliv, bez předchozích oznámení či jakýchkoli následných závazků. Revidovaná vydání jsou dostupná na internetových stránkách výrobce.

## **Bezpečnostní informace**

### *U P O Z O R N Ě N Í*

Výrobce neodpovídá za škody způsobené nesprávnou aplikací nebo nesprávným použitím tohoto produktu včetně (nikoli pouze) přímých, náhodných a následných škod a zříká se odpovědnosti za takové škody v plném rozsahu, nakolik to umožňuje platná legislativa. Uživatel je výhradně zodpovědný za určení kritických rizik aplikace a za instalaci odpovídajících mechanismů ochrany procesů během potenciální nesprávné funkce zařízení.

Před vybalením, montáží a uvedením přístroje do provozu si prosím pozorně přečtěte celý tento návod. Zvláštní pozornost věnujte všem upozorněním na možná nebezpečí a výstražným informacím. V opačném případě může dojít k vážným poraněním obsluhy a poškození přístroje.

Ujistěte se, že nedošlo k poškození obalu tohoto zařízení a přístroj nepoužívejte a neinstalujte jinak, než jak je uvedeno v tomto návodu.

### **Informace o možném nebezpečí**

### **N E B E Z P E Č Í**

Označuje možnou nebo bezprostředně rizikovou situaci, jež může v případě, že jí nezabráníte, vést k usmrcení nebo vážnému zranění.

## **V A R O V Á N Í**

Upozorňuje na možné nebo skryté nebezpečné situace, jež by bez vhodných preventivních opatření mohly vést k úmrtí nebo vážnému poranění.

## **P O Z O R**

Upozorňuje na možnou nebezpečnou situaci, jež by mohla mít za následek menší nebo mírné poranění.

### *U P O Z O R N Ě N Í*

Označuje situaci, která může způsobit poškození přístroje, pokud se nezabrání jejímu vzniku. Upozorňuje na informace vyžadující zvláštní pozornost.

# **Výstražné symboly**

Přečtěte si všechny štítky a etikety na přístroji. V opačném případě může dojít k poranění osob nebo poškození přístroje. Odkazy na symboly na přístroji naleznete v návodu spolu s výstražnou informací.

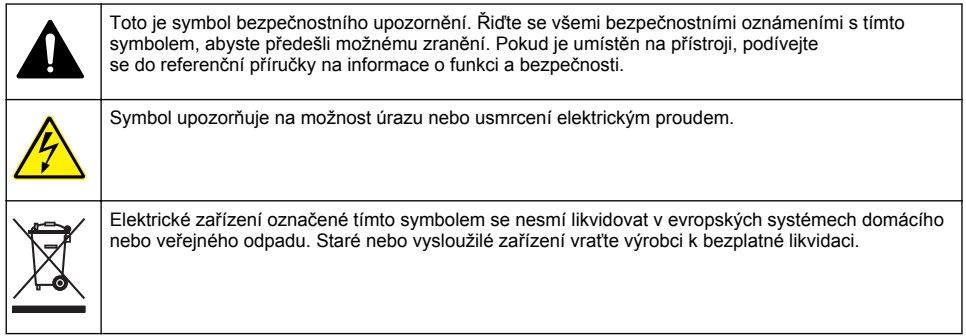

# **Certifikace**

#### **Kanadské předpisy o zařízeních způsobujících rušení, IECS-003, Třída A**:

Záznamy o testech jsou uloženy u výrobce.

Tento digitální přístroj třídy A splňuje všechny požadavky kanadských předpisů o zařízeních způsobujících rušení.

Cet appareil numérique de classe A répond à toutes les exigences de la réglementation canadienne sur les équipements provoquant des interférences.

#### **FCC Část 15, meze třídy "A"**

Záznamy o testech jsou uloženy u výrobce. Zařízení splňuje požadavky uvedené v části 15 pravidel FCC. Jeho provoz je dovolen jen při splnění následujících podmínek:

- **1.** Zařízení nemůže způsobit škodlivé rušení.
- **2.** Zařízení musí akceptovat veškeré přijaté rušení, včetně rušení, které může působit nežádoucí provoz.

Změny nebo úpravy tohoto zařízení, které nebyly výslovně schváleny stranou odpovědnou za vyhovění normám, mohou způsobit neplatnost oprávnění uživatele provozovat toto zařízení. Toto zařízení bylo testováno a bylo zjištěno, že vyhovuje limitům digitálního zařízení Třídy A na základě části 15 pravidel FCC. Uvedené meze byly stanoveny za účelem poskytnutí dostatečné ochrany před škodlivým rušením, je-li zařízení v provozu v komerčním prostředí. Toto zařízení vytváří, používá a může vyzařovat vysokofrekvenční energii a jestliže není instalováno a používáno v souladu s návodem k použití, může působit rušení radiových komunikací. Provoz tohoto zařízení v obytných oblastech může pravděpodobně působit škodlivé rušení. V tomto případě uživatel bude muset odstranit rušení na své vlastní náklady. Ke snížení problémů způsobených rušením lze použít následující postupy:

- **1.** Odpojením zařízení od elektrické sítě se přesvědčte, zda zařízení je či není zdrojem poruch.
- **2.** Pokud je zařízení připojeno do stejné zásuvky jako zařízení trpící rušením, zapojte jej do jiné zásuvky.
- **3.** Zařízení posuňte dále od rušeného přístroje.
- **4.** Změňte polohu přijímací antény zařízení, jež rušení přijímá.
- **5.** Vyzkoušejte případně kombinaci několika uvedených opatření.

## **Celkový přehled**

Přístroj DR 1900 je přenosný spektrofotometr VIS, který měří v rozsahu vlnových délek 340 až 800 nm. Přístroj slouží k měření různých parametrů pitné vody, odpadní vody a průmyslových aplikací. Při používání v terénu funguje přístroj na čtyři baterie AA. Přístroj se dodává s úplnou sadou aplikačních programů: uložené programy (předinstalované metody), programy LCK nebo TNTplus, uživatelské programy, oblíbené programy, jedna vlnová délka, vícenásobná vlnová délka a režimy časového průběhu. Viz Obr. 1.

#### **Obr. 1 Informace o přístroji**

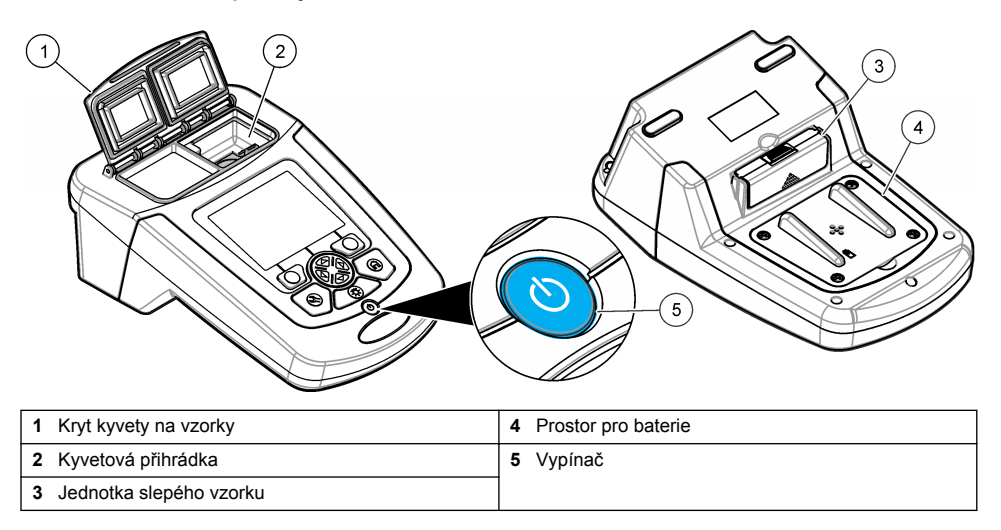

# **Součásti výrobku**

Ujistěte se, že byly dodány všechny součásti. Viz Obr. 2. V případě, že některé položky chybí nebo jsou poškozené, se ihned obraťte na dodavatele přístroje nebo obchodního zástupce.

#### **Obr. 2 Součásti výrobku**

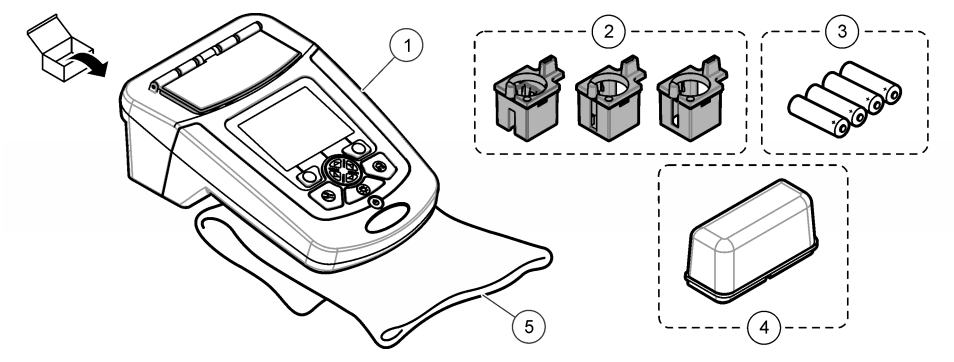

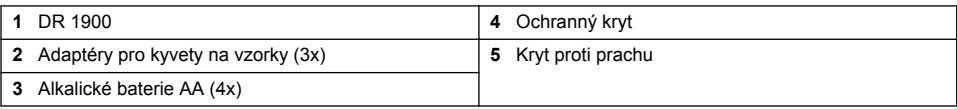

# <span id="page-91-0"></span>**Instalace**

## **P O Z O R**

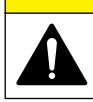

Různá nebezpečí. Práce uvedené v tomto oddíle dokumentu smí provádět pouze dostatečně kvalifikovaný personál.

## **Instalace baterií**

**V A R O V Á N Í**

Nebezpečí výbuchu. Nesprávné vložení baterie může způsobit uvolňování výbušných plynů. Dbejte, aby baterie byly stejného chemického typu a aby byly vloženy se správnou orientací. Nepoužívejte současně nové a použité baterie.

## **V A R O V Á N Í**

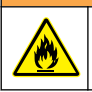

Nebezpečí požáru. Nahrazení typu baterie není povoleno.

## *U P O Z O R N Ě N Í*

Zajistěte, abyste šrouby pečlivě utáhli a dosáhli tak správného utěsnění. Neutahujte příliš velkou silou.

Použijte čtyři alkalické baterie AA nebo dobíjitelné akumulátory NiMH pro napájení přístroje. Dbejte na správnou orientaci baterií při instalaci. Postup instalace baterií viz Obr. 3. *Poznámka: Dobíjitelné akumulátory lze dobíjet pouze pomocí USB/napájecího modulu. Další údaje naleznete v dokumentaci modulu.*

#### **Obr. 3 Instalace baterie**

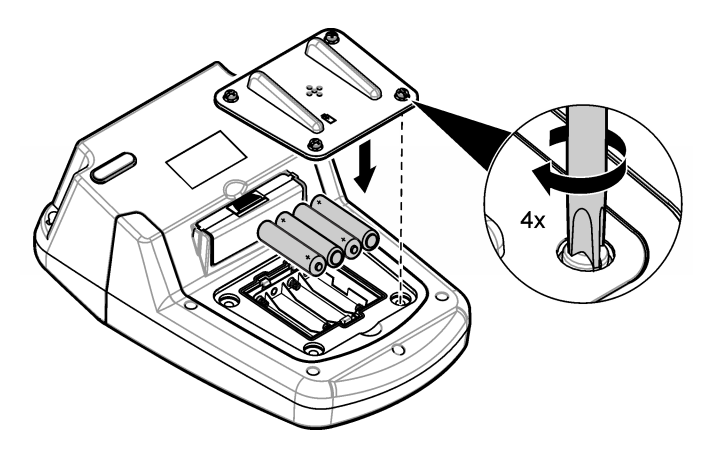

# **Instalujte kvyetový adaptér pro kyvety na vzorky**

Přístroj má jeden kyvetový prostor, který se používá pro adaptéry pro různé typy na vzorky. Viz [Tabulka 1](#page-92-0). Šipka nahoře na adaptéru a šipka na kyvetovém prostoru ukazují směr orientace kyvety a dráhu světelného paprsku. Postup instalace baterií viz [Obr. 4.](#page-92-0)

### <span id="page-92-0"></span>**Obr. 4 Instalace kyvetových adaptérů pro kyvety na vzorky**

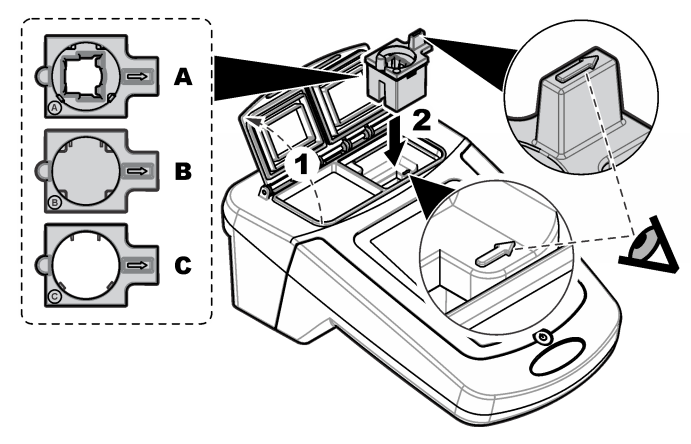

### **Tabulka 1 Popisy adaptérů**

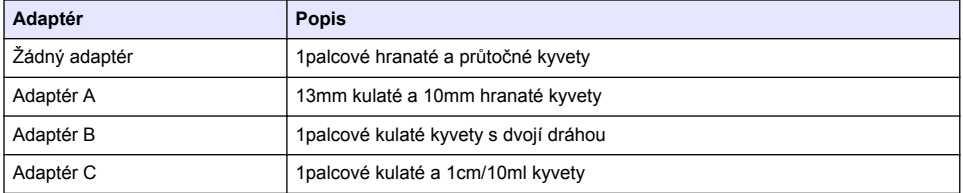

### **Instalace ochranného krytu**

Pokud přístroj používáte v blízkosti jasného světla nebo při působení přímého slunečního záření a kryt kyvety na vzorky nelze zavřít, instalujte ochranný kryt. Viz Obr. 5.

### **Obr. 5 Instalace ochranného krytu**

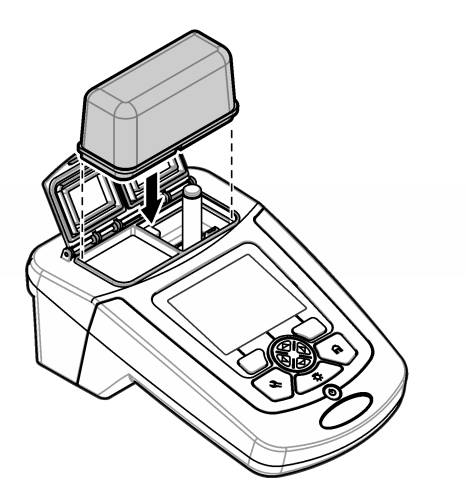

# **Uživatelské rozhraní a navigační tlačítka**

## **Popis ovládacího panelu**

Popis ovládacího panelu a navigace viz Obr. 6.

#### **Obr. 6 Popis ovládacího panelu**

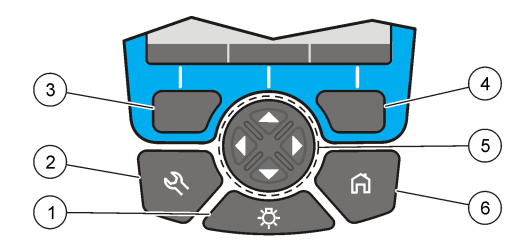

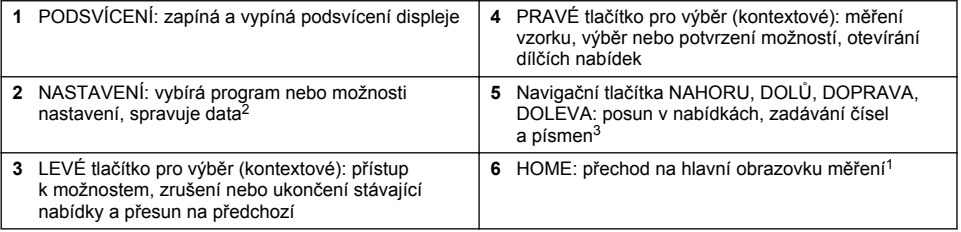

## **Popis displeje**

Obrazovka zobrazuje zvolený režim, vlnovou délku, jednotky, datum a čas, ID operátora a ID vzorku. Viz [Obr. 7.](#page-94-0)

<sup>2</sup> V režimu úprav toto tlačítko nefunguje.

<sup>&</sup>lt;sup>3</sup> Pokud tlačítka NAHORU a DOLŮ podržíte, přesun bude rychlejší. Pokud stisknete tlačítka DOLEVA a DOPRAVA, dojde k posunu o stránku.

#### <span id="page-94-0"></span>**Obr. 7 Displej s jedinou obrazovkou**

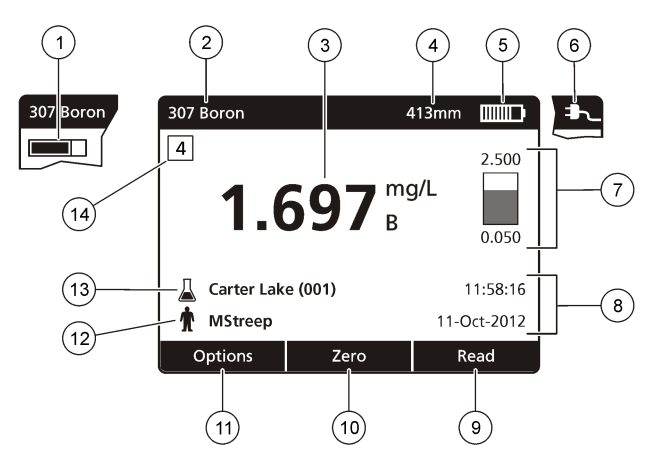

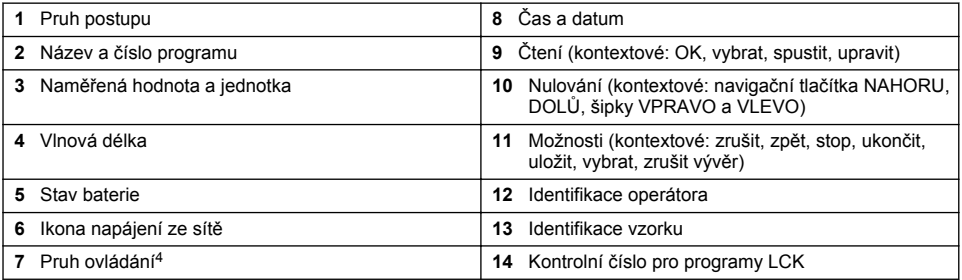

# **Navigace**

Přístroj obsahuje nabídky pro změnu různých možností. Pomocí navigačních tlačítek (šipky **NAHORU**, **DOLŮ**, **DOPRAVA** a **DOLEVA**) označte patřičné možnosti. Stisknutím tlačítka **DOPRAVA** vyberete možnost. Hodnotu možnosti nastavíte pomocí navigačních tlačítek. Stisknutím navigačních tlačítek (šipky **NAHORU**, **DOLŮ**, **DOPRAVA** a **DOLEVA**) můžete zadat nebo změnit hodnotu. Chcete-li se přesunout na další políčko, stiskněte tlačítko **DOPRAVA**. Stisknutím tlačítka **DOPRAVA** pod tlačítkem **Hotovo** přijmete hodnotu. Stisknutím tlačítka **DOLEVA** ukončíte stávající obrazovku nabídky a přesunete se na předchozí.

# **Spuštění**

# **Zapnutí a vypnutí přístroje**

Stisknutím tlačítka **NAPÁJENÍ** se přístroj zapíná. Pokud se přístroj nezapne, zajistěte, aby byly správně instalovány baterie nebo modul napájení, nebo aby byl do síťové zásuvky správně připojen napájecí síťový zdroj. Chcete-li přístroj vypnout, podržte tlačítko **NAPÁJENÍ** na 1 sekundu. *Poznámka: K vypnutí přístroje lze rovněž použít možnost Automatické vypnutí. Podívejte se do rozšířené příručky na webových stránkách výrobce.*

# **Nastavení jazyka**

Pro nastavení jazyka existují dvě možnosti:

<sup>4</sup> Pruh ovládání zobrazuje vztah naměřeného výsledku k rozsahu odečtu. Pruh ukazuje naměřené výsledky nezávisle na případně zadaném ředicím faktoru.

- <span id="page-95-0"></span>• Jazyk displeje lze nastavit po prvním spuštění přístroje.
- Jazyk se nastavuje v nabídce NASTAVENÍ.
- **1.** Stiskněte tlačítka **NASTAVENÍ>Nastavení>Jazyk**.
- **2.** Zvolte jazyk ze seznamu.

### **Nastavení data a času**

Datum a čas lze nastavit dvěma způsoby:

- Datum a čas lze nastavit po prvním spuštění přístroje.
- Datum a čas se nastavuje v nabídce Datum a čas.
- **1.** Stiskněte tlačítka **NASTAVENÍ>Nastavení>Datum a čas**.
- **2.** Vyberte možnost **Nastavit formát data a času**, pak vyberte formát data a času.
- **3.** Vyberte možnost **(Nastavit datum a čas)**.
- **4.** Pro zadání aktuálního data a času použijte navigační tlačítka, poté stiskněte **OK**.

# **Standardní operace**

### **Preventivní opatření proti vniknutí vody**

### *U P O Z O R N Ě N Í*

Pokud se kyvetovým prostorem dostane do přístroje vlhkost, dojde k poškození vnitřní součásti přístroje. Stupeň krytí (IP67) platí pouze při zavřeném krytu kyvety na vzorek.

Abyste předešli poškození přístroje, důsledně dodržujte následující opatření.

- Zajistěte, aby se vzorek ani reagencie nedostali do kyvetového prostoru.
- Mimo dobu použití udržujte kryt kyvety na vzorek zavřený.
- Kyvety vkládejte do kyvetového prostoru až po důkladném vysušení. Nepřidávejte vzorky ani reagencie do kyvety v kyvetovém prostoru.
- Neprovozujte přístroj v prostředí s kondenzující vlhkostí.

### **Seznam programů**

Přístroj je dodáván s kompletní sadou programů. Popis programů viz Tabulka 2.

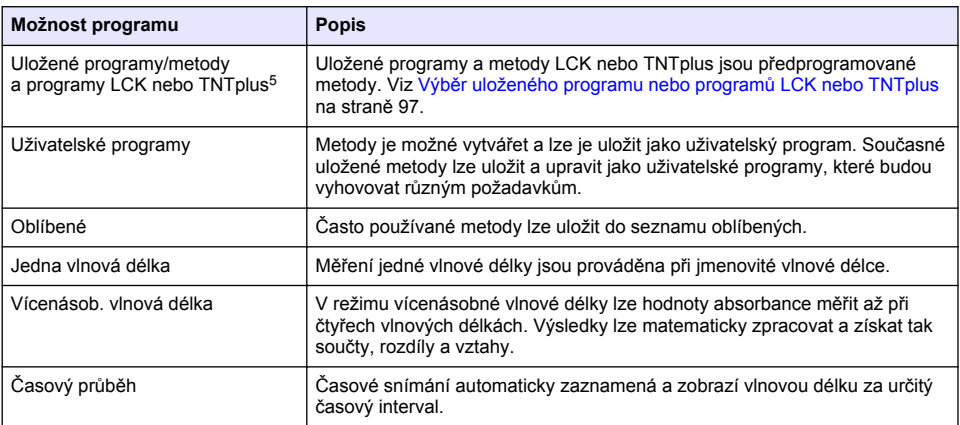

#### **Tabulka 2 Možnosti programů**

<sup>5</sup> Kyvety TNTplus nejsou k dispozici pro trh EU.

### <span id="page-96-0"></span>**Výběr uloženého programu nebo programů LCK nebo TNTplus**

- **1.** Stiskněte tlačítka **HLAVNÍ NABÍDKA>Všechny programy**.
- **2.** Vyberte možnost**Uložené programy** nebo **Programy LCK** .
- **3.** Chcete-li najít metodu nebo ji přidat do oblíbených, vyberte jednu z těchto možností.

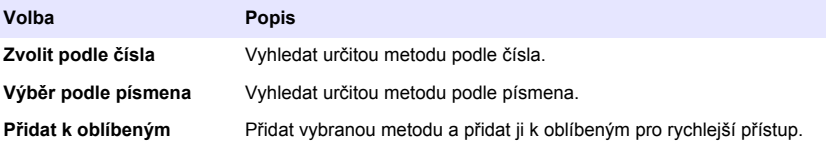

**4.** Vyberte příslušnou metodu a stiskněte tlačítko **Start**.

#### **Výběr základních možností programu**

Po výběru programu jsou k dispozici další možnosti parametrů.

- **1.** Stiskněte tlačítko **Možnosti** a přejděte do nabídky možností.
- **2.** Vyberte patřičné možnosti.

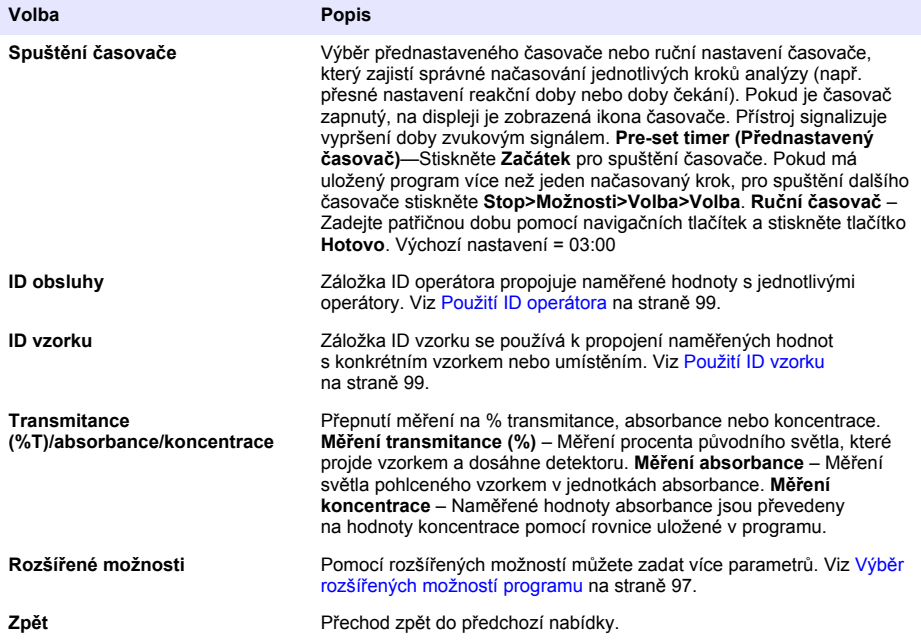

#### **Výběr rozšířených možností programu**

Každý program má různé další volitelné rozšířené možnosti.

- **1.** Stiskněte tlačítko **Možnosti** a přejděte na položku **Možnosti>Rozšířené možnosti**.
- **2.** Pomocí rozšířených možností můžete zadat více parametrů.

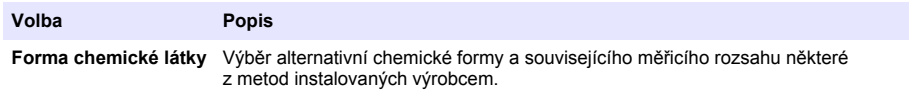

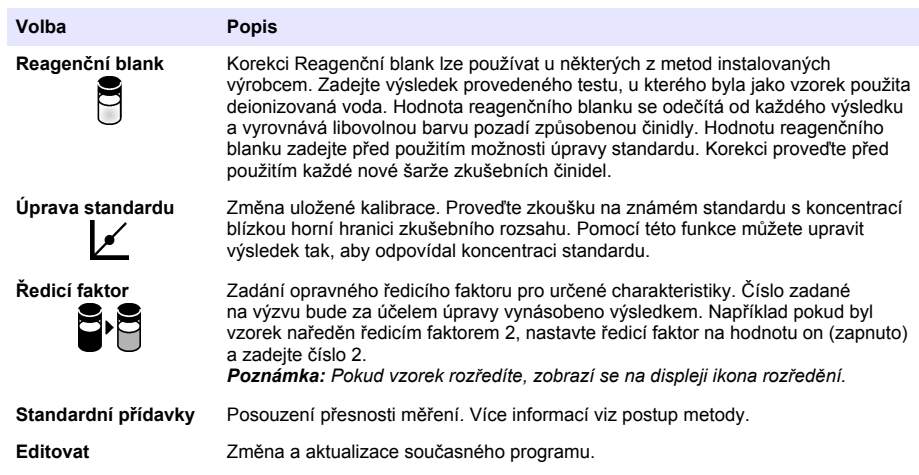

### **Výběr režimu měření**

Vyberte možnost Jedna vlnová délka, Vícenásobná vlnová délka nebo Časový průběh **z menu HLAVNÍ NABÍDKA >Funkce fotometru**.

#### **Výběr možnosti vícenásobné vlnové délky**

- **1.** Stiskněte tlačítka **HLAVNÍ NABÍDKA>Funkce fotometru>Jedna vlnová délka>Možnosti>Pokročilé možnosti**.
- **2.** Vyberte patřičné možnosti.

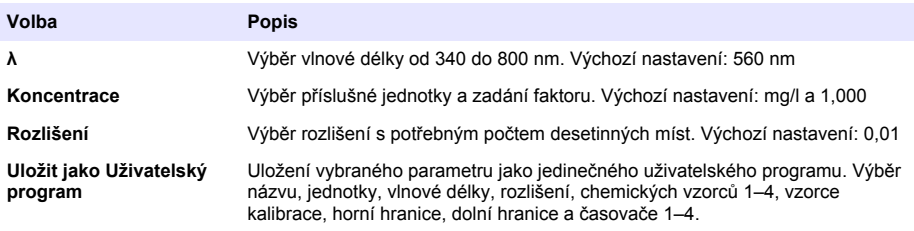

### **Výběr možnosti vícenásobné vlnové délky**

- **1.** Stiskněte tlačítka**HLAVNÍ NABÍDKA>Funkce fotometru>Vícenásob. vlnová délka>Možnosti>Pokročilé možnosti>λ1–λ4**.
- **2.** Vyberte patřičné možnosti.

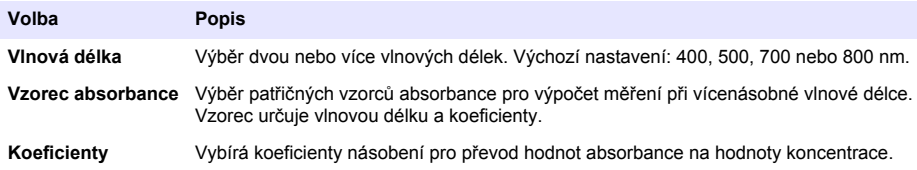

### <span id="page-98-0"></span>**Výběr možnosti časového průběhu**

- **1.** Stiskněte tlačítka **HLAVNÍ NABÍDKA>Funkce fotometru>Časový průběh>Možnosti**.
- **2.** Vyberte patřičné možnosti.

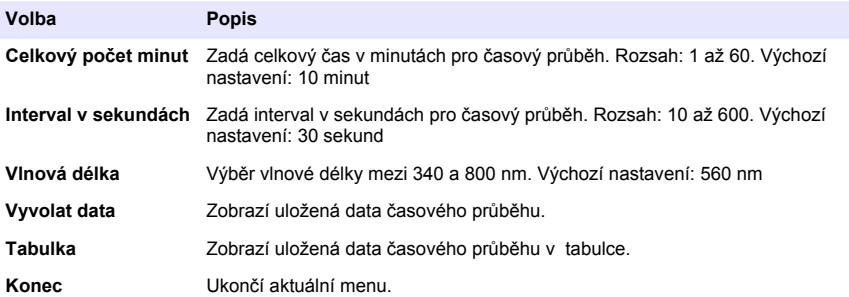

### **Použití ID vzorku**

Záložka ID vzorku se používá k propojení naměřených hodnot s konkrétním vzorkem nebo umístěním. Jestliže bylo nastaveno ID vzorku, budou uložená data obsahovat toto ID.

- **1.** Na obrazovce měření stiskněte **Možnosti>ID vzorku**.
- **2.** Vybrat, vytvořit nebo vymazat ID vzorku:

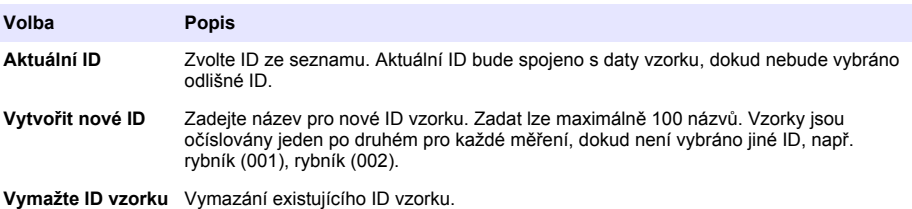

## **Použití ID operátora**

Záložka ID operátora propojuje naměřené hodnoty s jednotlivými operátory. Všechny uložené údaje budou toto ID obsahovat.

- **1.** Na obrazovce měření stiskněte **Možnosti>ID operátora ID**.
- **2.** Výběr, vytvoření nebo vymazání ID operátora:

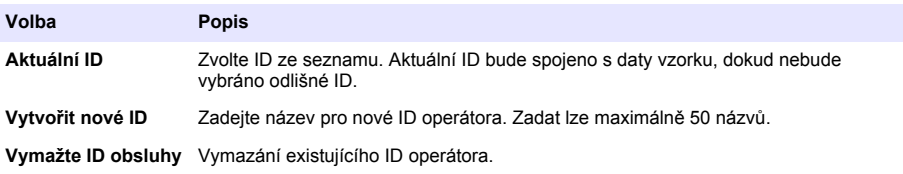

# **Údržba**

## **V A R O V Á N Í**

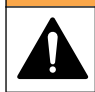

Různá nebezpečí. Práce uvedené v tomto oddíle dokumentu smí provádět pouze dostatečně kvalifikovaný personál.

# <span id="page-99-0"></span>**Čištění přístroje**

Vyčistěte vnější povrch přístroje vlhkým hadříkem a jemným mýdlovým roztokem a poté přístroj podle potřeby otřete dosucha.

# **Čištění kyvetového prostoru**

*U P O Z O R N Ě N Í*

Před zahájením tohoto kroku se ujistěte, že v kyvetovém prostoru není žádná kyveta na vzorky ani kyvetový adaptér.

Otočte přístroj a pro opatrné profouknutí kyvetového prostoru vzduchem použijte pryžový sací balónek.

# **Čištění kyvet na vzorky**

# **P O Z O R**

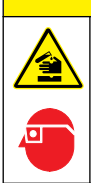

Nebezpečí expozice chemikáliím. Dodržujte laboratorní bezpečnostní postupy a noste veškeré osobní ochranné pomůcky vyžadované pro manipulaci s příslušnými chemikáliemi. Viz aktuální datové bezpečnostní listy (MSDS/SDS).

# **P O Z O R**

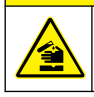

Nebezpečí expozice chemikáliím. Likvidujte chemikálie a odpad v souladu s místními, regionálními a národními předpisy.

Použít lze většinu laboratorních detergentů v doporučených koncentracích. Pokud je nutné pravidelné čištění, je bezpečnější používat neutrální detergenty, jako je například Liquinox. Chcete-li zkrátit dobu čištění, zvyšte teplotu nebo použijte ultrazvukovou lázeň. Čištění zakončete několikanásobným opláchnutím deionizovanou vodou a testovací celu poté nechte uschnout na vzduchu.

Testovací cely lze také čistit kyselinou a následně důkladně opláchnout deionizovanou vodou.

*Poznámka: Při zkouškách s nízkými koncentracemi kovů při čištění testovacích cel vždy používejte kyselinu.*

Jednotlivé postupy vyžadují speciální čisticí metody. Pokud k čištění testovacích cel používáte kartáč, dávejte pozor, aby nedošlo k poškrábání jejich vnitřních ploch.

# **Výměna baterií**

## **V A R O V Á N Í**

Nebezpečí výbuchu. Baterie s prošlou exspirací·mohou způsobit nahromadění vodíku uvnitř přístroje. Vyměňte baterie dříve, než projde jejich expirace, a neskladujte přístroj příliš dlouho s vloženými bateriemi.

Postup výměny baterií najdete v tématu [Instalace baterií](#page-91-0) na straně 92.

# **Řešení problémů**

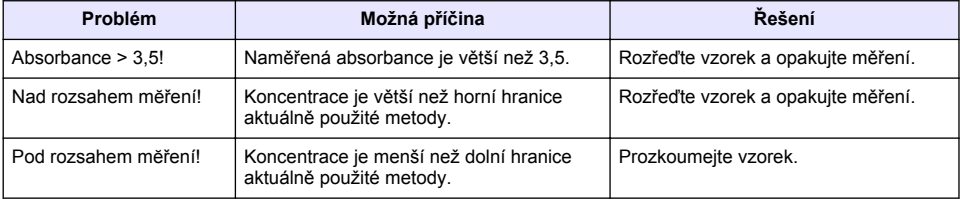

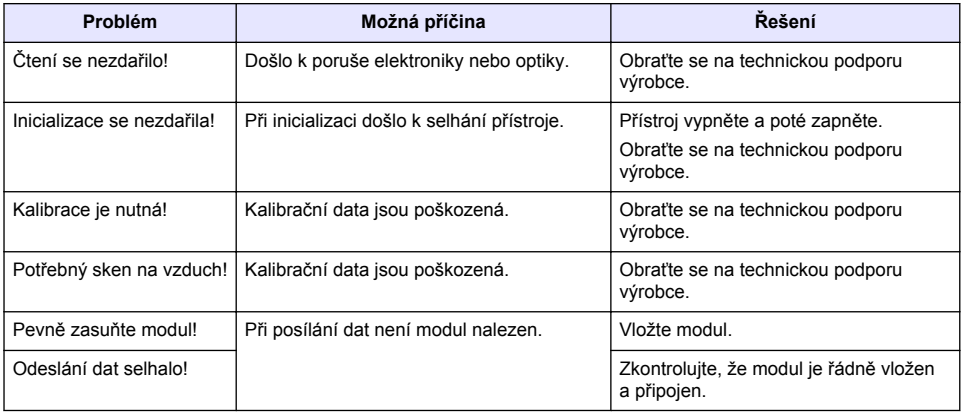

# **Indholdsfortegnelse**

Specifikationer på side 102 [Standardbetjening](#page-109-0) på side 110 [Generelle oplysninger](#page-102-0) på side 103 [Vedligeholdelse p](#page-112-0)å side 113 [Installation](#page-104-0) på side 105 [Fejlsøgning](#page-113-0) på side 114 [Opstart](#page-108-0) på side 109

# **Udvidet udgave af manualen**

For yderligere information bedes du se den udvidede version af denne håndbog, som er tilgængelig på producentens hjemmeside.

# **Specifikationer**

Specifikationerne kan ændres uden varsel.

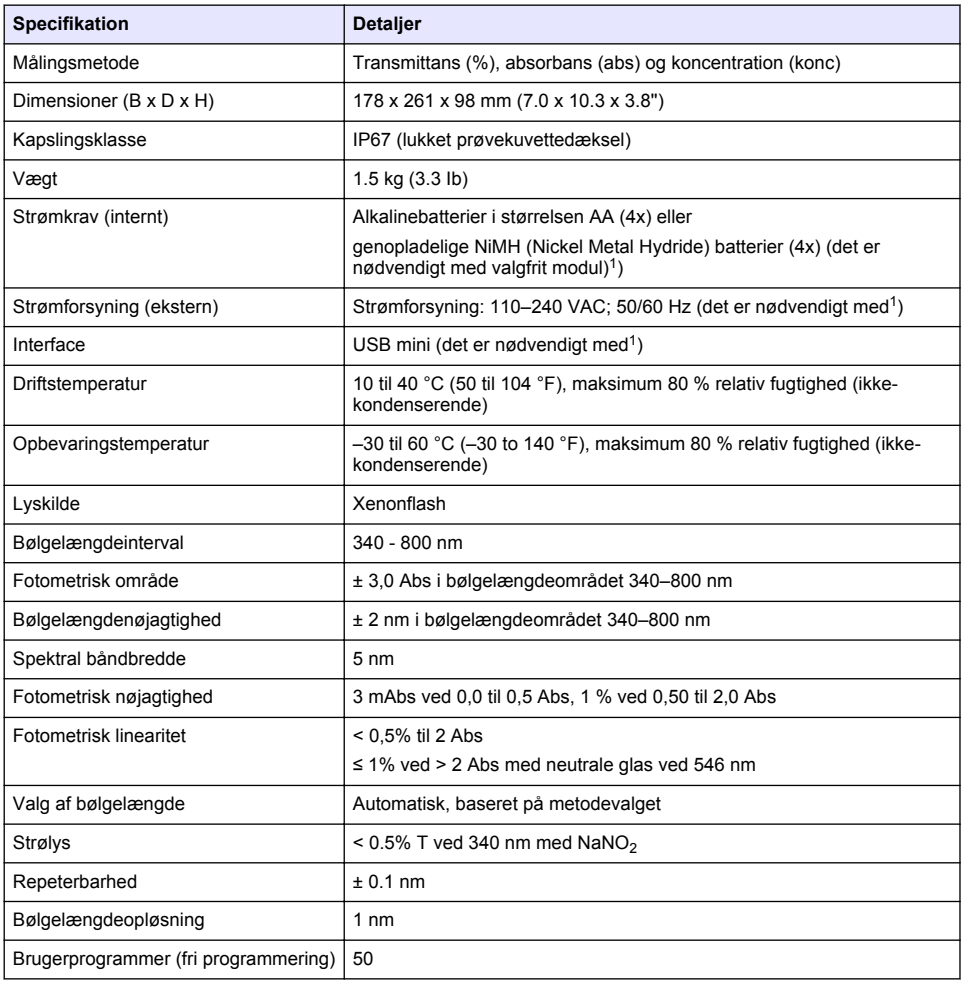

<sup>1</sup> Der er yderligere oplysninger på producentens hjemmeside.

<span id="page-102-0"></span>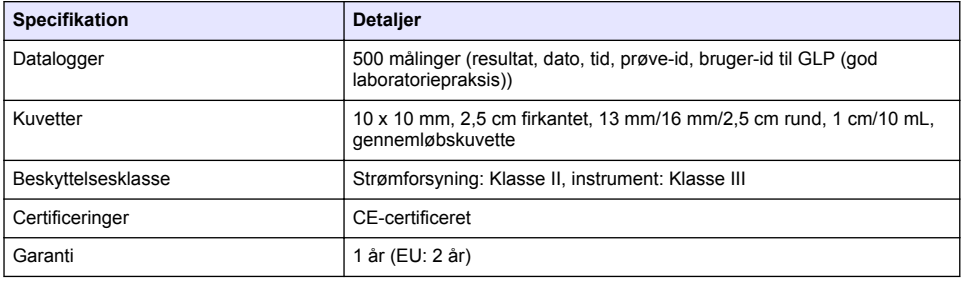

# **Generelle oplysninger**

Producenten kan under ingen omstændigheder holdes ansvarlig for direkte, indirekte, specielle, hændelige eller følgeskader der opstår på baggrund af en defekt eller udeladelse i denne vejledning. Producenten forbeholder sig ret til når som helst at foretage ændringer i denne manual og de beskrevne produkter uden varsel eller forpligtelser. Reviderede udgaver kan findes på producentens webside.

### **Oplysninger vedr. sikkerhed**

### *B E M Æ R K N I N G*

Producenten er ikke ansvarlig for eventuelle skader på grund af forkert anvendelse eller misbrug af dette produkt, herunder uden begrænsning direkte skader, hændelige skader eller følgeskader, og fraskriver sig ansvaret for sådanne skader i det fulde omfang, som tillades ifølge gældende lov. Kun brugeren er ansvarlig for at identificere alvorlige risici ved anvendelsen og installere relevante mekanismer til beskyttelse af processerne i forbindelse med en eventuel fejl på udstyret.

Læs hele manualen, inden udpakning, installation eller betjening af dette udstyr. Overhold alle farehenvisninger og advarsler. Undladelse heraf kan medføre, at brugeren kommer alvorligt til skade eller beskadigelse af apparatet.

Kontroller, at den beskyttelse, som dette udstyr giver, ikke forringes. Du må ikke bruge eller installere dette udstyr på nogen anden måde end den, der er angivet i denne manual.

### **Brug af sikkerhedsoplysninger**

**F A R E**

Angiver en eventuel eller overhængende farlig situation, der vil medføre dødsfald eller alvorlige kvæstelser, hvis den ikke undgås.

## **A ADVARSEL**

Angiver en potentiel eller umiddelbart farlig situation, som kan resultere i død eller alvorlig tilskadekomst, hvis den ikke undgås.

# **AFORSIGTIG**

Indikerer en potentiel farlig situation, der kan resultere i mindre eller moderat tilskadekomst.

### *B E M Æ R K N I N G*

Angiver en situation, der kan medføre skade på instrumentet, hvis ikke den undgås. Oplysninger, der er særligt vigtige.

### **Sikkerhedsmærkater**

Læs alle skilte og mærkater, som er placeret på apparatet. Der kan opstå person- eller instrumentskade, hvis forholdsreglerne ikke respekteres. I håndbogen refereres der til et symbol på instrumentet med en forholdsregelerklæring.

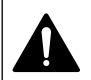

Dette er sikkerhedsalarmsymbolet. Overhold alle sikkerhedsmeddelelser, der følger dette symbol, for at undgå potentiel kvæstelse. Se brugsanvisningen vedrørende drifts- eller sikkerhedsoplysninger, hvis det vises på instrumentet.

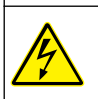

Dette symbol angiver, at der er risiko for elektrisk stød og/eller dødsfald pga. elektrisk stød.

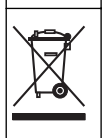

Elektrisk udstyr mærket med dette symbol må, i Europa, ikke bortskaffes i sammen med husholdningsaffald eller offentligt affald. Returner gammelt eller udtjent udstyr til producenten til bortskaffelse uden gebyr.

# **Certificering**

#### **Canadian Radio Interference-Causing Equipment Regulation, IECS-003, Klasse A**:

Producenten opbevarer understøttende testfortegnelser.

Dette Klasse A digitiale apparat opfylder alle krav i the Canadian Interference-Causing Equipment Regulations.

Cet appareil numérique de classe A répond à toutes les exigences de la réglementation canadienne sur les équipements provoquant des interférences.

#### **FCC del 15, klasse "A" grænser**

Producenten opbevarer understøttende testfortegnelser. Enheden overholder Afs. 15 i FCCs regelsæt. Anvendelsen er underlagt følgende betingelser:

- **1.** Udstyret må ikke forårsage skadelig interferens.
- **2.** Udstyret skal acceptere modtaget interferens hvilket omfatter interferens, der kan forårsage uønsket drift.

Ændringer og modifikationer af dette udstyr, som ikke er udtrykkeligt godkendt af den part som er ansvarlig for overholdelsen, kan ophæve brugerens ret til at betjene udstyret. Dette udstyr er blevet testet og overholder grænserne for Klasse A digitalt udstyr i overensstemmelse med Afs. 15 af FCCs regelsæt. Disse grænser er designet til at yde rimelig beskyttelse mod skadelig interferens når udstyret betjenes i et kommercielt miljø. Dette udstyr genererer, bruger og kan udsende radiofrekvensenergi og kan, hvis det ikke installeres og anvendes i overensstemmelse med brugervejledningen, forårsage skadelige interferens for radiokommunikationer. Anvendelse af dette udstyr i et beboelsesområde vil sandsynligvis forårsage skadelig interferens, i hvilket tilfælde brugeren skal udbedre inteferensen for egen regning. Følgende teknikker kan anvendes til at reducere problemer med interferens:

- **1.** Afbryd udstyret fra strømkilden for at kontrollere om det er kilden til interferensen.
- **2.** Hvis udstyret er forbundet til den samme stikkontakt som den enhed der oplever interferensen, skal udstyret forbindes til en anden stikkontakt.
- **3.** Flyt udstyret væk fra den enhed som modtager interferensen.
- **4.** Indstil modtageantennen på den enhed, der modtager interferens, igen.
- **5.** Prøv kombinationer af ovennævnte.

## **Produktoversigt**

DR 1900 er et bærbart spektrofotometer, der måler i bølgelængdeområdet fra 340 til 800 nm. Instrumentet bruges til at måle forskellige parametre i drikkevand, spildevand og industrielle programmer. Til anvendelse i felten er instrumentet forsynet med fire AA batterier. Instrumentet leveres med et komplet sæt anvendelsesprogrammer: lagrede programmer (forudinstallerede metoder), LCK eller TNTplus metoder, brugerprogrammer, favoritprogrammer og tilstande med enkelt bølgelængde, multibølgelængde og tidsforløb. Se [Figur 1](#page-104-0).

#### **Figur 1 Oversigt over Instrument**

<span id="page-104-0"></span>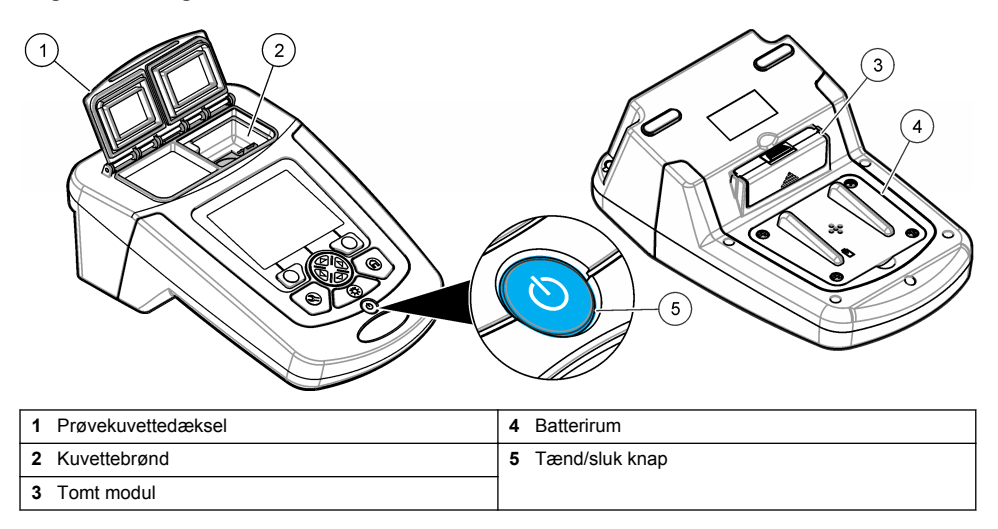

### **Produktkomponenter**

Sørg for, at alle komponenter er modtaget. Se Figur 2. Hvis nogle dele mangler eller er beskadiget, skal du kontakte instrumentleverandøren eller en salgsrepræsentant øjeblikkeligt.

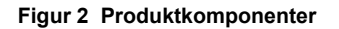

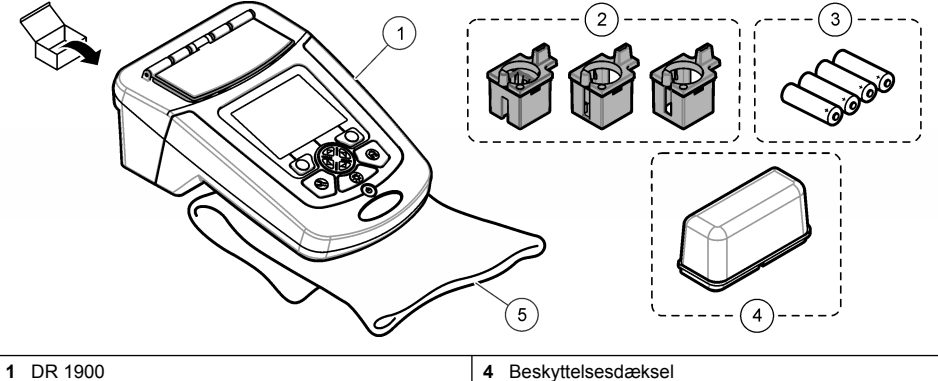

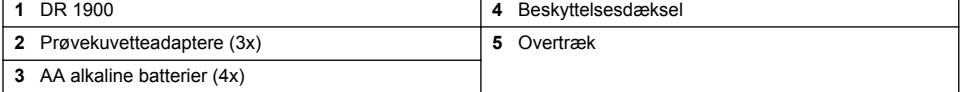

# **Installation**

# **AFORSIGTIG**

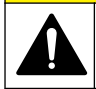

Flere risici. Kun kvalificeret personale må udføre de opgaver, som er beskrevet i dette afsnit i dokumentet.

### **Isæt batterierne**

## **A D V A R S E L**

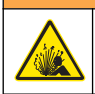

Eksplosionsfare. Ved forkert isætning af batterier kan der slippe eksplosive gasser ud. Sørg for, at batterierne er af den samme godkendte kemiske type og isat i den rigtige retning. Isæt ikke nye og brugte batterier sammen.

### **A ADVARSEL**

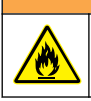

Brandfare. Erstatning af batteritypen er ikke tilladt.

### *B E M Æ R K N I N G*

Kontroller, at skruerne er strammet omhyggeligt, så tætningen passer korrekt. Må ikke strammes for hårdt.

Brug fire AA alkalinebatterier eller fire genopladelige NiMH batterier til at forsyne instrumentet. Sørg for at batterierne vender rigtigt. Se Figur 3 for installation af batteriet.

*BEMÆRK: Genopladelige batterier vil kun blive genopladet med USB/strømmodulet. Se yderligere oplysninger i modulets dokumentation.*

#### **Figur 3 Isætning af batterier**

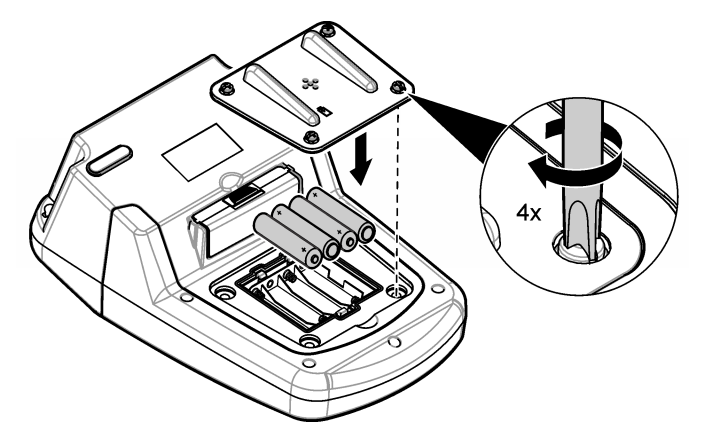

### **Monter prøvekuvetteadapterne**

Instrumentet har en kuvetteskakt, der bruger adaptere til forskellige prøvekuvettetyper. Se [Tabel 1](#page-106-0). Pilen på adapterens overside og pilen på kuvetteskakten angiver retningen af kuvetteorienteringen og stråleretningen Se [Figur 4](#page-106-0) for installation af adapteren.

#### <span id="page-106-0"></span>**Figur 4 Installation af prøvekuvetteadaptere**

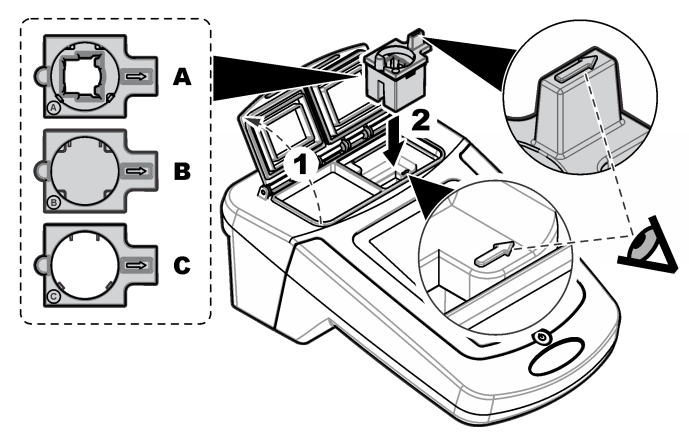

#### **Tabel 1 Adapterbeskrivelser**

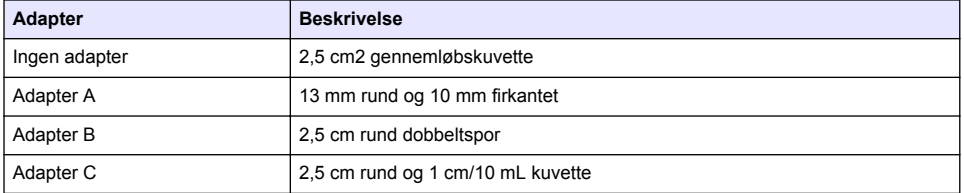

### **Monter beskyttelsesdæksel**

Hvis instrumentet bruges i stærkt lys, skal der monteres et beskyttelsesdæksel, når prøvekuvettedækslet ikke kan lukkes. Se Figur 5.

### **Figur 5 Montering af beskyttelsesdæksel**

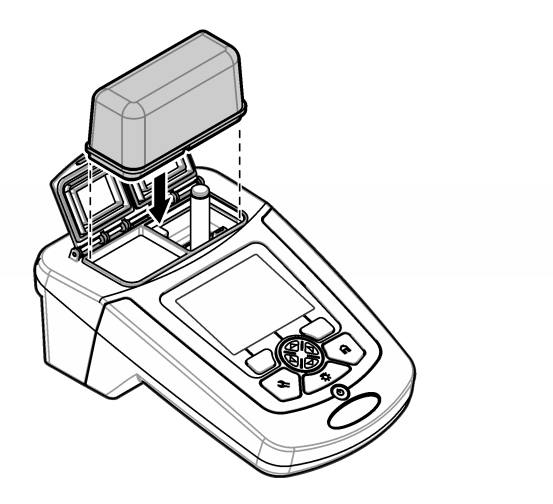

# **Brugergrænseflade og navigation**

## **Beskrivelse af tastatur**

Se Figur 6 for tastaturbeskrivelse og navigeringsinformation.

#### **Figur 6 Beskrivelse af tastatur**

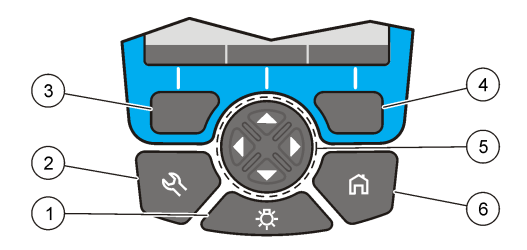

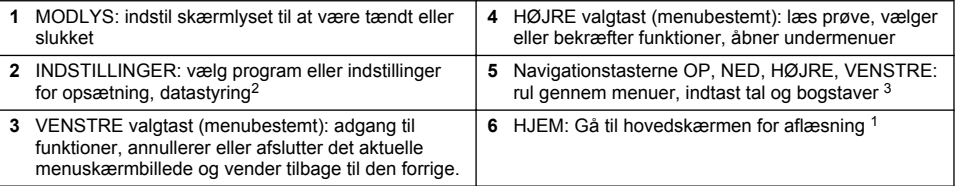

### **Skærmbeskrivelse**

Skærmen viser den valgte tilstand, bølgelængde, enhed, dato og klokkeslæt, operatør-ID og prøve-ID. Se [Figur 7.](#page-108-0)

<sup>&</sup>lt;sup>2</sup> I redigeringsmodus arbejder tasten ikke.

<sup>3</sup> Når en OP- eller NED-tast holdes trykket ned, ruller den hurtigt. Når der trykkes på en VENSTRE- eller HØJRE-tast, scrolles der mellem sider.
#### **Figur 7 Enkeltskærmsvisning**

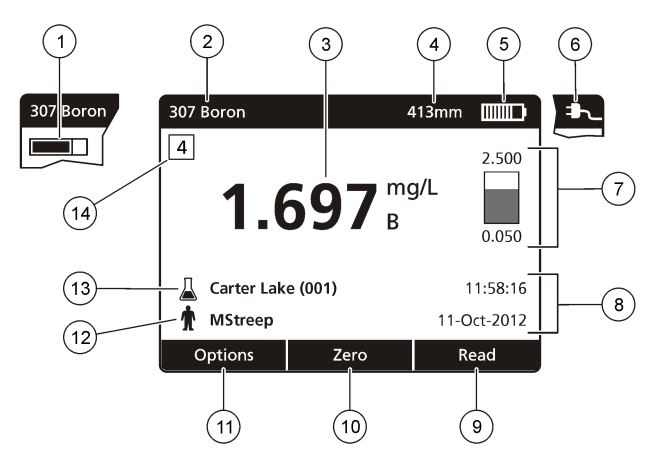

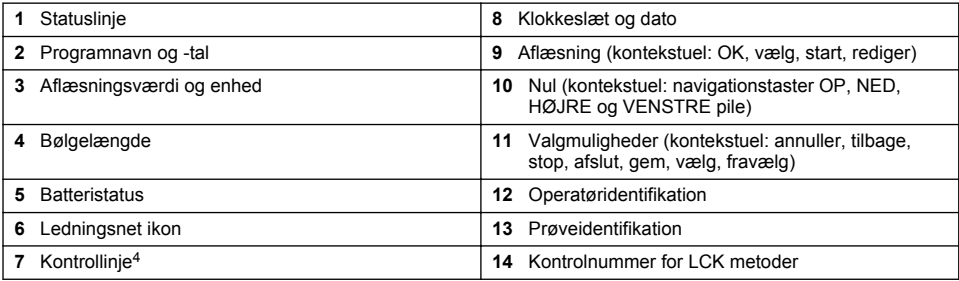

## **Navigering**

Instrumentet indeholder menuer til at ændre forskellige funktioner. Brug navigeringstasterne (pilene **OP**, **NED**, **HØJRE** og **VENSTRE**) til at markere forskellige funktioner. Tryk på valgtasten **HØJRE** for at vælge en funktion. Indtast en funktionsværdi med navigeringstasterne. Tryk på navigeringstasterne (pilene **OP**, **NED**, **HØJRE** og **VENSTRE**) for at indtaste en værdi. Tryk på pilen **HØJRE** for at gå videre til næste plads Tryk på valgtasten **HØJRE** under **Udført** for at acceptere værdien. Tryk på valgtasten **VENSTRE** for at afslutte det aktuelle menuskærmbillede og vende tilbage til den forrige.

# **Opstart**

## **Indstil instrumentet til tændt eller slukket**

Tryk på knappen **TÆND-/SLUK** for at tænde eller slukke instrumentet. Hvis måleren ikke tænder, skal det kontrolleres, at batterierne eller strømmodulet er monteret korrekt, eller at ACstrømforsyningen er korrekt forbundet til en el-kontakt. Hold tasten **POWER** nede i 1 sekund for at slukke for instrumentet.

*BEMÆRK: Funktionen Automatisk nedlukning bruges også til at slukke for instrumentet. Se den udvidede vejledning på producentens webside.*

## **Indstil sproget**

Der er to funktioner til indstilling af sproget:

<sup>4</sup> Kontrollinjen viser forholdet mellem måleresultatet og måleområdet. Linjen viser det aflæste resultat uafhængigt af en eventuel indtastet fortyndingsfaktor.

- Indstil skærmsproget, når instrumentet tændes for første gang.
- Indstil sproget fra menuen INDSTILLINGER.
- **1.** Tryk på **INDSTILLINGER>Opsætning>Sprog**.
- **2.** Vælg et sprog fra listen.

## **Angiv dato og tid**

Der er to funktioner til at indstille dato og klokkeslæt med.

- Indstil dato og klokkeslæt, når instrumentet er indstillet til tændt for første gang.
- Indstil datoen og klokkeslættet fra menuen Dato & klokkeslæt.
- **1.** Tryk på **INDSTILLINGER>Opsætning>Dato & Klokkeslæt**.
- **2.** Vælg **Indstil format for dato og klokkeslæt**, vælg derefter et format for datoen og klokkeslættet.
- **3.** Vælg **Indstil dato og klokkeslæt**.
- **4.** Brug navigeringstasterne til at indtaste den aktuelle dato og klokkeslæt og tryk derefter på **OK**.

# **Standardbetjening**

## **Forholdsregler for indtrængende væske**

### *B E M Æ R K N I N G*

Hvis der trænger fugt ind i instrumentet gennem kuvetteskakten, vil det beskadige de interne komponenter. Instrumentets kabinetnormering (IP67) er kun gældende, når prøvekuvettens dæksel er lukket.

Sørg for at overholde følgende forholdsregler for at undgå beskadigelse af instrumentet.

- Sørg for at der ikke spildes fra prøver og reagenser i kuvetteskakten.
- Hold prøvekuvettens dæksel lukket, når den ikke er i brug.
- Sæt kun prøvekuvetter i kuvetteskakten, når prøvekuvetterne er helt tørre. Tilfør ikke prøver eller reagenser til prøvekuvetten, når prøvekuvetten er i kuvetteskakten.
- Brug ikke instrumentet i kondenserende fugtigt miljø.

## **Programliste**

Instrumentet leveres med en komplet serie anvendelsesprogrammer. Se Tabel 2 for programbeskrivelserne.

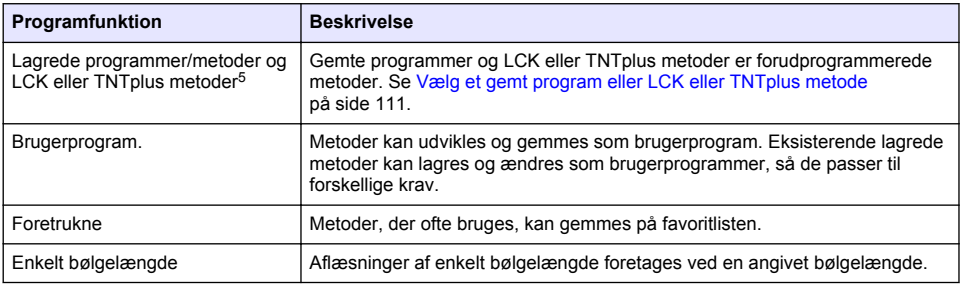

#### **Tabel 2 Programfunktioner**

<sup>&</sup>lt;sup>5</sup> TNTplus kuvetter er ikke tilgængelige på EU-markedet.

### **Tabel 2 Programfunktioner (fortsat)**

<span id="page-110-0"></span>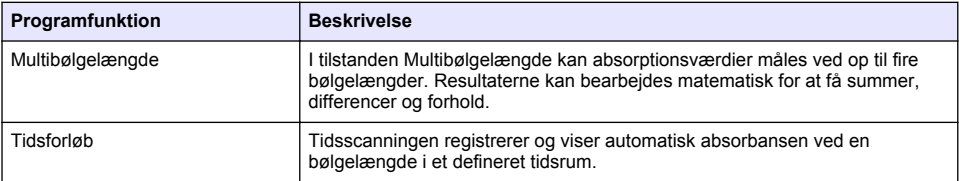

#### **Vælg et gemt program eller LCK eller TNTplus metode**

- **1.** Tryk på **INDSTILLINGER>Alle programmer/metoder**.
- **2.** Vælg **Lagrede programmer/metoder** eller **LCK eller TNTplus metoder**.
- **3.** Vælg en indstilling for at finde en metode eller for at føje den til foretrukne.

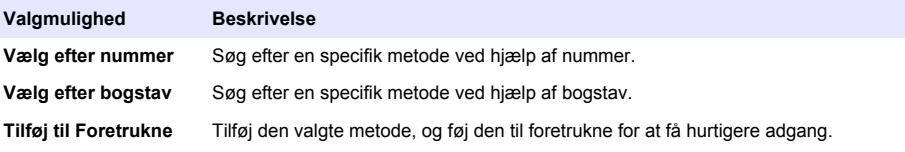

**4.** Vælg den relevante metode og tryk på **Start**.

#### **Vælg grundlæggende programfunktioner**

Når et program vælges, er der ekstra parameterfunktioner tilgængelige.

- **1.** Tryk på **Funktioner** for at gå ind i funktionsmenuen.
- **2.** Vælg de relevante funktioner.

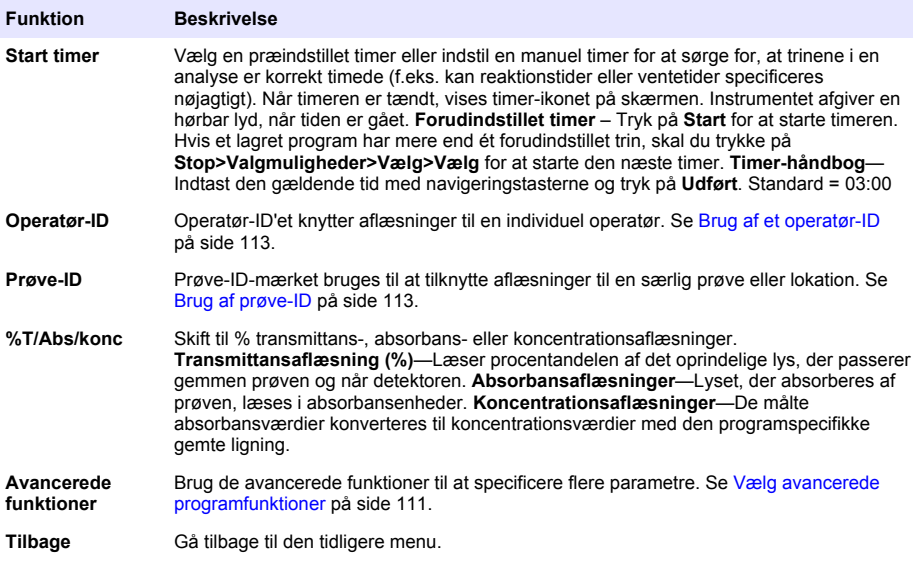

### **Vælg avancerede programfunktioner**

Hvert program har forskellige ekstra avancerede funktioner, der kan vælges fra.

- **1.** Tryk på **Funktioner** for at gå ind i **Funktioner>Avancerede Funktioner**.
- **2.** Brug de avancerede funktioner til at specificere flere parametre.

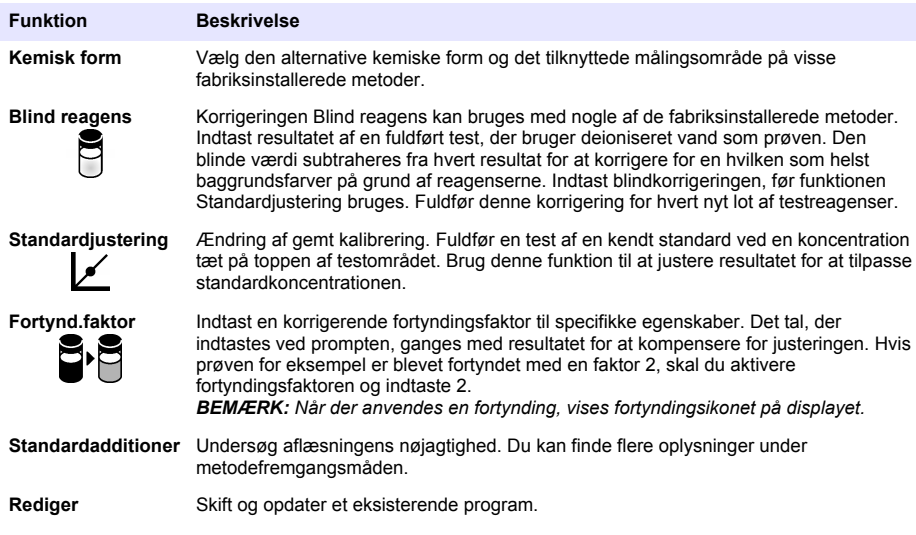

#### **Vælg aflæsningsfunktionen**

Vælg Enkelt bølgelængde, Multibølgelængde eller Tidsforløb på menuen **INDSTILLINGER>Fotometerfunktioner**.

#### **Vælg indstillinger for enkelt bølgelængde**

- **1.** Tryk på **INDSTILLINGER>Fotometerfunktioner>Enkelt bølgelængde>Valgmuligheder>Avancerede indstillinger**.
- **2.** Vælg de relevante funktioner.

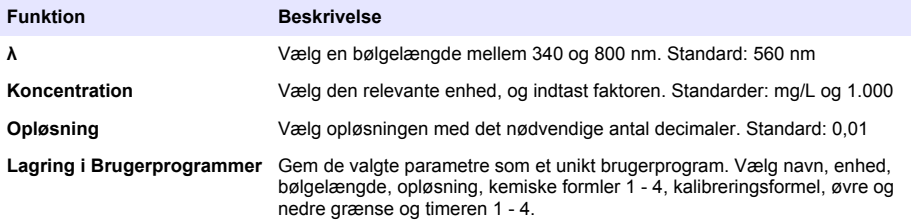

### **Vælg indstillinger for multibølgelængde**

- **1.** Tryk på
	- **INDSTILLINGER>Fotometerfunktioner>Multibølgelængde>Valgmuligheder>Avancerede indstillinger>λ1–λ4**.
- **2.** Vælg de relevante funktioner.

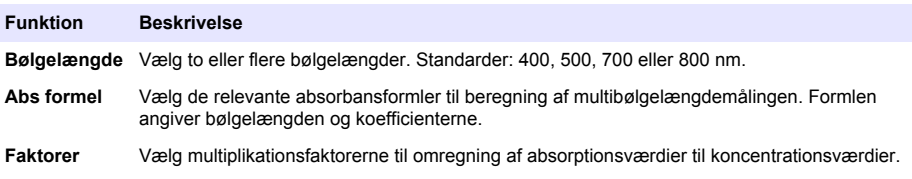

### <span id="page-112-0"></span>**Vælg indstillinger for tidsforløb**

- **1.** Tryk på **INDSTILLINGER>Fotometerfunktioner>Tidsforløb>Indstillinger**.
- **2.** Vælg de relevante funktioner.

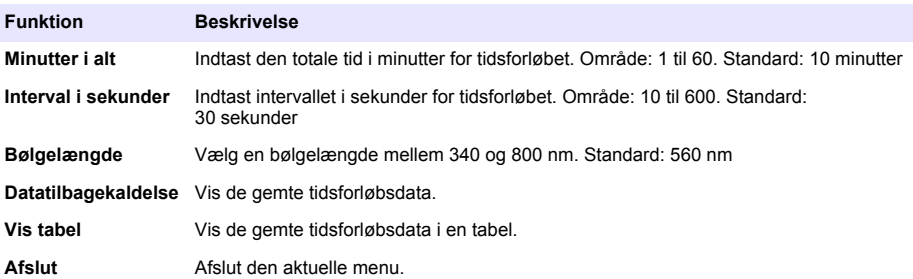

### **Brug af prøve-ID**

Prøve-ID-mærket bruges til at tilknytte aflæsninger til en særlig prøve eller lokation. Hvis det tildeles, vil gemte data inkludere dette ID.

- **1.** Tryk på **Valgmuligheder>Prøve-ID** på aflæsningsskærmbilledet.
- **2.** Vælg, opret eller slet et Prøve-ID:

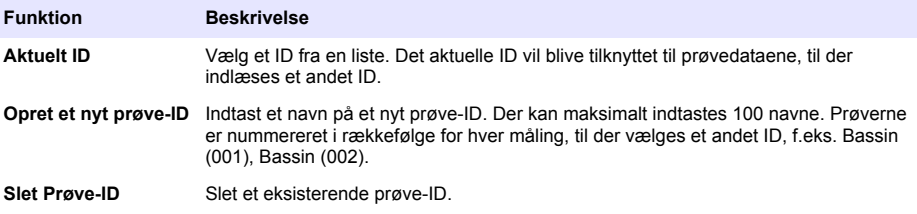

### **Brug af et operatør-ID**

Operatør-ID'et knytter aflæsninger til en individuel operatør. Alle lagrede data vil indeholde dette ID.

- **1.** Tryk på **Valgmuligheder>Operatør-ID** på aflæsningsskærmbilledet.
- **2.** Vælg, opret eller slet et operatør-ID:

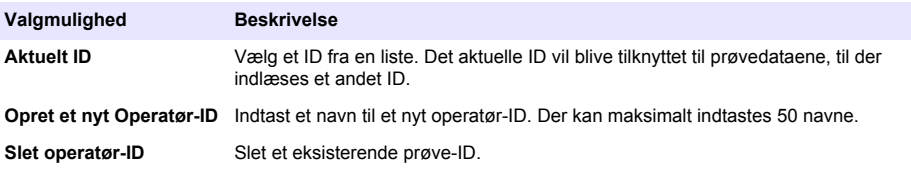

## **Vedligeholdelse**

### **A D V A R S E L**

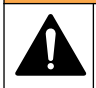

Flere risici. Kun kvalificeret personale må udføre de opgaver, som er beskrevet i dette afsnit i dokumentet.

## **Rengør instrumentet**

Rengør instrumentet udvendigt med en fugtig klud og en mild sæbeopløsning, og tør derefter instrumentet efter behov.

### **Rengør cellerummet**

*B E M Æ R K N I N G*

Kontroller, at der ikke er nogen prøvekuvette eller kuvetteadapter i cellerummet, før denne opgave startes.

Drej instrumentet, og anvend en gummisugebold til forsigtigt at blæse luft ind i kuvetteskakten.

### **Rengør kuvetterne**

## **AFORSIGTIG**

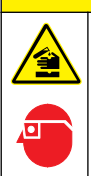

Fare for eksponering for kemiske stoffer. Overhold laboratoriets sikkerhedsprocedurer, og bær alt det personlige beskyttelsesudstyr, der er nødvendigt for at beskytte dig mod de kemikalier, du bruger. Se de aktuelle sikkerhedsdataark (MSDS/SDS) for sikkerhedsprotokoller.

## **F O R S I G T I G**

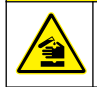

Fare for eksponering for kemiske stoffer. Bortskaf kemikalier og affald i overensstemmelse med lokale, regionale og nationale bestemmelser.

De fleste laboratorieopløsningsmidler bruges ved anbefalede koncentrationer. Neutrale laboratorieopløsningsmidler, som f.eks. Liquinox, er mere sikre, når regelmæssig rengøring er nødvendig. For at reducere antallet af rengøringer kan du forøge temperaturerne eller bruge et ultralydsbad. For at afslutte rengøringen skal du skylle efter nogle gange med deioniseret vand og lade kuvetten lufttørre.

Kuvetterne kan også rengøres med syre, fulgt af en omhyggelig skylning med deioniseret vand.

*BEMÆRK: Brug altid syre til at rengøre kuvetter, der er blevet brug til tests med lavt metalniveau.*

Specielle rengøringsmetoder er nødvendige til individuelle procedurer. Når der bruges en børste til at rengøre kuvetter, skal du være ekstra forsigtig for at undgå skrammer på kuvetternes indvendige overflade.

## **Udskift batterierne**

**A D V A R S E L**

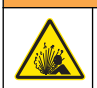

Eksplosionsfare. Udløbne batterier kan forårsage, at der samler sig hydrogengas inde i instrumentet. Udskift batterierne, før de udløber, og opbevar ikke instrumentet i længere perioder med batterierne isat.

Se [Isæt batterierne](#page-105-0) på side 106 for udskiftning af batterier.

# **Fejlsøgning**

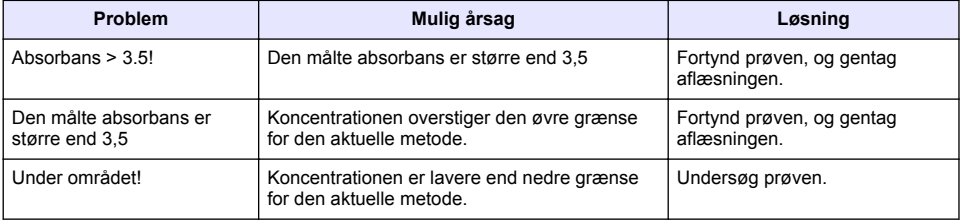

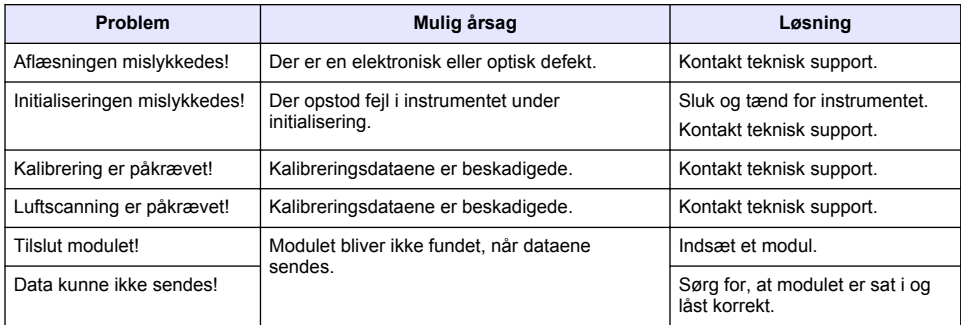

## **Inhoudsopgave**

Specificaties op pagina 116 [Standaardbediening](#page-123-0) op pagina 124 [Algemene informatie](#page-116-0) op pagina 117 [Onderhoud](#page-127-0) op pagina 128 [Installatie](#page-119-0) op pagina 120 [Problemen oplossen](#page-128-0) op pagina 129 [Opstarten](#page-122-0) op pagina 123

# **Uitgebreide versie van de handleiding**

Raadpleeg de uitgebreide versie van deze handleiding, die beschikbaar is op de website van de fabrikant, voor informatie.

# **Specificaties**

Specificaties kunnen zonder kennisgeving vooraf worden gewijzigd.

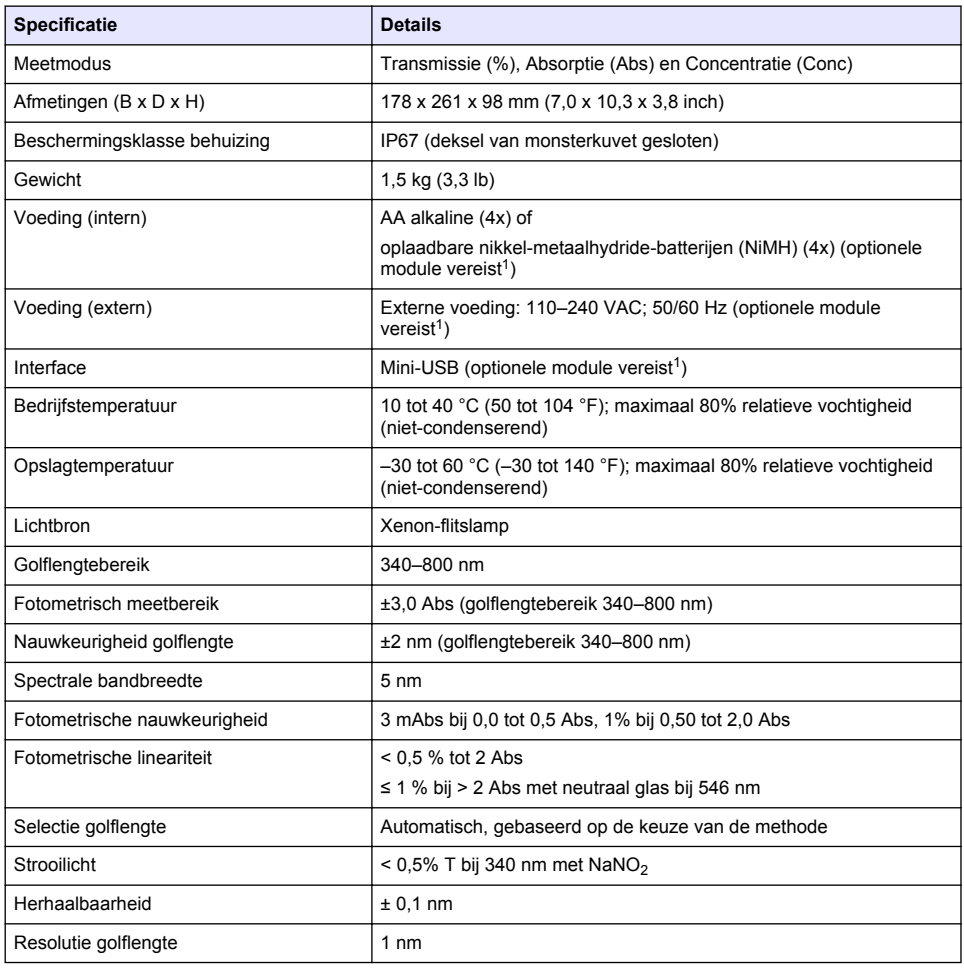

<sup>1</sup> Meer informatie vindt u op de website van de fabrikant.

<span id="page-116-0"></span>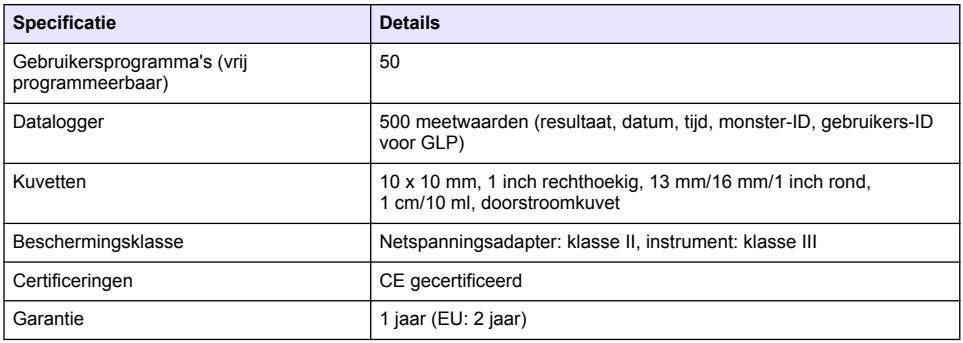

## **Algemene informatie**

De fabrikant kan onder geen enkele omstandigheid aansprakelijk worden gesteld voor directe, indirecte, speciale, incidentele of continue schade die als gevolg van enig defect of onvolledigheid in deze handleiding is ontstaan. De fabrikant behoudt het recht om op elk moment, zonder verdere melding of verplichtingen, in deze handleiding en de producten die daarin worden beschreven, wijzigingen door te voeren. Gewijzigde versies zijn beschikbaar op de website van de fabrikant.

## **Veiligheidsinformatie**

*L E T O P*

De fabrikant is niet verantwoordelijk voor enige schade door onjuist toepassen of onjuist gebruik van dit product met inbegrip van, zonder beperking, directe, incidentele en gevolgschade, en vrijwaart zich volledig voor dergelijke schade voor zover dit wettelijk is toegestaan. Uitsluitend de gebruiker is verantwoordelijk voor het identificeren van kritische toepassingsrisico's en het installeren van de juiste mechanismen om processen te beschermen bij een mogelijk onjuist functioneren van apparatuur.

Lees deze handleiding voor het uitpakken, installeren of gebruiken van het instrument. Let op alle waarschuwingen. Wanneer u dit niet doet, kan dit leiden tot ernstig persoonlijk letsel of schade aan het instrument.

Controleer voor gebruik of het instrument niet beschadigd is. Het instrument mag op geen andere wijze gebruikt worden dan als in deze handleiding beschreven.

## **Gebruik van gevareninformatie**

**G E V A A R**

Geeft een potentieel gevaarlijke of dreigende situatie aan die, als deze niet kan worden voorkomen, kan resulteren in dodelijk of ernstig letsel.

## **W A A R S C H U W I N G**

Geeft een potentieel of op handen zijnde gevaarlijke situatie aan, die als deze niet wordt vermeden, kan leiden tot dood of ernstig letsel.

## **V O O R Z I C H T I G**

Geeft een mogelijk gevaarlijke situatie aan die kan resulteren in minder ernstig letsel of lichte verwondingen.

### *L E T O P*

Duidt een situatie aan die (indien niet wordt voorkomen) kan resulteren in beschadiging van het apparaat. Informatie die speciaal moet worden benadrukt.

## **Waarschuwingslabels**

Lees alle labels en etiketten die op het instrument zijn bevestigd. Het niet naleven van deze waarschuwingen kan leiden tot letsel of beschadiging van het instrument. In de handleiding wordt door middel van een veiligheidsvoorschrift uitleg gegeven over een symbool op het instrument.

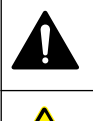

Dit is het symbool voor veiligheidswaarschuwingen. Volg alle veiligheidsberichten op die after dit symbool staan, om mogelijk letsel te voorkomen. Als u dit symbool op het apparaat ziet, moet u de instructiehandleiding raadplegen voor informatie over de werking of veiligheid.

Dit symbool geeft aan dat er een risico op een elektrische schok en/of elektrocutie bestaat.

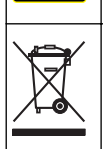

Elektrische apparatuur gemarkeerd met dit symbool mag niet worden afgevoerd via Europese systemen voor afvoer van huishoudelijk of openbaar afval. Oude apparatuur of apparatuur aan het einde van zijn levensduur kan naar de fabrikant worden geretourneerd voor kosteloze verwerking.

# **Certificering**

### **IECS-003 certificering ten aanzien van radio-inteferentie, Klasse A**:

Aanvullende informatie en testresultaten zijn via de fabrikant verkrijgbaar.

Dit Klasse A instrument voldoet aan alle eisen van de Canadese norm IECS-003.

Cet appareil numérique de classe A répond à toutes les exigences de la réglementation canadienne sur les équipements provoquant des interférences.

### **FCC deel 15, Klasse "A" bepalingen**

Aanvullende informatie en testresultaten zijn via de fabrikant verkrijgbaar. Dit instrument voldoet aan Deel 15 van de FCC-voorschriften. Het gebruik van dit instrument is aan de volgende voorwaarden onderworpen:

- **1.** Het instrument mag geen schadelijke storingen veroorzaken.
- **2.** Het instrument moet elke willekeurige ontvangen storing accepteren, inclusief storingen die mogelijk een ongewenste invloed kunnen hebben.

Door veranderingen of aanpassingen aan dit toestel die niet uitdrukkelijk zijn goedgekeurd door de partij verantwoordelijk voor certificering, kan de certificering van dit instrument, komen te vervallen. Dit apparaat is getest en voldoet aan de normen voor een elektrisch instrument van Klasse A, volgens Deel 15 van de FCC-voorschriften. Deze voorwaarden zijn opgesteld dat ze een goede bescherming bieden tegen hinderlijke storingen wanneer het instrument in een bedrijfsgerelateerde toepassing wordt gebruikt. Dit instrument produceert, gebruikt en kan radiogolven uitstralen. Wanneer het niet geïnstalleerd en gebruikt wordt volgens de handleiding, hinderlijke storing voor radiocommunicatie veroorzaken. Werking van het instrument in een huiselijke omgeving zal waarschijnlijk zorgen voor hinderlijke storing, in welk geval de gebruiker de storing dient te verhelpen. Om storingen op te lossen kan het volgende geprobeerd worden:

- **1.** Ontkoppel het instrument van zijn stroombron om te controleren of deze stroombron al dan niet de storing veroorzaakt.
- **2.** Als het instrument op hetzelfde stopcontact is aangesloten als het apparaat dat storing ondervindt, dient u het apparaat op een ander stopcontact aan te sluiten.
- **3.** Plaats het apparaat weg van het apparaat waarop de storing van toepassing is.
- **4.** Verplaats de ontvangstantenne voor het apparaat dat de storing ontvangt.
- **5.** Probeer verschillende combinaties van de hierbovengenoemde suggesties.

## **Productoverzicht**

De DR 1900 is een draagbare VIS-spectrofotometer met een golflengtebereik van 340 tot 800 nm. Het apparaat wordt gebruikt voor het meten van diverse parameters in drinkwater, afvalwater en industriële toepassingen. Voor gebruik op locatie werkt het apparaat met vier AA-batterijen. Het apparaat wordt geleverd met een volledige set programma's: opgeslagen programma's (vooraf geïnstalleerde methoden), LCK- of TNTplus-methoden, gebruikersprogramma's, favoriete programma's en de modi één golflengte, meerdere golflengtes en tijdcurve. Raadpleeg Afbeelding 1.

### **Afbeelding 1 Apparaatoverzicht**

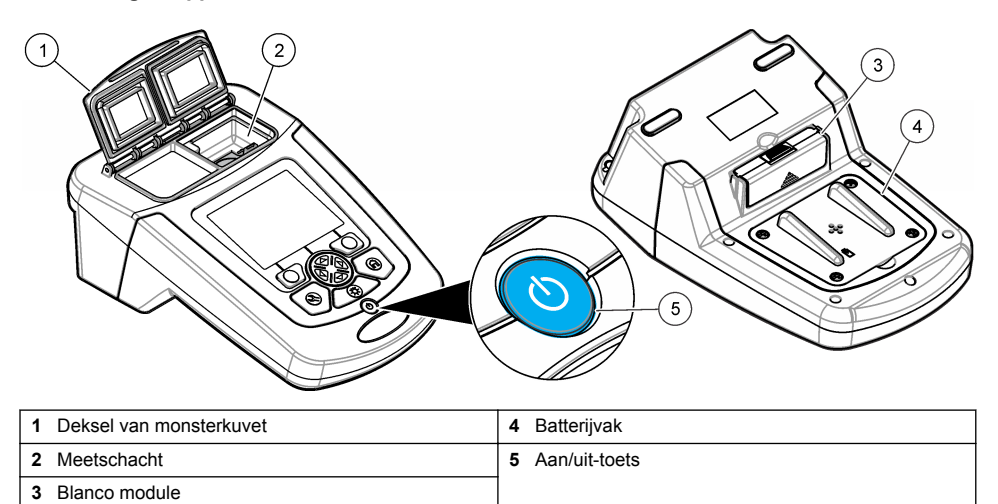

### **Productcomponenten**

Controleer of alle componenten zijn ontvangen. Raadpleeg Afbeelding 2. Neem contact op met de fabrikant van het apparaat of een verkoopvertegenwoordiger in geval van ontbrekende of beschadigde onderdelen.

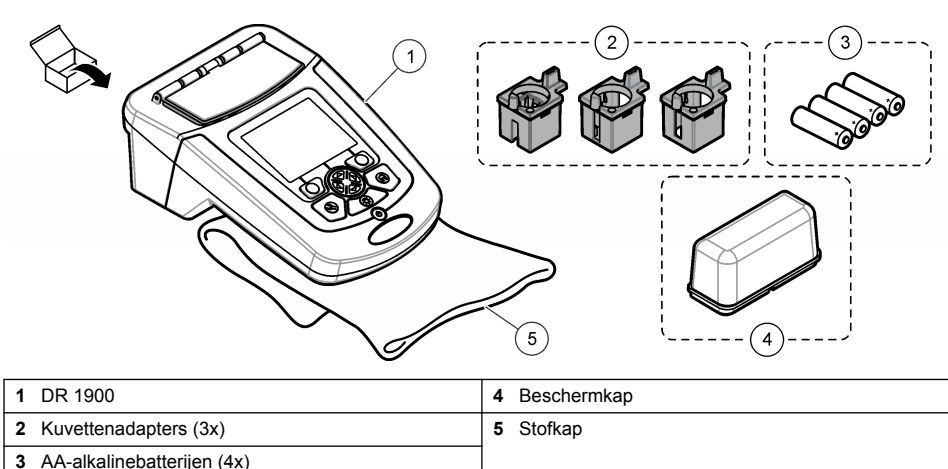

### **Afbeelding 2 Productcomponenten**

## <span id="page-119-0"></span>**Installatie**

## **AVOORZICHTIG**

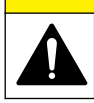

Diverse gevaren. Alleen bevoegd personeel mag de in dit deel van het document beschreven taken uitvoeren.

## **De batterijen plaatsen**

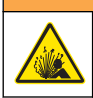

Explosiegevaar. Door onjuiste plaatsing van de batterijen kunnen explosieve gassen vrijkomen. Controleer of de batterijen van hetzelfde goedgekeurde chemische type zijn en in de juiste richting zijn aangebracht. Gebruik nieuwe batterijen nooit samen met oude batterijen.

## **W A A R S C H U W I N G**

**W A A R S C H U W I N G**

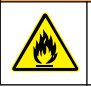

Brandgevaar. Vervangen van het type batterij is niet toegestaan.

*L E T O P*

Draai de schroeven zorgvuldig vast voor een goed aansluitende dichting. Niet te strak vastdraaien.

Gebruik vier AA-alkalinebatterijen of vier oplaadbare NiMH-batterijen om het instrument te voeden. Zorg ervoor dat de polen van de batterijen de juiste kant op wijzen. Raadpleeg Afbeelding 3 voor plaatsing van de batterijen.

*Opmerking: Oplaadbare batterijen worden alleen met de USB/netspannings-module opgeladen. Raadpleeg de moduledocumentatie voor meer informatie.*

### **Afbeelding 3 De batterij plaatsen**

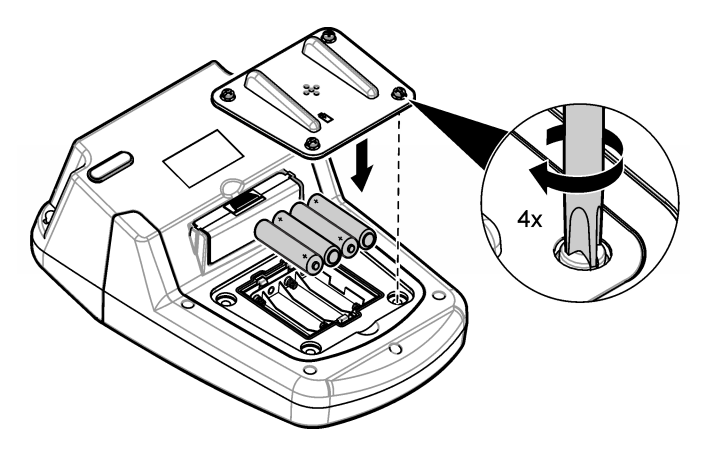

### **De kuvettenadapters installeren**

Het apparaat heeft één meetschacht waarin adapters kunnen worden geplaatst voor verschillende types monsterkuvetten. Raadpleeg [Tabel 1.](#page-120-0) De pijl boven op de adapter en de pijl op de meetschacht duiden de richting aan van de kuvet en van de lichtweg. Raadpleeg [Afbeelding 4](#page-120-0) voor het installeren van de adapter.

### <span id="page-120-0"></span>**Afbeelding 4 Installatie van de kuvettenadapters**

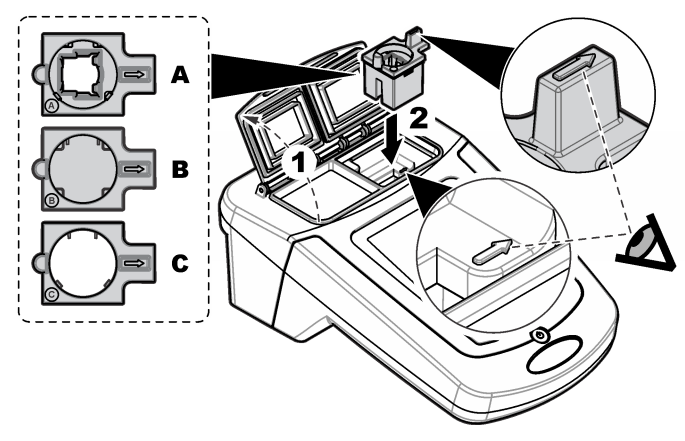

### **Tabel 1 Beschrijving van de adapter**

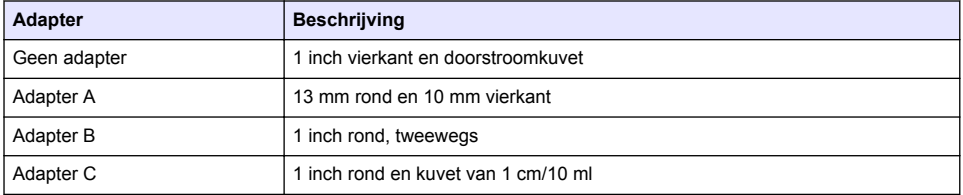

### **De beschermkap aanbrengen**

Als het instrument wordt gebruikt in de buurt van felle lampen of in direct zonlicht, moet de beschermkap worden geplaatst wanneer het deksel van de monsterkuvet niet kan worden gesloten. Raadpleeg Afbeelding 5.

### **Afbeelding 5 De beschermkap aanbrengen**

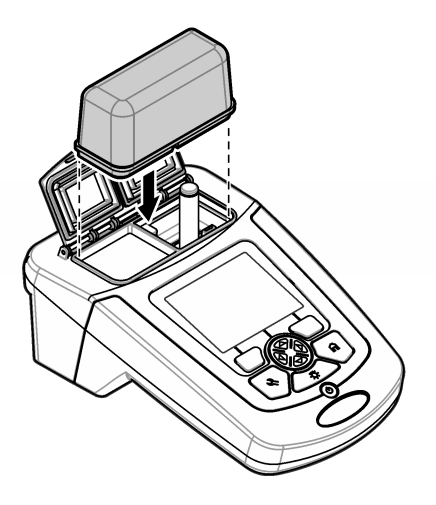

# **Gebruikersinterface en navigatie**

### **Functies van de toetsen**

Raadpleeg Afbeelding 6 voor een beschrijving van de functies van de toetsen en voor informatie over de navigatie.

### **Afbeelding 6 Functies van de toetsen**

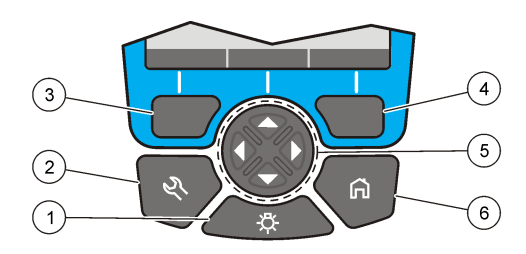

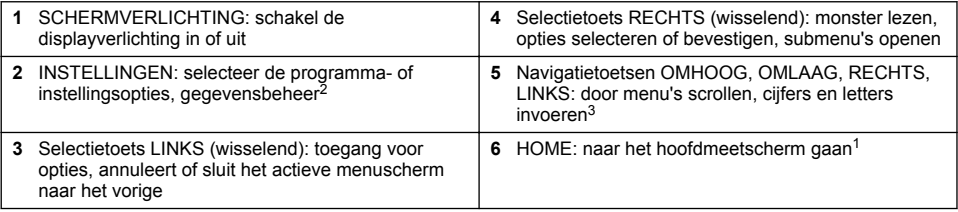

## **Het display**

In het hoofdscherm worden de geselecteerde modus, golflengte, eenheid, datum en tijd, gebruikers-ID en monster-ID getoond. Raadpleeg [Afbeelding 7](#page-122-0).

<sup>2</sup> De toets werkt niet in een bewerkmodus.

<sup>3</sup> Wanneer een toets OMHOOG of OMLAAG ingedrukt wordt gehouden, gaat het scrollen sneller. Wanneer een toets LINKS of S wordt ingedrukt, wordt per pagina gescrold.

#### <span id="page-122-0"></span>**Afbeelding 7 Display met één scherm**

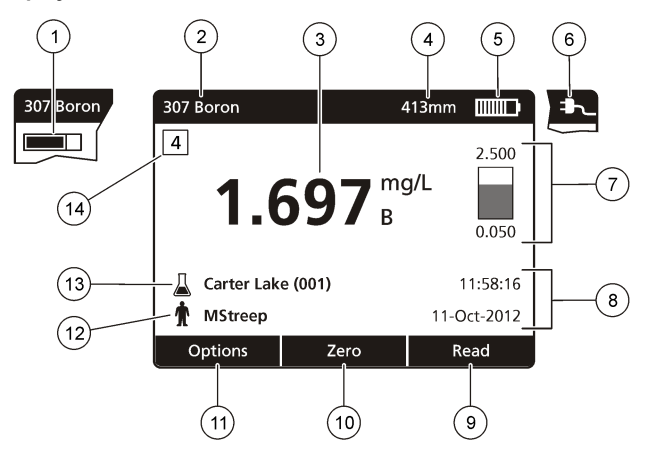

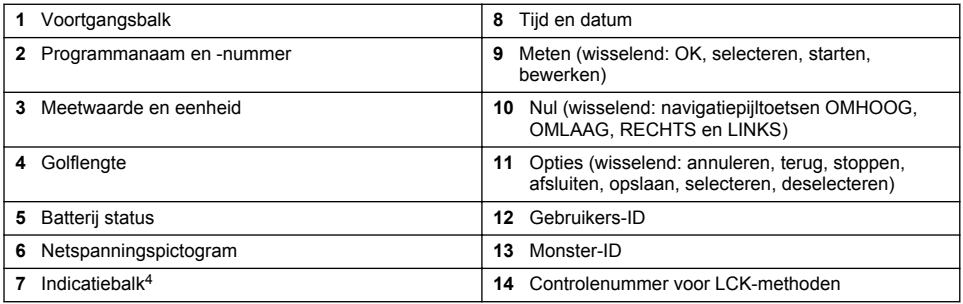

## **Navigatie**

Het apparaat bevat menu's om talloze opties te wijzigen. Gebruik de navigatietoetsen (**OMHOOG**, **OMLAAG**, **RECHTS** en **LINKS**) om verschillende opties te markeren. Druk de selectietoets **RECHTS** om een optie te selecteren. Voer een optionele waarde in met de navigatietoets. Druk op de navigatietoetsen (**OMHOOG**, **OMLAAG**, **RECHTS** en **LINKS**) om een waarde in te voeren of te wijzigen. Druk op de pijltoets **RECHTS** om naar de volgende positie te gaan. Druk op de selectietoets **RECHTS** onder **Klaar** om de waarde te accepteren. Druk op de selectietoets **LINKS** om het actieve menuscherm af te sluiten en terug te gaan naar het vorige scherm.

## **Opstarten**

### **Het apparaat in- of uitschakelen**

Druk op de **aan/uit**-toets om het instrument in te schakelen. Als het instrument niet opstart, dient u te controleren of de batterijen en de netspanningsmodule correct zijn geplaatst en of de netvoeding op de juiste manier is aangesloten op een stopcontact. Houd de **aan/uit**-toets 1 seconde ingedrukt om het instrument uit te schakelen.

*Opmerking: De optie voor automatisch uitschakelen kan ook worden gebruikt om het apparaat uit te schakelen. Raadpleeg de uitgebreide versie van de handleiding op de website van de fabrikant.*

## **De taal instellen**

De taal kan op twee manieren worden ingesteld:

<sup>4</sup> De indicatiebalk toont de relatie tussen het meetresultaat en het meetbereik. De balk is een weergave van het meetresultaat onafhankelijk van eventuele ingevoerde verdunningsfactoren.

- <span id="page-123-0"></span>• Stel de taal van het display in wanneer het apparaat voor de eerste keer wordt aangezet.
- Stel de taal in vanuit het menu INSTELLINGEN.
- **1.** Ga naar **INSTELLINGEN>Instellingen>Taal**.
- **2.** Selecteer een taal uit de lijst.

### **Datum en tijd instellen**

Er zijn twee opties voor het instellen van de datum en tijd:

- Stel de datum en tijd in wanneer het apparaat voor de eerste keer wordt aangezet.
- Stel de datum en tijd in vanuit het menu Datum & Tijd.
- **1.** Ga naar **INSTELLINGEN>Instellingen>Datum & Tijd**.
- **2.** Selecteer **Stel datum & tijd instellen** en selecteer een indeling voor de datum en tijd.
- **3.** Selecteer **Set Date & Time**.
- **4.** Gebruik de navigatietoetsen om de huidige datum en tijd in te voeren en druk op **OK**.

# **Standaardbediening**

### **Voorzorgsmaatregelen tegen binnendringen van vloeistof**

### *L E T O P*

Er zal schade aan interne onderdelen van het instrument optreden als via de meetschacht vocht in het instrument komt. De beschermingsklasse van de behuizing van het instrument (IP67) is alleen van toepassing als de deksel van het kuvettencompartiment is gesloten.

Zorg dat u de volgende voorzorgsmaatregelen in acht neemt om schade aan het instrument te voorkomen.

- Zorg dat het monster en de reagentia niet in de meetschacht terecht komen.
- Houd de deksel van het kuvettencompartiment gesloten wanneer de kuvet niet wordt gebruikt.
- Plaats de monsterkuvetten alleen in de meetschacht als de monsterkuvetten droog zijn geveegd. Voeg geen monster of reagentia toe aan de monsterkuvet wanneer de monsterkuvet zich in de meetschacht bevindt.
- Gebruik het instrument niet in vochtige omstandigheden waarbij condensatie kan plaatsvinden.

## **Lijst met programma's**

Het apparaat wordt geleverd met een volledige reeks toepassingsprogramma's. Raadpleeg Tabel 2 voor de programmabeschrijvingen.

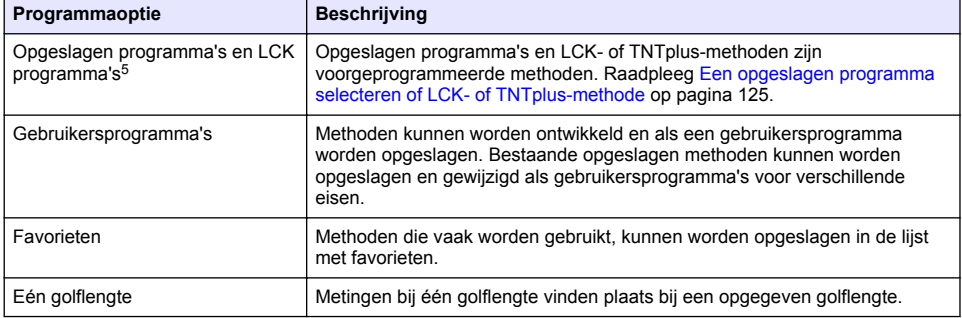

#### **Tabel 2 Programmaopties**

<sup>5</sup> TNTplus-kuvetten zijn niet beschikbaar voor de EU-markt.

#### **Tabel 2 Programmaopties (vervolg)**

<span id="page-124-0"></span>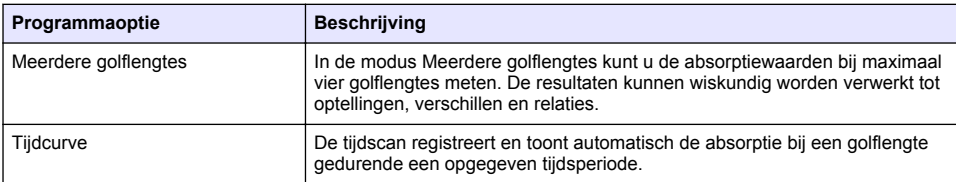

#### **Een opgeslagen programma selecteren of LCK- of TNTplus-methode**

- **1.** Druk op**HOOFDMENU>Alle programma's**.
- **2.** Selecteer **Opgeslagen Programma's** of **LCK programma's**.
- **3.** Selecteer een optie om een methode te vinden of om deze toe te voegen aan favorieten.

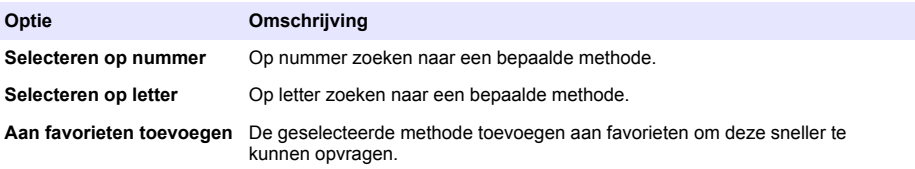

**4.** Selecteer de betreffende methode en druk op **Start**.

### **Basisprogrammaopties selecteren**

Wanneer een programma is geselecteerd, worden aanvullende parameteropties beschikbaar.

- **1.** Druk op **Opties** om het optiemenu te openen.
- **2.** Selecteer de beschikbare opties.

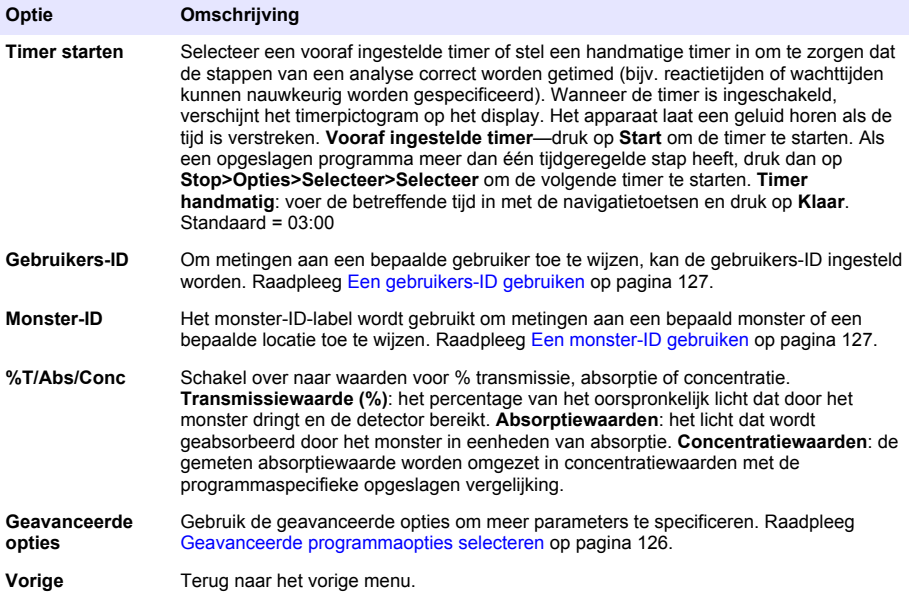

### <span id="page-125-0"></span>**Geavanceerde programmaopties selecteren**

Elk programma heeft verschillende geavanceerde opties die u kunt selecteren.

- **1.** Druk op **Opties** om **Opties>Geavanceerde opties** te openen.
- **2.** Gebruik de geavanceerde opties om meer parameters te specificeren.

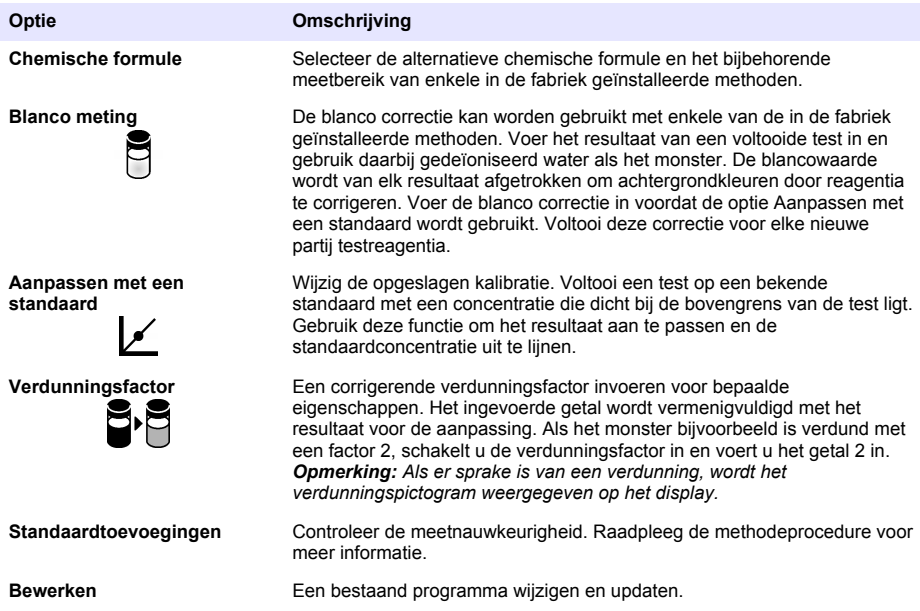

#### **De meetmodus selecteren**

Selecteer Eén golflengte, Meerdere golflengtes of Tijdcurve in het menu **HOOFDMENU>Fotometer Functies**.

### **Opties voor één golflengte selecteren**

- **1.** Druk op **HOOFDMENU>Fotometer Functies>Één golflengte>Opties>Geavanceerde Opties**.
- **2.** Selecteer de beschikbare opties.

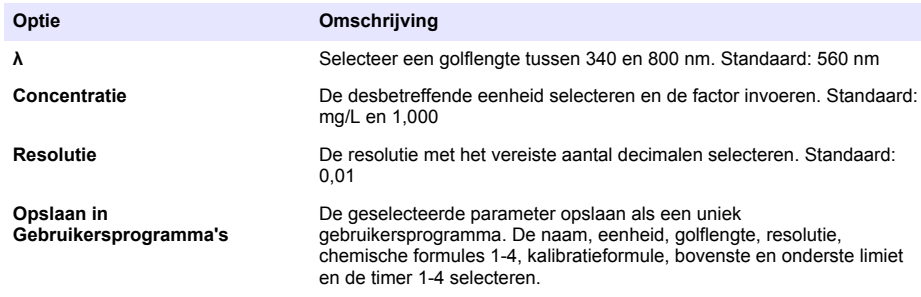

#### <span id="page-126-0"></span>**Opties voor Meerdere golflengtes selecteren**

- **1.** Druk op **HOOFDMENU>Fotometer Functies>Meerdere golflengtes>Opties>Geavanceerde Opties>λ1–λ4**.
- **2.** Selecteer de beschikbare opties.

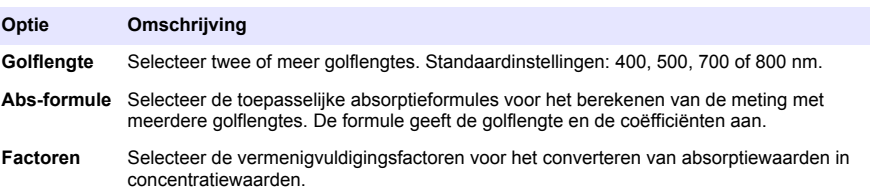

#### **Opties voor Tijdcurve selecteren**

- **1.** Druk op **HOOFDMENU>Fotometer Functies>Tijdcurve>Opties**.
- **2.** Selecteer de beschikbare opties.

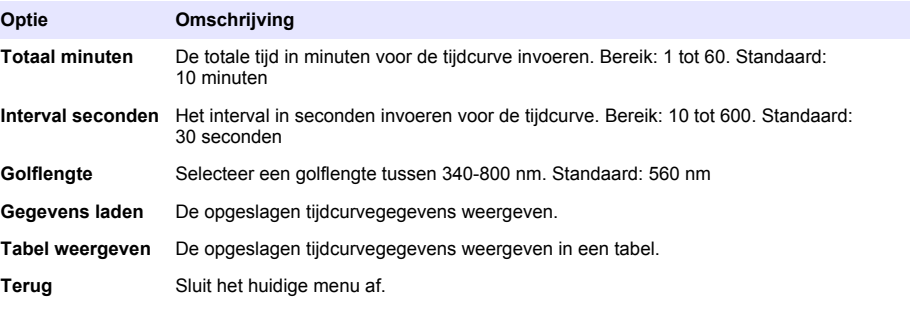

### **Een monster-ID gebruiken**

Het monster-ID-label wordt gebruikt om metingen aan een bepaald monster of een bepaalde locatie toe te wijzen. Daarna bevatten alle opgeslagen gegevens deze id.

- **1.** Druk op **Opties>Monster-ID** in het afleesscherm.
- **2.** Kies uit de opties om een monster-ID te selecteren, te maken of te verwijderen.

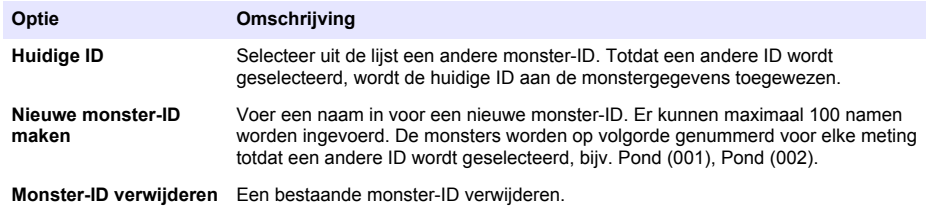

### **Een gebruikers-ID gebruiken**

Om metingen aan een bepaalde gebruiker toe te wijzen, kan de gebruikers-ID ingesteld worden. Alle opgeslagen gegevens bevatten deze ID.

- <span id="page-127-0"></span>**1.** Druk op **Opties>Gebruikers-ID** in het afleesscherm.
- **2.** Een gebruikers-ID selecteren, maken of verwijderen:

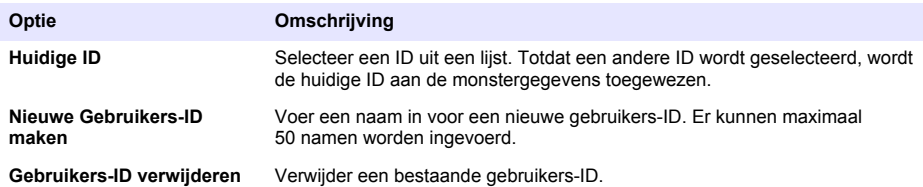

# **Onderhoud**

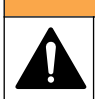

Diverse gevaren. Alleen bevoegd personeel mag de in dit deel van het document beschreven taken uitvoeren.

## **Reiniging van het apparaat**

Reinig de buitenzijde van het instrument met een vochtige doek en een milde zeepoplossing en veeg het instrument vervolgens, indien nodig, droog.

**W A A R S C H U W I N G**

## **De meetschacht reinigen**

*L E T O P*

Zorg dat er geen monsterkuvet of kuvettenadapter in de meetschacht aanwezig is voordat deze taak wordt uitgevoerd.

Draai het instrument en gebruik een rubberen ballonspuit om voorzichtig lucht in de meetschacht te blazen.

## **De monsterkuvetten reinigen**

## **V O O R Z I C H T I G**

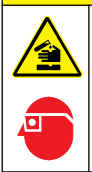

Gevaar van blootstelling aan chemicaliën. Volg alle laboratorium technische veiligheidsvoorschriften op en draag alle persoonlijke beschermingsuitrustingen die geschikt zijn voor de gehanteerde chemicaliën. Raadpleeg de huidige veiligheidsinformatiebladen (MSDS/SDS) voor veiligheidsprotocollen.

## **V O O R Z I C H T I G**

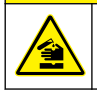

Gevaar van blootstelling aan chemicaliën. Chemicaliën en afval dienen te worden afgevoerd in overeenkomst met de lokale, regionale en nationale voorschriften.

De meeste laboratoriumreinigingsmiddelen worden gebruikt in de aanbevolen concentraties. Bij regelmatig reinigen is het gebruik van neutrale reinigingsmiddelen, zoals Liquinox, veiliger. Verhoog de temperatuur of gebruik een ultrasoon bad om de reinigingstijden te verkorten. Spoel enkele keren met demi-water en laat de monsterkuvet aan de lucht drogen om de reiniging te voltooien. Monsterkuvetten kunnen ook met zuur gereinigd worden, gevolgd door grondig spoelen met demiwater.

*Opmerking: Gebruik altijd zuur om kuvetten te reinigen die zijn gebruikt voor lage-concentratiemetaaltesten.*

Speciale reinigingsmethoden zijn nodig voor afzonderlijke procedures. Zorg dat de binnenzijde van de monsterkuvetten niet bekrast raakt wanneer een borstel wordt gebruikt om monsterkuvetten te reinigen.

### <span id="page-128-0"></span>**De batterijen vervangen**

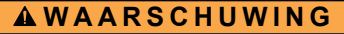

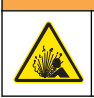

Explosiegevaar. Verouderde batterijen kunnen ertoe leiden dat waterstofgas in het instrument wordt opgebouwd. Vervang de batterijen voordat deze zijn verouderd en berg het instrument niet langdurig op als het is voorzien van batterijen.

Raadpleeg [De batterijen plaatsen](#page-119-0) op pagina 120 voor instructies voor het vervangen van batterijen.

## **Problemen oplossen**

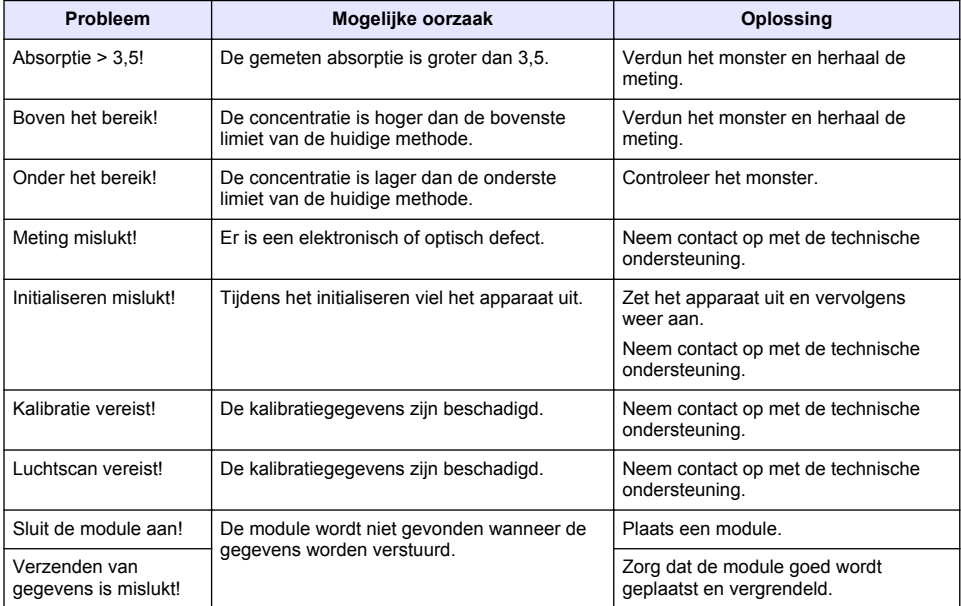

# **Spis treści**

Dane techniczne na stronie 130 [Standardowa obsługa](#page-137-0) na stronie 138 [Ogólne informacje](#page-130-0) na stronie 131 [Konserwacja](#page-141-0) na stronie 142 [Instalacja](#page-133-0) na stronie 134 [Rozwiązywanie problemów](#page-142-0) na stronie 143 [Rozruch](#page-136-0) na stronie 137

## **Instrukcja rozszerzona**

Aby uzyskać dodatkowe informacje, zapoznaj się z rozszerzoną instrukcją dostępną na stronie internetowej producenta.

## **Dane techniczne**

Parametry techniczne mogą ulec zmianie bez wcześniejszego powiadomienia.

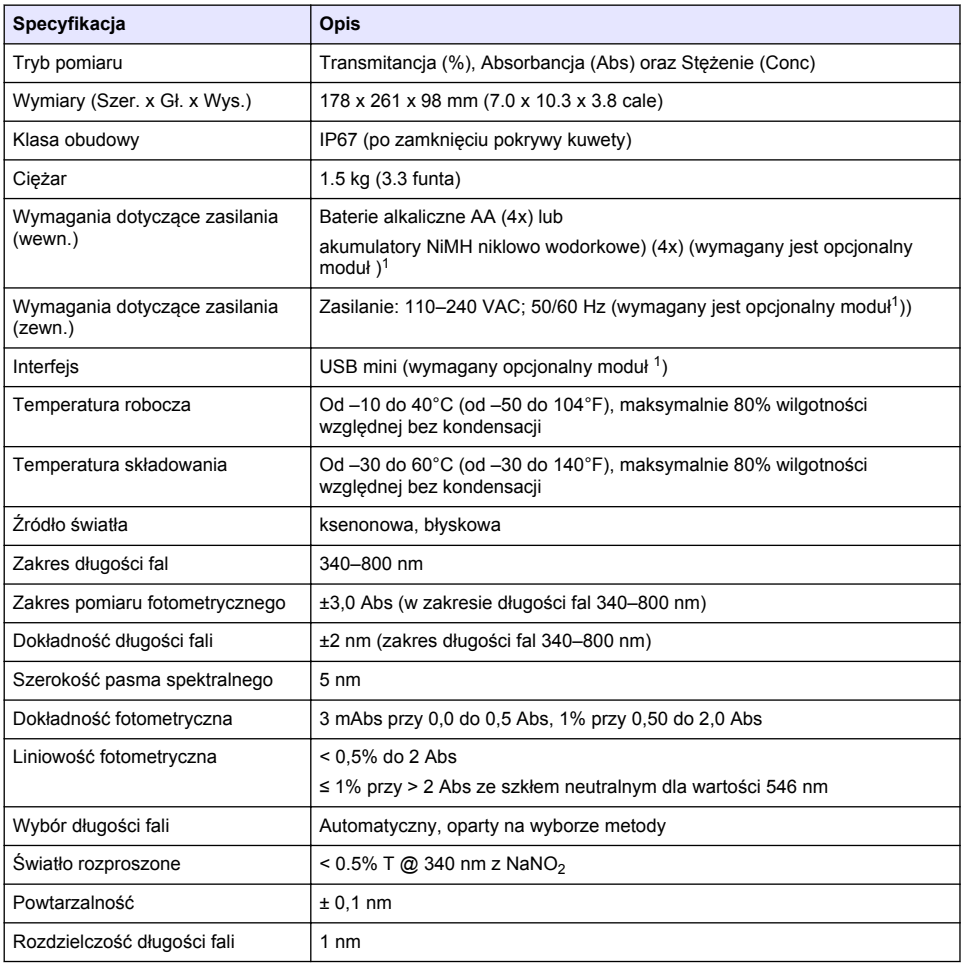

<sup>1</sup> Dodatkowe informacje są dostępne na stronie internetowej producenta.

<span id="page-130-0"></span>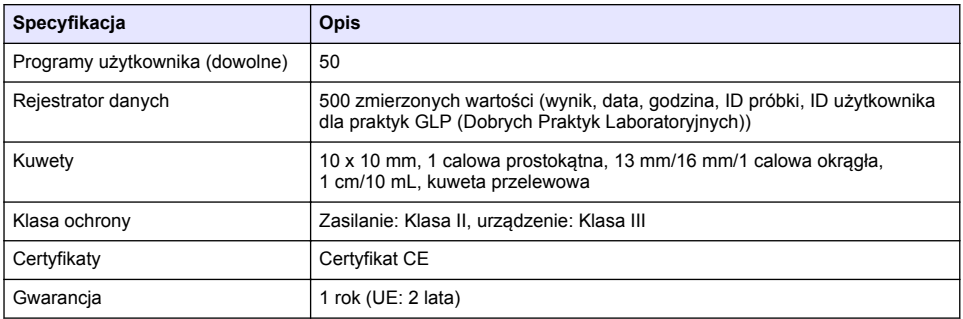

# **Ogólne informacje**

W żadnym przypadku producent nie ponosi odpowiedzialności za bezpośrednie, pośrednie specjalne, przypadkowe lub wtórne szkody wynikające z błędu lub pominięcia w niniejszej instrukcji obsługi. Producent zastrzega sobie prawo do dokonania zmian w niniejszej instrukcji obsługi i w produkcie, której dotyczy w dowolnym momencie, bez powiadomienia lub zobowiązania. Na stronie internetowej producenta można znaleźć poprawione wydania.

## **Informacje dotyczące bezpieczeństwa**

### *P O W I A D O M I E N I E*

Producent nie ponosi odpowiedzialności za ewentualne szkody wynikłe z niewłaściwego stosowania albo użytkowania tego produktu, w tym, bez ograniczeń za szkody bezpośrednie, przypadkowe i wtórne, oraz wyklucza odpowiedzialność za takie szkody w pełnym zakresie dozwolonym przez obowiązujące prawo. Użytkownik jest wyłącznie odpowiedzialny za zidentyfikowanie krytycznych zagrożeń aplikacji i zainstalowanie odpowiednich mechanizmów ochronnych procesów podczas ewentualnej awarii sprzętu.

Prosimy przeczytać całą niniejszą instrukcję obsługi przed rozpakowaniem, włączeniem i rozpoczęciem użytkowania urządzenia. Należy zwrócić uwagę na wszystkie informacje dotyczące niebezpieczeństwa i kroków zapobiegawczych. Niezastosowanie się do tego może spowodować poważne obrażenia obsługującego lub uszkodzenia urządzenia.

Należy upewnić się, czy systemy zabezpieczające wbudowane w urządzenie pracują prawidłowo. Nie używać ani nie instalować tego urządzenia w inny sposób, aniżeli podany w niniejszej instrukcji.

## **Korzystanie z informacji o zagrożeniach**

## **N I E B E Z P I E C Z E Ń S T W O**

Wskazuje potencialnie lub bezpośrednio niebezpieczna sytuację, która — jeśli się jej nie zapobiegnie doprowadzi do śmierci lub poważnych obrażeń.

## **O S T R Z E Ż E N I E**

Wskazuje na potencialną lub bezpośrednio niebezpieczną sytuacie, która, jeżeli się jej nie uniknie, może doprowadzić do śmierci lub ciężkich obrażeń.

## **U W A G A**

Wskazuje na potencjalnie niebezpieczną sytuację, która może doprowadzić do mniejszych lub umiarkowanych obrażeń.

## *P O W I A D O M I E N I E*

Wskazuje sytuacie, która — jeśli się jej nie zapobiegnie — może doprowadzić do uszkodzenia urządzenia. Informacja, która wymaga specjalnego podkreślenia.

## **Etykiety ostrzegawcze**

Przeczytaj wszystkie etykiety dołączone do urządzenia. Nieprzestrzeganie tych instrukcji może spowodować urazy ciała lub uszkodzenie urządzenia. Symbol umieszczony na urządzeniu jest zamieszczony w podręczniku i opatrzony informacją o należytych środkach ostrożności.

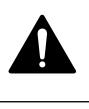

Ten symbol ostrzega o niebezpieczeństwie. Aby uniknąć obrażeń ciała, należy przestrzegać wszystkich instrukcji, którym towarzyszy ten symbol. Jeśli ten symbol jest umieszczony na urządzeniu, należy zapoznać się z informacjami bezpieczeństwa użytkowania zamieszczonymi w instrukcji obsługi urządzenia.

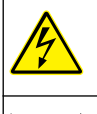

Ten symbol wskazuje niebezpieczeństwo szoku elektrycznego i/lub porażenia prądem elektrycznym.

Urządzeń elektrycznych oznaczonych tym symbolem nie wolno wyrzucać do europejskich publicznych systemów utylizacji odpadów. Wyeksploatowane urządzenia należy zwrócić do producenta w celu ich utylizacji. Producent ma obowiązek przyjąć je bez pobierania dodatkowych opłat.

# **Certyfikaty**

#### **Kanadyjska regulacja prawna dotycząca sprzętu powodującego zakłócenia odbioru radiowego, IECS-003, klasa A**:

Stosowne wyniki testów dostepne są u producenta.

Ten cyfrowy aparat klasy A spełnia wszystkie wymogi kanadyjskich regulacji prawnych dotyczących sprzętu powodującego zakłócenia.

Cet appareil numérique de classe A répond à toutes les exigences de la réglementation canadienne sur les équipements provoquant des interférences.

### **FCC Część 15, Ograniczenia Klasy "A"**

Stosowne wyniki testów dostępne są u producenta. Niniejsze urządzenie spełnia warunki Części 15 Zasad FCC. Przy pracy obowiązują poniższe warunki:

- **1.** Sprzęt nie może powodować szkodliwego zakłócenia.
- **2.** Sprzęt musi akceptować wszelkie odbierane zakłócenia, w tym zakłócenia, które mogą powodować niepożądane działanie.

Zmiany oraz modyfikacje tego urządzenia, które nie zostały wyraźnie zaakceptowane przez stronę odpowiedzialną za zgodność, mogą spowodować pozbawienie użytkownika upoważnienia do korzystania z niniejszego urządzenia. To urządzenie zostało przetestowane i odpowiada ograniczeniom dla urządzenia cyfrowego klasy A, stosownie do części 15 zasad FCC. Ograniczenia te zostały wprowadzone w celu zapewnienia należytej ochrony przed szkodliwymi zakłóceniami, gdy urządzenie jest użytkowane w środowisku komercyjnym. Niniejsze urządzenie wytwarza, używa i może wydzielać energię o częstotliwości radiowej oraz, jeśli nie jest zainstalowane i używane zgodnie z instrukcją obsługi, może powodować szkodliwe zakłócenia w łączności radiowej. Istnieje prawdopodobieństwo, że wykorzystywanie tego urządzenia w terenie mieszkalnym może spowodować szkodliwe zakłócenia. W takim przypadku użytkownik jest zobowiązany do usunięcia zakłóceń na własny koszt. W celu zmniejszenia problemów z zakłóceniami można wykorzystać poniższe metody:

- **1.** Odłączyć urządzenie od źródła zasilania, aby zweryfikować, czy jest ono źródłem zakłóceń, czy też nie.
- **2.** Jeśli sprzęt jest podłączony do tego samego gniazdka co urządzenie wykazujące zakłócenie, podłączyć sprzęt do innego gniazdka.
- **3.** Odsunąć sprzęt od zakłócanego urządzenia.
- **4.** Zmienić pozycję anteny odbiorczej urządzenia zakłócanego.
- **5.** Spróbować kombinacji powyższych metod.

## **Krótki opis produktu**

Model DR 1900 to przenośny spektrofotometr światła widzialnego, pracujący w zakresie od 340 do 800 nm. Urządzenie jest używane do pomiarów różnych parametrów w wodzie pitnej, ściekach i w zastosowaniach przemysłowych. Podczas pracy w terenie urządzenie korzysta z 4 baterii AA. Do urządzenia dołączono kompleksowy zestaw programów użytkowych: zapisane w pamięci programy (zainstalowane fabrycznie metody), metody LCK lub TNTplus, programy użytkownika, ulubione programy, tryby dla jednej lub wielu fal i cykle czasowe. Zobacz Rysunek 1.

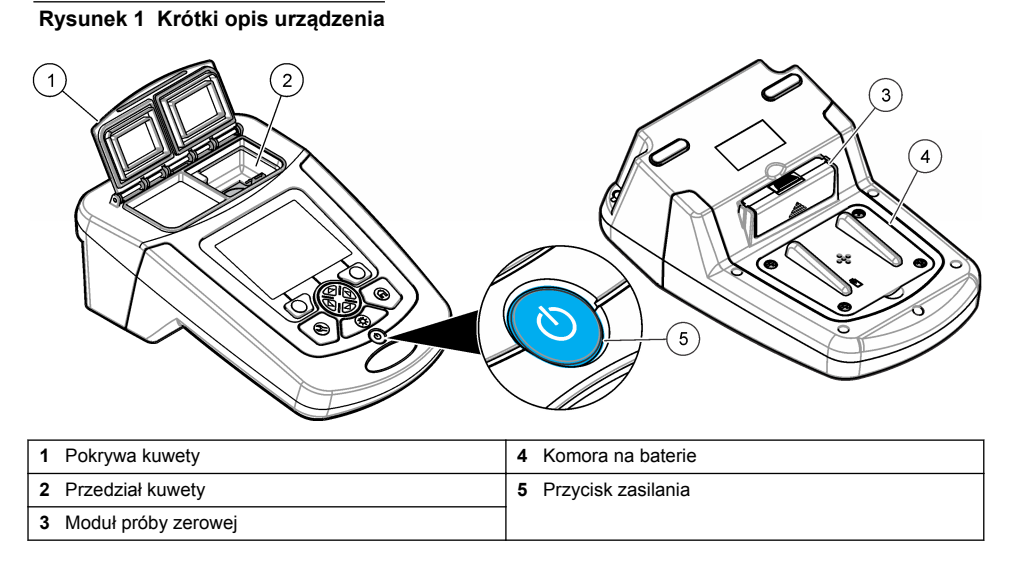

## **Części składowe produktu**

Upewnić się, że zostały dostarczone wszystkie części składowe. Zobacz Rysunek 2. Jeśli brakuje jakiegokolwiek elementu zestawu lub któryś z tych elementów jest uszkodzony, należy niezwłocznie skontaktować się z dostawcą lub z przedstawicielem handlowym.

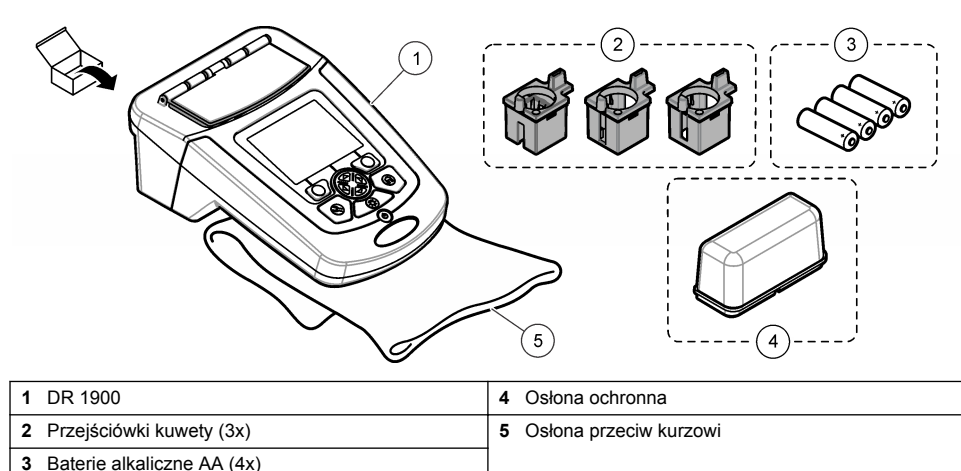

### **Rysunek 2 Części składowe produktu**

# <span id="page-133-0"></span>**Instalacja**

## **U W A G A**

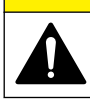

Wiele zagrożeń. Tylko wykwalifikowany personel powinien przeprowadzać prace opisane w tym rozdziale niniejszego dokumentu.

## **Instalowanie baterii**

**O S T R Z E Ż E N I E**

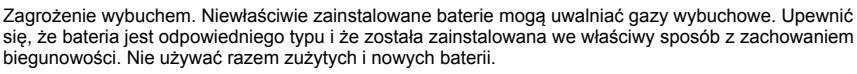

## **O S T R Z E Ż E N I E**

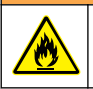

Zagrożenie pożarem. Niedozwolone jest stosowanie zastępczych baterii.

## *P O W I A D O M I E N I E*

Pamiętaj, aby delikatnie dokręcić śruby, zapewniając właściwą szczelność instalacji. Nie dokręcaj ich zbyt mocno.

Do zasilania urządzenia należy używać czterech baterii alkalicznych AA lub czterech akumulatorów NiMH. Zadbać o włożenie baterii we właściwej orientacji. Patrz Rysunek 3, aby zapoznać się z informacjami o instalowaniu baterii.

*Uwaga: Akumulatory można ładować wyłącznie za pomocą modułu USB/zasilania. Szczegółowe informacje znajdują się w dokumentacji modułu.*

### **Rysunek 3 Instalacja baterii**

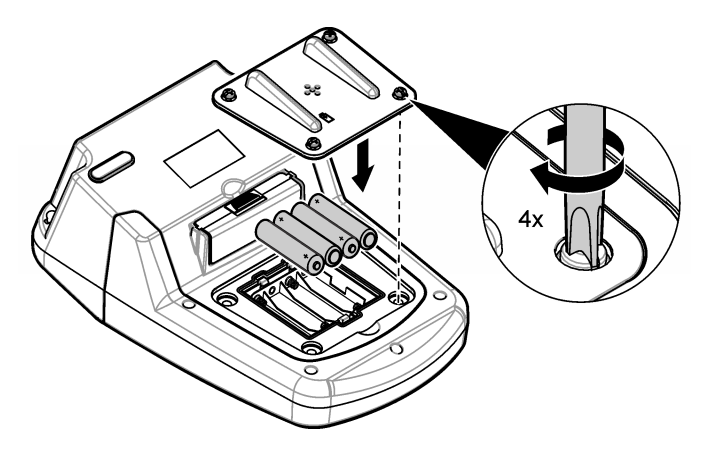

## **Montaż przejściówek kuwet**

Urządzenie posiada jeden przedział kuwety z przejściówkami do różnych typów kuwet. Zobacz [Tabela 1](#page-134-0). Strzałki w górnej części przejściówki i na przegrodzie określają stronę, w którą ma być skierowana kuweta. To również kierunek wiązki światła. Dalsze informacje o montażu przejściówki zawiera punkt [Rysunek 4.](#page-134-0)

#### <span id="page-134-0"></span>**Rysunek 4 Montaż przejściówek do kuwet**

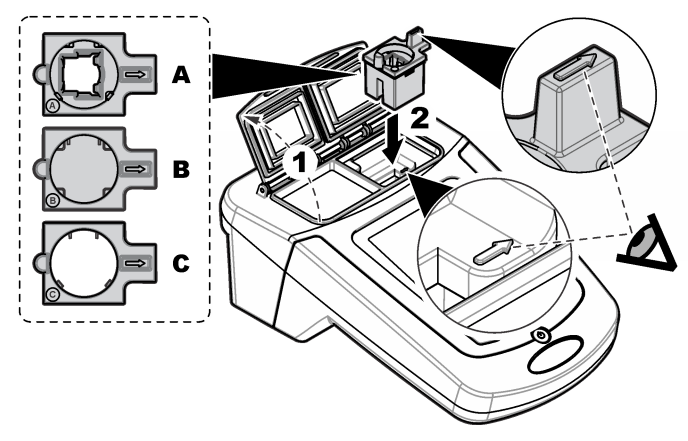

### **Tabela 1 Opis przejściówek**

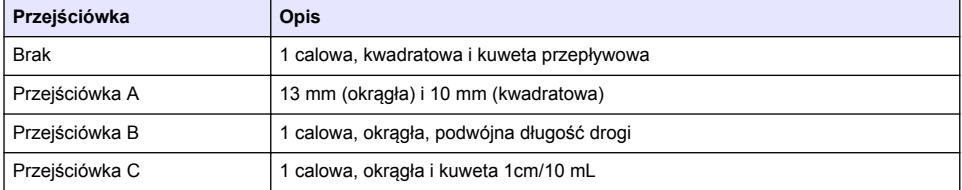

## **Instalacja osłony ochronnej**

Jeśli wokół działające urządzenie jest wystawione na jasne światło lub na bezpośrednie działanie światła słonecznego, należy zamontować osłonę ochroną w przypadku, gdy pokrywa kuwety nie domyka się. Zobacz Rysunek 5.

### **Rysunek 5 Montaż osłony ochronnej**

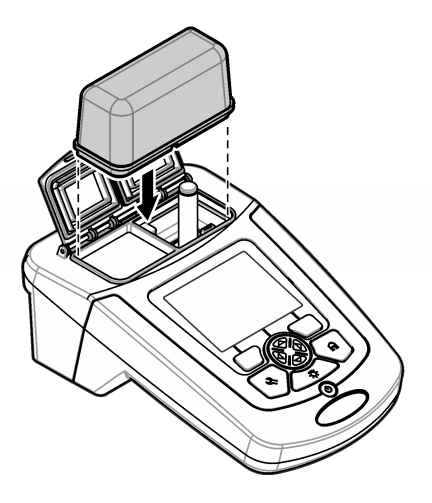

# **Interfejs użytkownika i nawigacja**

## **Opis klawiatury**

Zobacz Rysunek 6, aby zapoznać się z opisem klawiatury oraz z informacjami o nawigacji.

### **Rysunek 6 Opis klawiatury**

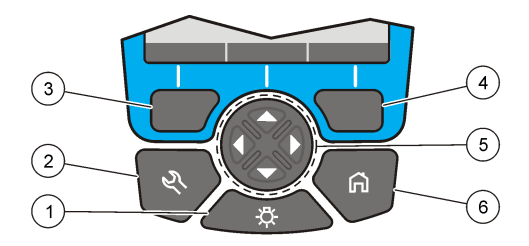

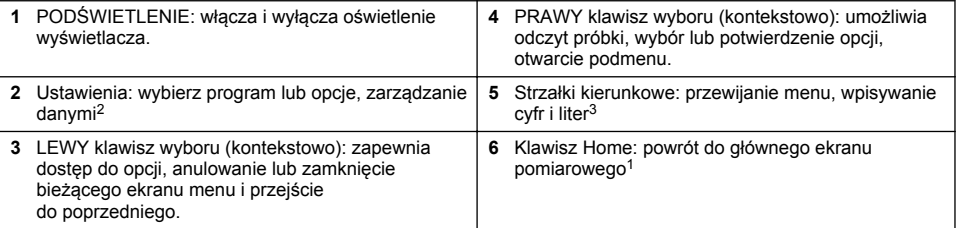

## **Opis ekranu**

Ekran odczytu przedstawia wybrany tryb, długość fali, jednostkę, datę i godzinę, identyfikator użytkownika oraz próbki. Patrz rozdział [Rysunek 7](#page-136-0).

<sup>2</sup> W trybie edycji klawisz ten nie jest czynny.

<sup>3</sup> Przytrzymanie wciśniętego klawisza W GÓRĘ lub W DÓŁ powoduje szybkie przewijanie. Naciśnięcie klawisza W LEWO lub W PRAWO powoduje przewijanie stronami.

### <span id="page-136-0"></span>**Rysunek 7 Pojedynczy ekran**

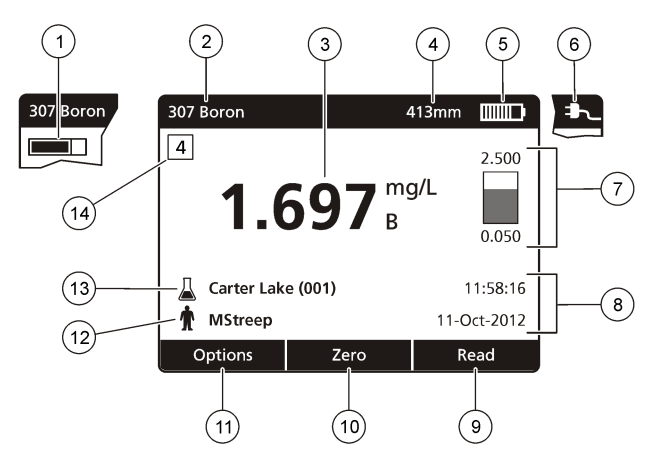

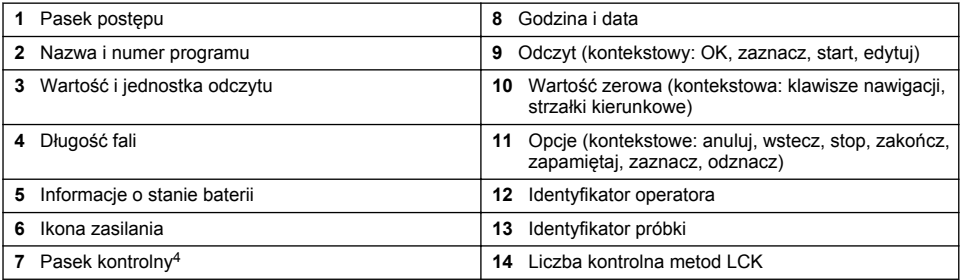

## **Nawigacja**

Przy użyciu menu w urządzeniu można zmieniać różne opcje. Używać klawiszy nawigacyjnych (strzałka **W GÓRĘ**, **W DÓŁ**, **W PRAWO** i **W LEWO**) do wyróżniania różnych opcji. Nacisnąć klawisz **W PRAWO**, aby wybrać opcję. Wprowadzić wartość opcji za pomocą klawiszy nawigacji. W celu wprowadzenia lub dokonania zmiany wartości należy naciskać klawisze nawigacyjne (strzałka **W GÓRĘ**, **W DÓŁ**, **W PRAWO** i **W LEWO**). Naciśnij klawisz strzałki **W PRAWO**, aby przejść do następnego pola. Nacisnąć **PRAWY** klawisz wyboru w menu **Gotowe**, aby zaakceptować wartość. Nacisnąć **LEWY** klawisz wyboru, aby zamknąć bieżący ekran menu i przejść do poprzedniego.

## **Rozruch**

### **Włączanie i wyłączanie urządzenia**

Wciśnij klawisz **POWER**, aby włączyć urządzenie. Jeżeli urządzenie nie zostanie uruchomione, sprawdź czy baterie lub moduł zasilania zostały prawidłowo włożone. Zobacz czy zasilacz AC został prawidłowo podłączony do gniazdka. Przytrzymanie klawisza **POWER** przez 1 sekundę, spowoduje zamknięcie urządzenia.

*Uwaga: Do wyłączenia urządzenia służy także opcja Automatycznego wyłączania. Informacje na ten temat znajdziesz w rozszerzonej wersji instrukcji, dostępnej na stronie internetowej producenta.*

<sup>4</sup> Pasek odzwierciedla stosunek wyników odczytu do ustalonego zakresu. Wynik pomiaru jest niezależny od wpisanego współczynnika rozcieńczenia.

## <span id="page-137-0"></span>**Ustawianie języka**

Istnieją dwie opcję ustawienią języką:

- Po włączeniu urządzenia po raz pierwszy, ustawić język.
- Ustawienie języka z menu USTAWIENIA.
- **1.** Nacisnąć **USTAWIENIA > Konfiguracja > Język**.
- **2.** Wybrać język z listy.

### **Ustawianie daty i godziny**

Istnieją dwie opcje ustawiania daty i godziny

- Po włączeniu urządzenia po raz pierwszy, ustawia się datę i godzinę.
- Ustawienie daty i godziny z menu Data i godzina.
- **1.** Nacisnąć **USTAWIENIA > Konfiguracja > Data i godzina**.
- **2.** Wybierz **Ustaw format godziny i daty**, a następnie wybierz format dla daty i godziny.
- **3.** Wybierz **Ustaw datę i godzinę**.
- **4.** Użyj klawiszy nawigacyjnych, aby wprowadzić aktualną datę i godzinę, a następnie wybrać przycisk **OK**.

## **Standardowa obsługa**

## **Środki ostrożności dotyczące wnikania płynów**

### *P O W I A D O M I E N I E*

W przypadku dostania się wilgoci do urządzenia przez przedział kuwety zostaną uszkodzone wewnętrzne elementy składowe urządzenia. Klasa ochrony obudowy urządzenia (IP67) ma zastosowanie tylko wówczas, gdy pokrywa kuwety jest zamknięta.

Aby uniknąć uszkodzenia urządzenia, należy stosować poniżej wymienione środki ostrożności.

- Upewnić się, że próbka i odczynniki nie zostały rozlane do przedziału kuwety.
- Nieużywaną kuwetę przechowywać z zamkniętą pokrywą.
- Przed umieszczeniem kuwet w przedziale kuwety należy wytrzeć je do sucha. Nie dodawać próbki ani odczynników do kuwety znajdującej się w przedziale kuwety.
- Nie uruchamiać urządzenia w warunkach kondensującej się wilgoci.

## **Lista programów**

Urządzenie jest dostarczane z pełnym zestawem programów użytkowych. Dalszy opis programów zawiera punkt Tabela 2.

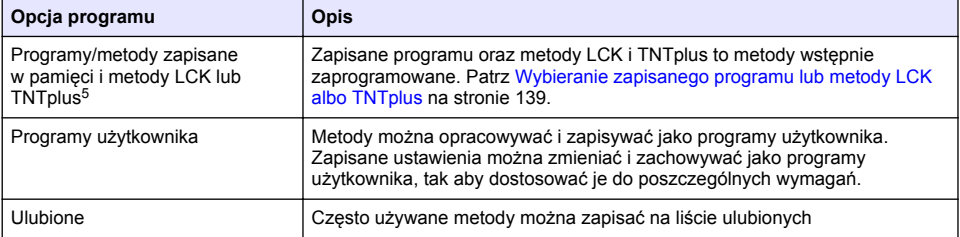

#### **Tabela 2 Opcje programów**

<sup>5</sup> Fiolki TNTplus nie są dostępne na rynku krajów UE.

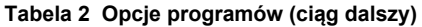

<span id="page-138-0"></span>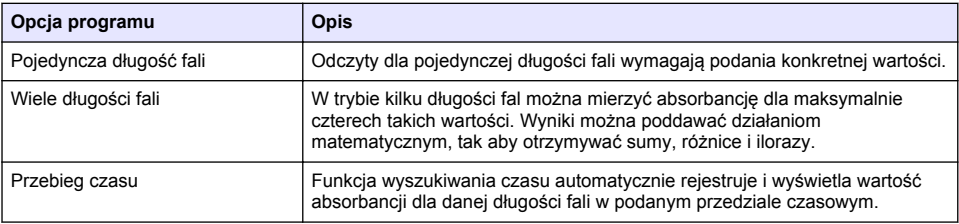

### **Wybieranie zapisanego programu lub metody LCK albo TNTplus**

- **1.** Wybierz opcję **USTAWIENIA> Wszystkie programy/metody**.
- **2.** Wybierz **Zapisane programy/metody** lub **Metody LCK lub TNTplus**.
- **3.** Wybierz daną opcję, aby odszukać metodę lub dodać ją do ulubionych.

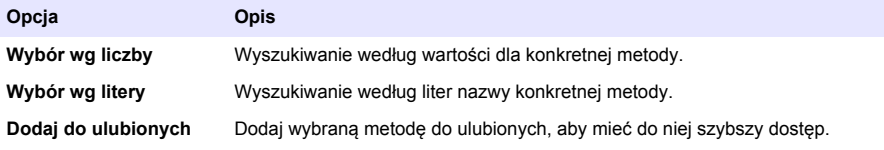

**4.** Wybrać odpowiednią metodę i nacisnąć **Start**.

### **Wybieranie podstawowych opcji programów**

Po wybraniu programu dostępne są dodatkowe opcje parametrów.

- **1.** Nacisnąć **Opcje** w celu przejścia do menu opcji.
- **2.** Wybrać odpowiednie opcje.

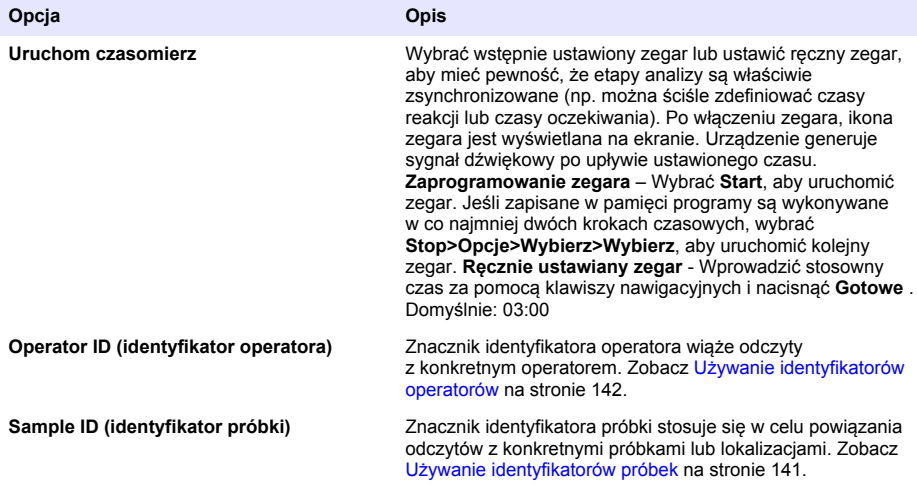

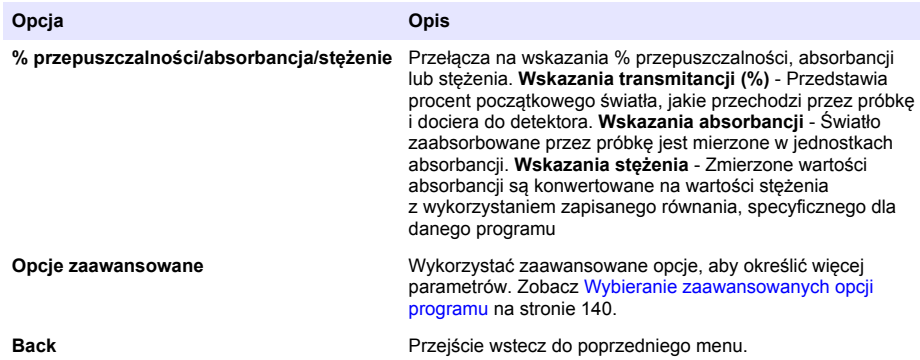

#### **Wybieranie zaawansowanych opcji programu**

Każdy program posiada różne dodatkowe opcje zaawansowane, spośród których można dokonać wyboru.

- **1.** Nacisnąć **Opcje**, aby uzyskać dostęp do **Opcje > Opcje zaawansowane**.
- **2.** Wykorzystać zaawansowane opcje, aby określić więcej parametrów.

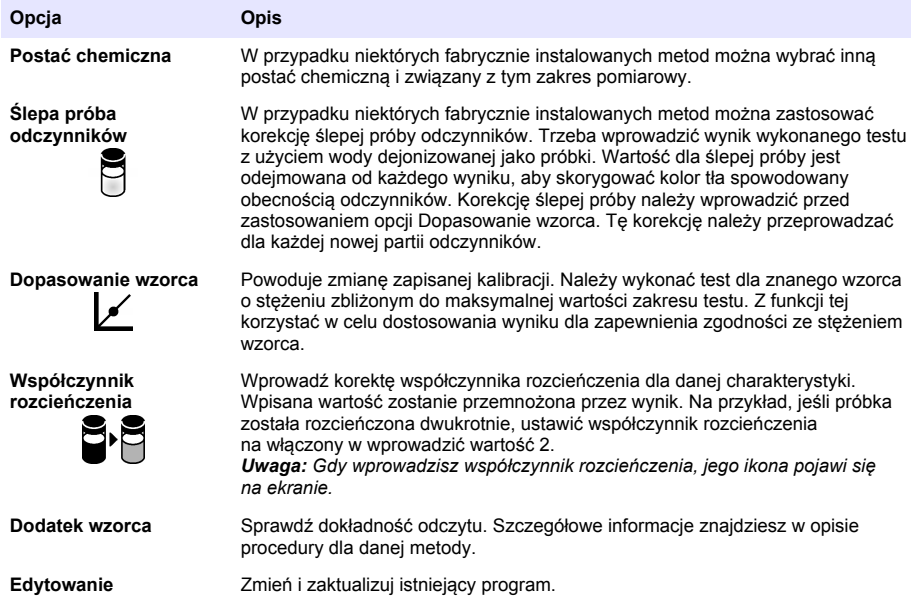

### **Wybieranie trybu odczytu**

Wybierz Pojedyncza długość fali, Wiele długości fali lub Przebieg czasu w menu **USTAWIENIA>Funkcje fotometru**.

### <span id="page-140-0"></span>**Wybrać opcje Pojedyncza długość fali**

- **1.** Wybrać **Ustawienia>Funkcje fotometru>Pojedyncza długość fali>Opcje>Zaawansowane opcje**.
- **2.** Wybrać odpowiednie opcje.

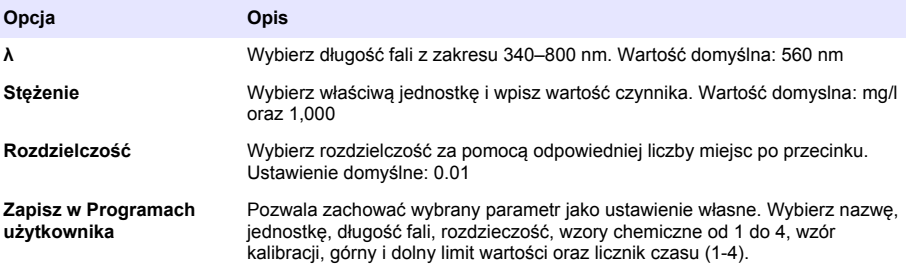

### **Wybrać opcje Wiele długości fali**

- **1.** Wybrać **USTAWIENIA>Funkcje fotometru>Wiele długości fali>Opcje>Zaawansowane opcje>λ1–λ4**.
- **2.** Wybrać odpowiednie opcje.

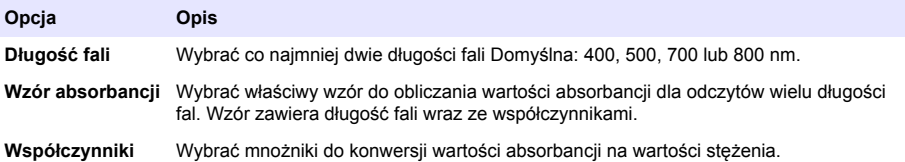

#### **Wybierz opcje Przebieg czasu**

- **1.** Wybierz **USTAWIENIA>Funkcje fotometru>Przebieg czasu>Opcje**.
- **2.** Wybrać odpowiednie opcje.

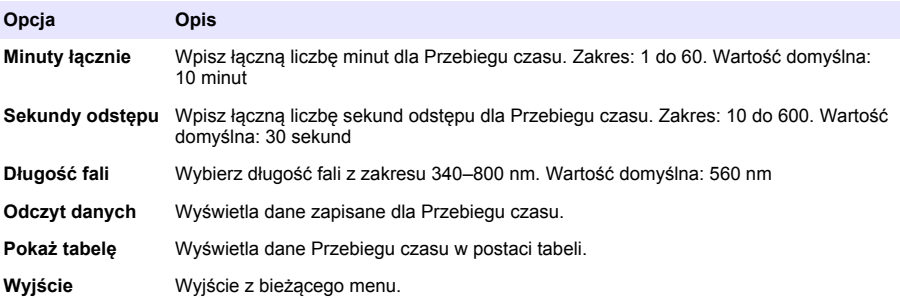

### **Używanie identyfikatorów próbek**

Znacznik identyfikatora próbki stosuje się w celu powiązania odczytów z konkretnymi próbkami lub lokalizacjami. Zapisane dane będą zawierać ten identyfikator, jeśli został przypisany.

- <span id="page-141-0"></span>**1.** Na ekranie odczytu wybierz menu **Opcje > ID próbki**.
- **2.** Wybrać, utworzyć lub usunąć ID próbki:

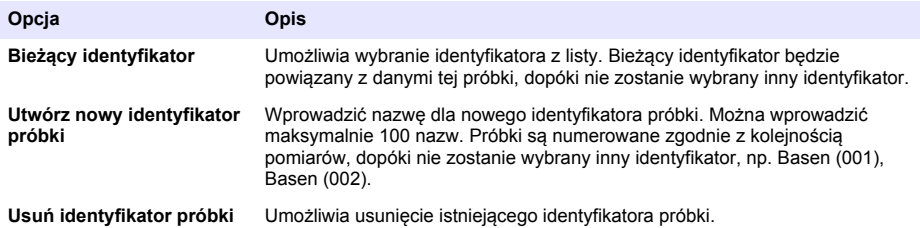

### **Używanie identyfikatorów operatorów**

Znacznik identyfikatora operatora wiąże odczyty z konkretnym operatorem. Wszystkie zapisane dane będą zawierały ten identyfikator.

- **1.** Na ekranie odczytu wybierz menu **Opcje > ID operatora**.
- **2.** Można wybrać, utworzyć lub usunąć identyfikator operatora:

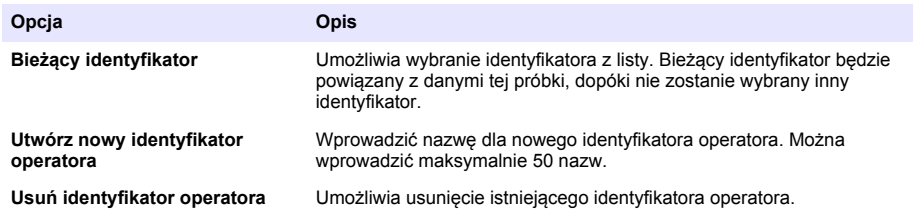

## **Konserwacja**

### **O S T R Z E Ż E N I E**

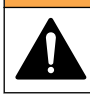

Wiele zagrożeń. Tylko wykwalifikowany personel powinien przeprowadzać prace opisane w tym rozdziale niniejszego dokumentu.

## **Czyszczenie urządzenia**

Oczyścić zewnętrzną powierzchnię instrumentu wilgotną ściereczką i łagodnym roztworem mydła, a następnie wytrzeć instrument do sucha.

## **Czyszczenie przedziału kuwety**

### *P O W I A D O M I E N I E*

Przed rozpoczęciem czynności należy się upewnić, że w przedziale kuwety nie ma kuwety lub przejściówki kuwety.

Włączyć urządzenie i przedmuchać przedział kuwety przy użyciu gumowej gruszki.

## **U W A G A**

<span id="page-142-0"></span>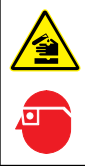

Narażenie na działanie substancji chemicznych. Stosować się do procedur bezpieczeństwa w laboratoriach i zakładać sprzęt ochrony osobistej, odpowiedni dla używanych substancji chemicznych. Protokoły warunków bezpieczeństwa można znaleźć w aktualnych kartach charakterystyki (MSDS/SDS) materiałów.

# **U W A G A**

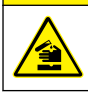

Narażenie na działanie substancji chemicznych. Usuwać substancje chemiczne i odpady zgodnie z przepisami lokalnymi, regionalnymi i państwowymi.

Używa się większości detergentów laboratoryjnych w zalecanych stężeniach. Naturalne środki czyszczące (np. Liquinox) są bezpieczniejsze w użytkowaniu, gdy konieczne jest regularne czyszczenie. Aby skrócić czas czyszczenia, należy podwyższyć temperaturę lub skorzystać z łaźni ultradźwiękowej. Aby zakończyć czyszczenie, przepłucz kilkakrotnie za pomocą dejonizowanej wody i pozostaw zbiornik do wyschnięcia.

Zbiorniki próbek można również wyczyścić kwasem, a następnie przepłukać dejonizowaną wodą.

*Uwaga: Jeśli zbiorniki były używane podczas testów na niskie stężenia metali, zawsze używaj kwasu do ich czyszczenia.*

W indywidualnych procedurach konieczne jest stosowanie specjalnych metod czyszczenia. Jeżeli czyszczenie zbiorników próbek wymaga użycia szczoteczki, pamiętaj żeby zachować szczególną ostrożność i nie zarysować ich wewnętrznej powierzchni.

## **Wymiana baterii**

## **O S T R Z E Ż E N I E**

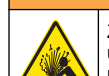

Zagrożenie wybuchem. Zużyte baterie mogą powodować gromadzenie się wodoru wewnątrz urządzenia. Należy wymienić baterie przed upływem daty ważności i nie przechowywać urządzenia przez długi okres czasu, jeśli ma zainstalowane baterie.

Zobacz [Instalowanie baterii](#page-133-0) na stronie 134, aby zapoznać się z informacjami o wymianie baterii.

## **Rozwiązywanie problemów**

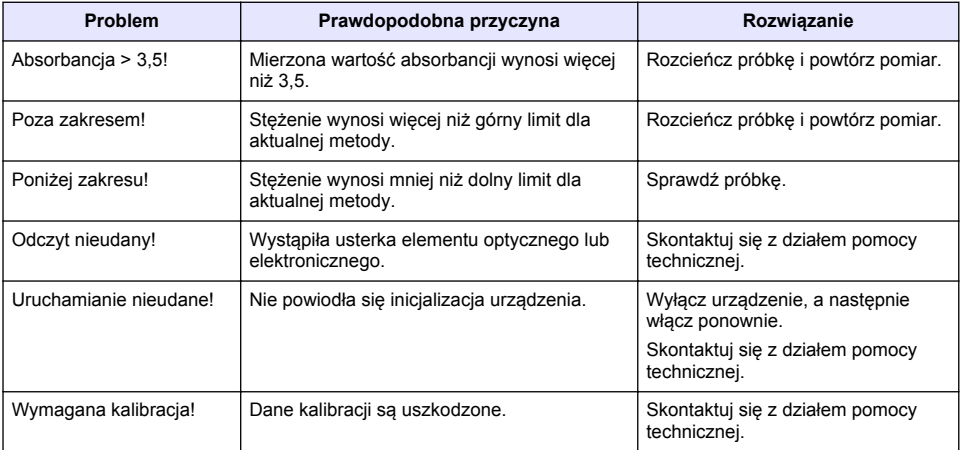

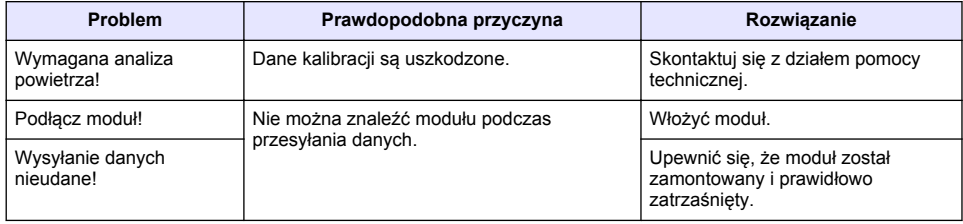
# **Innehållsförteckning**

Specifikationer på sidan 145 [Standardåtgärd](#page-152-0) på sidan 153 [Allmän information](#page-145-0) på sidan 146 [Underhåll](#page-155-0) på sidan 156 [Installation](#page-147-0) på sidan 148 [Felsökning](#page-156-0) på sidan 157 [Start](#page-151-0) på sidan 152

# **Utökad version av handboken**

Mer information finns i den utökade versionen av denna handbok, som är tillgänglig på tillverkarens webbplats.

# **Specifikationer**

Specifikationerna kan ändras utan föregående meddelande.

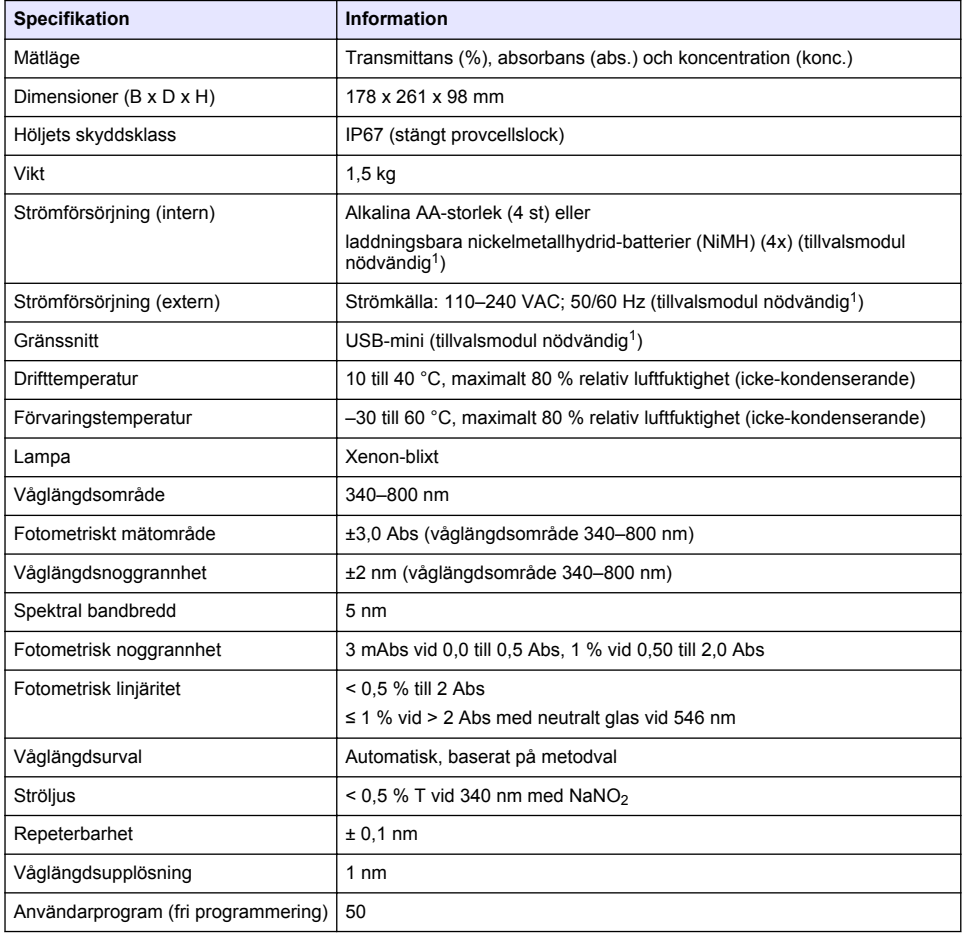

<sup>1</sup> Mer information finns på tillverkarens webbplats.

<span id="page-145-0"></span>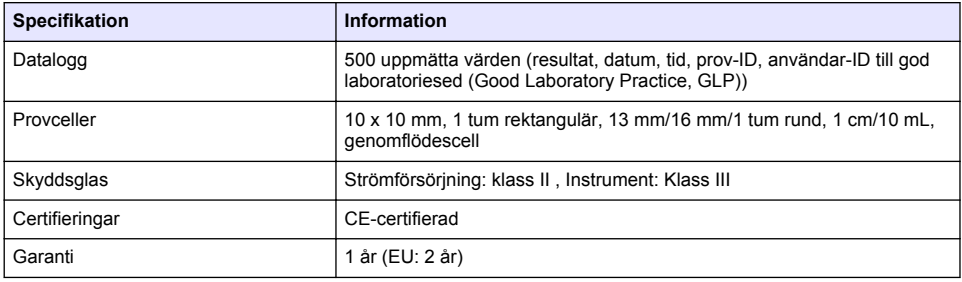

# **Allmän information**

Tillverkaren är under inga omständigheter ansvarig för direkta, särskilda, indirekta eller följdskador som orsakats av eventuellt fel eller utelämnande i denna bruksanvisning. Tillverkaren förbehåller sig rätten att göra ändringar i denna bruksanvisning och i produkterna som beskrivs i den när som helst och utan föregående meddelande och utan skyldigheter. Reviderade upplagor finns på tillverkarens webbsida.

### **Säkerhetsinformation**

### *A N M Ä R K N I N G :*

Tillverkaren tar inget ansvar för skador till följd av att produkten används på fel sätt eller missbrukas. Det omfattar utan begränsning direkta skador, oavsiktliga skador eller följdskador. Tillverkaren avsäger sig allt ansvar i den omfattning gällande lag tillåter. Användaren är ensam ansvarig för att identifiera kritiska användningsrisker och installera lämpliga mekanismer som skyddar processer vid eventuella utrustningsfel.

Läs igenom hela handboken innan instrumentet packas upp, monteras eller startas. Följ alla farooch försiktighetshänvisningar. Om dessa anvisningar inte följs kan användaren utsättas för fara eller utrustningen skadas.

Kontrollera att skyddet som ges av den här utrustningen inte är skadat. Utrustningen får inte användas eller installeras på något annat sätt än så som specificeras i den här handboken.

### **Anmärkning till information om risker**

### **F A R A**

Indikerar en potentiellt eller överhängande riskfylld situation som kommer att leda till livsfarliga eller allvarliga skador om den inte undviks.

## **V A R N I N G**

Indikerar en potentiellt eller överhängande riskfylld situation som kan leda till livsfarliga eller allvarliga skador om situationen inte undviks.

### **F Ö R S I K T I G H E T**

Indikerar en potentiellt riskfylld situation som kan resultera i lindrig eller måttlig skada.

### *A N M Ä R K N I N G :*

Indikerar en potentiellt riskfylld situation som kan medföra att instrumentet skadas. Information som användaren måste ta hänsyn till vid hantering av instrumentet.

### **Säkerhetsetiketter**

Beakta samtliga dekaler och märken på instrumentet. Personskador eller skador på instrumentet kan uppstå om dessa ej beaktas. En symbol på instrumentet beskrivs med en försiktighetsvarning i bruksanvisningen .

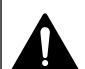

Detta är symbolen för säkerhetsvarningar. Följ alla säkerhetsanvisningar som följer efter denna symbol för att undvika potentiella skador. Om den sitter på instrumentet - se bruksanvisningen för information om drift eller säkerhet.

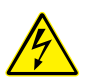

Denna symbol indikerar risk för elektrisk stöt och/eller elchock.

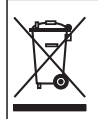

Elektrisk utrustning markerad med denna symbol får inte avyttras i europeiska hushållsavfallssystem eller allmänna avfallssystem. Returnera utrustning som är gammal eller har nått slutet på sin livscykel till tillverkaren för avyttring, utan kostnad för användaren.

# **Certifiering**

#### **Canadian Radio Interference-causing Equipment Regulation, IECS-003, Klass A**:

Stödjande testresultat finns hos tillverkaren.

Den digitala apparaten motsvarar klass A och uppfyller alla krav enligt kanadensiska föreskrifter för utrustning som orsakar störning.

Cet appareil numérique de classe A répond à toutes les exigences de la réglementation canadienne sur les équipements provoquant des interférences.

#### **FCC del 15, klass "A" gränser**

Stödjande testresultat finns hos tillverkaren. Denna utrustning uppfyller FCC-reglerna, del 15. Användning sker under förutsättning att följande villkor uppfylls:

- **1.** Utrustningen bör inte orsaka skadlig störning.
- **2.** Utrustningen måste tåla all störning den utsätts för, inklusive störning som kan orsaka driftsstörning.

Ändringar eller modifieringar av utrustningen, som inte uttryckligen har godkänts av den part som ansvarar för överensstämmelsen, kan ogiltigförklara användarens rätt att använda utrustningen. Den här utrustningen har testats och faller inom gränserna för en digital enhet av klass A i enlighet med FCC-reglerna, del 15. Dessa gränser har tagits fram för att ge rimligt skydd mot skadlig störning när utrustningen används i en kommersiell omgivning. Utrustningen genererar, använder och kan utstråla radiofrekvensenergi och kan, om den inte installeras och används enligt handboken, leda till skadlig störning på radiokommunikation. Användning av utrustningen i bostadsmiljö kan orsaka skadlig störning. Användaren ansvarar då för att på egen bekostnad korrigera störningen. Följande tekniker kan användas för att minska problemen med störningar:

- **1.** Koppla ifrån utrustningen från strömkällan för att kontrollera om detta utgör orsaken till störningen eller inte.
- **2.** Om utrustningen är kopplad till samma uttag som enheten som störs ska den kopplas till ett annat uttag.
- **3.** Flytta utrustningen bort från den utrustning som tar emot störningen.
- **4.** Positionera om mottagningsantennen för den utrustning som tar emot störningen.
- **5.** Prova med kombinationer av ovanstående.

### **Produktöversikt**

DR 1900 är en bärbar VIS-spektrofotometer som mäter i våglängdsområdet 340 till 800 nm. Instrumentet används för att mäta olika parametrar i dricksvatten, tvättvatten och industriella tillämpningar. I fält används fyra AA-batterier för att köra instrumentet. Med instrumentet medföljer en komplett samling applikationsprogram: lagrade program (förinställda metoder), LCK-metoder, användarprogram, favoritprogram samt lägen för en våglängd, flera våglängder och tidsförlopp. Se [Figur 1.](#page-147-0)

#### <span id="page-147-0"></span>**Figur 1 Instrumentöversikt**

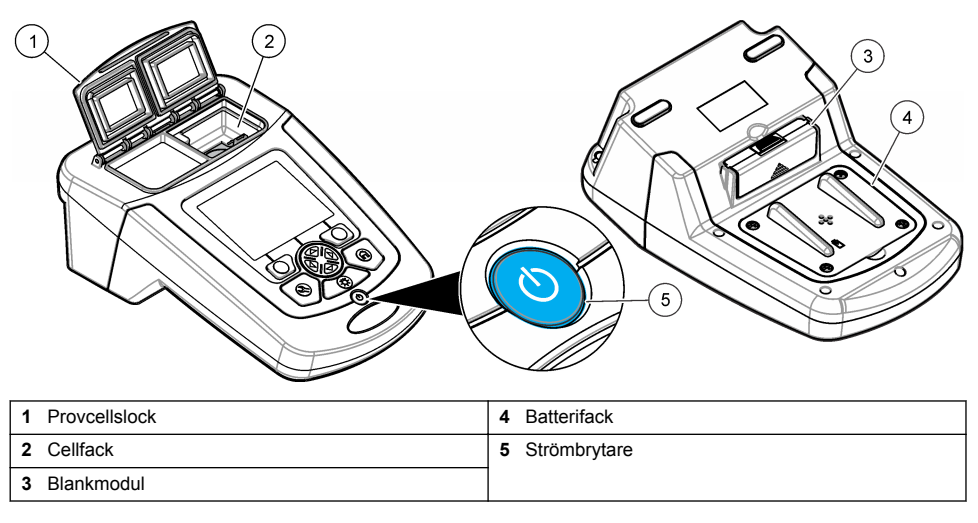

### **Produktens delar**

Se till att alla delar har tagits emot. Se Figur 2. Om det saknas komponenter eller om det finns skadade komponenter ska du genast kontakta leverantören av instrumentet eller en säljrepresentant.

#### **Figur 2 Produktens delar**

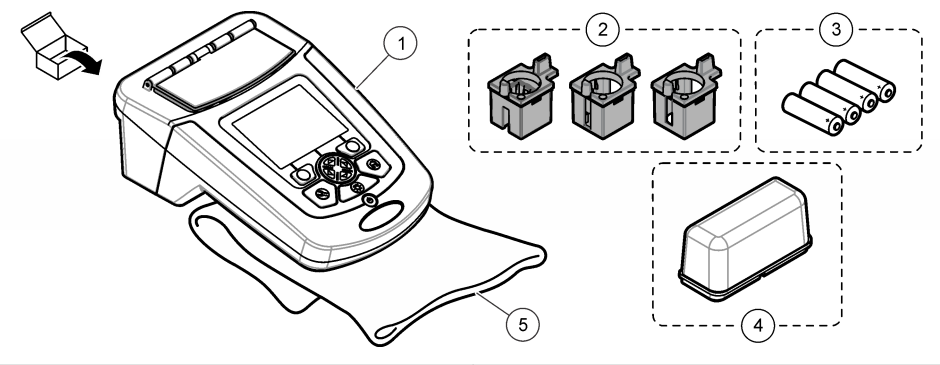

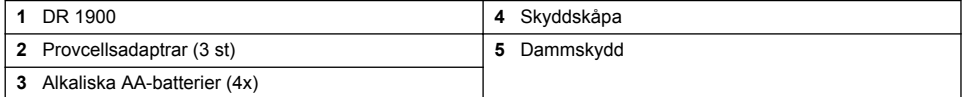

# **Installation**

# **F Ö R S I K T I G H E T**

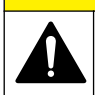

Flera risker. Endast kvalificerad personal får utföra de moment som beskrivs i den här delen av dokumentet.

#### <span id="page-148-0"></span>**Installera batterierna**

### **AVARNING**

Explosionsrisk. Felaktig placering av batterierna kan göra att explosiva gaser frisätts. Kontrollera att batterierna är av samma godkända kemiska typ och har placerats i rätt riktning. Blanda inte nya och redan använda batterier.

#### **AVARNING**

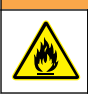

Brandfara. Byte av batterityp är inte tillåtet.

## *A N M Ä R K N I N G :*

Se till att skruvarna är åtdragna så att luckan förseglas ordentligt. Dra inte åt skruvarna för hårt.

Använd fyra alkaliska AA-batterier eller fyra uppladdningsbara NiMH-batterier för att driva instrumentet. Se till att batterierna installeras med rätt polaritet. Se Figur 3 för installation av batterier. *Observera: Laddningsbara batterier laddas bara med USB/strömmodulen. Mer information finns i dokumentationen till modulen.*

#### **Figur 3 Batteriinstallation**

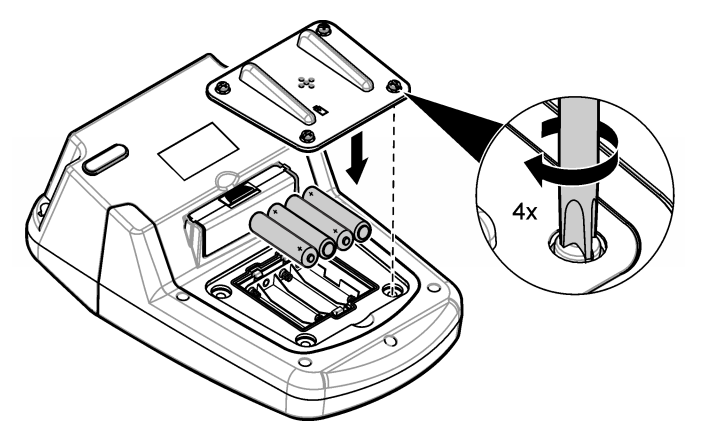

#### **Installera provcellsadaptrarna**

Instrumentet har ett cellfack som använder adaptrar för olika provcellstyper. Se [Tabell 1.](#page-149-0) Pilen på adaptern och pilen på cellfacket visar hur cellen ska orienteras och ljusstrålens riktning. Se [Figur 4](#page-149-0) för installation av adapter.

#### <span id="page-149-0"></span>**Figur 4 Installering av provcellsadaptrar**

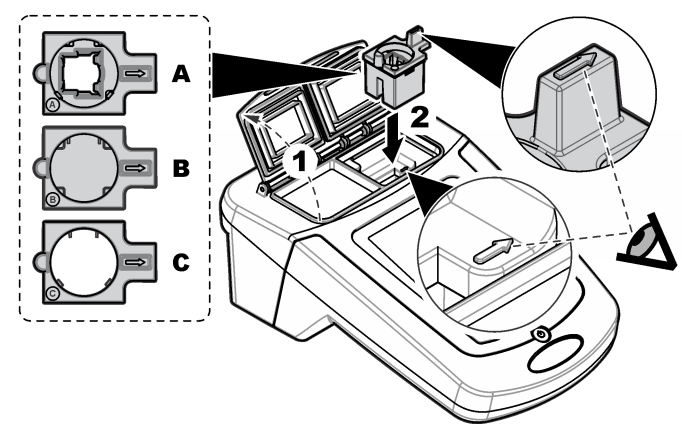

#### **Tabell 1 Beskrivning av adaptrar**

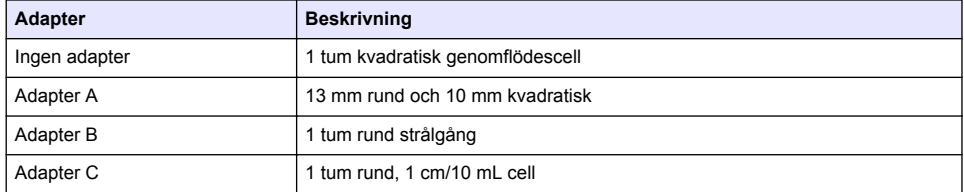

### **Installera skyddskåpan**

Om instrumentet används i starkt ljus, eller i direkt solljus, ska skyddskåpan installeras när provcellslocket inte kan stängas. Se Figur 5.

#### **Figur 5 Installation av skyddskåpan**

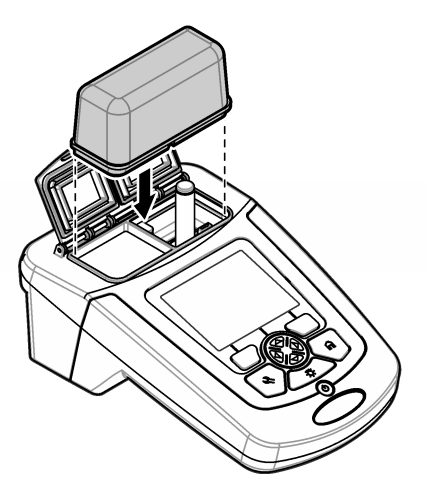

# **Användargränssnitt och navigering**

### **Beskrivning av knappsatsen**

Se Figur 6 för beskrivning av knappsatsen och navigeringsinformation.

#### **Figur 6 Beskrivning av knappsatsen**

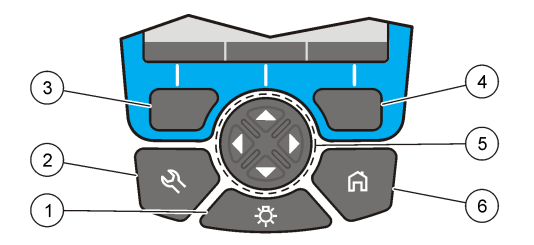

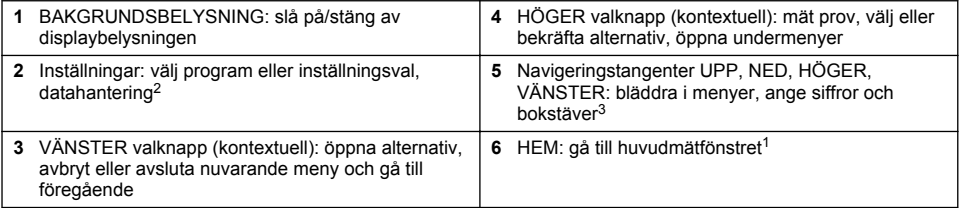

## **Beskrivning av displayen.**

Mätskärmen visar det valda läget, våglängd, enhet, datum och tid, användar-ID och prov-ID. Se [Figur 7.](#page-151-0)

<sup>2</sup> Denna knapp fungerar inte i ändringsläge.

<sup>3</sup> När UPP- eller NED-tangenten hålls intryckt, bläddrar den snabbt. När VÄNSTER- eller HÖGERtangenten trycks in, bläddrar den en sida.

#### <span id="page-151-0"></span>**Figur 7 Visning på en skärm**

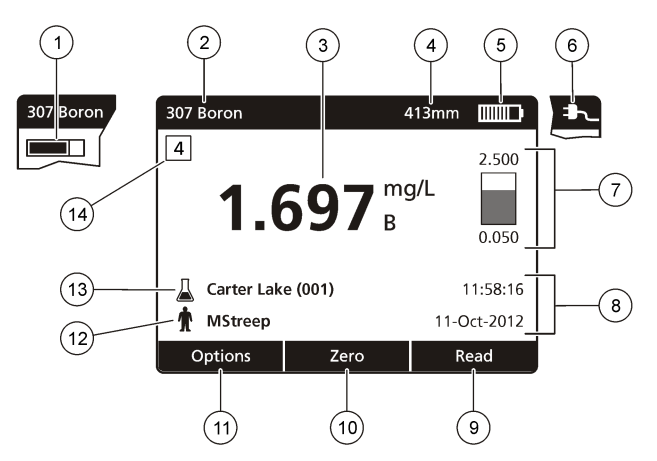

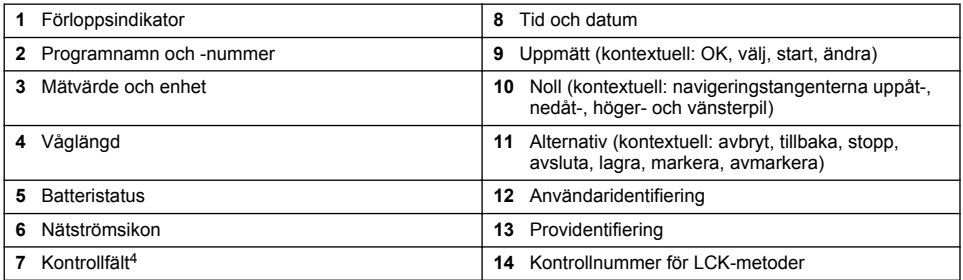

# **Navigering**

Instrumentet innehåller menyer så att olika alternativ kan ställas in. Använd navigeringstangenterna (pilarna **UPP**, **NED**, **HÖGER** och **VÄNSTER**) för att markera olika alternativ. Tryck på valknappen **HÖGER** för att välja ett alternativ. Ange ett värde för ett alternativ med navigeringstangenterna. Tryck på navigeringstangenterna (pilarna **UPP**, **NED**, **HÖGER** och **VÄNSTER**) för att ändra ett värde. Tryck på **HÖGER**-pilen för att flytta till nästa position. Tryck på valknappen **HÖGER** under **Klar** för att godkänna värdet. Tryck på valknappen **VÄNSTER** för att avsluta nuvarande meny och gå tillbaka till föregående.

# **Start**

### **Slå på och stänga av instrumentet**

Tryck på **STRÖMBRYTAREN** för att slå på instrumentet. Om instrumentet inte startar kontrollerar du att batterierna, eller strömmodulen, är korrekt installerade och att nätströmmen är korrekt ansluten till ett eluttag. Håll ned **STRÖMBRYTAREN** i 1 sekund för att stänga av instrumentet. *Observera: Alternativet automatisk avstängning kan också användas för att stänga av instrumentet. Läs också den utökade handboken på tillverkarens webbplats.*

## **Ställa in språk**

Det finns två sätt att ställa in språket:

<sup>4</sup> Kontrollfältet visar förhållandet mellan mätresultatet och mätområdet. Stapeln visar mätresultatet oberoende av eventuella spädningsfaktorer.

- <span id="page-152-0"></span>• Ange displayspråk när instrumentet slås på för första gången.
- Ange språk från menyn INSTÄLLNINGAR.
- **1.** Tryck på **INSTÄLLNINGAR>Inställning>Språk**.
- **2.** Välj ett språk i listan.

### **Ange datum och tid**

Det finns två sätt att ange datum och tid:

- Ange datum och tid när instrumentet slås på för första gången.
- Ange datum och tid från menyn Datum & tid.
- **1.** Tryck på **INSTÄLLNINGAR>Inställning>Datum & tid**.
- **2.** Välj **Ange datum-/tidsformat**, välj sedan ett format för datum och tid.
- **3.** Välj **Ställ in datum/tid**.
- **4.** Använd navigeringstangenterna för att ange nuvarande datum och tid, tryck sedan på **OK**.

# **Standardåtgärd**

### **Försiktighetsåtgärder mot vätskeintrång**

#### *A N M Ä R K N I N G :*

Skador på interna instrumentkomponenter inträffar om fukt tränger in i instrumentet via cellfacket. Instrumentets skyddsklass (IP67) är endast tillämplig när provcellsluckan är stängd.

Följ försiktighetsåtgärderna som följer för att förhindra skador på instrumentet.

- Se till att provet och reagensen inte spiller över i cellfacket.
- Stäng provcellsluckan när den inte används.
- Lägg provcellerna i cellfacket enbart efter provcellerna att de har torkats av. Lägg inte till ett prov eller reagenser till provcellen när den är i cellfacket.
- Använd inte instrumentet i miljöer med kondenserad luftfuktighet.

## **Programlista**

Instrumentet levereras med en komplett uppsättning av applikationsprogram. Beskrivningar av programmen finns i Tabell 2.

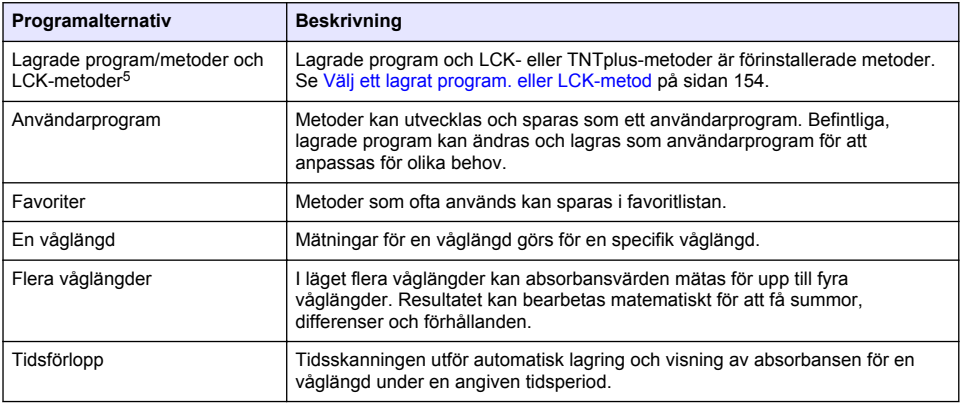

#### **Tabell 2 Programalternativ**

<sup>5</sup> TNTplus-flaskor är inte tillgängliga för den europeiska marknaden.

#### <span id="page-153-0"></span>**Välj ett lagrat program. eller LCK-metod**

- **1.** Tryck **INSTÄLLNINGAR>Alla program/metoder**.
- **2.** Välj **Sparade program/metoder** eller **LCK-metoder**.
- **3.** Välj ett alternativ för att hitta en metod eller lägg till den till favoriter.

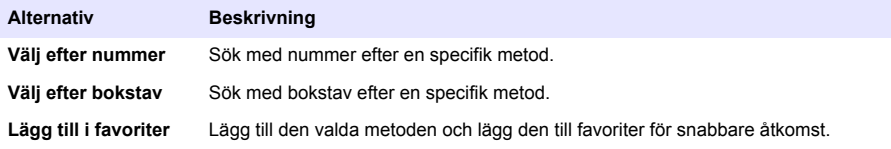

**4.** Välj önskad metod och tryck på **Start**.

#### **Välja grundalternativ för program**

När ett program är valt finns ytterligare alternativ tillgängliga.

- **1.** Tryck **Alternativ** för att öppna menyn med alternativ.
- **2.** Välj önskade alternativ.

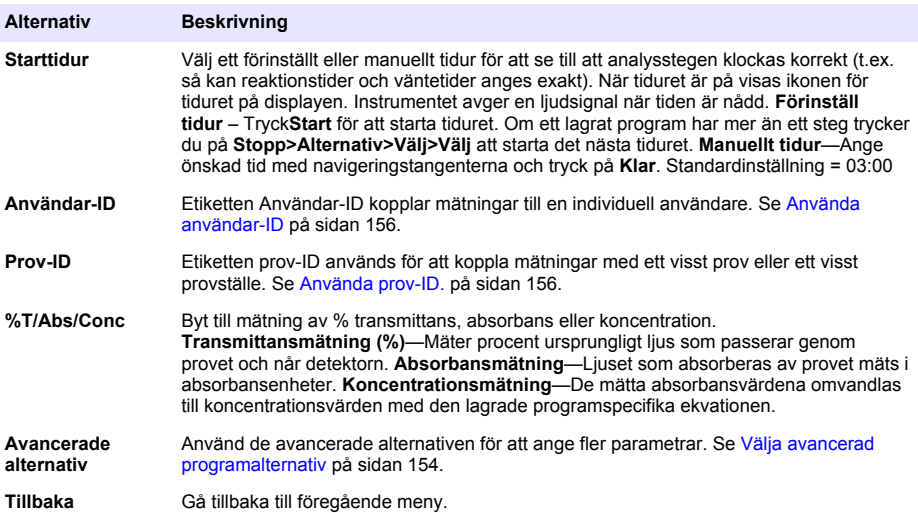

#### **Välja avancerad programalternativ**

Varje program har ett olika ytterligare avancerad alternativ som kan väljas.

- **1.** Tryck på **Alternativ**för att öppna **Alternativ>Avancerade alternativ**.
- **2.** Använd de avancerade alternativen för att ange fler parametrar.

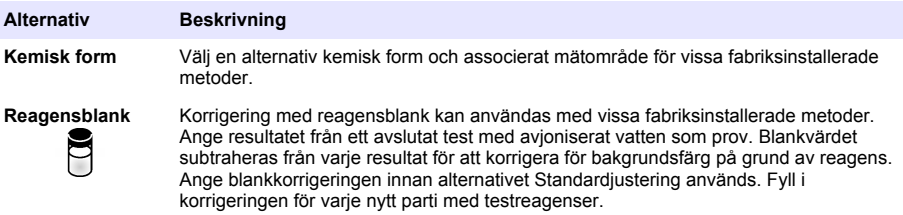

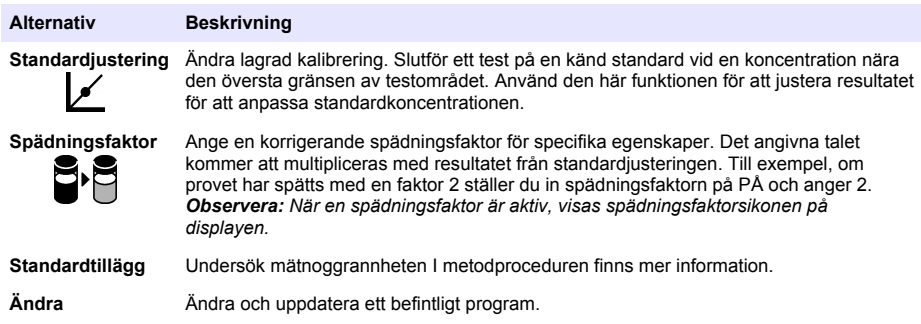

#### **Välja mätläge**

Välj en våglängd, flera våglängder eller tidsförlopp från menyn**INSTÄLLNINGAR>Fotometerfunktioner**.

#### **Välj alternativen för en våglängd**

- **1.** Tryck **INSTÄLLNINGAR>Fotometerfunktioner>En våglängd>Alternativ>Avancerade alternativ**.
- **2.** Välj önskade alternativ.

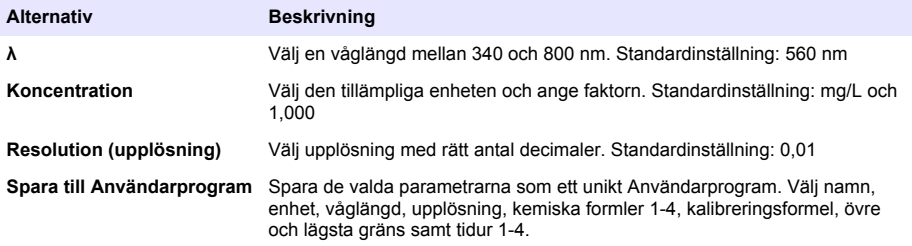

#### **Välj alternativen för flera våglängder**

- **1.** Tryck **INSTÄLLNINGAR>Fotometerfunktioner>Flera våglängder>Alternativ>Avancerade alternativ>λ1–λ4**.
- **2.** Välj önskade alternativ.

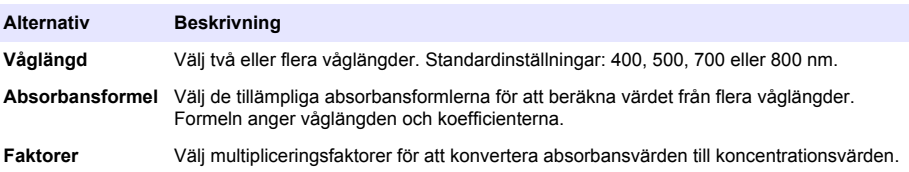

#### **Välj alternativ för tidsförlopp**

- **1.** Tryck **INSTÄLLNINGAR>Fotometerfunktioner>Tidsförlopp>Alternativ**.
- **2.** Välj önskade alternativ.

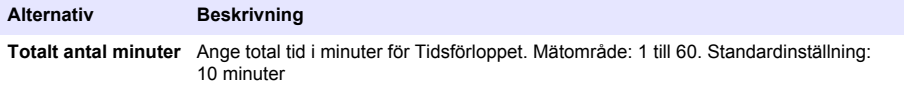

<span id="page-155-0"></span>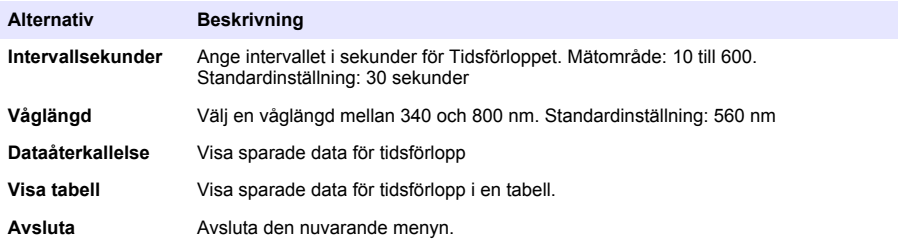

### **Använda prov-ID.**

Etiketten prov-ID används för att koppla mätningar med ett visst prov eller ett visst provställe. Om ID tilldelats kommer lagrad data att inkludera detta ID.

- **1.** Tryck på **Alternativ>Prov-ID** i mätskärmen.
- **2.** Välj, skapa eller ta bort ett prov-ID:

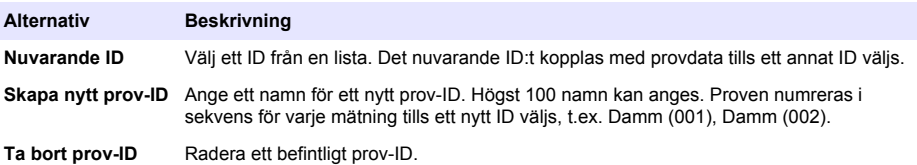

#### **Använda användar-ID**

Etiketten Användar-ID kopplar mätningar till en individuell användare. All lagrad data kommer att inkludera detta ID.

- **1.** Tryck på **Alternativ>Användar-ID** i mätskärmen.
- **2.** Välj, skapa eller ta bort ett användar-ID:

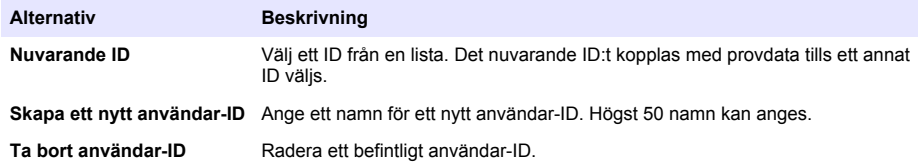

### **Underhåll**

### **AVARNING**

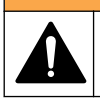

Flera risker. Endast kvalificerad personal får utföra de moment som beskrivs i den här delen av dokumentet.

### **Rengöra instrumentet**

Rengör instrumentets utsida med en fuktig duk och en mild tvållösning, och torka sedan av instrumentet efter behov.

### **Rengöra cellfacket**

#### *A N M Ä R K N I N G :*

Se till att det inte finns någon provcell eller celladapter i cellfacket innan du börjar med den här uppgiften.

### <span id="page-156-0"></span>**Rengör provcellerna**

# **F Ö R S I K T I G H E T**

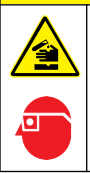

Risk för kemikalieexponering. Följ laboratoriets säkerhetsanvisningar och bär all personlig skyddsutrustning som krävs vid hantering av kemikalier. Läs aktuella datablad (MSDS/SDS) om säkerhetsanvisningar.

# **F Ö R S I K T I G H E T**

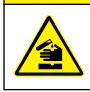

Risk för kemikalieexponering. Kassera kemikalier och avfall enligt lokala, regionala och nationella lagar.

De flesta rengöringsmedel för laboratorier används vid rekommenderade koncentrationer. Naturliga lösningsmedel, så som Liquinox, är säkrare att använda när regelbunden rengöring är nödvändig. För att minska rengöringstillfällena, öka temperaturen eller använd ett ultraljudsbad. Avsluta rengöringen med att skölja några gånger med avjoniserat vatten och sedan låta provcellen lufttorka. Provceller kan även rengöras med syra, följt av en grundlig sköljning med avjoniserat vatten.

*Observera: Använd alltid syra för att rengöra provceller som har använts för att testa låga nivåer av metall.*

Specialmetoder för rengöring krävs för individuella procedurer. Om en borste används för att rengöra provcellerna, var extra noga med att inte repa de inre ytorna på provcellerna.

## **Byta ut batterierna**

#### **AVARNING**

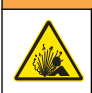

Explosionsrisk. Utgångna batterier kan orsaka att vätgas ansamlas i instrumentet. Byt ut batterierna innan de går ut och förvara inte instrumentet under långa perioder med batterier installerade.

Information om byte av batteri finns i [Installera batterierna](#page-148-0) på sidan 149.

# **Felsökning**

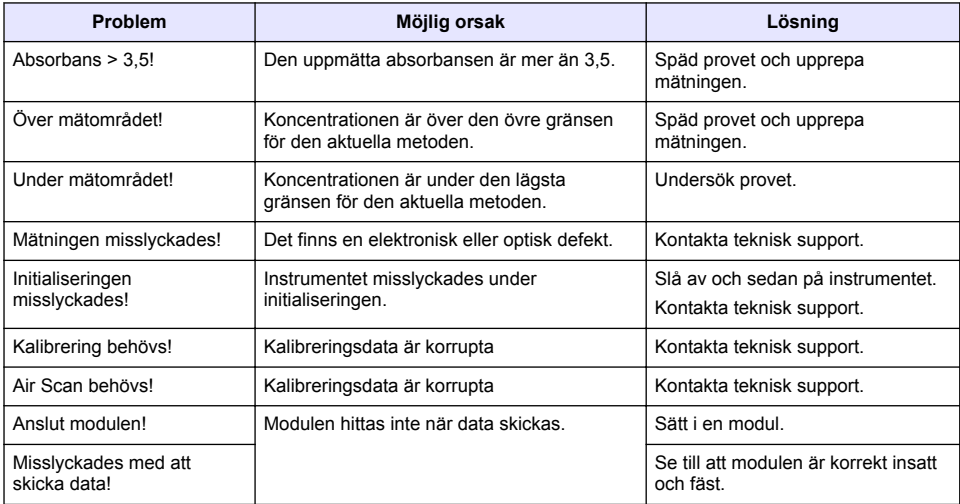

# **Sisällysluettelo**

Tekniset tiedot sivulla 158 metalaisuuta 166 [Peruskäyttö](#page-165-0) sivulla 166 [Yleistietoa](#page-158-0) sivulla 159 https://www.biz.com/huoltonalistic.com/huoltonalistic.com/huoltonalistic.com/huoltonalistic.com/huoltonalistic.com/huoltonalistic.com/huoltonalistic.com/huoltonalistic.com/huoltonalistic.com/huolton [Asentaminen](#page-160-0) sivulla 161 [Vianmääritys](#page-169-0) sivulla 170 [Käynnistys](#page-164-0) sivulla 165

# **Käyttöohjeen laajennettu versio**

Lisätietoja on tämän oppaan laajennetussa versiossa valmistajan verkkosivuilla.

# **Tekniset tiedot**

Tekniset tiedot voivat muuttua ilman ennakkoilmoitusta.

| <b>Ominaisuus</b>                 | Lisätietoja                                                                                                    |
|-----------------------------------|----------------------------------------------------------------------------------------------------|
| Mittaustila                       | Transmittanssi (%), Absorbanssi (Abs) ja Pitoisuus (Pit)                                                                   |
| Mitat $(L \times S \times K)$     | 178 x 261 x 98 mm (7,0 x 10,3 x 3,8 tuumaa)                                                                                |
| Kotelointiluokitus                | IP67 (näytekyvetin kansi suljettuna)                                                                                       |
| Paino                             | 1,5 kg (3,3 lb)                                                                                                    |
| Virtalähde (sisäinen)             | AA-alkaliparistot (4 kpl) tai<br>ladattavat NiMH-paristot (4 kpl, lisävarusteena hankittava moduuli vaaditaan <sup>1</sup> |
| Virtalähde (ulkoinen)             | Virtalähde: 110-240 VAC; 50/60 Hz (lisävarusteena hankittava moduuli<br>vaaditaan <sup>1</sup> )                           |
| Käyttöliittymä                    | USB mini (lisävarusteena hankittava moduuli vaaditaan <sup>1</sup> )                                                       |
| Käyttölämpötila                   | 10–40 °C (50–104 °F), enintään 80 % tiivistymätön suhteellinen kosteus)                                                    |
| Säilytyslämpötila                 | -3060 °C (-30140 °F), enintään 80 % tiivistymätön suhteellinen kosteus                                                     |
| Valonlähde                        | Ksenonvalo                                                                                                    |
| Aallonpituusalue                  | 340-800 nm                                                                                                    |
| Fotometrinen mittausalue          | ±3,0 Abs (aallonpituusalue 340-800 nm)                                                                                     |
| Aallonpituuden tarkkuus           | ±2 nm (aallonpituusalue 340-800 nm)                                                                                        |
| Spektrin kaistanleveys            | 5 <sub>nm</sub>                                                                                                    |
| Fotometrinen tarkkuus             | 3 mAbs, kun absorbanssi on 0,0–0,5; 1 %, kun absorbanssi on 0,50–2,0                                                       |
| Fotometrinen lineaarisuus         | < 0.5 %, kun absorbanssi on korkeintaan 2                                                                                  |
|                                   | ≤ 1 %, kun absorbanssi on yli 2 ja käytössä on nollalasi 546 nm:n<br>aallonpituudella                                      |
| Aallonpituuden valinta            | Automaattinen, perustuu menetelmän valintaan                                                                               |
| Hajavalo                          | < 0.5 % T 340 nm:n aallonpituudella, kun käytössä on NaNO <sub>2</sub>                                                     |
| Toistettavuus                     | ± 0,1 nm                                                                                                    |
| Aallonpituuden erottelukyky       | $1 \text{ nm}$                                                                                                    |
| Omat ohjelmat (vapaa ohjelmointi) | 50                                                                                                    |

<sup>1</sup> Lisätietoja on valmistajan verkkosivuilla.

<span id="page-158-0"></span>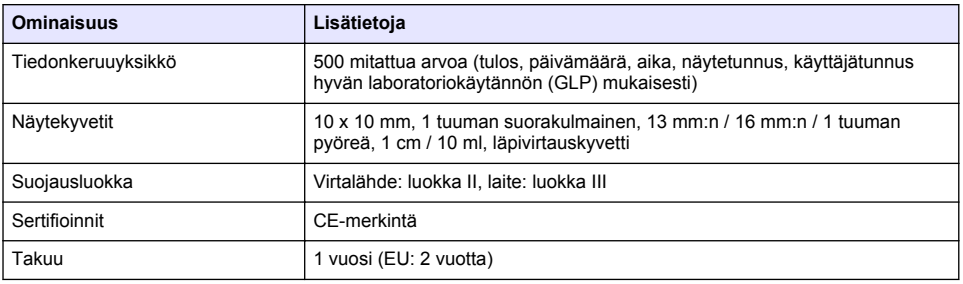

# **Yleistietoa**

Valmistaja ei ole missään tapauksessa vastuussa suorista, epäsuorista, erityisistä, tuottamuksellisista tai välillisistä vahingoista, jotka johtuvat mistään tämän käyttöohjeen virheestä tai puutteesta. Valmistaja varaa oikeuden tehdä tähän käyttöohjeeseen ja kuvaamaan tuotteeseen muutoksia koska tahansa ilman eri ilmoitusta tai velvoitteita. Päivitetyt käyttöohjeet ovat saatavana valmistajan verkkosivuilta.

### **Turvallisuustietoa**

### *H U O M A U T U S*

Valmistaja ei ole vastuussa mistään virheellisestä käytöstä aiheuvista vahingoista mukaan lukien rajoituksetta suorista, satunnaisista ja välillisistä vahingoista. Valmistaja sanoutuu irti tällaisista vahingoista soveltuvien lakien sallimissa rajoissa. Käyttäjä on yksin vastuussa sovellukseen liittyvien kriittisten riskien arvioinnista ja sellaisten asianmukaisten mekanismien asentamisesta, jotka suojaavat prosesseja laitteen toimintahäiriön aikana.

Lue nämä käyttöohjeet kokonaan ennen tämän laitteen pakkauksesta purkamista, asennusta tai käyttöä. Kiinnitä huomiota kaikkiin vaara- ja varotoimilausekkeisiin. Niiden laiminlyönti voi johtaa käyttäjän vakavaan vammaan tai laitteistovaurioon.

Jotta laitteen suojaus ei heikentyisi, sitä ei saa käyttää tai asentaa muuten kuin näissä ohjeissa kuvatulla tavalla.

### **Vaaratilanteiden merkintä**

### **V A A R A**

Ilmoittaa mahdollisesti vaarallisesta tai välittömän vaaran aiheuttavasta tilanteesta, joka aiheuttaa kuoleman tai vakavan vamman.

## **AVAROITUS**

Osoittaa potentiaalisesti tai uhkaavasti vaarallisen tilanteen, joka, jos sitä ei vältetä, voisi johtaa kuolemaan tai vakavaan vammaan.

### **V A R O T O I M I**

Ilmoittaa mahdollisesti vaarallisesta tilanteesta, joka voi aiheuttaa lievän tai kohtalaisen vamman.

### *H U O M A U T U S*

Ilmoittaa tilanteesta, joka saattaa aiheuttaa vahinkoa laitteelle. Tieto, joka vaatii erityistä huomiota.

### **Varoitustarrat**

Lue kaikki laitteen tarrat ja merkinnät. Henkilövamma tai laitevaurio on mahdollinen, jos ohjeet laiminlyödään. Laitteen symboliin viitataan käsikirjassa, ja siihen on liitetty varoitus.

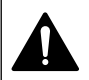

Tämä on turvahälytyssymboli. Noudata tätä symbolia seuraavia turvavaroituksia, jotta vältyt mahdollisilta vammoilta. Jos tarra on laitteessa, laitteen käyttö- tai turvallisuustiedot on annettu sen käsikirjassa.

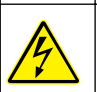

Tämä symboli ilmoittaa sähköiskun ja/tai hengenvaarallisen sähköiskun vaarasta.

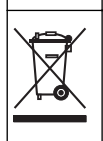

Sähkölaitteita, joissa on tämä symboli, ei saa hävittää yleisille tai kotitalousjätteille tarkoitetuissa eurooppalaisissa jätteiden hävitysjärjestelmissä. Vanhat tai käytöstä poistetut laitteet voi palauttaa maksutta valmistajalle hävittämistä varten.

# **Sertifiointi**

#### **Canadian Radio Interference-Causing Equipment Regulation, IECS-003, luokka A**:

Tarkemmat testitulokset ovat valmistajalla.

Tämä luokan A digitaalinen laite vastaa kaikkia Kanadan häiriöitä tuottavista laitteista annettujen säädösten vaatimuksia.

Cet appareil numérique de classe A répond à toutes les exigences de la réglementation canadienne sur les équipements provoquant des interférences.

#### **FCC Osa 15, luokan "A" rajoitukset**

Tarkemmat testitulokset ovat valmistajalla. Laite vastaa FCC-säädösten osaa 15. Laitteen toimintaa koskevat seuraavat ehdot:

- **1.** Laite ei saa aiheuttaa haitallisia häiriöitä.
- **2.** Laitteen on voitava vastaanottaa häiriöitä, mukaan lukien häiriöt, jotka voivat olla syynä epätoivottuun toimintaan.

Tähän laitteeseen tehdyt, muut kuin yhteensopivuudesta vastaavan osapuolen hyväksymät muutokset tai muokkaukset saattavat johtaa käyttäjän menettämään oikeutensa käyttää tätä laitetta. Tämä laite on testattu ja sen on todettu olevan luokan A digitaalinen laite, joka vastaa FCCsäädösten osaa 15. Nämä rajoitukset on laadittu antamaan kohtuullinen suoja haitallisilta häiriöiltä , kun laitetta käytetään kaupallisessa ympäristössä. Tämä laite kehittää, käyttää ja saattaa säteillä radiotaajuusenergiaa, ja näiden ohjeiden vastaisesti asennettuna tai käytettynä se saattaa aiheuttaa haitallisia häiriöitä radioliikenteeseen. Tämän laitteen käyttö asuinalueella aiheuttaa todennäköisesti haitallisia häiriöitä, missä tapauksessa käyttäjän on korjattava tilanne omalla kustannuksellaan. Häiriöitä voidaan vähentää seuraavilla tavoilla:

- **1.** Irrota laite sähköverkosta varmistaaksesi, onko laite häiriöiden syy.
- **2.** Jos laite on kytketty samaan pistorasiaan kuin häiriöitä vastaanottava laite, kytke tämä laite toiseen pistorasiaan.
- **3.** Siirrä laite kauemmas häiriötä vastaanottavasta laitteesta.
- **4.** Sijoita häiriötä vastaanottavan laitteen antenni toiseen paikkaan.
- **5.** Kokeile edellä annettujen ohjeiden yhdistelmiä.

### **Tuotteen yleiskuvaus**

DR 1900 on kannettava VIS-spektrofotometri, joka mittaa 340–800 nm:n aallonpituusalueella. Laite on tarkoitettu juomaveden, jäteveden ja teollisuussovellusten analysointiin. Kenttäkäytössä laite toimii neljällä AA-paristolla. Laitteessa on kattavat sovellusohjelmat: Valmiit ohjelmat (esiasennetut menetelmät), LCK-menetelmät, Omat ohjelmat, Suosikkiohjelmat, Yksi aallonpituus, Useita aallonpituuksia sekä Ajan funktiona -tilat. Katso kohta [Kuva 1](#page-160-0).

#### **Kuva 1 Laitteen yleiskuvaus**

<span id="page-160-0"></span>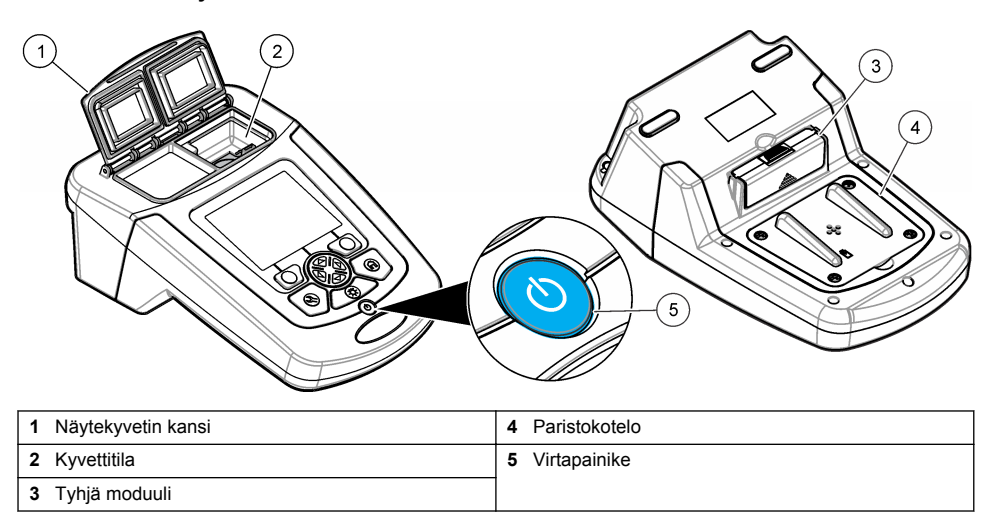

### **Tuotteen osat**

Varmista, että laitteen mukana on toimitettu kaikki tarvittavat osat. Katso kohta Kuva 2. Jos jokin kohta puuttuu tai on vioittunut, ota yhteys instrumentin toimittajaan tai myyntiedustajaan välittömästi.

#### **Kuva 2 Tuotteen osat**

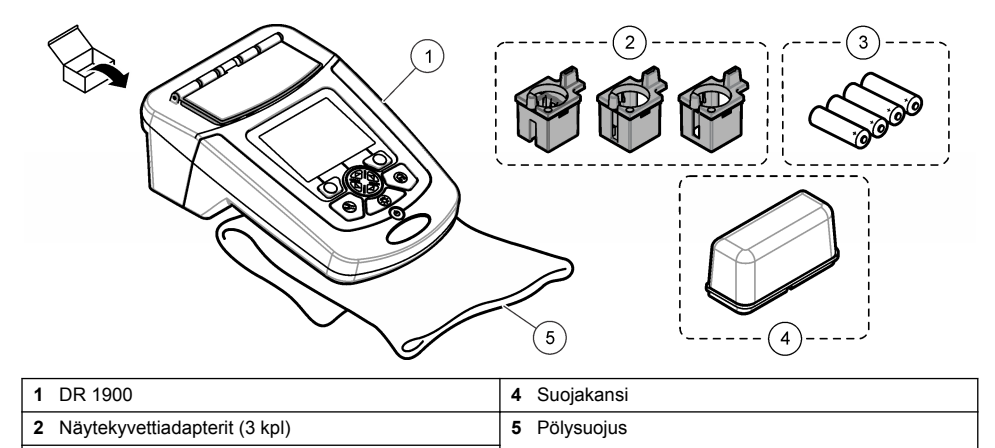

**3** AA-alkaliparistot (4 kpl)

# **Asentaminen**

# **AVAROTOIMI**

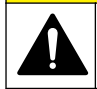

Useita vaaroja. Vain ammattitaitoinen henkilö saa suorittaa käyttöohjeen tässä osassa kuvatut tehtävät.

### <span id="page-161-0"></span>**Paristojen asentaminen**

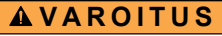

Räjähdysvaara. Akun asentaminen väärin voi vapauttaa räjähtäviä kaasuja. Varmista, että akut ovat samaa hyväksyttyä kemiallista tyyppiä ja että ne on asennettu oikein päin. Älä käytä uusia ja vanhoja akkuja sekaisin.

### **AVAROITUS**

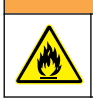

Tulipalon vaara. Muiden kuin ohjeiden mukaisten paristojen käyttäminen on kiellettyä.

# *H U O M A U T U S*

Kiristä ruuvit hyvin, jotta kansi sulkeutuu tiiviisti. Älä kiristä liikaa.

Käytä laitteessa neljää AA-alkaliparistoa tai neljää ladattavaa NiMH-akkuparistoa. Varmista, että paristot tulevat oikein päin. Paristojen asennus kuvataan kohdassa Kuva 3. *Huomautus: Ladattavat paristot voi ladata vain USB-virtamoduulilla. Lue lisää moduulin käyttöohjeista.*

#### **Kuva 3 Paristojen asennus**

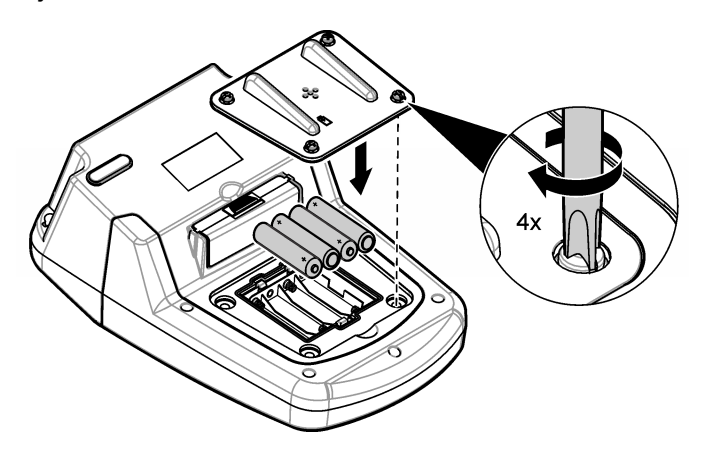

### **Näytekyvettiadapterien asentaminen**

Laitteessa on yksi kyvettitila, jossa käytetään adaptereita eri tyyppisille näytekyveteille. Katso kohta [Taulukko 1](#page-162-0). Adapterin päällä oleva nuoli ja kyvettitilan nuoli osoittavat kyvetin asennussuunnan sekä valokeilan kulkusuunnan. Lisätietoja adapterin asennuksesta on kohdassa [Kuva 4.](#page-162-0)

#### <span id="page-162-0"></span>**Kuva 4 Näytekyvettiadapterien asentaminen**

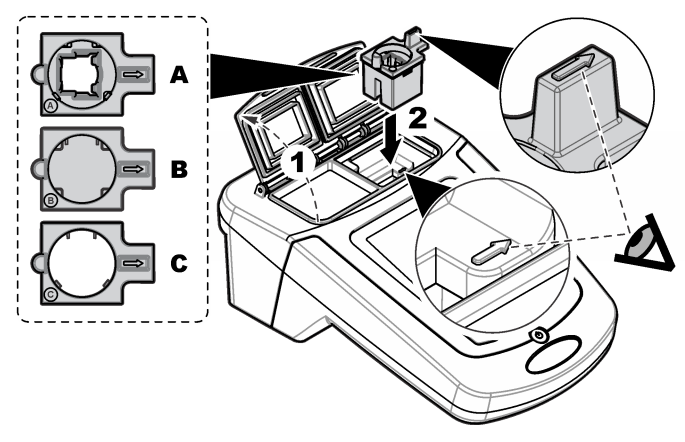

#### **Taulukko 1 Adapterien kuvaus**

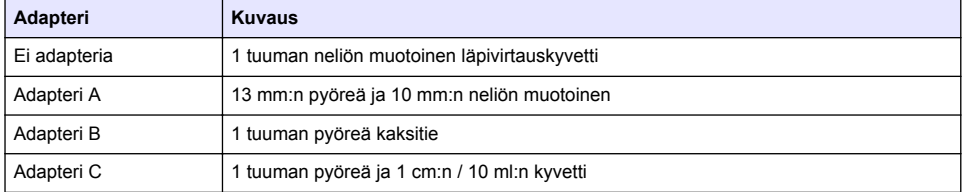

### **Suojakannen asentaminen**

Jos laitetta käytetään kirkkaiden valojen alla tai suorassa auringonvalossa, asenna suojakansi, kun näytekyvetin kantta ei voi sulkea. Katso kohta Kuva 5.

#### **Kuva 5 Suojakannen asentaminen**

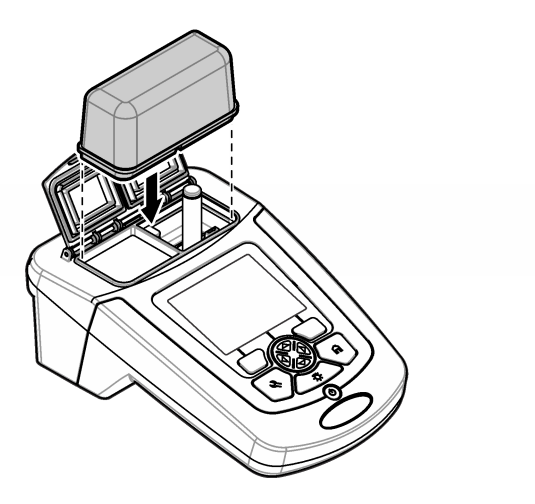

# **Käyttöliittymä ja selaaminen**

### **Näppäimistön kuvaus**

Kohdassa Kuva 6 kuvataan näppäimistö ja valikoissa siirtymiseen liittyviä tietoja.

#### **Kuva 6 Näppäimistön kuvaus**

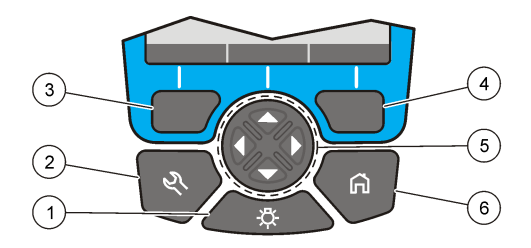

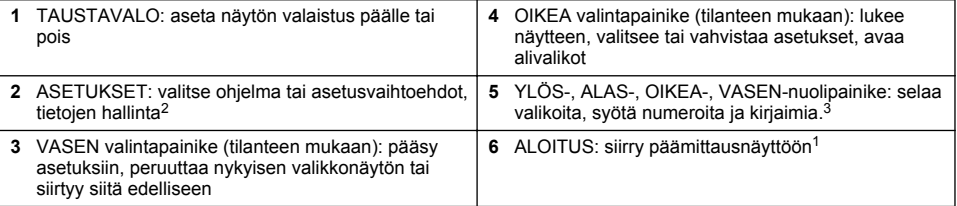

### **Näytön kuvaus**

Mittausnäytössä esitetään valittu tila, aallonpituus, yksikkö, päivämäärä ja kellonaika, käyttäjätunnus ja näytetunnus. Katso kohta [Kuva 7](#page-164-0).

<sup>2</sup> Painike ei toimi muokkaustilassa.

<sup>3</sup> Kun YLÖS- tai ALAS-painike pidetään pohjassa, selataan nopeasti. Kun VASEN- tai OIKEApainiketta painetaan, selataan sivu kerrallaan.

#### <span id="page-164-0"></span>**Kuva 7 Yhden ruudun näyttö**

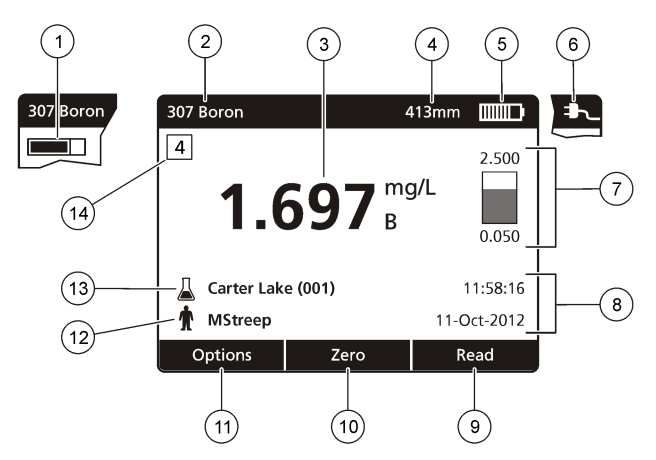

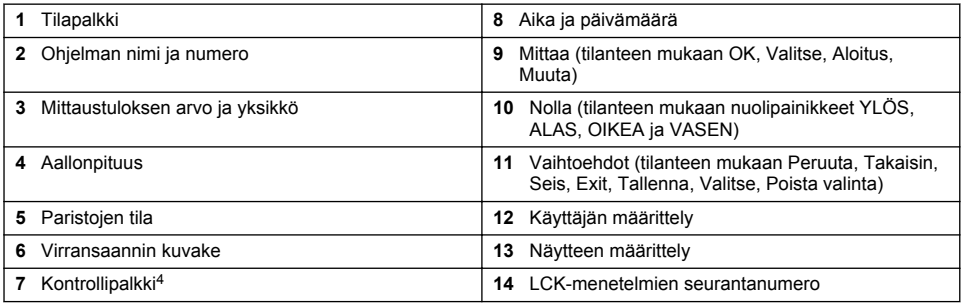

## **Navigointi**

Laitteessa on valikoita, joilla voidaan muuttaa eri asetuksia. Korosta eri asetukset **YLÖS-**, **ALAS-**, **OIKEA-** ja **VASEN-**nuolilla. Valitse asetus painamalla **OIKEA**-valintapainiketta. Syötä asetuksen arvo navigointipainikkeilla. Syötä arvo tai muuta sitä painamalla (**YLÖS-**, **ALAS-**, **OIKEA-** ja **VASEN**nuolta. Siirry seuraavaan kohtaan painamalla **OIKEA**-nuolta. Hyväksy arvo painamalla **OIKEA**valintapainiketta kohdassa **Valmis**. Poistu valikkonäytöstä painamalla **VASEN**-valintapainiketta.

# **Käynnistys**

### **Aseta instrumentti On tai Off.**

Kytke laitteen virta painamalla **virtapainiketta**. Jos laite ei käynnisty, varmista että paristot tai virtamoduuli on oikein asennettu tai että virtalähde on kytketty kunnolla pistorasiaan. Katkaise laitteen virta pitämällä **virtapainike** painettuna yhden sekunnin ajan. *Huomautus: Laitteen virta voidaan katkaista myös automaattisen sammutustoiminnon avulla. Lisätietoja on*

*laajennetussa käyttöoppaassa valmistajan verkkosivustossa.*

## **Valitse kieli**

Kielen valinnalle on kaksi vaihtoehtoa:

- Valitse näytön kieli, kun laite käynnistetään ensimmäistä kertaa.
	- <sup>4</sup> Tilapalkki näyttää mittaustuloksen ja mittausalueen suhteen. Palkki näyttää mittaustuloksen mahdollisesti syötetystä laimennuskertoimesta riippumattomana.
- <span id="page-165-0"></span>• Valitse kieli ASETUKSET-valikosta.
- **1.** Paina **ASETUKSET>Asennus>Kieli**.
- **2.** Valitse luettelosta haluamasi kieli.

#### **Päivämäärän ja ajan asettaminen**

Päivän ja ajan määrittämiselle on kaksi vaihtoehtoa:

- Aseta päivämäärä ja kellonaika, kun laite käynnistetään ensimmäistä kertaa.
- Aseta pvm ja kellonaika Pvm ja kellonaika -valikosta.

#### **1.** Paina **ASETUKSET>Asennus>Pvm ja kellonaika**.

- **2.** Valitse **Asetä päivämäärän ja ajan esitysmuoto** ja valitse sitten päivämäärän ja ajan esitysmuoto.
- **3.** Valitse **Aseta päivä ja aika)**.
- **4.** Syötä päivämäärä ja kellonaika nuolipainikkeilla ja valitse **OK**.

# **Peruskäyttö**

#### **Nesteen sisäänpääsyä koskevat varotoimet**

#### *H U O M A U T U S*

Laitteen sisäiset osat vaurioituvat, jos laitteeseen pääsee kosteutta kyvettitilan kautta. Laitteen koteloluokitus (IP67) on voimassa vain silloin, kun kyvettitilan kansi on suljettu.

Estä laitteen vaurioituminen noudattamalla seuraavia varotoimenpiteitä.

- Varmista, että näytettä ja reagenssia ei pääse valumaan kyvettitilaan.
- Pidä kyvettitilan kansi suljettuna, kun laitetta ei käytetä.
- Aseta näytekyvetit kyvettitilaan vasta sen jälkeen, kun ne on pyyhitty kuiviksi. Älä lisää näytettä tai reagensseja näytekyvettiin, kun näytekyvetti on kyvettitilassa.
- Älä käytä laitetta kosteissa olosuhteissa, joissa vesi voi tiivistyä.

### **Ohjelmaluettelo**

Laitteen mukana toimitetaan kattava paketti sovellusohjelmia. Lisätietoja ohjelmista on kohdassa Taulukko 2.

| Ohjelmavaihtoehto                                             | Kuvaus                                                                                                    |  |
|---------------------------------------------------------------|----------------------------------------------------------------------------------------------------|--|
| Valmiit ohjelmat ja LCK- tai<br>TNTplus-ohjelmat <sup>5</sup> | Valmiit ohjelmat ja LCK- tai TNTplus-ohjelmat ovat esiohjelmoituja<br>menetelmiä. Katso kohta Tallennetun ohjelman valinta tai LCK-menetelmän<br>valinta sivulla 167.                                |  |
| Omat ohjelmat                                                 | Menetelmiä voidaan kehittää, ja ne voidaan tallentaa omana ohjelmana.<br>Olemassa olevat menetelmät voidaan tallentaa omina ohjelmina, ja niitä<br>voidaan muokata vastaamaan erilaisia vaatimuksia. |  |
| Suosikit                                                      | Usein käytetyt menetelmät voidaan tallentaa suosikkiluetteloon.                                                                                                    |  |
| Yksi aallonpituus                                             | Yksi aallonpituus -tilassa mittaus tehdään määritetyllä aallonpituudella.                                                                                                    |  |

**Taulukko 2 Ohjelmavaihtoehdot**

<sup>5</sup> TNTplus-kyvettejä ei ole saatavilla Euroopan Unionissa.

#### **Taulukko 2 Ohjelmavaihtoehdot (jatk.)**

<span id="page-166-0"></span>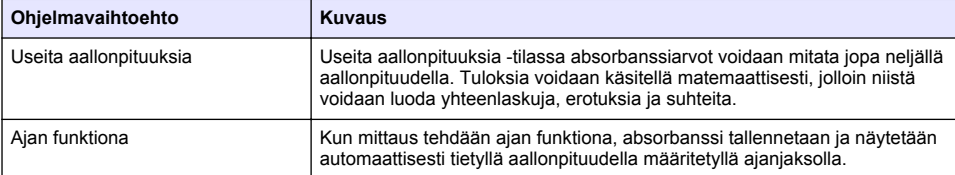

#### **Tallennetun ohjelman valinta tai LCK-menetelmän valinta**

#### **1.** Valitse **ASETUKSET > Kaikki ohjelmat/menetelmät**.

- **2.** Valitse **Valmiit ohjelmat** tai **LCK-ohjelmat**.
- **3.** Hae menetelmää tai lisää se suosikkeihin valitsemalla vaihtoehto.

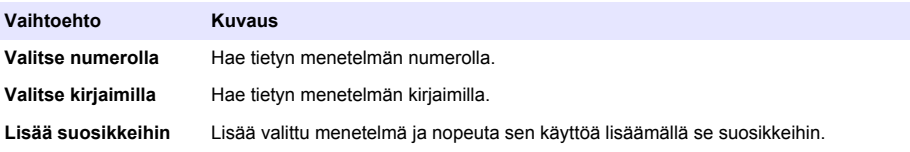

**4.** Valitse menetelmä ja paina **Käynnistä**.

#### **Ohjelman perusasetusten valinta**

Kun ohjelma on valittu, käytettävissä on lisäparametrejä.

- **1.** Siirry asetusvalikkoon painamalla **Asetukset**.
- **2.** Valitse haluamasi asetukset.

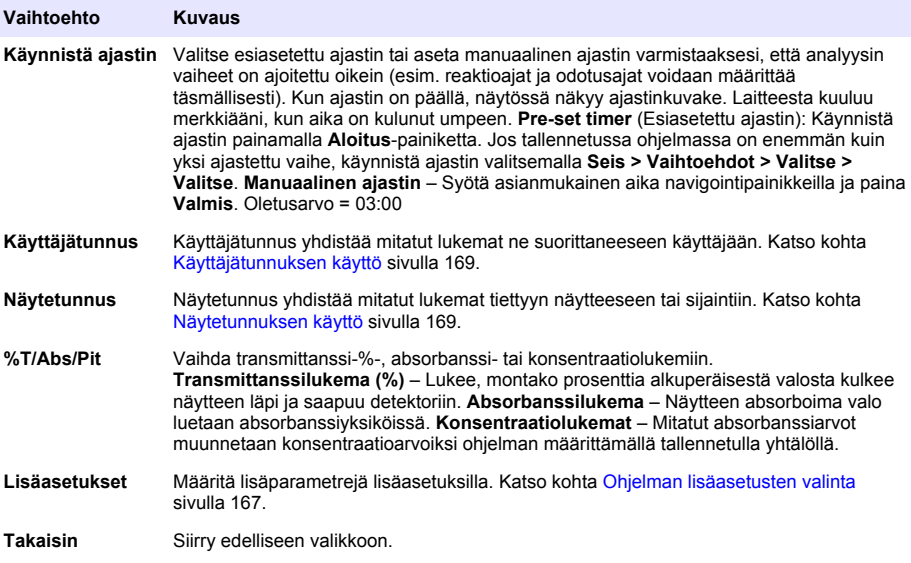

#### **Ohjelman lisäasetusten valinta**

Kullakin ohjelmalla on erilaisia valittavia lisäasetuksia.

#### **1.** Paina **Asetukset** päästäksesi kohtaan **Asetukset>Lisäasetukset**.

**2.** Määritä lisäparametrejä lisäasetuksilla.

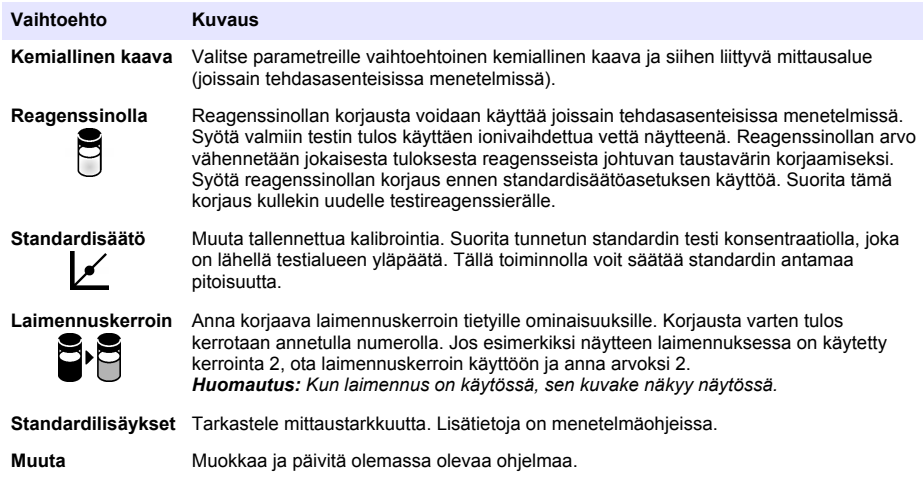

#### **Mittaustilan valitseminen**

Valitse Yksi aallonpituus, Useita aallonpituutta tai Ajan funktiona **ASETUKSET > Fotometrin toiminnot** -valikosta.

#### **Yksi aallonpituus -asetusten valitseminen**

- **1.** Valitse **ASETUKSET > Fotometrin toiminnot > Yksi aallonpituus > Vaihtoehdot > Lisäasetukset**.
- **2.** Valitse haluamasi asetukset.

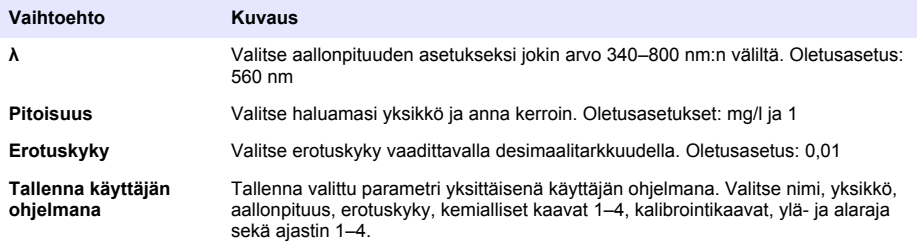

#### **Useita aallonpituuksia -asetusten valitseminen**

- **1.** Valitse **ASETUKSET > Fotometrin toiminnot > Useita aallonpituuksia > Vaihtoehdot > Lisäasetukset > λ1–λ4**.
- **2.** Valitse haluamasi asetukset.

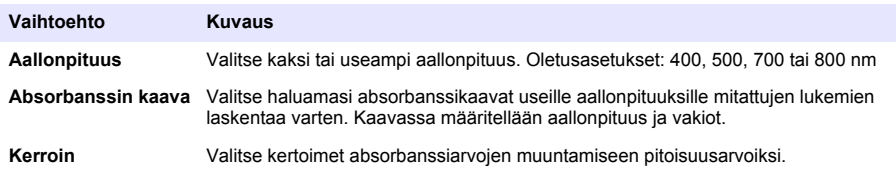

#### <span id="page-168-0"></span>**Ajan funktiona -asetusten valitseminen**

- **1.** Valitse **ASETUKSET > Fotometrin toiminnot > Ajan funktiona > Vaihtoehdot**.
- **2.** Valitse haluamasi asetukset.

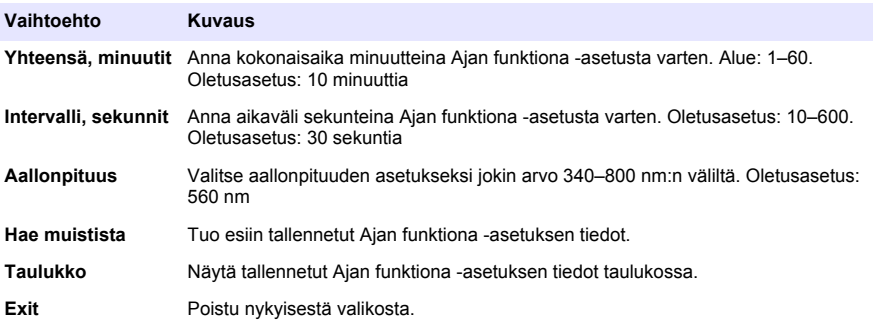

### **Näytetunnuksen käyttö**

Näytetunnusmerkinnällä lukemat kytketään tiettyyn näytteeseen tai sijaintiin. Jos toiminto on käytössä, tallennettu mittaustieto sisältää kyseisen tunnuksen.

- **1.** Valitse mittausnäytössä **Vaihtoehdot > Näytetunnus**.
- **2.** Näytetunnuksen valitseminen, luominen tai poistaminen:

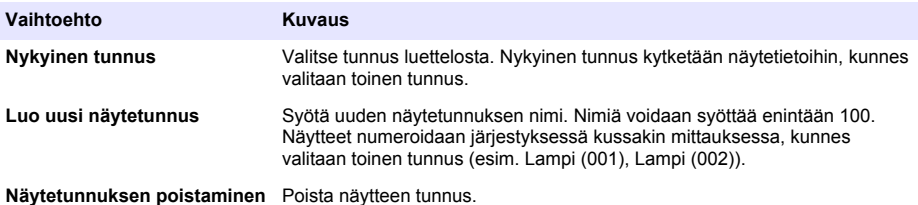

### **Käyttäjätunnuksen käyttö**

Operaattorin tunnus liitetään yksittäisen käyttäjän tekemiin mittauksiin. Kaikissa tallennetuissa mittaustiedoissa on tämä tunnus.

- **1.** Valitse mittausnäytössä **Vaihtoehdot > Käyttäjätunnus**.
- **2.** Käyttäjätunnuksen valitseminen, luominen ja poistaminen:

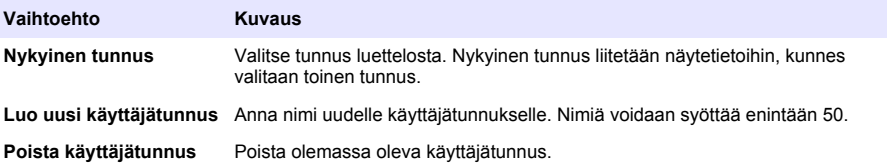

### **Huolto**

### **AVAROITUS**

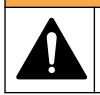

Useita vaaroja. Vain ammattitaitoinen henkilö saa suorittaa käyttöohjeen tässä osassa kuvatut tehtävät.

## <span id="page-169-0"></span>**Laitteen puhdistaminen**

Puhdista laitteen ulkopinta kostealla liinalla ja laimealla saippualiuoksella ja pyyhi se sitten kuivaksi.

### **Kyvettitilan puhdistaminen**

*H U O M A U T U S*

Varmista ennen puhdistustöiden aloittamista, ettei kyvettitilassa ole näytekyvettiä tai kyvettiadapteria.

Käännä laite ja puhalla pumpetilla varovasti ilmaa kyvettitilaan.

## **Näyteastioiden puhdistaminen**

## $AVAROTOIMI$

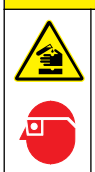

Kemikaalille altistumisen vaara. Noudata laboratorion turvallisuusohjeita ja käytä käsiteltäville kemikaaleille soveltuvia suojavarusteita. Lue turvallisuusprotokollat ajan tasalla olevista käyttöturvatiedotteista (MSDS/SDS).

# **AVAROTOIMI**

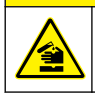

Kemikaalille altistumisen vaara. Hävitä kemikaalit ja muut jätteet paikallisten ja kansallisten säädösten mukaisesti.

Useimpia laboratoriopuhdistusaineita käytetään suositelluin pitoisuuksin. Neutraalit pesuaineet, kuten Liquinox, ovat turvallisempia käyttää säännöllisessä puhdistuksessa. Voit lyhentää puhdistusaikaa kasvattamalla lämpötilaa tai käyttämällä yliäänikylpyä. Huuhtele lopuksi deionisoidulla vedellä ja anna sitten näyteastian kuivua.

Näyteastiat voidaan myös puhdistaa hapolla ja sitten huuhdella huolellisesti deionisoidulla vedellä.

*Huomautus: Puhdista matalan tason metallitesteihin käytetyt näyteastiat aina hapolla.*

Yksittäisissä menetelmissä vaaditaan erityisiä puhdistusmenetelmiä. Kun näyteastiat puhdistetaan harjalla, varo, ettet naarmuta niiden sisäpintoja.

## **Paristojen vaihtaminen**

**AVAROITUS** 

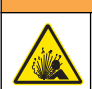

Räjähdysvaara. Tyhjentyneet paristot voivat aiheuttaa vetykaasun kerääntymisen laitteen sisälle. Vaihda paristot ennen niiden tyhjentymistä. Älä säilytä laitetta pitkään paristot asennettuina.

Paristojen vaihto kuvataan kohdassa [Paristojen asentaminen](#page-161-0) sivulla 162.

# **Vianmääritys**

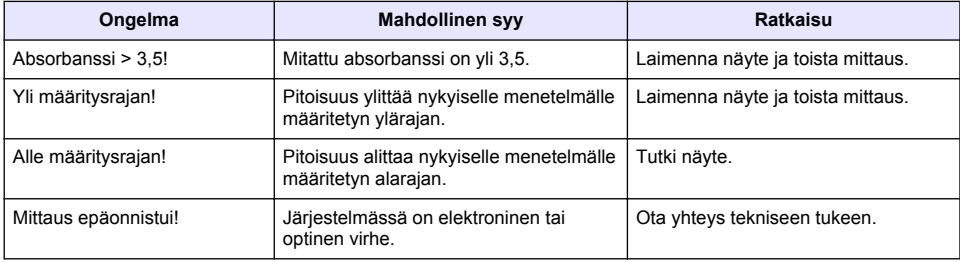

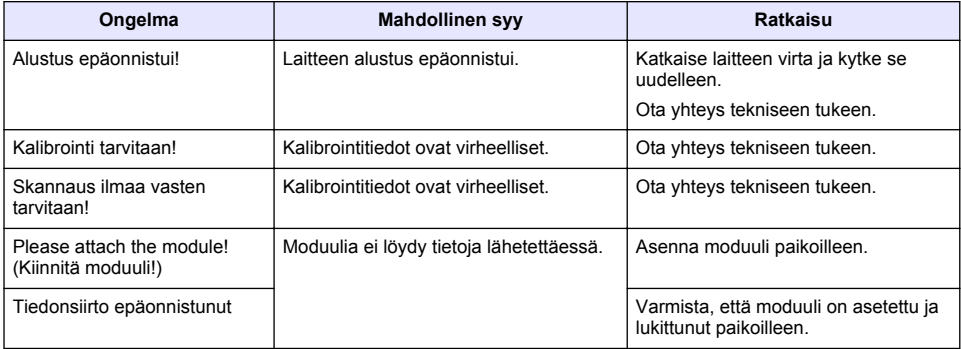

# **Съдържание**

[Обща информация](#page-172-0) на страница 173 [Поддръжка](#page-184-0) на страница 185

Спецификации на страница 172 [Стандартна операция](#page-180-0) на страница 181 [Инсталиране](#page-175-0) на страница 176 [Отстраняване на повреди](#page-185-0) на страница 186

[Включване](#page-179-0) на страница 180

## **Разширена версия на ръководството**

За допълнителна информация направете справка с разширената версия на това ръководство, която е налична на уебсайта на производителя.

# **Спецификации**

Спецификациите подлежат на промяна без уведомяване.

| Спецификация                          | Детайли                                                                                                    |
|---------------------------------------|----------------------------------------------------------------------------------------------------|
| Измервателен режим                    | Светлопропускливост (%), Абсорбция (Abs) и Концентрация<br>(Conc)                                                                                   |
| Размери (ШхДхВ)                       | 178 х 261 х 98 мм (7,0 х 10,3 х 3,8 инча)                                                                                                    |
| Категория на корпуса                  | IP67 (затворен капак на кювета)                                                                                                    |
| Тегло                                 | 1,5 кг (3,3 lb)                                                                                                    |
| Изисквания за захранването (вътрешно) | Алкални батерии с размер АА (4х) или<br>презареждаеми никелово-метал-хидридни (NiMH) батерии (4x)<br>(необходим е допълнителен модул <sup>1</sup> ) |
| Изисквания за захранването (външно)   | Захранване: 110-240 VAC; 50/60 Hz (необходим е<br>допълнителен модул <sup>1</sup> )                                                                 |
| Интерфейс                             | Мини USB (необходим е допълнителен модул <sup>1</sup> )                                                                                             |
| Работна температура                   | От 10 до 40 °С (от 50 до 104 °F), максимум 80% относителна<br>влажност (без конденз)                                                                |
| Температура на съхранение             | От -30 до 60 °С (-30 до 140 °F), максимум 80% относителна<br>влажност (без конденз)                                                                 |
| Лампа-източник                        | Ксенонова светкавица                                                                                                    |
| Диапазон на дължините на вълната      | 340-800 nm                                                                                                    |
| Фотометричен обхват на измерване      | ±3,0 Abs (при диапазон на дължините на вълната 340-800 nm)                                                                                          |
| Точност на дължината на вълната       | ±2 nm (при диапазон на дължините на вълната 340–800 nm)                                                                                             |
| Ширина на спектралната лента          | 5 <sub>nm</sub>                                                                                                    |
| Фотометрична точност                  | 3 mAbs при 0,0 до 0,5 Abs, 1% при 0,50 до 2,0 Abs                                                                                                   |
| Фотометрична линейност                | $< 0.5\%$ до 2 Abs<br>$\leq$ 1% при > 2 Abs с неутрално стъкло при 546 nm                                                                           |
| Избор на дължината на вълната         | Автоматично, в зависимост от избрания метод                                                                                                    |
| Разсеяна светлина                     | $< 0.5\%$ T при 340 nm с NaNO <sub>2</sub>                                                                                                    |
| Възпроизводимост                      | ± 0.1 nm                                                                                                    |

 $1$  За допълнителна информация посетете уеб сайта на производителя.

<span id="page-172-0"></span>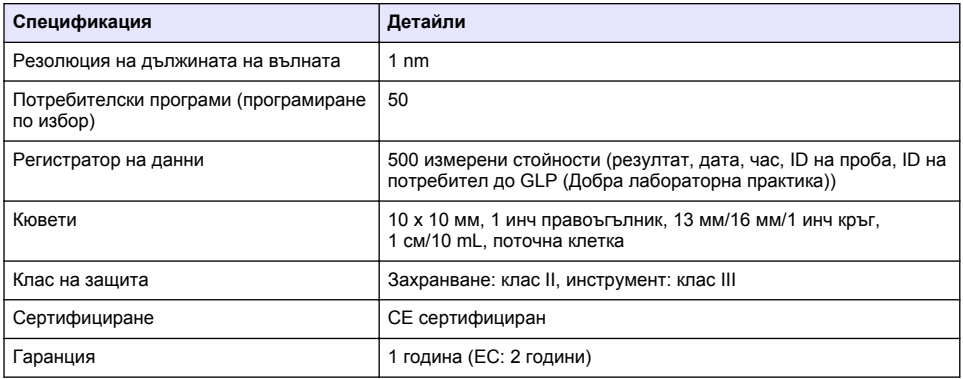

## **Обща информация**

При никакви обстоятелства производителят няма да носи отговорност за преки, непреки, специални, инцидентни или последващи щети, които са резултат от дефект или пропуск в това ръководство. Производителят си запазва правото да прави промени в това ръководство и в описаните в него продукти във всеки момент и без предупреждение или поемане на задължения. Коригираните издания можете да намерите на уебсайта на производителя.

#### **Информация за безопасността**

#### *З а б е л е ж к а*

Производителят не носи отговорност за никакви повреди, възникнали в резултат на погрешно приложение или използване на този продукт, включително, без ограничения, преки, случайни или възникнали впоследствие щети, и се отхвърля всяка отговорност към такива щети в пълната позволена степен от действащото законодателство. Потребителят носи пълна отговорност за установяване на критични за приложението рискове и монтаж на подходящите механизми за подсигуряване на процесите по време на възможна неизправност на оборудването.

Моля, внимателно прочетете ръководството преди разопаковане, инсталиране и експлоатация на оборудването. Обръщайте внимание на всички твърдения за опасност и предпазливост. Пренебрегването им може да доведе до сериозни наранявания на оператора или повреда на оборудването.

(Уверете се, че защитата, осигурена от това оборудване, не е занижена. Не го използвайте и не го монтирайте по начин, различен от определения в това ръководство.

### **Използване на информация за опасностите**

#### **О П А С Н О С Т**

Показва наличие на потенциална или непосредствена опасна ситуация, която, ако не бъде избегната, ще предизвика смъртоносно или сериозно нараняване.

### **П Р Е Д У П Р Е Ж Д Е Н И Е**

Указва потенциално или непосредствено опасна ситуация, която, ако не бъде избегната, може да доведе до смърт или сериозно нараняване.

## **В Н И М А Н И Е**

Показва наличие на потенциално опасна ситуация, която може да предизвика леко или средно нараняване.

#### *З а б е л е ж к а*

Показва ситуация, която ако не бъде избегната, може да предизвика повреда на инструмента. Информация, която изисква специално изтъкване.

## **Предупредителни надписи**

Прочетете всички надписи и етикети, поставени на инструмента. Неспазването им може да доведе до физическо нараняване или повреда на инструмента. Символът върху инструмента е описан в ръководството с препоръка за повишено внимание.

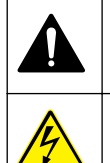

Това е символът за предупреждение за безопасност. Спазвайте всички съобщения за безопасност, които следват този символ, за да се избегне потенциално нараняване. Ако е върху инструмента, вижте ръководството за потребителя или информацията за безопасност.

Този символ показва, че съществува риск от електрически удар и/или късо съединение.

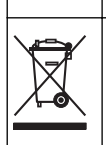

Електрическо оборудване, което е обозначено с този символ, не може да бъде изхвърляно в европейските частни или публични системи за изхвърляне на отпадъци. Оборудването, което е остаряло или е в края на жизнения си цикъл, трябва да се връща на производителя, без да се начисляват такси върху потребителя.

## **Сертифициране**

**Канадска разпоредба за съоръжения, предизвикващи радиосмущения, IECS-003, клас "А"**:

Поддържането на тестовите записи е задължение на производителя.

Тази цифрова апаратура от клас "А" съответства на всички изисквания на канадските разпоредби за съоръжения, предизвикващи смущения.

Cet appareil numérique de classe A répond à toutes les exigences de la réglementation canadienne sur les équipements provoquant des interférences.

#### **ФКК (Федерална комисия по комуникациите) част 15, ограничения относно клас "А"**

Поддържането на тестовите записи е задължение на производителя. Това устройство съответства на част 15 от наредбите на ФКК. Работата с него представлява предмет на следните условия:

- **1.** Оборудването не може да причинява вредни смущения.
- **2.** Оборудването трябва да приема всички получени смущения, включително такива, които могат да причинят нежелан начин на работа.

Промени или модификации на това оборудване, които не са изрично одобрени от страните, отговорни за неговата съвместимост, могат да доведат до анулиране на правото за експлоатация на оборудването. Оборудването е тествано, като е установена неговата съвместимост с ограниченията за цифрово устройство от клас "А", което е в съответствие с част 15 от наредбите на ФКК. Тези ограничения са предназначени да осигурят разумна защита срещу вредни смущения при работа на оборудването, когато това става в търговска среда. Оборудването генерира, използва и може да излъчва радиочестотна енергия, като в случай че не бъде инсталирано и експлоатирано в съответствие с ръководството за употреба, може да предизвика вредни смущения на радио комуникациите. Възможно е работата на това оборудване в жилищни зони да доведе до вредни смущения, при който случай потребителят ще трябва да коригира смущенията за своя сметка. За намаляване на проблемите със смущенията могат да се използват следните техники:

- **1.** Изключете оборудването от захранването, за да проверите дали то причинява смущенията.
- **2.** Ако оборудването е свързано към един и същ контакт с устройството, при което се проявяват смущенията, свържете оборудването към друг контакт.
- **3.** Отдалечете оборудването от устройството, което приема смущенията.
- **4.** Променете положението на приемателната антена на устройството, което приема смущенията.
- **5.** Опитайте да приложите комбинация от горните мерки.

### **Общ преглед на продукта**

DR 1900 е преносим VIS спектрофотометър, който извършва измервания в диапазон на дължините на вълната от 340 до 800 nm. Инструментът се използва за измерване на различни параметри в питейна вода, отпадъчни води и промишлени приложения. При полева употреба инструментът работи с четири батерии AA. Инструментът се предоставя с пълен набор приложни програми: запазени програми (предварително инсталирани методи), програми LCK, потребителски програми, предпочитани програми, режими за единична дължина на вълната, множество дължини на вълната и за време. Вижте Фигура 1.

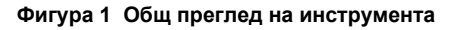

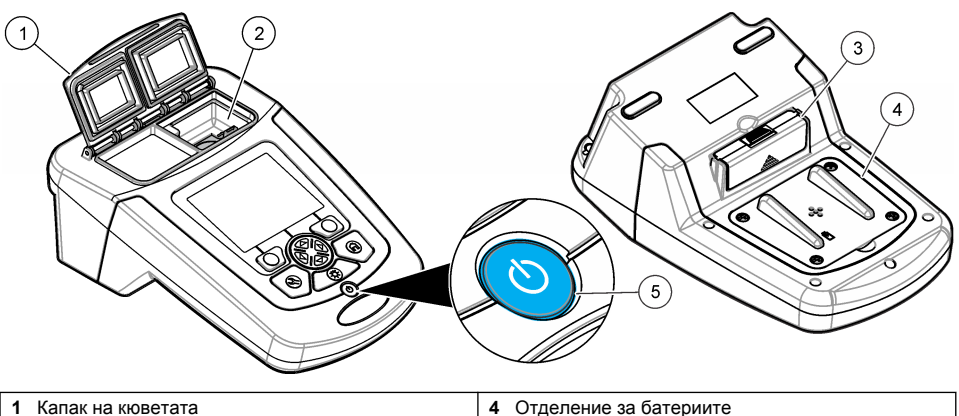

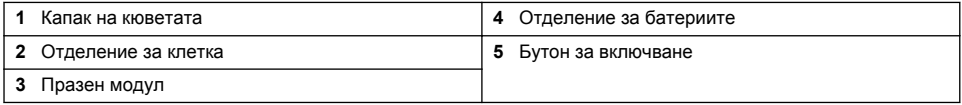

#### **Компоненти на продукта**

Проверете дали всички компоненти са получени. Вижте [Фигура 2.](#page-175-0) Ако някои от компонентите липсват или са повредени, свържете се незабавно с доставчика на инструмента или с търговски представител.

#### <span id="page-175-0"></span>**Фигура 2 Компоненти на продукта**

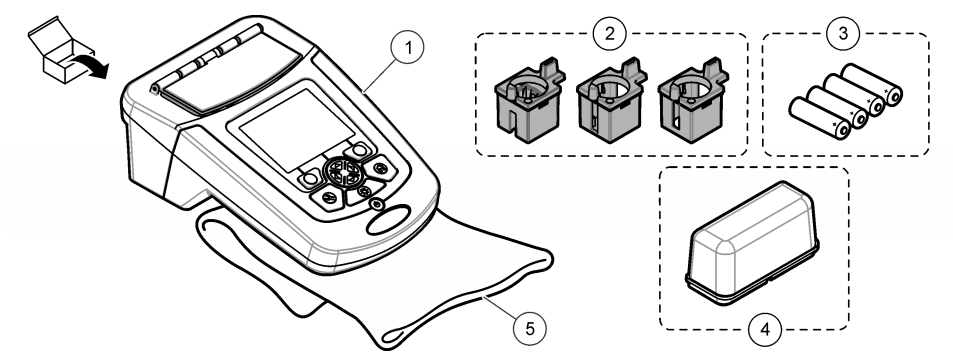

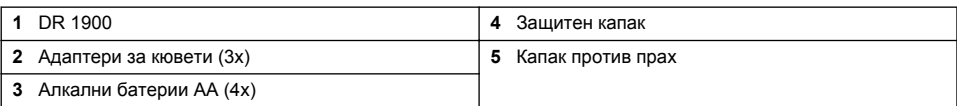

### **Инсталиране**

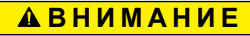

Множество опасности. Задачите, описани в този раздел на ръководството, трябва да се извършват само от квалифициран персонал.

### **Поставяне на батериите**

### **П Р Е Д У П Р Е Ж Д Е Н И Е**

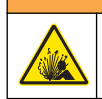

Опасност от експлозия. Неправилното поставяне на батериите може да доведе до освобождаването на експлозивни газове. Уверете се, че батериите са от един и същ одобрен химически модел и са поставени с правилна ориентация. Не смесвайте нови със стари батерии.

### **П Р Е Д У П Р Е Ж Д Е Н И Е**

Опасност от пожар. Не се разрешава подмяна на батерията с друг тип батерия.

#### *З а б е л е ж к а*

Затегнете здраво винтовете много внимателно за добро уплътнение. Не пренатягайте.

Използвайте четири алкални батерии AA или четири презареждаеми батерии NiMH за захранване на инструмента. Уверете се, че са монтирани и ориентирани правилно. Вижте [Фигура 3](#page-176-0) за монтиране на батериите.

*Забележка: Презареждаемите батерии ще се зареждат само с модул USB/захранващ. За повече информация вижте в документацията на модула.*

#### <span id="page-176-0"></span>**Фигура 3 Поставяне на батериите**

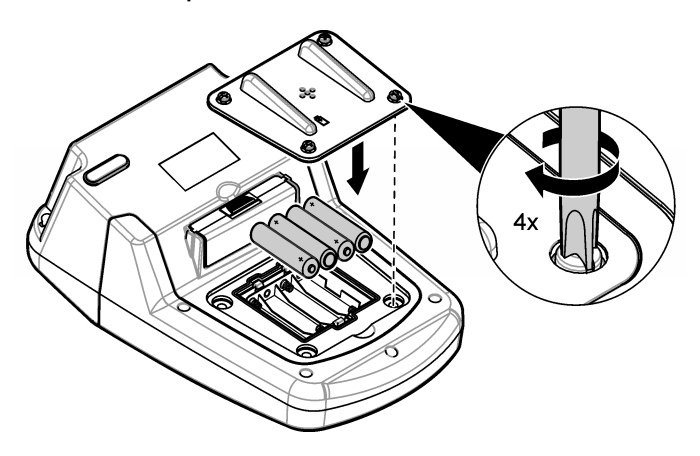

#### **Инсталиране на адаптерите за кювети**

Инструментът разполага с едно отделение за клетка, което използва адаптери за различни видове кювети. Вижте Таблица 1. Стрелката върху горната част на адаптера и стрелката върху отделението за клетка показват посоката на ориентация на клетката и пътя на светлинния лъч. Вижте Фигура 4 за монтиране на адаптер.

#### **Фигура 4 Инсталиране на адаптерите за кювети**

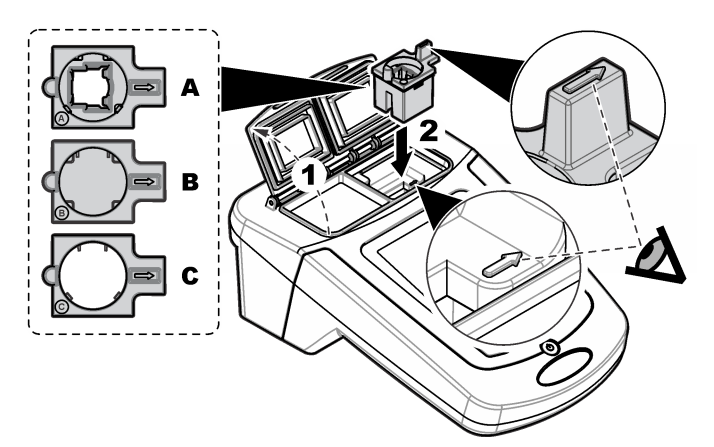

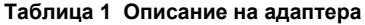

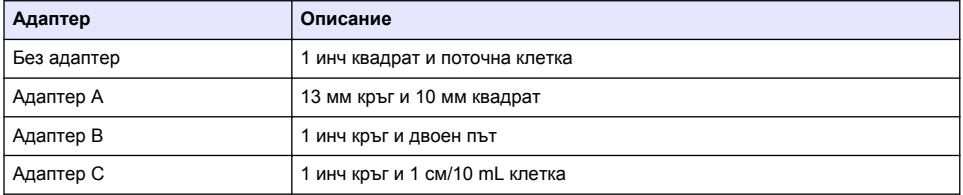

### **Монтирайте защитния капак**

Ако инструментът се използва в близост до ярки светлини или на директна слънчева светлина, монтирайте защитния капак, когато капакът на кюветата не може да се затвори. Вижте Фигура 5.

#### **Фигура 5 Монтиране на защитния капак**

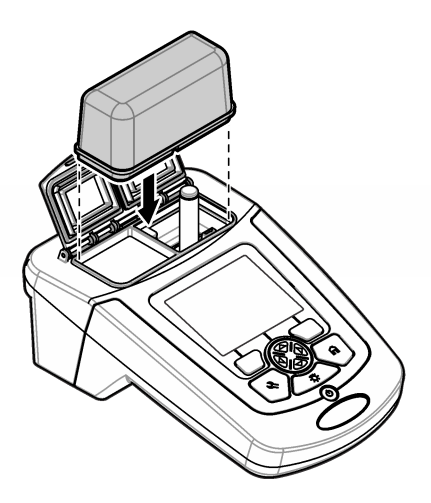

# **Потребителски интерфейс и навигация**

#### **Описание на клавиатурата**

Вижте [Фигура 6](#page-178-0) за описание на клавиатурата и информация за навигирането.

#### <span id="page-178-0"></span>**Фигура 6 Описание на клавиатурата**

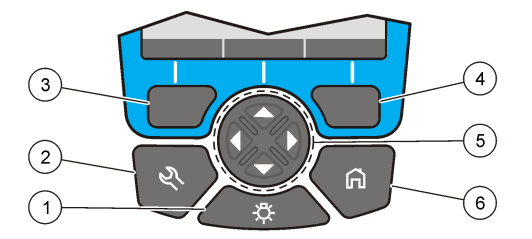

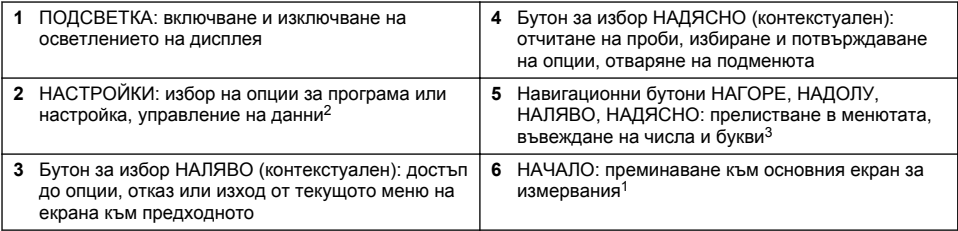

#### **Описание на дисплея**

Екранът с показанията показва избрания режим, дължината на вълната, мерната единица, дата и час, ID на оператор и ID на проба. Вижте [Фигура 7.](#page-179-0)

<sup>2</sup> Докато е в режим на редактиране, бутонът не работи.

<sup>3</sup> Когато се задържи бутон НАГОРЕ или НАДОЛУ се прелиства бързо. Когато се натисне бутон НАЛЯВО или НАДЯСНО се прелиства страница по страница.

#### <span id="page-179-0"></span>**Фигура 7 Дисплей с единичен екран**

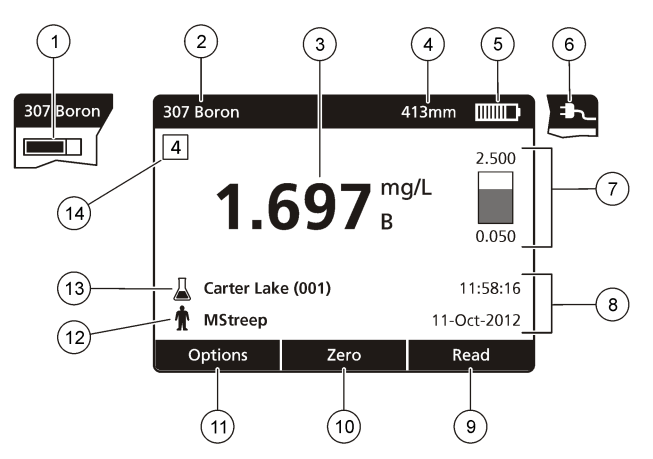

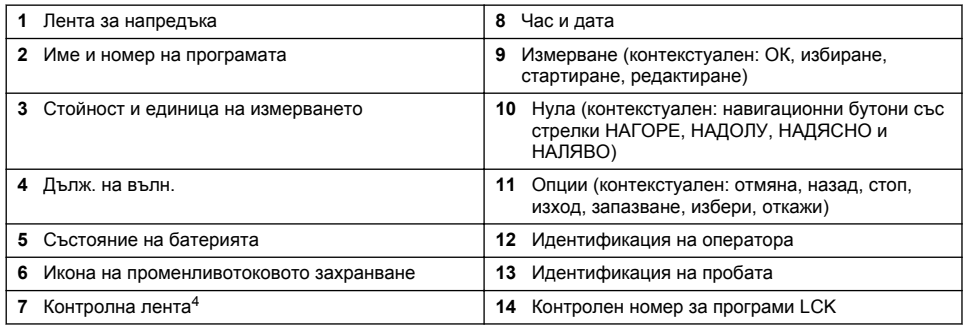

### **Навигация**

Инструментът съдържа менюта за промяна на различни опции. Използвайте бутоните за навигация (стрелки **НАГОРЕ**, **НАДОЛУ**, **НАДЯСНО** и **НАЛЯВО**) за маркиране на различни опции. Натиснете бутона за избор **НАДЯСНО**, за да изберете опция. Въведете стойност за опцията с навигационните бутони. Натиснете навигационните бутони (стрелки **НАГОРЕ**, **НАДОЛУ**, **НАДЯСНО** и **НАЛЯВО**), за да въведете или промените стойност. Натиснете стрелка **НАДЯСНО**, за да преминете към следващата позиция. Натиснете бутона за избор **Надясно** в **Завършено**, за да приемете стойността. Натиснете навигационен бутон **НАЛЯВО**, за да излезете от текущото меню и да преминете към предходното.

# **Включване**

#### **Включване или изключване на инструмента**

Натиснете бутона **ЗАХРАНВАНЕ**за включване на инструмента. Ако инструментът не се включи, уверете се, че батериите или захранващият модул е инсталиран правилно и че променливотоковото захранване е свързано правилно към електрически контакт. Задръжте бутона **ЗАХРАНВАНЕ** в продължение на 1 секунда за да изключите инструмента. *Забележка: За изключване на инструмента може да се използва опцията за автоматично изключване. Вижте подробното ръководство на уеб сайта на производителя.*

<sup>4</sup> Контролната лента показва връзката между резултата от измерването и обхвата на измерване. Контролната лента показва резултата от измерването независимо от въведения фактор на разреждане.
#### **Задаване на езика**

Има две опции за настройване на езика:

- Задаване на езика, когато инструментът се включи за пръв път.
- Задаване на езика от меню НАСТРОЙКИ
- **1.** Натиснете **НАСТРОЙКИ>Настройки>Език**.
- **2.** Изберете език от списъка

#### **Задаване на датата и часа**

Има две опции за задаване на датата и часа:

- Задаване на дата и час, когато инструментът се включи за пръв път.
- Задаване на дата и час от меню Дата & час.
- **1.** Натиснете **НАСТРОЙКИ>Настройки>Дата & час**.
- **2.** Изберете **Определете Дата & Time Format**, след което изберете формат за датата и часа.
- **3.** Изберете **Настройване дата и време**.
- **4.** Използвайте навигационните бутони за въвеждане на текущите дата и час, след което натиснете **ОК**.

### **Стандартна операция**

#### **Предпазни мерки за навлизане на течност**

#### *З а б е л е ж к а*

Ще възникне повреда на вътрешните компоненти на инструмента, ако в инструмента навлезе влага през отделението за клетка. Категорията на корпуса на инструмента (IP67) е приложима само когато капакът на кюветата е затворен.

Непременно спазвайте следните предпазни мерки, за да предотвратите повреда на инструмента.

- Уверете се, че пробата и реагентите не се разливат в отделението за клетка.
- Дръжте капака на кюветата затворен, когато не я използвате.
- Поставяйте кюветите в отделението за клетка само след като подсушите кюветите. Не добавяйте проба или реагенти в кюветата, когато кюветата е в отделението за клетка.
- Не използвайте инструмента във влажни условия с конденз.

#### **Списък с програми**

Инструментът се предоставя с пълен набор приложни програми. Вижте Таблица 2 за описание на програмите.

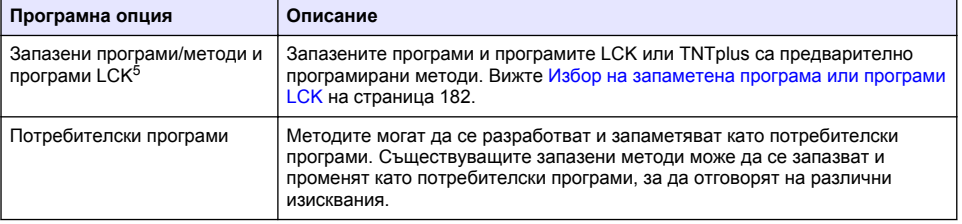

#### **Таблица 2 Програмни опции**

 $5$  Флаконите за програми TNTplus не се предлагат на европейския пазар.

#### **Таблица 2 Програмни опции (продължава)**

<span id="page-181-0"></span>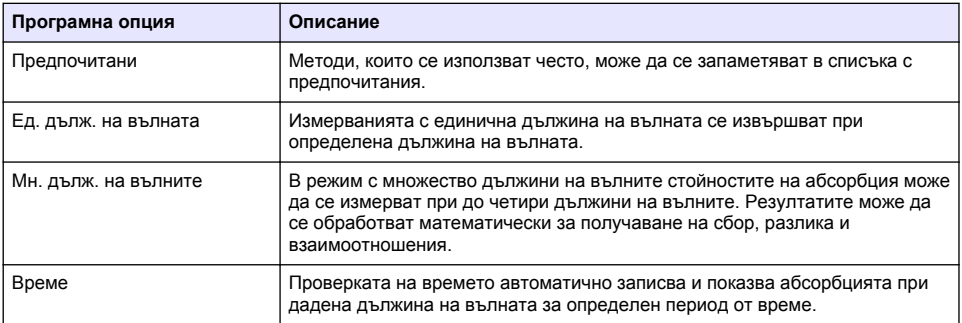

#### **Избор на запаметена програма или програми LCK**

- **1.** Натиснете **НАСТРОЙКИ>Всички програми/методи**.
- **2.** Изберете **Запазени програми/методи** или **Програми LCK**.
- **3.** Изберете опция за откриване на метод или добавянето му към предпочитани.

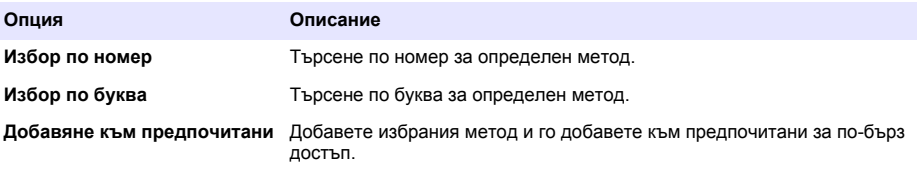

**4.** Изберете приложимия метод и натиснете **Старт**.

#### **Избор на базови програмни опции**

Когато е избрана програма, на разположение има допълнителни опции за параметрите.

- **1.** Натиснете **Опции** за достъп до менюто с опции.
- **2.** Изберете приложимите опции.

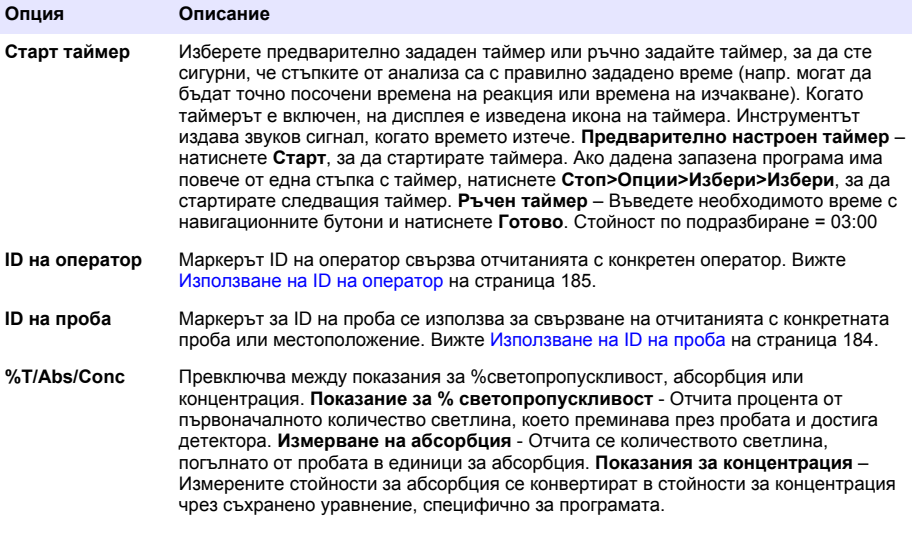

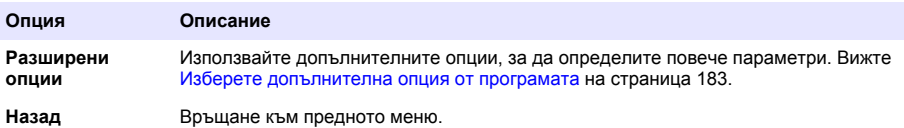

#### **Изберете допълнителна опция от програмата**

Всяка програма има различни разширени опции, от които може да се избира.

- **1.** Натиснете **Опции**, за да достигнете до **Опции>Разширени опции**.
- **2.** Използвайте допълнителните опции, за да определите повече параметри.

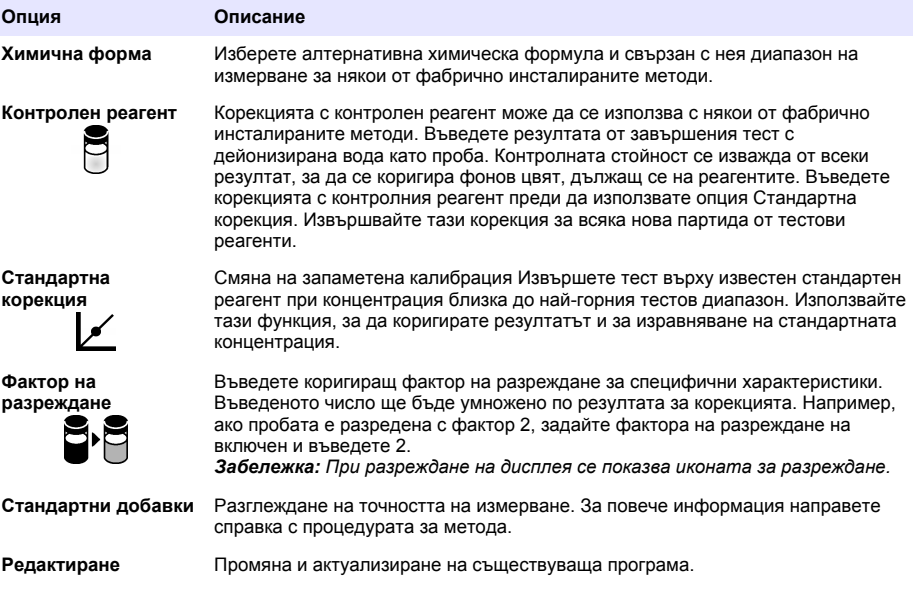

#### **Избор на режима на измерване**

Изберете Ед. дълж. на вълната, Мн. дълж. на вълните или Време от менюто **НАСТРОЙКИ>фотометър Функции**.

#### **Избор на опции с единична дължина на вълната**

#### **1.** Натиснете **НАСТРОЙКИ>фотометър Функции>Ед. дълж. на вълната>Опции>Разширени опции**.

**2.** Изберете приложимите опции.

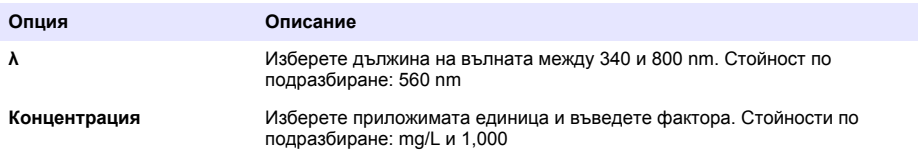

<span id="page-183-0"></span>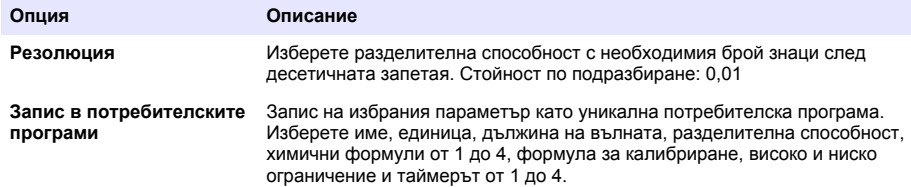

#### **Избор на опции за Мн. дълж. на вълните**

#### **1.** Натиснете **НАСТРОЙКИ>фотометър Функции>Мн. дълж. на вълните>Опции>Разширени опции>λ1–λ4**.

**2.** Изберете приложимите опции.

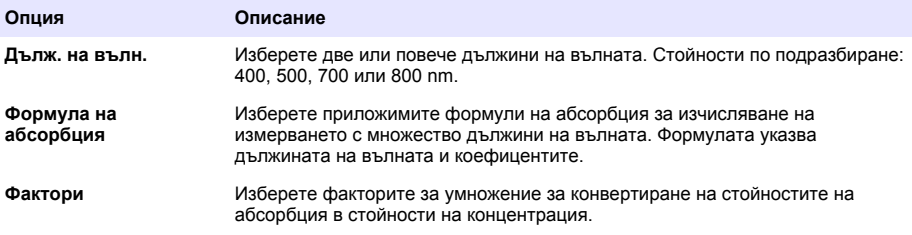

#### **Избор на опции за време**

- **1.** Натиснете **НАСТРОЙКИ>фотометър Функции>Време>Опции**.
- **2.** Изберете приложимите опции.

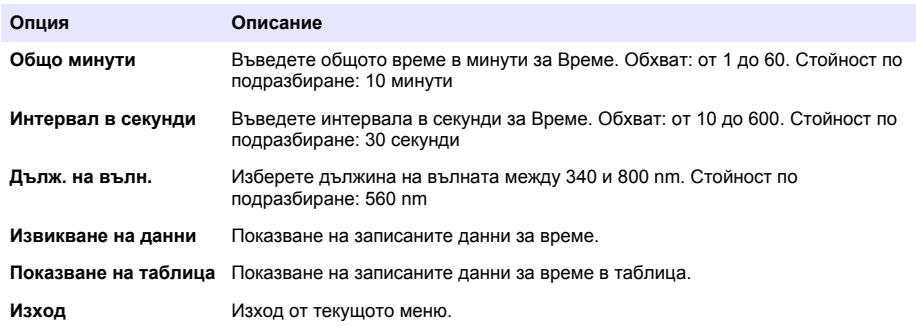

#### **Използване на ID на проба**

Маркерът за ID на проба се използва за свързване на отчитанията с конкретната проба или местоположение. Запомнените данни включват този ID, ако е зададен.

- **1.** Натиснете **Опции>ID на проба** в екрана с показанията.
- **2.** Избор, създаване или изтриване на ID на проба:

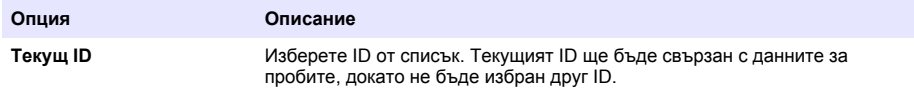

<span id="page-184-0"></span>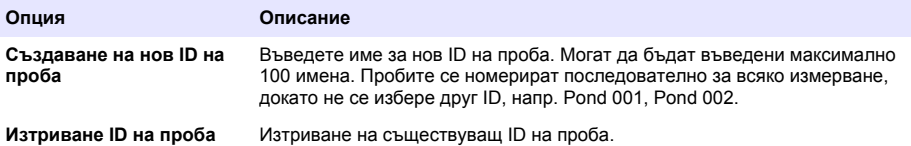

#### **Използване на ID на оператор**

Маркерът ID на оператор свързва отчитанията с конкретен оператор. Всички запомнени данни включват този ID.

- **1.** Натиснете **Опции>ID на оператор** в екрана с показанията.
- **2.** Избор, създаване или изтриване на ID на оператор:

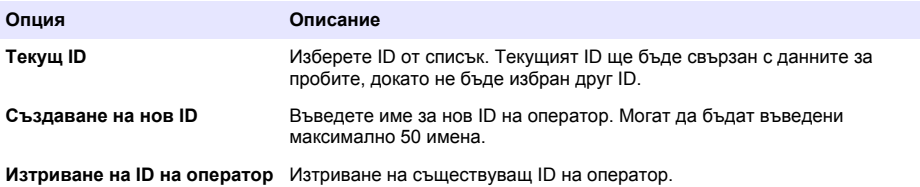

## **Поддръжка**

### **П Р Е Д У П Р Е Ж Д Е Н И Е**

Множество опасности. Задачите, описани в този раздел на ръководството, трябва да се извършват само от квалифициран персонал.

#### **Почистване на инструмента**

Почистете външните повърхности на инструмента с влажна кърпа и слаб сапунен разтвор и след това изтрийте инструмента, за да се подсуши, ако е необходимо.

#### **Почистване на отделението за клетка**

*З а б е л е ж к а*

Уверете се, че в отделението за клетка няма кювета или адаптер за клетка, преди да започнете задачата.

Завъртете инструмента и използвайте гумена всмукателна круша, за да изпомпате внимателно въздух в отделението за клетка.

#### **Почистване на кюветите**

### **В Н И М А Н И Е**

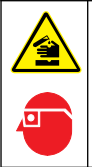

Опасност от химическа експлозия. Спазвайте лабораторните процедури за безопасност и носете пълното необходимо лично предпазно оборудване при боравене със съответните химически вещества. За информация относно протоколите по безопасност разгледайте информационните листи за безопасност на материала (MSDS/SDS).

## **В Н И М А Н И Е**

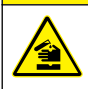

Опасност от химическа експлозия. Изхвърляйте химическите и отпадни вещества в съответствие с местните, регионални и национални разпоредби.

Използват се повечето лабораторни почистващи препарати с препоръчаните концентрации. Неутрални почистващи препарати, като Liquinox, са по-безопасни, когато е необходимо редовно почистване. За да се намали времето за почистване, увеличете температурата или използвайте ултразвукова вана. За да завършите почистването, изплакнете няколко пъти с дейонизирана вода и оставете кюветата да изсъхне на въздух.

Кюветите могат да бъдат почиствани с киселина, като след това бъдат изплаквани с дейонизирана вода.

*Забележка: Винаги използвайте киселина, за да почиствате кюветите, които са били използвани за тестове за ниско ниво на съдържание на метал.*

За отделни процедури са необходими специални начини на почистване. Когато се използва четка за почистване на кюветите, обръщайте особено внимание, за да избегнете драскотини по вътрешните повърхности на кюветите.

### **Смяна на батериите**

# **П Р Е Д У П Р Е Ж Д Е Н И Е**

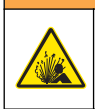

Опасност от експлозия. Батериите с изтекъл срок на годност могат да причинят натрупване на водород в инструмента. Сменете батериите преди да са достигнали максималната продължителност на полезно действие и не прибирайте инструмента за продължително време с поставени батерии.

Вижте [Поставяне на батериите](#page-175-0) на страница 176 за смяна на батериите.

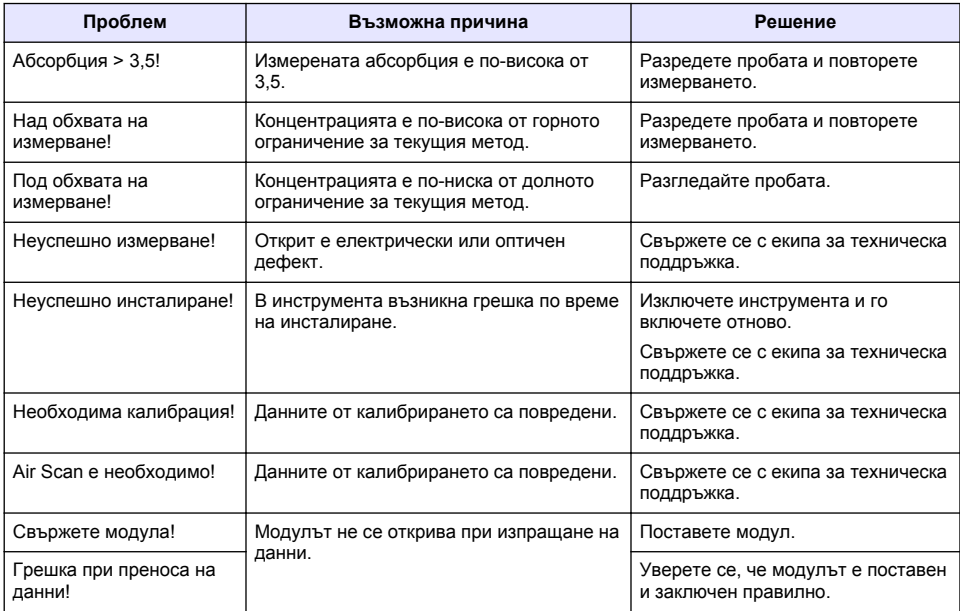

## **Отстраняване на повреди**

# **Tartalomjegyzék**

[Általános tudnivaló](#page-187-0) oldalon 188 [Karbantartás](#page-198-0) oldalon 199 [Összeszerelés](#page-189-0) oldalon 190 **[Hibaelhárítás](#page-199-0) oldalon** 200 [Beindítás](#page-193-0) oldalon 194

Műszaki adatok oldalon 187 mindetes oldalon 195

# **Az útmutató bővített változata**

További információkért tekintse meg e felhasználói útmutató bővített változatát a gyártó weboldalán.

## **Műszaki adatok**

A műszaki adatok előzetes bejelentés nélkül változhatnak.

| Műszaki adatok                | Részletes adatok                                                                                                    |
|-------------------------------|----------------------------------------------------------------------------------------------------|
| Mérési mód                    | Transzmittancia (%), abszorbancia (Abs) és koncentráció (Konc.)                                                                      |
| Méretek (Sz x Mé x Ma)        | 7.0 hüvelyk (178 mm) x 10.3 hüvelyk (261 mm) x 3.8 hüvelyk (98 mm)                                                                   |
| Házburkolat osztályozása      | IP67 (lezárt mintacellafedél)                                                                                                    |
| Tömeg                         | 1.5 kg (3.3 font)                                                                                                    |
| Teljesítményfelvétel (belső)  | AA méretű alkáli elem (4 db) vagy<br>tölthető nikkel-fémhibrid (NiMH) akkumulátor (4x) (opcionális modul<br>szükséges <sup>1</sup> ) |
| Teljesítményfelvétel (külső)  | Tápegység: 110–240 VAC; 50/60 Hz (opcionális modul szükséges <sup>1</sup> )                                                          |
| Interfész                     | USB mini (opcionális modul szükséges <sup>1</sup> )                                                                                  |
| Üzemi hőmérséklet             | 10 - 40 °C (50 - 104 °F); maximális 80%-os relatív páratartalom (nem<br>kondenzáló)                                                  |
| Tárolási hőmérséklet          | -30 - 60 °C (-30 - 140 °F); maximális 80%-os relatív páratartalom (nem<br>kondenzáló)                                                |
| Lámpa forrás                  | Xenon villanófény                                                                                                    |
| Hullámhossz-tartomány         | 340-800 nm                                                                                                    |
| Fotometrikus mérési tartomány | ±3,0 Abs (a 340–800 nm közötti hullámhossztartományban)                                                                              |
| Hullámhossz-pontosság         | ±2 nm (a 340–800 nm közötti hullámhossztartományban)                                                                                 |
| Spektrális sávszélesség       | $5 \text{ nm}$                                                                                                    |
| Fotometrikus pontosság        | 3 mAbs 0,0 - 0,5 Abs esetén, 1% 0,50 - 2,0 Abs esetén                                                                                |
| Fotometrikus linearitás       | < 0,5% 2 Abs értékig<br>≤ 1% a > 2 Abs értéknél semleges gázzal 546 nm-nél                                                           |
| Hullámhossz választása        | Automata, a módszerválasztás alapján                                                                                                 |
| Szórt fény                    | < 0.5% T 340 nm-nél NaNO <sub>2</sub> esetén                                                                                         |
| Megismételhetőség             | $± 0.1$ nm                                                                                                    |
| Hullámhossz felbontása        | 1 nm                                                                                                    |

<sup>1</sup> További információ a gyártó weboldalán elérhető.

<span id="page-187-0"></span>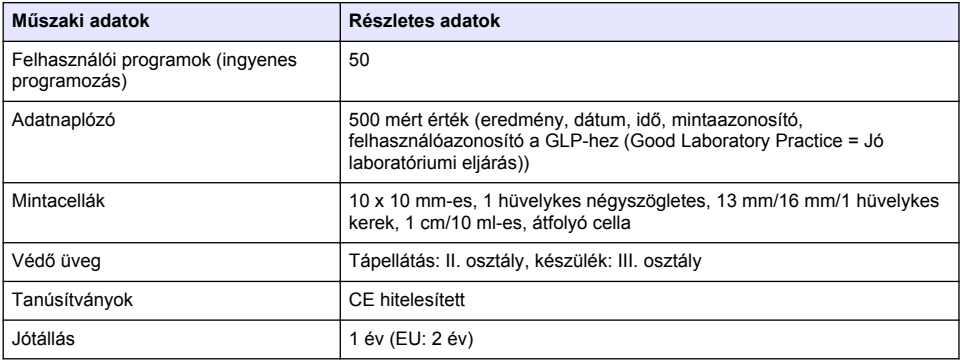

# **Általános tudnivaló**

A gyártó semmilyen körülmények között sem felelős a jelen kézikönyv hibájából, vagy hiányosságaiból eredő közvetlen, közvetett, véletlenszerű, vagy következményként bekövetkezett kárért. A gyártó fenntartja a kézikönyv és az abban leírt termékek megváltoztatásának jogát minden értesítés vagy kötelezettség nélkül. Az átdolgozott kiadások a gyártó weboldalán találhatók.

### **Biztonsági tudnivaló**

## *M E G J E G Y Z É S*

A gyártó nem vállal felelősséget a termék nem rendeltetésszerű alkalmazásából vagy használatából eredő semmilyen kárért, beleértve de nem kizárólag a közvetlen, véletlen vagy közvetett károkat, és az érvényes jogszabályok alapján teljes mértékben elhárítja az ilyen kárigényeket. Kizárólag a felhasználó felelőssége, hogy felismerje a komoly alkalmazási kockázatokat, és megfelelő mechanizmusokat szereljen fel a folyamatok védelme érdekében a berendezés lehetséges meghibásodása esetén.

Kérjük, olvassa végig ezt a kézikönyvet a készülék kicsomagolása, beállítása vagy működtetése előtt. Szenteljen figyelmet az összes veszélyjelző és óvatosságra intő mondatra. Ennek elmulasztása a kezelő súlyos sérüléséhez vagy a berendezés megrongálódásához vezethet.

A berendezés nyújtotta védelmi funkciók működését nem szabad befolyásolni. Csak az útmutatóban előírt módon használja és telepítse a berendezést.

## **A veszélyekkel kapcsolatos tudnivalók alkalmazása**

## **V E S Z É L Y**

Lehetséges vagy közvetlenül veszélyes helyzetet jelez, amely halálhoz vagy súlyos sérüléshez vezet.

### **F I G Y E L M E Z T E T É S**

Lehetséges vagy közvetlenül veszélyes helyzetet jelez, amely halálhoz vagy súlyos sérüléshez vezethet.

# **V I G Y Á Z A T**

Lehetséges veszélyes helyzetet jelez, amely enyhe vagy kevésbé súlyos sérüléshez vezethet.

## *M E G J E G Y Z É S*

A készülék esetleges károsodását okozó helyzet lehetőségét jelzi. Különleges figyelmet igénylő tudnivaló.

## **Figyelmeztető címkék**

Olvassa el a műszerhez csatolt valamennyi címkét és függő címkét. A rajtuk olvasható figyelmeztetések be nem tartása személyi sérüléshez vagy a műszer megrongálódásához vezethet. A műszeren látható szimbólum jelentését a kézikönyv egy óvintézkedési mondattal adja meg.

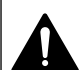

Ez a biztonsági figyelmeztetés szimbóluma. A személyi sérülések elkerülése érdekében tartson be minden biztonsági utasítást, amely ezt a szimbólumot követi. Ha ezt a jelzést a műszeren látja, az üzemeltetésre és biztonságra vonatkozó információkért olvassa el a használati utasítást.

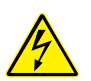

Ez a szimbólum áramütés, illetőleg halálos áramütés kockázatára figyelmeztet.

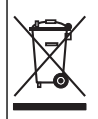

Az ezzel a szimbólummal jelölt elektromos készülékek Európában nem helyezhetők háztartási vagy lakossági hulladékfeldolgozó rendszerekbe. A gyártó köteles ingyenesen átvenni a felhasználóktól a régi vagy elhasználódott elektromos készülékeket.

# **Tanúsítvány**

#### **A rádió interferenciát okozó eszközök kanadai szabályozása, IECS-003 A osztály**:

A vizsgálati eredmények bizonyítása a gyártónál található.

Ez az A osztályú berendezés megfelel A rádió interferenciát okozó eszközök kanadai szabályozásának.

Cet appareil numérique de classe A répond à toutes les exigences de la réglementation canadienne sur les équipements provoquant des interférences.

#### **FCC 15 szakasz, az "A" osztályra vonatkozó határokkal**

A vizsgálati eredmények bizonyítása a gyártónál található. Az eszköz megfelel az FCC szabályok 15. szakaszában foglaltaknak. A működés a következő feltételek függvénye:

- **1.** A berendezés nem okozhat káros interferenciát.
- **2.** A berendezésnek minden felvett interferenciát el kell fogadnia, beleértve azokat az interferenciákat is, amelyek nem kívánatos működéshez vezethetnek.

A berendezésben véghezvitt, és a megfelelőségbiztosításra kijelölt fél által kifejezetten el nem fogadott változtatások vagy módosítások a berendezés működtetési jogának megvonását vonhatják maguk után. Ezt a berendezést bevizsgálták, és azt az FCC szabályok 15. szakaszának megfelelően, az A osztályú készülékekre érvényes határértékek szerintinek minősítették. E határértékek kialakításának célja a tervezés során a megfelelő védelem biztosítása a káros interferenciák ellen a berendezés kereskedelmi környezetben történő használata esetén. A berendezés rádió frekvencia energiát gerjeszt, használ és sugároz, és amennyiben nem a használati kézikönyvnek megfelelően telepítik vagy használják, káros interferenciát okozhat a rádiós kommunikációban. A berendezésnek lakott területen való működtetése valószínűleg káros interferenciát okoz, amely következtében a felhasználót saját költségére az interferencia korrekciójára kötelezik. A következő megoldások használhatók az interferencia problémák csökkentésére:

- **1.** Kapcsolja le a berendezést az áramforrásról annak megállapításához, hogy az eszköz az interferencia forrása.
- **2.** Amennyiben a berendezés ugyanarra a csatlakozó aljzatra van téve, mint az interferenciát észlelő készülék, csatlakoztassa a készüléket egy másik csatlakozó aljzatba.
- **3.** Vigye távolabb a készüléket az interferenciát észlelő készüléktől.
- **4.** Állítsa más helyzetbe annak a készüléknek az antennáját, amelyet zavar.
- **5.** Próbálja ki a fenti intézkedések több kombinációját.

### **A termék áttekintése**

A DR 1900 egy 340 és 800 nm közötti hullámhossz-tartományban mérő, hordozható VIS spektrofotométer. A műszert különböző paraméterek mérésére használják ivóvízben, szennyvízben és ipari alkalmazások során. Helyszíni használathoz a műszert négy AA elemmel kell ellátni. A műszer az alkalmazási programok komplett készletével van felszerelve: tárolt programok (előre

<span id="page-189-0"></span>telepített módszerek), LCK vagy TNTplus módszerek, felhasználói programok, kedvenc programok, egy hullámhosszú, multi-hullámhosszú, időtartam üzemmódok. Lásd: 1. ábra.

#### **1. ábra A műszer áttekintése**

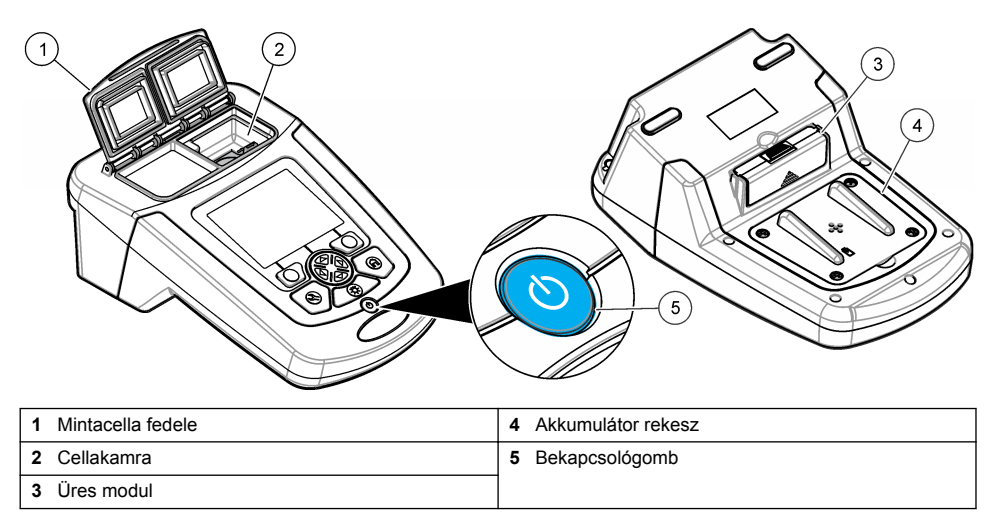

### **A termék részegységei**

Győződjön meg arról, hogy minden részegységet megkapott. Lásd: 2. ábra. Ha bármelyik elem hiányzik vagy sérült, forduljon azonnal a gyártóhoz vagy a forgalmazóhoz.

#### **2. ábra A termék részegységei**

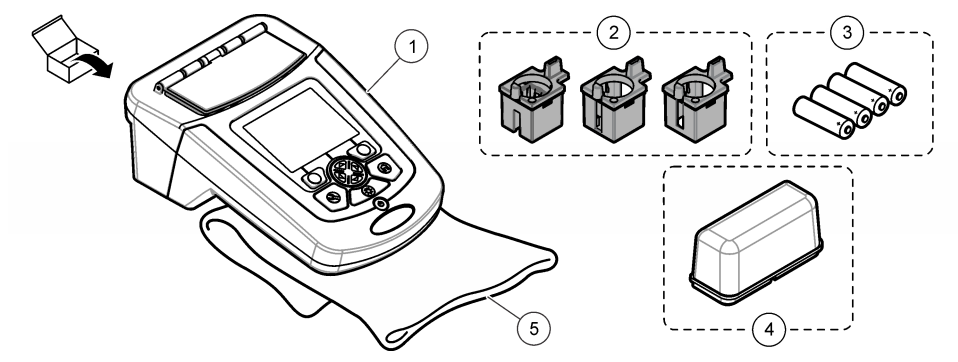

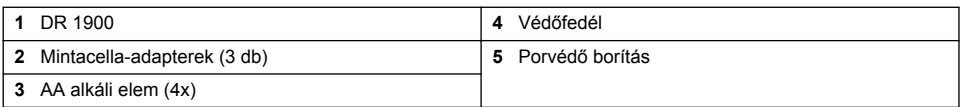

# **Összeszerelés**

### **AVIGYÁZAT**

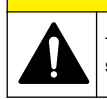

Többszörös veszély. A dokumentumnak ebben a fejezetében ismertetett feladatokat csak képzett szakemberek végezhetik el.

### <span id="page-190-0"></span>**Az elemek behelyezése**

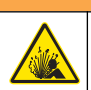

### **F I G Y E L M E Z T E T É S**

Robbanásveszély. A szabálytalanul behelyezett akkumulátorok miatt robbanásveszélyes gázok szabadulhatnak fel. Ügyeljen az akkumulátorok azonos, jóváhagyott típusára, és hogy a megfelelő irányban legyenek behelyezve. Ne használjon egyidejűleg új és használt akkumulátorokat.

### **F I G Y E L M E Z T E T É S**

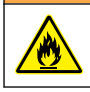

Tűzveszély. Más típusú akkumulátor használata nem engedélyezett.

### *M E G J E G Y Z É S*

Óvatosan húzza meg a csavarokat, hogy a fedél jól zárjon. Ne húzza meg túl erősen.

A műszer energiaellátásához használjon négy AA alkáli elemet vagy négy tölthető NiMH akkumulátort. Győződjön meg arról, hogy az akkumulátorok behelyezési iránya megfelelő. Az akkumulátor behelyezését lásd a következő részben: 3. ábra

*Megjegyzés: Az újratölthető akkuk csak USB/tápforrás modullal tölthetők fel. További információkért lásd a modulra vonatkozó dokumentációt.*

#### **3. ábra Az akkumulátorok behelyezése**

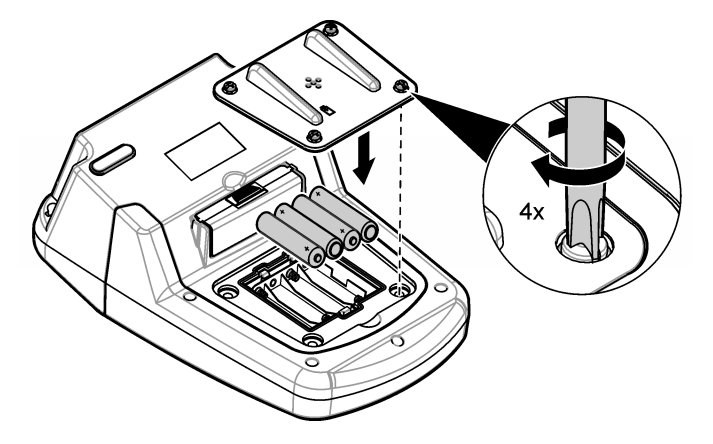

#### **A mintacella adaptereinek beszerelése**

A műszer csak egy cellakamrával rendelkezik, amely a különböző típusú mintacellákhoz adaptereket használ. Lásd: [1. táblázat.](#page-191-0) Az adapter tetején és a cellakamrán látható nyíl a cella tájolását, illetve a fénysugár útvonalát jelzi. Az adapter beszereléséhez lásd: [4. ábra](#page-191-0).

#### <span id="page-191-0"></span>**4. ábra Mintacella-adapterek beszerelése**

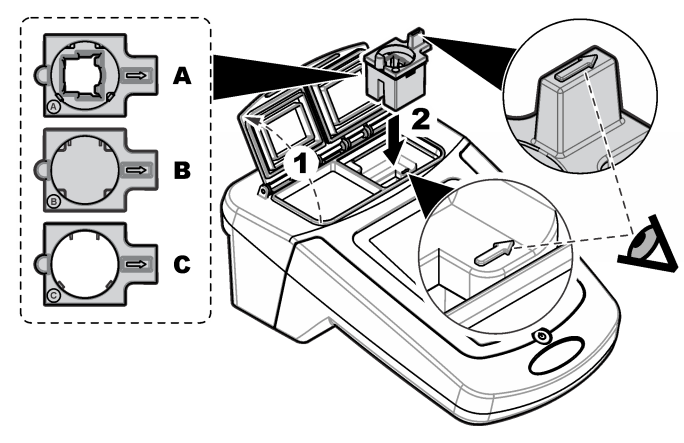

#### **1. táblázat Az adapterek leírása**

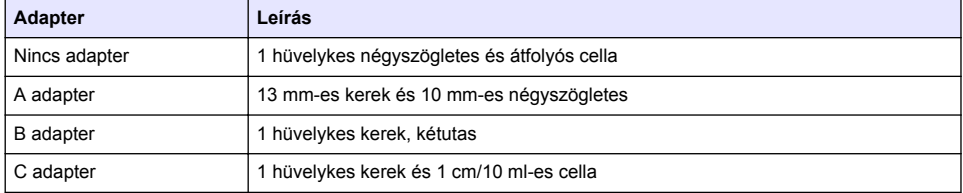

### **Védőfedél felhelyezése**

Ha a műszert erős fényforrások közelében vagy közvetlen napsugárzásban használja, szerelje fel a védőfedelet, ha a mintacella fedelét nem lehet lezárni. Lásd: 5. ábra.

#### **5. ábra Védőfedél felszerelése**

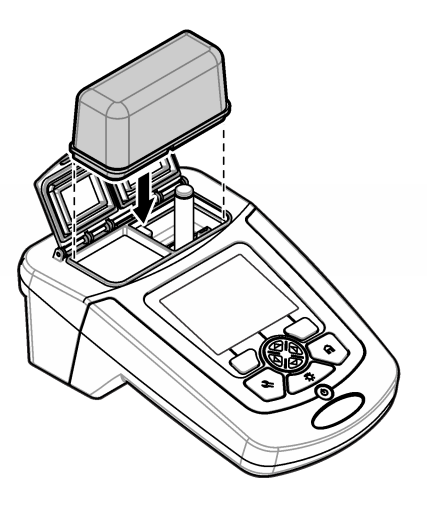

# **Kezelőfelület és navigálás**

### **Gombok leírása**

A gombok leírását és a navigációs információkat lásd a következő részben: 6. ábra

#### **6. ábra Gombok leírása**

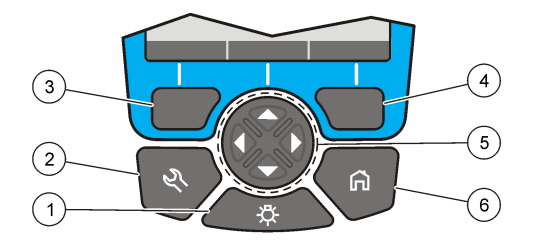

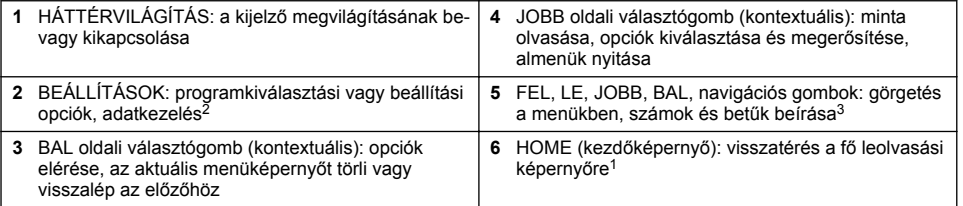

## **A kijelző ismertetése**

A leolvasási képernyő megjeleníti a kiválasztott üzemmódot, a hullámhosszt, az egységet, dátumot és időt, a kezelő és a minta azonosítóját. Lásd: [7. ábra](#page-193-0).

<sup>2</sup> Szerkesztés módban a gomb nem működik.

<sup>3</sup> A FEL vagy LE gomb lenyomva tartásakor a görgetés gyorsan történik. A BAL vagy JOBB gomb lenyomásakor a görgetés oldalanként történik.

#### <span id="page-193-0"></span>**7. ábra Egyképernyős kijelzés**

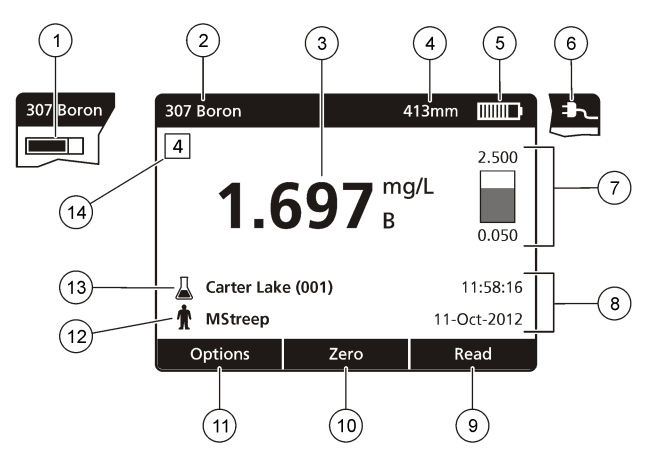

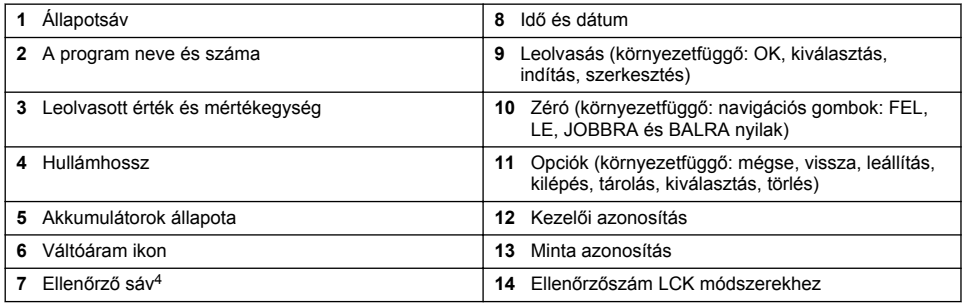

# **Navigáció**

A műszer menüket tartalmaz, amelyek célja a különböző opciók megváltoztatása. Használja a navigációs gombokat (**FEL**, **LE**, **JOBB** és **BAL** irányba mutató nyilak) a különböző opciók kijelöléséhez. Nyomja meg a **JOBB** választógombot egy opció kiválasztásához. Adja meg egy opció értékét a navigációs gombok segítségével. Nyomja meg a navigációs gombokat (**FEL**, **LE**, **JOBB** és **BAL** irányba mutató nyilak) egy adott érték beírásához vagy megváltoztatásához. Nyomja meg a **JOBB** irányba mutató nyilat, hogy előrelépjen a következő karakterhelyre. Nyomja meg a **JOBB** irányba mutató választógombot a **Kész** elem alatt az érték elfogadásához. Nyomja meg a **BAL** irányba mutató választógombot, hogy az aktuális menüképernyőből visszalépjen az előzőre.

# **Beindítás**

## **Állítsa a műszert be- vagy kikapcsolt állapotba.**

Nyomja meg a **POWER** gombot a műszer bekapcsolásához. Ha a műszer nem kapcsol be, ellenőrizze, hogy az akkumulátorok vagy a tápegység-modul megfelelően van-e beszerelve, illetve hogy a váltóáramú tápegység megelelően csatlakozik-e egy elektromos kimenethez. A műszer leállításához 1 másodpercig tartsa lenyomva a **POWER** gombot.

*Megjegyzés: Az Automatikus leállítás parancs is használható a műszer kikapcsolására. Olvassa el a gyártó honlapján található bővített kézikönyvet.*

<sup>4</sup> Az ellenőrző sáv a leolvasott eredmény és a mérési tartomány közötti arányt mutatja. A sáv a leolvasott eredményt jelzi a megadott hígítási tényezőtől függetlenül.

## <span id="page-194-0"></span>**Állítsa be a nyelvet**

Két lehetőség van a nyelv beállítására:

- Állítsa be a kijelző nyelvét a műszer első bekapcsolásakor.
- Állítsa be a nyelvet a BEÁLLÍTÁSOK menüben.
- **1.** Nyomja meg a **BEÁLLÍTÁSOK>Beálltás>Nyelv** gombot.
- **2.** Válasszon ki egy nyelvet a listáról.

### **A dátum és az idő beállítása**

Két lehetőség van a dátum és az idő beállítására:

- Állítsa be a dátumot és az időt a műszer első bekapcsolásakor.
- Állítsa be a dátumot és az időt a Dátum és idő menüből.
- **1.** Nyomja meg a **BEÁLLÍTÁSOK>Beállítás>Dátum és idő** gombot.
- **2.** Válassza ki a **Dátum- és időformátum beállítása** lehetőséget, majd válasszon ki egy dátum- és időformátumot.
- **3.** Válassza ki a **Dátum és idő beállítása** lehetőséget.
- **4.** A navigációs gombok segítségével írja be az aktuális dátumot és időt, majd nyomja meg az **OK** gombot.

## **Normál üzemeltetés**

### **Folyadék behatolásának megelőzése**

#### *M E G J E G Y Z É S*

Ha nedvesség kerül a berendezésbe a cellakamrán keresztül, a belső alkatrészek károsodhatnak. A berendezés burkolatának osztályozása (IP67) csak abban az esetben megfelelő, ha a mintacellafedél le van zárva.

Bizonyosodjon meg a következő óvintézkedések betartásáról, hogy elkerülje a berendezés károsodását.

- Bizonyosodjon meg arról, hogy a minták és reagensek nem szivárognak be a cellakamrába.
- Amikor a berendezés nincs használatban, tartsa lezárva a mintacellafedelet.
- Csak akkor helyezze a mintacellákat a cellakamrába, miután szárazra törölte őket. Ne helyezzen mintákat vagy reagenseket a mintacellába, amikor az a cellakamrában van.
- Ne működtesse a berendezést olyan környezetben, ahol lecsapódó pára érheti.

### **Programlista**

A műszert alkalmazási programok teljes sorozatával szállítják. A program leírását lásd a következő helyen: 2. táblázat.

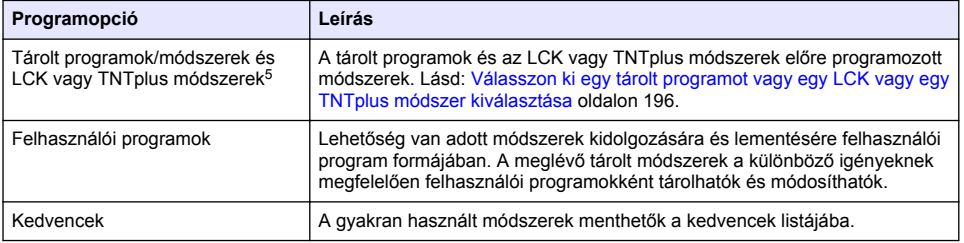

#### **2. táblázat Programopciók**

<sup>5</sup> Az Európai Unióban nem kaphatók TNTplus fiolák.

#### **2. táblázat Programopciók (folytatás)**

<span id="page-195-0"></span>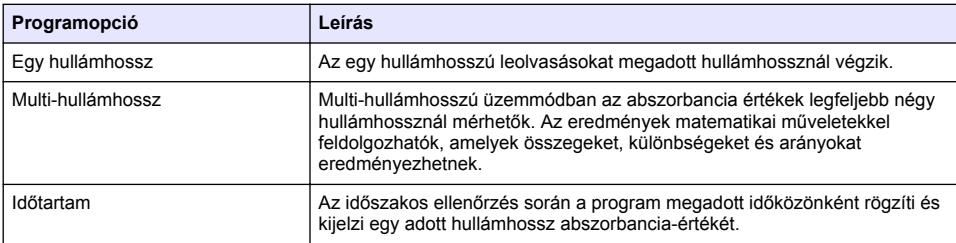

#### **Válasszon ki egy tárolt programot vagy egy LCK vagy egy TNTplus módszer kiválasztása**

- **1.** Nyomja meg a **BEÁLLÍTÁSOK>Minden program/módszer** gombot.
- **2.** Válassza ki a **Tárolt programok/módszerek** vagy az **LCK vagy TNTplus módszerek** lehetőséget.
- **3.** Válasszon ki egy olyan opciót, amely segítségével megkereshet egy módszert vagy hozzáadhatja a kedvenceihez.

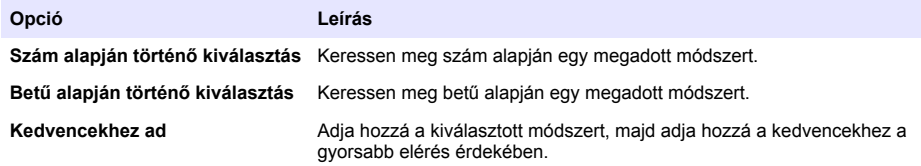

**4.** Válassza ki az alkalmazandó módszert és nyomja meg a**Start** gombot.

#### **Válassza ki az alapvető programopciókat.**

Egy program kiválasztásakor további paraméteropciók állnak rendelkezésre.

- **1.** Nyomja meg az **Opciók** gombot az opciómenü eléréséhez.
- **2.** Válassza ki a megfelelő opciókat.

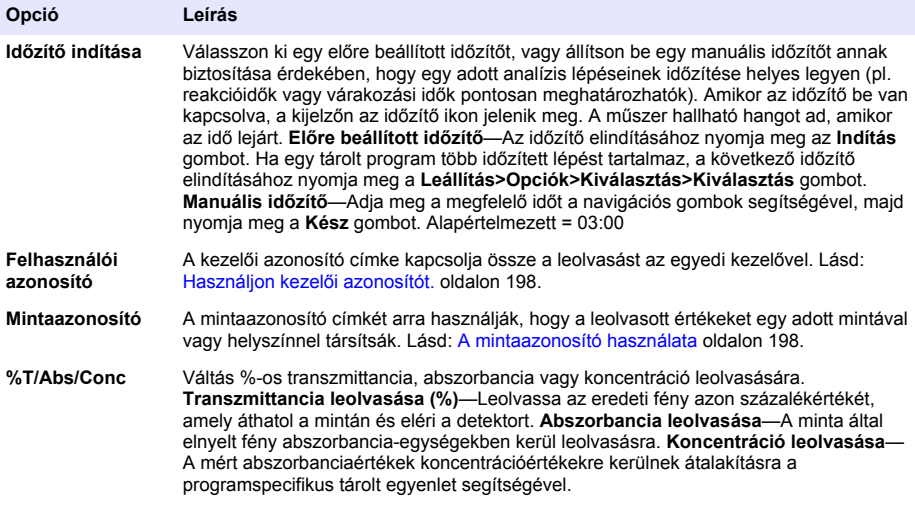

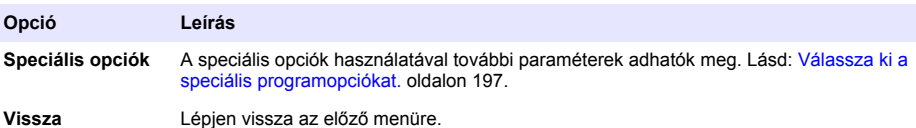

#### **Válassza ki a speciális programopciókat.**

Minden program számos további speciális opcióval rendelkezik, amelyekből választani lehet.

- **1.** Nyomja meg az **Opciók** gombot az **Opciók>Speciális opciók** eléréséhez.
- **2.** A speciális opciók használatával további paraméterek adhatók meg.

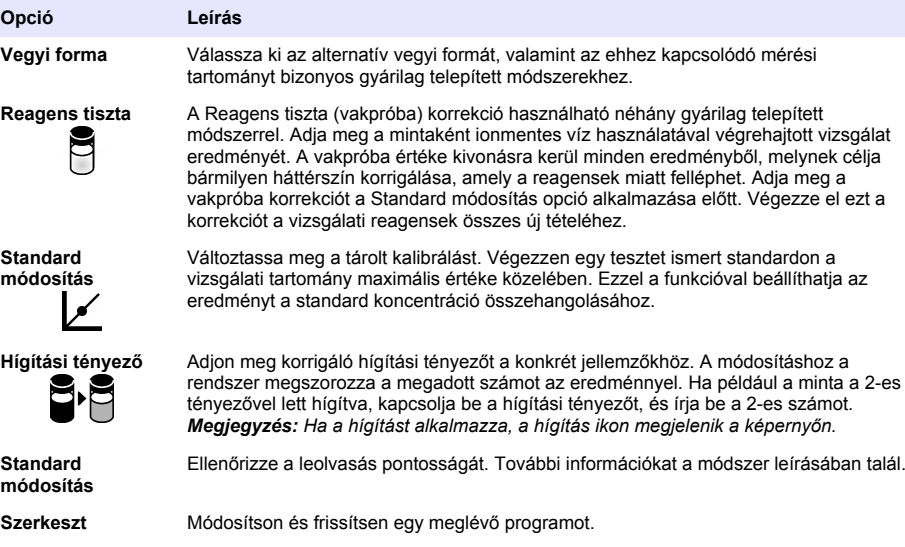

#### **A leolvasási mód kiválasztása**

Válassza ki az Egy hullámhossz, Multi-hullámhossz vagy Időtartam menüpontot a **BEÁLLÍTÁSOK>Fotométer funkciói** menüből.

#### **Egy hullámhosszú opciók kiválasztása**

- **1.** Nyomja meg a **BEÁLLÍTÁSOK>Fotométer funkciói>Egy hullámhossz>Opciók>Speciális opciók** gombot.
- **2.** Válassza ki a megfelelő opciókat.

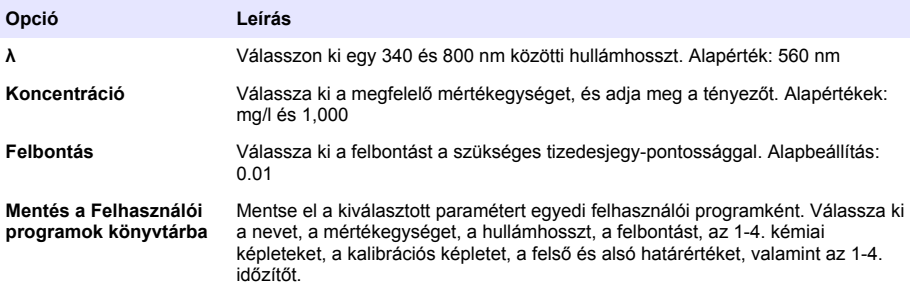

#### <span id="page-197-0"></span>**Multi-hullámhosszú opciók kiválasztása**

- **1.** Nyomja meg a **BEÁLLÍTÁSOK>Fotométer funkciói>Multi-hullámhossz>Opciók>Speciális opciók>λ1–λ4** gombot.
- **2.** Válassza ki a megfelelő opciókat.

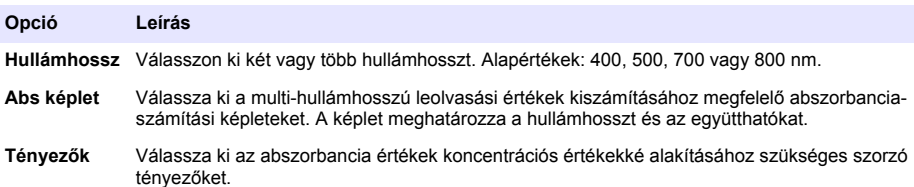

#### **Időtartam opciók kiválasztása**

- **1.** Nyomja meg a **BEÁLLÍTÁSOK>Fotométer funkciói>Időtartam>Opciók** gombot.
- **2.** Válassza ki a megfelelő opciókat.

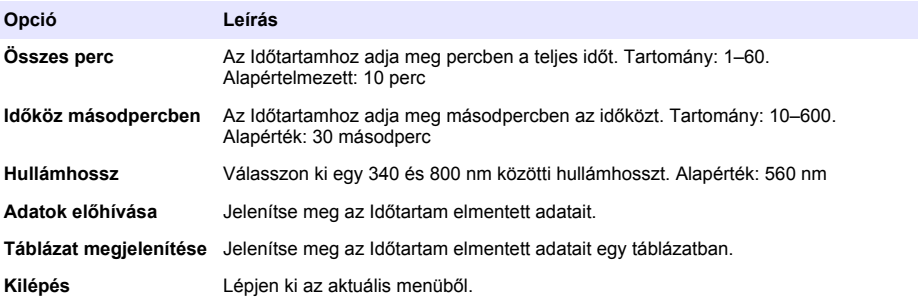

### **A mintaazonosító használata**

A mintaazonosító címkét arra használják, hogy a leolvasott értékeket egy adott mintával vagy helyszínnel társítsák. Kijelöléskor a tárolt adat tartalmazza ezt az azonosítót.

- **1.** Nyomja meg az **Opciók>Mintaazonosító** gombot a leolvasó képernyőn.
- **2.** Mintaazonosító kiválasztása, létrehozása és törlése:

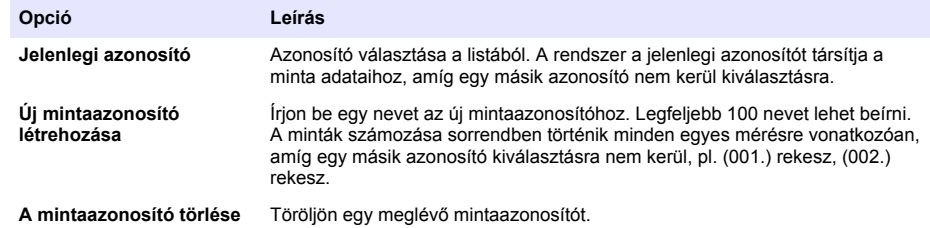

#### **Használjon kezelői azonosítót.**

A kezelői azonosító címke kapcsolja össze a leolvasást az egyedi kezelővel. Minden tárolt adat tartalmazza ezt az azonosítót.

- <span id="page-198-0"></span>**1.** Nyomja le az **Opciók>Kezelőazonosító** gombot a leolvasó képernyőn.
- **2.** Kezelő azonosító kiválasztása, létrehozása vagy törlése:

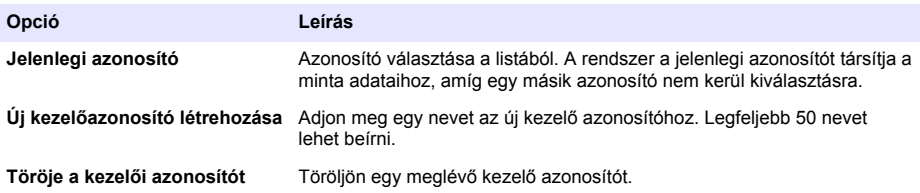

## **Karbantartás**

### **F I G Y E L M E Z T E T É S**

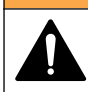

Többszörös veszély. A dokumentumnak ebben a fejezetében ismertetett feladatokat csak képzett szakemberek végezhetik el.

### **A berendezés tisztítása**

Tisztítsa meg a készülék külsejét nedves ruhával és enyhe szappanos oldattal, majd szükség szerint törölie szárazra.

### **A cellatartó tisztítása**

#### *M E G J E G Y Z É S*

A feladat megkezdése előtt győződjön meg róla, hogy a cellatartóban nincs mintacella vagy cellaadapter.

Fordítsa meg a készüléket, és egy gumi szívógömbbel óvatosan fújjon levegőt a cellatartóba.

### **Tisztítsa meg a mintacellákat**

## **V I G Y Á Z A T**

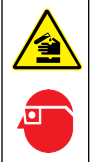

Kémiai expozíció veszélye. Kövesse a laboratóriumi biztonsági eljárásokat, és viselje a kezelt vegyszereknek megfelelő összes személyes védőfelszerelést. A biztonsági protokollokkal kapcsolatban lásd az aktuális biztonsági adatlapokat (MSDS/SDS).

## **V I G Y Á Z A T**

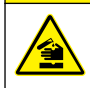

Kémiai expozíció veszélye. Semmisítse meg a vegyszereket és a hulladékokat a helyi, területi és nemzeti előírásoknak megfelelően.

A legtöbb laboratóriumi detergenst az ajánlott koncentrációban használják. A semleges detergensek, mint például a Liquinox, használata biztonságosabb, ha rendszeres tisztításra van szükség. A tisztítási idők csökkentése érdekében növelje a hőmérsékletet vagy használjon ultrahangos fürdőt. A tisztítás befejezéséhez öblítse néhányszor ionmentes vízzel, és hagyja, hogy a mintacella a levegőn megszáradjon.

A mintacellák tisztíthatók savval is, melyet alapos öblítésnek kell követnie ionmentesített vízzel.

*Megjegyzés: Mindig savat használjon olyan mintacellák tisztítására, amelyeket alacsony szintű fémtesztekhez használtak.*

Különleges tisztítási módszerekre van szükség az egyes eljárásoknál. Ha ecsetet használunk a mintacellák tisztítására, különösen figyeljünk arra, hogy elkerüljük a karcolásokat a mintacellák belső felületén.

## <span id="page-199-0"></span>**Akkumulátorcsere**

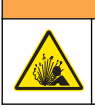

**F I G Y E L M E Z T E T É S**

Robbanásveszély. A lejárt élettartamú akkumulátorokból hidrogéngáz gyűlhet össze a műszer belsejében. Cserélje ki az akkumulátorokat még a lejáratuk előtt, és ne tárolja hosszú ideig behelyezett akkumulátorokkal a műszert.

Az akkumulátor cseréjét lásd a következő helyen: [Az elemek behelyezése](#page-190-0) oldalon 191

# **Hibaelhárítás**

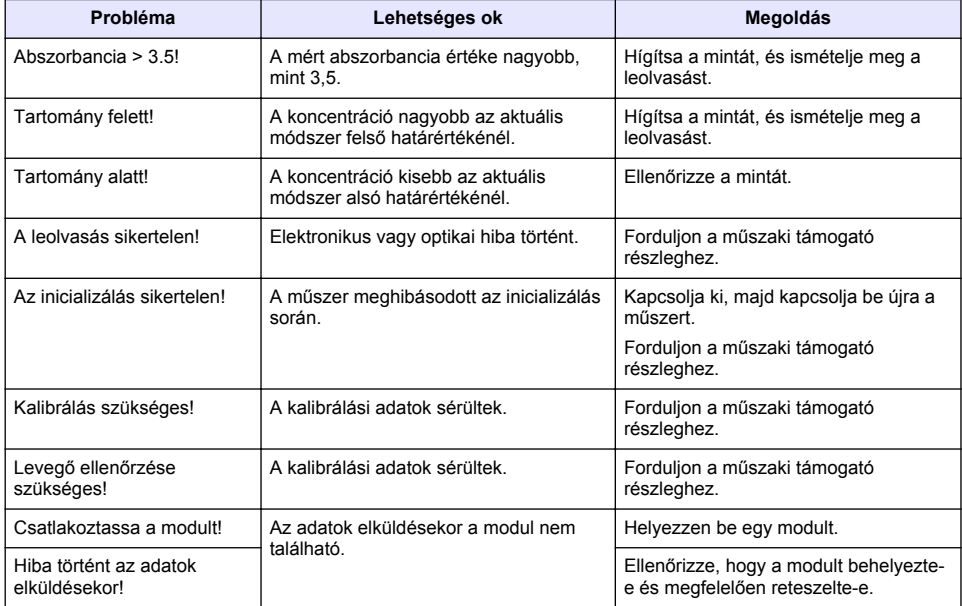

# **Cuprins**

Informații generale de la pagina 202 Întreținerea de la pagina 212 [Instalarea](#page-204-0) de la pagina 205 de la pagina 213 [Pornirea sistemului](#page-207-0) de la pagina 208

Specificaţii de la pagina 201 [Operaţiune standard](#page-208-0) de la pagina 209

# **Versiunea extinsă a manualului**

Pentru informații suplimentare, consultați versiunea extinsă a acestui manual, care este disponibilă pe site-ul web al producătorului.

# **Specificaţii**

Specificațiile pot face obiectul unor schimbări fără notificare prealabilă.

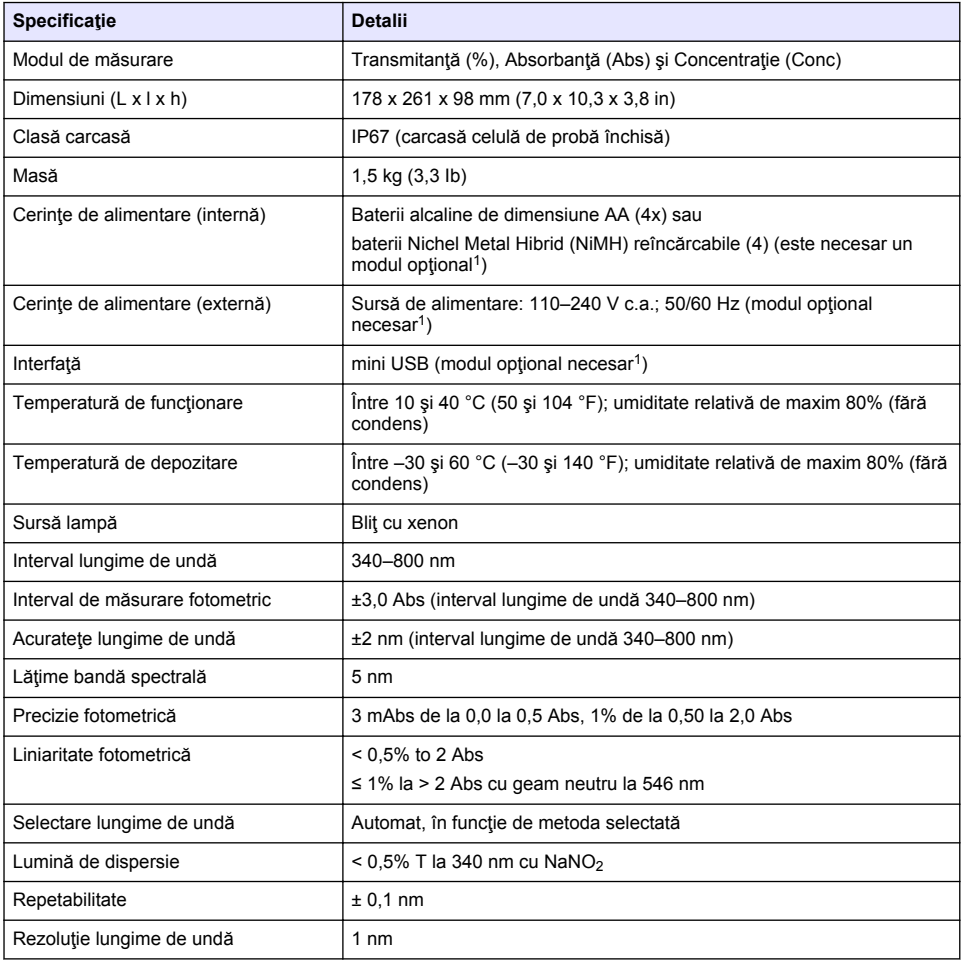

<sup>1</sup> Informații suplimentare sunt disponibile pe site-ul web al producătorului.

<span id="page-201-0"></span>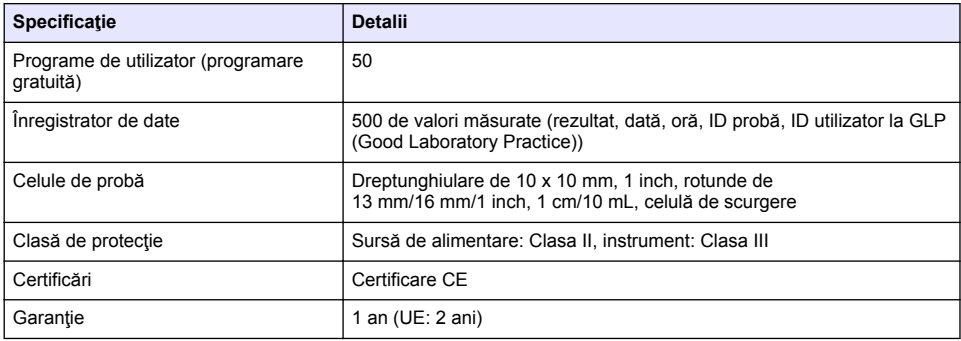

# **Informaţii generale**

Producătorul nu se face responsabil în nicio situație de deteriorări directe, indirecte, speciale, accidentale sau pe cale de consecintă ce ar rezulta din orice defect sau omisiune din acest manual. Producătorul îşi rezervă dreptul de a efectua modificări în acest manual şi produselor pe care le descrie, în orice moment, fără notificare sau obligații. Edițiile revizuite pot fi găsite pe site-ul web al producătorului.

### **Informaţii privind siguranţa**

*N O T Ã*

Producătorul nu este responsabil pentru daunele cauzate de utilizarea incorectă a acestui produs, inclusiv şi fără a se limita la daunele directe, accidentale sau pe cale de consecintă și neagă responsabilitatea pentru astfel de daune în măsura maximă permisă de lege. Utilizatorul este unicul responsabil pentru identificarea riscurilor critice şi pentru instalarea de mecanisme corespunzătoare pentru protejarea proceselor în cazul unei posibile defectări a echipamentului.

Citiți în întregime manualul înainte de a despacheta, configura și utiliza aparatura. Respectați toate atenționările de pericol și avertismentele. Nerespectarea acestei recomandări poate duce la vătămări serioase ale operatorului sau la deteriorarea echipamentului.

Verificaţi dacă protecţia cu care este prevăzută aparatura nu este defectă. Nu utilizaţi sau nu instalaţi aparatura în niciun alt mod decât cel specificat în prezentul manual.

### **Informaţii despre utilizarea produselor periculoase**

### **P E R I C O L**

Indică o situație periculoasă în mod potențial sau iminent care, dacă nu este evitată, va avea ca rezultat decesul sau vătămarea corporală gravă.

## **AAVERTISMENT**

Indică o situație periculoasă în mod potențial sau iminent care, dacă nu este evitată, poate conduce la deces sau la o vătămare corporală gravă.

# **A A TENTIE**

Indică o situaţie periculoasă în mod potenţial care poate conduce la o vătămare corporală minoră sau moderată.

#### *N O T Ã*

Indică o situație care, dacă nu este evitată, poate provoca defectarea aparatului. Informații care necesită o accentuare deosebită.

### **Etichete de avertizare**

Cititi toate etichetele și avertismentele cu care este prevăzut instrumentul. În caz de nerespectare se pot produce vătămări personale sau avarieri ale instrumentului. Toate simbolurile de pe instrument sunt mentionate în manual cu câte o afirmatie de avertizare.

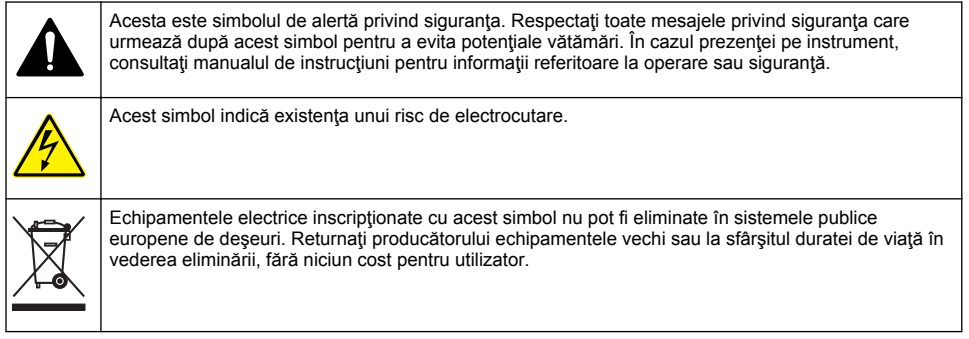

### **Certificare**

#### Reglementările canadiene privind echipamentele care produc interferente radio, IECS-003, **clasa A**:

Înregistrările testelor relevante se află la producător.

Acest aparat digital de clasă A întruneste toate cerințele reglementărilor canadiene privind echipamentele care produc interferente.

Cet appareil numérique de classe A répond à toutes les exigences de la réglementation canadienne sur les équipements provoquant des interférences.

#### **FCC Partea 15, limite pentru clasa ..A"**

Înregistrările testelor relevante se află la producător. Acest dispozitiv este conform cu Partea 15 din Regulile FCC. Functionarea se supune următoarelor condiții:

- **1.** Este posibil ca echipamentul să nu genereze interferenţe dăunătoare.
- 2. Echipamentul trebuie să accepte orice interferențe recepționate, inclusiv interferențe care pot provoca funcţionare nedorită.

Schimbările sau modificările aduse acestui echipament care nu sunt în mod expres aprobate de partea responsabilă pentru respectarea standardelor, pot conduce la anularea autorității utilizatorului de a folosi acest aparat. Acest aparat a fost testat şi s-a constatat că respectă limitele pentru aparate digitale de clasă A, conform Părții 15 a Regulilor FCC. Aceste limite sunt stabilite pentru a asigura o protectie rezonabilă împotriva interferențelor dăunătoare atunci când aparatura este exploatată în condiții comerciale. Acest echipament generează, folosește și poate radia energie cu frecvență radio si, dacă nu este instalat și folosit în conformitate cu manualul de instrucțiuni, poate cauza interferențe dăunătoare asupra comunicatiilor radio. Este probabil ca exploatarea acestui echipament într-o zonă rezidențială să producă interferențe dăunătoare, caz în care utilizatorului i se va solicita să remedieze interferenta pe propria cheltuială. Pentru a reduce problemele de interferente pot fi utilizate următoarele tehnici:

- 1. Deconectați echipamentul de la sursa de curent pentru a verifica dacă reprezintă sau nu sursa interferentelor
- 2. Dacă echipamentul este conectat la aceeasi priză ca dispozitivul care prezintă interferente, conectati echipamentul la o altă priză.
- **3.** Depărtați echipamentul de dispozitivul care receptionează interferente.
- 4. Repozitionati antena de receptie a dispozitivului afectat de interferentă.
- **5.** Încercati combinatii ale solutiilor de mai sus.

### **Prezentare generală a produsului**

DR 1900 este un spectofotometru portabil VIS care măsoară intervalul lungimii de undă cuprins între 340 şi 800 nm. Instrumentul este utilizat pentru măsurarea mai multor parametri din apa potabilă, ape uzate și aplicații industriale. Pentru utilizarea pe teren, instrumentul funcționează cu patru baterii AA. Instrumentul este echipat cu un set complet de programe de aplicatii: moduri pentru programe stocate (metode preinstalate), metode LCK sau TNTplus, programe pentru utilizator, programe favorite, lungime de undă simplă, lungimi de undă multiple și curba de timp. Consultați Figura 1.

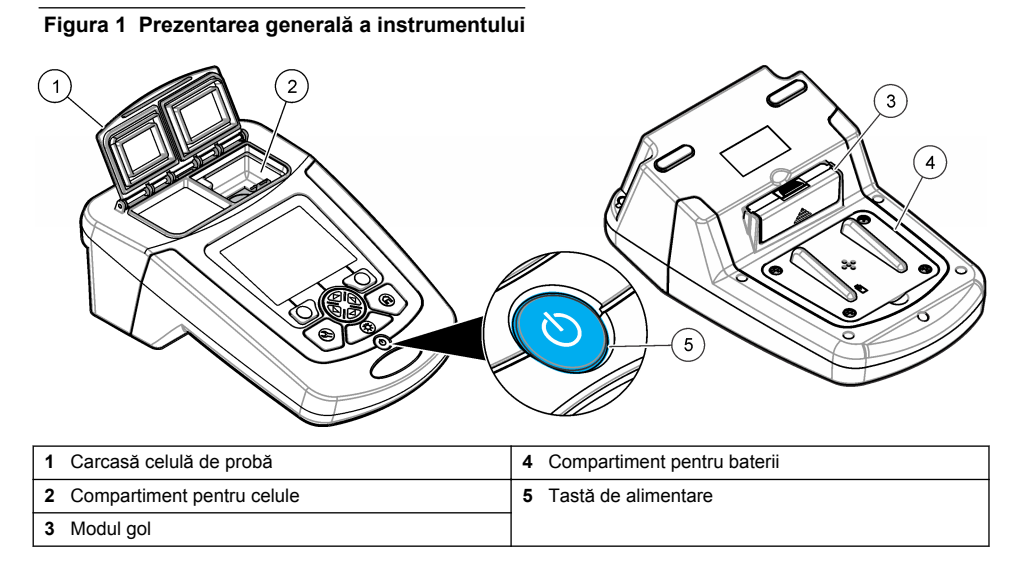

### **Componentele produsului**

Asigurați-vă că ați primit toate componentele. Consultați Figura 2. Dacă oricare dintre elementele componente lipseşte sau este avariat, contactaţi imediat fie furnizorul instrumentului, fie reprezentanţa comercială a acestuia.

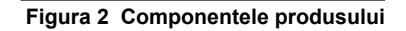

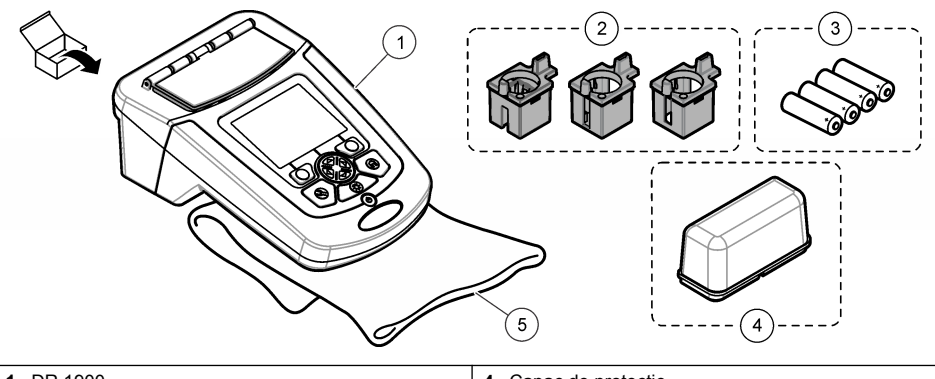

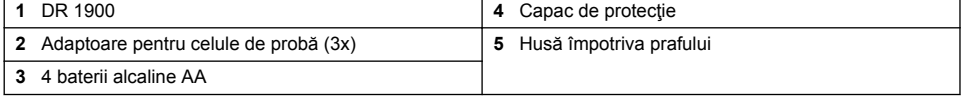

### <span id="page-204-0"></span>**Instalarea**

### **A A T E N T I E**

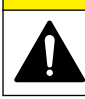

Pericole multiple. Numai personalul calificat trebuie să efectueze activitățile descrise în această sectiune a documentului.

### **Instalarea bateriilor**

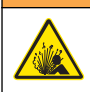

Pericol de explozie. Instalarea incorectă a bateriilor poate provoca eliberarea de gaze explozive. Asiguraţi-vă că bateriile sunt de acelaşi tip chimic aprobat şi că sunt introduse cu orientarea corectă. Nu combinaţi baterii noi cu baterii uzate.

### **A V E R T I S M E N T**

**A AVERTISMENT** 

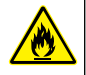

Pericol de incendiu. Nu este permisă înlocuirea tipului de baterie.

*N O T Ã*

Asiguraţi-vă că strângeţi şuruburile cu grijă pentru o fixare corectă a garniturilor. Nu strângeţi în exces.

Utilizaţi patru baterii alcaline AA sau NiMH reîncărcabile pentru a alimenta instrumentul. Asiguraţi-vă că bateriile sunt instalate în poziția corectă. Consultați Figura 3 pentru instalarea bateriilor. *Notã: Bateriile reîncărcabile vor fi reîncărcate doar prin intermediul modului de alimentare/USB. Consultaţi documentaţia modulului pentru mai multe informaţii.*

#### **Figura 3 Instalarea bateriilor**

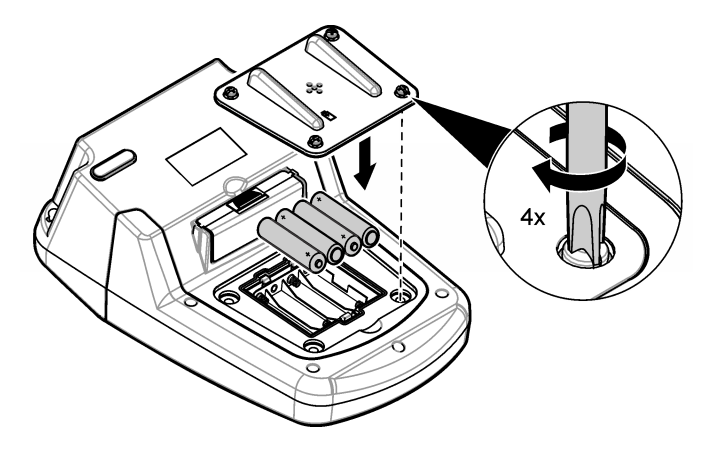

### **Instalarea adaptoarelor celulei de probă**

Instrumentul dispune de un compartiment pentru celule care utilizează adaptoare pentru diferite tipuri de celule de probă. Consultați [Tabelul 1.](#page-205-0) Săgeata din partea superioară a adaptorului și săgeata de pe compartimentul pentru celule arată direcția orientării celulelor și a traseului fasciculului de lumină. Consultati [Figura 4](#page-205-0) pentru instalarea adaptorului.

#### <span id="page-205-0"></span>**Figura 4 Instalarea adaptoarelor celulei de probă**

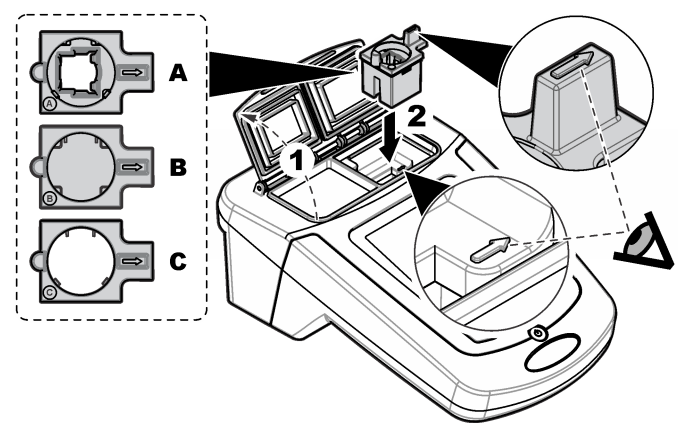

#### **Tabelul 1 Descrieri adaptor**

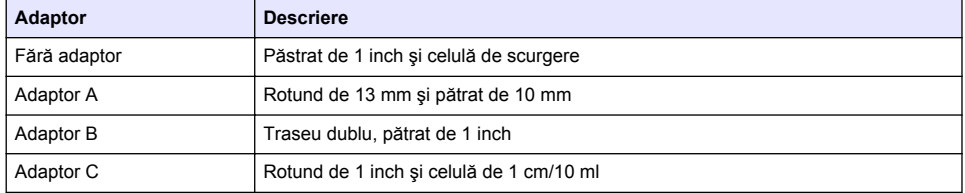

### **Instalarea carcasei de protecţie**

Dacă instrumentul funcţionează în jurul unor lumini puternice sau în lumina directă a soarelui, montați carcasa de protecție în cazul în care capacul celulei de probă nu poate fi închis. Consultați Figura 5.

#### **Figura 5 Instalarea carcasei de protecţie**

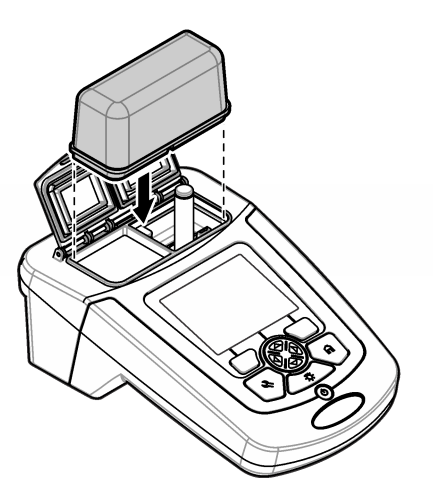

# **Interfaţa cu utilizatorul şi navigarea**

### **Descrierea tastaturii**

Consultați Figura 6 pentru descrierea tastaturii și informații despre navigare.

#### **Figura 6 Descrierea tastaturii**

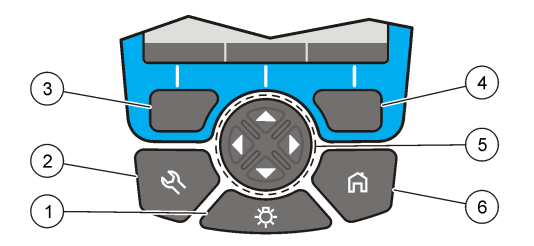

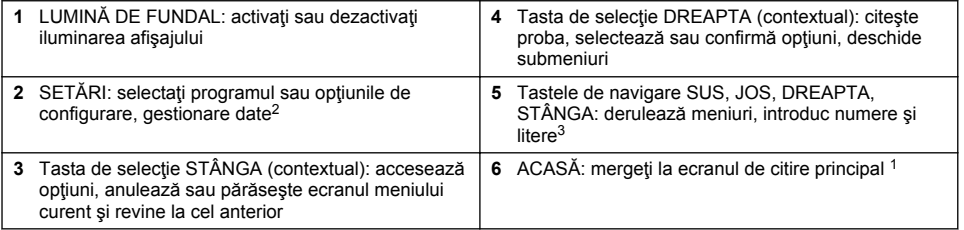

### **Descrierea afişajului**

Ecranul de citire prezintă modul selectat, lungimea de bandă, unitatea, data şi ora, ID-ul operatorului si ID-ul probei. Consultați [Figura 7.](#page-207-0)

<sup>&</sup>lt;sup>2</sup> În modul de editare, tasta nu funcționează.

<sup>3</sup> La ţinerea apăsată a tastei SUS sau JOS, derularea este accelerată. La apăsarea tastei STÂNGA sau DREAPTA, se derulează câte o pagină.

#### <span id="page-207-0"></span>**Figura 7 Afişaj cu un singur ecran**

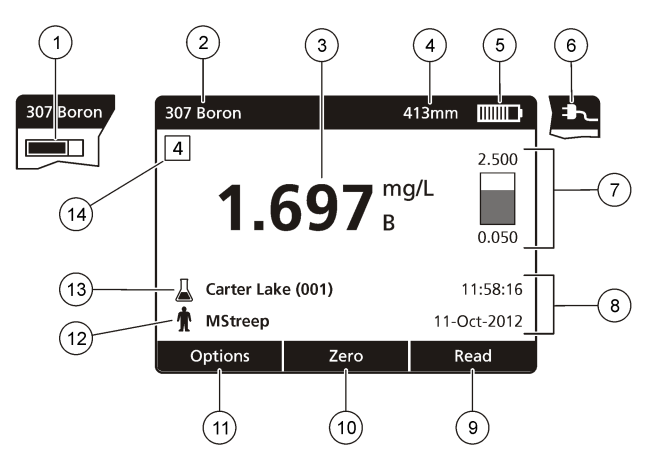

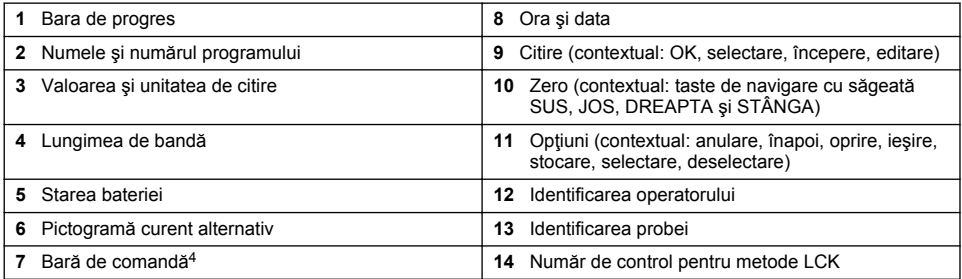

### **Navigarea**

Instrumentul conține meniuri pentru a modifica diverse opțiuni. Utilizați tastele de navigare (săgețile **SUS, JOS, DREAPTA** și STÂNGA) pentru a evidenția diferite opțiuni. Apăsați tasta de selectare **DREAPTA** pentru a selecta o optiune. Introduceti o valoare pentru o optiune cu tastele de navigare Apăsaţi pe tastele de navigare (săgeţile **SUS**, **JOS**, **DREAPTA** şi **STÂNGA**) pentru a introduce sau modifica o valoare. Apăsați pe săgeata **DREAPTA** pentru a avansa la următorul spațiu. Apăsați pe tasta de selectare **DREAPTA** de sub **Terminat** pentru a accepta valoarea. Apăsați pe tasta de selectare **STÂNGA** pentru a părăsi ecranul de meniu curent la cel anterior.

# **Pornirea sistemului**

### **Pornirea sau oprirea instrumentului**

Apăsați tasta**PORNIRE**pentru a seta instrumentul la modul activ. În cazul în care instrumentul nu pornește, asigurați-vă că bateriile sau modulul de alimentare sunt instalate corect și că alimentarea la c.a. este conectată conform la o priză electrică.Menţineţi apăsată tasta **PORNIRE** timp de 1 secundă pentru a opri instrumentul.

*Notã: Opţiunea de oprire automată este de asemenea utilizată pentru a opri instrumentul. Consultaţi manualul extins de pe site-ul web al producătorului.*

## **Setarea limbii**

Există două opţiuni de setare a limbii:

<sup>4</sup> Bara de control afisează relația rezultatului de citire cu intervalul de citire. Bara indică rezultatul de citire independent de factorul de diluare introdus.

- <span id="page-208-0"></span>Setati limba de afisare când instrumentul este pornit prima dată.
- Setati limba din meniul SFTĂRI.
- **1.** Apăsaţi pe **SETĂRI>Configurare>Limbă**.
- **2.** Selectați o limbă din listă.

## **Reglaţi data şi ora**

Există două opțiuni pentru setarea datei și orei:

- Reglaţi data şi ora când instrumentul este pornit prima dată.
- Reglaţi data şi ora din meniul Dată şi oră.
- **1.** Apăsaţi pe **SETĂRI>Configurare>Dată şi oră**.
- **2.** Selectaţi **Setare format dată şi oră**, după care selectaţi un format pentru dată şi oră.
- **3.** Selectaţi**Setare dată şi oră**
- **4.** Utilizaţi tastele de navigare pentru a introduce data şi ora actuale, după care apăsaţi **OK**

# **Operaţiune standard**

### **Precauţii privind infiltrarea lichidelor**

#### *N O T Ã*

Componentele instrumentelor interne vor fi avariate dacă intră umezeală în instrument prin compartimentul celulelor. Clasa de protectie a carcasei instrumentului (IP67) este aplicabilă numai când capacul celulei de probă este închis.

Asiguraţi-vă că respectaţi precauţiile din continuareurmătoare pentru a preveni deteriorarea instrumentului.

- Asigurați-vă că proba și reactivii nu se scurg în compartimentul celulelor.
- Ţineţi capacul celulei de probă închis când aceasta nu este utilizată.
- Introduceţi celulele de probă în compartimentul de celule numai după ce s-au uscat complet celulele de probă. Nu adăugaţi proba sau reactivii în celula de probe dacă celula de probă este în compartimentul de celule.
- Nu utilizaţi instrumentul în condiţii de umezeală cu condens.

## **Lista de programe**

Instrumentul este furnizat cu o serie completă de programe pentru aplicații. Consultați Tabelul 2 pentru descrieri ale programelor.

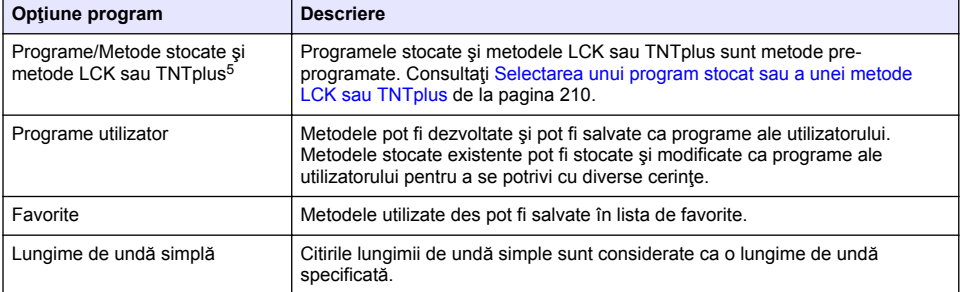

#### **Tabelul 2 Opţiuni program**

<sup>5</sup> Fiolele TNTplus nu sunt disponibile pentru piaţa UE.

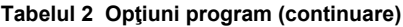

<span id="page-209-0"></span>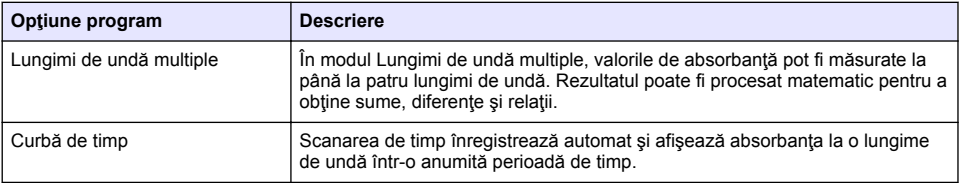

#### **Selectarea unui program stocat sau a unei metode LCK sau TNTplus**

- **1.** Apăsaţi pe **SETĂRI>Toate programele/metodele**
- **2.** Selectaţi**Programe/metode stocate** sau **metode LCK sau TNTplus**.
- **3.** Selectați o opțiune pentru a găsi o metodă sau a o adăuga la favorite.

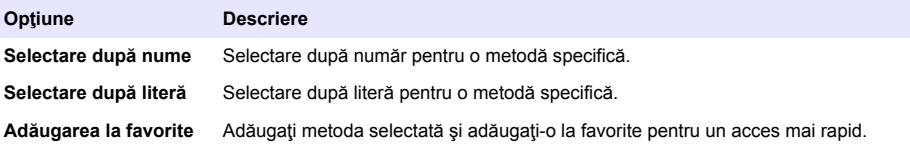

**4.** Selectaţi metoda aplicabilă şi apăsaţi pe **Start**.

#### **Selectarea opţiunilor programului de bază**

La selectarea unui program, sunt disponibile opţiuni pentru parametri suplimentari.

- **1.** Apăsaţi pe **Opţiuni** pentru a accesa meniul de opţiuni.
- **2.** Selectaţi opţiunile aplicabile.

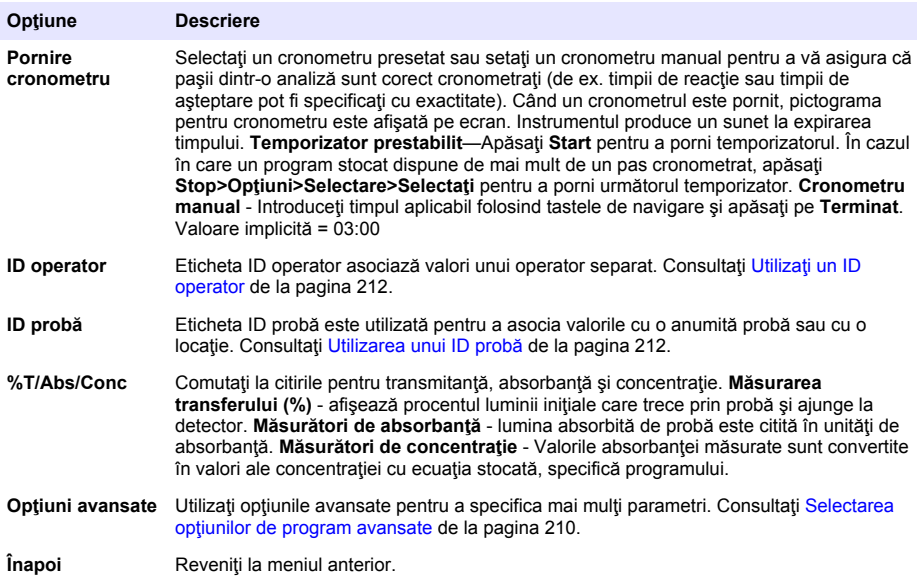

#### **Selectarea opţiunilor de program avansate**

Fiecare program contine diverse optiuni avansate suplimentare din care puteti selecta.

- **1.** Apăsaţi pe **Opţiuni** pentru a accesa **Opţiuni>Opţiuni avansate**.
- **2.** Utilizati optiunile avansate pentru a specifica mai multi parametri.

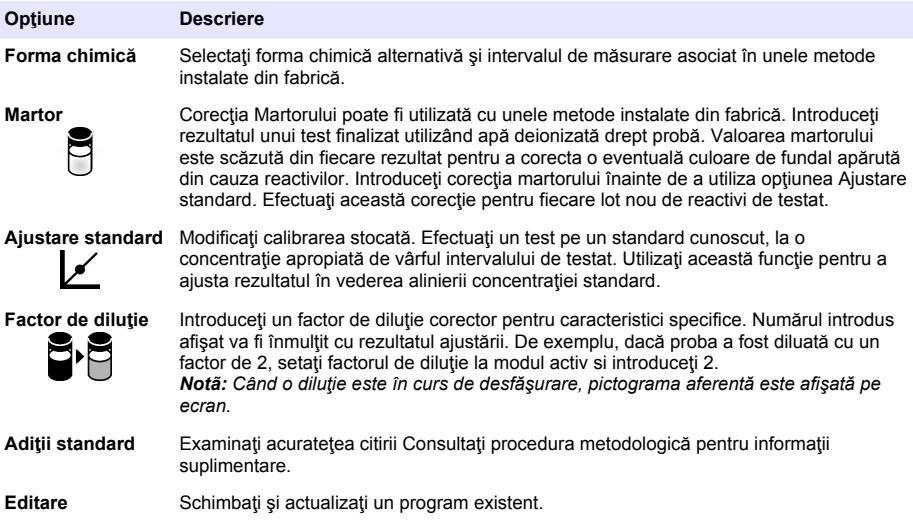

#### **Selectarea modului de citire**

Selectati Lungime de undă simplă, Lungimi de undă multiple sau Curbă de timp din meniul **SETĂRI>Funcţii fotometru**.

#### **Selectarea opţiunilor pentru Lungimea de undă simplă**

- **1.** Apăsaţi pe **SETĂRI>Funcţii fotometru>Lungime de undă simplă>Opţiuni>Opţiuni avansate**
- **2.** Selectaţi opţiunile aplicabile.

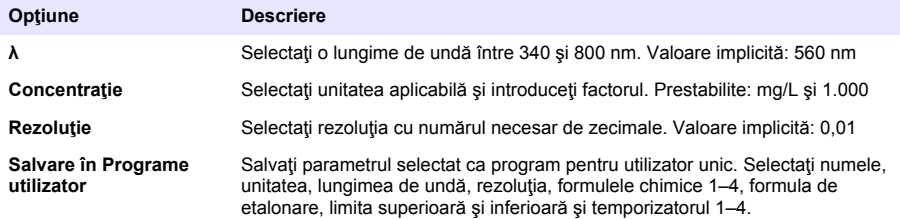

#### **Selectarea opţiunilor pentru Lungimi de undă multiple**

- **1.** Apăsaţi pe**SETĂRI>Funcţii fotometru>Lungimi de undă multiple>Opţiuni>Opţiuni avansate>λ1–λ4**
- **2.** Selectaţi opţiunile aplicabile.

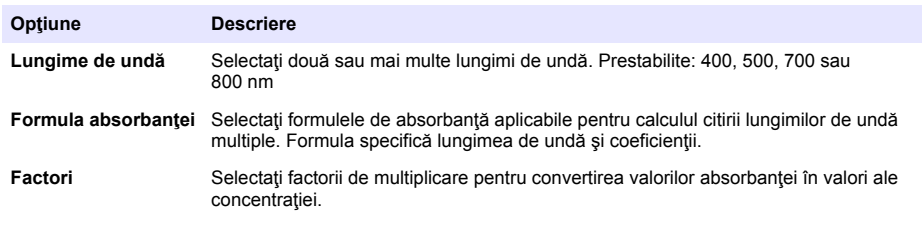

#### <span id="page-211-0"></span>**Selectarea opţiunilor pentru Curba de timp**

- **1.** Apăsaţi pe **SETĂRI>Funcţii fotometru>Curbă de timp>Opţiuni**
- **2.** Selectati optiunile aplicabile.

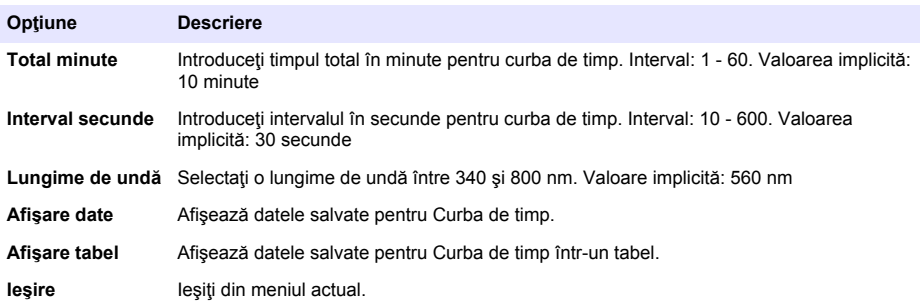

### **Utilizarea unui ID probă**

Eticheta ID probă este utilizată pentru a asocia valorile asociate cu o anumită probă şi o locaţie. Dacă sunt atribuite, datele stocate vor include acest ID.

- **1.** Apăsaţi pe **Opţiuni>ID probă** în ecranul de citire.
- **2.** Selectaţi, creaţi sau ştergeţi un ID de probă:

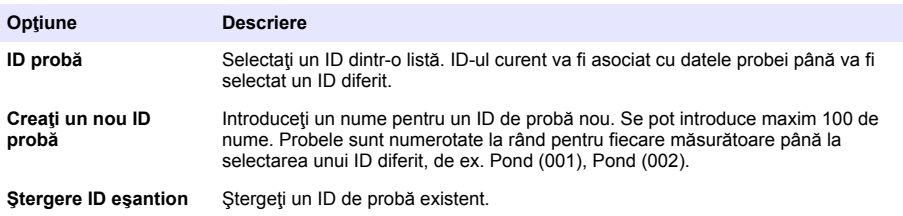

### **Utilizaţi un ID operator**

Eticheta ID operator asociază valori unui operator separat. Toate datele stocate includ acest ID.

- **1.** Apăsaţi**Opţiuni>ID operator** în ecranul de citire.
- **2.** Selectaţi, creaţi sau ştergeţi un ID operator:

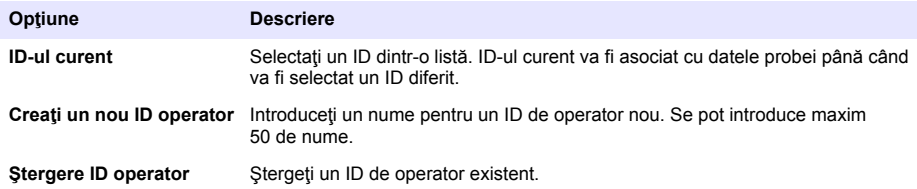

# **Întreţinerea**

# **A AVERTISMENT**

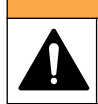

Pericole multiple. Numai personalul calificat trebuie să efectueze activităţile descrise în această sectiune a documentului.

### <span id="page-212-0"></span>**Curăţarea instrumentului**

Curătați exteriorul instrumentului cu o lavetă umedă și cu o soluție de săpun delicat, iar apoi uscați instrumentul prin ştergere, dacă este necesar.

### **Curăţarea compartimentului pentru celule**

*N O T Ã*

Asigurati-vă că nu există nicio celulă de probă sau adaptor de celule în compartimentul pentru celule înainte de a începe această lucrare.

Întoarceți instrumentul și utilizați o cuvă de absorbție din cauciuc pentru a sufla cu grijă aer în compartimentul pentru celule.

## **Curăţarea cuvelor**

## **A A T E N T I E**

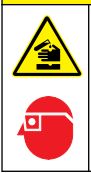

Pericol de expunere chimică. Respectați procedurile de siguranță în laborator și purtați toate echipamentele de protectie personală adecvate pentru substanțele chimice care sunt manipulate. Consultaţi fişele tehnice de siguranţă (MSDS/SDS) pentru protocoalele de siguranţă.

# **A A T E N T I E**

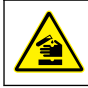

Pericol de expunere chimică. Substanțele chimice și deșeurile trebuie eliminate în conformitate cu reglementările locale, regionale şi naţionale.

Se utilizează majoritatea detergenților de laborator, la concentrațiile recomandate. Detergenții neutrii, precum Liquinox, sunt mai siguri de utilizat când este necesară curăţarea regulată. Pentru a reduce timpii de curățare, creșteți temperatura sau utilizați o baie ultrasonică. Pentru a finaliza curățarea, clătiți de câteva ori cu apă deionizată și apoi lăsați cuva să se usuce în aer liber. Cuvele pot fi curătate și cu acid, urmat de o clătire intensă cu apă deionizată.

*Notã: Utilizaţi întotdeauna acid pentru a curăţa cuvele care au fost utilizate pentru teste pe metal de nivel scăzut.*

Pentru anumite proceduri, sunt necesare metode speciale de curătare. În cazul utilizării unei perii pentru curătarea cuvelor, acordați o atenție suplimentară pentru a evita zgârierea suprafețelor interioare ale cuvelor.

## **Înlocuirea bateriilor**

### **A AVERTISMENT**

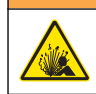

Pericol de explozie. Bateriile expirate pot provoca acumulări de gaz hidrogen în interiorul instrumentului. Înlocuiţi bateriile înainte ca acestea să expire şi nu depozitaţi instrumentul pe perioade lungi cu bateriile instalate.

Consultați [Instalarea bateriilor](#page-204-0) de la pagina 205 pentru înlocuirea bateriilor.

# **Depanare**

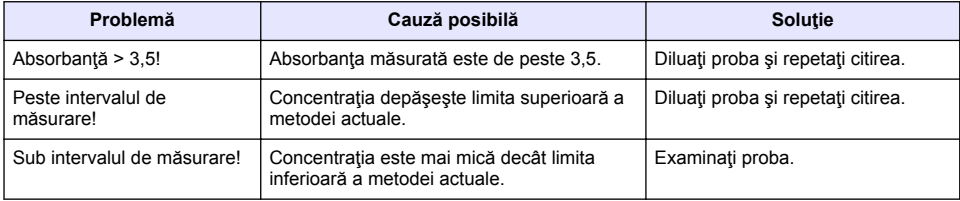

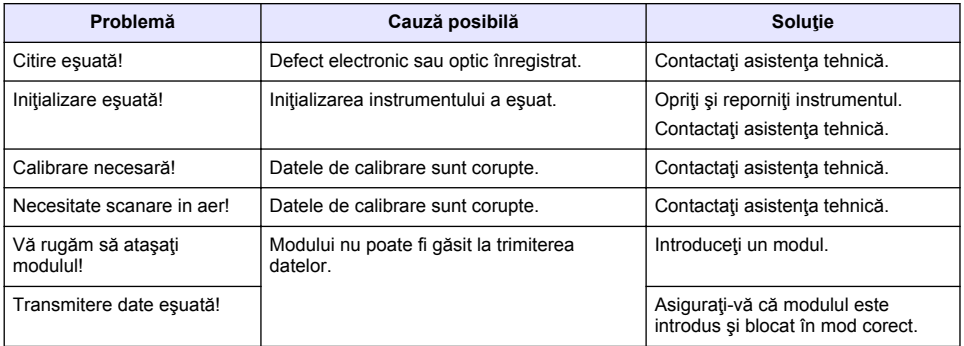

# **Turinys**

Techniniai duomenys Puslapyje 215 <br>
lprastas naudojimas Puslapyje 223 [Bendrojo pobūdžio informacija](#page-215-0) Puslapyje 216 [Techninė priežiūra](#page-226-0) Puslapyje 227 [Montavimas](#page-217-0) Puslapyje 218 [Trikčių šalinimas](#page-227-0) Puslapyje 228 [Paleidimas](#page-221-0) Puslapyje 222

# **Išplėstinė naudotojo instrukcijos versija**

Papildomos informacijos ieškokite išplėstinėje šio vadovo versijoje, kuri pateikiama gamintojo interneto svetainėje.

# **Techniniai duomenys**

Techniniai duomenys gali būti keičiami neperspėjus.

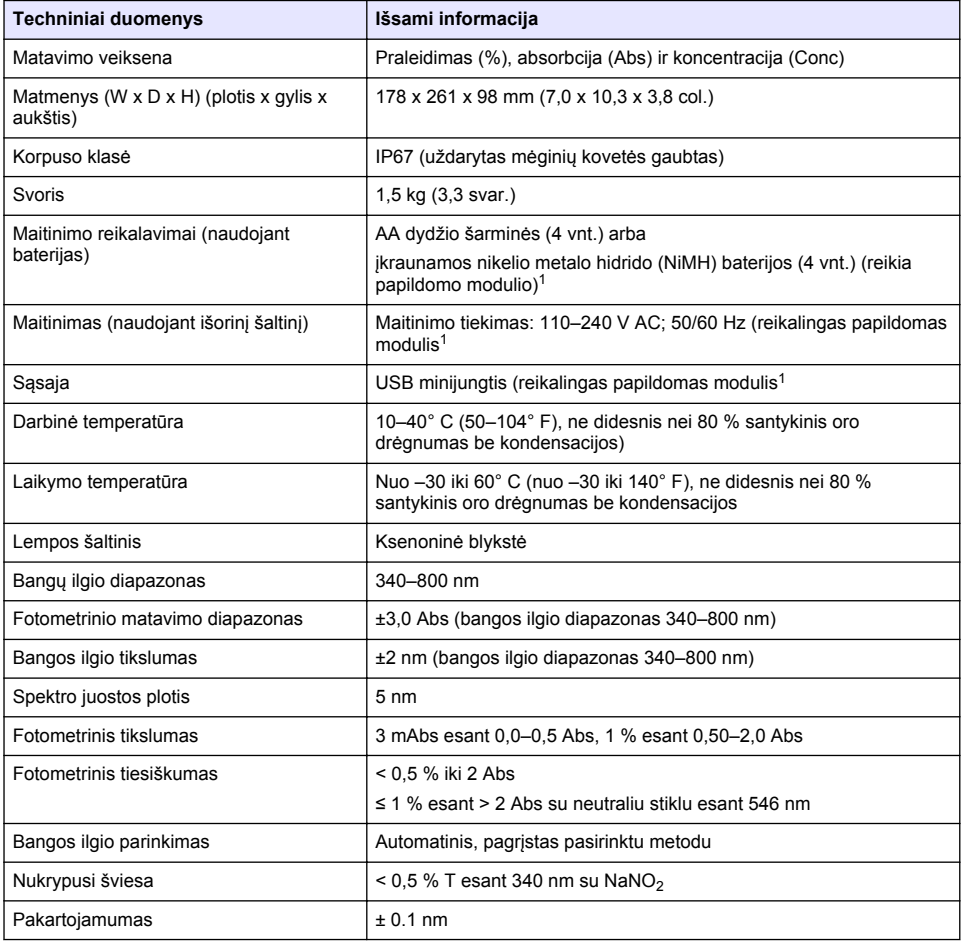

<sup>1</sup> Papildoma informacija teikiama gamintojo tinklalapyje.

<span id="page-215-0"></span>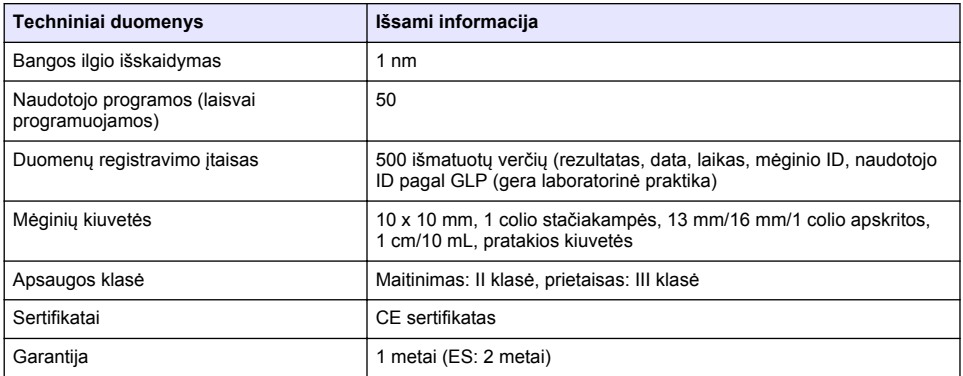

# **Bendrojo pobūdžio informacija**

Gamintojas jokiu būdu nėra atsakingas už tiesioginę, netiesioginę, specialią, atsitiktinę arba didelę žalą, kuri būtų padaryta dėl šio vadovo bet kokio defekto ar praleidimo. Gamintojas pasilieka teisę bet kada iš dalies pakeisti šį vadovą ir jame aprašytus produktus nepranešdamas apie keitimą ir neprisiimdamas įsipareigojimų. Pataisytuosius leidimus rasite gamintojo žiniatinklio svetainėje.

### **Saugos duomenys**

### *P A S T A B A*

Gamintojas nėra atsakingas už jokius nuostolius dėl netinkamo šio gaminio taikymo ar naudojimo, įskaitant tiesioginius, atsitiktinius ir šalutinius nuostolius, bet tuo neapsiribojant, ir nepripažįsta jokios atsakomybės už tokius nuostolius, kiek tai leidžia galiojantys įstatymai. Tik naudotojas yra atsakingas už taikymo lemiamo pavojaus nustatymą ir tinkamų mechanizmų procesams apsaugoti per galimą įrangos triktį įrengimą.

Perskaitykite visą šį dokumentą prieš išpakuodami, surinkdami ir pradėdami naudoti šį įrenginį. Atkreipkite dėmesį į visus įspėjimus apie pavojų ir atsargumo priemones. Priešingu atveju įrenginio naudotojas gali smarkiai susižeisti arba sugadinti įrenginį.

Įsitikinkite, kad šio įrenginio apsauga nepažeista. Nenaudokite ir nemontuokite šio įrenginio kitokiu būdu, nei nurodyta šiame vadove.

# **Informacijos apie pavojų naudojimas**

## **P A V O J U S**

Žymi galimą arba neišvengiamą pavojingą situaciją, į kurią pakliuvus galima mirtinai ar stipriai susižeisti.

## **Į S P Ė J I M A S**

Žymi galimą arba neišvengiamą pavojingą situaciją, kurios nevengiant gali grėsti mirtis ar stiprus sužeidimas.

# **A T S A R G I A I**

Žymi galimą pavojingą situaciją, dėl kurios galima lengvai ar vidutiniškai susižeisti.

### *P A S T A B A*

Žymi situaciją, kurios neišvengus gali būti sugadintas prietaisas. Informacija, kuriai reikia skirti ypatingą dėmesį.

### **Apie pavojų perspėjančios etiketės**

Perskaitykite visas prie prietaiso pritvirtintas etiketes ir žymas. Nesilaikant nurodytų įspėjimų galima susižaloti arba sugadinti prietaisą. Simbolis, kuriuo pažymėtas prietaisas, vadove yra nurodytas su įspėjamuoju pareiškimu.
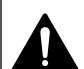

Tai įspėjamasis saugos signalas. Siekdami išvengti galimo sužalojimo, laikykitės visų su šiuo simboliu pateikiamų saugos reikalavimų. Jei jis pritvirtintas prie prietaiso, informacijos apie eksploataciją arba saugą ieškokite instrukcijoje.

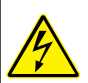

Šis simbolis reiškia elektros smūgio arba mirties nuo elektros smūgio pavojų.

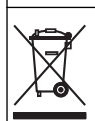

Šiuo simboliu pažymėto elektros įrenginio negalima išmesti namų arba viešosiose atliekų išmetimo vietose Europoje. Nemokamai grąžinkite nebenaudojamą įrangą gamintojui, kad ji būtų utilizuota.

## **Sertifikavimas**

#### **Kanados taisyklės dėl radijo trukdžius keliančios įrangos, IECS-003, A klasė**:

Tai patvirtinančių patikrinimų dokumentų teirautis gamintojo.

A klasės skaitmeninis įtaisas atitinka visus Kanados taisyklių dėl radijo trukdžius keliančios įrangos reikalavimus.

Cet appareil numérique de classe A répond à toutes les exigences de la réglementation canadienne sur les équipements provoquant des interférences.

#### **FCC 15 dalis, A klasės apribojimai**

Tai patvirtinančių patikrinimų dokumentų teirautis gamintojo. Šis prietaisas atitinka FCC taisyklių 15 dalies reikalavimus. Naudojimui taikomos šios sąlygos:

- **1.** Įranga negali kelti kenksmingų trukdžių.
- **2.** Ši įranga turi priimti visus gaunamus trukdžius, įskaitant tuos, dėl kurių prietaisas veiks netinkamai.

Šios įrangos pakeitimai arba modifikacijos, kurios nėra tiesiogiai patvirtintos už atitiktį atsakingos šalies, gali panaikinti naudotojo teisę naudotis šia įranga. Ši įranga yra patikrinta ir nustatyta, kad ji atitinka A klasės skaitmeninių prietaisų apribojimuose keliamus reikalavimus pagal FCC taisyklių 15 dalį. Šie apribojimai taikomi siekiant suteikti tinkamą apsaugą nuo žalingųjų trukdžių poveikio, kai įranga yra naudojama komercinėse patalpose. Ši įranga sukuria, naudoja ir skleidžia radijo bangų energiją ir, jei naudojama nesilaikant naudotojo instrukcijoje pateiktų nurodymų, gali kelti radijo ryšio žalinguosius trukdžius. Šią įrangą naudojant gyvenamosiose patalpose gali būti keliami žalingieji trukdžiai ir tokiu atveju naudotojas juos turės pašalinti savo lėšomis. Norėdami sumažinti trukdžius, galite pasinaudoti šiais būdais:

- **1.** Atjunkite įrangą nuo maitinimo šaltinio ir patikrinkite, ar jis yra trukdžių šaltinis.
- **2.** Jei įranga prijungta prie to paties maitinimo lizdo kaip ir trukdžius patiriantis prietaisas, prijunkite įrangą prie kito maitinimo lizdo.
- **3.** Perkelkite įrangą toliau nuo trukdžius patiriančio prietaiso.
- **4.** Trukdžius patiriančio prietaiso anteną pastatykite kitoje vietoje.
- **5.** Pabandykite derinti anksčiau pateiktus būdus.

## **Gaminio apžvalga**

DR 1900 – tai nešiojamasis VIS spektrometras, matuojantis 340–800 nm bangos ilgio diapazoną. Prietaisas naudojamas įvairiems geriamojo vandens, vandens nuotekų ir pramonėje naudojamo vandens parametrams matuoti. Naudojant lauke, prietaisas maitinamas keturiomis AA tipo baterijomis. Prietaisas turi visą taikomųjų programų rinkinį: įrašytas programas (iš anksto įdiegti metodai), LCK arba "TNTplus" metodus, naudotojo programas, parankines programas, viengubos bangos ilgio, daugialypės bangos ilgio ir laiko tarpo režimus. Žr. [Paveikslėlis 1.](#page-217-0)

#### <span id="page-217-0"></span>**Paveikslėlis 1 Prietaiso apžvalga**

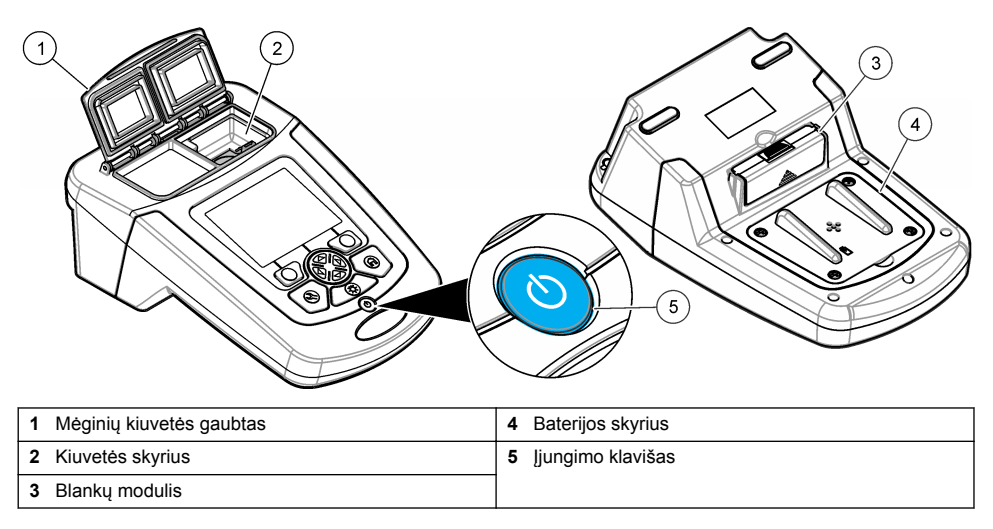

## **Gaminio sudedamosios dalys**

Įsitikinkite, kad gavote visas sudedamąsias dalis. Žr. Paveikslėlis 2. Jei trūksta kokių nors dalių ar jos yra apgadintos, nedelsdami susisiekite su prietaiso tiekėju arba pardavimų atstovu.

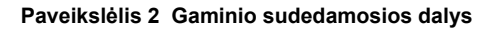

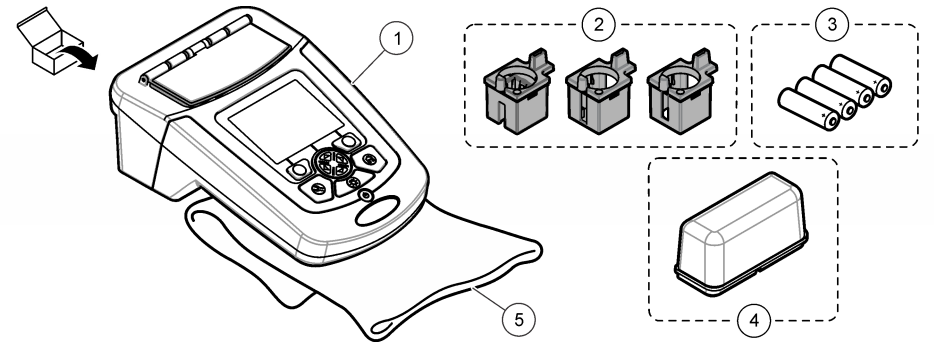

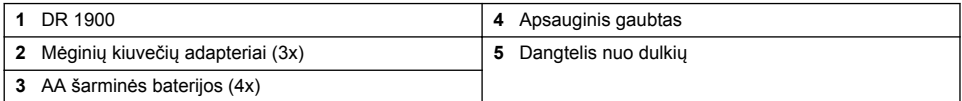

# **Montavimas**

## **AATSARGIAI**

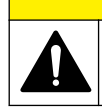

Įvairūs pavojai. Šiame dokumento skyriuje aprašytas užduotis turi vykdyti tik kvalifikuoti darbuotojai.

## <span id="page-218-0"></span>**Baterijų įdėjimas**

## **Į S P Ė J I M A S**

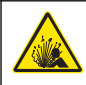

Sprogimo pavojus. Neteisingai įdėjus bateriją gali išsiskirti sprogios dujos. Baterijos būtinai turi būti to paties patvirtinto cheminio tipo ir įdėtos tinkama kryptimi. Nedėkite kartu naujų ir naudotų baterijų.

# **Į S P Ė J I M A S**

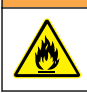

Gaisro pavojus. Neleidžiama pakeisti baterijos kito tipo jos pakaitalu.

## *P A S T A B A*

Kad sandariklis tinkamai priglustų, atidžiai priveržkite varžtus. Neveržkite pernelyg stipriai.

Prietaisui maitinti naudokite keturias AA tipo šarmines arba keturias įkraunamas NiMH baterijas. Patikrinkite, ar baterijos įdėtos tinkama kryptimi. Informacijos apie baterijos įdėjimą žr. Paveikslėlis 3. *Pastaba: Įkraunamos baterijos bus įkraunamos tik su USB / maitinimo moduliu. Daugiau informacijos žr. modulio dokumentacijoje.*

#### **Paveikslėlis 3 Baterijos įdėjimas**

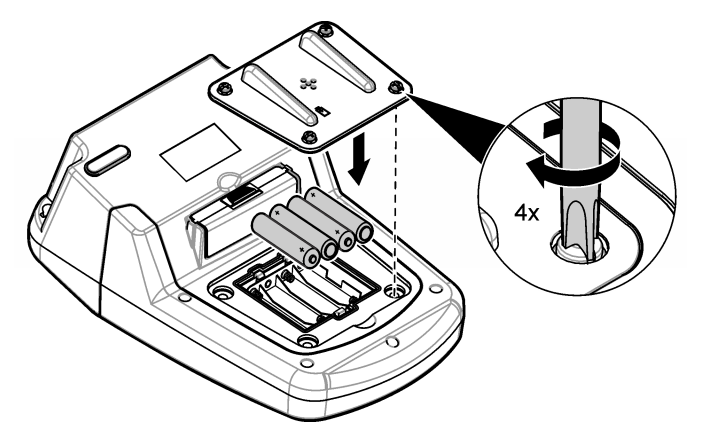

### **Įrenkite mėginių kiuvetės adapterius**

Šis prietaisas turi vieną kiuvečių skyrių. Jame skirtingiems mėginių kiuvečių tipams naudojami adapteriai. Žr. [Lentelė 1](#page-219-0). Adapterio viršuje ir kiuvečių skyriuje esančios rodyklės rodo kiuvetės pasukimo kryptį ir šviesos spindulio kelią. Informacijos apie adapterio įrengimą žr. [Paveikslėlis 4.](#page-219-0)

### <span id="page-219-0"></span>**Paveikslėlis 4 Mėginių kiuvečių adapterių įrengimas**

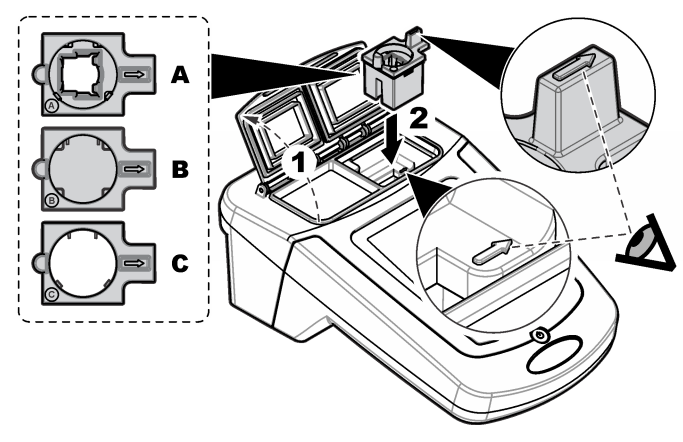

### **Lentelė 1 Adapterių aprašai**

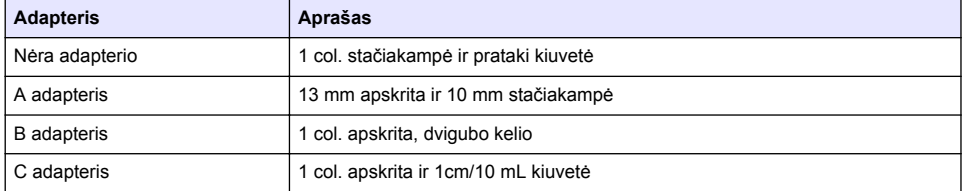

## **Uždėkite apsauginį gaubtą**

Jei prietaisas veikia šalia ryškių šviesų arba tiesioginėje saulėkaitoje, tais atvejais, kai mėginių kiuvetės uždaryti negalima, įrenkite apsauginį gaubtą. Žr. Paveikslėlis 5.

### **Paveikslėlis 5 Apsauginio gaubto įrengimas**

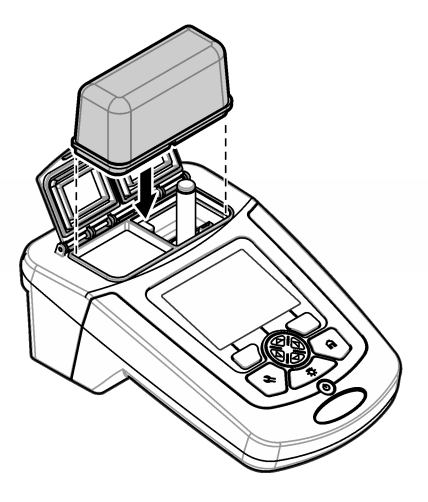

# **Naudotojo sąsają ir naršymas**

## **Klaviatūros mygtukų aprašas**

Klaviatūros mygtukų aprašymą ir informaciją apie naršymą žr. Paveikslėlis 6.

#### **Paveikslėlis 6 Klaviatūros mygtukų aprašas**

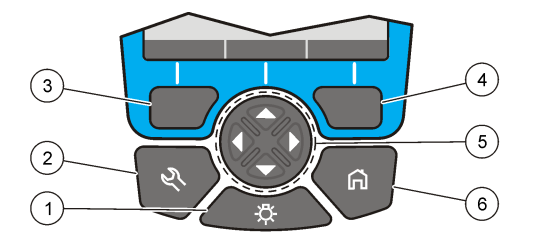

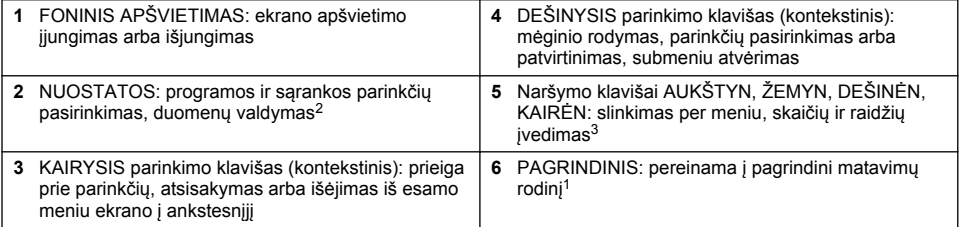

## **Ekrano aprašas**

Rodmenų ekrane rodoma pasirinkta veiksena, bangos ilgis, matavimo vienetas, data ir laikas, operatoriaus ID ir mėginio ID. Žr. [Paveikslėlis 7.](#page-221-0)

<sup>2</sup> Kai įjungta redagavimo veiksena, klavišas neveikia.

<sup>3</sup> Kai laikomas nuspaustas rodyklių klavišas AUKŠTYN arba ŽEMYN, slenkama greitai. Kai laikomas nuspaustas rodyklių klavišas KAIRĖN arba DEŠINĖN, slenkama po puslapį.

#### <span id="page-221-0"></span>**Paveikslėlis 7 Vienas langas per visą ekraną**

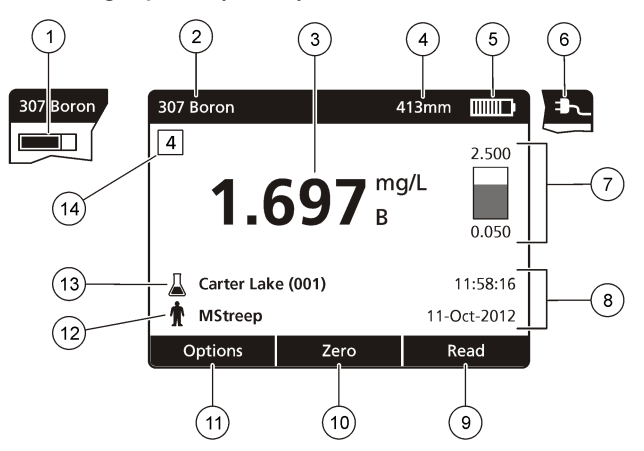

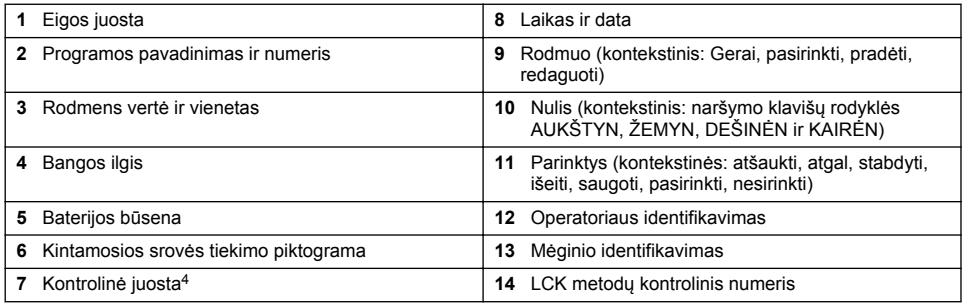

## **Naršymas**

Prietaise yra meniu, kuriuose galima keisti įvairias parinktis. Norėdami pažymėti skirtingas parinktis, naudokite naršymo klavišus (rodykles **AUKŠTYN**, **ŽEMYN**, **DEŠINĖN** ir **KAIRĖN**). Norėdami pasirinkti parinktį, paspauskite **DEŠINĮJĮ** parinkimo klavišą. Naudodami naršymo klavišus, įveskite parinkties reikšmę. Norėdami įvesti arba pakeisti reikšmę, paspauskite naršymo klavišus (rodykles **AUKŠTYN**, **ŽEMYN**, **DEŠINĖN** ir **KAIRĖN**). Norėdami pereiti į kitą tarpą, paspauskite rodyklės klavišą **DEŠINĖN**. Norėdami gauti reikšmę, paspauskite **DEŠINĮJĮ** parinkimo klavišą, esantį dalyje **Atlikta**. Norėdami išeiti iš esamo meniu ekrano į ankstesnįjį, paspauskite **KAIRĮJĮ** parinkimo klavišą.

# **Paleidimas**

## **Prietaiso įjungimas arba išjungimas**

Paspauskite **POWER** (Maitinimo) klavišą, kad įjungtumėte prietaisą. Jei prietaisas neįsijungia, įsitikinkite, ar tinkamai įdėtos baterijos arba maitinimo modulis, arba, ar tinkamai prie elektros tinklo prijungtas kintamosios srovės tiekimo laidas.Paspauskite Prietaisui išjungti, 1 sekundę palaikykite nuspaustą mygtuką **POWER** (Maitinimas).

*Pastaba: Norėdami išjungti prietaisą, taip pat galite naudoti parinktį "Auto-Shutoff" (Automatinis išjungimas). Žr. išplėstinį vadovą gamintojo tinklalapyje.*

## **Kalbos nustatymas**

Yra dvi kalbos nustatymo parinktys.

<sup>4</sup> Kontrolinė juosta rodo rodmens rezultato santykį su rodmenų intervalu. Juostoje rodomas rodmuo priklauso nuo įvesto skiedimo koeficiento.

- Ekrano kalba nustatykite, kai prietaisas ijungiamas pirmaii karta.
- Ekrano kalbą nustatykite naudodami meniu NUOSTATOS.
- **1.** Paspauskite **NUOSTATOS>Sąranka>Kalba**.
- **2.** Sąraše pasirinkite kalbą.

### **Datos ir laiko nustatymas**

Yra dvi parinktys datai ir laikui nustatyti.

- Datą ir laiką nustatykite, kai prietaisas įjungiamas pirmąjį kartą.
- Datą ir laiką nustatykite naudodami datos ir laiko meniu.
- **1.** Paspauskite **NUOSTATOS>Sąranka>Data ir Laikas**.
- **2.** Pasirinkite **Set Date & Time Format** (Nustatyti datos ir laiko formatą) ir pasirinkite datos ir laiko formatą.
- **3.** Pasirinkite **Set Date & Time** (Nustatyti datą ir laiką).
- **4.** Naršymo klavišais įveskite esamą datą ir laiką, tada paspauskite **OK** (Gerai).

# **Įprastas naudojimas**

## **Atsargumo priemonės dėl skysčių patekimo**

*P A S T A B A*

Drėgmei patekus į prietaisą per kiuvečių skyrių, bus pažeisti vidiniai prietaiso komponentai. Prietaiso gaubto reitingas (IP67) galioja tik tuo atveju, kai uždarytas kiuvečių dangtis.

Būtinai laikykitės toliau pateiktų atsargumo priemonių, kad išvengtumėte žalos prietaisui.

- Pasirūpinkite, kad mėginys ir reagentai neišsilietų į kiuvečių skyrių.
- Nenaudojamo prietaiso mėginių kiuvečių dangtis turi būti uždarytas.
- Mėginių kiuvetes į kiuvečių skyrių dėkite tik tada, kai kiuvetės yra sausai nušluostytos. Nedėkite mėginių ar reagentų į kiuvečių skyrių, kai kiuvečių skyriuje yra mėginio kiuvetė.
- Nenaudokite prietaiso besikondensuojančios drėgmės sąlygomis.

## **Programų sąrašas**

Prietaisas pristatomas su visa taikomųjų programų serija. Programų aprašai pateikiami Lentelė 2.

| Programos parinktis                                                                                                    | Aprašas                                                                                                    |
|----------------------------------------------------------------------------------------------------|----------------------------------------------------------------------------------------------------|
| "Stored Programs/Methods and LCK or<br>TNTplus Methods" (Irašytos programos /<br>metodai ir LCK "TNTplus" metodai) <sup>5</sup> | Irašytos programos ir LCK arba "TNTplus" metodai yra iš anksto<br>užprogramuoti metodai. Žr. Išsaugotos programos pasirinkimas arba<br>LCK ar "TNTplus" metoda Puslapyje 224.                 |
| "User Programs" (Naudotojo programos)                                                                                           | Metodai gali būti išplėtojami ir įrašomi kaip naudotojo programos.<br>Esamus įrašytus metodus galima įrašyti ir keisti kaip naudotojo<br>programas, kad jos atitiktų skirtingus reikalavimus. |
| "Favorites" (Parankiniai)                                                                                                    | Dažnai naudojami metodai gali būti įrašomi į parankinių sąrašą.                                                                                                    |
| "Single Wavelength" (Viengubos bangos<br>ilgis)                                                                                 | Viengubos bangos ilgio rodmenys fiksuojami nurodytame bangos<br>ilgyje.                                                                                                    |

**Lentelė 2 Programų parinktys**

<sup>&</sup>lt;sup>5</sup> "TNTplus" buteliukai ES rinkoje neparduodami.

<span id="page-223-0"></span>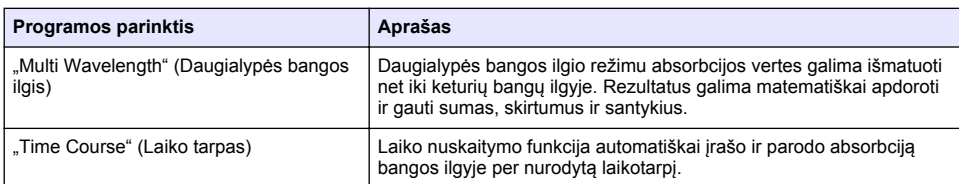

#### **Lentelė 2 Programų parinktys (tęsinys)**

#### Išsaugotos programos pasirinkimas arba LCK ar "TNTplus" metodą

- **1.** Paspauskite **SETTINGS>All Programs/Methods** (NUOSTATOS > Visos programos / metodai).
- **2.** Pasirinkite **Stored Programs/Methods** (Įrašytos programos / metodai) arba **LCK or TNTplus** methods (LCK arba "TNTplus" metodai).
- **3.** Pasirinkite parinktį, kad rastumėte metodą arba įtrauktumėte jį į parankinius.

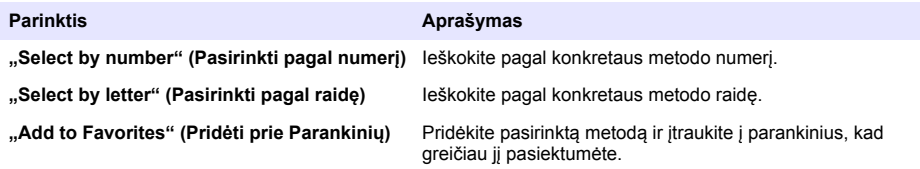

**4.** Pasirinkite taikomą metodą ir paspauskite **Ppradėti**.

#### **Pagrindinių programos parinkčių pasirinkimas**

Pasirinkus programą, galimos papildomos parametrų parinktys.

- **1.** Norėdami pasiekti parinkčių meniu, paspauskite **Parinktys**.
- **2.** Pasirinkite taikomas parinktis.

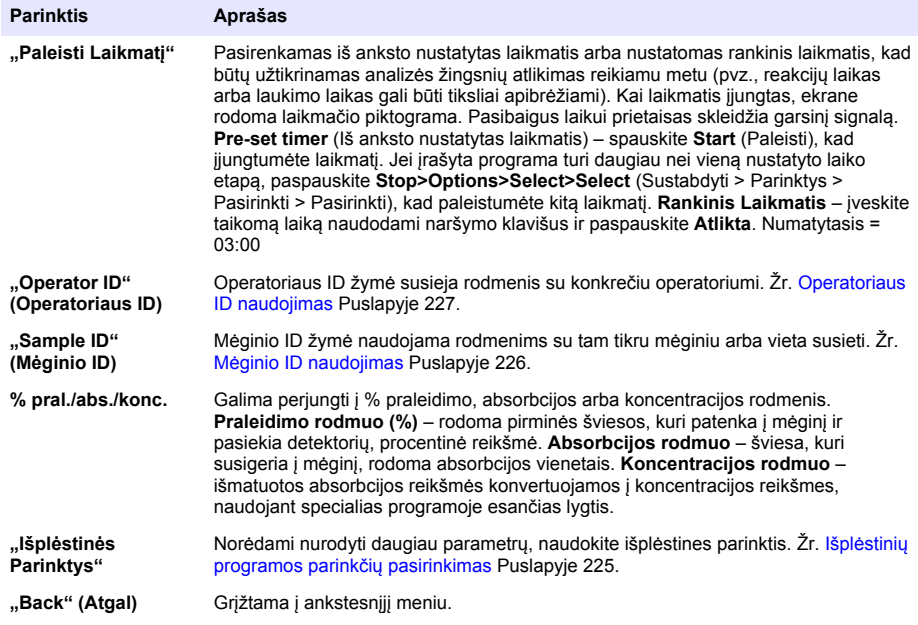

### <span id="page-224-0"></span>**Išplėstinių programos parinkčių pasirinkimas**

Kiekvienoje programoje yra įvairių papildomų išplėstinių parinkčių, iš kurių galima rinktis.

- **1.** Paspauskite **Parinktys**, kad pasiektumėte **Parinktys>Išplėstinės Parinktys**.
- **2.** Norėdami nurodyti daugiau parametrų, naudokite išplėstines parinktis.

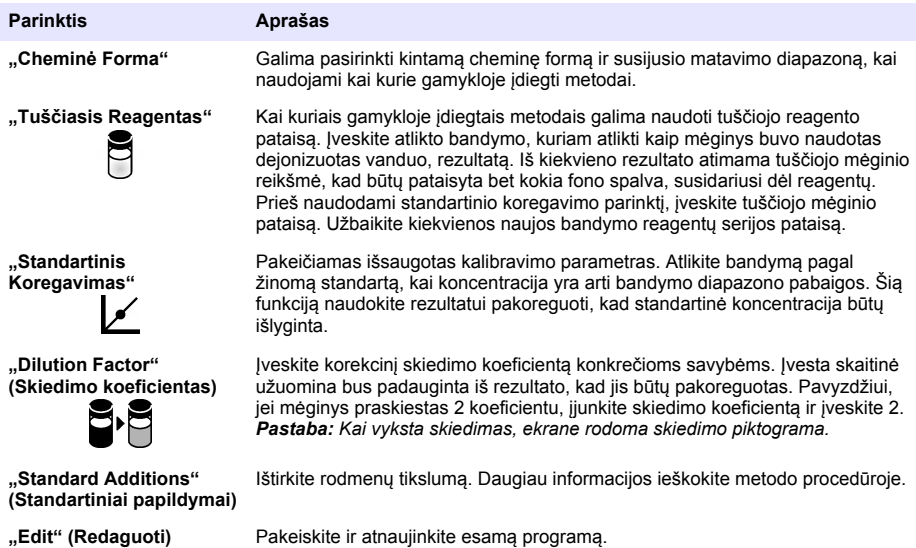

### **Pasirinkite nuskaitymo režimą**

Meniu **SETTINGS>Photometer Functions** (NUOSTATOS > Fotometro funkcijos) pasirinkite "Single Wavelength" (Viengubos bangos ilgis), "Multi Wavelength" (Daugialypės bangos ilgis) arba "Time Course" (Laiko tarpas).

### **Pasirinkite viengubos bangos ilgio parinktis**

- **1.** Paspauskite **SETTINGS>Photometer Functions>Single Wavelength>Options>Advanced Options** (NUOSTATOS > Fotometro funkcijos > Vienguba banga > Parinktys > Papildomos parinktys).
- **2.** Pasirinkite taikomas parinktis.

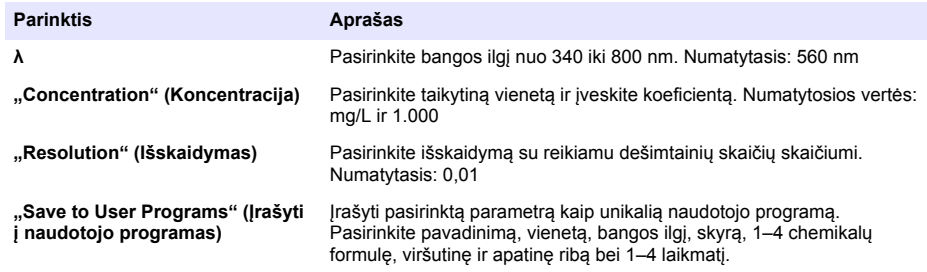

### <span id="page-225-0"></span>**Pasirinkite daugialypės bangos ilgio parinktis**

- **1.** Paspauskite **SETTINGS>Photometer Functions>Multi Wavelength>Options>Advanced Options>λ1–λ4** (NUOSTATOS > Fotometro funkcijos > Daugialypė banga > Parinktys > Papildomos parinktys > λ1–λ4).
- **2.** Pasirinkite taikomas parinktis.

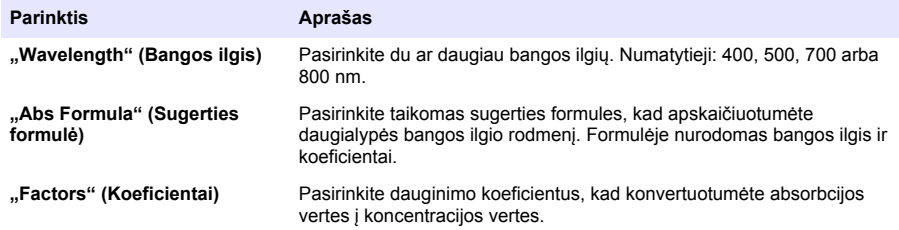

#### **Pasirinkite laiko tarpo parinktis**

- **1.** Paspauskite **SETTINGS>Photometer Functions>Time Course>Options** (NUOSTATOS > Fotometro funkcijos > Laiko tarpas > Parinktys).
- **2.** Pasirinkite taikomas parinktis.

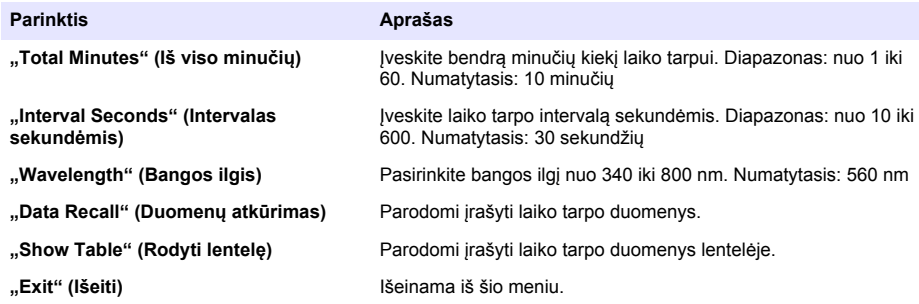

## **Mėginio ID naudojimas**

Mėginio ID žymė naudojama rodmenims su tam tikru mėginiu arba vieta susieti. Saugomi duomenys turės ši ID, jei jis bus tiems duomenims priskirtas.

- **1.** Rodmenų ekrane paspauskite **Options>Sample ID** (Parinktys > Mėginio ID).
- **2.** Mėginio ID pasirinkimas, sukūrimas arba ištrynimas:

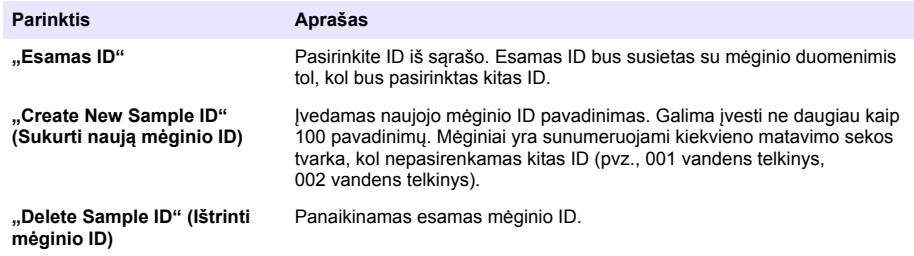

# <span id="page-226-0"></span>**Operatoriaus ID naudojimas**

Operatoriaus ID žymė susieja rodmenis su konkrečiu operatoriumi. Visi išsaugoti duomenys turės šį ID.

- **1.** Rodmenų ekrane paspauskite **Options>Operator ID** (Parinktys > Operatoriaus ID).
- **2.** Operatoriaus ID pasirinkimas, sukūrimas ar pašalinimas:

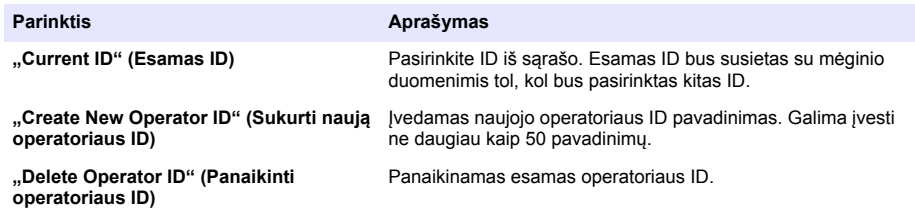

# **Techninė priežiūra**

## **Į S P Ė J I M A S**

Įvairūs pavojai. Šiame dokumento skyriuje aprašytas užduotis turi vykdyti tik kvalifikuoti darbuotojai.

## **Prietaiso valymas**

Prietaiso išorę pagal poreikį valykite drėgna audeklo skiaute ir švelniu muilo tirpalu, tada nušluostykite jį sausai.

## **Išvalykite kiuvečių skyrių**

*P A S T A B A*

Prieš pradėdami užduotį, įsitikinkite, kad kiuvečių skyriuje nėra mėginių kiuvetės arba kiuvečių adapterio.

Pakreipkite prietaisą ir gumine siurbimo kolba švelniai pūskite orą į kiuvečių skyrių.

## **Mėginių kiuvečių valymas**

### **A T S A R G I A I**

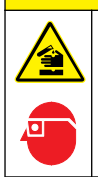

Sąlyčio su cheminėmis medžiagomis pavojus. Vykdykite laboratorijos saugos procedūras ir dėvėkite visas asmeninės saugos priemones, tinkančias naudojamiems chemikalams. Saugos protokolai nurodyti galiojančiuose saugos duomenų lapuose (MSDS / SDS).

# **AATSARGIAI**

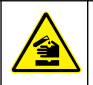

Sąlyčio su cheminėmis medžiagomis pavojus. Chemikalus ir atliekas išmeskite pagal vietos, regiono ir valstybines taisykles.

Dauguma laboratorijoje naudojamų ploviklių yra rekomenduojamos koncentracijos. Jei reikia valyti reguliariai, saugiau naudoti neutralius ploviklius, pvz., "Liquinox". Norėdami sutrumpinti valymo laiką, padidinkite temperatūrą arba naudokite ultragarso vonelę. Norėdami užbaigti valymą, kelis kartus praskalaukite dejonizuotu vandeniu ir leiskite mėginio kiuvetei išdžiūti.

Mėginių kiuvetes taip pat galima valyti rūgštimi, po to kruopščiai jas išskalaujant dejonizuotu vandeniu.

*Pastaba: Valydami mėginių kiuvetes, kurias naudojote žemo lygio metalo bandymams atlikti, visada naudokite rūgštį.*

Atskiroms procedūroms atilikti būtini specialūs valymo metodai. Kai naudojate šepetį mėginių kiuvetėms išvalyti, imkitės papildomų atsargumo priemonių, kad nesubraižytumėte vidinio mėginių kiuvečių paviršiaus.

## **Baterijų keitimas**

## **Į S P Ė J I M A S**

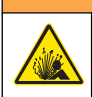

Sprogimo pavojus. Dėl išsikrovusių baterijų prietaise gali kauptis vandenilio dujos. Pakeiskite baterijas prieš joms išsikraunant ir ilgai nelaikykite prietaiso su įdėtomis baterijomis.

Informacijos apie baterijos pakeitimą žr. [Baterijų įdėjimas](#page-218-0) Puslapyje 219.

# **Trikčių šalinimas**

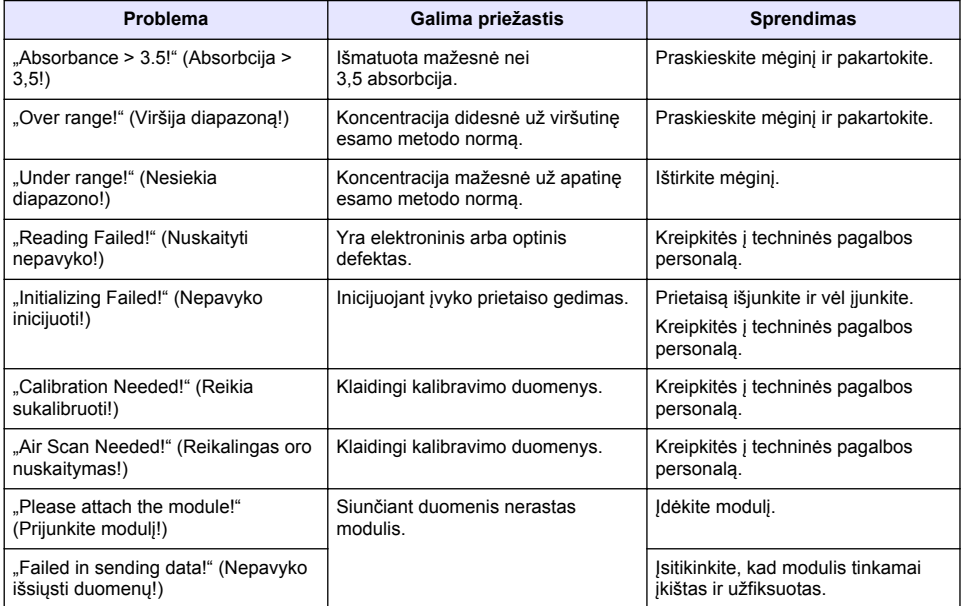

## **Содержание**

[Общая информация](#page-229-0) на стр. 230 [Обслуживание](#page-241-0) на стр. 242

[Начало работы](#page-236-0) на стр. 237

Технические характеристики на стр. 229 [Стандартная операция](#page-237-0) на стр. 238 [Монтаж](#page-232-0) на стр. 233 [Поиск и устранение неполадок](#page-242-0) на стр. 243

## **Расширенное руководство пользователя**

Для получения дополнительной информации см. расширенную версию данного руководства, доступную на сайте производителя.

### **Технические характеристики**

В технические характеристики могут быть внесены изменения без предварительного уведомления.

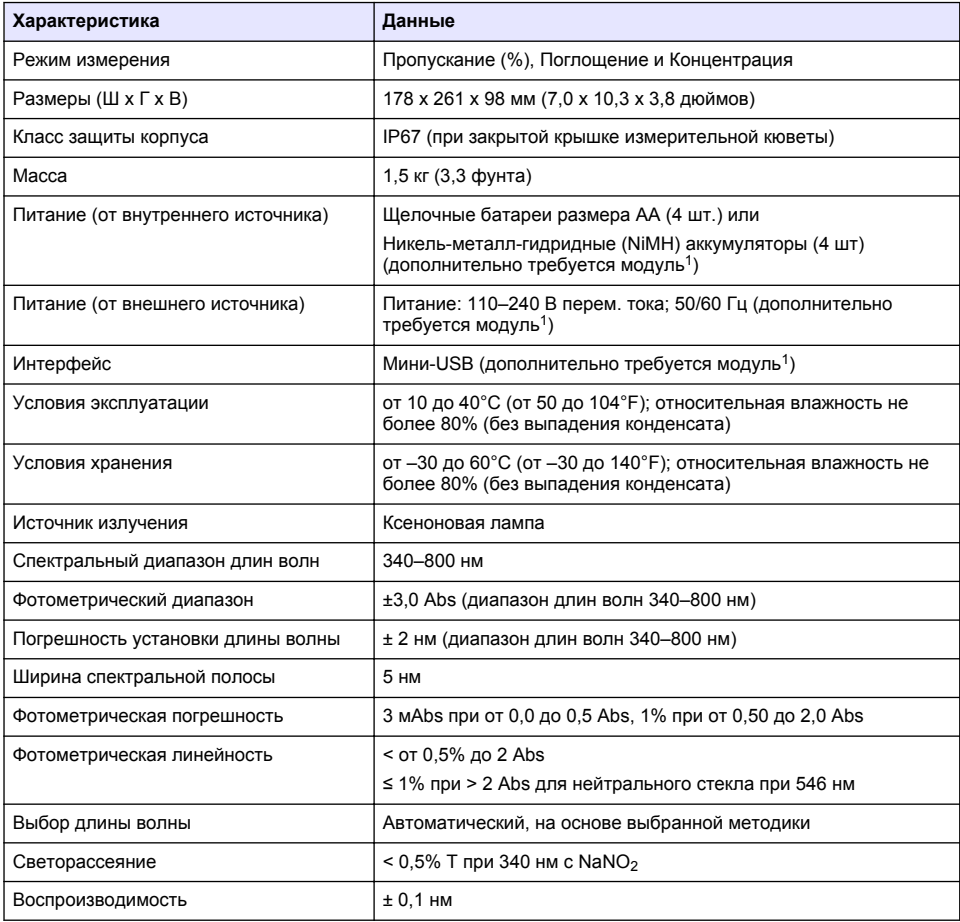

<sup>1</sup> Дополнительную информацию можно найти на сайте производителя.

<span id="page-229-0"></span>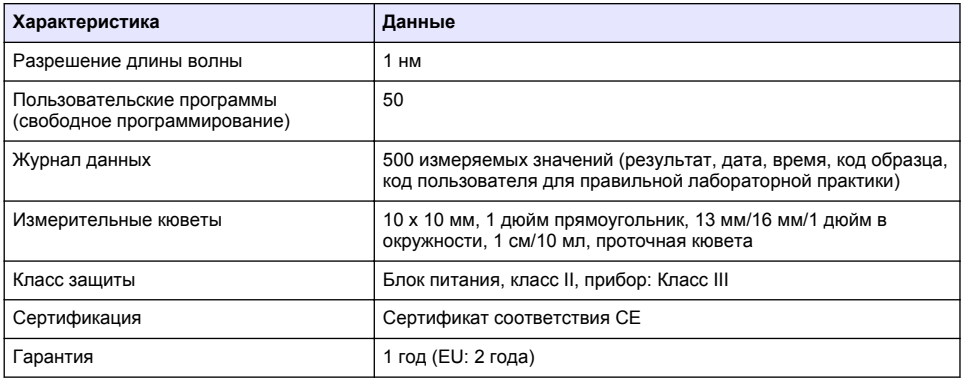

# **Общая информация**

Производитель ни при каких обстоятельствах не несет ответственности за прямой, непрямой, умышленный, неумышленный или косвенный ущерб в результате любых недочетов или ошибок, содержащихся в данном руководстве. Производитель оставляет за собой право вносить изменения в руководство или описанную в нем продукцию без извещений и обязательств. Все обновления можно найти на веб-сайте производителя.

### **Указания по безопасности**

## *У В Е Д О М Л Е Н И Е*

Изготовитель не несет ответственности за любые повреждения, вызванные неправильным применением или использованием изделия, включая, помимо прочего, прямой, неумышленный или косвенный ущерб, и снимает с себя ответственность за подобные повреждения в максимальной степени, допускаемой действующим законодательством. Пользователь несет исключительную ответственность за выявление критических рисков в работе и установку соответствующих механизмов для защиты обследуемой среды в ходе возможных неполадок оборудования.

Внимательно прочтите все руководство пользователя, прежде чем распаковывать, устанавливать или вводить в эксплуатацию оборудование. Соблюдайте все указания и предупреждения относительно безопасности. Их несоблюдение может привести к серьезной травме обслуживающего персонала или выходу из строя оборудования.

Чтобы гарантировать, что обеспечиваемая оборудованием защита не нарушена, не используйте или не устанавливайте данное оборудование никаким иным способом, кроме указанного в данном руководстве.

### **Информация о потенциальных опасностях**

### **О П А С Н О С Т Ь**

Указывает на потенциально или неизбежно опасные ситуации, которые, если их не избежать, приведут к смерти или серьезным травмам.

## **П Р Е Д У П Р Е Ж Д Е Н И Е**

Указывает на потенциально или неизбежно опасные ситуации, которые, если их не избежать, могут привести к смерти или серьезным травмам.

## **A OCTOPO ЖНО**

Указывает на потенциально опасную ситуацию, которая может привести к травмам малой и средней тяжести.

## *У В Е Д О М Л Е Н И Е*

Указывает на ситуацию, которая, если ее не избежать, может привести и повреждению оборудования. Информация, на которую следует обратить особое внимание.

### **Предупредительные надписи**

Прочтите все бирки и этикетки на корпусе прибора. При несоблюдении их требований возникает опасность телесных повреждений или повреждений прибора. Символ на приборе вместе с предостережением об опасности включен в руководство.

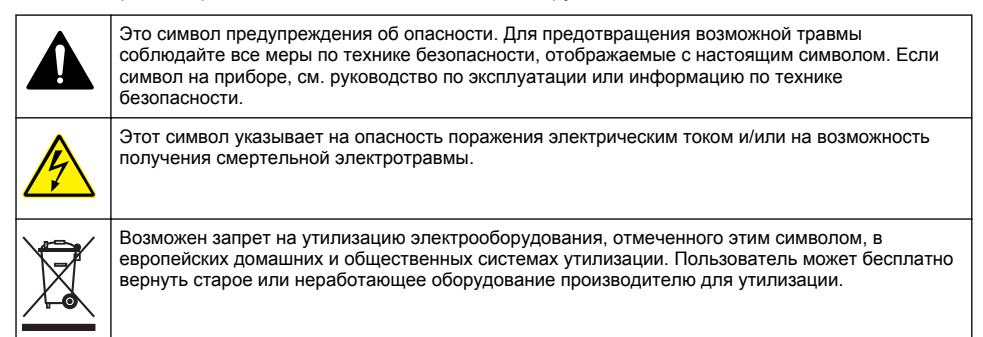

### **Сертификаты**

#### **Канадские нормативные требования к оборудованию вызывающему помехи, IECS-003, класс A**:

Прилагающиеся протоколы испытаний находятся у производителя.

Данное цифровое устройство класса А отвечает всем требованиям канадских норм относительно вызывающего помехи оборудования.

Cet appareil numèrique de classe A répond à toutes les exigences de la réglementation canadienne sur les équipements provoquant des interférences.

#### **Правила FCC, часть 15, ограничения класса "А"**

Прилагающиеся протоколы испытаний остаются у производителя. Данное устройство соответствует требованиям части 15 правил FCC. Эксплуатация может производиться при выполнении двух следующих условий:

- **1.** Устройство не должно создавать опасные помехи.
- **2.** Устройство должно допускать любое внешнее вмешательство, в том числе способное привести к выполнению нежелательной операции.

Изменения и модификации данного устройства без явного на то согласия стороны, ответственной за соответствие стандартам, могут привести к лишению пользователя прав на эксплуатацию данного устройства. Результаты испытаний данного устройства свидетельствуют о соответствии ограничениям для цифровых устройств класса "А", изложенным в части 15 правил FCC. Данные ограничения предназначены для обеспечения разумной защиты от вредных помех при работе оборудования в коммерческой среде. Данное устройство генерирует, использует и может излучать радиочастотную энергию, и в случае установки и использования вопреки требованиям руководства по эксплуатации может стать источником помех, опасных для устройств радиосвязи. Эксплуатация данного устройства в населенных пунктах может привести к возникновению опасных помех – в этом случае пользователь будет обязан устранить их за свой счет. Для сокращения помех можно использовать следующие методы:

- **1.** Отсоедините устройство от источника питания, чтобы убедиться, что именно оно является источником помех.
- **2.** Если устройство подключено к той же розетке, что и прибор, при работе которого наблюдаются помехи, подключите устройство к другой розетке.
- **3.** Переместите устройство подальше от прибора, для работы которого он создает помехи.
- **4.** Поменяйте положение антенны другого устройства, принимающего помехи.
- **5.** Попробуйте разные сочетания указанных выше мер.

### **Основные сведения о приборе**

DR 1900 — представляет собой переносной спектрофотометр видимой области спектра с диапазоном длин волн от 340 до 800 нм. Прибор используется для измерения различных параметров питьевой воды, сточной и промышленной воды. При использовании в полевых условиях прибор работает на четырех батарейках размера AA. Прибор поставляется с полным комплектом прикладных программ: методики в памяти (предустановленные тесты), методики со штрих-кодом LCK, методики пользователя, избранные методики, одноволновой режим, многоволновой режим, а также режим по времени. См. Рисунок 1.

#### **Рисунок 1 Общий вид изделия**

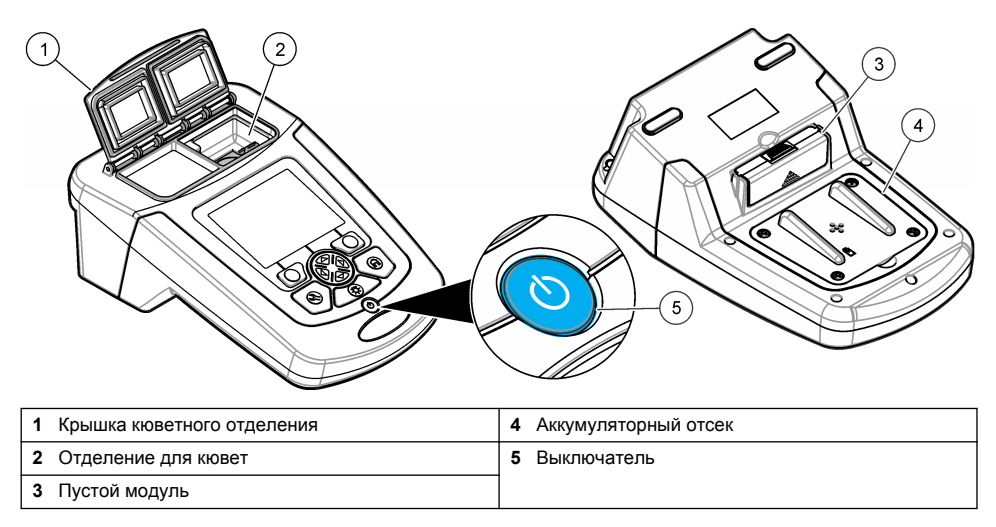

#### **Комплектация изделия**

Убедитесь в том, что все компоненты в наличии. См. [Рисунок 2.](#page-232-0) Если какой-либо элемент отсутствует или поврежден, незамедлительно свяжитесь с поставщиком прибора или торговым представителем.

#### <span id="page-232-0"></span>**Рисунок 2 Комплектация изделия**

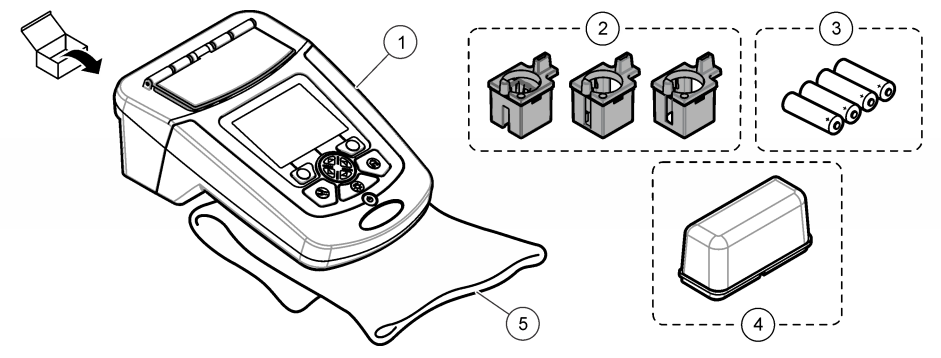

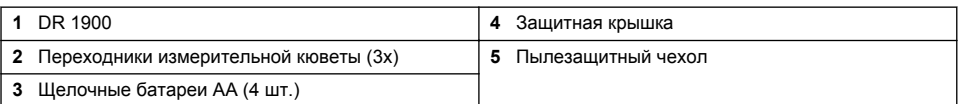

**О С Т О Р О Ж Н О**

### **Монтаж**

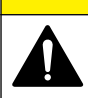

Различные опасности. Работы, описываемые в данном разделе, должны выполняться только квалифицированным персоналом.

### **Установка батарей**

## **П Р Е Д У П Р Е Ж Д Е Н И Е**

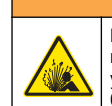

Вероятность взрыва. При неправильной установке батареи могут выделяться взрывоопасные газы. Убедитесь, что используются батареи одного и того же подходящего типа и они установлены с соблюдением полярности. Не устанавливайте одновременно новые и старые батареи.

## **АПРЕДУПРЕЖДЕНИЕ**

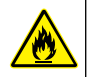

Опасность возникновения пожара. Менять тип батареи запрещается.

# *У В Е Д О М Л Е Н И Е*

Аккуратно затяните винты для правильной посадки уплотнения. Не затягивайте с чрезмерным усилием.

Для питания прибора используйте четыре щелочных батареи AA или четыре аккумулятора NiMH. При установке батарей соблюдайте полярность. Установка батарей — см. в [Рисунок 3](#page-233-0). *Примечание: Батареи можно перезарядить только с помощью блока питания от сети с USB-выходом. Для получения дополнительной информации см. документацию блока питания.*

#### <span id="page-233-0"></span>**Рисунок 3 Установка батарей**

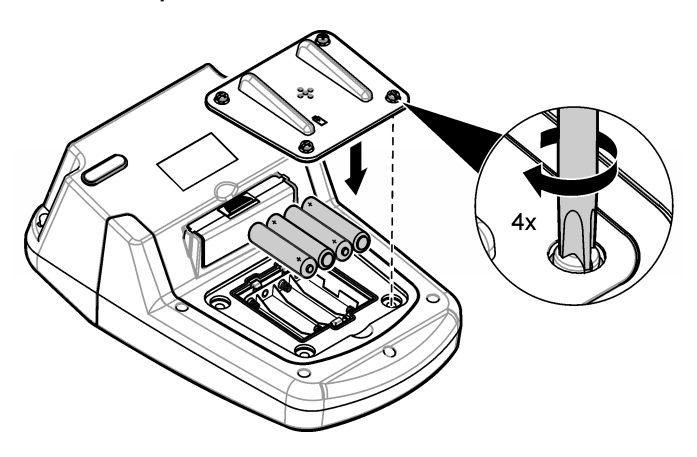

### **Установка адаптера кюветы**

Данный прибор имеет одно кюветное отделение, которое предполагает использование адаптеров для различных типов измерительных кювет. См. Таблица 1. Стрелка на верхней части адаптера и стрелка на кюветном отделении показывают направление для установки кюветы и направление прохождения светового луча. Установку адаптера см. на Рисунок 4.

#### **Рисунок 4 Установка адаптера кюветы**

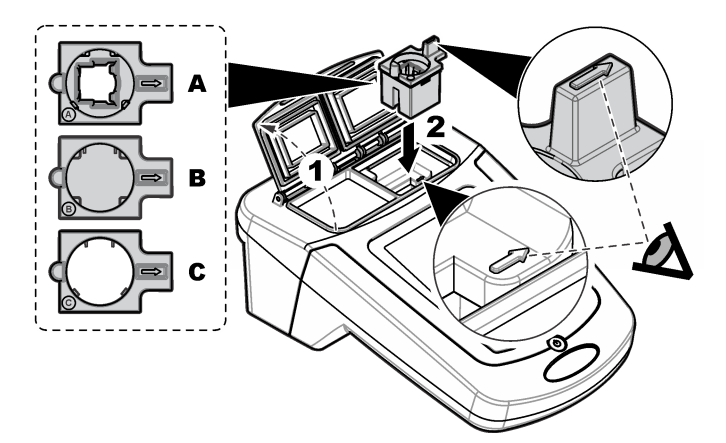

**Таблица 1 Описание адаптеров**

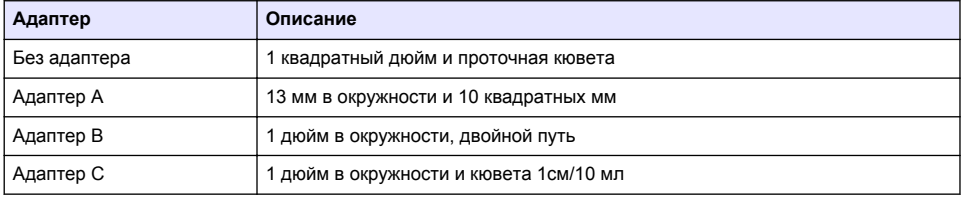

### **Установка светозащитного экрана**

При работе прибора вблизи источника яркого света или под прямым солнечным светом, установите защитный экран в том случае, если крышку измерительной кюветы нельзя закрыть. См. Рисунок 5.

### **Рисунок 5 Установка светозащитного экрана**

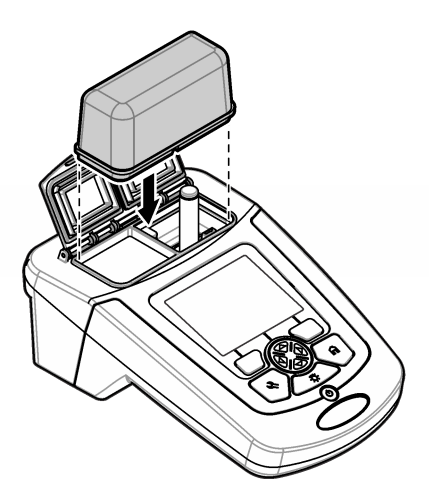

# **Пользовательский интерфейс и управление курсором**

#### **Описание клавиатуры**

Описание клавиатуры и информацию о назначении клавиш см. в [Рисунок 6.](#page-235-0)

#### <span id="page-235-0"></span>**Рисунок 6 Описание клавиатуры**

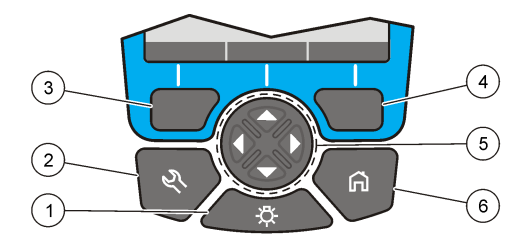

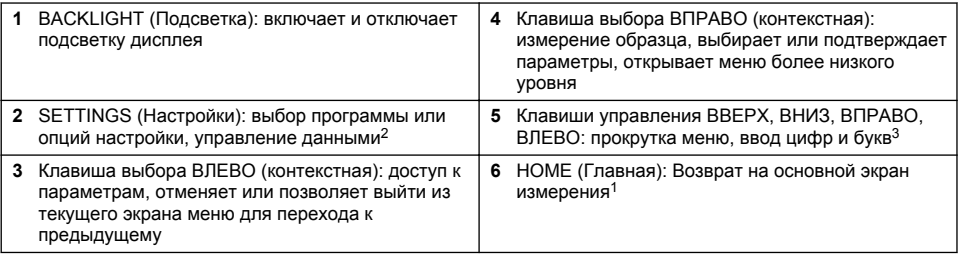

### **Описание дисплея**

На экране показаний отображается выбранный режим, длина волны, единицы измерения, дата и время, код оператора и код образца. См. [Рисунок 7.](#page-236-0)

<sup>2</sup> Если прибор находится в режиме внесения изменений, кнопка не функционирует.

<sup>3</sup> При удержании клавиш ВВЕРХ или ВНИЗ прокрутка ускоряется. При нажатии клавиш ВЛЕВО ИЛИ ВПРАВО выполняется постраничная прокрутка.

#### <span id="page-236-0"></span>**Рисунок 7 Элементы дисплея**

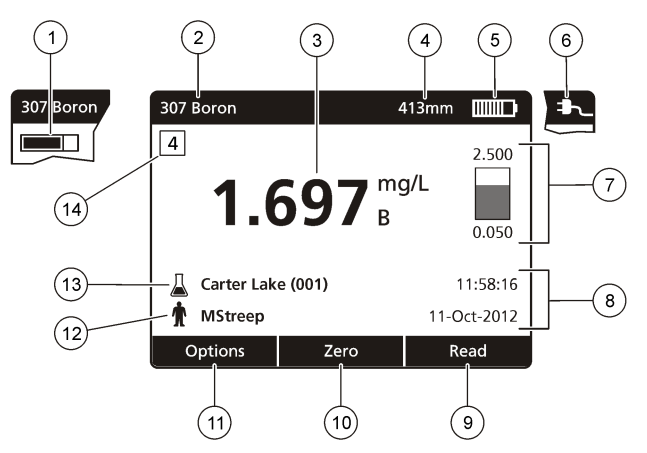

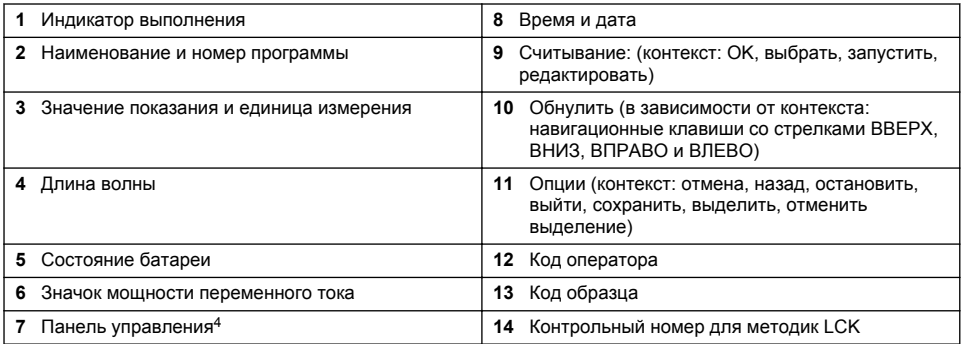

## **Управление**

Для выбора настроек используйте различные меню прибора. Для выделения различных настроек используйте клавиши управления (со стрелками **ВВЕРХ**, **ВНИЗ**, **ВПРАВО** и **ВЛЕВО**). Для выбора настройки нажмите клавишу **ВПРАВО**. С помощью клавиш управления установите значение. Для ввода и изменения значения нажмите клавиши управления (**ВВЕРХ**, **ВНИЗ**, **ВПРАВО** и **ВЛЕВО**). Чтобы передвинуться к следующему пробелу, нажмите клавишу с изображением стрелки **ВПРАВО**. Чтобы подтвердить значение, нажмите **ПРАВУЮ** клавишу под надписью **Готово**. Для выхода из текущего экрана меню в предыдущий нажмите клавишу **ВЛЕВО**.

## **Начало работы**

### **Включение и отключение прибора**

Нажмите клавишу **POWER** (Питание), чтобы включить прибор. Если прибор не включается, убедитесь, что батареи или модуль питания установлены правильно, либо проверьте подключение блока питания к розетке. Удерживайте клавишу **POWER** (Питание) в течение 1 секунды, чтобы выключить прибор.

*Примечание: Для выключения прибора также используется опция "Автоотключение". См. расширенное руководство на сайте производителя.*

<sup>4</sup> Контрольная шкала показывает отношение результирующего показания к диапазону показаний. Шкала показывает результирующее показание независимо от какого-либо коэффициента разбавления, который вводился.

### <span id="page-237-0"></span>**Выбор языка**

Есть два способа выбора языка:

- Выбор языка отображения информации на дисплее при первом включении прибора.
- Выбор языка из меню НАСТРОЙКИ.
- **1.** Нажмите **НАСТРОЙКИ>Настройка>Язык**.
- **2.** Выберите язык из списка.

#### **Установка даты и времени**

Есть два способа задать дату и время:

- Задать дату и время при первом включении прибора.
- Задать дату и время из меню Дата и время.
- **1.** Нажмите **НАСТРОЙКИ>Настройка>Дата и время**.
- **2.** Выберите **Set Date & Time Format** (Задать дату и формат времени) и выберите формат для даты и времени.
- **3.** Выберите **Set Date & Time** (Задать дату и время).
- **4.** С помощью клавиш навигации введите текущие дату и время и нажмите **OK**.

## **Стандартная операция**

#### **Меры предосторожности от проникновения жидкости**

### *У В Е Д О М Л Е Н И Е*

Внутренние компоненты прибора будут повреждены, если жидкость попадет в прибор через кюветное отделение. Категория корпуса прибора (IP67) обеспечивается, только если крышка измерительной кюветы закрыта.

Необходимо соблюдать меры предосторожности, чтобы не допустить повреждения прибора.

- Убедитесь в отсутствии пролитого образца и реагентов в кюветном отделении.
- Крышка измерительной кюветы должна быть закрытой, если она не используется.
- Перед помещением в кюветное отделение измерительные кюветы необходимо вытереть насухо. Не добавляйте образец или реагенты в измерительную кювету, если она находится в кюветном отделении.
- Не используйте прибор в условиях конденсирующейся влажности.

### **Список программ**

Прибор поставляется с полным комплектом прикладных программ. Описания программ см. в Таблица 2.

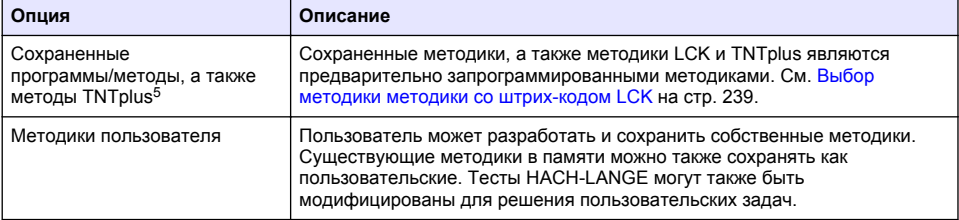

#### **Таблица 2 Опции программы**

<sup>5</sup> Пробирки TNTplus отсутствуют на рынке ЕС.

#### **Таблица 2 Опции программы (продолжение)**

<span id="page-238-0"></span>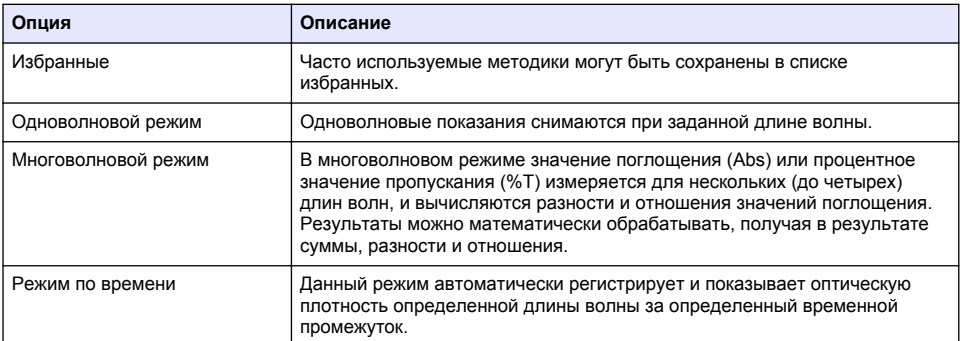

#### **Выбор методики методики со штрих-кодом LCK**

- **1.** Нажмите **SETTINGS>All Programs/Methods** (НАСТРОЙКИ>Все программы/методы).
- **2.** Выберите **Stored Programs/Methods** (Методики в памяти) или **LCK methods** (Методики со штрих-кодом).
- **3.** Выберите опцию, чтобы найти метод или чтобы добавить его в избранное.

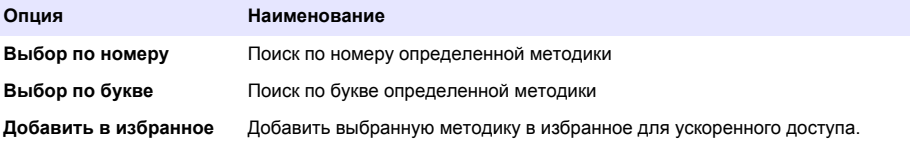

**4.** Выберите требуемую методику и нажмите **Пуск**.

#### **Выбор основных опций программы**

После того как программа выбрана, в ней доступны дополнительные опции.

- **1.** Чтобы получить доступ к меню опций, нажмите **Параметры**.
- **2.** Выберите необходимые опции.

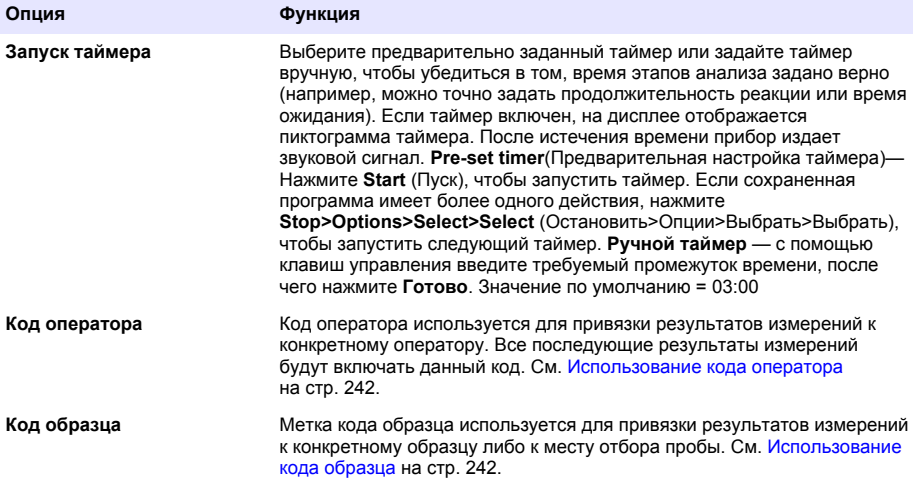

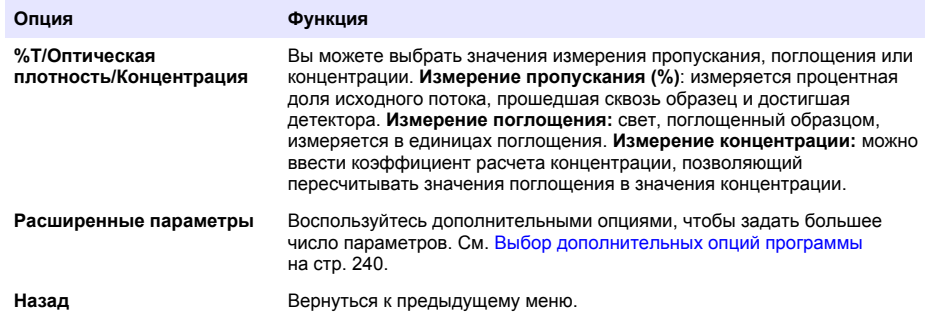

#### **Выбор дополнительных опций программы**

В каждой программе имеются дополнительные опции для выбора.

- **1.** Нажмите **Параметры** для получения доступа к меню **Параметры>Расширенные параметры**.
- **2.** Воспользуйтесь дополнительными опциями, чтобы задать большее число параметров.

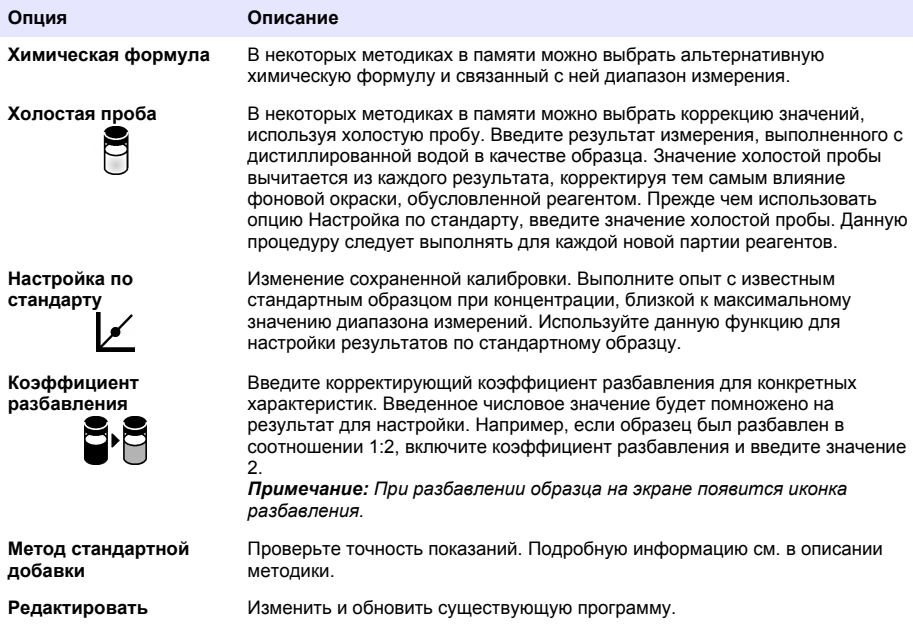

#### **Выбор режима измерения**

Выберите Single Wavelength (Одноволновой режим), Multi Wavelength (Многоволновой режим) или Time Course (Режим зависимости от времени) в меню **SETTINGS>Photometer Functions** (НАСТРОЙКИ>Функции фотометра).

#### **Выбор настроек одноволнового режима**

- **1.** Нажмите **SETTINGS (Настройки)>Photometer Functions (Функции фотометра)>Single Wavelength (Одноволновой режим)>Options (Опции)>Advanced Options (Расширенные опции)**.
- **2.** Выберите необходимые опции.

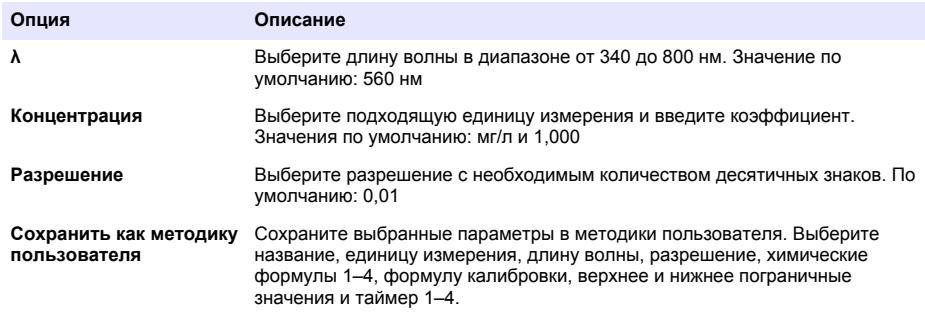

#### **Выбор настроек многоволнового режима**

- **1.** Нажмите **SETTINGS (Настройки)>Photometer Functions (Функции фотометра)>Multi Wavelength (Многоволновой режим)>Options (Опции)>Advanced Options (Расширенные опции)>λ1–λ4**.
- **2.** Выберите необходимые опции.

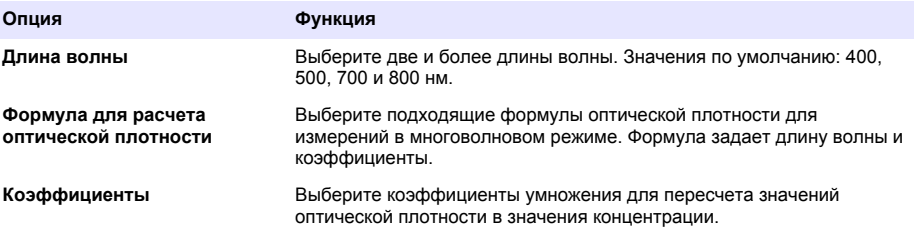

#### **Выбор настроек режима по времени**

- **1.** Нажмите **SETTINGS (Настройки)>Photometer Functions (Функции фотометра)>Time Course (Режим по времени)>Options (Опции)**.
- **2.** Выберите необходимые опции.

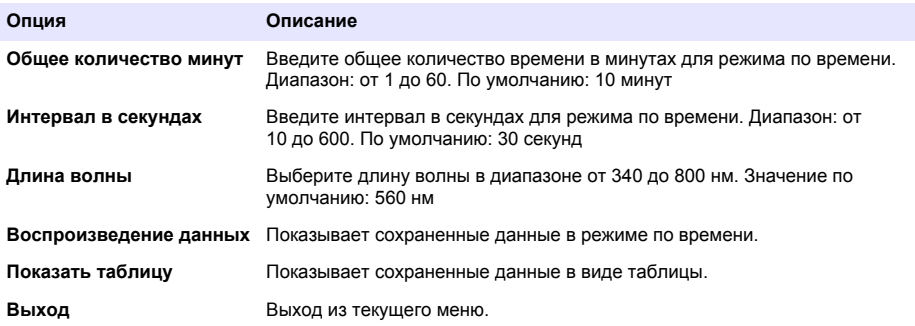

### <span id="page-241-0"></span>**Использование кода образца**

Метка кода образца используется для привязки результатов измерений к конкретному образцу либо к месту отбора пробы. После закрепления хранимые данные будет содержать в себе данный код.

- **1.** На экране результатов измерения нажмите **Options (Настройки) >Sample ID (Код образца)**.
- **2.** Выберите, создайте или удалите код образца.

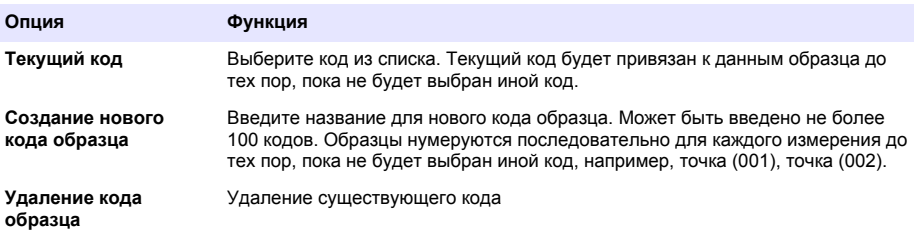

### **Использование кода оператора**

Код оператора используется для привязки результатов измерений к конкретному оператору. Все последующие результаты измерений будут включать данный код. Все хранимые данные будут содержать в себе данный код.

- **1.** На экране результатов измерения нажмите **Options (Настройки) >Operator ID (Код оператора)**.
- **2.** Выберите, создайте или удалите код оператора:

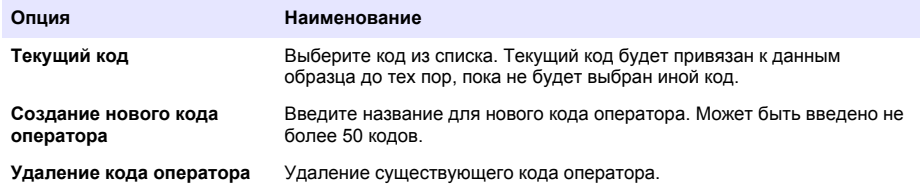

## **Обслуживание**

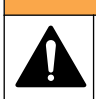

Различные опасности. Работы, описываемые в данном разделе, должны выполняться только квалифицированным персоналом.

**П Р Е Д У П Р Е Ж Д Е Н И Е**

### **Очистка прибора**

Очистите наружную поверхность прибора влажной тканью, смоченной слабым мыльным раствором, и при необходимости вытрите прибор насухо.

#### **Очистка кюветного отделения**

*У В Е Д О М Л Е Н И Е*

Перед началом процедуры убедитесь, что в кюветном отделении отсутствуют измерительная кювета и адаптер для кювет.

Переверните прибор и при помощи резиновой груши аккуратно подуйте воздухом в кюветное отделение.

## **A OCTOPO ЖНО**

<span id="page-242-0"></span>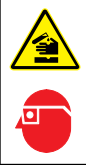

Химическая опасность взрыва. Необходимо соблюдать правила техники безопасности и использовать индивидуальные средства защиты, соответствующие используемым химикатам. При составлении протоколов по технике безопасности воспользуйтесь действующими паспортами безопасности / паспортами безопасности материалов (MSDS/SDS).

# **О С Т О Р О Ж Н О**

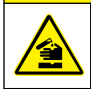

Химическая опасность взрыва. Утилизируйте химикаты и отходы в соответствии с местными, региональными и общегосударственными правилами и законами.

Большинство лабораторных моющих средств используются в рекомендованных концентрациях. Если необходима регулярная очистка, безопаснее использовать нейтральные моющие средства, такие как Liquinox. Чтобы снизить количество чисток, увеличьте температуру или используйте ультразвуковую ванну. Очистку завершают многократным ополаскиванием в деионизированной воде, после чего следует дать измерительной кювете высохнуть на воздухе.

Кюветы можно также очищать кислотой, после чего следует тщательно прополоскать ее деионизированной водой.

*Примечание: После определения низких концентраций металлов обязательно выполняйте чистку кювет с помощью кислоты.*

Для отдельных процедур требуются специальные методы очистки. Если для чистки кювет используется щетка, примите меры предосторожности во избежание нанесения царапин на внутреннюю поверхность кюветы.

## **Замена батарей**

### **П Р Е Д У П Р Е Ж Д Е Н И Е**

Вероятность взрыва. Батареи с истекшим сроком годности могут привести к накоплению водорода в приборе. Своевременно заменяйте батареи, не дожидаясь истечения срока их годности, и не храните прибор с установленными в нем батареями в течение длительного времени.

Порядок замены батареи см. [Установка батарей](#page-232-0) на стр. 233.

### **Поиск и устранение неполадок**

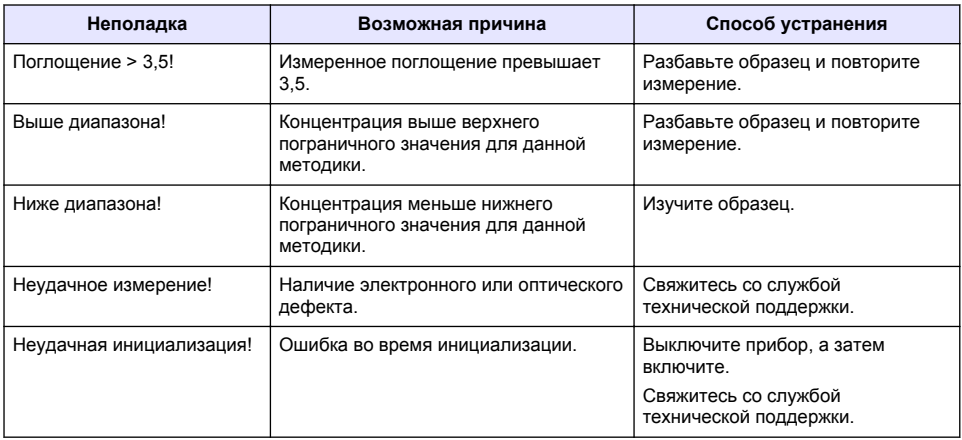

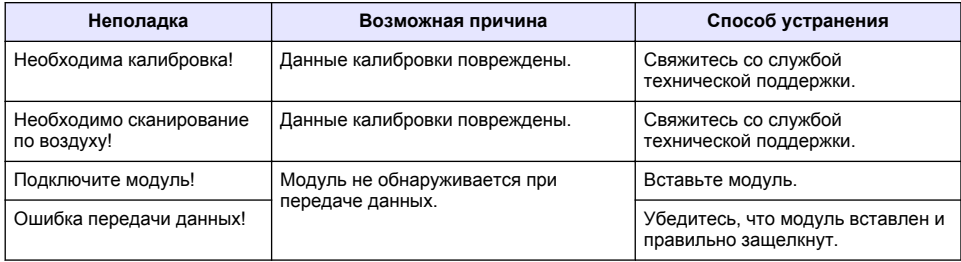

# **İçindekiler**

[Genel Bilgiler](#page-245-0) sayfa 246 [Bakım](#page-255-0) sayfa 256 [Kurulum](#page-247-0) sayfa 248 [Sorun giderme](#page-256-0) sayfa 257 [Başlatma](#page-251-0) sayfa 252

Teknik Özellikler sayfa 245 [Standart çalıştırma](#page-252-0) sayfa 253

# **Genişletilmiş kılavuz sürümü**

Daha fazla bilgi için üreticinin web sitesinde bulunan bu kılavuzun genişletilmiş sürümüne bakın.

# **Teknik Özellikler**

Teknik özellikler, önceden bildirilmeksizin değiştirilebilir.

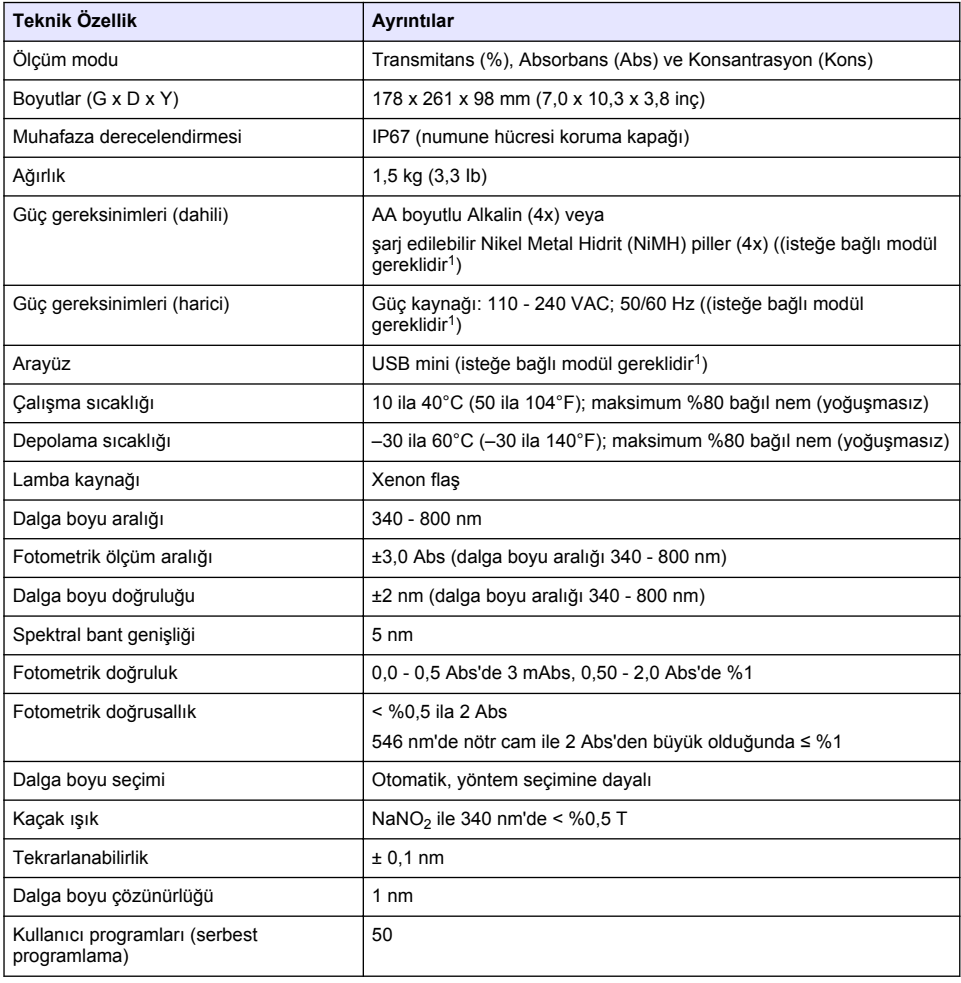

 $1$  Ek bilgiye üreticinin web sitesinden ulaşılabilir.

<span id="page-245-0"></span>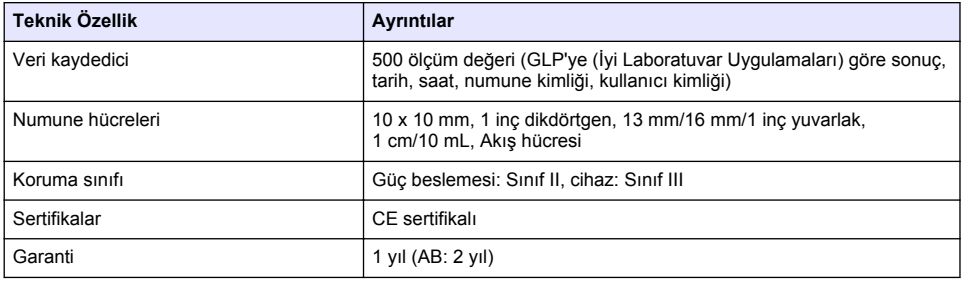

# **Genel Bilgiler**

Hiçbir durumda üretici, bu kılavuzdaki herhangi bir hata ya da eksiklikten kaynaklanan doğrudan, dolaylı, özel, tesadüfi ya da sonuçta meydana gelen hasarlardan sorumlu olmayacaktır. Üretici, bu kılavuzda ve açıkladığı ürünlerde, önceden haber vermeden ya da herhangi bir zorunluluğa sahip olmadan değişiklik yapma hakkını saklı tutmaktadır. Güncellenmiş basımlara, üreticinin web sitesinden ulaşılabilir.

## **Güvenlik bilgileri**

*B İ L G İ*

Üretici, doğrudan, arızi ve sonuç olarak ortaya çıkan zararlar dahil olacak ancak bunlarla sınırlı olmayacak şekilde bu ürünün hatalı uygulanması veya kullanılmasından kaynaklanan hiçbir zarardan sorumlu değildir ve yürürlükteki yasaların izin verdiği ölçüde bu tür zararları reddeder. Kritik uygulama risklerini tanımlamak ve olası bir cihaz arızasında prosesleri koruyabilmek için uygun mekanizmaların bulunmasını sağlamak yalnızca kullanıcının sorumluluğundadır.

Bu cihazı paketinden çıkarmadan, kurmadan veya çalıştırmadan önce lütfen bu kılavuzun tümünü okuyun. Tehlikeler ve uyarılarla ilgili tüm ifadeleri dikkate alın. Aksi halde, kullanıcının ciddi şekilde yaralanması ya da ekipmanın hasar görmesi söz konusu olabilir.

Bu cihazın korumasının bozulmadığından emin olun. Cihazı bu kılavuzda belirtilenden başka bir şekilde kullanmayın veya kurmayın.

## **Tehlikeyle ilgili bilgilerin kullanılması**

## **ATEHLIKE**

Olması muhtemel veya yakın bir zamanda olmasından korkulan, engellenmediği takdirde ölüm veya ciddi yaralanmaya neden olacak tehlikeli bir durumu belirtir.

**U Y A R I**

Önlenmemesi durumunda ciddi yaralanmalar veya ölümle sonuçlanabilecek potansiyel veya yakın bir zamanda meydana gelmesi beklenen tehlikeli durumların mevcut olduğunu gösterir.

# **AD İKKAT**

Daha küçük veya orta derecede yaralanmalarla sonuçlanabilecek potansiyel bir tehlikeli durumu gösterir.

### *B İ L G İ*

Engellenmediği takdirde cihazda hasara neden olabilecek bir durumu belirtir. Özel olarak vurgulanması gereken bilgiler.

# **Önlem etiketleri**

Cihazın üzerindeki tüm etiketleri okuyun. Talimatlara uyulmadığı takdirde yaralanma ya da cihazda hasar meydana gelebilir. Cihaz üzerindeki bir sembol, kılavuzda bir önlem ibaresiyle belirtilir.

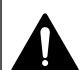

Bu, güvenlik uyarı sembolüdür. Olası yaralanmaları önlemek için bu sembolü izleyen tüm güvenlik mesajlarına uyun. Cihaz üzerinde mevcutsa çalıştırma veya güvenlik bilgileri için kullanım kılavuzuna başvurun.

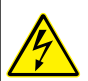

Bu sembol elektrik çarpması ve/veya elektrik çarpması sonucu ölüm riskinin bulunduğunu gösterir.

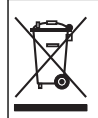

Bu simgeyi taşıyan elektrikli cihazlar, Avrupa evsel ya da kamu atık toplama sistemlerine atılamaz. Eski veya kullanım ömrünü doldurmuş cihazları, kullanıcı tarafından ücret ödenmesine gerek olmadan atılması için üreticiye iade edin.

## **Belgelendirme**

#### **Kanada Radyo Girişimine Neden Olan Cihaz Yönetmeliği, IECS-003, A Sınıfı**:

Destekleyen test kayıtları, üreticide bulunmaktadır.

Bu A Sınıfı dijital cihaz, Kanada Girişime Neden Olan Cihaz Yönetmeliğinin tüm şartlarını karşılamaktadır.

Cet appareil numérique de classe A répond à toutes les exigences de la réglementation canadienne sur les équipements provoquant des interférences.

#### **FCC PART 15, "A" Sınıfı Limitleri**

Destekleyen test kayıtları, üreticide bulunmaktadır. Bu cihaz, FCC Kurallarının Bölüm 15'ine uygundur. Çalıştırma için aşağıdaki koşullar için geçerlidir:

- **1.** Cihaz, zararlı girişime neden olmaz.
- **2.** Bu cihaz, istenmeyen işleyişe yol açabilecek parazit de dahil olmak üzere, alınan her türlü paraziti kabul edecektir.

Bu cihaz üzerinde, uyumluluktan sorumlu tarafın açıkça onaylamadığı her türlü değişiklik, kullanıcının cihazı çalıştırma yetkisini geçersiz kılacaktır. Bu cihaz, test edilmiş ve FCC kuralları, Bölüm 15 uyarınca A Sınıfı bir dijital cihaz limitlerini karşıladığı tespit edilmiştir. Bu limitler, ekipmanın bir işyeri ortamında çalıştırılması durumunda zararlı parazitlere karşı uygun koruma sağlayacak şekilde tasarlanmıştır. Bu cihaz, telsiz frekansı enerjisi üretir, kullanır ve yayabilir ve kullanım kılavuzuna uygun olarak kurulmazsa ve kullanılmazsa telsiz iletişimlerine zararlı parazitlere neden olabilir. Bu cihazın bir konut alanında kullanılması zararlı parazitlere neden olabilir. Böyle bir durumda kullanıcının masrafları kendisine ait olmak üzere bu parazitleri düzeltmesi gerekecektir. Parazit sorunlarını azaltmak için aşağıdaki teknikler kullanılabilir:

- **1.** Parazitin kaynağı olup olmadığını öğrenmek için bu ekipmanın güç kaynağı bağlantısını kesin.
- **2.** Eğer cihaz, parazit sorunu yaşayan cihazla aynı prize bağlıysa, cihazı farklı bir prize takın.
- **3.** Cihazı parazit alan cihazdan uzaklaştırın.
- **4.** Cihazın parazite neden olduğu cihazın alıcı antenini başka bir yere taşıyın.
- **5.** Yukarıda sıralanan önlemleri birlikte uygulamayı deneyin.

## **Ürüne genel bakış**

DR 1900, 340 ila 800 nm dalga boyu aralığında ölçüm yapan portatif bir VIS spektrofotometredir. Cihaz içme suyu, atık su ve endüstriyel uygulamalardaki farklı parametreleri ölçmek için kullanılır. Saha kullanımında cihaz dört AA pil ile çalışır. Cihaz eksiksiz bir uygulama programı setiyle birlikte verilir: yüklenmiş programlar (önceden yüklü yöntemler), LCK programları, kullanıcı programları, sık kullanılan programlar, tek dalgaboyu, çoklu dalgaboyu ve süre modları. Bkz. [Şekil 1.](#page-247-0)

<span id="page-247-0"></span>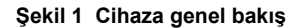

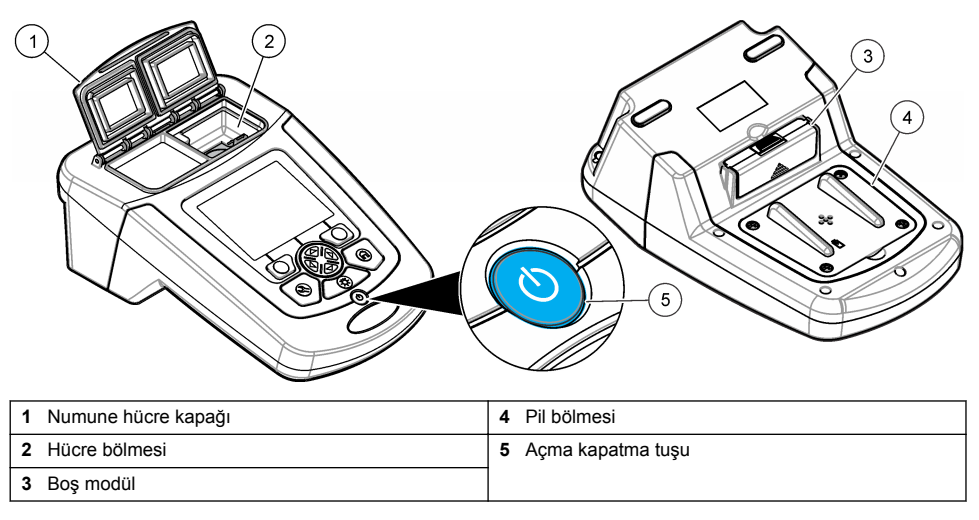

# **Ürünün parçaları**

Bütün parçaların alındığından emin olun. Bkz. Şekil 2. Eksik veya hasarlı bir parça varsa derhal cihaz üreticisi veya satış temsilcisiyle bağlantıya geçin.

### **Şekil 2 Ürünün parçaları**

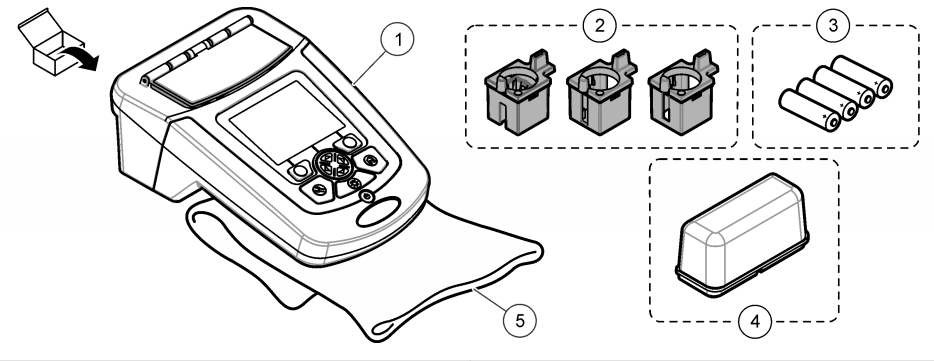

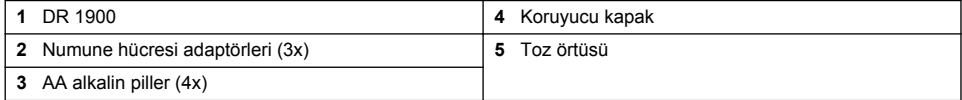

# **Kurulum**

# **AD İKKAT**

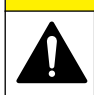

Birden fazla tehlike. Belgenin bu bölümünde açıklanan görevleri yalnızca yetkili personel gerçekleştirmelidir.

## **Pillerin takılması**

### **U Y A R I**

Patlama tehlikesi. Pilin yanlış takılması, patlayıcı gazların salınmasına neden olabilir. Pillerin aynı ve onaylanmış kimyasal türde olduklarından, ayrıca doğru yönlerde takılı olduklarından emin olun. Yeni ve kullanılmış pilleri bir arada kullanmayın.

### **U Y A R I**

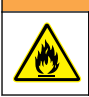

Yangın tehlikesi. Başka bir pil tipinin kullanımına izin verilmez.

### *B İ L G İ*

Contanın doğru şekilde sabitlenmesi için vidaları dikkatlice sıktığınızdan emin olun. Gereğinden fazla sıkmayın.

Cihaza enerji sağlamak için dört adet AA alkalin pil veya dört adet şarj edilebilir NiMH pil kullanın. Pillerin doğru yönlerde takıldığından emin olun. Pilin takılması için Sekil 3'e bakın.

*Not: Şarj edilebilir piller yalnızca USB/Güç modülü ile şarj edilebilir. Daha fazla bilgi için modülün belgelerine bakın.*

#### **Şekil 3 Pilin takılması**

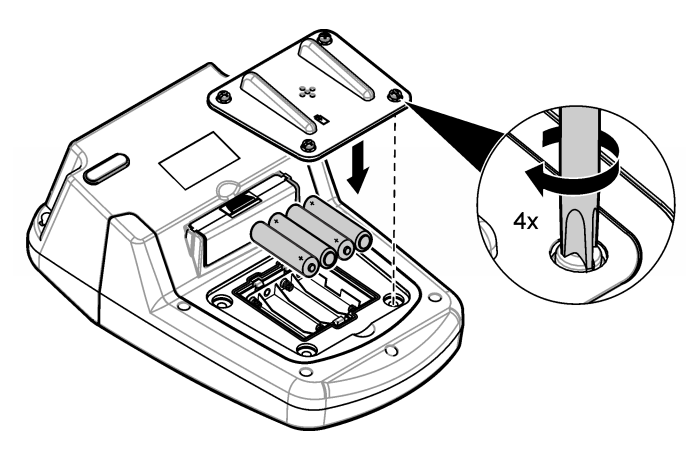

### **Numune hücresi adaptörlerini takın**

Cihazda farklı türde numune hücrelerinin kullanıldığı bir hücre bölmesi mevcuttur. Bkz. [Tablo 1.](#page-249-0) Adaptörün en üstündeki ok ve hücre bölmesindeki ok, hücre yönünün ve ışın yolunun istikametini gösterir. Adaptörün takılması için bkz. [Şekil 4.](#page-249-0)

#### <span id="page-249-0"></span>**Şekil 4 Numune hücresi adaptörlerinin takılması**

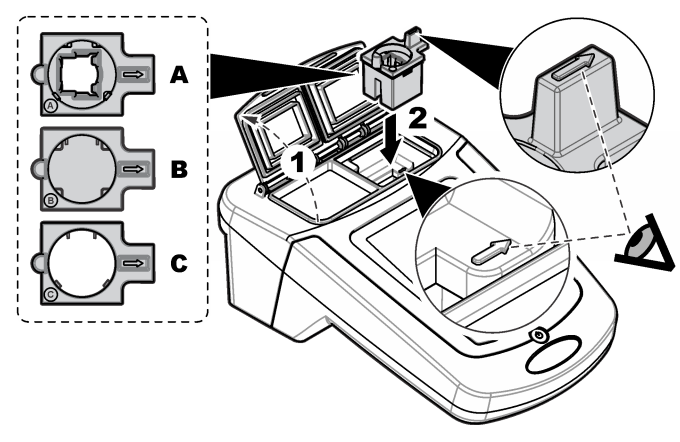

#### **Tablo 1 Adaptör açıklamaları**

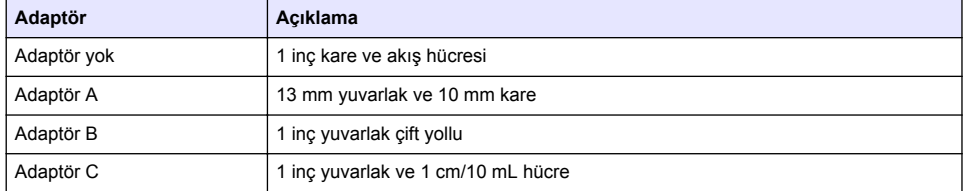

## **Koruyucu kapağın takılması**

Cihaz parlak ışıklı bir ortamda veya doğrudan güneş ışığı altında çalışıyorsa numune hücresi kapağının kapatılamadığı durumlarda koruyucu kapağı takın. Bkz. <mark>Şekil 5.</mark>

### **Şekil 5 Koruyucu kapağın takılması**

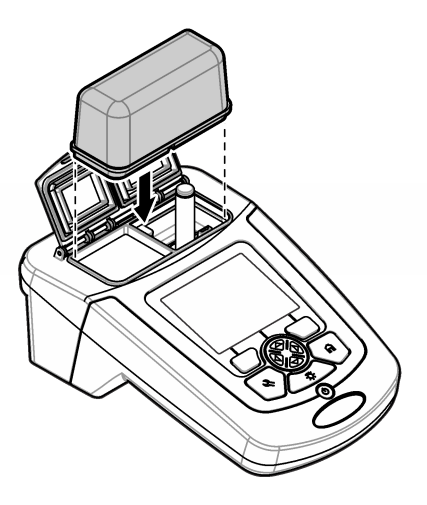

# **Kullanıcı arayüzü ve gezinme**

### **Tuş takımının açıklaması**

Tuş takımı açıklamaları ve gezinme bilgileri için bkz. Şekil 6.

#### **Şekil 6 Tuş takımının açıklaması**

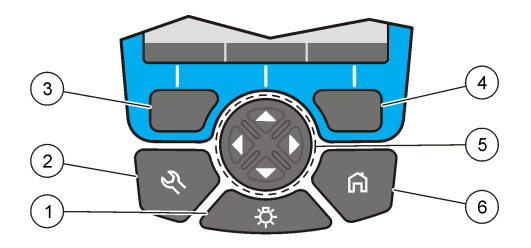

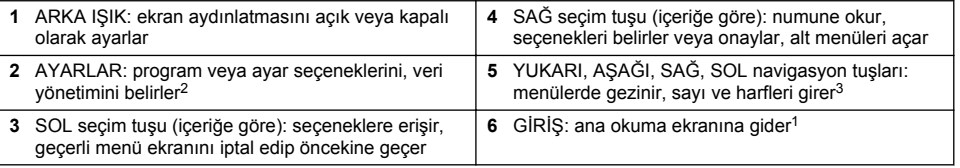

# **Ekran açıklaması**

Okuma ekranı seçili modu, dalga boyunu, birimi, tarih ve saati, operatör kimliğini ve numune kimliğini gösterir. Bkz. [Şekil 7.](#page-251-0)

<sup>2</sup> Düzenleme modundayken tuş çalışmaz.

<sup>3</sup> YUKARI veya AŞAĞI tuşuna basıldığında, hızlı kaydırır. SOL veya SAĞ tuşuna basıldığında, sayfaya göre kaydırır.

#### <span id="page-251-0"></span>**Şekil 7 Tek ekranda gösterim**

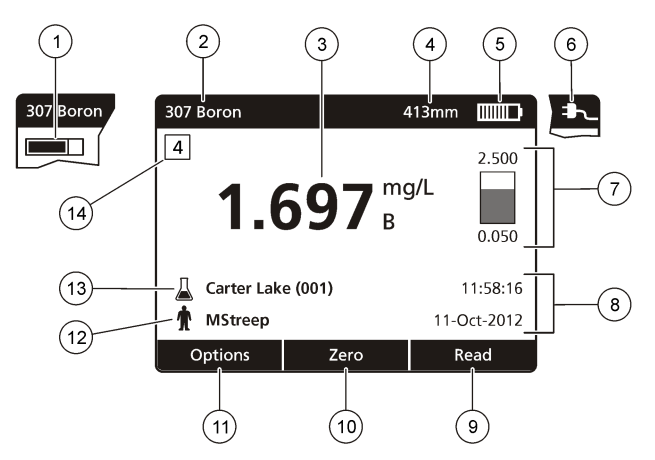

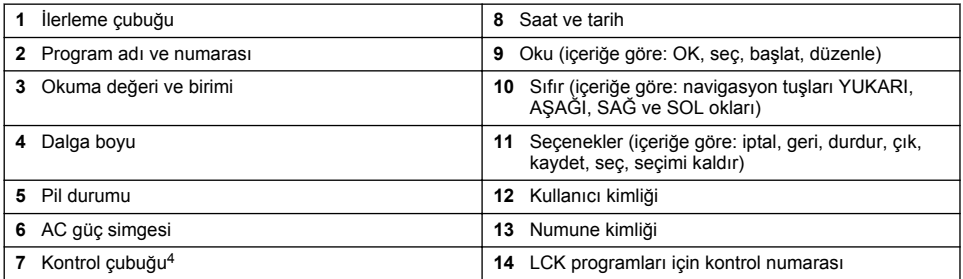

## **Gezinme**

Cihaz, çeşitli seçeneklerin değiştirilmesini sağlayan menüler içerir. Farklı seçenekleri vurgulamak için gezinti tuşlarını (**YUKARI**, **AŞAĞI**, **SAĞ** ve **SOL** ok tuşları) kullanın. Bir seçeneği seçmek için **SAĞ** seçim tuşuna basın. Navigasyon tuşlarıyla bir seçenek değeri girin. Bir değeri girmek veya değiştirmek için navigasyon tuşlarına (**YUKARI**, **AŞAĞI**, **SAĞ** ve **SOL** ok tuşları) basın. Bir sonraki alana ilerlemek için **SAĞ** ok tuşuna basın. Bir değeri kabul etmek için **Bitti** altındaki **SAĞ** seçim tuşuna basın. Mevcut menü ekranından bir önceki ekrana gitmek için **SOL** seçim tuşuna basın.

# **Başlatma**

### **Cihazın açılması veya kapanması**

Cihazı açmak için **GÜÇ** tuşuna basın. Cihaz açılmazsa pillerin veya güç modülünün doğru şekilde takıldığından veya AC güç kaynağının bir elektrik çıkışına düzgün şekilde bağlı olduğundan emin olun.Cihazı kapatmak için **GÜÇ** tuşunu 1 saniye boyunca basılı tutun. *Not: Cihazı kapatmak için Otomatik Kapatma seçeneği de kullanılabilir. Üreticinin web sitesindeki genişletilmiş kılavuza bakın.*

### **Dilin ayarlanması**

Dili ayarlamak için iki seçenek bulunmaktadır:

• Cihaz ilk kez açıldığında gösterim dilini ayarlayın.

<sup>4</sup> Kontrol çubuğu, okunan değerin ölçüm aralığıyla ilişkisini gösterir. Çubuk, girilmiş olan seyreltme faktörlerinden bağımsız olarak ölçülen sonucu gösterir.
- AYARLAR menüsünden dil ayarlanabilir.
- **1. AYARLAR>Kurulum>Dil** öğelerine basın.
- **2.** Listeden dili seçin.

## **Tarihin ve saatin ayarlanması**

Tarih ve saati belirlemek için iki seçenek mevcuttur:

- Cihaz ilk kez açıldığında tarih ve saat ayarlanabilir.
- Tarih & Saat menüsünden ayarlanabilir.
- **1. AYARLAR>Kurulum>Tarih & Saat** öğelerine basın.
- **2. Tarih ve Saat Biçimini Ayarla** seçeneğini belirleyin, ardından tarih ve saat için bir biçim seçin.
- **3. Tarih ve Saati Ayarla** seçeneğini belirleyin.
- **4.** Geçerli tarih ve saati girmek için navigasyon tuşlarını kullanın ve **OK** seçeneğine basın.

# **Standart çalıştırma**

# **Sıvı girişiyle ilgili önlemler**

### *B İ L G İ*

Hücre bölmesinden cihaza nem girmesi durumunda cihazın iç bileşenleri zarar görebilir. Cihaz muhafaza değeri (IP67) yalnızca numune hücresi kapağı kapalı olduğunda geçerlidir.

Cihazın zarar görmesini önlemek için aşağıdaki önlemlere uyduğunuzdan emin olun.

- Numune ve reaktiflerin hücre bölmesine dökülmemesine dikkat edin.
- Kullanılmadığında numune hücresi kapağını kapalı tutun.
- Numune hücrelerini hücre bölmesine koymadan önce kurulayın. Numune hücresi hücre bölmesindeyken, numune hücresine numune veya reaktif eklemeyin.
- Yoğuşmalı nemli koşullarda cihazı çalıştırmayın.

# **Program listesi**

Cihaz, eksiksiz bir uygulama programı dizisiyle birlikte sunulur. Program açıklamaları için bkz. Tablo 2.

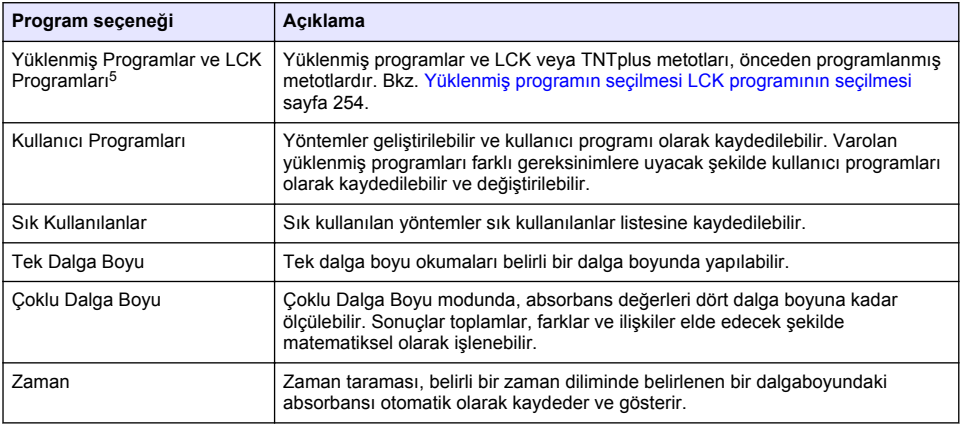

### **Tablo 2 Program seçenekleri**

<sup>5</sup> TNTplus vialleri, AB pazarında sunulmamaktadır.

### <span id="page-253-0"></span>**Yüklenmiş programın seçilmesi LCK programının seçilmesi**

- **1. AYARLAR>Tüm Programlar/Metotlar** seçeneğine basın.
- **2. Yüklenmiş Programlar** veya **LCK Programları** seçeneğini belirleyin.
- **3.** Bir metodu bulmak veya sık kullanılanlara eklemek için bir seçenek seçin.

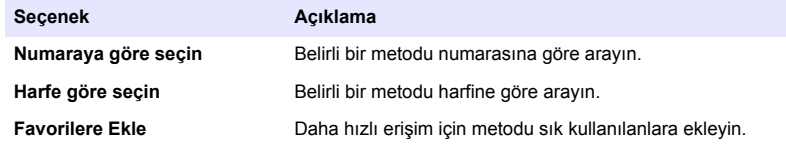

**4.** Uygun metodu seçip **Başlat** tuşuna basın.

#### **Temel program seçeneklerinin belirlenmesi**

Bir program seçildiğinde, ilave parametre seçenekleri mevcuttur.

- **1.** Seçenek menüsüne erişmek için **Seçenekler** öğesine basın.
- **2.** Uygun seçenekleri belirleyin.

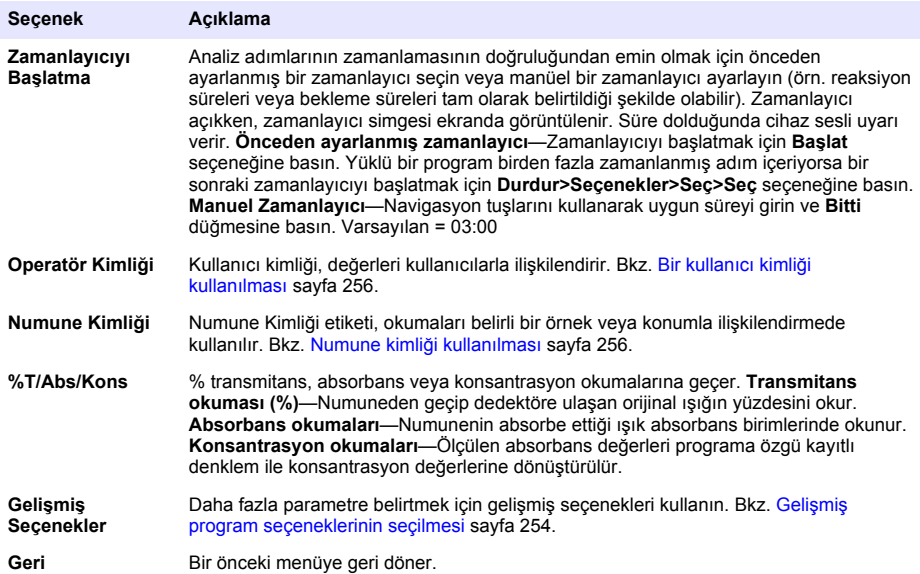

#### **Gelişmiş program seçeneklerinin seçilmesi**

Her programın, seçilebilecek farklı ek gelişmiş seçenekleri mevcuttur.

- **1. Seçenekler** öğesine basarak **Seçenekler>Gelişmiş Seçenekler** kısmına erişin.
- **2.** Daha fazla parametre belirtmek için gelişmiş seçenekleri kullanın.

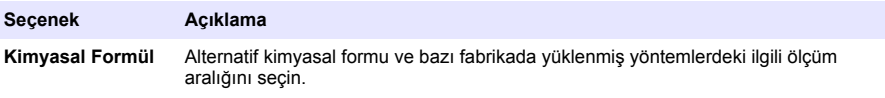

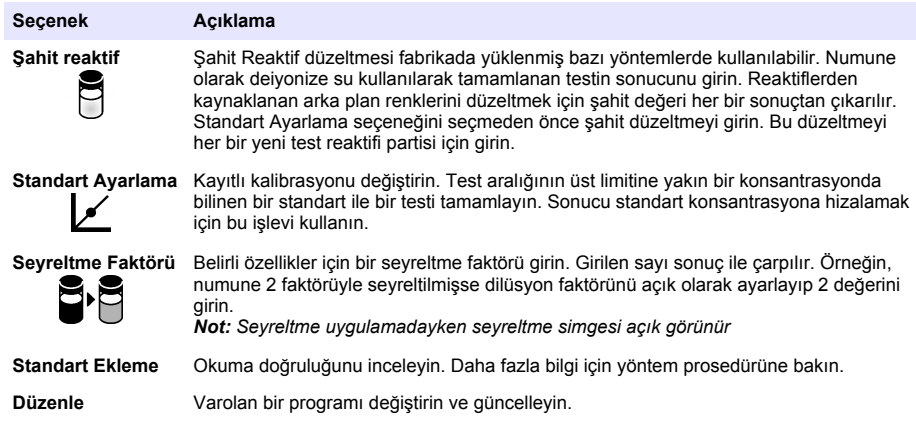

### **Okuma modunun seçilmesi**

**AYARLAR>Fotometre Fonksiyonları** menüsünden Tek Dalgaboyu, Çoklu Dalgaboyu veya Süre seçeneğini belirleyin.

#### **Tek Dalgaboyu seçeneklerinin belirlenmesi**

- **1. AYARLAR>Fotometre Fonksiyonları>Tek Dalgaboyu>Seçenekler>Gelişmiş Seçenekler** seceneğine basın.
- **2.** Uygun seçenekleri belirleyin.

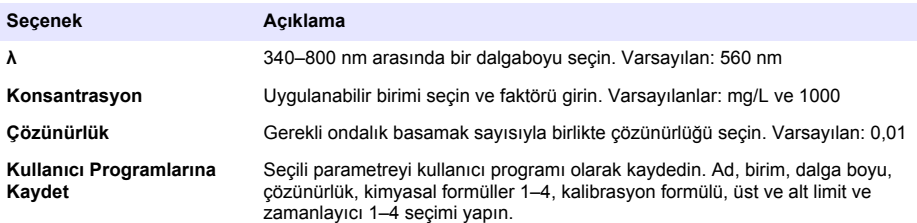

### **Çoklu Dalgaboyu seçeneklerinin belirlenmesi**

- **1. AYARLAR>Fotometre Fonksiyonları>Çoklu Dalgaboyu>Seçenekler>Gelişmiş Seçenekler>λ1–λ4** seçeneğine basın.
- **2.** Uygun seçenekleri belirleyin.

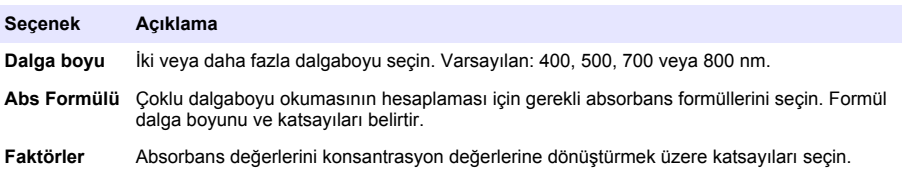

#### <span id="page-255-0"></span>**Süre seçeneklerinin belirlenmesi**

- **1. AYARLAR>Fotometre Fonksiyonları>Süre>Seçenekler** seçeneğine basın.
- **2.** Uygun seçenekleri belirleyin.

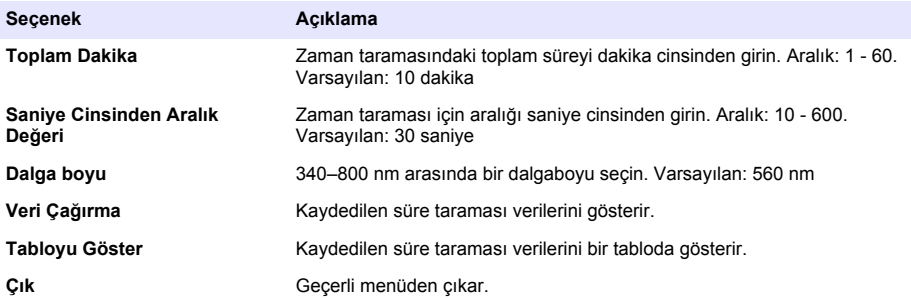

### **Numune kimliği kullanılması**

Numune No etiketi, okumaları belirli bir örnek veya konumla ilişkilendirmede kullanılır. Atanırsa, saklanan verilerde bu kimlik bulunur.

- **1.** Okuma ekranındaki **Seçenekler>Numune Kimliği** seçeneğine basın.
- **2.** Numune ismi oluşturmayı ya da silmeyi seçin:

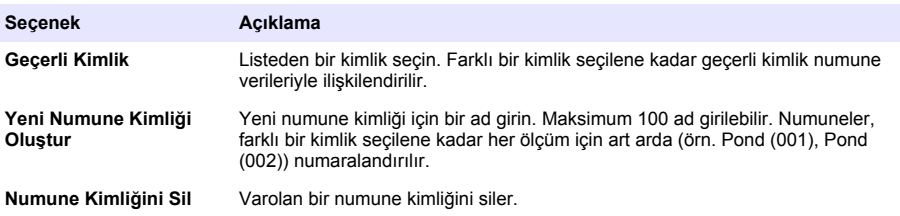

### **Bir kullanıcı kimliği kullanılması**

Kullanıcı kimliği, değerleri kullanıcılarla ilişkilendirir. Tüm saklanan verilerde bu kimlik bulunur.

- **1.** Okuma ekranındaki **Seçenekler>Operatör Kimliği** seçeneğine basın.
- **2.** Kullanıcı kimliği oluşturmayı ya da silmeyi seçin:

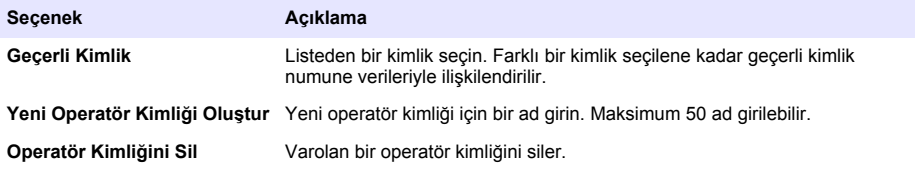

## **Bakım**

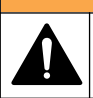

**U Y A R I**

Birden fazla tehlike. Belgenin bu bölümünde açıklanan görevleri yalnızca yetkili personel gerçekleştirmelidir.

## **Cihazın temizlenmesi**

Cihazın dış kısmını nemli bir bezle ve hafif sabunlu bir solüsyonla temizleyin, daha sonra cihazı silerek gereken sekilde kurulayın.

## **Hücre bölmesinin temizlenmesi**

*B İ L G İ*

Bu işleme başlamadan önce hücre bölmesinde numune hücresi veya hücre adaptörünün bulunmadığından emin olun.

Cihazı açın ve hücre bölmesinin içine hava üflenmesini sağlamak için lastik bir emme ampulü kullanın.

## **Numune hücrelerinin temizlenmesi**

## **D İ K K A T**

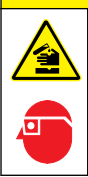

Kimyasal maddelere maruz kalma tehlikesi. Laboratuvar güvenlik talimatlarına uyun ve kullanılan kimyasallara uygun kişisel koruma ekipmanının tamamını kullanın. Güvenlik protokolleri için mevcut güvenlik bilgi formlarına (MSDS/SDS) bakın.

# **D İ K K A T**

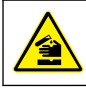

Kimyasal maddelere maruz kalma tehlikesi. Kimyasal maddeleri ve atıkları, yerel, bölgesel ve ulusal yönetmeliklere uygun şekilde atın.

Laboratuar deterjanlarının çoğu önerilen konsantrasyonlarda kullanılır. Düzenli temizlik gerektiğinde Liquinox gibi nötr deterjanların kullanılması daha güvenlidir. Temizleme süresini kısaltmak içi, sıcaklığı artırın veya bir ultrasonik banyo kullanın. Temizleme işlemini tamamlamak için numune hücresini birkaç kez deiyonize suyla yıkayıp kendi kendine kurumaya bırakın. Numune hücreler aynı zamanda asitle temizlenerek ardından deiyonize suyla iyice yıkanabilir.

*Not: Düşük seviyeli metal testlerinde kullanılan numune hücrelerini temizlemek için her zaman asit kullanın.*

Bazı prosedürler için özel temizleme yöntemleri gereklidir. Numune hücrelerini temizlerken fırça kullanıldığında, numune hücrelerinin iç yüzeyini çizmemek için ekstra özen gösterin.

## **Pillerin değiştirilmesi**

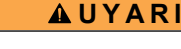

Patlama tehlikesi. Kullanım süresi dolan piller aygıtın içinde hidrojen gazının birikmesine neden olabilir. Pilleri kullanım süreleri dolmadan değiştirin ve cihazı piller takılıyken uzun süre saklamayın.

Pil değişimi için bkz. [Pillerin takılması](#page-248-0) sayfa 249.

## **Sorun giderme**

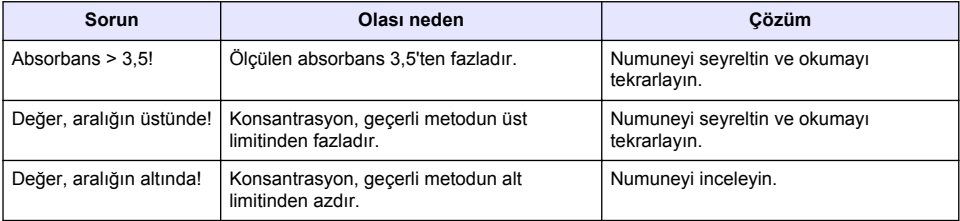

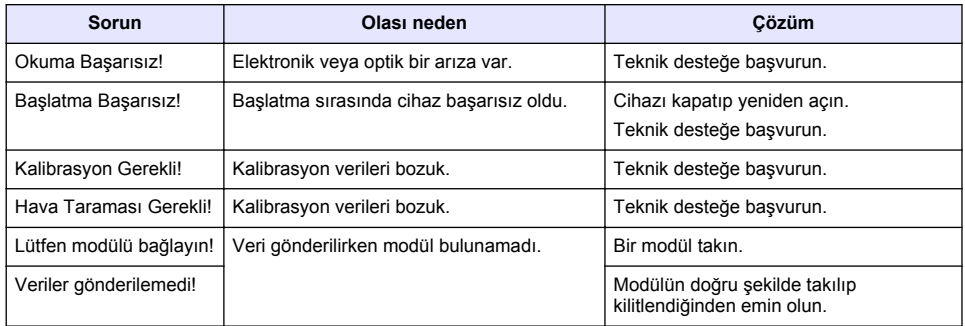

# **Obsah**

Technické údaje na strane 259 [Štandardná prevádzka](#page-266-0) na strane 267 [Všeobecné informácie](#page-259-0) na strane 260 [Údržba](#page-270-0) na strane 271 [Montáž n](#page-261-0)a strane 262 [Riešenie problémov](#page-271-0) na strane 272 [Spustenie do prevádzky](#page-265-0) na strane 266

**Rozšírená verzia návodu na použitie**

Ďalšie informácie nájdete v rozšírenej verzii tejto príručky, ktorá je k dispozícii na webovej stránke výrobcu.

# **Technické údaje**

Technické údaje podliehajú zmenám bez upozornenia.

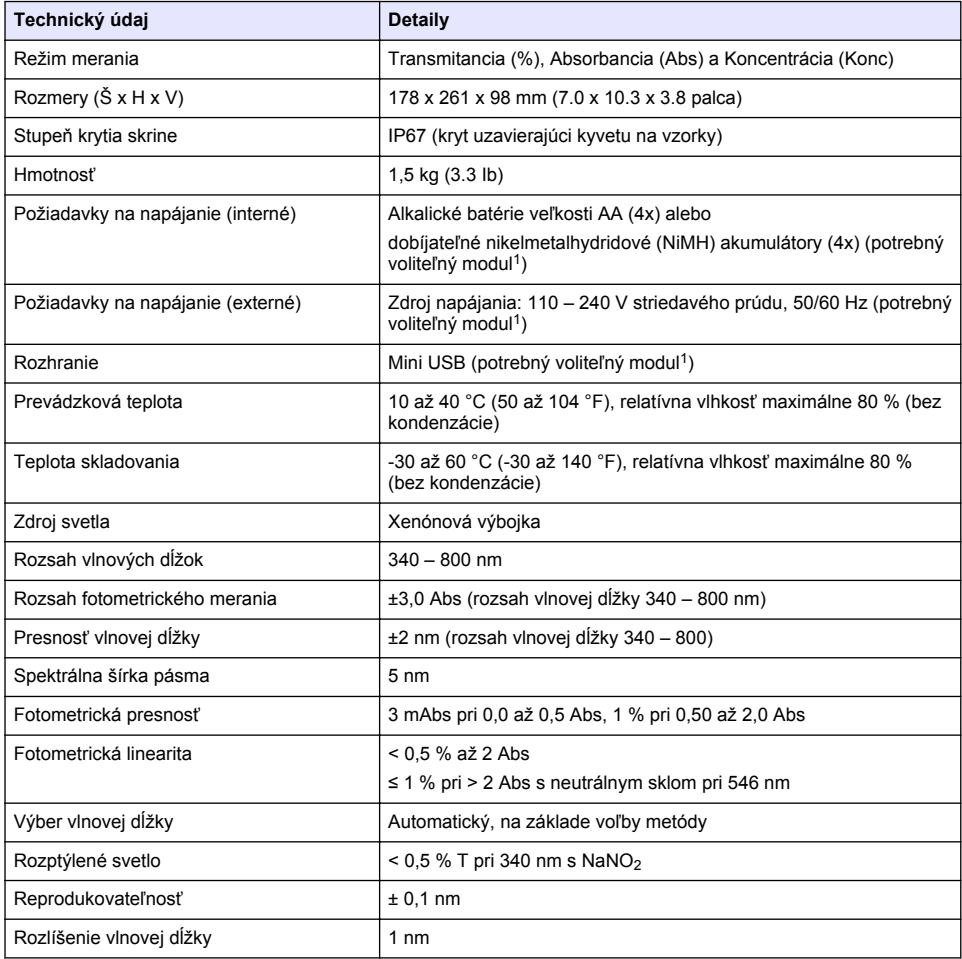

<sup>1</sup> Ďalšie informácie sú k dispozícii na webovej stránke výrobcu.

<span id="page-259-0"></span>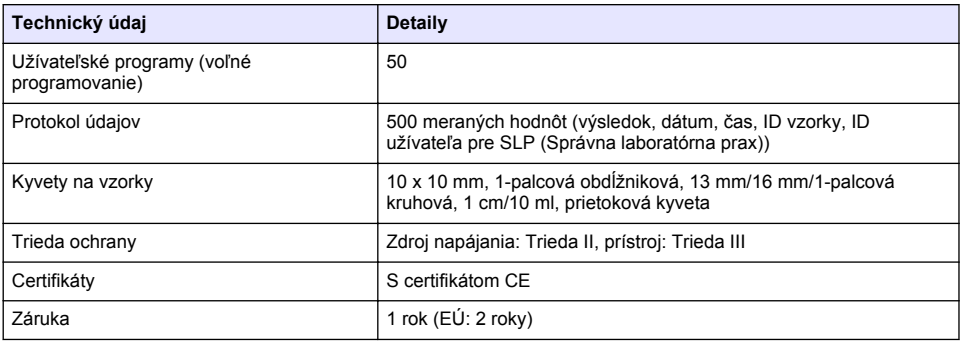

# **Všeobecné informácie**

Výrobca v žiadnom prípade nenesie zodpovednosť za priame, nepriame, mimoriadne, náhodné alebo následné škody spôsobené chybou alebo opomenutím v tomto návode na použitie. Výrobca si vyhradzuje právo na vykonávanie zmien v tejto príručke alebo na predmetnom zariadení kedykoľvek, bez oznámenia alebo záväzku. Revidované vydania sú k dispozícii na webových stránkach výrobcu.

## **Bezpečnostné informácie**

### *P O Z N Á M K A*

Výrobca nie je zodpovedný za škody spôsobené nesprávnym alebo chybným používaním tohto zariadenia vrátane, okrem iného, priame, náhodné a následné škody, a odmieta zodpovednosť za takéto škody v plnom rozsahu povolenom príslušným zákonom. Používateľ je výhradne zodpovedný za určenie kritického rizika pri používaní a zavedenie náležitých opatrení na ochranu procesov počas prípadnej poruchy prístroja.

Pred vybalením, nastavením alebo prevádzkou tohto zariadenia si prečítajte prosím celý návod. Venujte pozornosť všetkým výstrahám a upozorneniam na nebezpečenstvo. Zanedbanie môže mať za následok vznik vážnych zranení obsluhy alebo poškodenie zariadenia.

Ak si chcete byť istí, že ochrana tohto zariadenia nebude porušená, nepoužívajte ani nemontujte toto zariadenie iným spôsobom, ako je uvedený v tomto návode.

## **Informácie o možnom nebezpečenstve**

### **N E B E Z P E Č I E**

Označuje potenciálne alebo bezprostredne nebezpečnú situáciu, ktorá, ak sa jej nezabráni, spôsobí smrť alebo vážne zranenie.

### *AVAROVANIE*

Označuje potenciálne alebo bezprostredne nebezpečnú situáciu, ktorá, ak sa jej nezabráni, by mohla spôsobiť smrť alebo vážne zranenie.

## **U P O Z O R N E N I E**

Označuje potenciálne ohrozenie s možným ľahkým alebo stredne ťažkým poranením.

### *P O Z N Á M K A*

Označuje situáciu, ktorá, ak sa jej nezabráni, môže spôsobiť poškodenie prístroja. Informácie, ktoré vyžadujú zvýšenú pozornosť.

## **Výstražné štítky**

Preštudujte si všetky štítky a značky, ktoré sa nachádzajú na zariadení. Pri ich nedodržaní hrozí zranenie osôb alebo poškodenie prístroja. Symboly na prístroji sú vysvetlené v návode spolu s bezpečnostnými pokynmi.

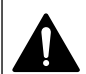

Toto je výstražný symbol týkajúci sa bezpečnosti. Aby ste sa vyhli prípadnému zraneniu, dodržte všetky bezpečnostné pokyny, ktoré nasledujú za týmto symbolom. Tento symbol vyznačený na prístroji, odkazuje na návod na použitie, kde nájdete informácie o prevádzke alebo bezpečnostné informácie.

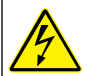

Tento symbol indikuje, že hrozí riziko zásahu elektrickým prúdom a/alebo možnosť usmrtenia elektrickým prúdom.

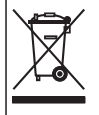

Elektrické zariadenie označené týmto symbolom sa v rámci Európy nesmie likvidovať v systémoch likvidácie domového alebo verejného odpadu. Staré zariadenie alebo zariadenie na konci životnosti vráťte výrobcovi na bezplatnú likvidáciu.

# **Certifikáty**

#### **Kanadská smernica o zariadeniach spôsobujúcich elektromagnetické rušenie, IECS-003, Trieda A**

Príslušné protokoly zo skúšok sú uchovávané u výrobcu zariadenia.

Tento digitálny prístroj Triedy A vyhovuje všetkým požiadavkám Kanadskej smernice o zariadeniach spôsobujúcich elektromagnetické rušenie.

Cet appareil numérique de classe A répond à toutes les exigences de la réglementation canadienne sur les équipements provoquant des interférences.

### Obmedzenia podľa smernice FCC, Časť 15, Trieda "A"

Príslušné protokoly zo skúšok sú uchovávané u výrobcu zariadenia. Toto zariadenie vyhovuje požiadavkám Časti 15 smernice FCC. Používanie zariadenia podlieha nasledujúcim podmienkam:

- **1.** Zariadenie nesmie spôsobovať elektromagnetické rušenie.
- **2.** Toto zariadenie musí byť schopné prijať akékoľvek rušenie, vrátane takého, ktoré môže spôsobiť nežiadanú prevádzku.

V dôsledku zmien alebo úprav na tomto zariadení vykonaných bez výslovného schválenia organizáciou zodpovednou za posúdenie zhody môže používateľ stratiť oprávnenie prevádzkovať toto zariadenie. Skúškou bolo potvrdené, že toto zariadenie vyhovuje obmedzeniam pre digitálne zariadenia Triedy A, podľa Časti 15 smernice FCC. Tieto obmedzenia sú určené na zabezpečenie primeranej miery ochrany proti elektromagnetickému rušeniu pri prevádzke zariadenia v priemyselnom prostredí. Toto zariadenie vytvára, využíva a môže vyžarovať energiu v pásme rádiových frekvencií a v prípade, ak nie je nainštalované a používané v súlade s návodom na obsluhu, môže spôsobovať rušenie rádiovej komunikácie. Pri používaní tohto zariadenia v obytnej zóne je vysoká pravdepodobnosť, že dôjde k takémuto rušeniu. V takom prípade je používateľ zariadenia povinný obmedziť elektromagnetické rušenie na vlastné náklady. Pri odstraňovaní problémov s elektromagnetickým rušením možno použiť nasledujúce postupy:

- **1.** Odpojte zariadenie od zdroja napájania a overte, či je skutočne zdrojom elektromagnetického rušenia.
- **2.** Ak je zariadenie pripojené k tej istej zásuvke ako zariadenie zasiahnuté rušením, pripojte ho k inej zásuvke.
- **3.** Presuňte zariadenie ďalej od zariadenia zasiahnutého rušením.
- **4.** Zmeňte polohu prijímacej antény na zariadení zasiahnutom rušením.
- **5.** Skúste kombináciu vyššie uvedených postupov.

## **Popis výrobku**

DR 1900 je prenosný spektrofotometer VIS, ktorý meria v rozsahu vlnových dĺžok 340 až 800 nm. Prístroj sa používa na meranie rôznych parametrov v pitnej vode, v odpadových vodách a pri priemyselných aplikáciách. Pri používaní v teréne prístroj napájajú štyri batérie typu AA. Prístroj je dodávaný s úplnou sadou aplikačných programov: režim uložených programov (vopred

<span id="page-261-0"></span>nainštalované programy), programov LCK alebo TNTplus, užívateľských programov, obľúbených programov, jednej vlnovej dĺžky, viacnásobnej vlnovej dĺžky a časového priebehu. Pozri Obrázok 1.

#### **Obrázok 1 Popis prístroja**

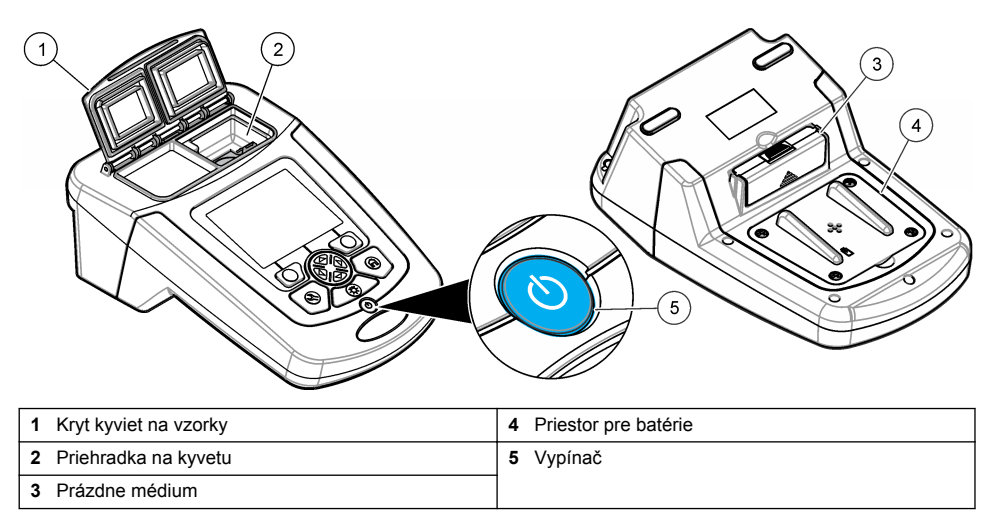

### **Komponenty zariadenia**

Uistite sa, že vám boli doručené všetky komponenty. Pozri Obrázok 2. Ak by niektoré položky chýbali alebo by boli poškodené, okamžite kontaktujte dodávateľa prístroja alebo obchodného zástupcu.

#### **Obrázok 2 Komponenty zariadenia**

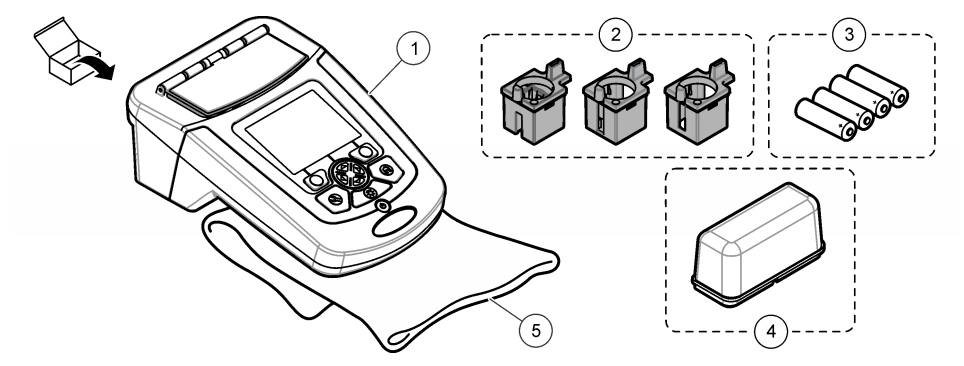

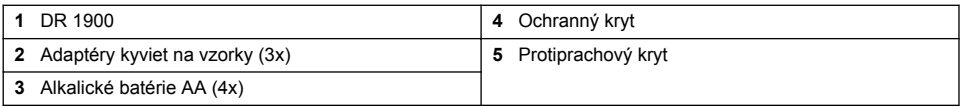

# **Montáž**

## **AUPOZORNENIE**

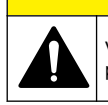

Viacnásobné nebezpečenstvo. Úkony popísané v tejto časti návodu smú vykonávať iba kvalifikovaní pracovníci.

## <span id="page-262-0"></span>**Vkladanie batérií**

## **AVAROVANIE**

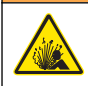

Nebezpečenstvo výbuchu. Z nesprávne vložených batérií sa môžu uvoľňovať výbušné plyny. Ubezpečte sa, že batérie sú rovnakého odporúčaného chemického typu a že sú správne orientované. Nepoužívajte nové batérie spolu so starými.

### *AVAROVANIE*

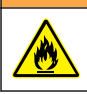

Nebezpečenstvo vzniku požiaru. Výmena za iný typ batérie nie je povolená.

## *P O Z N Á M K A*

Skrutky určite utiahnite dôsledne, tak aby tesnenie správne priliehalo. Neuťahujte ich príliš.

Ako zdroj elektrickej energie pre nástroj používajte štyri alkalické batérie typu AA alebo štyri dobíjateľné NiMH akumulátorové batérie. Uistite sa o správnosti orientácie nainštalovaných batérií. Pozrite si Obrázok 3 s postupom pri inštalácii batérií.

*Poznámka: Dobíjateľné akumulátory je možné opätovne nabiť len pomocou USB/napájacieho modulu. Ďalšie informácie nájdete v dokumentácii k modulu.*

#### **Obrázok 3 Vloženie batérií**

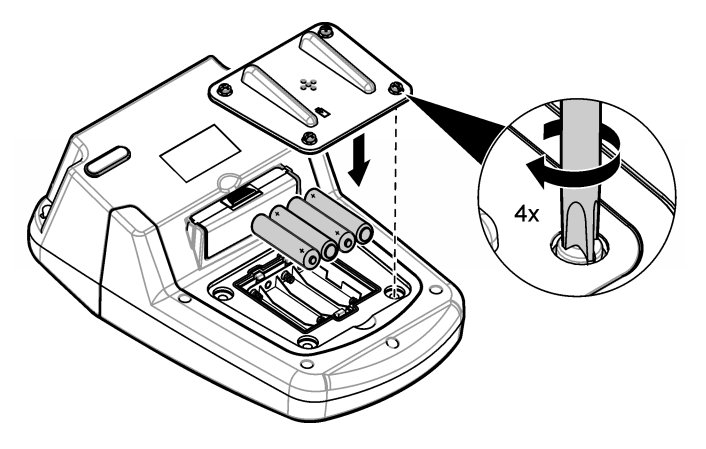

### **Nainštalujte adaptéry kyviet na vzorky**

Prístroj má jeden kyvetový priestor, v ktorom je možné používať adaptéry pre rôzne typy kyviet na vzorky. Pozri [Tabuľka 1.](#page-263-0) Šípka na vrchnej časti adaptéra a šípka na kyvetovom priestore ukazuje smer orientácie kyvety a dráhu svetelného lúča. Pozrite si [Obrázok 4](#page-263-0) s postupom pri inštalácii adaptéra.

### <span id="page-263-0"></span>**Obrázok 4 Inštalácie adaptérov kyviet na vzorky**

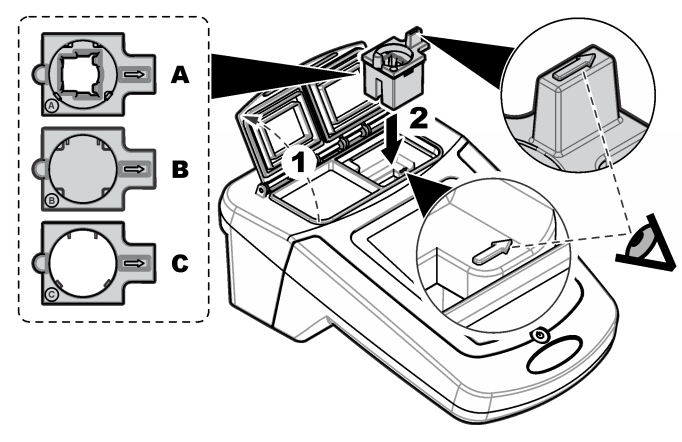

### **Tabuľka 1 Popisy adaptéra**

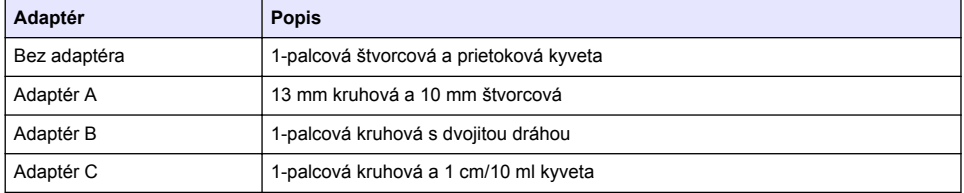

## **Nainštalujte ochranný kryt**

Ak používate prístroj pri silnom osvetlení alebo na priamom slnečnom svetle, namontujte ochranný kryt, ak nie je možné zatvoriť kryt kyviet na vzorky. Pozri Obrázok 5.

### **Obrázok 5 Montáž ochranného krytu**

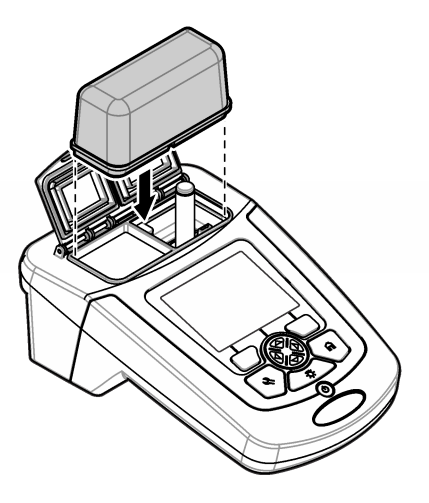

# **Užívateľské rozhranie a navigácia**

## **Opis klávesnice**

Pozri Obrázok 6 s popisom klávesnice a informáciami o navigácii.

### **Obrázok 6 Opis klávesnice**

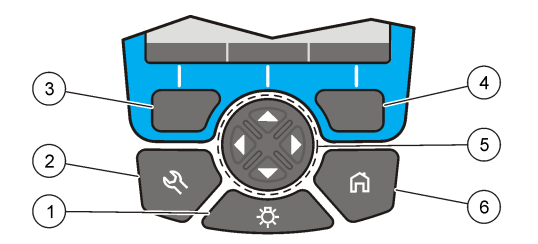

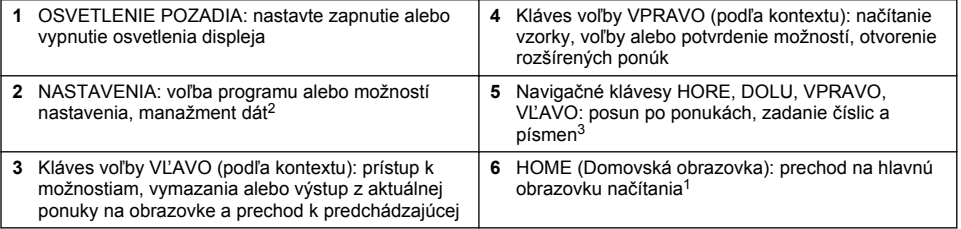

## **Opis displeja**

Na obrazovke načítania sa zobrazuje zvolený režim, vlnová dĺžka, jednotka, dátum a čas, ID operátora a ID vzorky. Pozri [Obrázok 7](#page-265-0).

<sup>2</sup> Počas režimu úpravy tlačidlo nie je funkčné.

<sup>&</sup>lt;sup>3</sup> Keď klávesy HORE alebo DOLU podržíte stlačené, posun bude rýchlejší. Stlačením klávesov VĽAVO alebo VPRAVO dosiahnete posun po stranách.

### <span id="page-265-0"></span>**Obrázok 7 Jednoduchá obrazovka displeja**

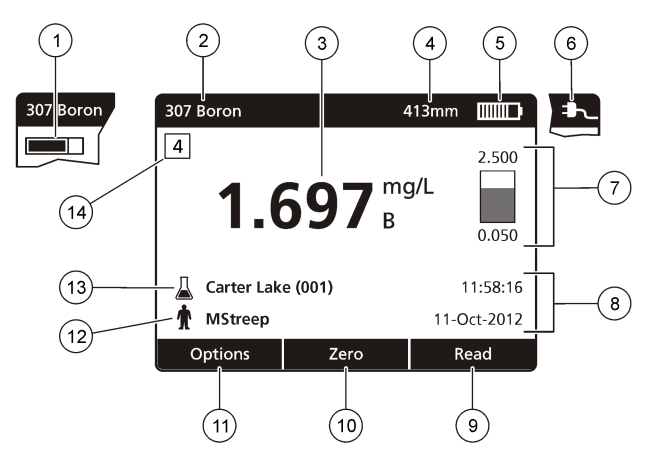

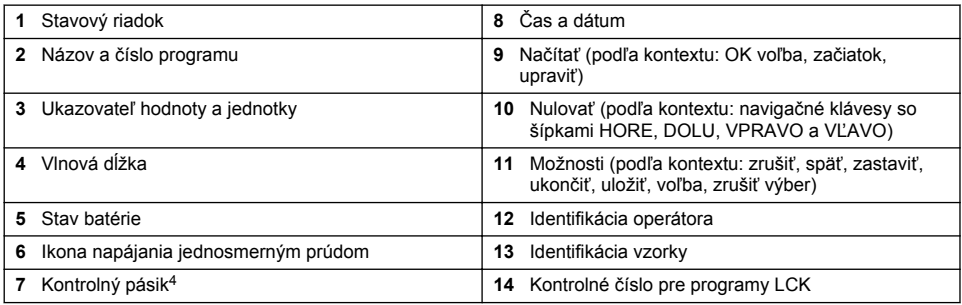

## **Navigácia**

Prístroj má k dispozícii ponuky, pomocou ktorých možno zmeniť rôzne možnosti. Pomocou navigačných klávesov (šípky **HORE**, **DOLU**, **VPRAVO** a **VĽAVO**) zvýraznite rôzne možnosti. Stlačením klávesu voľby **VPRAVO** zvoľte určitú možnosť. Zadajte hodnotu určitej možnosti navigačnými klávesmi. Stláčaním navigačných klávesov (šípky **HORE**, **DOLU**, **VPRAVO** a **VĽAVO**) zadajte alebo zmeňte hodnotu. Stlačením šípky **VPRAVO** prejdite dopredu na ďalšie miesto. Stlačte kláves voľby **VPRAVO** v rámci **Hotovo**, čím prijmete hodnotu. Stlačením klávesu voľby **VĽAVO** vystúpte z aktuálnej ponuky na obrazovke a prejdite na predchádzajúcu.

# **Spustenie do prevádzky**

# **Zapnutie alebo vypnutie prístroja**

Stlačením klávesu **VYPÍNAČ** prístroj zapnete. Ak sa prístroj nezapne, skontrolujte, či sú správne nainštalované batérie alebo napájací modul alebo či je zdroj striedavého napájania správne pripojený k elektrickej zásuvke. Podržaním klávesu **VYPÍNAČ** 1 sekundu prístroj vypnete. *Poznámka: Na vypnutie prístroja sa používa aj funkcia automatického vypnutia. Pozrite si rozšírenú príručku na webovej stránke výrobcu.*

## **Nastavenie jazyka**

K dispozícii sú dve možnosti nastavenia jazyka:

<sup>4</sup> Kontrolný pásik zobrazuje vzťah načítaného výsledku a rozsahu čítania. Pásik zobrazuje načítaný výsledok nezávisle od akéhokoľvek zadaného zrieďovacieho faktora.

- <span id="page-266-0"></span>• Jazyk nastavte pri prvom zapnutí prístroja.
- Jazyk nastavte pomocou ponuky Nastavenia.
- **1.** Stlačte **Nastavenia>Nastavenie>Jazyk**.
- **2.** Zvoľte jazyk zo zoznamu.

## **Nastavenie dátumu a času**

Pri nastavení dátumu a času sú k dispozícii dve možnosti:

- Dátum a čas nastavte pri prvom zapnutí prístroja.
- Dátum a čas nastavte pomocou ponuky Dátum a čas.
- **1.** Stlačte **Nastavenia>Nastavenie>Dátum a čas**.
- **2.** Vyberte **Nastaviť formát dátumu a času**, potom zvoľte formát pre dátum a čas.
- **3.** Vyberte **Nastaviť dátum a čas**.
- **4.** Na zadanie aktuálneho dátumu a času použite navigačné klávesy, potom stlačte **OK**.

# **Štandardná prevádzka**

## **Preventívne opatrenia proti vniknutiu kvapaliny**

### *P O Z N Á M K A*

Ak sa cez kyvetový priestor do prístroja dostane vlhkosť, dôjde k poškodeniu jeho vnútorných komponentov. Stupeň krytu prístroja (IP67) platí iba v prípade, keď je kryt meracej kyvety zatvorený.

Ak chcete zabrániť poškodeniu prístroja, dôsledne dodržiavajte nasledujúce bezpečnostné opatrenia.

- Uistite sa, že sa vzorka ani reagencie nevylejú do kyvetového priestoru.
- Ak prístroj nepoužívate, kryt meracej kyvety nechajte zatvorený.
- Kyvety na vzorky vkladajte do kyvetového priestoru len po ich osušení. Ak je kyveta na vzorky vložená v kyvetovom priestore, nepridávajte do nej vzorku ani reagencie.
- Nepoužívajte prístroj v podmienkach so zrážajúcou sa vlhkosťou.

## **Zoznam programov**

Prístroj sa dodáva s kompletnou sériou aplikačných programov. Popis programov nájdete v Tabuľka 2.

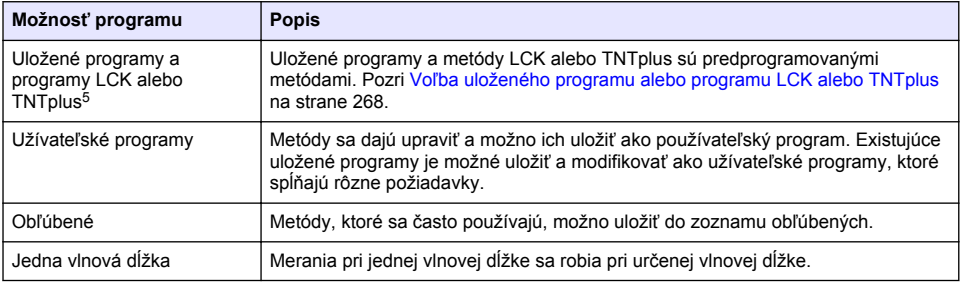

#### **Tabuľka 2 Možnosti programu**

<sup>5</sup> Fľaštičky TNTplus nie sú k dispozícii pre trh EÚ.

#### **Tabuľka 2 Možnosti programu (pokraèovanie)**

<span id="page-267-0"></span>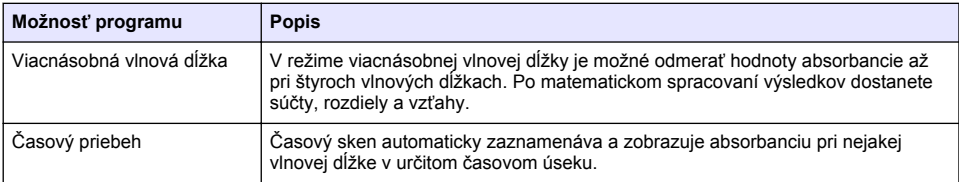

### **Voľba uloženého programu alebo programu LCK alebo TNTplus**

#### **1.** Stlačte **HLAVNÉ MENU>Všetky programy**.

- **2.** Zvoľte **Uložené programy** alebo **Programy LCK alebo TNTplus**.
- **3.** Vyberte možnosť na nájdenie programu alebo jeho pridanie k obľúbeným.

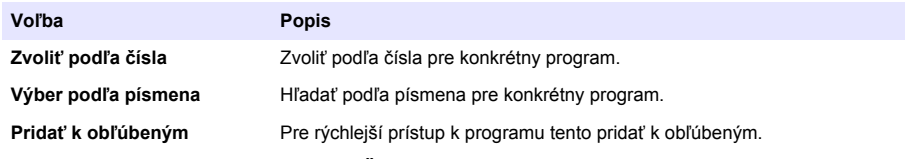

**4.** Zvoľte aplikovateľnú metódu a stlačte **Štart**.

### **Voľba možností základného programu**

Po voľbe programu sú k dispozícii možnosti doplnkových parametrov.

- **1.** Stlačením **Možnosti** budete mať prístup k ponuke možností.
- **2.** Zvoľte aplikovateľné možnosti.

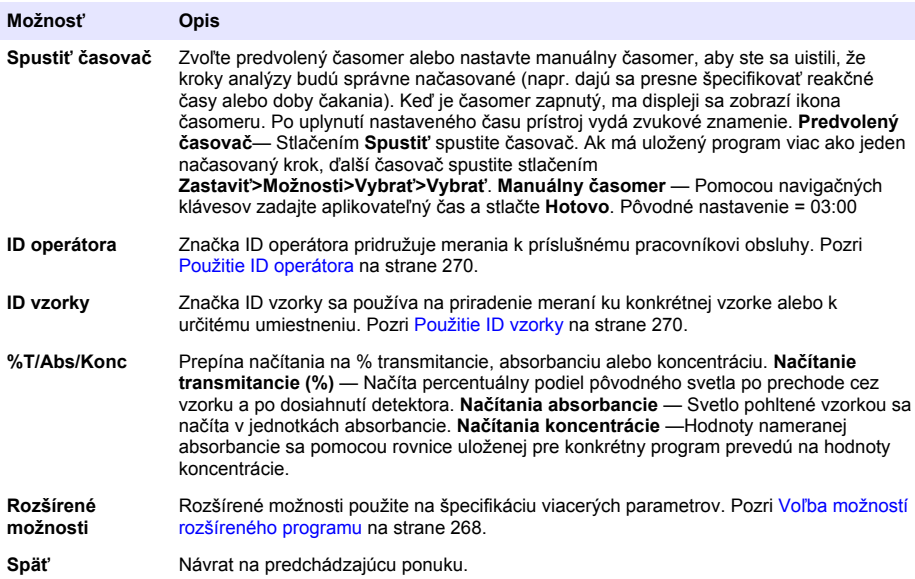

### **Voľba možností rozšíreného programu**

Každý program má k dispozícii rôzne možnosti rozšírenia, z ktorých si môžete vybrať.

- **1.** Stlačte **Možnosti**, aby ste získali prístup k **Možnosti>Rozšírené možnosti**.
- **2.** Rozšírené možnosti použite na špecifikáciu viacerých parametrov.

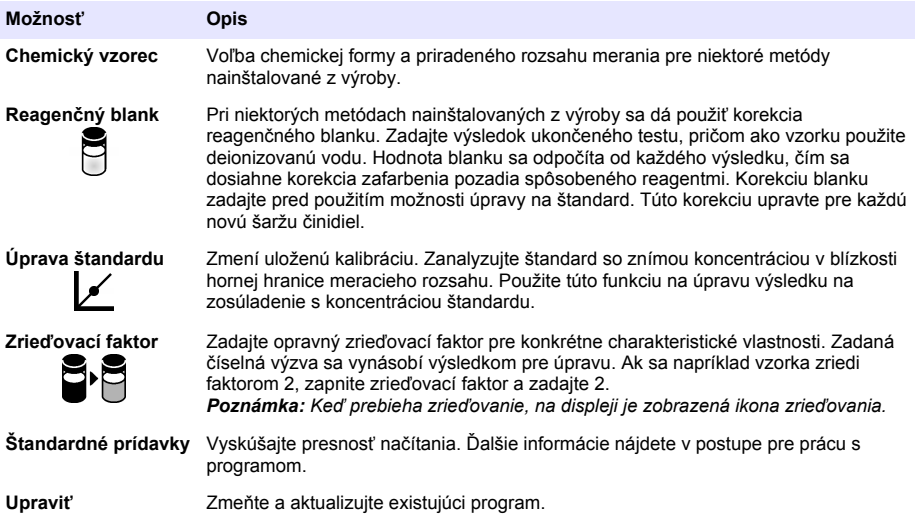

#### **Vyberte režim čítania**

Vyberte režim Jedna vlnová dĺžka, Viacnásobná vlnová dĺžka alebo Časový priebeh v menu **HLAVNÉ MENU>Funkcie fotometra**.

#### **Vybrať možnosti jednej vlnovej dĺžky**

- **1.** Stlačte **HLAVNÉ MENU>Funkcie fotometra>Jedna vlnová dĺžka>Možnosti>Pokročilé možnosti**.
- **2.** Zvoľte aplikovateľné možnosti.

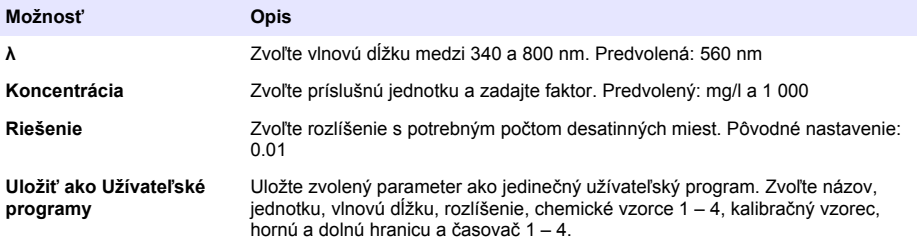

### **Vybrať možnosti viacnásobnej vlnovej dĺžky**

- **1.** Stlačte**HLAVNÉ MENU>Funkcie fotometra>Viacnásobná vlnová dĺžka>Možnosti>Pokročilé možnosti>λ1–λ4**.
- **2.** Zvoľte aplikovateľné možnosti.

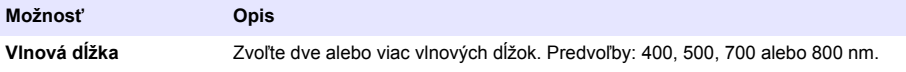

<span id="page-269-0"></span>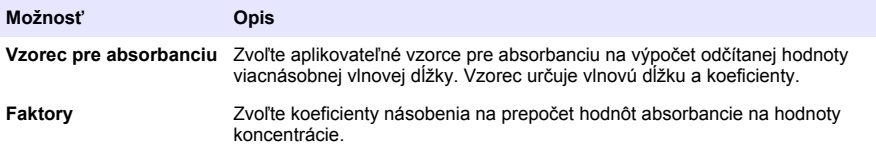

#### **Zvoliť možnosti časového priebehu**

- **1.** Stlačte **HLAVNÉ MENU>Funkcie fotometra>Časový priebeh>Možnosti**.
- **2.** Zvoľte aplikovateľné možnosti.

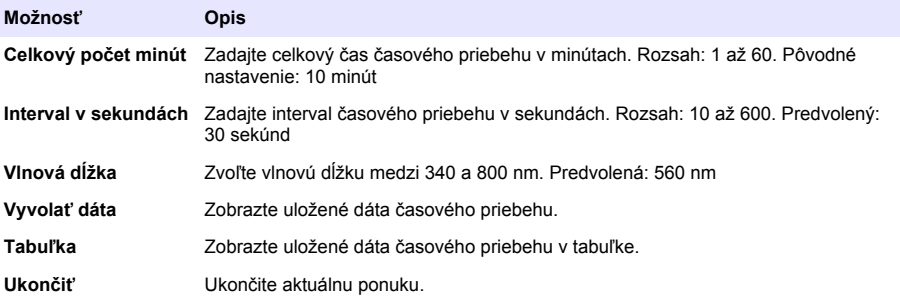

## **Použitie ID vzorky**

Značka ID vzorky sa používa na priradenie meraní ku konkrétnej vzorke alebo k určitému umiestneniu. Ak je priradená, uložené údaje budú obsahovať toto ID.

- **1.** Na obrazovke čítania stlačte **Možnosti>ID vzorky**.
- **2.** Voľba, vytvorenie alebo vymazanie ID vzorky:

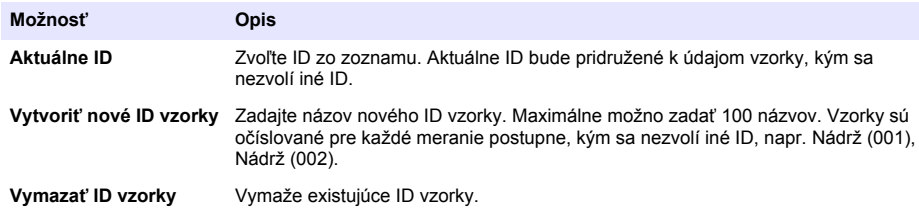

### **Použitie ID operátora**

Značka ID operátora pridružuje merania k jednotlivému pracovníkovi obsluhy. Všetky uložené údaje budú obsahovať toto ID.

- **1.** Na obrazovke čítania stlačte **Možnosti>ID operátora**.
- **2.** Voľba, vytvorenie alebo vymazanie ID operátora:

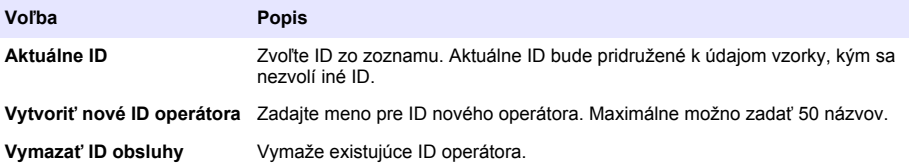

# <span id="page-270-0"></span>**Údržba**

## **AVAROVANIE**

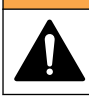

Viacnásobné nebezpečenstvo. Úkony popísané v tejto časti návodu smú vykonávať iba kvalifikovaní pracovníci.

# **Čistenie prístroja**

Podľa potreby očistite vonkajší povrch prístroja pomocou utierky navlhčenej v roztoku jemného saponátu a potom prístroj utrite dosucha.

# **Vyčistite kyvetový priestor**

*P O Z N Á M K A*

Pred spustením tejto úlohy sa uistite, že v kyvetovom priestore sa nenachádza žiadna kyveta na vzorky ani kyvetový adaptér.

Otočte prístroj a pomocou gumenej sacej banky opatrne fúknite vzduch do kyvetového priestoru.

# **Čistenie kyviet na vzorky**

## **U P O Z O R N E N I E**

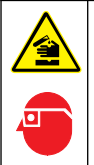

Nebezpečenstvo vystavenia chemikáliám. Dodržiavajte laboratórne bezpečnostné postupy a používajte všetky osobné ochranné pomôcky zodpovedajúce chemikáliám, s ktorými pracujete. Bezpečnostné protokoly nájdete v aktuálnych kartách bezpečnostných údajov (KBÚ).

## **U P O Z O R N E N I E**

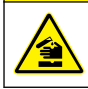

Nebezpečenstvo vystavenia chemikáliám. Likvidácia chemikálií a odpadu podľa miestnej, regionálnej a národnej legislatívy.

Väčšina laboratórnych detergentov sa používa pri odporúčaných koncentráciách. Neutrálne detergenty, ako Liquinox, sú bezpečnejšie, pokiaľ sa vyžaduje pravidelné čistenie. S cieľom znížiť doby čistenia zvýšte teplotu alebo použite ultrazvukový kúpeľ. Na dokončenie čistenia opláchnite niekoľkokrát deionizovanou vodou a potom nechajte kyvetu na vzorky uschnúť na vzduchu. Kyvety na vzorky sa môžu čistiť aj pomocou kyseliny, potom ich treba dôkladne opláchnuť deionizovanou vodou.

*Poznámka: Kyselinu používajte vždy na čistenie kyviet na vzorky, ktoré boli použité pri analýzach kovov v nízkych koncentráciách.*

Pri jednotlivých postupoch je nevyhnutné používať špeciálne metódy čistenia. Ak pri čistení kyviet na vzorky použijete kefku, dávajte veľký pozor, aby ste nepoškriabali vnútorné povrchy kyviet na vzorky.

## **Výmena batérií**

## **AVAROVANIE**

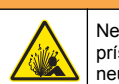

Nebezpečenstvo výbuchu. Exspirované batérie môžu spôsobiť hromadenie plynného vodíka vnútri prístroja. Vymeňte batérie pred ich exspiráciou a prístroj s inštalovanými batériami dlhodobo neuskladňujte.

Informácie o výmene batérií nájdete v [Vkladanie batérií](#page-262-0) na strane 263.

# <span id="page-271-0"></span>**Riešenie problémov**

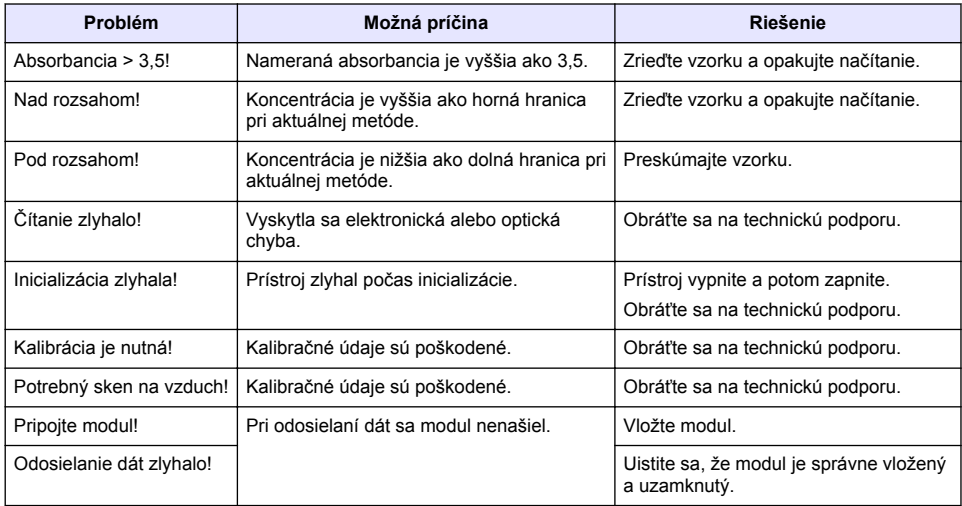

# **Kazalo**

[Splošni podatki](#page-273-0) na strani 274 [Vzdrževanje](#page-283-0) na strani 284 [Zagon](#page-279-0) na strani 280

Specifikacije na strani 273 [Standardni postopki](#page-280-0) na strani 281 [Namestitev](#page-275-0) na strani 276 **[Odpravljanje težav](#page-284-0) na strani 285** 

# **Razširjena različica priročnika**

Dodatne informacije najdete v obširnejši različici tega uporabniškega priročnika, ki je na voljo na spletnem mestu proizvajalca.

# **Specifikacije**

Pridržana pravica do spremembe tehničnih podatkov brez predhodnega obvestila.

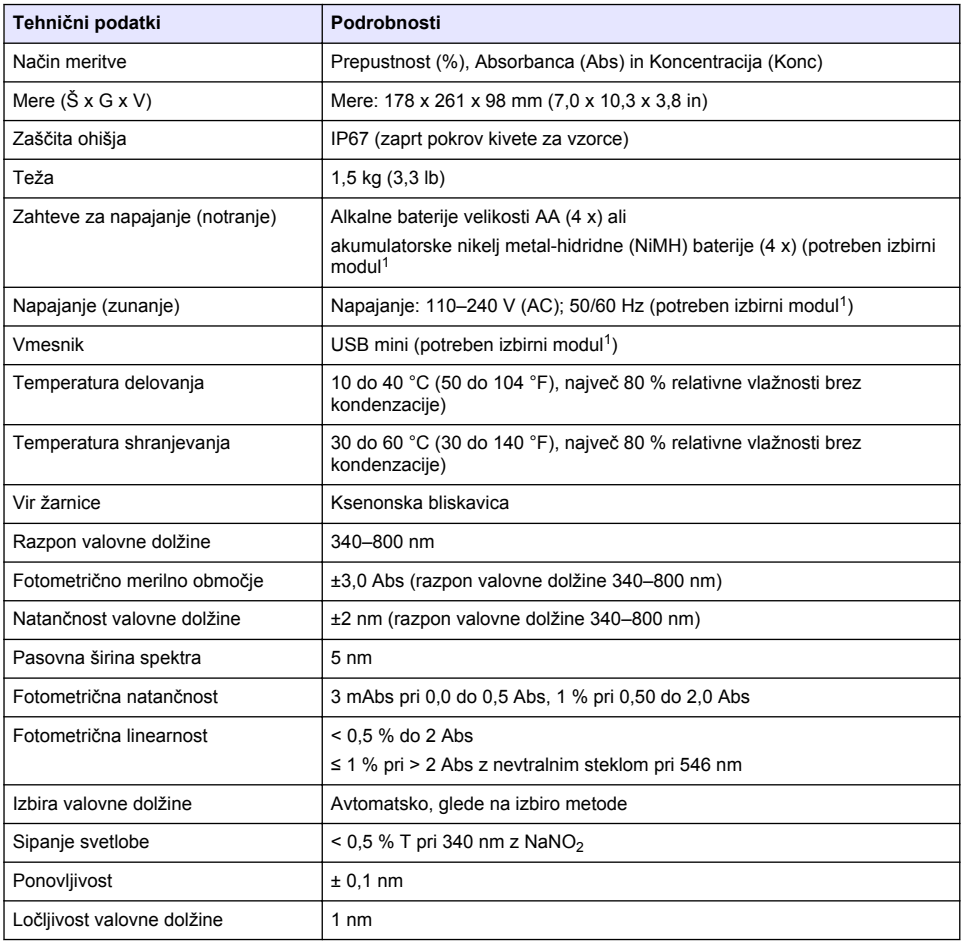

<sup>1</sup> Dodatne informacije so vam na voljo na spletnem mestu proizvajalca.

<span id="page-273-0"></span>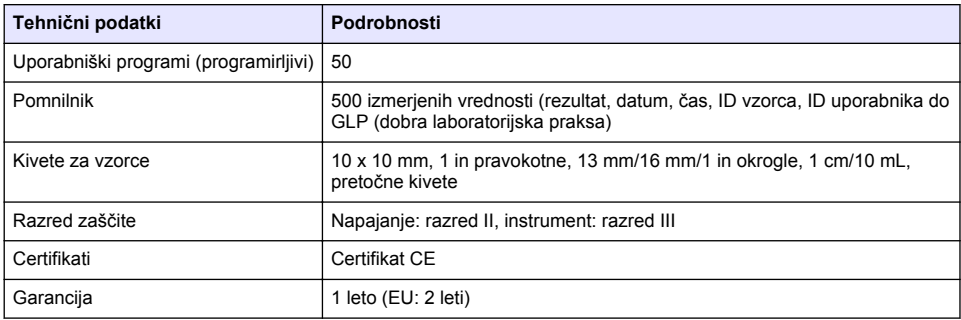

# **Splošni podatki**

V nobenem primeru proizvajalec ne prevzema odgovornosti za neposredno, posredno, posebno, nezgodno ali posledično škodo, nastalo zaradi kakršnekoli napake ali izpusta v teh navodilih. Proizvajalec si pridržuje pravico do sprememb v navodilih in izdelku, ki ga opisuje, brez vnaprejšnjega obvestila. Prenovljene različice najdete na proizvajalčevi spletni strani.

## **Varnostni napotki**

### *O P O M B A*

Proizvajalec ne odgovarja za škodo, ki bi nastala kot posledica napačne aplikacije ali uporabe tega izdelka, kar med drugim zajema neposredno, naključno in posledično škodo, in zavrača odgovornost za vso škodo v največji meri, dovoljeni z zadevno zakonodajo. Uporabnik je v celoti odgovoren za prepoznavo tveganj, ki jih predstavljajo kritične aplikacije, in namestitev ustreznih mehanizmov za zaščito procesov med potencialno okvaro opreme.

Še pred razpakiranjem, zagonom ali delovanjem te naprave v celoti preberite priložena navodila. Še posebej upoštevajte vse napotke o nevarnostih in varnostne napotke. V nasprotnem primeru obstaja nevarnost hudih poškodb uporabnika oz. škode na opremi.

Zaščita te opreme mora biti brezhibna. Uporabljajte in nameščajte jo izključno tako, kot je navedeno v tem priročniku.

## **Uporaba varnostnih informacij**

## **N E V A R N O S T**

Označuje možno ali neposredno nevarno situacijo, ki lahko povzroči smrt ali hude poškodbe.

## **O P O Z O R I L O**

Označuje možno ali neposredno nevarno situacijo, ki lahko privede do hude poškodbe ali povzroči smrt, če se ji ne izognete.

### **A P R E V I D N O**

Označuje možno nevarno situacijo, ki lahko povzroči manjše ali srednje težke poškodbe.

### *O P O M B A*

Označuje situacijo, ki lahko, če se ji ne izognete, povzroči poškodbe instrumenta. Podatki, ki jih je potrebno posebej upoštevati.

## **Opozorilne oznake**

Upoštevajte vse oznake in tablice, ki so nahajajo na napravi. Neupoštevanje tega lahko privede do telesnih poškodb ali poškodb naprave. Simbol na merilni napravi se nanaša na navodila s

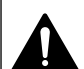

To je varnostni opozorilni simbol. Upoštevajte vsa varnostna sporočila, ki sledijo temu simbolu, da se izognete poškodbam. Če se nahajajo na napravi, za informacije o delovanju ali varnosti glejte navodila za uporabo.

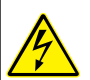

Ta simbol opozarja, da obstaja tveganje električnega udara in/ali smrti zaradi elektrike.

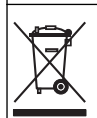

Električne opreme, označene s tem simbolom, v EU ni dovoljeno odlagati v domačih ali javnih sistemih za odstranjevanje odpadkov. Staro ali izrabljeno opremo vrnite proizvajalcu, ki jo mora odstraniti brez stroškov za uporabnika.

# **Certifikacija**

#### **Pravilnik za opremo, ki povzroča motnje (Kanada), IECS-003, razred A**:

Zapiske o preskusih ima proizvajalec.

Ta digitalna naprava razreda A izpolnjuje vse zahteve pravilnika za opremo, ki povzroča motnje in velja za Kanado.

Cet appareil numérique de classe A répond à toutes les exigences de la réglementation canadienne sur les équipements provoquant des interférences.

#### **FCC del 15, omejitve razreda "A"**

Zapiske o preskusih ima proizvajalec. Ta naprava je skladna s 15. delom pravil FCC. Delovanje mora ustrezati naslednjima pogojema:

- **1.** Oprema lahko povzroči škodljive motnje.
- **2.** Oprema mora sprejeti katerokoli sprejeto motnjo, vključno z motnjo, ki jo lahko povzroči neželeno delovanje.

Spremembe ali prilagoditve opreme, ki jih izrecno ne odobri oseba, odgovorna za zagotavljanje skladnosti, lahko razveljavijo uporabnikovo pravico do uporabe te naprave. Naprava je bila preizkušena in je skladna z omejitvami za digitalne naprave razreda A glede na 15. del pravil FCC. Te omejitve omogočajo zaščito pred škodljivim sevanjem, ko se naprava uporablja v komercialnem okolju. Ta oprema ustvarja, uporablja in lahko oddaja radiofrekvenčno energijo. Če ni nameščena ali uporabljena v skladu s priročnikom z navodili, lahko povzroča škodljive motnje pri radijski komunikaciji. Uporaba te opreme v bivalnem okolju verjetno povzroča škodljive motnje, zato mora uporabnik motnje na lastne stroške odpraviti. Za zmanjšanje težav z motnjami lahko uporabite naslednje tehnike:

- **1.** Odklopite opremo iz vira napajanja, da preverite, ali je to vzrok motnje.
- **2.** Če je oprema priključena na enako vtičnico kot naprava z motnjami, jo priključite na drugo vtičnico.
- **3.** Opremo umaknite stran od opreme, ki dobiva motnje.
- **4.** Prestavite anteno naprave, ki prejema motnje.
- **5.** Poskusite s kombinacijo zgornjih možnosti.

### **Pregled izdelka**

DR 1900 je prenosni spektrofotometer VIS za merjenje v valovni dolžini med 340 in 800 nm. Instrument se uporablja za merjenje različnih parametrov v pitni vodi, odpadni vodi in za industrijsko rabo. Instrument se za terensko uporabo napaja s štirimi baterijami AA: Opremljen je s popolnim naborom aplikacij: shranjeni programi (prednameščene metode), metode LCK ali TNTplus, uporabniški programi, priljubljeni programi, načini za eno valovna dolžina, več valovnih dolžin in časovni potek. Glejte [Slika 1](#page-275-0).

#### <span id="page-275-0"></span>**Slika 1 Pregled instrumenta**

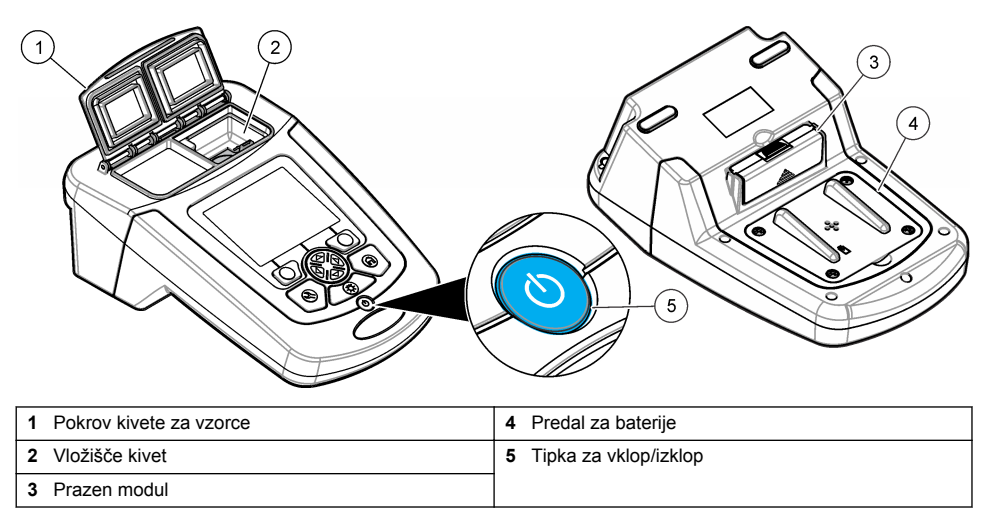

## **Sestavni deli izdelka**

Preverite, ali ste prejeli vse sestavne dele. Glejte Slika 2. Če posamezni deli manjkajo ali so poškodovani, se takoj obrnite na dobavitelja instrumenta ali prodajnega predstavnika.

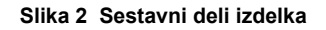

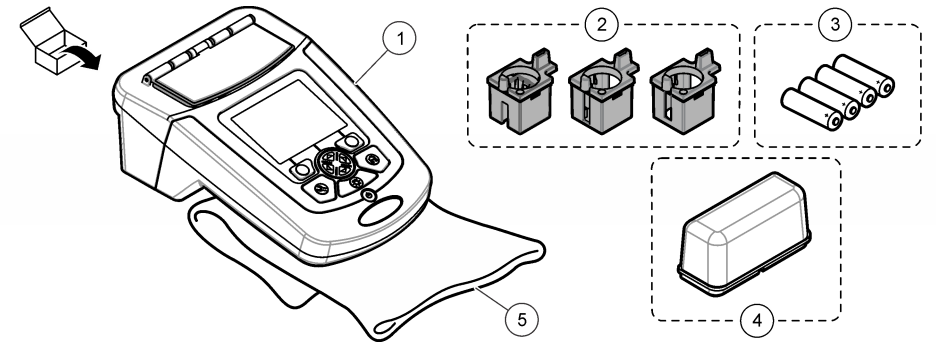

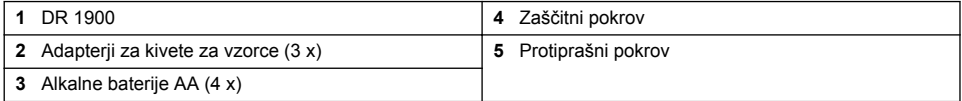

# **Namestitev**

## **APREVIDNO**

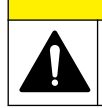

Različne nevarnosti Opravila, opisana v tem delu dokumenta, lahko izvaja samo usposobljeno osebje.

## <span id="page-276-0"></span>**Namestite baterije**

### **O P O Z O R I L O**

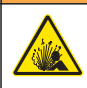

Nevarnost eksplozije. Nepravilno vstavljanje baterij lahko povzroči sproščanje eksplozivnih plinov. Preverite, da ste vzeli baterije enake odobrene kemijske vrste ter da so pravilno vstavljene. Ne mešajte novih in uporablienih baterii.

### **O P O Z O R I L O**

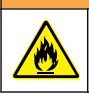

Nevarnost požara. Uporaba druge vrste baterij ni dovoljena.

## *O P O M B A*

Vijake pozorno zategnite in se prepričajo, da dobro tesnijo. Ne zategnite jih preveč.

Za napajanje instrumenta lahko uporabljate štiri alkalne baterije AA ali štiri akumulatorske baterije NiMH. Zagotovite, da so baterije pravilno usmerjene. Za namestitev baterij glejte Slika 3. *Napotek: Polnilne baterije se bodo polnile samo z USB/napajalnim modulom. Za nadaljnje informacije glejte dokumentacijo modula.*

#### **Slika 3 Namestitev baterij**

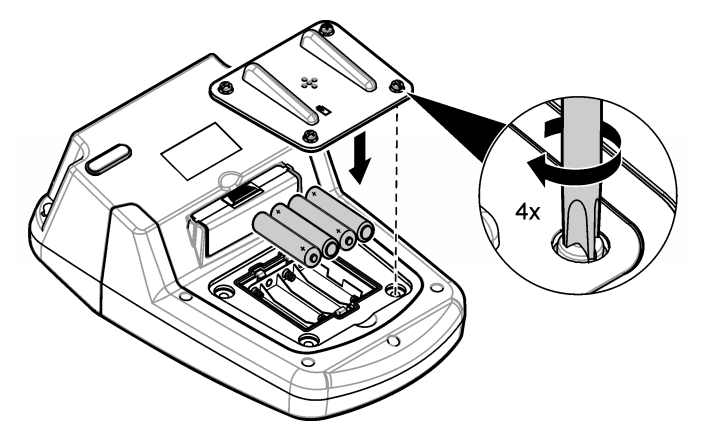

### **Namestitev adapterjev za kivete za vzorce**

Instrument ima vložišče kivet, s katerim se uporablja adapterje za prilagajanje različnim vrstam kivet. Glejte [Tabela 1](#page-277-0). Puščica na vrhu adapterja in puščica na vložišču kivet prikazujeta usmerjenost kivet in pot svetlobnega snopa. Za namestitev adapterja glejte [Slika 4.](#page-277-0)

### <span id="page-277-0"></span>**Slika 4 Namestitev adapterjev za kivete za vzorce**

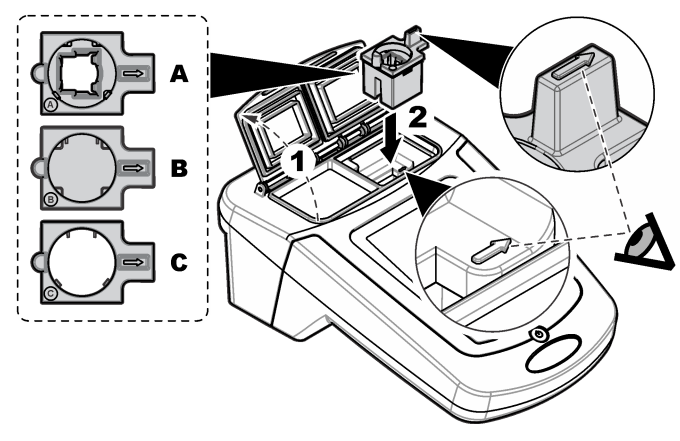

### **Tabela 1 Opisi adapterjev**

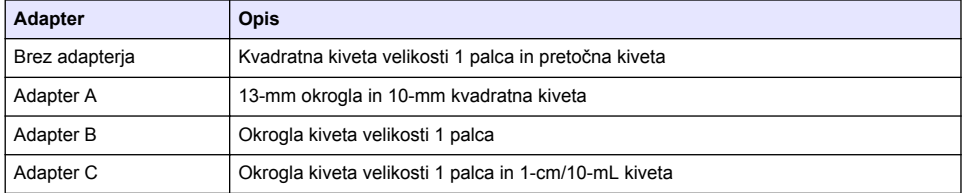

## **Namestitev zaščitnega pokrova**

Če instrument deluje v bližini svetlih luči ali je izpostavljen neposredni sončni svetlobi in ni mogoče zapreti pokrova kivet za vzorce, namestite zaščitni pokrov. Glejte <mark>Slika 5</mark>.

### **Slika 5 Namestitev zaščitnega pokrova**

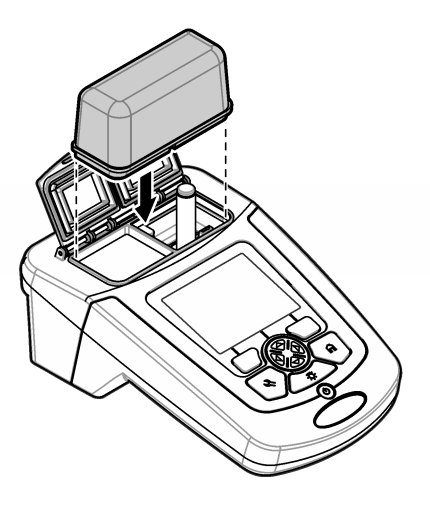

# **Uporabniški vmesnik in pomikanje**

## **Opis tipkovnice**

Glejte Slika 6 za opis tipkovnice in podatke o navigaciji.

### **Slika 6 Opis tipkovnice**

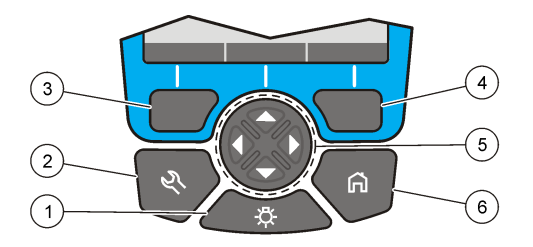

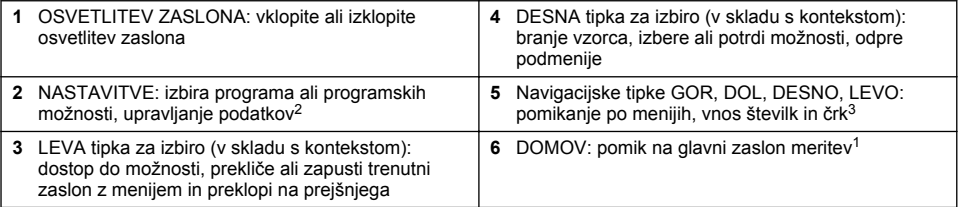

## **Opis zaslona**

Na zaslonu meritev so prikazani izbrani način, valovna dolžina, enota, datum in ura, ID upravljalca ter ID vzorca. Glejte [Slika 7](#page-279-0).

<sup>2</sup> V načinu za urejanje ta tipka ne deluje.

<sup>3</sup> Če držite tipko za GOR ali DOL, je pomikanje hitro. Če pritisnete tipko LEVO ali DESNO, se pomika s strani na stran.

#### <span id="page-279-0"></span>**Slika 7 Prikaz enojnega zaslona**

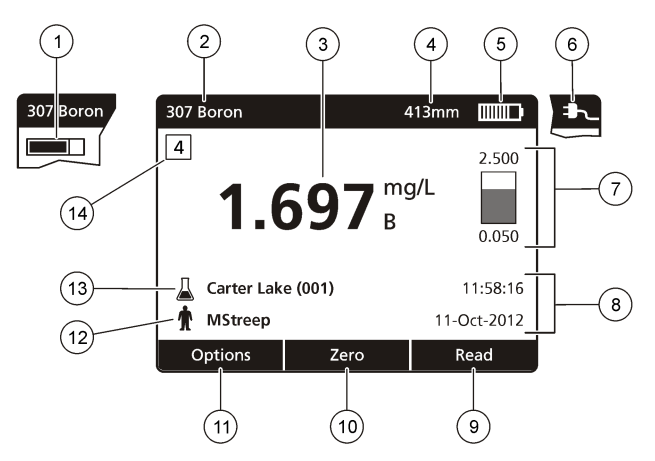

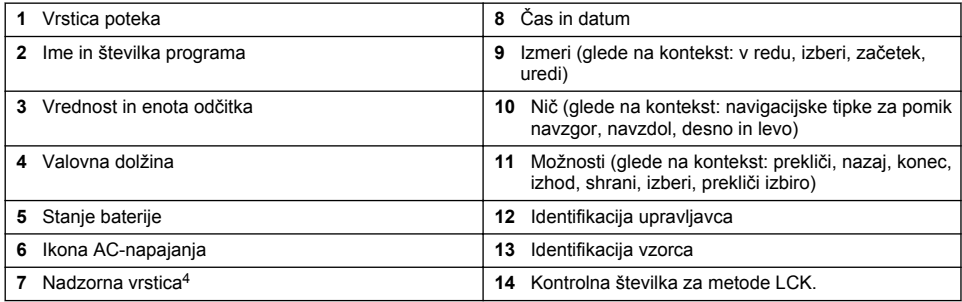

# **Navigacija**

Instrument vsebuje menije za spreminjanje različnih možnosti. Z navigacijskimi tipkami (puščice **GOR**, **DOL**, **DESNO** in **LEVO**) označite različne možnosti. Pritisnite **DESNO** tipko za izbiro, da izberete posamezno možnost. Z navigacijskimi tipkami vnesite vrednost možnosti. Pritisnite navigacijske tipke (puščice **GOR**, **DOL**, **DESNO** in **LEVO**) za vnos ali spremembo vrednosti. Pritisnite puščico **DESNO** za premik na naslednji prostor. Pritisnite tipko za izbiro **DESNO** pod **Končano**, da sprejmete to vrednost. Pritisnite tipko za izbiro **LEVO** za izhod iz trenutnega zaslonskega menija in preklop na prejšnjega.

# **Zagon**

## **Instrument vklopite ali izklopite**

Pritisnite tipko **VKLOP**, da vklopite instrument. Če se instrument ne vklopi, preverite, ali so baterije pravilno vstavljene oziroma je napajalni modul pravilno nameščen, in se prepričajte, ali je napajalnik pravilno povezan z omrežno vtičnico. Tipko **VKLOP** držite 1 sekundo, da izklopite instrument. *Napotek: Za izklop instrumenta je na voljo tudi možnost samodejnega izklopa. Glejte razširjeni priročnik na spletnem mestu proizvajalca.*

## **Nastavite jezik**

Za nastavitev jezika sta na voljo dve možnosti:

<sup>4</sup> V nadzorni vrstici je prikazano razmerje odčitanega rezultata glede na razpon meritev. Vrstica prikazuje odčitek neodvisno od vnesenega faktorja redčenja.

- <span id="page-280-0"></span>• Jezik prikaza nastavite, ko se instrument prvič vklopi.
- Jezik nastavite v meniju NASTAVITVE.
- **1.** Pritisnite **NASTAVITVE>Namestitev>Jezik**.
- **2.** Izberite jezik s seznama.

### **Nastavite datum in čas**

Za nastavitev datuma in časa sta na voljo dve možnosti:

- Datum in čas nastavite, ko se instrument prvič vklopi.
- Datum in čas nastavite v meniju Date & Time (Datum & čas).
- **1.** Pritisnite **NASTAVITVE>Namestitev>Datum & čas**.
- **2.** Izberite **Set Date & Time Format** (Nastavitev oblike datuma in ure), nato izberite želeno obliko zapisa za datum in uro.
- **3.** Izberite **Set Date & Time** (Nastavitev datuma in časa).
- **4.** Z navigacijskimi tipkami vnesite trenutna datum in uro, nato pritisnite tipko **V redu**.

# **Standardni postopki**

## **Varnostni ukrepi za vdor tekočine**

### *O P O M B A*

Do poškodb sestavnih delov internih instrumentov pride, če vlaga prodre v instrument skozi vložišče kivet. Razred ohišja instrumenta (IP67) velja samo, če je pokrov vzorčne kivete zaprt.

Prepričajte se, da upoštevate varnostne ukrepe za preprečevanje poškodovanja instrumenta.

- Prepričajte se, da se vzorec in reagent nista polila v vložišču kivet.
- Pokrov vzorčne kivete mora biti zaprt, kadar ni v uporabi.
- Vzorčne kivete vstavite v vložišče kivet šele, ko so vzorčne kivete obrisane na suho. Vzorca ali reagentov ne dodajajte v vzorčne kivete, ko je ta v vložišču kivet.
- Instrumenta ne uporabljajte v vlažnih pogojih kondenzacije.

### **Seznam programov**

Instrument vključuje celotno serijo programov za uporabo. Za opise programov glejte Tabela 2.

| Možnost programa                                                     | <b>Opis</b>                                                                                                    |
|----------------------------------------------------------------------|----------------------------------------------------------------------------------------------------|
| Shranjeni programi/metode ter<br>metode LCK ali TNTplus <sup>5</sup> | Shranjeni programi in metode LCK ali TNT plus so vnaprej programirane<br>metode. Glejte Izberite shranjeni program ali metodo LCK oziroma TNTplus<br>na strani 282.             |
| Uporabniški programi                                                 | Metode lahko razvijete in shranite kot uporabniški program. Obstoječe<br>shranjene metode je mogoče shraniti in jih kot uporabniške programe<br>prilagajati različnim zahtevam. |
| Priljubljene                                                         | Pogosto uporabljane metode lahko shranite na seznam priljubljenih.                                                                                                    |
| Ena valovna dolžina                                                  | Meritve z eno valovno dolžino potekajo pri določeni valovni dolžini.                                                                                                    |

**Tabela 2 Možnosti programa**

<sup>5</sup> Viale TNTplus niso na voljo za evropski trg.

<span id="page-281-0"></span>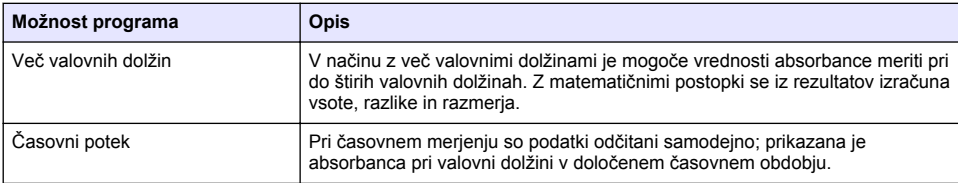

#### **Tabela 2 Možnosti programa (nadaljevanje)**

#### **Izberite shranjeni program ali metodo LCK oziroma TNTplus**

#### **1.** Pritisnite **NASTAVITVE > Vsi programi**

- **2.** Izberite **Shranjeni programi** ali **Programi LCK**
- **3.** Izberite možnost, da poiščete metodo oziroma jo dodate med priljubljene.

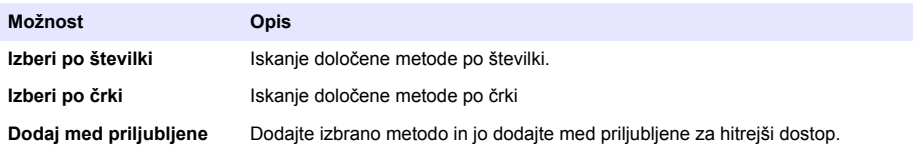

**4.** Izberite ustrezno metodo in pritisnite **Začetek**

#### **Izberite osnovne možnosti programa**

Ko je program izbran, so na voljo dodatne možnosti parametrov.

- **1.** Pritisnite **Možnosti** za dostop do menija z možnostmi.
- **2.** Izberite ustrezne možnosti.

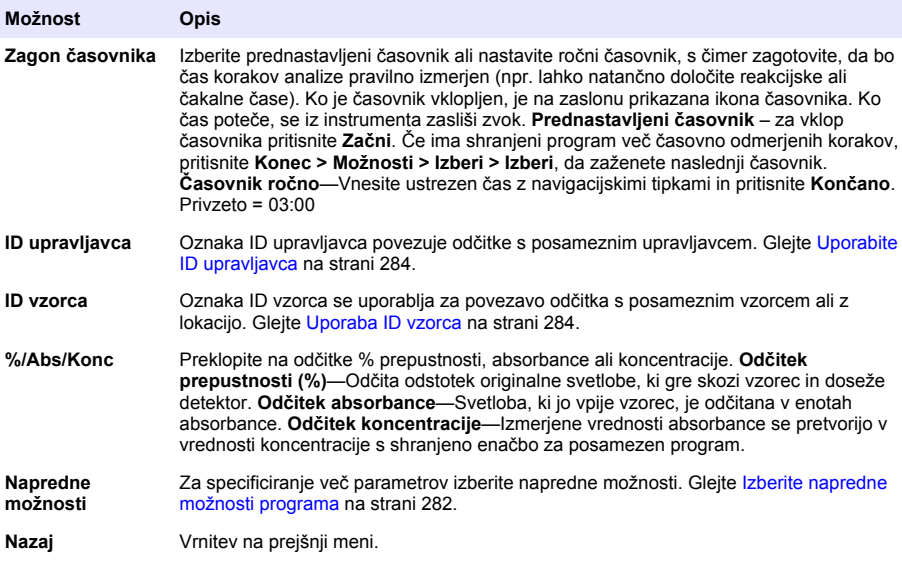

#### **Izberite napredne možnosti programa**

Pri vsakem programu lahko izbirate med različnimi dodatnimi naprednimi možnostmi.

- **1.** Pritisnite **Možnosti** za dostop do **Možnosti>Napredne možnosti**
- **2.** Za specificiranje več parametrov izberite napredne možnosti.

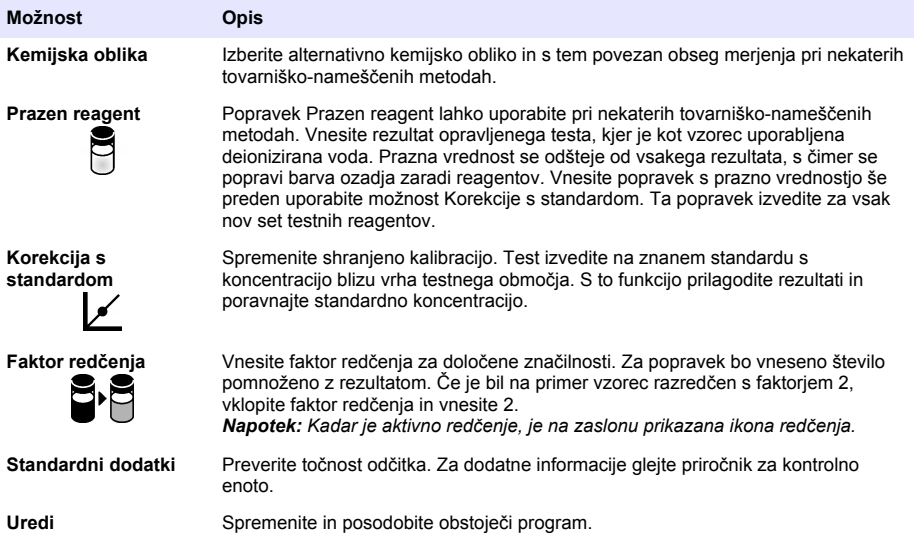

### **Izbira načina merjenja**

V meniju **NASTAVITVE > Funkcije fotometra** lahko izbirate med možnostmi Ena valovna dolžina, Več valovnih dolžin in Časovni potek.

#### **Izbira možnosti za eno valovno dolžino**

- **1.** Pritisnite **NASTAVITVE > Funkcije fotometra > Ena valovna dolžina > Možnosti > Napredne možnosti**.
- **2.** Izberite ustrezne možnosti.

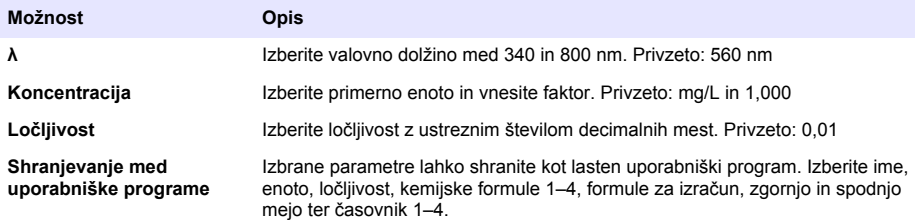

#### **Izbira možnosti za več valovnih dolžin**

- **1.** Pritisnite **NASTAVITVE > Funkcije fotometra > Več valovnih dolžin > Možnosti > Napredne možnosti >λ1–λ4**.
- **2.** Izberite ustrezne možnosti.

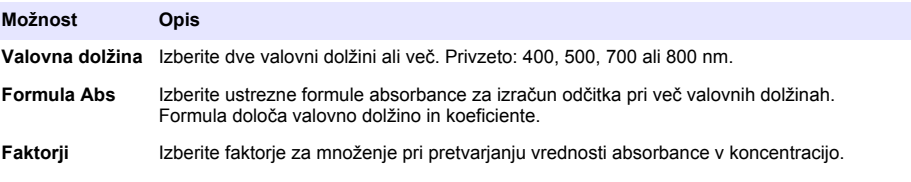

### <span id="page-283-0"></span>**Izbira možnosti za časovni potek**

- **1.** Pritisnite **NASTAVITVE > Funkcije fotometra > Časovni potek > Možnosti**.
- **2.** Izberite ustrezne možnosti.

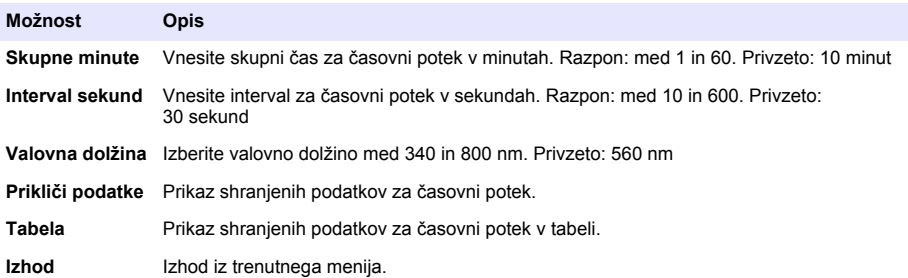

### **Uporaba ID vzorca**

Oznaka ID vzorca se uporablja za povezavo odčitka s posameznim vzorcem ali z lokacijo. Če je ID dodeljen, se bo poleg podatkov shranil tudi ID.

- **1.** Na zaslonu meritev pritisnite **Možnosti > ID vzorca**.
- **2.** Izberite, ustvarite ali izbrišite ID vzorca:

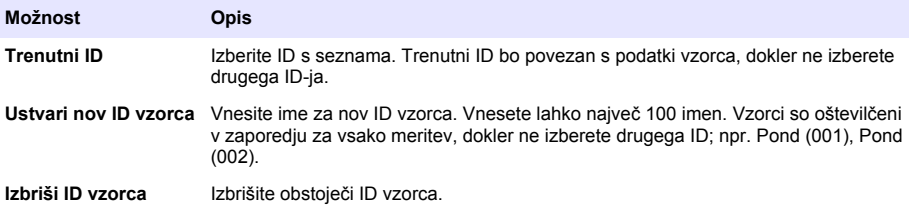

### **Uporabite ID upravljavca**

Oznaka ID upravljavca povezuje odčitke s posameznim upravljavcem. Vsi shranjeni podatki bodo vsebovali ta ID.

- **1.** Na zaslonu meritev pritisnite **Možnosti > ID upravljalca**.
- **2.** Izberite, ustvarite ali izbrišite ID upravljavca:

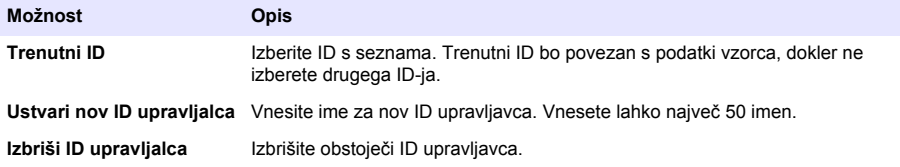

# **Vzdrževanje**

### **O P O Z O R I L O**

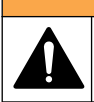

Različne nevarnosti Opravila, opisana v tem delu dokumenta, lahko izvaja samo usposobljeno osebje.

# <span id="page-284-0"></span>**Čiščenje instrumenta**

Zunanjost instrumenta očistite z vlažno krpo in blago milno raztopino ter ga obrišite, če je to potrebno.

# **Čiščenje vložišča kivet**

*O P O M B A*

Pred začetkom tega opravila se prepričajte, da v vložišču kivet ni nobene kivete za vzorce ali adapterja za kivete.

Obrnite instrument in v vložišče kivet previdno vpihajte zrak s sesalno bučko.

## **Očistite kivete z vzorci**

## **A P R E V I D N O**

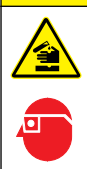

Nevarnost izpostavljenosti kemikalijam. Upoštevajte varnostne predpise v laboratoriju in nosite vso osebno zaščitno opremo, primerno za delo s kemikalijami, ki jih trenutno uporabljate. Za varnostne protokole glejte veljaven varnostni list (MSDS/SDS).

## **A PREVIDNO**

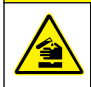

Nevarnost izpostavljenosti kemikalijam. Kemikalije in odpadke zavrzite v skladu z lokalnimi, regionalnimi in nacionalnimi predpisi.

Večina laboratorijskih detergentov se uporablja v priporočenih koncentracijah. Če je potrebno redno čiščenje, je varnejša uporaba nevtralnih detergentov, kot je Liquinox. Za skrajšanje časa čiščenja povečajte temperaturo ali uporabite ultrazvočno kopel. Čiščenje zaključite tako, da nekajkrat splaknete z deionizirano vodo in počakate, da se kiveta za vzorce posuši na zraku. Kivete za vzorce lahko očistite tudi s kislino, ki jo nato temeljito splaknete z deionizirano vodo.

*Napotek: Za čiščenje kivet, ki so bile uporabljene pri testih za nizko koncentracijo kovin, vedno uporabite kislino.*

Pri posameznih postopkih so potrebne posebne metode čiščenja. Kadar kivete za vzorce čistite s ščetkanjem, bodite še zlasti previdni, da ne opraskate notranjih površin kivet.

# **Zamenjava baterij**

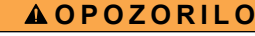

Nevarnost eksplozije. Zaradi pretečenih baterij se v instrumentu lahko začne nabirati vodikov plin. Baterije zamenjajte, preden pretečejo, in jih ne puščajte v instrumentu, če bo ta shranjen dlje časa.

Za zamenjavo baterij glejte [Namestite baterije](#page-276-0) na strani 277.

# **Odpravljanje težav**

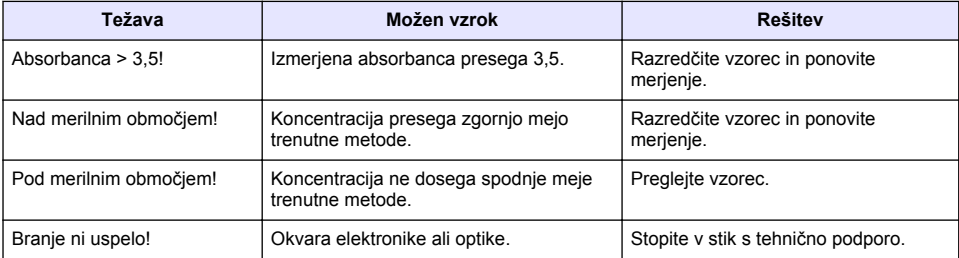

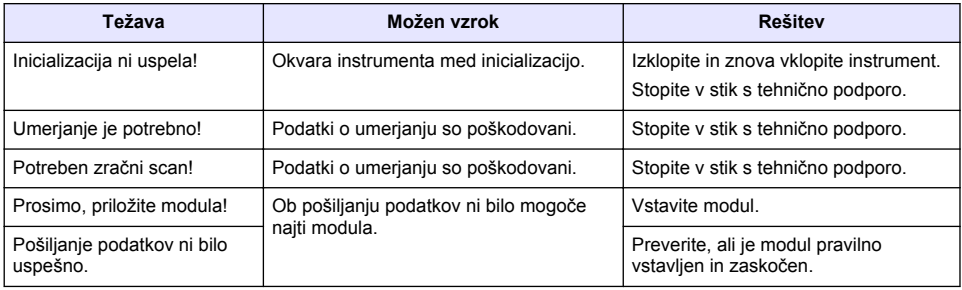

# **Sadržaj**

[Opći podaci](#page-287-0) na stranici 288 **Održavanje** na stranici 298 [Pokretanje](#page-293-0) na stranici 294

Specifikacije na stranici 287 [Standardni rad](#page-294-0) na stranici 295 [Instalacija](#page-289-0) na stranici 290 **Riešavanje problema na stranici** 299

# **Proširena verzija priručnika**

Za dodatne informacije pogledajte prošireno izdanje ovoga korisničkog priručnika dostupnog na webstranici proizvođača.

# **Specifikacije**

Specifikacije se mogu promijeniti bez prethodne najave.

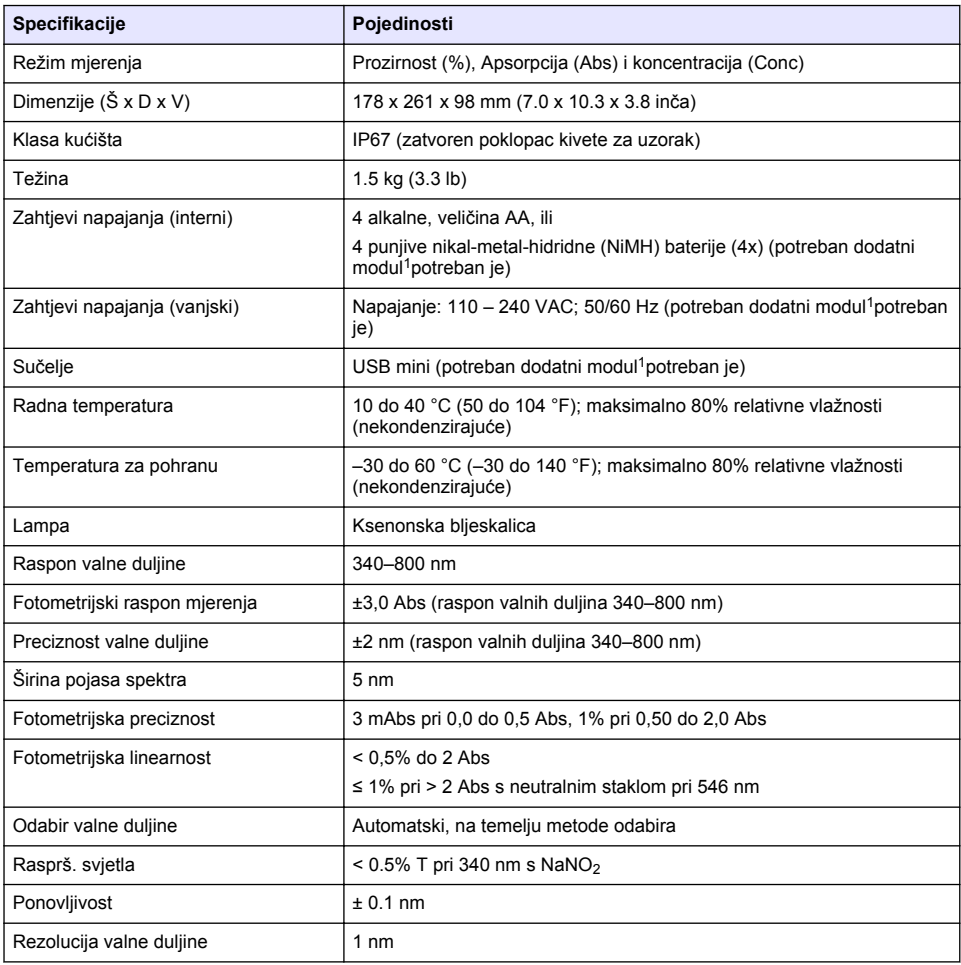

<sup>1</sup> Dodatne informacije dostupne su na web-mjestu proizvođača.

<span id="page-287-0"></span>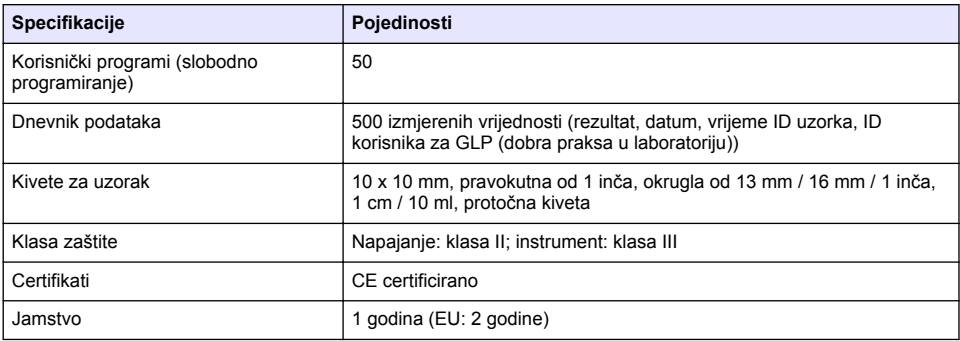

# **Opći podaci**

Ni u kojem slučaju proizvođač neće biti odgovoran za direktne, indirektne, specijalne, slučajne ili posljedične štete uzrokovane nedostacima ili propustima u ovom priručniku. Proizvođač zadržava pravo na izmjene u ovom priručniku te na opise proizvoda u bilo kojem trenutku, bez prethodne najave ili obaveze. Izmijenjena izdanja nalaze se na proizvođačevoj web stranici.

## **Sigurnosne informacije**

### *<i>O B A*

Proizvođač nije odgovoran za štetu nastalu nepravilnom primjenom ili nepravilnom upotrebom ovog proizvoda, uključujući, bez ograničenja, izravnu, slučajnu i posljedičnu štetu, te se odriče odgovornosti za takvu štetu u punom opsegu, dopuštenom prema primjenjivim zakonima. Korisnik ima isključivu odgovornost za utvrđivanje kritičnih rizika primjene i za postavljanje odgovarajućih mehanizama za zaštitu postupaka tijekom mogućeg kvara opreme.

Prije raspakiravanja, postavljanja ili korištenja opreme pročitajte cijeli ovaj korisnički priručnik. Poštujte sva upozorenja na opasnost i oprez. Nepoštivanje ove upute može dovesti do tjelesnih ozljeda operatera ili oštećenja na opremi.

Uvjerite se da zaštita koja se nalazi uz ovu opremu nije oštećena. Ne koristite i ne instalirajte ovu opremu na bilo koji način koji nije naveden u ovom priručniku.

## **Korištenje informacija opasnosti**

### **A OPASNOST**

Označava potencijalno ili neposredno opasnu situaciju koja će, ako se ne izbjegne, dovesti do smrti ili ozbiljnih ozljeda.

### **U P O Z O R E N J E**

Označava potencijalno ili neposredno opasnu situaciju koja će, ako se ne izbjegne, dovesti do smrti ili ozbiljnih ozljeda.

## **O P R E Z**

Označava potencijalno opasnu situaciju koja će dovesti do manjih ili umjerenih ozljeda.

### *O B A V I J E S T*

Označava situaciju koja, ako se ne izbjegne će dovesti do oštećenja instrumenta. Informacije koje je potrebno posebno istaknuti.

## **Oznake mjera predostrožnosti**

Pročitajte sve naljepnice i oznake na instrumentu. Ako se ne poštuju, može doći do tjelesnih ozljeda ili oštećenja instrumenta. Simbol na instrumentu odgovara simbolu u priručniku uz navod o mjerama predostrožnosti.
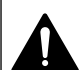

Ovo je sigurnosni simbol upozorenja. Kako biste izbjegli potencijalne ozljede poštujte sve sigurnosne poruke koje slijede ovaj simbol. Ako se nalazi na uređaju, pogledajte korisnički priručnik za rad ili sigurnosne informacije.

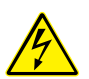

Ovaj simbol naznačuje da postoji opasnost od električnog i/ili strujnog udara.

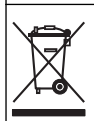

Električna oprema označena ovim simbolom ne smije se odlagati u europskim domaćim ili javnim odlagalištima. Staru ili isteklu opremu vratite proizvođaču koji će je odložiti bez naknade.

# **Certifikati**

#### **Kanadska odredba o opremi koja uzrokuje smetnje, IECS-003, klasa A**:

Izvješća s testiranja nalaze se kod proizvođača.

Ovo digitalno pomagalo klase A udovoljava svim zahtjevima Kanadskog zakona o opremi koja uzrokuje smetnje.

Cet appareil numérique de classe A répond à toutes les exigences de la réglementation canadienne sur les équipements provoquant des interférences.

#### **FCC dio 15, ograničenja klase "A"**

Izvješća s testiranja nalaze se kod proizvođača. Uređaj je sukladan s dijelom 15 FCC pravila. Rad uređaja mora ispunjavati sljedeće uvjete:

- **1.** Oprema ne smije uzrokovati štetne smetnje.
- **2.** Oprema mora prihvatiti svaku primljenu smetnju, uključujući smetnju koja može uzrokovati neželjen rad.

Zbog promjena ili prilagodbi ovog uređaja koje nije odobrila stranka nadležna za sukladnost korisnik bi mogao izgubiti pravo korištenja opreme. Ova je oprema testirana i u sukladnosti je s ograničenjima za digitalne uređaje klase A, koja su u skladu s dijelom 15 FCC pravila. Ta ograničenja su osmišljena da bi se zajamčila razmjerna zaštita od štetnih smetnji kada se oprema koristi u poslovnom okruženju. Ova oprema proizvodi, koristi i odašilje energiju radio frekvencije, te može prouzročiti smetnje u radio komunikaciji ako se ne instalira i koristi prema korisničkom priručniku. Koristite li ovu opremu u naseljenim područjima ona može prouzročiti smetnje, a korisnik će sam snositi odgovornost uklanjanja smetnji o vlastitom trošku. Sljedeće tehnike mogu se koristiti kao bi se smanjili problemi uzrokovani smetnjama:

- **1.** Isključite opremu iz izvora napajanja kako biste provjerili je li ili nije uzrok smetnji.
- **2.** Ako je oprema uključena u istu utičnicu kao i uređaj kod kojeg se javljaju smetnje, uključite opremu u drugu utičnicu.
- **3.** Odmaknite opremu od uređaja kod kojeg se javljaju smetnje.
- **4.** Promijenite položaj antene uređaja kod kojeg se javljaju smetnje.
- **5.** Isprobajte kombinacije gore navedenih rješenja.

## **Prikaz proizvoda**

DR 1900 prijenosni je VIS spektrofotometar koji mjeri raspon valne duljine od 340 do 800 nm. Instrument se koristi za mjerenje različitih parametara u pitkoj vodi, otpadnoj vodi i u industriji. Za terensko korištenje instrumentu su potrebne četiri AA baterije. Instrument dolazi s kompletnim skupom aplikacijskih programa: pohranjeni programi (unaprijed instalirane metode), LCK ili TNTplus metode, korisnički programi, omiljeni programi, načini rada s jednom valnom duljinom, više valnih duljina i vremenskim slijedom. Pogledajte [Slika 1.](#page-289-0)

#### <span id="page-289-0"></span>**Slika 1 Pregled instrumenta**

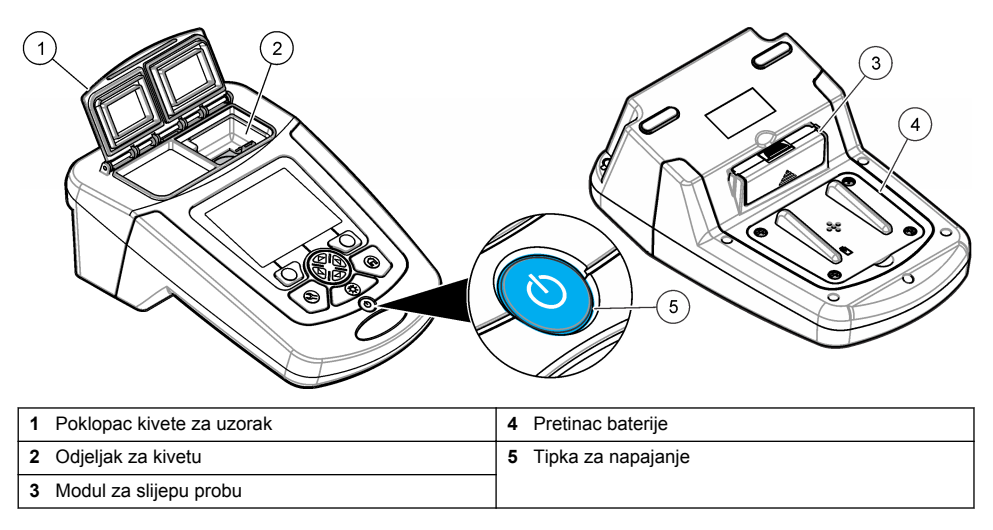

## **Komponente proizvoda**

Provjerite jeste li dobili sve komponente. Pogledajte Slika 2. Ako neka stavka nedostaje ili je oštećena, odmah se obratite dobavljaču instrumenta ili prodajnom predstavniku.

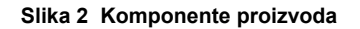

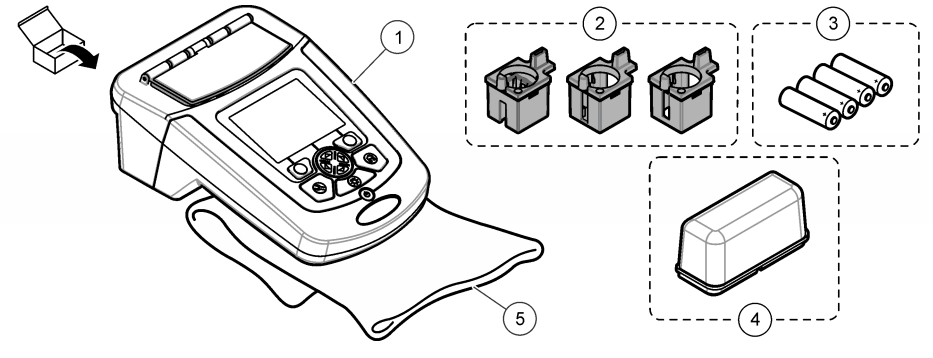

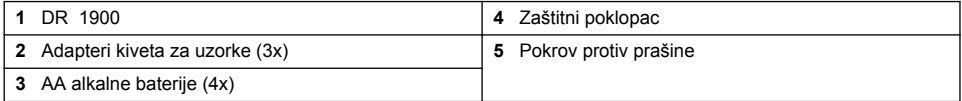

# **Instalacija**

**O P R E Z**

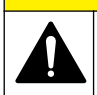

Višestruka opasnost. Zadatke opisane u ovom odjeljku priručnika treba obavljati isključivo kvalificirano osoblje.

## <span id="page-290-0"></span>**Umetanje baterija**

## **U P O Z O R E N J E**

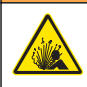

Opasnost od eksplozije. Neodgovarajućim postavljanjem baterija može doći do ispuštanja eksplozivnih plinova. Provjerite jesu li baterije iste odobrene kemijske vrste i jesu li ispravno okrenute. Nemojte kombinirati nove i stare baterije.

### **U P O Z O R E N J E**

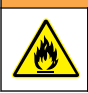

Opasnost od požara. Nije dopušteno mijenjanje vrste baterija.

## *O B A V I J E S T*

Pažljivo zategnite vijke kako bi brtva pravilno sjela na svoje mjesto. Nemojte pretegnuti.

Za napajanje instrumenta koristite četiri AA baterije ili četiri punjive NiMH baterije. Osigurajte da su baterije ugrađene u točnoj orijentaciji. Za instalaciju baterije pogledajte Slika 3. *Napomena: Baterije koje se mogu puniti, pune se samo s USB/modulom za napajanje. Za dodatne informacije pogledajte dokumentaciju modula.*

#### **Slika 3 Umetanje baterija**

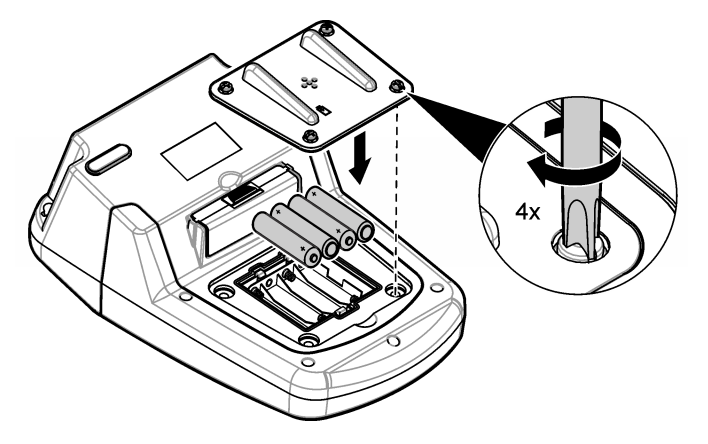

### **Postavljanje adaptera kivete za uzorak**

Instrument ima jedan odjeljak za kivetu koji koristi adaptere za različite vrste kiveta za uzorke. Pogledajte [Tablica 1](#page-291-0). Strelica na gornjoj strani adaptera i strelica na odjeljku za kivetu pokazuju smjer orijentacije kivete i putanju svjetlosne zrake. Za postavljanje adaptera pogledajte [Slika 4.](#page-291-0)

#### <span id="page-291-0"></span>**Slika 4 Postavljanje adaptera kivete za uzorak**

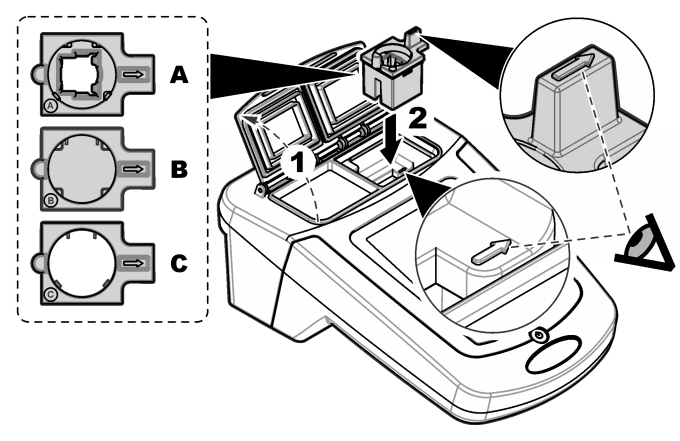

### **Tablica 1 Opisi adaptera**

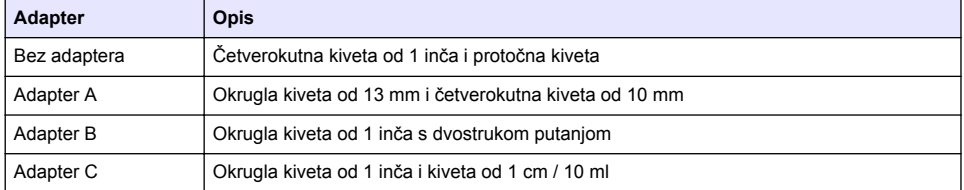

## **Postavite zaštitni poklopac**

Ako instrument radi u prostorima sa snažnim osvjetljenjem ili na izravnoj sunčevoj svjetlosti, u slučajevima kad se poklopac odjeljka za uzorak ne može zatvoriti postavite zaštitni poklopac. Pogledajte Slika 5.

### **Slika 5 Postavljanje zaštitnog poklopca**

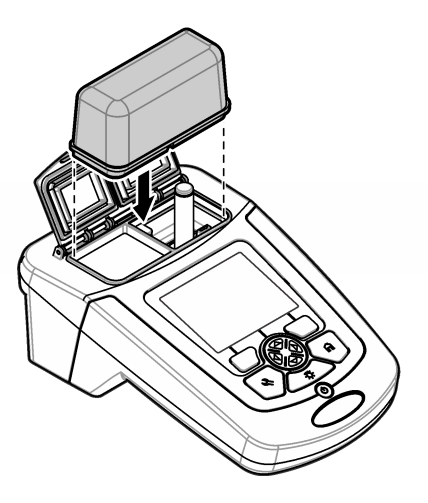

# **Korisničko sučelje i navigacija**

## **Opis tipkovnice**

Za opis tipkovnice i podatke o navigaciji pogledajte Slika 6.

### **Slika 6 Opis tipkovnice**

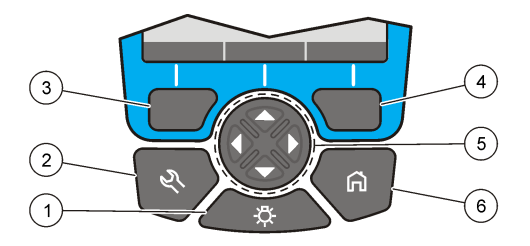

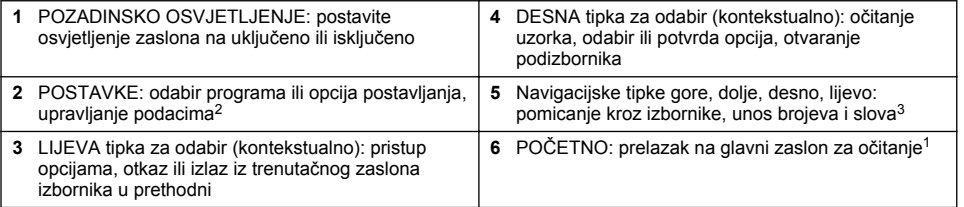

## **Opis zaslona**

Zaslon za očitanja prikazuje odabrani način rada, valnu duljinu, jedinicu, datum i vrijeme, ID operatera i ID uzorka. Pogledajte [Slika 7](#page-293-0).

<sup>2</sup> Dok je u načinu uređivanja, tipka ne radi.

<sup>&</sup>lt;sup>3</sup> Kada se drži tipka UP ili DOWN, pomicanje je brže. Kada se pritisnu LEFT ili RIGHT pomicanje je stranicu po stranicu.

#### <span id="page-293-0"></span>**Slika 7 Zaslon s jednostrukim prikazom**

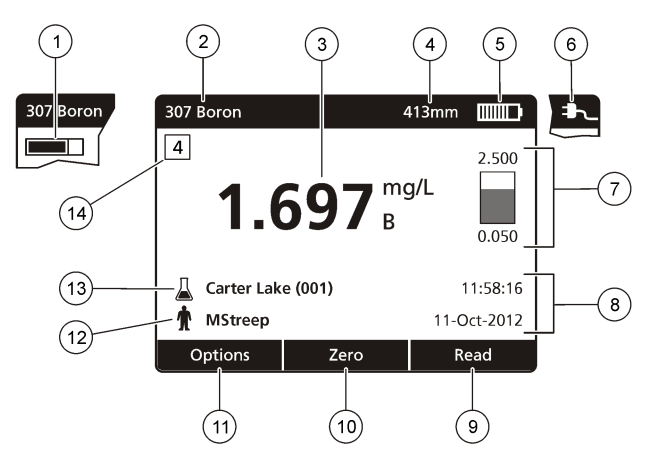

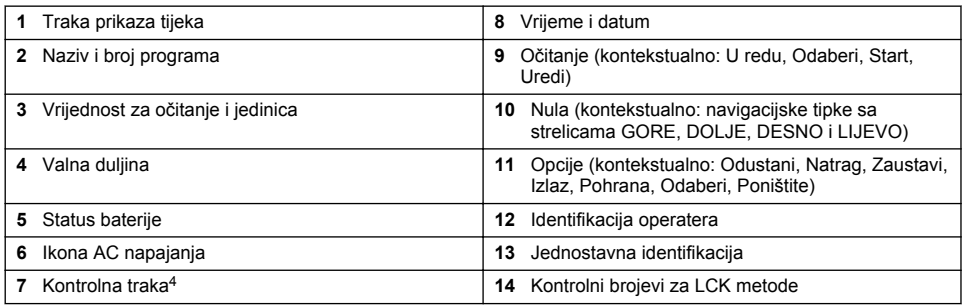

# **Navigacija**

Instrument sadrži izbornike za promjenu raznih opcija. Koristite navigacijske tipke (strelice **GORE**, **DOLJE**, **DESNO** i **LIJEVO**) za označavanje različitih opcija. Za odabir opcije pritisnite tipku za odabir **DESNO**. Pomoću navigacijskih tipki unesite vrijednost opcije. Za unos ili promjenu vrijednosti pritisnite navigacijske tipke **GORE**, **DOLJE**, **DESNO** i **LIJEVO**. Za odlazak na sljedeće mjesto pritisnite strelicu **DESNO**. Za prihvat vrijednosti pritisnite tipku **DESNO** ispod **Gotovo**. Za izlazak iz trenutačnog zaslona izbornika u prethodni pritisnite **LIJEVO** tipku za odabir.

# **Pokretanje**

# **Postavite instrument na uključeno ili isključeno**

Pritisnite tipku **NAPAJANJE** kako biste uključili instrument. Ako se instrument ne uključuje, provjerite jesu li baterije ili modul napajanja pravilno umetnuti i je li AC napajanje pravilno priključeno na naponsku utičnicu. Kako biste isključili instrument, držite tipku **NAPAJANJE** pritisnutom 1 sekundu. *Napomena: Za isključivanje instrumenta može se koristiti i opcija Auto. Isklj. Pogledajte prošireno izdanje priručnika na web-mjestu proizvođača.*

# **Postavite jezik**

Postoje tri opcije za postavljanje jezika:

<sup>4</sup> Kontrolna traka prikazuje odnos rezultata očitanja i raspona očitanja. Traka prikazuje rezultat očitanja neovisno o unesenom faktoru razrjeđivanja.

- Postavite jezik zaslona kada je instrument po prvi puta uključen.
- Postavite jezik iz izbornika POSTAVKE.
- **1.** Pritisnite **POSTAVKE>Postavljanje>Jezik**.
- **2.** Odaberite jezik s popisa.

## **Postavite datum i vrijeme**

Za postavljanje datuma i vremena postoje dvije opcije:

- Postavite datum i vrijeme kada je instrument po prvi puta uključen.
- Postavite datum i vrijeme iz izbornika datum i vrijeme.
- **1.** Pritisnite **POSTAVKE>Postavljanje>Datum i vrijeme**.
- **2.** Odaberite **Postavite format datuma i vremena**, a zatim odaberite format datuma i vremena.
- **3.** Odaberite **Postavite datum i vrijeme**.
- **4.** Unesite trenutni datum i vrijeme pomoću navigacijskih tipki, a zatim pritisnite **U redu**.

# **Standardni rad**

## **Mjere za sprječavanje ulaska tekućina**

### *O B A V I J E S T*

Unutarnje komponente instrumenta oštetit će se ako u instrument uđe vlaga kroz odjeljak za kivetu. Standard kućišta instrumenta (IP67) vrijedi samo kad je poklopac kivete za uzorak zatvoren.

Obavezno se pridržavajte mjera opreza navedenih u daljnjem tekstu kako biste spriječili oštećenja instrumenta.

- Pobrinite se da se uzorci i reagensi ne prolijevaju u odjeljak za kivetu.
- Kad nije u upotrebi, poklopac kivete za uzorak treba biti zatvoren.
- Kivete za uzorak postavite u odjeljak za kivetu samo kad su kivete obrisane i suhe. Kad se kiveta za uzorak nalazi u odjeljku za kivete, nemojte u nju dodavati uzorak ili reagense.
- Nemojte puštati instrument u rad u uvjetima kad ima vlage s kondenzacijom.

## **Popis programa**

Instrument je isporučen uz kompletnu seriju aplikacijskih programa. Za opis programa pogledajte Tablica 2.

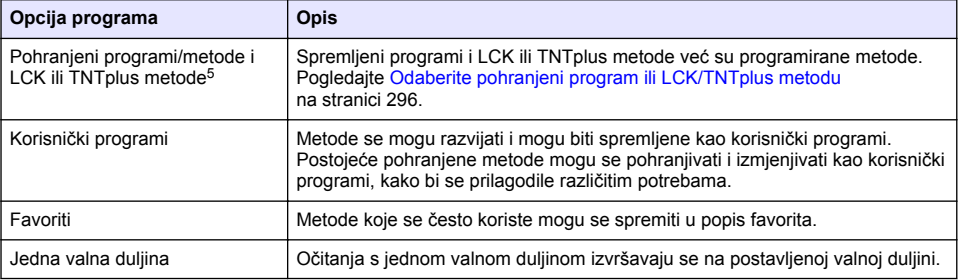

#### **Tablica 2 Opcije programa**

<sup>5</sup> Bočice za TNTplus nisu dostupne na tržištu EU.

#### **Tablica 2 Opcije programa (nastavak)**

<span id="page-295-0"></span>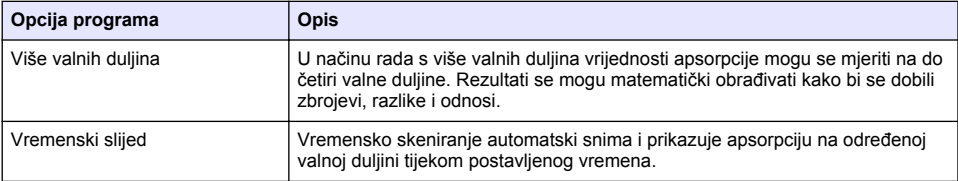

#### **Odaberite pohranjeni program ili LCK/TNTplus metodu**

- **1.** Pritisnite **POSTAVKE>Svi programi**.
- **2.** Odaberite **Spremljeni programi** ili **Programi LCK**.
- **3.** Odaberite opciju kako biste pronašli metodu ili je dodali među omiljene.

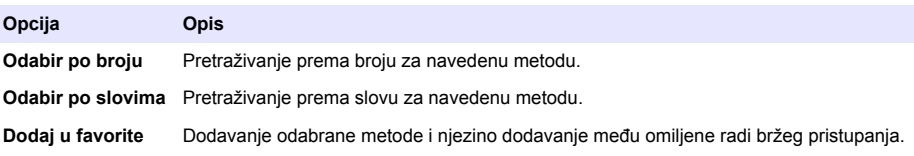

**4.** Odaberite primjenjivi način i pritisnite **Start**.

### **Odabir osnovnih opcija programa**

Kada je odabran program, dostupne su dodatne opcije parametara.

- **1.** Za pristup izborniku opcija pritisnite **Opcije**.
- **2.** Odaberite primjenjive opcije.

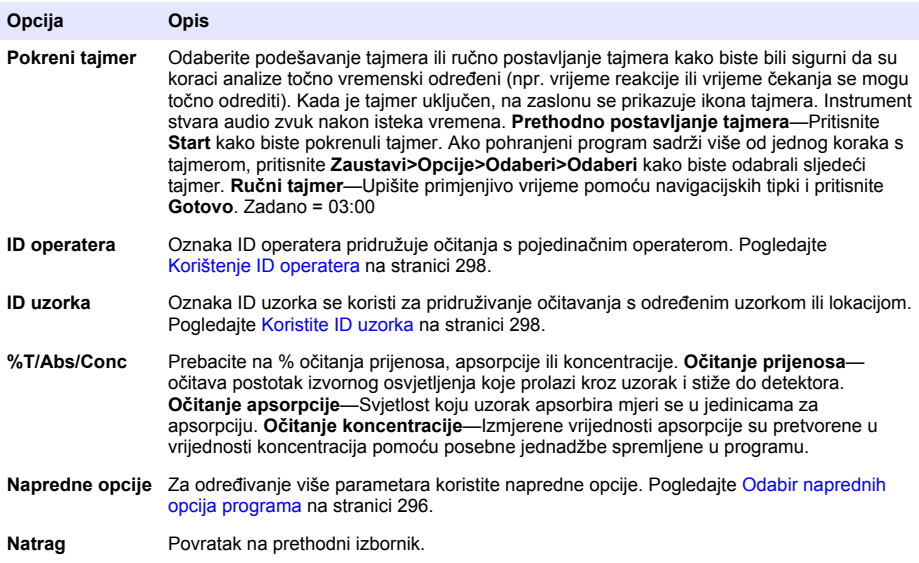

### **Odabir naprednih opcija programa**

Svaki program ima različite dodatne opcije koje možete odabrati.

- **1.** Pritisnite **Opcije** za pristup **Opcije>Napredne opcije**.
- **2.** Za određivanje više parametara koristite napredne opcije.

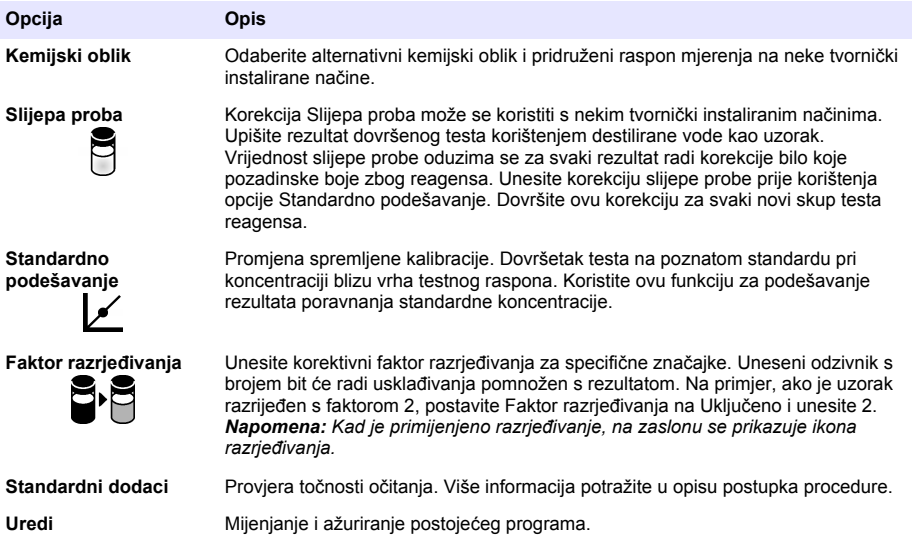

### **Odabir načina očitanja**

U izborniku **POSTAVKE>Funkcije fotometra** odberite Jedna valna duljina, Više valnih duljina ili Vremenski slijed.

### **Odabir opcija za jednu valnu duljinu**

- **1.** Pritisnite **POSTAVKE>Funkcije fotometra>Jedna valna duljina>Opcije>Napredne opcije**.
- **2.** Odaberite primjenjive opcije.

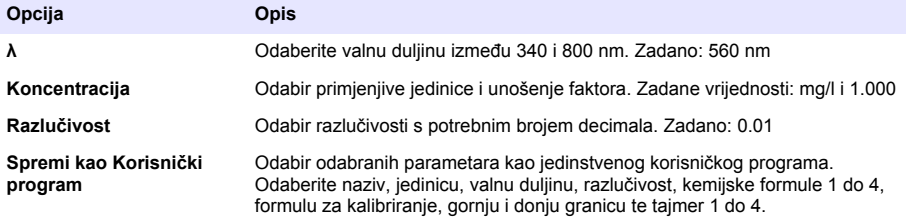

### **Odabir opcija više valnih duljina**

- **1.** Pritisnite **POSTAVKE>Funkcije fotometra>Više valnih duljina>Opcije>Napredne opcije>λ1–λ4**.
- **2.** Odaberite primjenjive opcije.

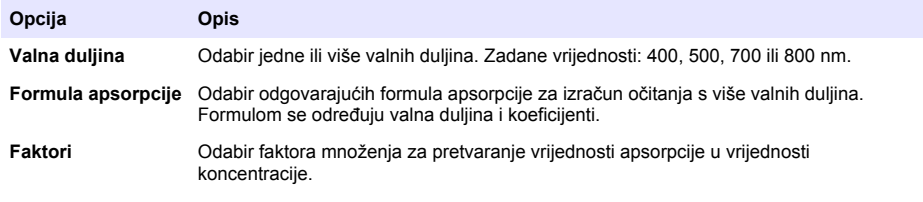

### <span id="page-297-0"></span>**Odabir opcija za Vremenski slijed**

- **1.** Pritisnite **POSTAVKE>Funkcije fotometra>Vremenski slijed>Opcije**.
- **2.** Odaberite primjenjive opcije.

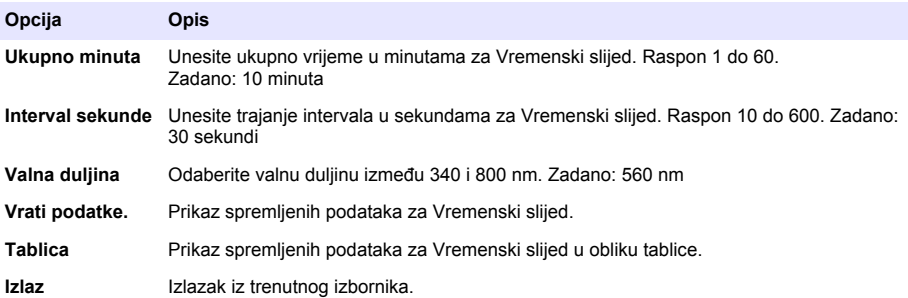

## **Koristite ID uzorka**

Oznaka ID uzorka se koristi za pridruživanje očitavanja s određenim uzorkom ili lokacijom. Ako je pridružena, pohranjeni podaci uključivat će ovaj ID.

- **1.** Pritisnite **Opcije>ID uzorka** na zaslonu očitavana.
- **2.** Odabire, izrađuje i briše ID uzorka:

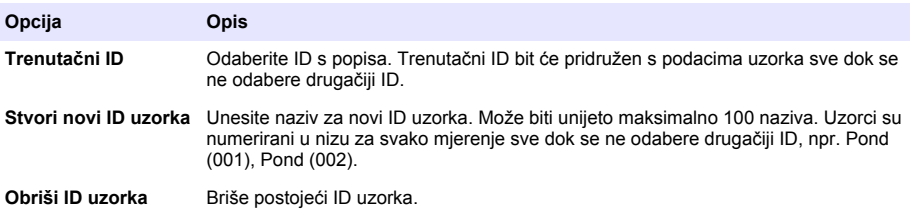

## **Korištenje ID operatera**

Oznaka ID operatera pridružuje očitanja s pojedinačnim operaterom. Svi pohranjeni podaci uključuju ovaj ID.

- **1.** Na zaslonu očitavanja pritisnite **Opcije>ID operatera**.
- **2.** Odabire, izrađuje i briše ID operatera.

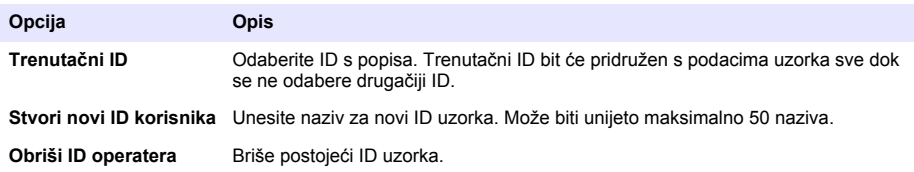

# **Održavanje**

## **U P O Z O R E N J E**

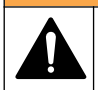

Višestruka opasnost. Zadatke opisane u ovom odjeljku priručnika treba obavljati isključivo kvalificirano osoblje.

# **Čišćenje instrumenta**

Očistite vanjski dio instrumenta vlažnom krpom i otopinom blagog sapuna, a zatim krpom po potrebi osušite instrument.

## **Čišćenje odjeljka za kivetu**

*O B A V I J E S T*

Prije obavljanja ovog zadatka provjerite ne nalazi li se u odjeljku za kivetu kiveta s uzorkom ili adapter za kivetu.

Okrenite instrument i pomoću gumene pumpice pažljivo upuhujte zrak u odjeljak za kivetu.

### **Obrišite kivete za uzorak**

## **O P R E Z**

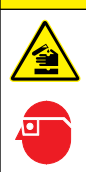

Opasnost od izlaganja kemikalijama. Poštujte laboratorijske sigurnosne propise i opremite se svom odgovarajućom osobnom zaštitnom opremom s obzirom na kemikalije kojima ćete rukovati. Sigurnosne protokole potražite na trenutno važećim sigurnosno tehničkim listovima materijala (MSDS/SDS).

# **O P R E Z**

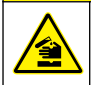

Opasnost od izlaganja kemikalijama. Kemikalije i otpad odlažite sukladno lokalnim, regionalnim i državnim propisima.

Većina deterdženata u laboratoriju se koristi pri preporučenim koncentracijama. Neutralni deterdženti, poput Liquinoxa, su sigurniji kad je potrebno redovno čišćenje. Za smanjenje vremena čišćenja, povećajte temperaturu ili koristite ultrazvučnu kupku. Za dovršetak čišćenja, isperite nekoliko puta deioniziranom vodom i ostavite da se kiveta za uzorke osuši.

Kivete za uzorke se mogu čistiti s kiselinom, koju treba temeljito isprati s destiliranom vodom.

*Napomena: Uvijek koristite kiselinu za čišćenje kiveta za uzorke kada se koriste za testove s nikom razinom metala.*

Za pojedinačne načine potrebne su posebne metode čišćenja. Kada se za čišćenje koristi četka, budite pažljivi kako biste izbjegli ogrebotine na unutarnjim površinama kiveta za uzorke.

# **Zamjena baterija**

## **U P O Z O R E N J E**

Opasnost od eksplozije. Istrošene baterije mogu uzrokovati nakupljanje vodika unutar instrumenta. Zamijenite baterije prije nego što se istroše i nemojte ostavljati baterije u instrumentu koji se ne koristi tijekom dugog vremenskog razdoblja.

Za zamjenu baterija pogledajte [Umetanje baterija](#page-290-0) na stranici 291.

# **Rješavanje problema**

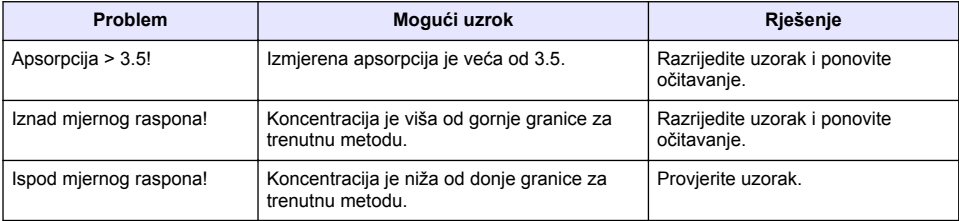

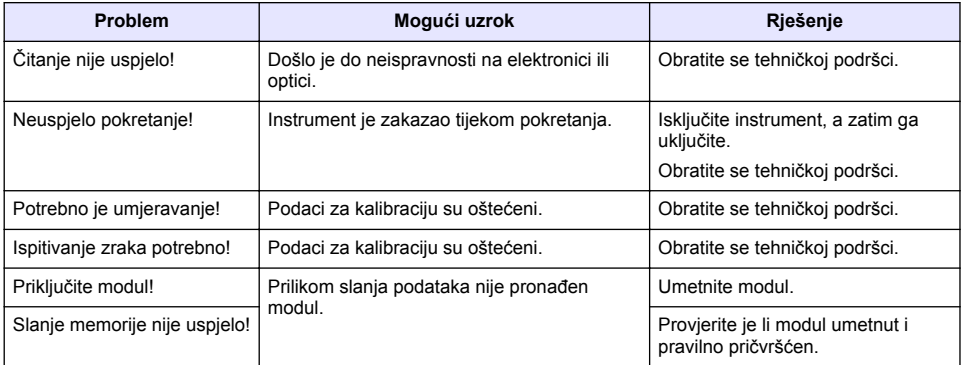

# **Πίνακας περιεχομένων**

Προδιαγραφές στη σελίδα 301 [Τυπική λειτουργία](#page-308-0) στη σελίδα 309 [Γενικές πληροφορίες](#page-301-0) στη σελίδα 302 [Συντήρηση](#page-312-0) στη σελίδα 313 [Εκκίνηση](#page-308-0) στη σελίδα 309

[Εγκατάσταση](#page-304-0) στη σελίδα 305 [Αντιμετώπιση προβλημάτων](#page-314-0) στη σελίδα 315

# **Εκτεταμένη έκδοση εγχειριδίου**

Για πρόσθετες πληροφορίες, ανατρέξτε στην εκτεταμένη έκδοση αυτού του εγχειριδίου, η οποία είναι διαθέσιμη στον ιστότοπο του κατασκευαστή.

# **Προδιαγραφές**

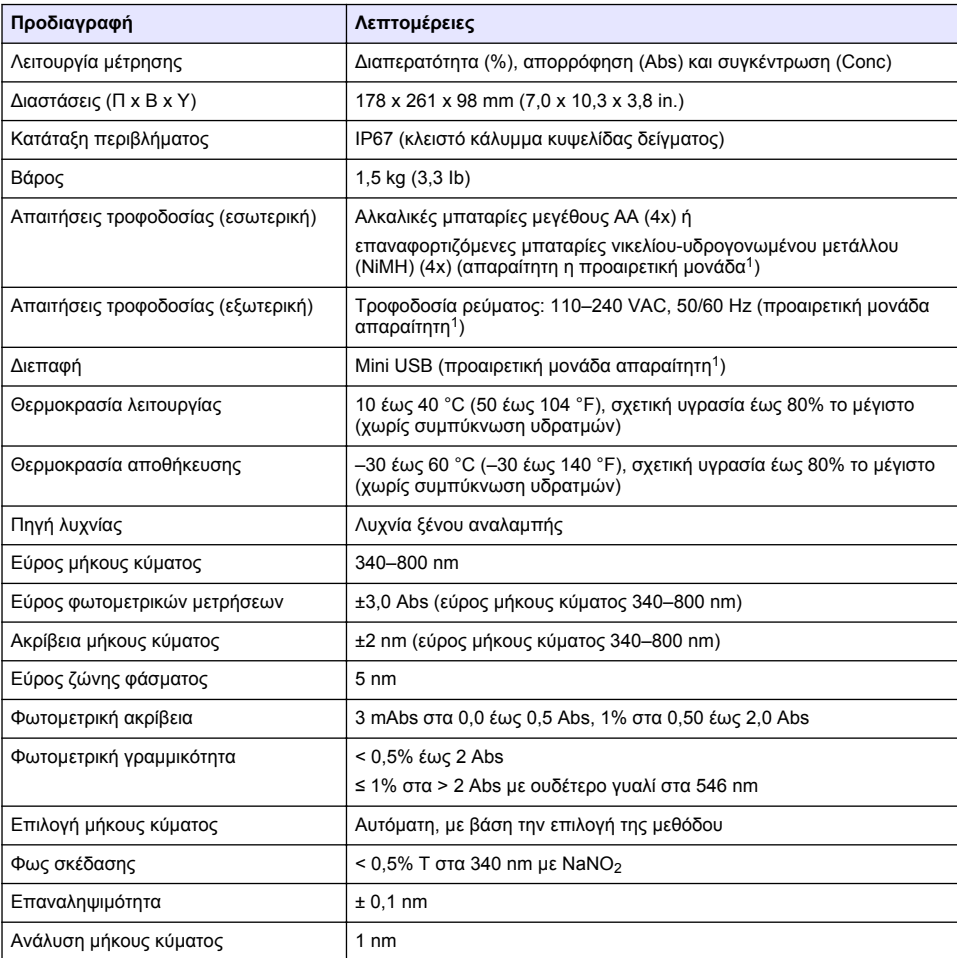

Οι προδιαγραφές ενδέχεται να αλλάξουν χωρίς προειδοποίηση.

<sup>1</sup> Περισσότερες πληροφορίες είναι διαθέσιμες στην ιστοσελίδα του κατασκευαστή.

<span id="page-301-0"></span>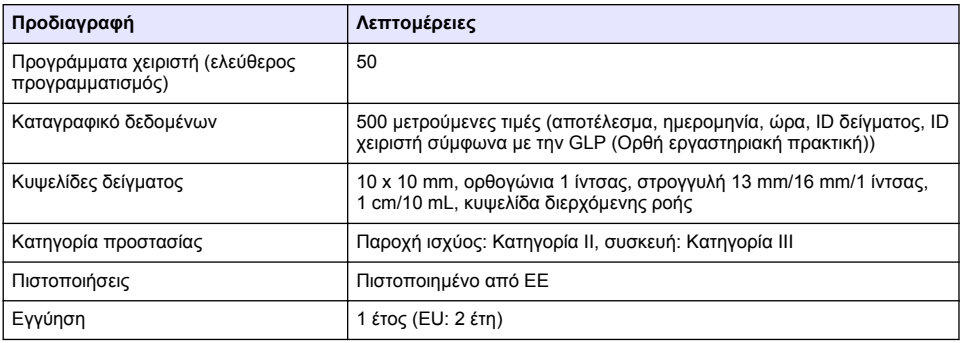

# **Γενικές πληροφορίες**

Σε καμία περίπτωση ο κατασκευαστής δεν είναι υπεύθυνος για άμεσες, έμμεσες, ειδικές, τυχαίες ή παρεπόμενες ζημίες που προκύπτουν από οποιοδήποτε ελάττωμα ή παράλειψη του παρόντος εγχειριδίου. Ο κατασκευαστής διατηρεί το δικαίωμα να πραγματοποιήσει αλλαγές στο παρόν εγχειρίδιο και στα προϊόντα που περιγράφει ανά στιγμή, χωρίς ειδοποίηση ή υποχρέωση. Αναθεωρημένες εκδόσεις διατίθενται από τον ιστοχώρο του κατασκευαστή.

# **Πληροφορίες σχετικά με την ασφάλεια**

## *Ε Ι Δ Ο Π Ο Ι Η Σ Η*

Ο κατασκευαστής δεν φέρει ευθύνη για τυχόν ζημιές εξαιτίας της λανθασμένης εφαρμογής ή χρήσης του παρόντος προϊόντος, συμπεριλαμβανομένων, χωρίς περιορισμό, των άμεσων, συμπτωματικών και παρεπόμενων ζημιών, και αποποιείται τη ευθύνη για τέτοιες ζημιές στο μέγιστο βαθμό που επιτρέπει το εφαρμοστέο δίκαιο. Ο χρήστης είναι αποκλειστικά υπεύθυνος για την αναγνώριση των σημαντικών κινδύνων εφαρμογής και την εγκατάσταση των κατάλληλων μηχανισμών για την προστασία των διαδικασιών κατά τη διάρκεια μιας πιθανής δυσλειτουργίας του εξοπλισμού.

Παρακαλούμε διαβάστε ολόκληρο αυτό το εγχειρίδιο προτού αποσυσκευάσετε, εγκαταστήσετε ή λειτουργήσετε αυτόν τον εξοπλισμό. Προσέξτε όλες τις υποδείξεις κινδύνου και προσοχής. Η παράλειψη μπορεί να οδηγήσει σε σοβαρούς τραυματισμούς του χειριστή ή σε ζημιές της συσκευής.

Διασφαλίστε ότι δεν θα προκληθεί καμία βλάβη στις διατάξεις προστασίας αυτού του εξοπλισμού. Μην χρησιμοποιείτε και μην εγκαθιστάτε τον συγκεκριμένο εξοπλισμό με κανέναν άλλον τρόπο, εκτός από αυτούς που προσδιορίζονται στο παρόν εγχειρίδιο.

## **Χρήση των πληροφοριών προειδοποίησης κινδύνου**

## **Κ Ι Ν Δ Υ Ν Ο Σ**

Υποδεικνύει κάποια ενδεχόμενη ή επικείμενη επικίνδυνη κατάσταση, η οποία, εάν δεν αποτραπεί, θα οδηγήσει σε θάνατο ή σοβαρό τραυματισμό.

## **Π Ρ Ο Ε Ι Δ Ο Π Ο Ι Η Σ Η**

Υποδεικνύει ενδεχόμενη ή επικείμενη επικίνδυνη κατάσταση, η οποία, αν δεν αποτραπεί, θα μπορούσε να προκαλέσει θάνατο ή σοβαρό τραυματισμό.

## **Π Ρ Ο Σ Ο Χ Η**

Υποδεικνύει κάποια ενδεχόμενη επικίνδυνη κατάσταση, η οποία μπορεί να καταλήξει σε ελαφρό ή μέτριο τραυματισμό.

## *Ε Ι Δ Ο Π Ο Ι Η Σ Η*

Υποδεικνύει κατάσταση που, εάν δεν αποτραπεί, μπορεί να προκληθεί βλάβη στο όργανο. Πληροφορίες που απαιτούν ειδική έμφαση.

# **Ετικέτες προειδοποίησης**

Διαβάστε όλες τις ετικέτες και τις πινακίδες που είναι επικολλημένες στο όργανο. Εάν δεν τηρήσετε τις οδηγίες τους, ενδέχεται να προκληθεί τραυματισμός ή ζημιά στο όργανο. Η ύπαρξη κάποιου συμβόλου επάνω στο όργανο παραπέμπει στο εγχειρίδιο με κάποια δήλωση προειδοποίησης.

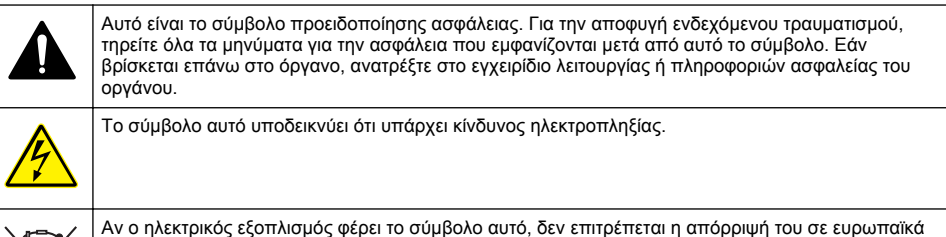

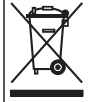

Αν ο ηλεκτρικός εξοπλισμός φέρει το σύμβολο αυτό, δεν επιτρέπεται η απόρριψή του σε ευρωπαϊκά οικιακά και δημόσια συστήματα συλλογής απορριμμάτων. Μπορείτε να επιστρέψετε παλαιό εξοπλισμό ή εξοπλισμό του οποίου η ωφέλιμη διάρκεια ζωής έχει παρέλθει στον κατασκευαστή για απόρριψη, χωρίς χρέωση για το χρήστη.

# **Πιστοποίηση**

### **Καναδικός Κανονισμός Εξοπλισμού Πρόκλησης Παρεμβολών, IECS-003, Κατηγορία A**:

Ο κατασκευαστής διαθέτει αρχεία υποστήριξης δοκιμών.

Η παρούσα ψηφιακή συσκευή Κατηγορίας Α ανταποκρίνεται σε όλες τις προδιαγραφές του Καναδικού Κανονισμού Εξοπλισμού Πρόκλησης Παρεμβολών (IECS).

Cet appareil numérique de classe A répond à toutes les exigences de la réglementation canadienne sur les équipements provoquant des interférences.

### **FCC Κεφάλαιο 15, Κατηγορία "A" Όρια**

Ο κατασκευαστής διαθέτει αρχεία υποστήριξης δοκιμών. Η συσκευή συμμορφώνεται με το Κεφ. 15 των Κανόνων τησ FCC. Η λειτουργία υπόκειται στις ακόλουθες προϋποθέσεις:

- **1.** Ο εξοπλισμός μπορεί να μην προκαλέσει επιβλαβείς παρεμβολές.
- **2.** Ο εξοπλισμός πρέπει να δέχεται οποιεσδήποτε παρεμβολές λαμβάνονται, καθώς και παρεμβολές που μπορεί να προκαλέσουν ανεπιθύμητη λειτουργία.

Αλλαγές ή τροποποιήσεις αυτού του εξοπλισμού που δεν έχουν ρητά εγκριθεί από τον υπεύθυνο συμμόρφωσης, μπορεί να ακυρώσουν την αρμοδιότητα του χρήστη να λειτουργήσει τον εξοπλισμό. Ο εξοπλισμός αυτός έχει δοκιμαστεί και κρίθηκε ότι συμμορφώνεται με τους περιορισμούς περί ψηφιακών συσκευών Κατηγορίας Α, σύμφωνα με το Κεφάλαιο 15 των κανόνων της FCC. Αυτά τα όρια έχουν σχεδιαστεί για να παρέχουν εύλογη προστασία από τις επιβλαβείς παρεμβολές όταν ο εξοπλισμός λειτουργεί σε εμπορικό περιβάλλον. Αυτό ο εξοπλισμός λειτουργεί, χρησιμοποιεί και μπορεί να εκπέμπει ενέργεια ραδιοσυχνοτήτων και, εάν δεν εγκατασταθεί και δεν χρησιμοποιηθεί σύμφωνα με το εγχειρίδιο οδηγιών, ενδέχεται να προκαλέσει επιβλαβείς παρεμποδίσεις στις ραδιοεπικοινωνίες. Η λειτουργία του εξοπλισμού σε οικιστική περιοχή ενδεχομένως να προκαλέσει επιβλαβείς παρεμβολές, στην οποία περίπτωση ο χρήστης θα χρειαστεί να καλύψει με δικά του έξοδα την αποκατάσταση των παρεμβολών. Για τη μείωση των προβλημάτων παρεμβολών, μπορούν να χρησιμοποιηθούν οι ακόλουθες τεχνικές:

- **1.** Αποσυνδέστε τον εξοπλισμό από την πηγή ισχύος της, προκειμένου να διαπιστωθεί εάν είναι ή δεν είναι η πηγή της παρεμβολής.
- **2.** Αν ο εξοπλισμός είναι συνδεδεμένος με την ίδια έξοδο όπως και η συσκευή που παρουσιάζει παρεμβολές, συνδέστε τον εξοπλισμό σε μια διαφορετική έξοδο.
- **3.** Μετακινήστε τον εξοπλισμό μακριά από τη συσκευή που λαμβάνει την παρεμβολή.
- **4.** Επανατοποθετήστε την κεραία λήψης της συσκευής που λαμβάνει την παρεμβολή.
- **5.** Δοκιμάστε συνδυασμούς των παραπάνω.

# **Επισκόπηση προϊόντος**

Το DR 1900 είναι ένα φορητό φασματοφωτόμετρο VIS που εκτελεί μετρήσεις σε εύρος μήκους κύματος μεταξύ 340 και 800 nm. Η συσκευή χρησιμοποιείται για τη μέτρηση διαφόρων παραμέτρων σε πόσιμο νερό, σε λύματα και σε βιομηχανικές εφαρμογές. Για επιτόπια χρήση, η συσκευή λειτουργεί με τέσσερις μπαταρίες τύπου ΑΑ. Η συσκευή παρέχεται με ένα πλήρες σετ προγραμμάτων εφαρμογών: αποθηκευμένα προγράμματα (προεγκατεστημένες μέθοδοι), προγράμματα LCK, προγράμματα χειριστή, αγαπημένα προγράμματα, τρόποι λειτουργίας απλού μήκους κύματος, πολλαπλού μήκους κύματος και σάρωσης χρόνου. Ανατρέξτε στην Εικόνα 1.

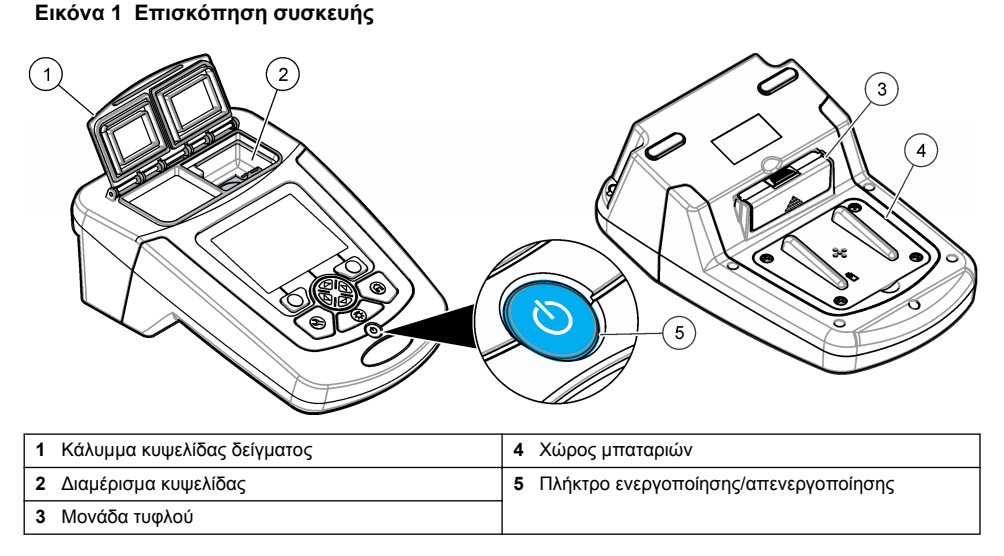

# **Εξαρτήματα προϊόντος**

Βεβαιωθείτε ότι έχετε λάβει όλα τα εξαρτήματα. Ανατρέξτε στην Εικόνα 2. Εάν κάποιο αντικείμενο λείπει ή είναι κατεστραμμένο, επικοινωνήστε αμέσως με τον προμηθευτή της συσκευής ή με έναν αντιπρόσωπο πωλήσεων.

### **Εικόνα 2 Εξαρτήματα προϊόντος**

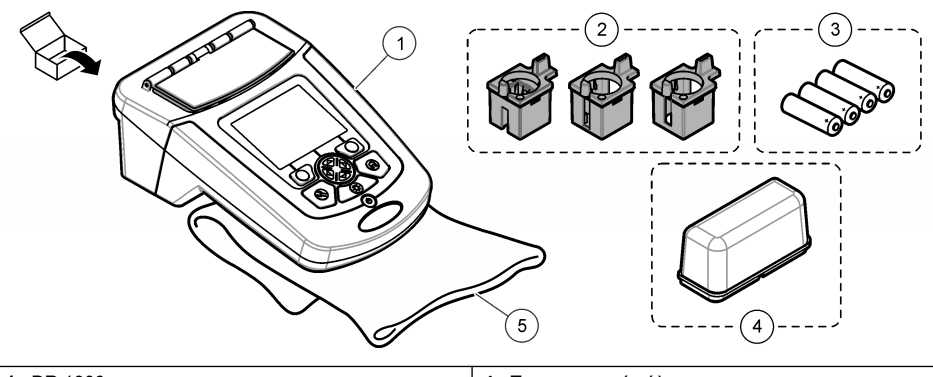

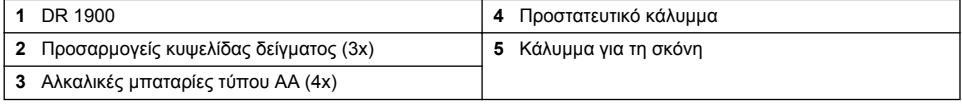

# <span id="page-304-0"></span>**Εγκατάσταση**

# **Π Ρ Ο Σ Ο Χ Η**

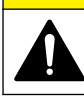

Πολλαπλοί κίνδυνοι. Μόνο ειδικευμένο προσωπικό πρέπει να εκτελεί τις εργασίες που περιγράφονται σε αυτήν την ενότητα του εγχειριδίου.

## **Τοποθέτηση μπαταριών**

**Π Ρ Ο Ε Ι Δ Ο Π Ο Ι Η Σ Η**

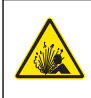

Κίνδυνος έκρηξης. Η εσφαλμένη τοποθέτηση των μπαταριών μπορεί να προκαλέσει την απελευθέρωση εκρηκτικών αερίων. Βεβαιωθείτε ότι οι μπαταρίες είναι του ίδιου εγκεκριμένου χημικού τύπου και έχουν τοποθετηθεί προς το σωστό προσανατολισμό. Μην συνδυάζετε καινούριες και χρησιμοποιημένες μπαταρίες.

## **Π Ρ Ο Ε Ι Δ Ο Π Ο Ι Η Σ Η**

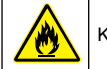

Κίνδυνος πυρκαγιάς. Δεν επιτρέπεται η χρήση διαφορετικού τύπου μπαταριών.

# *Ε Ι Δ Ο Π Ο Ι Η Σ Η*

Φροντίστε να σφίξετε προσεκτικά τις βίδες, για σωστή και στεγανή εφαρμογή. Μην σφίγγετε υπερβολικά.

Χρησιμοποιήστε τέσσερις αλκαλικές μπαταρίες τύπου ΑΑ ή τέσσερις επαναφορτιζόμενες μπαταρίες NiMH για παροχή ενέργειας στη συσκευή. Σιγουρευτείτε ότι οι μπαταρίες έχουν τοποθετηθεί με το σωστό προσανατολισμό. Για την τοποθέτηση των μπαταριών, ανατρέξτε στην ενότητα Εικόνα 3. *Σημείωση: Οι επαναφορτιζόμενες μπαταρίες θα επαναφορτιστούν μόνο με το USB/πρόσθετο ισχύος. Ανατρέξτε στα έγγραφα του πρόσθετου για επιπλέον πληροφορίες.*

#### **Εικόνα 3 Τοποθέτηση μπαταρίας**

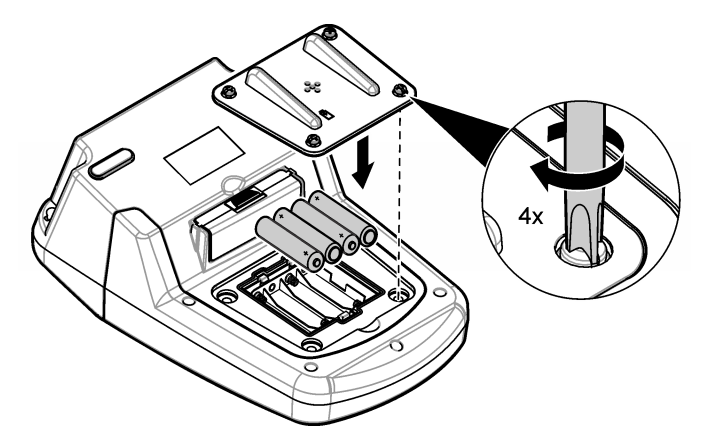

## **Εγκατάσταση των προσαρμογέων κυψελίδων δείγματος**

Η συσκευή έχει ένα διαμέρισμα κυψελίδας, το οποίο χρησιμοποιεί προσαρμογείς για διαφορετικούς τύπους κυψελίδας δείγματος. Ανατρέξτε στην [Πίνακας 1](#page-305-0). Το βέλος στο επάνω μέρος του προσαρμογέα και το βέλος στο διαμέρισμα κυψελίδας δείχνουν την κατεύθυνση του προσανατολισμού κυψελίδας και τη διαδρομή της δέσμης φωτός. Για την εγκατάσταση του προσαρμογέα, ανατρέξτε στην [Εικόνα 4](#page-305-0)

<span id="page-305-0"></span>**Εικόνα 4 Εγκατάσταση των προσαρμογέων κυψελίδας**

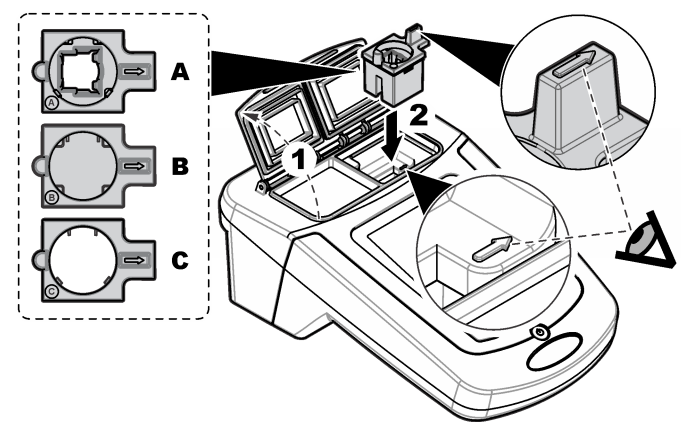

**Πίνακας 1 Περιγραφές προσαρμογέων**

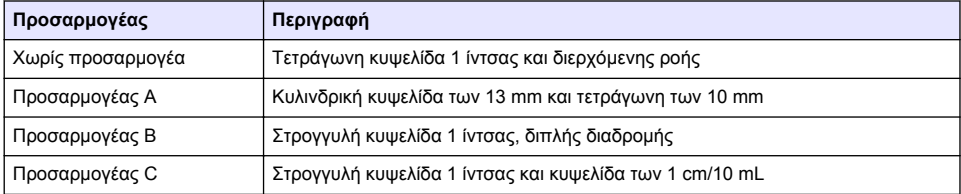

## **Τοποθέτηση του προστατευτικού καλύμματος**

Εάν η συσκευή λειτουργεί σε περιβάλλον έντονου φωτισμού ή υπό το ηλιακό φως, τοποθετήστε το προστατευτικό κάλυμμα όταν δεν μπορεί να κλείσει το κάλυμμα της κυψελίδας δείγματος. Ανατρέξτε στην Εικόνα 5.

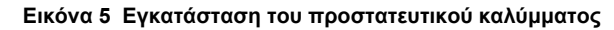

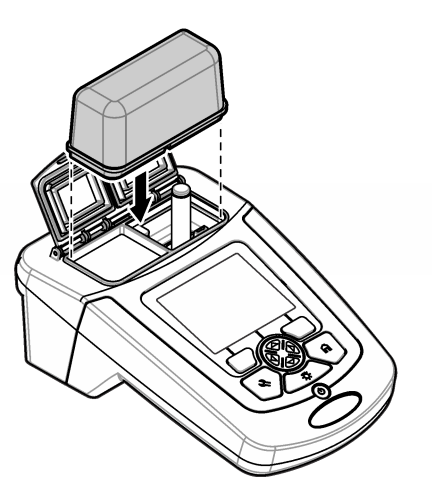

# **Περιβάλλον και πλοήγηση χρήστη**

# **Περιγραφή πληκτρολογίου**

Για την περιγραφή του πληκτρολογίου και για πληροφορίες πλοήγησης, ανατρέξτε στην Εικόνα 6.

### **Εικόνα 6 Περιγραφή πληκτρολογίου**

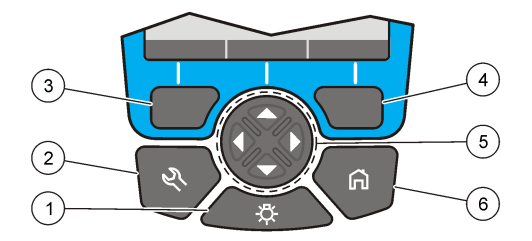

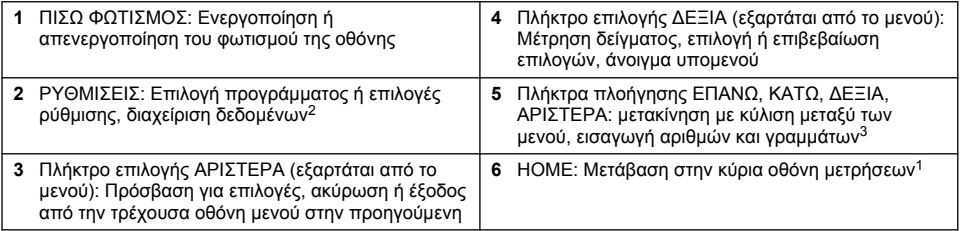

# **Περιγραφή οθόνης**

Η οθόνη ενδείξεων εμφανίζει την επιλεγμένη λειτουργία, το μήκος κύματος, τη μονάδα, την ημερομηνία και την ώρα, το ID χειριστή και το ID δείγματος. Ανατρέξτε στην [Εικόνα 7](#page-307-0).

<sup>2</sup> Όταν βρίσκεστε σε λειτουργία επεξεργασίας, το πλήκτρο δεν λειτουργεί.

<sup>3</sup> Κρατώντας πατημένο το πλήκτρο ΕΠΑΝΩ ή ΚΑΤΩ, γίνεται γρήγορη μετακίνηση με κύλιση. Κρατώντας πατημένο το πλήκτρο ΑΡΙΣΤΕΡΑ ή ΔΕΞΙΑ, γίνεται μετακίνηση με κύλιση ανά σελίδα.

### <span id="page-307-0"></span>**Εικόνα 7 Εμφάνιση μίας οθόνης**

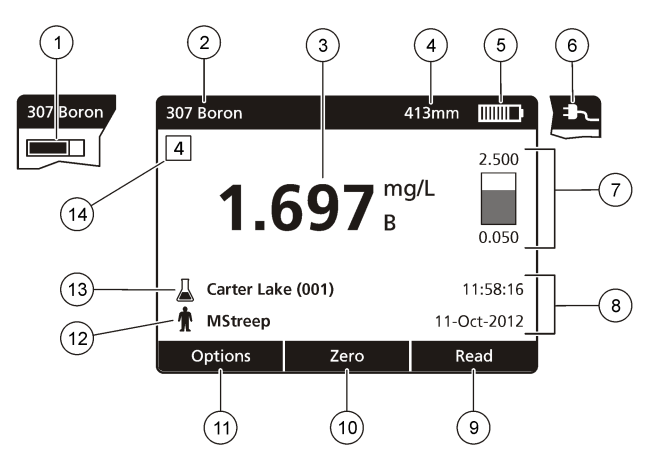

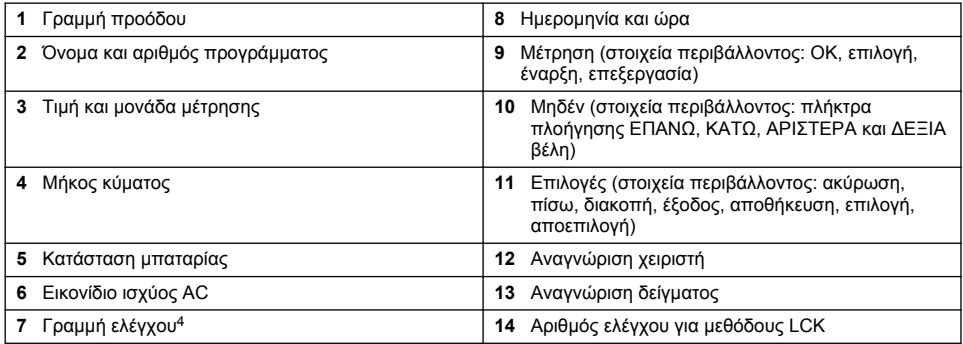

# **Πλοήγηση**

Η συσκευή περιλαμβάνει μενού για την αλλαγή διαφόρων επιλογών. Χρησιμοποιήστε τα πλήκτρα πλοήγησης (βέλη **ΕΠΑΝΩ**, **ΚΑΤΩ**, **ΔΕΞΙΑ** και **ΑΡΙΣΤΕΡΑ**) για να επισημάνετε διάφορες επιλογές. Πατήστε το πλήκτρο επιλογής **ΔΕΞΙΑ** για να επιλέξετε μια επιλογή. Εισαγάγετε μια τιμή επιλογής με τα πλήκτρα πλοήγησης. Χρησιμοποιήστε τα πλήκτρα πλοήγησης (βέλη **ΕΠΑΝΩ**, **ΚΑΤΩ**, **ΔΕΞΙΑ** και **ΑΡΙΣΤΕΡΑ**) για να επισημάνετε ή να αλλάξετε μια τιμή. Πιέστε το βέλος **ΔΕΞΙΑ** για να προχωρήσετε στο επόμενο κενό. Πατήστε το πλήκτρο επιλογής **ΔΕΞΙΑ** στο **Τέλος** για να αποδεχτείτε την τιμή. Πατήστε το πλήκτρο επιλογής **ΑΡΙΣΤΕΡΑ** για να κάνετε έξοδο από την τρέχουσα οθόνη μενού στην προηγούμενη οθόνη.

<sup>4</sup> Η γραμμή ελέγχου εμφανίζει τη σχέση του αποτελέσματος μέτρησης με το εύρος μετρήσεων. Η γραμμή δείχνει το αποτέλεσμα μέτρησης, ανεξάρτητα από το συντελεστή αραίωσης που καταχωρήθηκε.

# <span id="page-308-0"></span>**Εκκίνηση**

## **Ενεργοποίηση ή απενεργοποίηση της συσκευής**

Πατήστε το πλήκτρο **Ενεργοποίηση/ απενεργοποίηση** για να ενεργοποιήσετε ή να απενεργοποιήσετε τη συσκευή. Αν η συσκευή δεν ενεργοποιηθεί, βεβαιωθείτε ότι οι μπαταρίες, ή η μονάδα τροφοδοσίας, είναι σωστά τοποθετημένες ή ότι το τροφοδοτικό AC είναι σωστά συνδεδεμένο σε μια ηλεκτρική πρίζα. Κρατήστε πατημένο το πλήκτρο **Ενεργοποίηση/ απενεργοποίηση** επί 1 δευτερόλεπτο για να απενεργοποιήσετε τη συσκευή.

*Σημείωση: Η επιλογή Αυτόματη απενεργ. μπορεί επίσης να χρησιμοποιηθεί για να απενεργοποιήσετε τη συσκευή. Ανατρέξτε στο πλήρες εγχειρίδιο λειτουργίας στον ιστότοπο του κατασκευαστή.*

## **Ρύθμιση της γλώσσας**

Υπάρχουν δύο επιλογές ρύθμισης της γλώσσας:

- Ρυθμίστε τη γλώσσα εμφάνισης όταν ενεργοποιήσετε τη συσκευή για πρώτη φορά.
- Ρυθμίστε τη γλώσσα από το μενού ΡΥΘΜΊΣΕΙΣ.
- **1.** Πατήστε **ΡΥΘΜΊΣΕΙΣ>Ρύθμιση>Γλώσσα**.
- **2.** Επιλέξτε μια γλώσσα από τη λίστα.

## **Ρύθμιση της ημερομηνίας και της ώρας**

Υπάρχουν δύο επιλογές ρύθμισης της ημερομηνίας και της ώρας:

- Ρυθμίστε την ημερομηνία και την ώρα όταν ενεργοποιήσετε τη συσκευή για πρώτη φορά.
- Ρυθμίστε την ημερομηνία και την ώρα από το μενού Ημ/νία & ώρα.
- **1.** Πατήστε **ΡΥΘΜΊΣΕΙΣ>Ρύθμιση>Ημ/νία & ώρα**.
- **2.** Επιλέξτε **Ρύθμιση μορφής ημερομηνίας και ώρας** και, στη συνέχεια, επιλέξτε μια μορφή για την ημερομηνία και την ώρα.
- **3.** Επιλέξτε **Ρύθμιση ημερομηνίας και ώρας**.
- **4.** Χρησιμοποιήστε τα πλήκτρα πλοήγησης για να εισαγάγετε την τρέχουσα ημερομηνία και ώρα και, στη συνέχεια, πατήστε **OK**.

# **Τυπική λειτουργία**

## **Προφυλάξεις κατά της εισροής υγρών**

### *Ε Ι Δ Ο Π Ο Ι Η Σ Η*

Αν εισχωρήσει υγρασία στο όργανο μέσω του διαμερίσματος κυψελίδας, θα προκληθεί ζημιά στα εσωτερικά εξαρτήματα του οργάνου. Η κατάταξη περιβλήματος του οργάνου (IP67) ισχύει μόνο όταν το κάλυμμα της κυψελίδας δείγματος είναι κλειστό.

Διασφαλίστε την τήρηση των ακόλουθων προφυλάξεων προκειμένου να αποτραπεί η πρόκληση ζημιάς στο όργανο.

- Διασφαλίστε ότι το δείγμα και τα αντιδραστήρια δεν διεισδύουν στο διαμέρισμα κυψελίδας.
- Διατηρείτε το κάλυμμα της κυψελίδας δείγματος κλειστό όταν δεν το χρησιμοποιείτε.
- Τοποθετείτε τις κυψελίδες δείγματος μέσα στο διαμέρισμα κυψελίδας μόνον αφότου οι κυψελίδες δείγματος έχουν σκουπιστεί ώστε να είναι στεγνές. Μην προσθέτετε δείγμα ή αντιδραστήρια στην κυψελίδα δείγματος όταν η κυψελίδα δείγματος βρίσκεται στο διαμέρισμα κυψελίδας.
- Μη λειτουργείτε το όργανο σε συνθήκες υγρασίας συμπύκνωσης.

## **Λίστα προγραμμάτων**

Η συσκευή παραδίδεται με μια ολοκληρωμένη σειρά προγραμμάτων εφαρμογών. Για τις περιγραφές των προγραμμάτων, ανατρέξτε στην ενότητα Πίνακας 2.

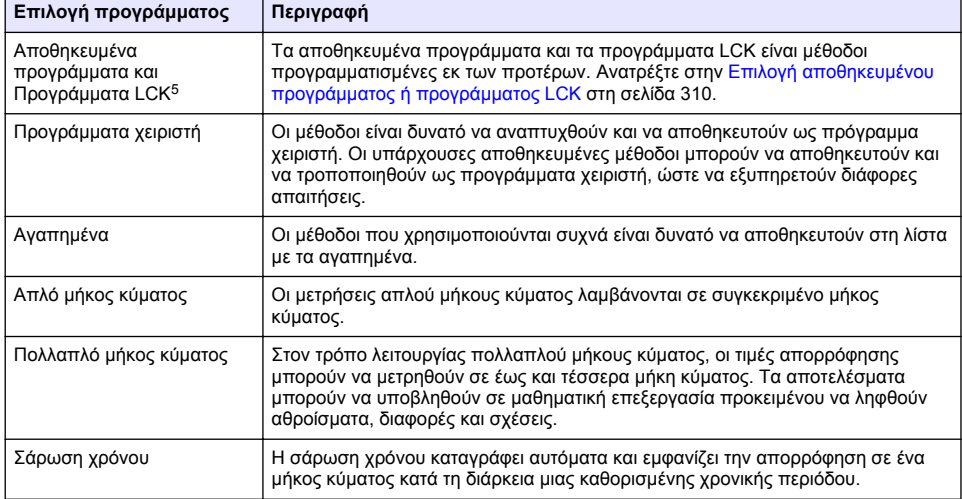

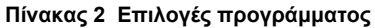

## **Επιλογή αποθηκευμένου προγράμματος ή προγράμματος LCK**

- **1.** Πατήστε **ΡΥΘΜΙΣΕΙΣ>Όλα τα προγράμματα/μέθοδοι**.
- **2.** Επιλέξτε **Αποθηκευμένα προγράμματα/μέθοδοι** ή **Προγράμματα LCK**.
- **3.** Επιλέξτε ένα στοιχείο για να βρείτε μια μέθοδο ή να την προσθέσετε στα αγαπημένα.

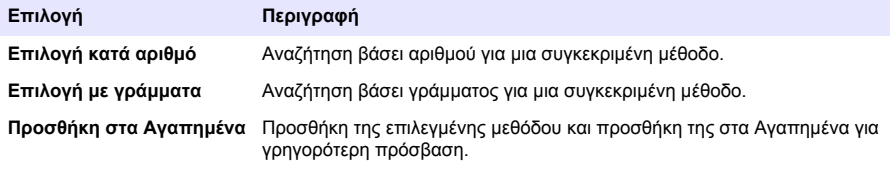

**4.** Επιλέξτε το πρόγραμμα που θέλετε και πατήστε **Έναρξη**.

### **Ενεργοποίηση βασικών επιλογών προγράμματος**

Όταν επιλέγετε ένα πρόγραμμα, καθίστανται διαθέσιμες πρόσθετες επιλογές παραμέτρων.

<sup>5</sup> Τα φιαλίδια TNTplus δεν είναι διαθέσιμα για την αγορά της Ευρωπαϊκής Ένωσης.

- **1.** Πατήστε **Επιλογές** για να αποκτήσετε πρόσβαση στο μενού επιλογών.
- **2.** Επιλέξτε τις επιλογές που θέλετε.

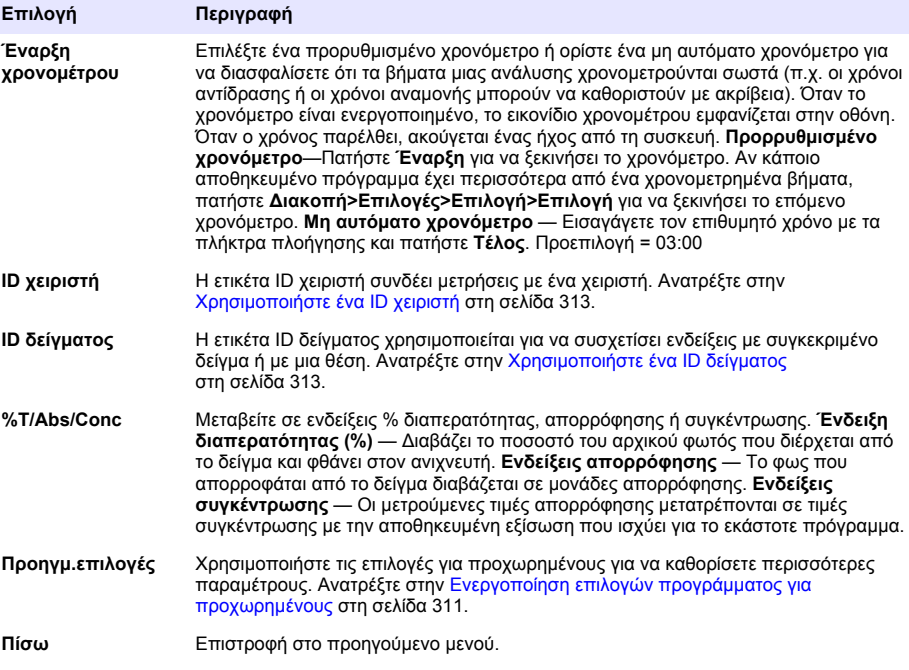

## **Ενεργοποίηση επιλογών προγράμματος για προχωρημένους**

Κάθε πρόγραμμα διαθέτει διάφορες πρόσθετες επιλογές για προχωρημένους από τις οποίες μπορείτε να επιλέξετε.

- **1.** Πατήστε **Επιλογές** για να αποκτήσετε πρόσβαση στο στοιχείο **Επιλογές>Προηγμ.επιλογές**.
- **2.** Χρησιμοποιήστε τις επιλογές για προχωρημένους για να καθορίσετε περισσότερες παραμέτρους.

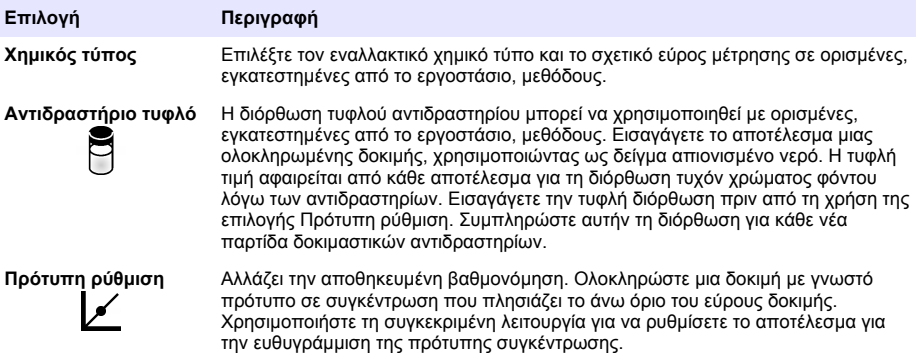

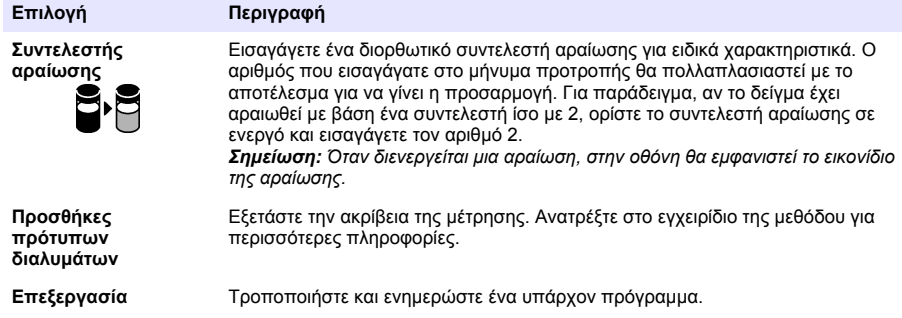

## **Επιλογή της μεθόδου μέτρησης**

Επιλέξτε Απλό μήκος κύματος, Πολλαπλό μήκος κύματος ή Σάρωση χρόνου από το μενού **ΡΥΘΜΙΣΕΙΣ>Λειτουργίες φωτομέτρου**.

### **Επιλογή των επιλογών απλού μήκους κύματος**

- **1.** Πατήστε **ΡΥΘΜΙΣΕΙΣ>Λειτουργίες φωτομέτρου>Απλό μήκος κύματος>Επιλογές>Επιλογές για προχωρημένους>**.
- **2.** Επιλέξτε τις επιλογές που θέλετε.

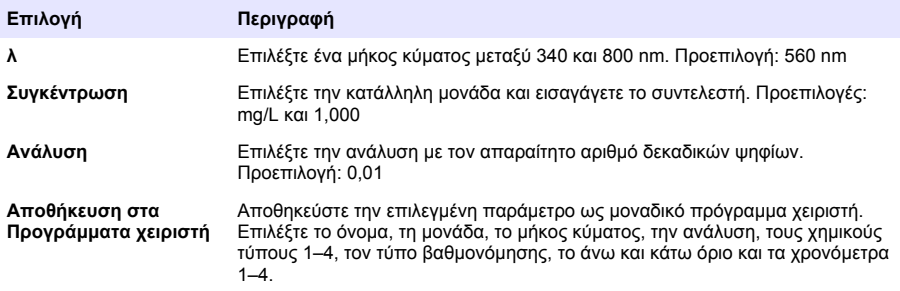

### **Επιλογή των επιλογών πολλαπλού μήκους κύματος**

- **1.** Πατήστε **ΡΥΘΜΙΣΕΙΣ>Λειτουργίες φωτομέτρου>Πολλαπ.μήκος κύματος>Επιλογές>Επιλογές για προχωρημένους>λ1–λ4**.
- **2.** Επιλέξτε τις επιλογές που θέλετε.

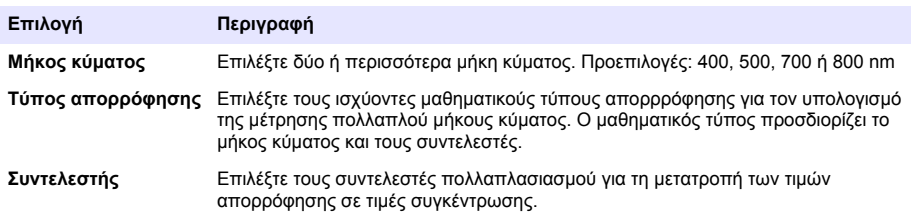

### <span id="page-312-0"></span>**Επιλογή των επιλογών σάρωσης χρόνου**

- **1.** Πατήστε **ΡΥΘΜΙΣΕΙΣ>Λειτουργίες φωτομέτρου>Σάρωση χρόνου>Επιλογές**.
- **2.** Επιλέξτε τις επιλογές που θέλετε.

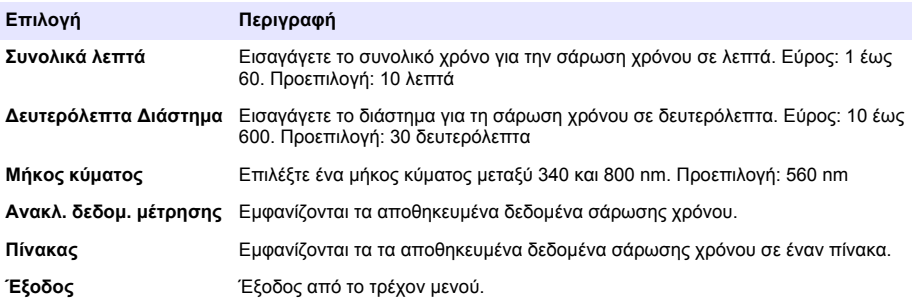

## **Χρησιμοποιήστε ένα ID δείγματος**

Η ετικέτα ID δείγματος χρησιμοποιείται για να συσχετίσει ενδείξεις με συγκεκριμένο δείγμα ή με μια θέση. Αν ανατεθεί, τα αποθηκευμένα δεδομένα θα περιλαμβάνουν αυτό το ID.

- **1.** Πατήστε **Επιλογές>ID δείγματος** στην οθόνη ενδείξεων.
- **2.** Επιλέξτε, δημιουργήστε ή διαγράψτε ένα ID δείγματος:

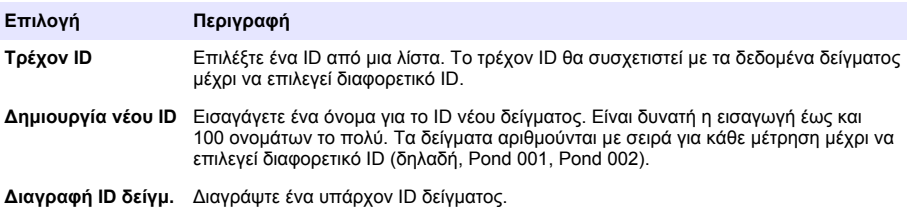

# **Χρησιμοποιήστε ένα ID χειριστή**

Η ετικέτα του ID Χειριστή συνδέει μετρήσεις με ένα χειριστή. Όλα τα αποθηκευμένα δεδομένα θα περιλαμβάνουν αυτό το ID.

- **1.** Πατήστε **Επιλογές>ID χειριστή** στην οθόνη ενδείξεων.
- **2.** Επιλέξτε, δημιουργήστε ή διαγράψτε ένα ID χειριστή:

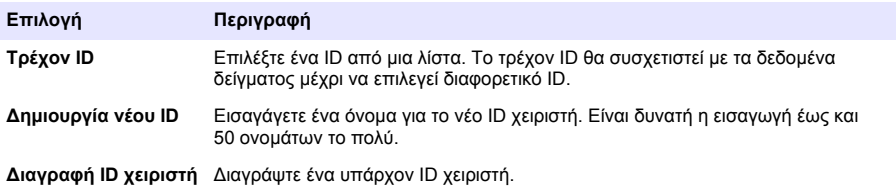

# **Συντήρηση**

## **Π Ρ Ο Ε Ι Δ Ο Π Ο Ι Η Σ Η**

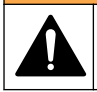

Πολλαπλοί κίνδυνοι. Μόνο ειδικευμένο προσωπικό πρέπει να εκτελεί τις εργασίες που περιγράφονται σε αυτήν την ενότητα του εγχειριδίου.

# **Καθαρισμός του οργάνου**

Καθαρίστε το εξωτερικό μέρος της συσκευής με ένα υγρό πανί και ήπιο διάλυμα σαπουνιού και, στη συνέχεια, σκουπίστε τη συσκευή για να την στεγνώσετε, όπως είναι απαραίτητο.

## **Καθαρίστε το διαμέρισμα κυψελίδας**

*Ε Ι Δ Ο Π Ο Ι Η Σ Η*

Προτού ξεκινήσετε αυτήν την εργασία, βεβαιωθείτε ότι δεν έχει παραμείνει κυψελίδα δείγματος ή προσαρμογέας κυψελίδας στο διαμέρισμα κυψελίδας.

Στρέψτε τη συσκευή και χρησιμοποιήστε έναν ελαστικό ασκό αναρρόφησης για να φυσήξετε αέρα προσεκτικά μέσα στο διαμέρισμα κυψελίδας.

# **Καθαρισμός των κυψελίδων δείγματος**

## **Π Ρ Ο Σ Ο Χ Η**

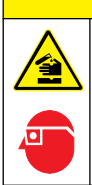

Κίνδυνος έκθεσης σε χημικά. Τηρείτε τις εργαστηριακές διαδικασίες ασφάλειας και φοράτε όλα τα μέσα ατομικής προστασίας που είναι κατάλληλα για τα χημικά που χειρίζεστε. Ανατρέξτε στα υπάρχοντα φύλλα δεδομένων ασφάλειας υλικού (MSDS/SDS) για τα πρωτόκολλα ασφάλειας.

# **Π Ρ Ο Σ Ο Χ Η**

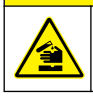

Κίνδυνος έκθεσης σε χημικά. Απορρίπτετε τα χημικά και τα απόβλητα σύμφωνα με τους τοπικούς, περιφερειακούς και εθνικούς κανονισμούς.

Πολλά εργαστηριακά απορρυπαντικά χρησιμοποιούνται στις συνιστώμενες συγκεντρώσεις. Τα ουδέτερα απορρυπαντικά, όπως το Liquinox, είναι πιο ασφαλή, όταν είναι απαραίτητος ο τακτικός καθαρισμός. Για να ελαττώσετε τον χρόνο καθαρισμού, αυξήστε τη θερμοκρασία ή χρησιμοποιήστε λουτρό υπερήχων. Για να ολοκληρώσετε τον καθαρισμό, ξεπλύνετε μερικές φορές με απιονισμένο νερό και αφήστε την κυψελίδα δείγματος να στεγνώσει ελεύθερα στον αέρα.

Οι κυψελίδες δείγματος είναι, επίσης, δυνατό να καθαριστούν με οξύ και, στη συνέχεια, να ξεπλυθούν σχολαστικά με απιονισμένο νερό.

*Σημείωση: Χρησιμοποιείτε πάντοτε οξύ για τον καθαρισμό κυψελίδων δείγματος που χρησιμοποιήθηκαν για χαμηλής βαθμίδας δοκιμές μετάλλων.*

Για ξεχωριστές διαδικασίες είναι απαραίτητο να ακολουθούνται ειδικές μέθοδοι καθαρισμού. Όταν χρησιμοποιείτε βούρτσα για τον καθαρισμό των κυψελίδων δείγματος, πρέπει να είστε ιδιαίτερα προσεκτικός(-ή) ώστε να αποφύγετε να χαράξετε τις εσωτερικές επιφάνειες των κυψελίδων.

## **Αντικατάσταση των μπαταριών**

## **Π Ρ Ο Ε Ι Δ Ο Π Ο Ι Η Σ Η**

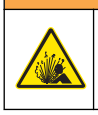

Κίνδυνος έκρηξης. Στην περίπτωση χρήσης μπαταριών που έχουν λήξει, ενδέχεται να προκληθεί συσσώρευση αέριου υδρογόνου στο εσωτερικό του οργάνου. Αντικαθιστάτε τις μπαταρίες προτού λήξουν και μην αποθηκεύετε το όργανο για μεγάλα χρονικά διαστήματα με τοποθετημένες τις μπαταρίες.

Για την αντικατάσταση των μπαταριών, ανατρέξτε στην ενότητα [Τοποθέτηση μπαταριών](#page-304-0) στη σελίδα 305.

# <span id="page-314-0"></span>**Αντιμετώπιση προβλημάτων**

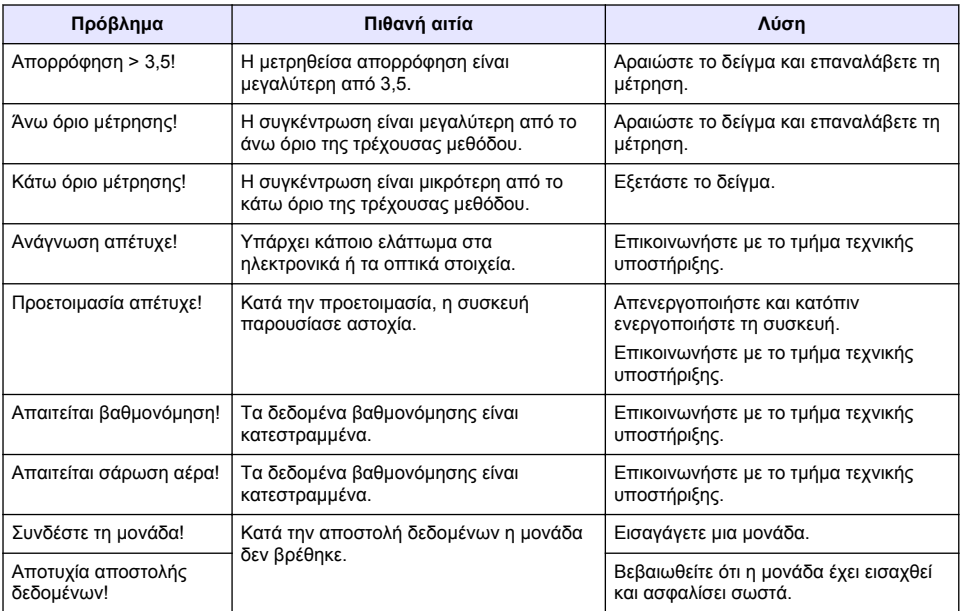

# **Sisukord**

[Üldteave](#page-316-0) leheküljel 317 [Hooldus](#page-326-0) leheküljel 327 [Paigaldamine](#page-318-0) leheküljel 319 [Veaotsing](#page-327-0) leheküljel 328 [Käivitamine](#page-322-0) leheküljel 323

Tehnilised andmed leheküljel 316 [Tavatoimingud](#page-323-0) leheküljel 324

# **Juhendi täielik versioon**

Lisateavet vaadake käesoleva juhendi täielikust versioonist, mis on kättesaadav tootja veebilehel.

# **Tehnilised andmed**

Tehnilisi andmeid võidakse ette teatamata muuta.

| Tehniline näitaja          | Üksikasjad                                                                                      |
|----------------------------|-------------------------------------------------------------------------------------------------|
| Mõõterežiim                | Läbitustegur (%), neeldumine (Abs) ja kontsentratsioon (Conc)                                   |
| Mõõtmed (L x S x K)        | 178 x 261 x 98 mm (7,0 x 10,3 x 3,8 tolli)                                                      |
| Kaitseümbris               | IP67 (prooviküveti kate suletud)                                                                |
| Kaal                       | 1,5 kg (3,3 naela)                                                                              |
| Energiaallikas (sisemine)  | AA-mõõdus leelispatareid (4 tk) või                                                             |
|                            | nikkel-metallhüdriidakud (NiMH) (4 tk) (vajalik on valikuline<br>$modul1$ )                     |
| Energiaallikas (väline)    | Võrgutoide: 110-240 V vahelduvtoide; 50/60 Hz (vajalik on<br>valikuline moodul <sup>1</sup> )   |
| Liides                     | USB mini (vajalik on valikuline moodul <sup>1</sup> )                                           |
| Töötemperatuur             | 10 kuni 40 °C (50 kuni 104 °F); suhteline õhuniiskus maksimaalselt<br>80%, mittekondenseeruv)   |
| Hoiustamistemperatuur      | -30 kuni 60 °C (-30 kuni 140 °F); suhteline õhuniiskus<br>maksimaalselt 80%, mittekondenseeruv) |
| Valqusallikas              | Ksenoonvälklamp                                                                                 |
| Lainepikkuse vahemik       | 340-800 nm                                                                                      |
| Fotomeetriline mõõteulatus | ±3,0 Abs (lainepikkus 340-800 nm)                                                               |
| Lainepikkuse täpsus        | ±2 nm (lainepikkus 340-800 nm)                                                                  |
| Spektririba laius          | 5 <sub>nm</sub>                                                                                 |
| Fotomeetria täpsus         | 3 mAbs 0,0 kuni 0,5 Abs juures, 1% 0,50 kuni 2,0 Abs juures                                     |
| Fotomeetria lineaarsus     | < 0.5% kuni 2 Abs                                                                               |
|                            | $\leq$ 1% > 2 Abs juures (546 nm neutraalklaas)                                                 |
| Lainepikkuse valimine      | Automaatne, põhineb valitud meetodil                                                            |
| Hajuskiirgus               | < $0.5\%$ T 340 nm juures (NaNO <sub>2</sub> )                                                  |
| Korratavus                 | ± 0,1 nm                                                                                        |
| Lainepikkuse eraldusvõime  | $1 \text{ nm}$                                                                                  |

<sup>1</sup> Lisateavet leiate tootja veebilehelt.

<span id="page-316-0"></span>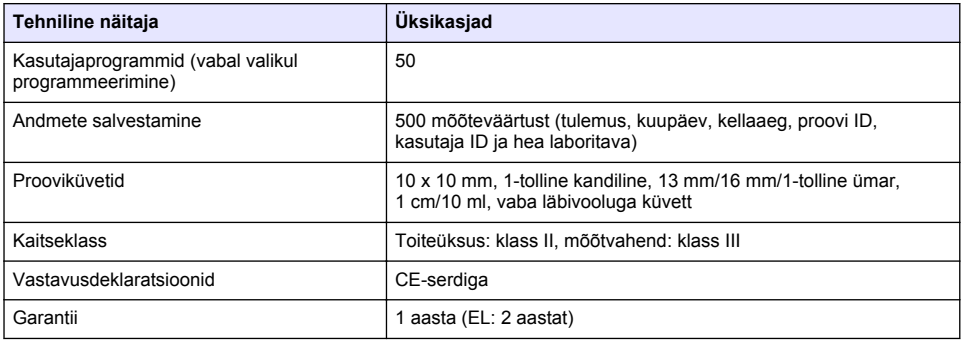

# **Üldteave**

Tootja ei ole mingil juhul vastutav otseste, kaudsete, erijuhtudest tingitud, kaasnevate või tulenevate vigastuste eest, mis on tingitud käesoleva kasutusjuhendi vigadest või puudustest. Tootja jätab endale õiguse igal ajal teha käesolevas kasutusjuhendis ja tootes muudatusi, ilma neist teatamata või kohustusi võtmata. Uuendatud väljaanded on kättesaadavad tootja veebilehel.

# **Ohutusteave**

### *T E A D E*

Tootja ei vastuta mis tahes kahjude eest, mida põhjustab toote vale kasutamine, sealhulgas (kuid mitte ainult) otsesed, juhuslikud ja tegevuse tulemusest tingitud kahjud, ning ütleb sellistest kahjunõuetest lahti kohaldatava seadusega lubatud täielikul määral. Kasutaja vastutab ainuisikuliselt oluliste kasutusohtude tuvastamise ja sobivate kaitsemeetodite rakendamise eest protsesside kaitsmiseks seadme võimaliku rikke puhul.

Palun lugege enne lahtipakkimist, häälestamist või kasutamist läbi kogu käesolev juhend. Järgige kõiki ohutus- ja ettevaatusjuhiseid. Vastasel juhul võib kasutaja saada raskeid kehavigastusi või võib seade vigasta saada.

Tagage, et seadmega tarnitud ohutusseadised ei ole vigastatud. Ärge kasutage või paigaldage seadet mingil muul viisil kui käesolevas kasutusjuhendis kirjeldatud.

## **Ohutusteabe kasutamine**

**O H T** Näitab võimalikku või vahetult ohtlikku olukorda, mis selle eiramisel põhjustab surma või raskeid vigastusi. **H O I A T U S** Näitab võimalikku või vahetult ohtlikku olukorda, mis selle eiramisel võib põhjustada surma või raskeid vigastusi. **E T T E V A A T U S T** Näitab võimalikku ohtlikku olukorda, mis selle eiramisel võib põhjustada kergeid või keskmisi vigastusi. *T E A D E* Tähistab olukorda, mis selle eiramisel võib seadet kahjustada. Eriti tähtis teave.

## **Hoiatussildid**

Lugege läbi kõik seadmele kinnitatud sildid ja märgised. Juhiste eiramise korral võite saada kehavigastusi või võib seade kahjustada saada. Mõõteriistal olevad sümbolid viitavad kasutusjuhendis esitatud ettevaatusabinõudele.

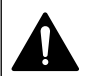

See on ohutushäire sümbol. Võimalike kehavigastuste vältimiseks järgige kõiki ohutusjuhiseid, mis on selle sümboliga tähistatud. Kui see asub mõõteriista peal, siis juhinduge kasutusjuhendist või ohutuseeskirjadest.

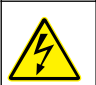

See sümbol osutab elektrilöögi ohule ja/või ohule elektrilöögist surma saada.

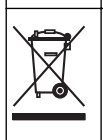

Selle sümboliga tähistatud elektriseadmeid ei tohi käidelda Euroopa kodustes või avalikes jäätmekäitlussüsteemides. Tagastage vanad ja kasutuskõlbmatud seadmed tasuta utiliseerimiseks tootiale.

# **Sertifikaadid**

#### **Kanada raadiohäireid põhjustavate seadmete määrus, IECS-003, klass A**:

Tootja valduses on kinnitavad katseandmed.

See A-klassi digitaalseade vastab kõigile Kanada häireid põhjustavate seadmete määruse nõuetele.

Cet appareil numérique de classe A répond à toutes les exigences de la réglementation canadienne sur les équipements provoquant des interférences.

### **FCC 15. osa, klassi "A" piirangud**

Tootja valduses on kinnitavad katseandmed. See seade vastab FCC eeskirjade 15. osale. Kasutamisele kehtivad järgmised tingimused:

- **1.** Seade ei tohi põhjustada kahjulikke häireid.
- **2.** Seade peab vastu võtma mistahes häired, sealhulgas häired, mis võivad põhjustada seadme töös tõrkeid.

Selle seadme muutused või täiendused, mis ei ole nõuetele vastavuse eest vastutava osapoole poolt heaks kiidetud, võivad tühistada kasutaja õiguse seadet kasutada. Seda seadet on testitud ning on leitud selle vastavus A-klassi digitaalseadmete piirangutele vastavalt FCC eeskirjade 15. osale. Need piirangud on loodud, et tagada mõistlik kaitse kahjulike häirete eest, kui seda seadet kasutatakse ärikeskkonnas. See seade toodab, kasutab ja võib kiirata raadiosageduslikku energiat ning kui seda ei paigaldata ja ei kasutata vastavalt kasutusjuhendile, võib see põhjustada raadioside häireid. Selle seadme kasutamine elamupiirkonnas põhjustab tõenäoliselt kahjulikke häireid. Sellisel juhul on kasutaja kohustatud häired omal kulul parandama. Häiretega seotud probleemide lahendamiseks võib kasutada järgmisi võtteid:

- **1.** Lahutage seade toiteallikast, et kontrollida, kas seade on häirete põhjustajaks.
- **2.** Kui seade on ühendatud samasse seinakontakti mõne muu häiritud seadmega, ühendage seade teise seinakontakti.
- **3.** Liigutage seade teistest häiritud seadmetest eemale.
- **4.** Paigutage häiritud seadme vastuvõtuantenn teise asendisse.
- **5.** Proovige eelmiste võtete kombinatsioone.

## **Toote kirjeldus**

DR 1900 on kaasaskantav VIS-spektromeeter 340 kuni 800 nm lainepikkuse mõõtmiseks. Seadet kasutatakse erinevate parameetrite mõõtmiseks joogivees, reovees ja tööstuslikes rakendustes. Väliskeskkonnas Tööks kasutab mõõtevahend nelja AA-patareid. Mõõtevahendil on rakenduste täiskomplekt: salvestatud programmid (eelinstallitud töömeetodid), LCK või TNTplus meetodid, kasutajaprogrammid, lemmikprogrammid, ühe lainepikkuse, mitme lainepikkuse ja ajarežiim. Vt [Joonis 1.](#page-318-0)

#### **Joonis 1 Seadme ülevaade**

<span id="page-318-0"></span>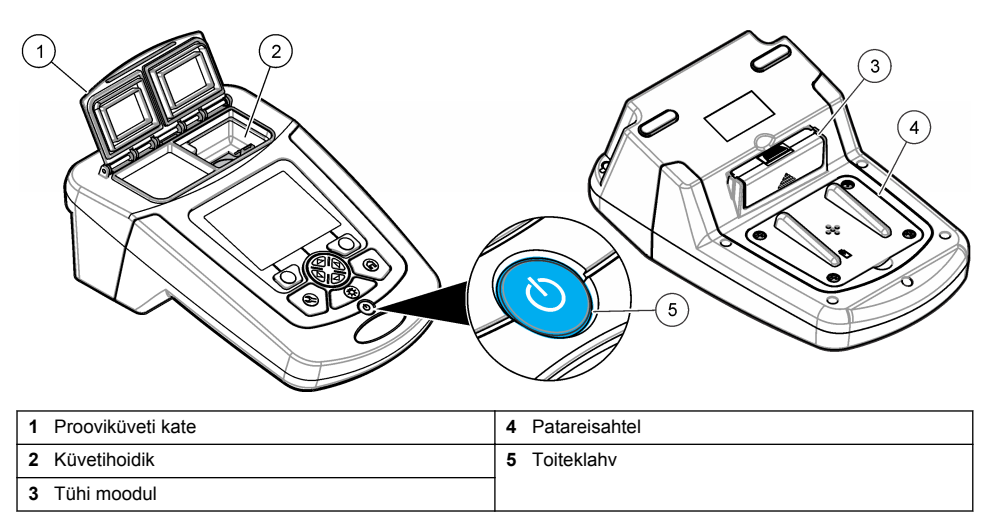

## **Toote osad**

Veenduge, et olete kõik osad kätte saanud. Vt Joonis 2. Kui mõni üksus puudub või on kahjustatud, siis pöörduge kohe toote edasimüüja või müügiesindaja poole.

#### **Joonis 2 Toote osad**

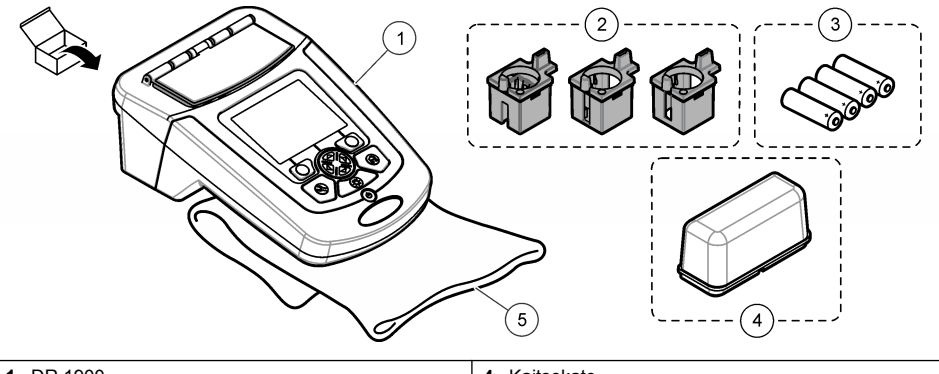

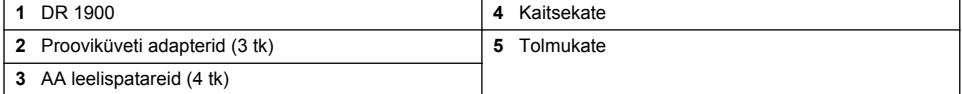

# **Paigaldamine**

# **A ETTEVAATUST**

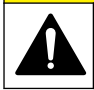

Erinevad ohud. Selles dokumendi osas kirjeldatud toiminguid tohivad teha vaid pädevad töötajad.

## **Patareide paigaldamine**

# **A HOIATUS**

Plahvatusoht. Patareide vale paigaldus võib põhjustada plahvatusohtlike gaaside vabanemist. Veenduge, et patareid oleksid ühesugust heakskiidetud keemilist tüüpi ja et need sisestataks õigetpidi. Ärge kasutage korraga uusi ja kasutatud patareisid.

## **A HOIATUS**

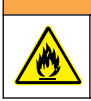

Tuleoht. Muud tüüpi patareide kasutamine pole lubatud.

# *T E A D E*

Tihendi õigeks sobitumiseks keerake kruvid korralikult kinni. Ärge üle pingutage.

Kasutage seadme toitmiseks nelja AA-leelispatareid või nelja NiMH-akut. Paigaldage patareid kindlasti õiges suunas. Patareide paigaldamise kohta vt Joonis 3. *Märkus. Akusid laetakse üksnes USB-/toitemooduliga. Lisateavet vt mooduli dokumentatsioonist.*

#### **Joonis 3 Patareide paigaldamine**

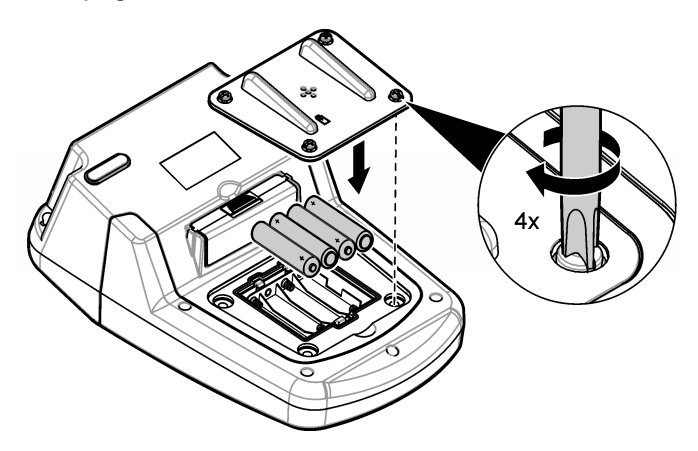

## **Küvetiadapterite paigaldamine**

Mõõtevahendil on üks küvetihoidik ja adapterid eri tüüpi küvettide kasutamiseks. Vt [Tabel 1.](#page-320-0) Adapteri ülaosas ja küvetihoidikul olev nool näitavad küveti suunda ja valguskiire teed. Adapteri paigaldamiseks vt [Joonis 4.](#page-320-0)

### <span id="page-320-0"></span>**Joonis 4 Küvetiadapterite paigaldamine**

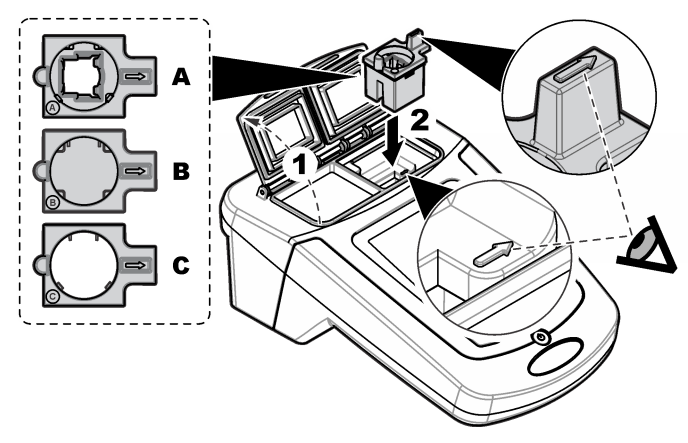

### **Tabel 1 Adapterite kirjeldused**

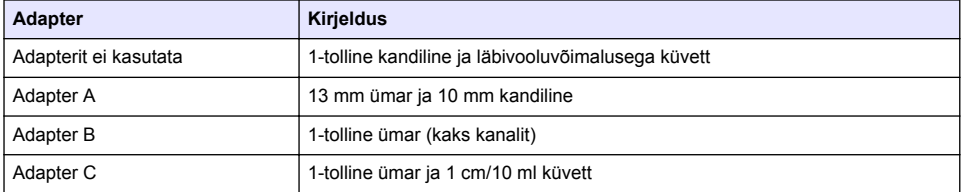

## **Kaitsekatte paigaldamine**

Kui mõõtevahendit kasutatakse ereda valgusega ruumis või otseses päikesevalguses, paigaldage küvetihoidiku kaane sulgemisvõimaluse puudumisel kaitsekate. Vt Joonis 5.

### **Joonis 5 Kaitsekatte paigaldamine**

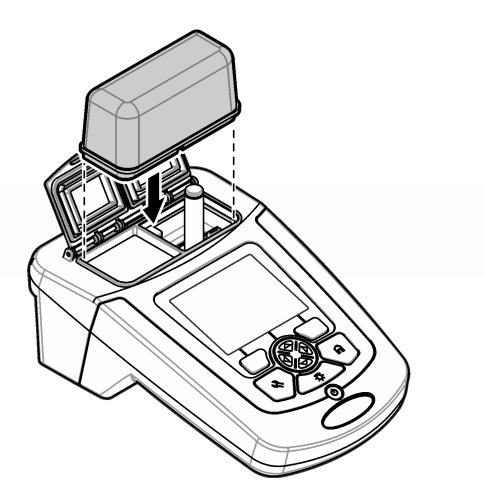

# **Kasutajaliides ja navigeerimine**

## **Klahvistiku kirjeldus**

Teavet klahvistiku kirjelduse ja navigeerimise kohta vt Joonis 6.

### **Joonis 6 Klahvistiku kirjeldus**

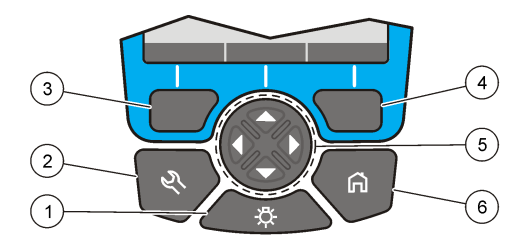

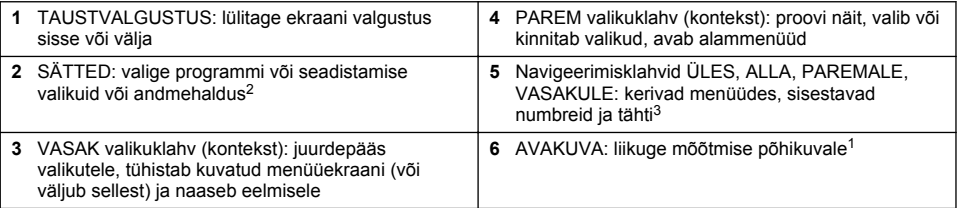

# **Ekraani kirjeldus**

Näitude ekraanil kuvatakse valitud režiim, lainepikkus, mõõtühik, kuupäev ja kellaaeg, operaatori ID ja proovi ID. Vt [Joonis 7.](#page-322-0)

<sup>2</sup> Redigeerimisrežiimis see klahv ei tööta.

<sup>3</sup> ÜLES- või ALLA-klahvi all hoides keritakse kiiresti. VASAKULE- või PAREMALE-klahvi vajutades keritakse lehe kaupa.

#### <span id="page-322-0"></span>**Joonis 7 Ühe ekraani kuva**

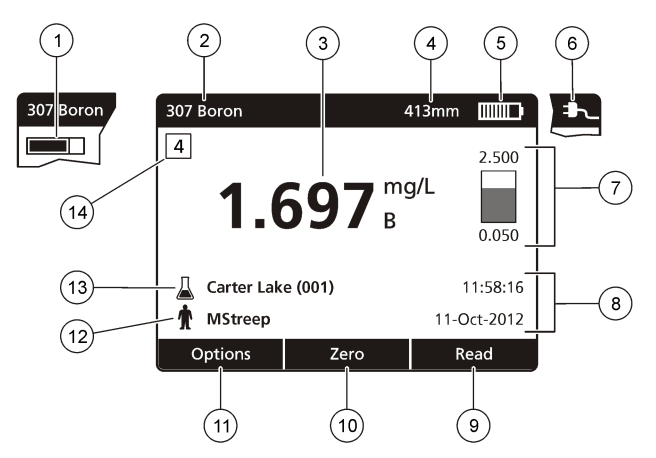

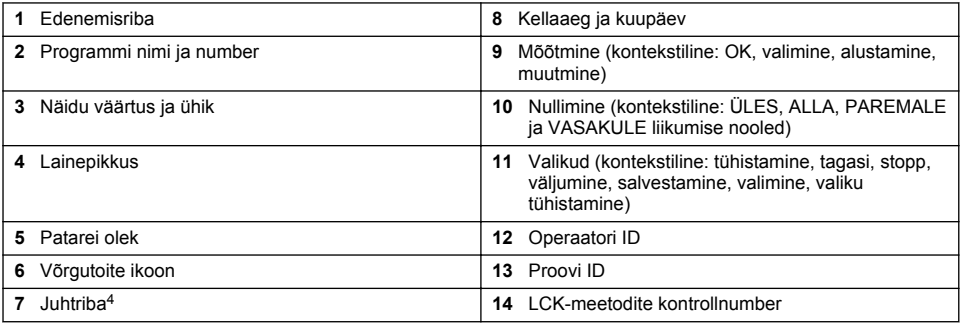

## **Navigeerimine**

Seadmel on menüüd, mis võimaldavad erinevaid valikuid muuta. Erinevate valikute esiletõstmiseks kasutage navigeerimisklahve (nooleklahvid **ÜLES**, **ALLA**, **PAREMALE** ja **VASAKULE**. Vajutage valiku tegemiseks valikuklahvi **PAREMALE**. Sisestage navigeerimisklahvidega valiku väärtus. Väärtuse sisestamiseks või muutmiseks vajutage navigeerimisklahve (nooleklahvid **ÜLES**, **ALLA**, **PAREMALE** ja **VASAKULE**. Järgmisele väljale liikumiseks vajutage nooleklahvi **PAREMALE**. Väärtuse aktsepteerimiseks vajutage **PAREMAT** valikuklahvi valiku **Valmis** all. Kuvatud menüüekraanilt eelmisele liikumiseks vajutage **VASAKUT** valikuklahvi.

# **Käivitamine**

## **Seadme sisse- ja väljalülitamine**

Seadme sisselülitamiseks vajutage klahvi **TOIDE**. Kui seade ei lülitu sisse, kontrollige patareide või toitemooduli paigaldust või seda, kas toitejuhe on vooluvõrku ühendatud. Mõõtevahendi väljalülitamiseks hoidke klahvi **TOIDE** üks sekund all.

*Märkus. Mõõtevahendi väljalülitamiseks võib kasutada ka automaatse väljalülituse suvandit. Vaadake põhjalikumat kasutusjuhendit, mille leiate tootja veebilehelt.*

## **Keele seadistamine**

Keele seadistamiseks on kaks võimalust.

<sup>4</sup> Juhtriba näitab mõõtetulemuse ja -ulatuse suhet. Ribal kuvatakse mõõtetulemused sisestatud lahjendustegurist sõltumatult.

- <span id="page-323-0"></span>• Seadistage kuvakeel seadme esmakordsel sisselülitamisel.
- Seadistage keel menüüs SÄTTED.
- **1.** Vajutage nuppe **SÄTTED>Häälestus>Keel**.
- **2.** Valige loendist keel.

## **Kuupäeva ja kellaaja seadistamine**

Kuupäeva ja kellaaja seadistamiseks on kaks võimalust.

- Seadistage kuupäev ja kellaaeg seadme esmakordsel sisselülitamisel.
- Seadistage kuupäev ja kellaaeg menüüs Kuupäev ja kellaaeg.
- **1.** Vajutage nuppe **SÄTTED>Häälestus>Kuupäev ja kellaaeg**.
- **2.** Valige **Kuupäeva ja kellaaja vormingu määramine** ning seejärel valige kuupäeva ja kellaaja vorming.
- **3.** Valige **Määra kuupäev ja kellaaeg**.
- **4.** Sisestage navigeerimisklahvidega praegune kuupäev ja kellaaeg, seejärel vajutage nuppu **OK**.

# **Tavatoimingud**

## **Ettevaatusabinõud vedeliku sissepääsu vastu**

#### *T E A D E*

Kui küvetihoidiku kaudu satub seadmesse niiskust, kahjustab see seadme siseosi. Seadme korpuse kaitseklass (IP67) on tagatud ainult suletud prooviküveti kattega.

Seadme kahjustuste vältimiseks järgige järgnevaid ettevaatusabinõusid.

- Tagage, et küvetihoidiku sisse ei voolaks proovi ega reaktiive.
- Kui seade pole kasutuse, hoidke prooviküveti kate suletuna.
- Pühkige prooviküvetid alati kuivaks enne küvetihoidikusse asetamist. Ärge lisage prooviküvetti proovi või reaktiivi, kui prooviküvett on küvetihoidikus.
- Ärge kasutage seadet tingimustes, kus niiskus võib kondenseeruda.

# **Programmide loend**

Seade tarnitakse koos kõikide rakendusprogrammidega. Programmide kirjeldusi vt Tabel 2.

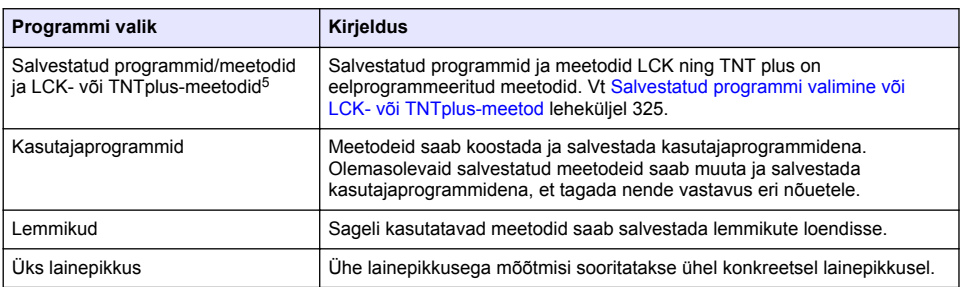

#### **Tabel 2 Programmi valikud**

<sup>5</sup> TNTplus-viaalid pole Euroopa Liidus saadaval.
#### **Tabel 2 Programmi valikud (järgneb)**

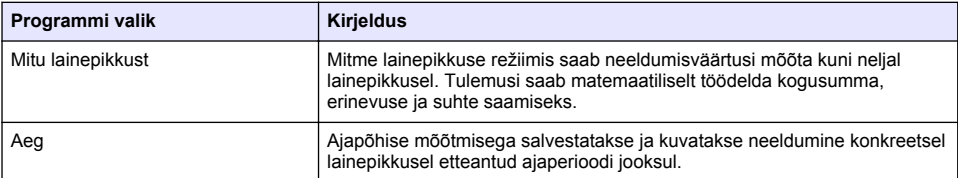

#### **Salvestatud programmi valimine või LCK- või TNTplus-meetod**

- **1.** Valige **SÄTTED>Kõik programmid/meetodid**.
- **2.** Valige **Salvestatud programmid/meetodid** või **LCK- või TNTplus-meetodid**.
- **3.** Valige suvand meetodi leidmiseks või selle lisamiseks lemmikuna.

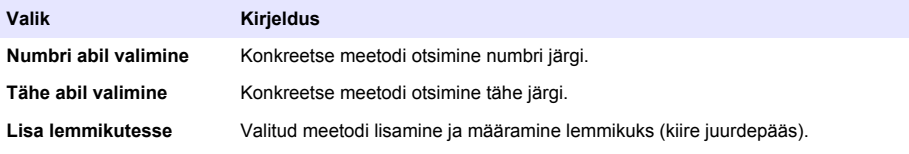

**4.** Valige sobiv meetod ja vajutage nuppu **Käivita**.

### **Peamiste programmivalikute valimine**

Pärast programmi valimist on saadaval täiendavad parameetrite valikud.

- **1.** Valikumenüüsse minemiseks vajutage nuppu **Valikud**.
- **2.** Valige sobivad valikud.

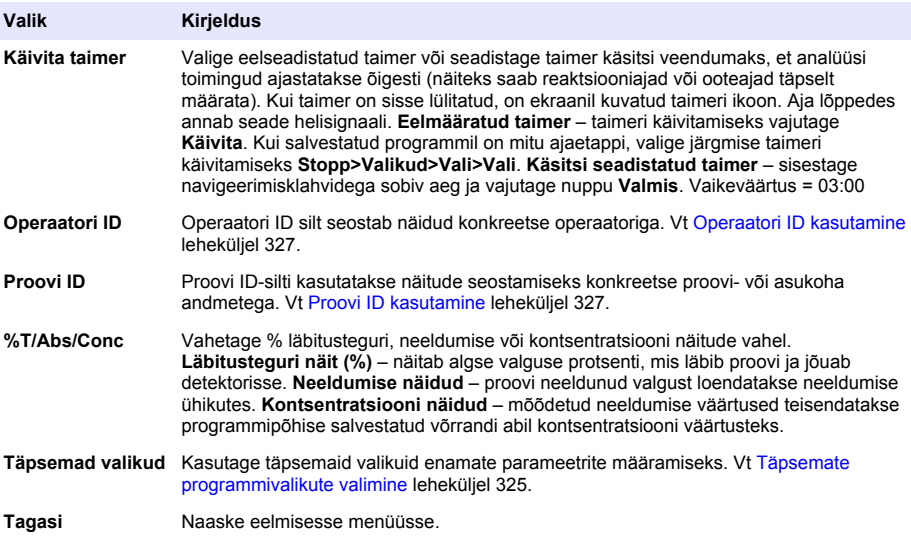

#### **Täpsemate programmivalikute valimine**

Igal programmil on erinevad täiendavad täpsemad valikud, mida valida.

- **1.** Vajutage nuppu **Valikud**, et avada menüü **Valikud>Täpsemad valikud**.
- **2.** Kasutage täpsemaid valikuid enamate parameetrite määramiseks.

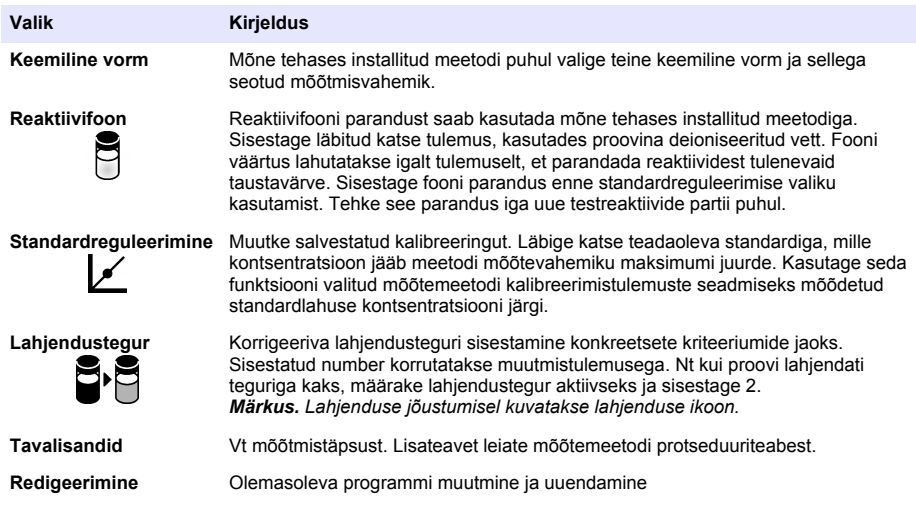

### **Mõõterežiimi valimine**

Valige ühe või mitme lainepikkuse või ajapõhine režiim menüüs **SÄTTED>Fotomeetri funktsioonid**.

### **Ühe lainepikkuse suvandite valimine**

- **1.** Valige **SÄTTED>Fotomeetri funktsioonid>Üks lainepikkus>Valikud>Täpsemad valikud**.
- **2.** Valige sobivad valikud.

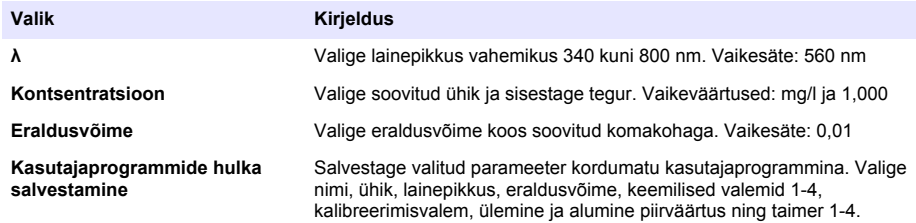

#### **Mitme lainepikkuse suvandite valimine**

- **1.** Valige **SÄTTED>Fotomeetri funktsioonid>Mitu lainepikkust>Valikud>Täpsemad valikud>λ1–λ4**.
- **2.** Valige sobivad valikud.

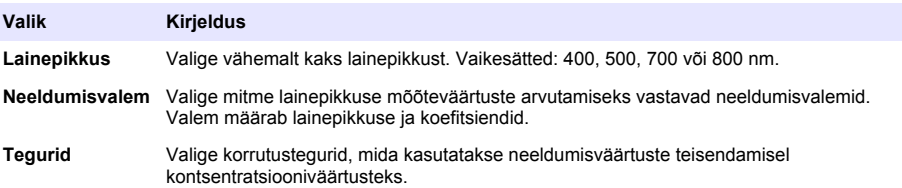

### <span id="page-326-0"></span>**Ajapõhise mõõtmise suvandite valimine**

- **1.** Valige **SÄTTED>Fotomeetri funktsioonid>Ajapõhine mõõtmine>Valikud**.
- **2.** Valige sobivad valikud.

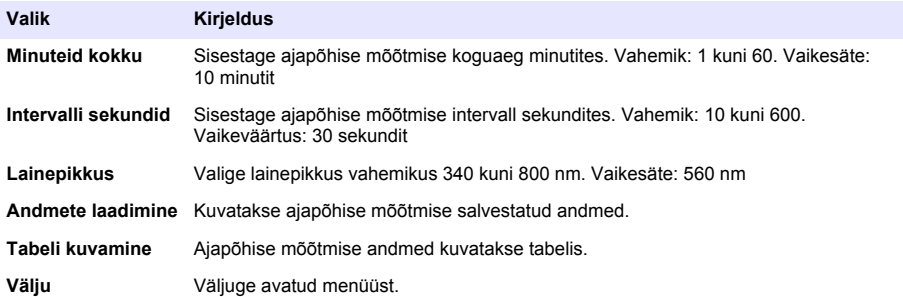

### **Proovi ID kasutamine**

Proovi ID-silti kasutatakse näitude seostamiseks konkreetse proovi- või asukoha andmetega. Kui see on määratud, sisaldavad salvestatavad andmed ka selle proovi ID-silti.

- **1.** Vajutage näitude ekraanil nuppe **Valikud>Proovi ID**.
- **2.** Valige, looge või kustutage proovi ID.

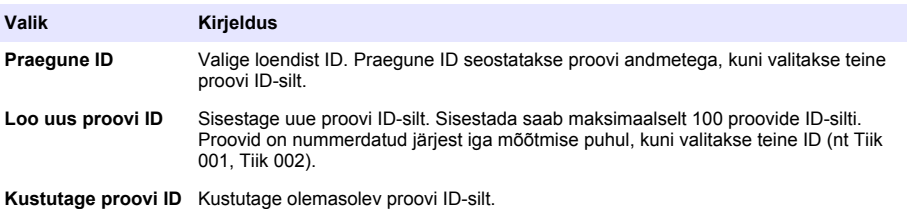

### **Operaatori ID kasutamine**

Operaatori ID silt seostab näidud konkreetse operaatoriga. Kõik salvestatavad andmed sisaldavad seda ID-silti.

- **1.** Vajutage näitude ekraanil nuppe **Valikud>Operaatori ID**.
- **2.** Valige, looge või kustutage operaatori ID-silt.

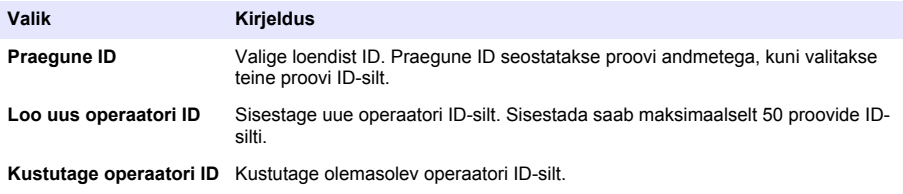

## **Hooldus**

**AHOIATUS** 

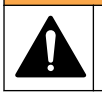

Erinevad ohud. Selles dokumendi osas kirjeldatud toiminguid tohivad teha vaid pädevad töötajad.

### **Seadme puhastamine**

Puhastage seadme pind niiske lapi ja lahja seebilahusega, seejärel kasutage vajaduse korral kuivatamiseks lappi.

### **Küvetihoidiku puhastamine**

*T E A D E*

Enne toimingu alustamist veenduge, et hoidikus pole küvetti ega selle adapterit.

Lülitage seade sisse ning puhastage küvetihoidik ettevaatlikult õhujoa abil.

### **Prooviküvettide puhastamine**

## **E T T E V A A T U S T**

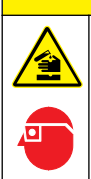

Kemikaalidega kokkupuute oht. Järgige labori ohutusprotseduure ja kasutage käideldavatele kemikaalidele vastavat kaitsevarustust. Ohutuseeskirjad leiate käesolevatelt ohutuskaartidelt (MSDS/SDS).

# **A ETTEVAATUST**

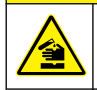

Kemikaalidega kokkupuute oht. Järgige kemikaalide ja jäätmete kõrvaldamisel kohalikke, piirkondlikke ja riiklikke õigusakte.

Enamikku laboris kasutatavaid puhastusvahendeid kasutatakse soovituslikes kontsentratsioonides. Kui regulaarne puhastamine on vajalik, on neutraalsed puhastusvahendid, nagu Liquinox, ohutumad. Puhastusaja vähendamiseks suurendage temperatuuri või kasutage ultrahelivanni. Puhastamise lõpetamisel loputage prooviküvetti deioniseeritud veega ja laske sellel õhu käes kuivada. Küvette võib puhastada ka happega, pärast mida tuleb see deioniseeritud veega põhjalikult loputada.

*Märkus. Küvette, mida kasutati madala tasemega metallitestide puhul, tuleb puhastada happega.*

Konkreetsete protseduuride puhul on vajalikud spetsiaalsed puhastusmeetodid. Kui puhastate küvette harjaga, olge ettevaatlik, et te ei kriimustaks küvettide sisepindasid.

### **Patareide vahetamine**

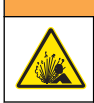

Plahvatusoht. Kõlblikkusaja ületanud patareid võivad põhjustada vesinikgaasi teket seadme sees. Vahetage patareid välja enne kõlblikkusaja lõppu ja ärge hoiustage seadet pikalt nii, et patareid on seadmes.

**A HOIATUS** 

Patareide vahetamise kohta vt [Patareide paigaldamine](#page-319-0) leheküljel 320.

# **Veaotsing**

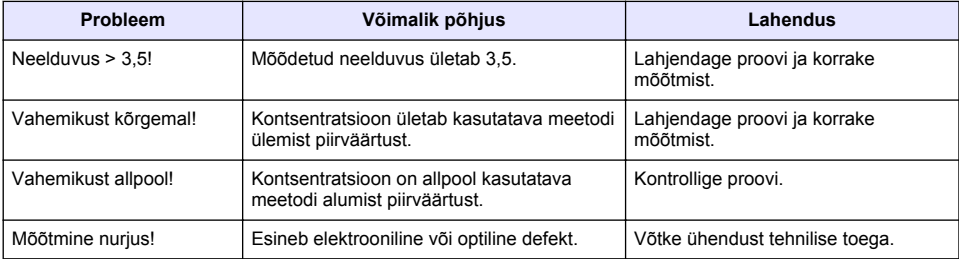

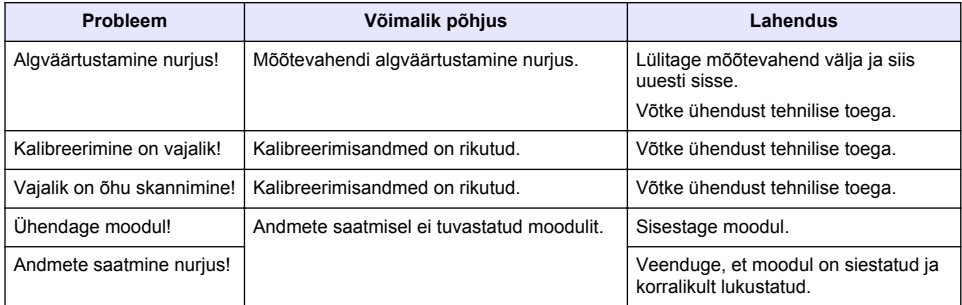

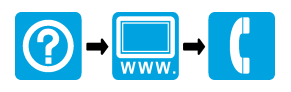

#### **HACH COMPANY World Headquarters**

P.O. Box 389, Loveland, CO 80539-0389 U.S.A. Tel. (970) 669-3050 (800) 227-4224 (U.S.A. only) Fax (970) 669-2932 orders@hach.com www.hach.com

### \*DOC022.98.80343\*

#### **HACH LANGE GMBH**

Willstätterstraße 11 D-40549 Düsseldorf, Germany Tel. +49 (0) 2 11 52 88-320 Fax +49 (0) 2 11 52 88-210 info-de@hach.com www.de.hach.com

### **HACH LANGE Sàrl**

6, route de Compois 1222 Vésenaz SWITZERLAND Tel. +41 22 594 6400 Fax +41 22 594 6499

© Hach Company/Hach Lange GmbH, 2014, 2017. All rights reserved. Printed in Germany.